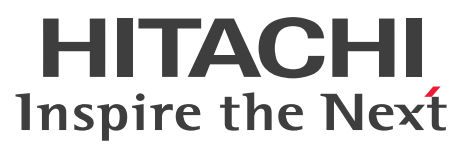

OpenTP1 Version 7 分散トランザクション処理機能

OpenTP1 使用の手引 Windows(R)編

解説・手引・文法・操作書

3000-3-D64-50

# <span id="page-1-0"></span>前書き

#### ■ 対象製品

・適用 OS:Windows 7,Windows 7 x64 Edition,Windows 8,Windows 8 x64 Edition, Windows 8.1, Windows 8.1 x64 Edition, Windows 10, Windows 10 x64 Edition, Windows 11, Windows Server 2008 R2, Windows Server 2012, Windows Server 2012 R2, Windows Server 2016, Windows Server 2019, Windows Server 2022

P-2464-2284 uCosminexus TP1/Server Base 07-53

P-2464-2384 uCosminexus TP1/FS/Direct Access 07-51

P-2464-2484 uCosminexus TP1/FS/Table Access 07-51

P-2464-2554 uCosminexus TP1/Extension 1 07-51

P-2464-3164 uCosminexus TP1/Message Control 07-51

P-2464-3264 uCosminexus TP1/NET/Library 07-50

P-F2464-31642 uCosminexus TP1/Message Control - Extension 1 07-50

P-F2464-32645 uCosminexus TP1/NET/XMAP3 07-51

P-F2464-3264C uCosminexus TP1/NET/TCP/IP 07-51

P-F2464-3264D uCosminexus TP1/NET/High Availability 07-51

• 適用 OS: Windows 7 x64 Edition, Windows 8 x64 Edition, Windows 8.1 x64 Edition, Windows 10 x64 Edition, Windows 11, Windows Server 2008 R2, Windows Server 2012, Windows Server 2012 R2, Windows Server 2016, Windows Server 2019, Windows Server 2022

P-2964-2224 uCosminexus TP1/Server Base(64) 07-53

P-2964-2324 uCosminexus TP1/FS/Direct Access(64) 07-51

P-2964-2424 uCosminexus TP1/FS/Table Access(64) 07-51

P-2964-2524 uCosminexus TP1/Extension 1(64) 07-50

P-2964-3124 uCosminexus TP1/Message Control(64) 07-51

P-2964-3224 uCosminexus TP1/NET/Library(64) 07-50

P-F2964-3224C uCosminexus TP1/NET/TCP/IP(64) 07-51

P-F2964-3224D uCosminexus TP1/NET/High Availability(64) 07-50

・適用 OS:Windows Server 2008 R2,Windows Server 2012,Windows Server 2012 R2, Windows Server 2016, Windows Server 2019, Windows Server 2022

P-2464-2944 uCosminexus TP1/High Availability 07-51

P-2964-2924 uCosminexus TP1/High Availability(64) 07-50

・適用 OS:Windows 10,Windows 10 x64 Edition,Windows 11,Windows Server 2016, Windows Server 2019, Windows Server 2022

P-2464-2294 uCosminexus TP1/Server Base 07-60

P-2464-2564 uCosminexus TP1/Extension 1 07-60

・適用 OS: Windows 10 x64 Edition, Windows 11, Windows Server 2016, Windows Server 2019. Windows Server 2022

P-2964-2234 uCosminexusTP1/Server Base(64) 07-60

P-2964-2534 uCosminexus TP1/Extension 1(64) 07-60

・適用 OS:Windows Server 2016,Windows Server 2019,Windows Server 2022 P-2464-2954 uCosminexus TP1/High Availability 07-60 P-2964-2934 uCosminexus TP1/High Availability(64) 07-60

これらのプログラムプロダクトのほかにもこのマニュアルをご利用になれる場合があります。詳細は「リ リースノート」でご確認ください。 適用 OS の詳細については「リリースノート」でご確認ください。

#### ■ 輸出時の注意

本製品を輸出される場合には、外国為替及び外国貿易法の規制並びに米国輸出管理規則など外国の輸出関 連法規をご確認の上、必要な手続きをお取りください。

なお、不明な場合は、弊社担当営業にお問い合わせください。

#### ■ 商標類

HITACHI, HA モニタ, HiRDB, JP1, OpenTP1, OSAS, uCosminexus, XMAP は, 株式会社 日 立製作所の商標または登録商標です。

Microsoft, SQL Server, Visual C++, Visual Studio, Windows, Windows Server は, マイクロ ソフト 企業グループの商標です。

Oracle(R), Java 及び MySQL は, Oracle, その子会社及び関連会社の米国及びその他の国における登 録商標です。

UNIX は,The Open Group の登録商標です。

WebSphere は,世界の多くの国で登録された International Business Machines Corporation の商標 です。

その他記載の会社名,製品名などは,それぞれの会社の商標もしくは登録商標です。

本書には, X/Open の許諾に基づき X/Open CAE Specification System Interfaces and Headers, Issue4, (C202 ISBN 1-872630-47-2) Copyright (C) July 1992, X/Open Company Limited の内 容が含まれています;

なお, その一部は IEEE Std 1003.1-1990, (C) 1990 Institute of Electrical and Electronics Engineers, Inc.及び IEEE std 1003.2/D12, (C) 1992 Institute of Electrical and Electronics Engineers, Inc.を 基にしています。

事前に著作権所有者の許諾を得ずに,本書の該当部分を複製,複写及び転記することは禁じられています。 本書には, X/Open の許諾に基づき X/Open Preliminary Specification Distributed Transaction Processing : The TxRPC Specification (P305 ISBN 1-85912-000-8) Copyright (C) July 1993, X/Open Company Limited の内容が含まれています;

事前に著作権所有者の許諾を得ずに,本書の該当部分を複製,複写及び転記することは禁じられています。 本書には、Open Software Foundation, Inc.が著作権を有する内容が含まれています。

This document and the software described herein are furnished under a license, and may be used and copied only in accordance with the terms of such license and with the inclusion of the above copyright notice. Title to and ownership of the document and software remain with OSF or its licensors.

## ■ 発行

2023 年 7 月 3000-3-D64-50

## ■ 著作権

All Rights Reserved. Copyright (C) 2010, 2023, Hitachi, Ltd.

## <span id="page-4-0"></span>変更内容

#### 変更内容(3000-3-D64-50) uCosminexus TP1/Server Base 07-60,uCosminexus TP1/Server Base(64) 07-60

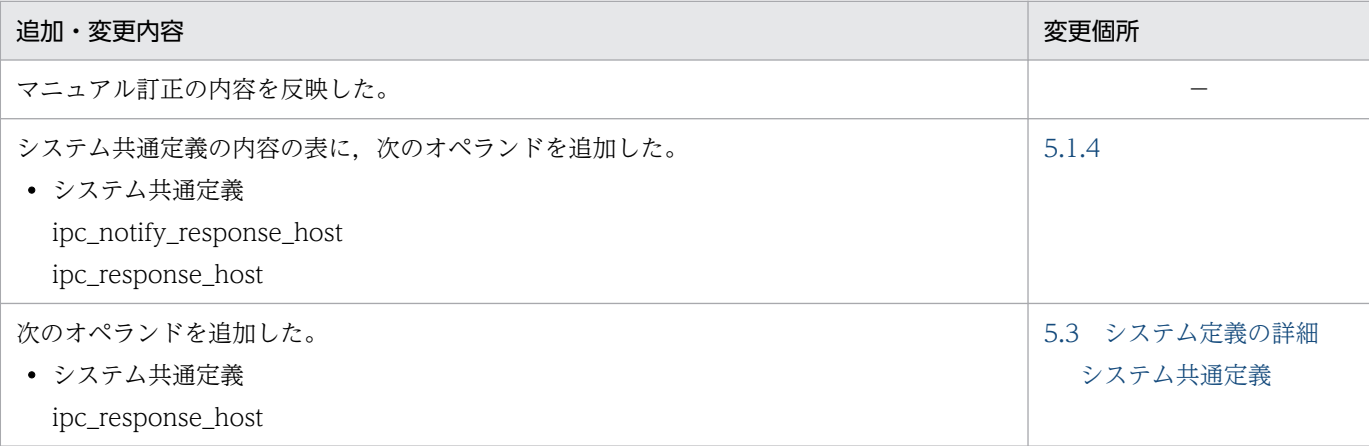

単なる誤字・脱字などはお断りなく訂正しました。

#### 変更内容 (3000-3-D64-42) uCosminexus TP1/Server Base 07-53, uCosminexus TP1/Server Base(64) 07-53

追加・変更内容

マニュアル訂正の内容を反映した。

Visual Studio 2022 をサポートした。

#### 変更内容(3000-3-D64-41) uCosminexus TP1/Server Base 07-53,uCosminexus TP1/Server Base(64) 07-53

追加・変更内容

マニュアル訂正の内容を反映した。

GUI 使用時のユーザーアカウント制御設定に関する説明を変更した。

#### 変更内容 (3000-3-D64-40) uCosminexus TP1/Server Base 07-53, uCosminexus TP1/Server Base(64) 07-53

#### 追加・変更内容

JP1/Cm2 に関する記述を削除した。

OpenTP1 監視機能に関する記述を追加した。

TP1 状態確認機能に関する記述を追加した。

Visual Studio 2019 をサポートした。

UAP 作成時の注意事項に関する記述を変更した。

サンプルプログラムについて,UNIX 版 OpenTP1 との差異に関する記述を変更した。

次のオペランドを追加した。

- システム環境定義 default\_value\_option ha\_switch\_error\_retry\_count ha\_switch\_error\_retry\_interval • システム共通定義
- rpc\_close\_after\_send dc\_deter\_restart\_on\_stop\_fail tp1\_monitor\_time tp1\_monitor\_kill\_signal
- プロセスサービス定義 prc\_hugepage\_group\_id
- スケジュールサービス定義 max\_open\_fds
- システムジャーナルサービス定義 jnl\_auto\_unload\_continue
- ログサービス定義 DCLOGDEFPID
- グローバルアーカイブジャーナルサービス定義 jnl\_message\_id\_change\_level
- ユーザサービスデフォルト定義 rpc\_close\_after\_send scd\_process\_ctl\_opt rpc\_rap\_inquire\_time\_check stack size unlimited
- ユーザサービス定義 rpc\_close\_after\_send scd\_process\_ctl\_opt rpc\_rap\_inquire\_time\_check stack\_size\_unlimited
- システムサービス共通情報定義 mcf\_start\_watch\_interval

次のオペランドの説明を変更した。

• システム環境定義 static\_shmpool\_size dynamic\_shmpool\_size

redirect\_file\_name

販売終了製品に関連する機能の記載(次のオペランド記載箇所など)を削除した。

• ログサービス定義 log\_netm\_out log\_netm\_allno log\_netm\_prcid log\_netm\_prcno log\_netm\_sysid log\_netm\_date log\_netm\_time log\_netm\_hostname log\_netm\_pgmid

#### 变更内容 (3000-3-D64-30) uCosminexus TP1/Server Base 07-51, uCosminexus TP1/Server Base(64) 07-51

#### 追加・変更内容

マニュアル訂正の内容を反映した。

Visual Studio 2015, Visual Studio 2017 をサポートした。

次のオペランドを追加した。

- ユーザサービスデフォルト定義 uap\_argv\_convert\_slash
- ユーザサービス定義 uap\_argv\_convert\_slash

#### 变更内容 (3000-3-D64-20) uCosminexus TP1/Server Base 07-50, uCosminexus TP1/Server Base(64) 07-50

#### 追加・変更内容

Net Express に関する記述を削除した。

Visual Studio 2012 以前に関する記述を削除した。

Visual Studio 2013 をサポートした。

COBOL2002 開発マネージャの設定についての説明を追加した。

COBOL2002 02-00 以前に関する記述を削除した。

サービス関数動的ローディング機能使用時の手順を Windows Server 2008 R2 の場合を例にした。

OpenTP1 ファイルシステムの構築手順で,セクタ長に関する記述を削除した。

系切り替え機能使用時の設定に関する記述を削除し,注意事項を追加した。

HiRDB の登録の実行例を HiRDB Version 9 の場合を例にした。

SQL Server との連携時の注意事項から, Windows Server 2003 に関する記述を削除した。

Windows ファイアウォールの設定手順を Windows 7 以降の場合を例にした。

次のオペランドを追加した。

- システム共通定義 coredump\_type
- プロセスサービス定義 prc\_terminate\_force
- ジャーナルサービス定義 jnl\_message\_id\_change\_level
- チェックポイントダンプサービス定義 cpd\_message\_id\_change\_level
- 性能検証用トレース定義 prf\_buff\_size

#### 变更内容 (3000-3-D64-10) uCosminexus TP1/Server Base 07-06, uCosminexus TP1/Server Base(64) 07-06

#### 追加・変更内容

TP1/Server Base 07-06 をサポートした。

これに伴い、次の機能をサポートした。

- ノード自動追加機能
- バッファ領域の共用による共用メモリの節約
- 非常駐 UAP プロセスのリフレッシュ機能

Visual Studio 2012 をサポートした。

次のオペランド・定義コマンドを追加した。

- システム共通定義 name\_service\_mode name\_manager\_node name\_remove\_down\_node name\_node\_add\_policy
- ネームサービス定義 name\_start\_watch\_time name\_start\_retry\_count name\_start\_retry\_interval name\_start\_error name\_sync\_ready\_time

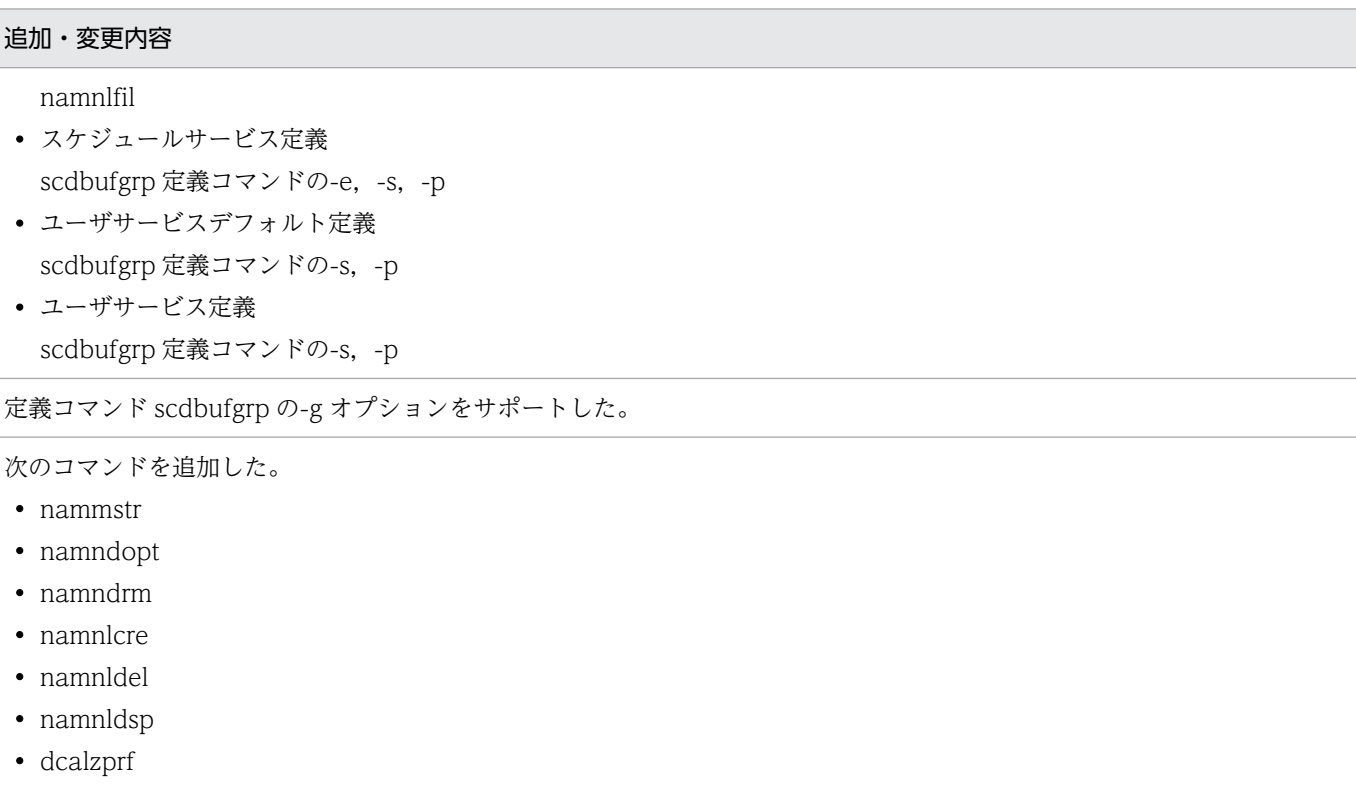

## uCosminexus TP1/Server Base 07-05, uCosminexus TP1/Server Base(64) 07-05

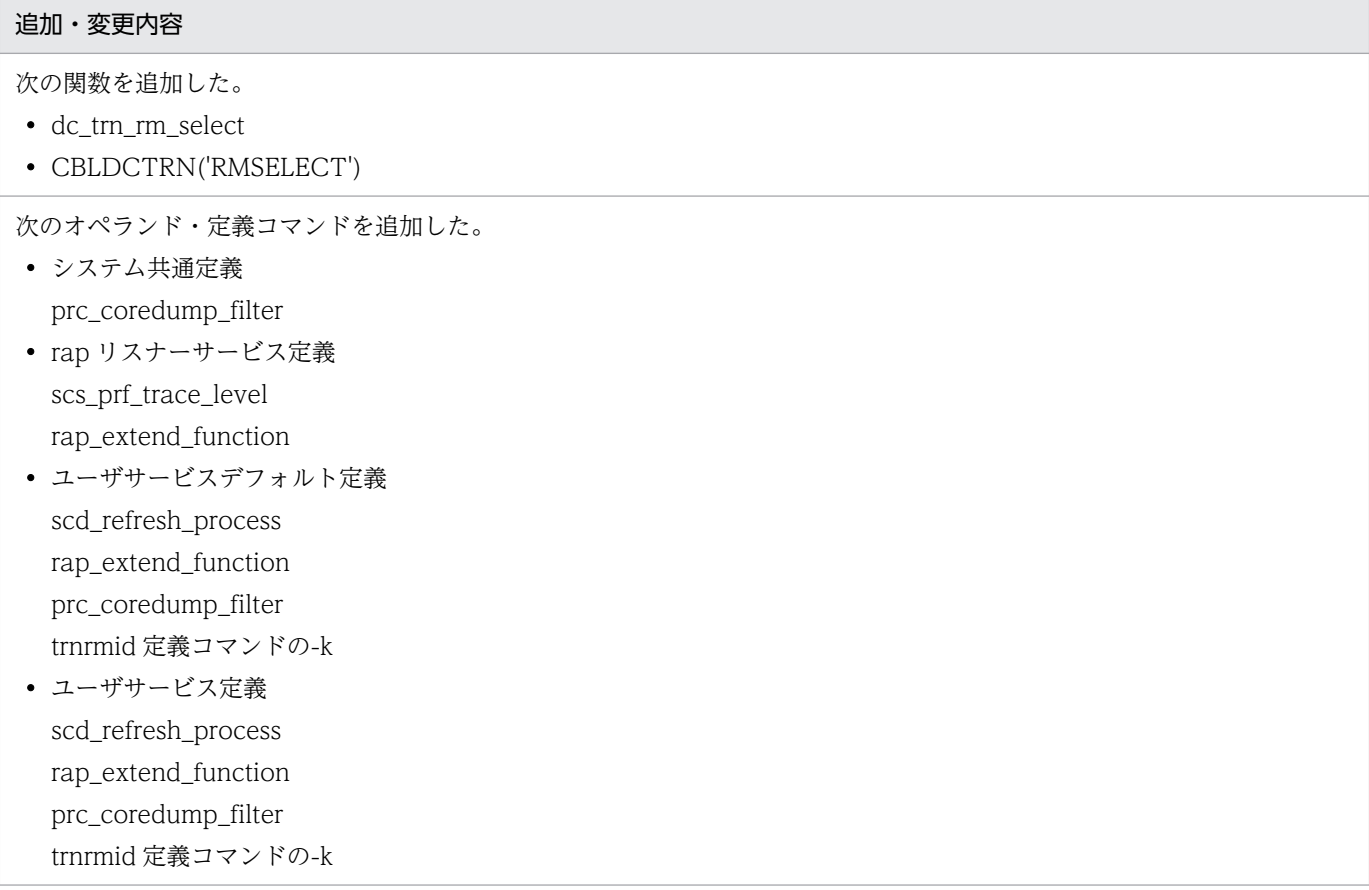

## uCosminexus TP1/Server Base 07-04, uCosminexus TP1/Server Base(64) 07-04, uCosminexus TP1/Message Control 07-05, uCosminexus TP1/NET/Library 07-05

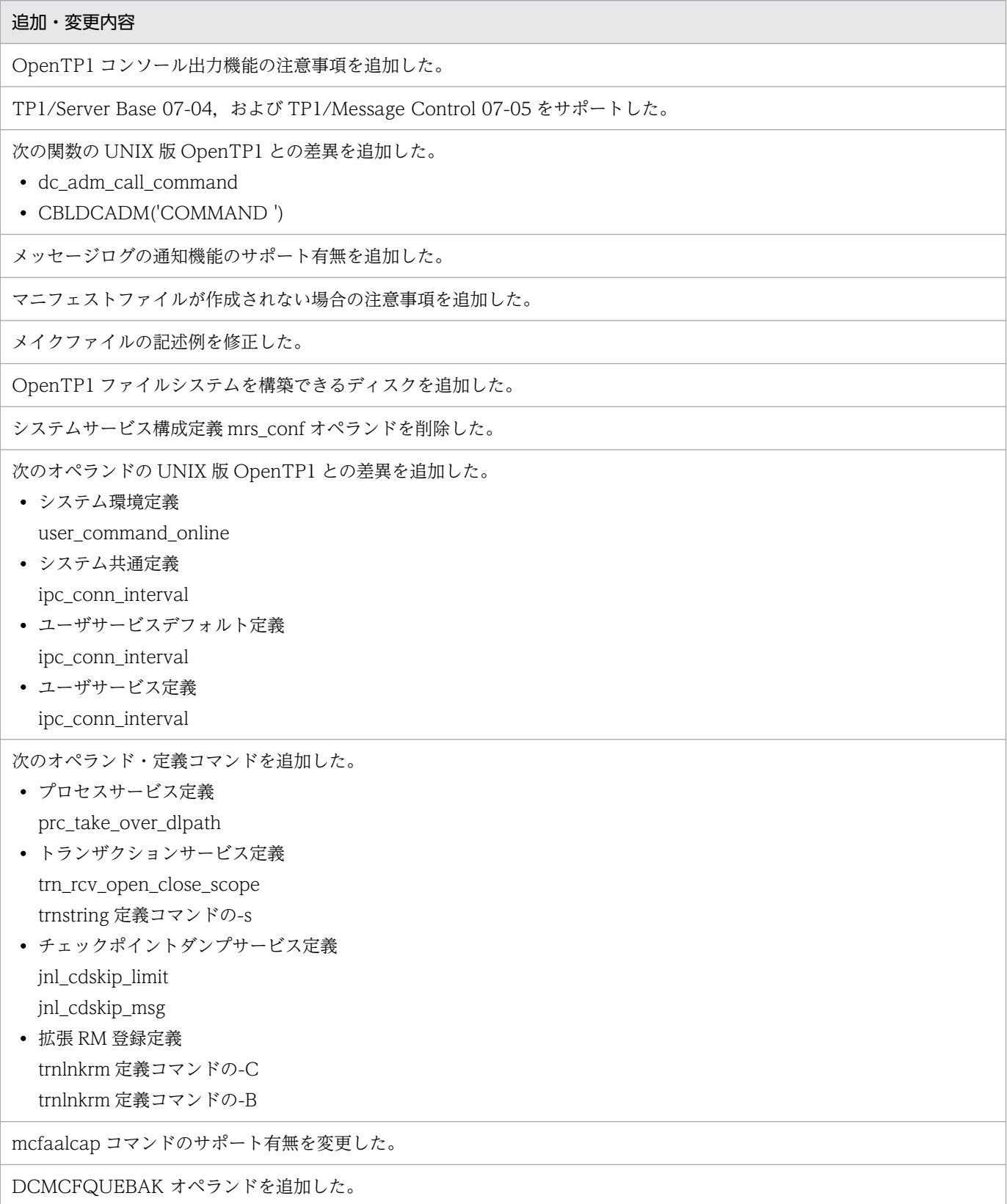

次の現象の原因と対策を追加した。

- UAP を開始できない(ユーザサーバが終了状態 0x00000000,0x00000080,または 0xC0000135 でダウンする)
- OpenTP1 を開始できない,または UAP を開始できない (OpenTP1 システムプロセスや UAP プロセスが, KFCA00100-E メッセージを出力し, ダウンする)

次のコマンドを追加した。

- prcdlpathls
- prcdlpath

次のコマンドの注意事項を追加した。

• dcrasget

次のコマンドの-C オプションの説明を追加した。

- trnlnkrm
- trnmkobj

次のメッセージを削除した。

• KFCA26564-E

コマンド引数の説明を追加した。

# <span id="page-11-0"></span>はじめに

このマニュアルは、次に示す Windows 版の uCosminexus OpenTP1 の製品(以降, Windows 版 OpenTP1 と表記します) について、UNIX 版の uCosminexus OpenTP1 の製品 (以降, UNIX 版 OpenTP1 と表記します)との機能差異をまとめたものです。

- P-2464-2284 uCosminexus TP1/Server Base
- P-2464-2294 uCosminexus TP1/Server Base
- P-2464-2384 uCosminexus TP1/FS/Direct Access
- P-2464-2484 uCosminexus TP1/FS/Table Access
- P-2464-2554 uCosminexus TP1/Extension 1
- P-2464-2564 uCosminexus TP1/Extension 1
- P-2464-2944 uCosminexus TP1/High Availability
- P-2464-2954 uCosminexus TP1/High Availability
- P-2464-3164 uCosminexus TP1/Message Control
- P-2464-3264 uCosminexus TP1/NET/Library
- P-F2464-31642 uCosminexus TP1/Message Control Extension 1
- P-F2464-32645 uCosminexus TP1/NET/XMAP3
- P-F2464-3264C uCosminexus TP1/NET/TCP/IP
- P-F2464-3264D uCosminexus TP1/NET/High Availability
- P-2964-2224 uCosminexus TP1/Server Base(64)
- P-2964-2234 uCosminexus TP1/Server Base(64)
- P-2964-2324 uCosminexus TP1/FS/Direct Access(64)
- P-2964-2424 uCosminexus TP1/FS/Table Access(64)
- P-2964-2524 uCosminexus TP1/Extension 1(64)
- P-2964-2534 uCosminexus TP1/Extension 1(64)
- P-2964-2924 uCosminexus TP1/High Availability(64)
- P-2964-2934 uCosminexus TP1/High Availability(64)
- P-2964-3124 uCosminexus TP1/Message Control(64)
- P-2964-3224 uCosminexus TP1/NET/Library(64)
- P-F2964-3224C uCosminexus TP1/NET/TCP/PIP(64)

• P-F2964-3224D uCosminexus TP1/NET/High Availability(64)

TP1/Message Queue は,米国 International Business Machines Corporation とのライセンス契約に 基づき, WebSphere MQ の MQI, MQFAP, MQ クラスタの仕様をベースに実装しています。

## ■ 対象読者

Windows 版 OpenTP1 のシステム管理者,システム設計者,プログラマ,およびオペレータの方を対象 としています。

Windows の基礎的な知識,オンラインシステムの基礎的な知識があることを前提としています。また, このマニュアルの記述は、次の OpenTP1 シリーズのマニュアルの知識があることを前提としています ので,あわせてお読みください。

- OpenTP1 解説 (3000-3-D50)
- OpenTP1 プログラム作成の手引(3000-3-D51)
- OpenTP1 システム定義 (3000-3-D52)
- OpenTP1 運用と操作 (3000-3-D53)
- OpenTP1 プログラム作成リファレンス C 言語編 (3000-3-D54)
- OpenTP1 プログラム作成リファレンス COBOL 言語編(3000-3-D55)
- OpenTP1 メッセージ (3000-3-D56)

## ■ 関連マニュアル

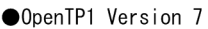

倒

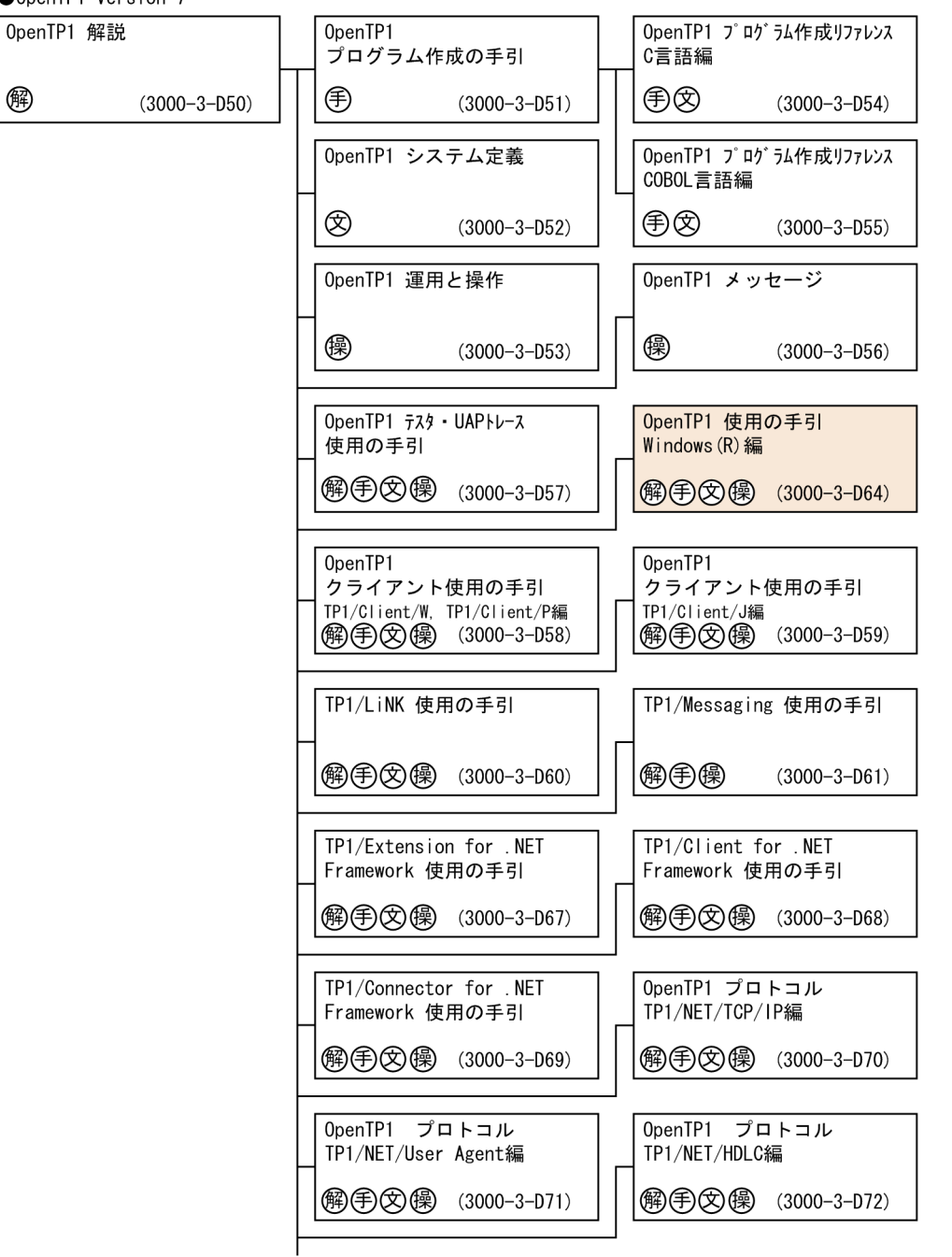

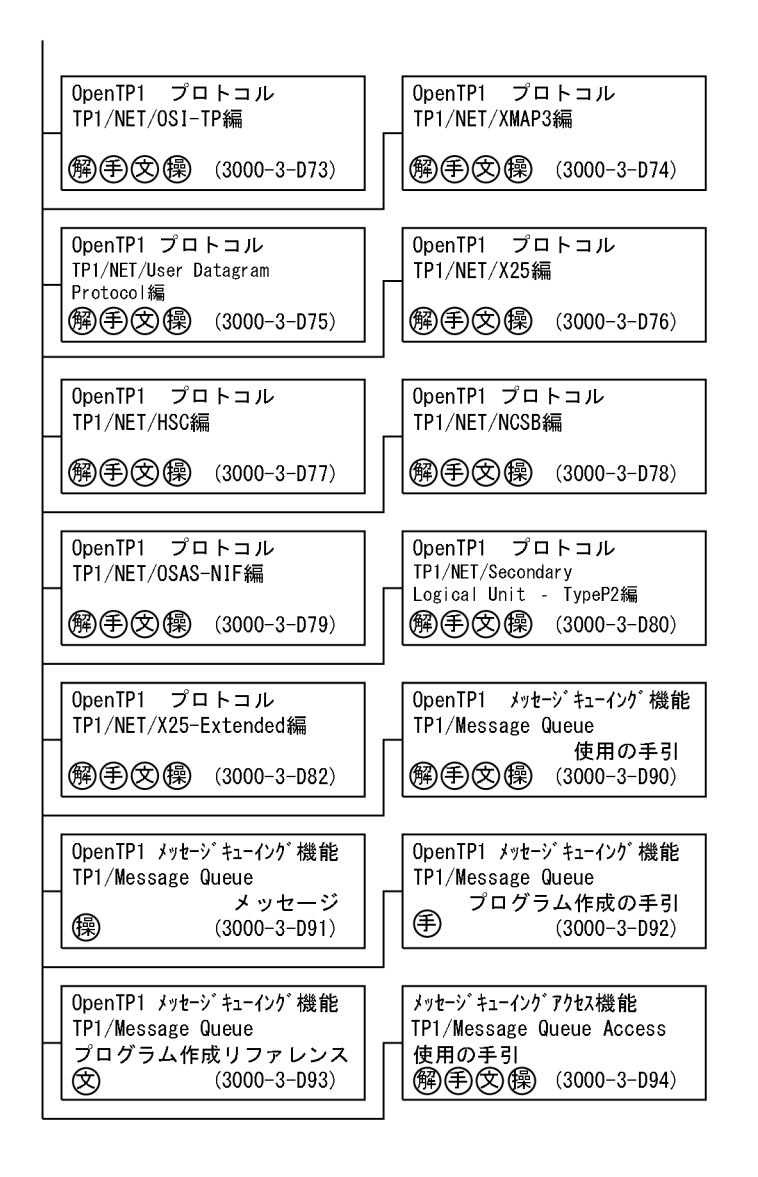

●そのほかのOpenTP1関連

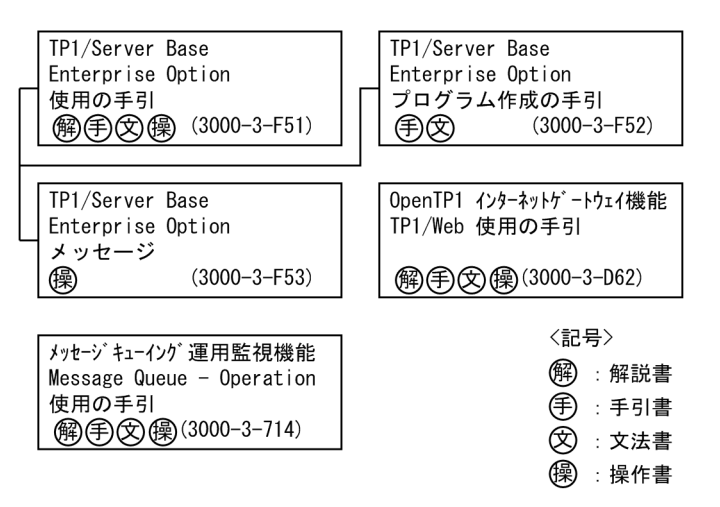

マニュアル「OpenTP1 プロトコル」の各プロトコル編については,ご使用の製品のバージョンに対応す るマニュアルの発行時期をご確認ください。

#### ●関連製品

- Hitachi HA Toolkit (3000-9-115)
- HiRDB Version 9 システム導入・設計ガイド(Windows (R)用)(3020-6-452)
- HiRDB Version 9 UAP 開発ガイド (3020-6-456)
- HiRDB Version 10 システム導入・設計ガイド(Windows (R)用)(3020-6-553)
- HiRDB Version 10 UAP 開発ガイド (3020-6-560)

このマニュアルでは、次のマニュアルについて、名称を省略して表記しています。マニュアルの正式名称 とこのマニュアルでの表記を次に示します。

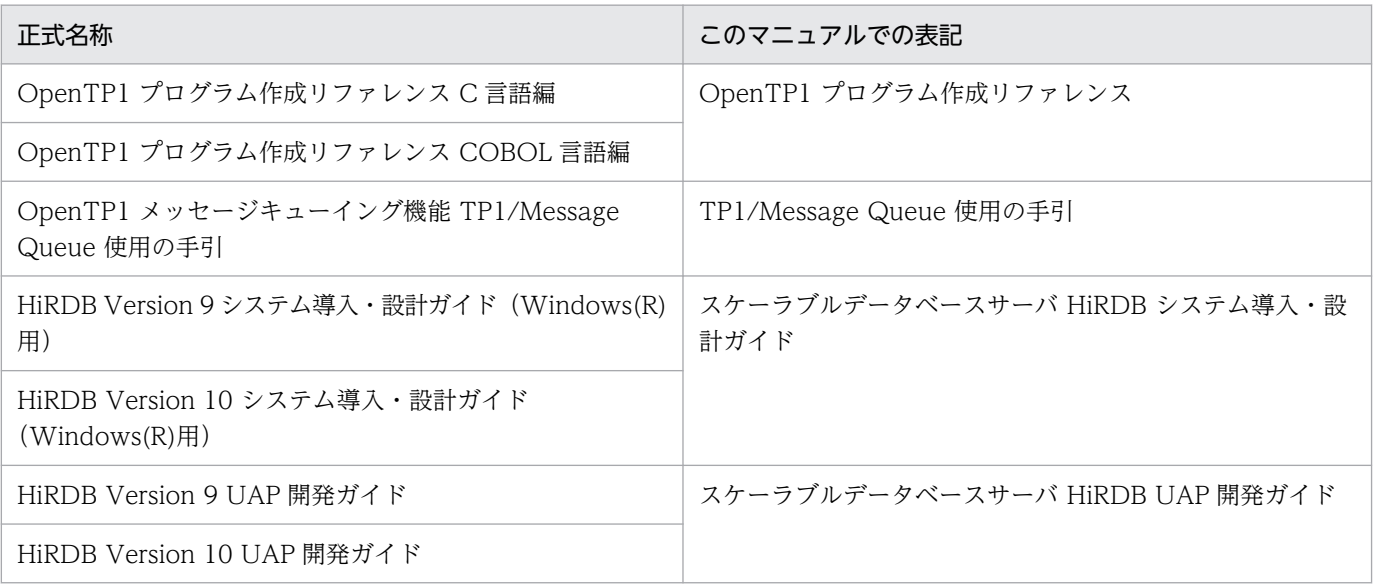

## ■ 文法の記号

#### (1)文法記述記号

文法の記述記号について説明する記号です。

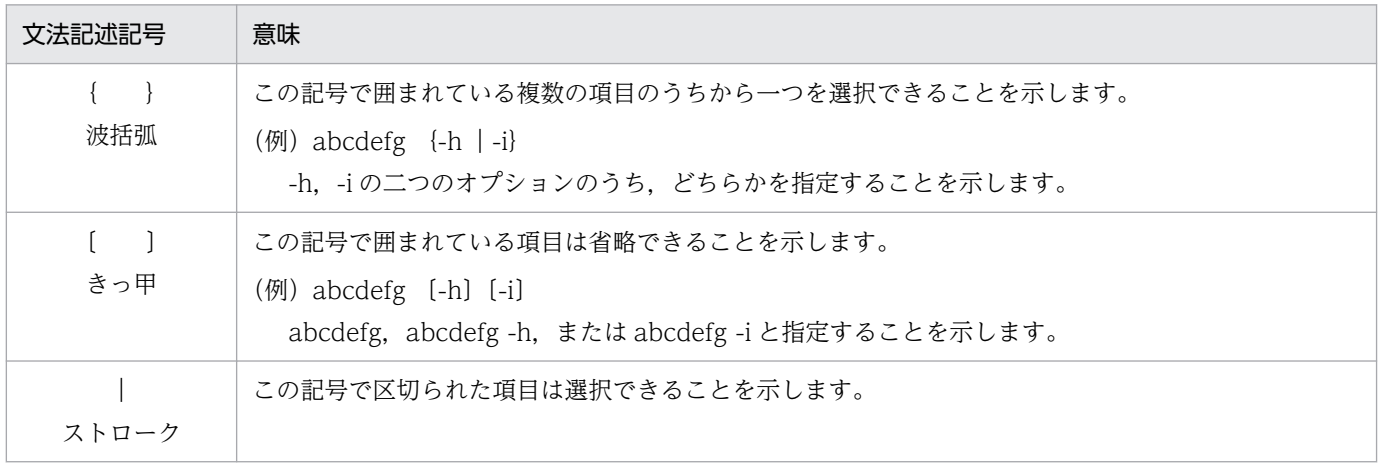

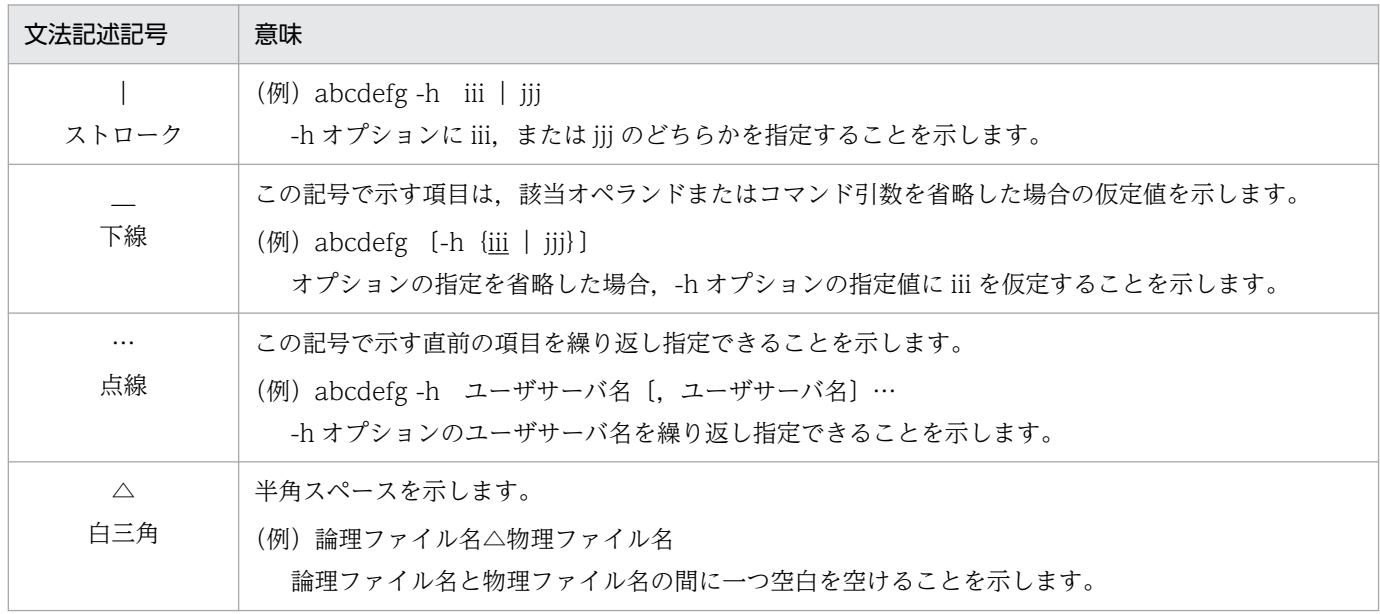

### (2)属性表示記号

ユーザ指定値の範囲などを説明する記号です。

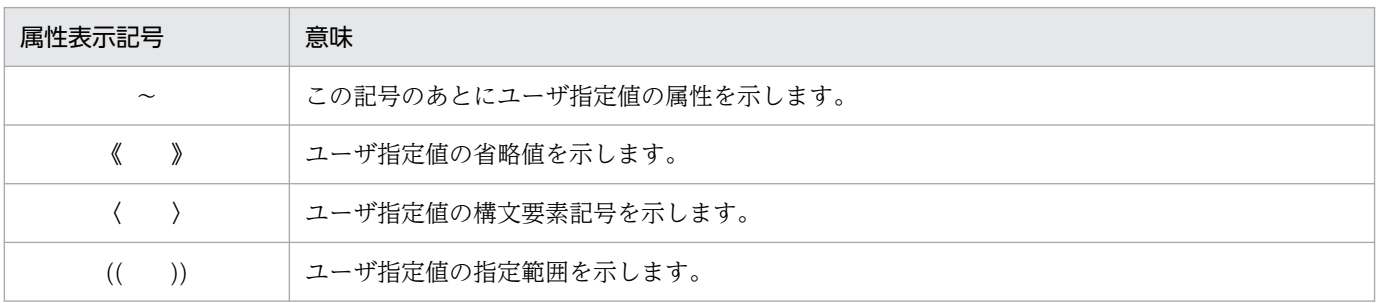

## (3)構文要素記号

ユーザ指定値の内容を説明する記号です。

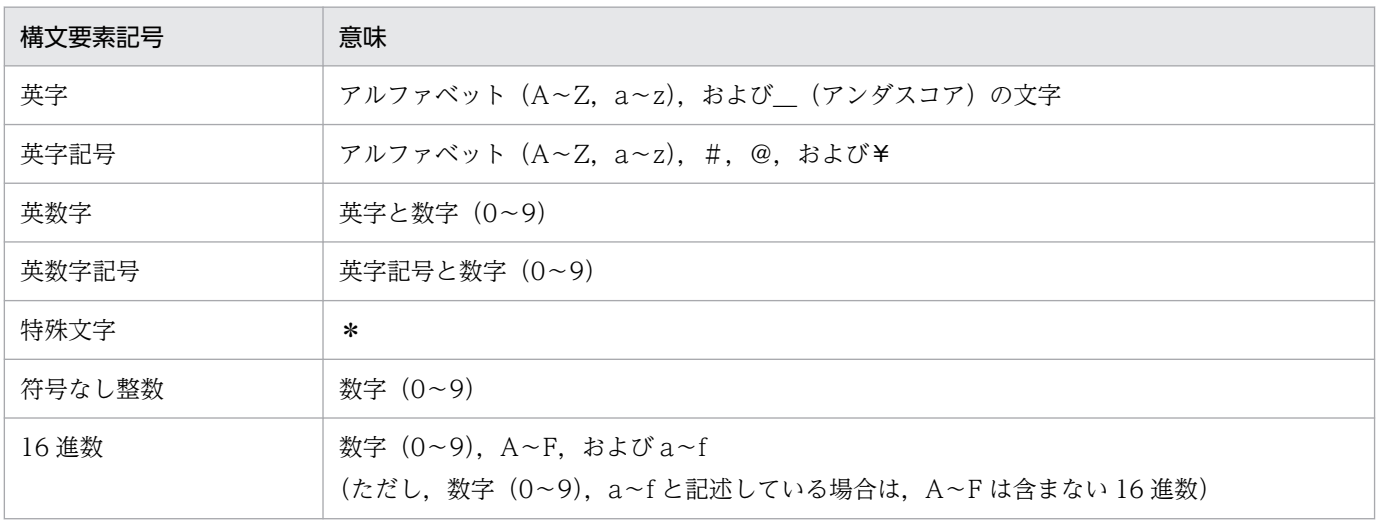

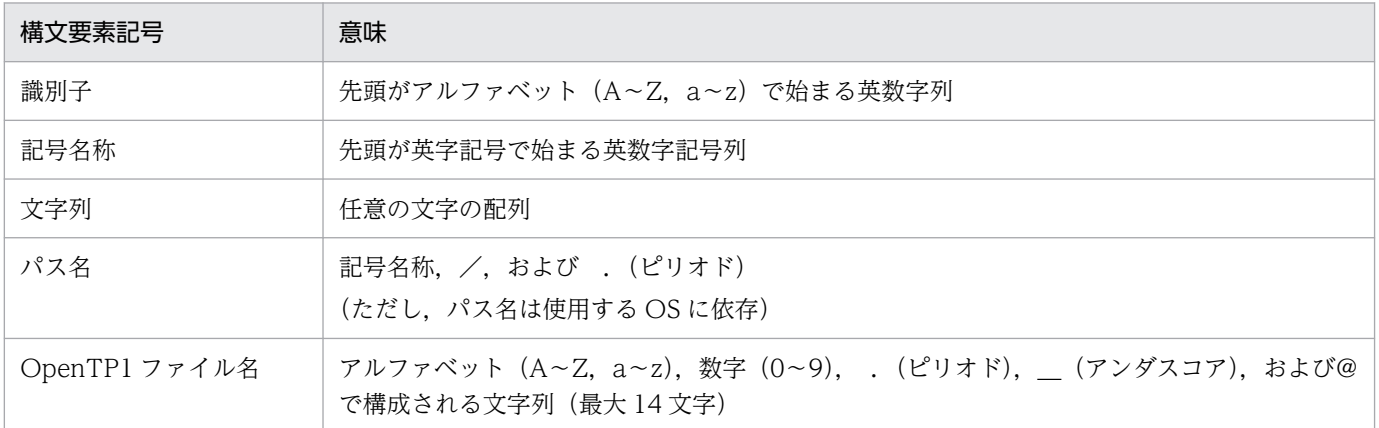

## ■ このマニュアルでの表記

#### (1)製品名

このマニュアルでは,製品の名称を省略して表記しています。製品の名称と,このマニュアルでの表記を 次に示します。

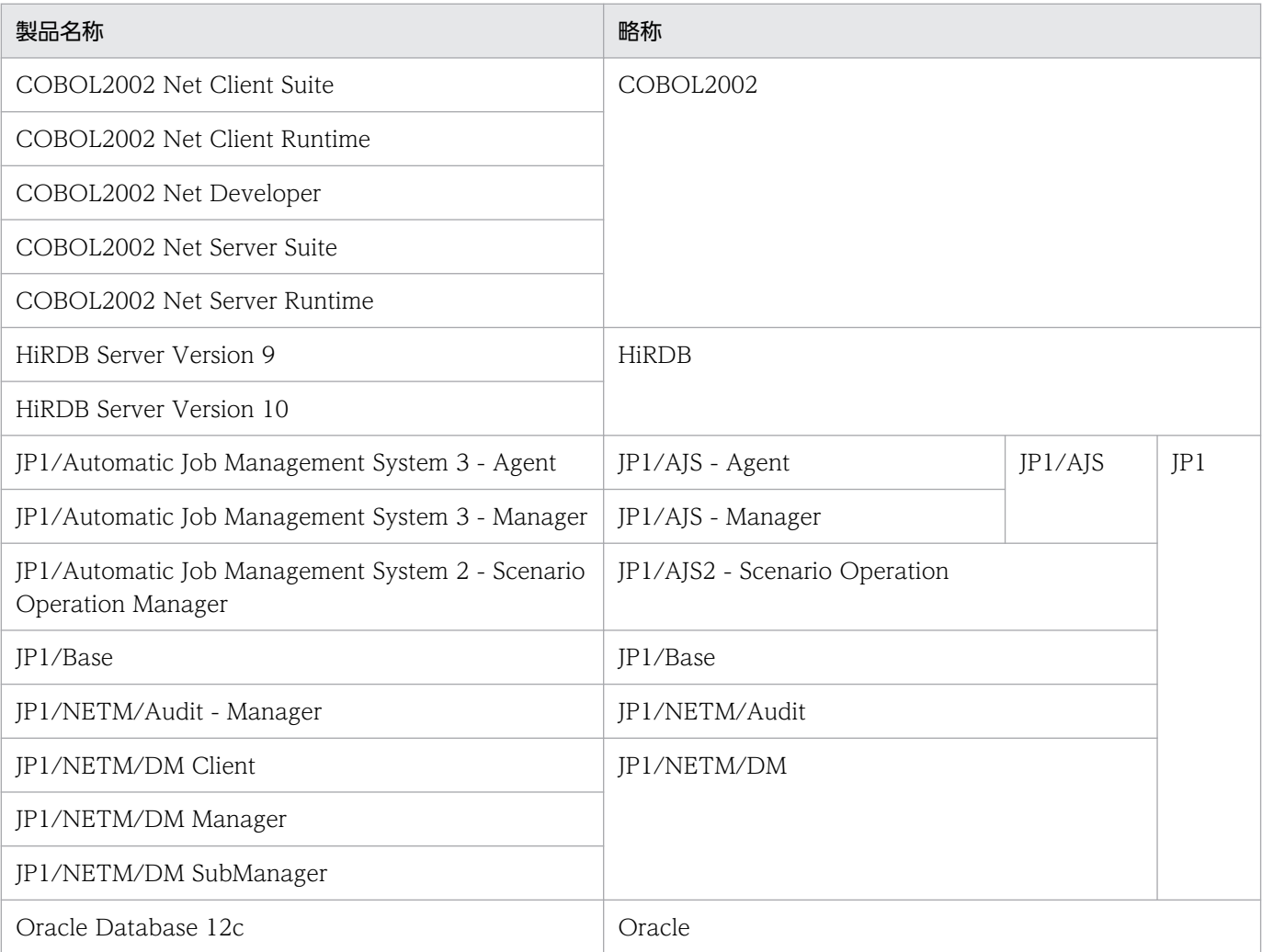

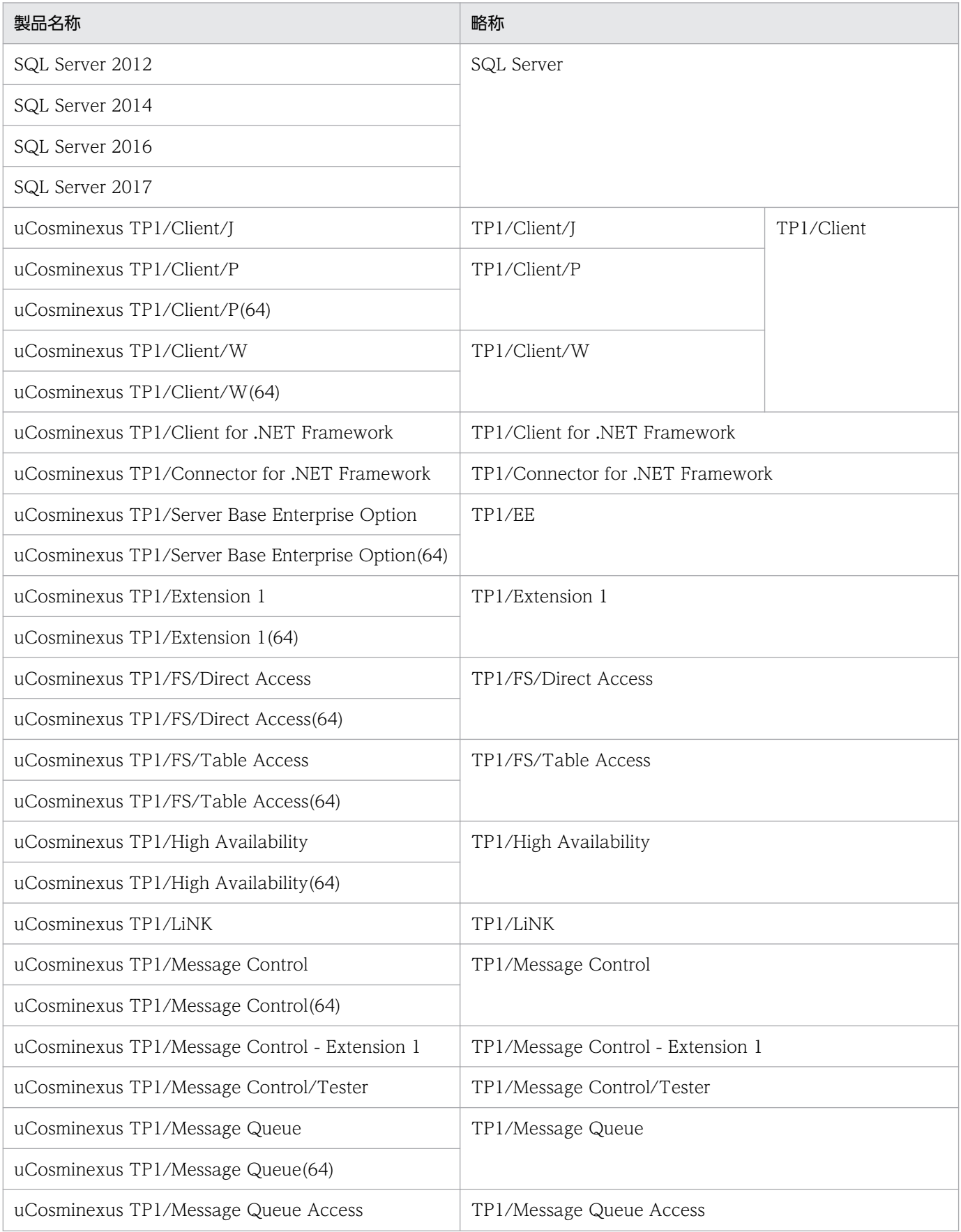

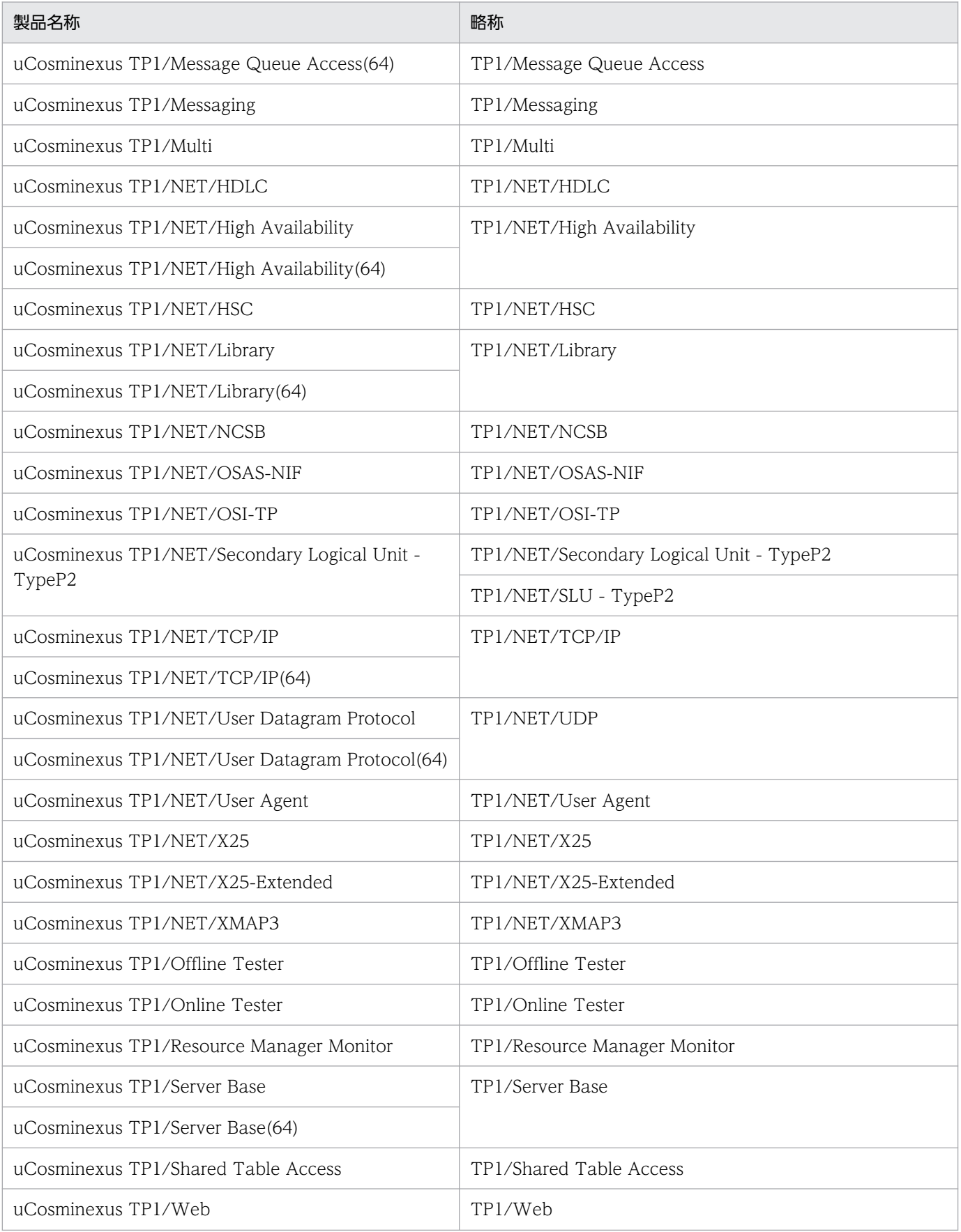

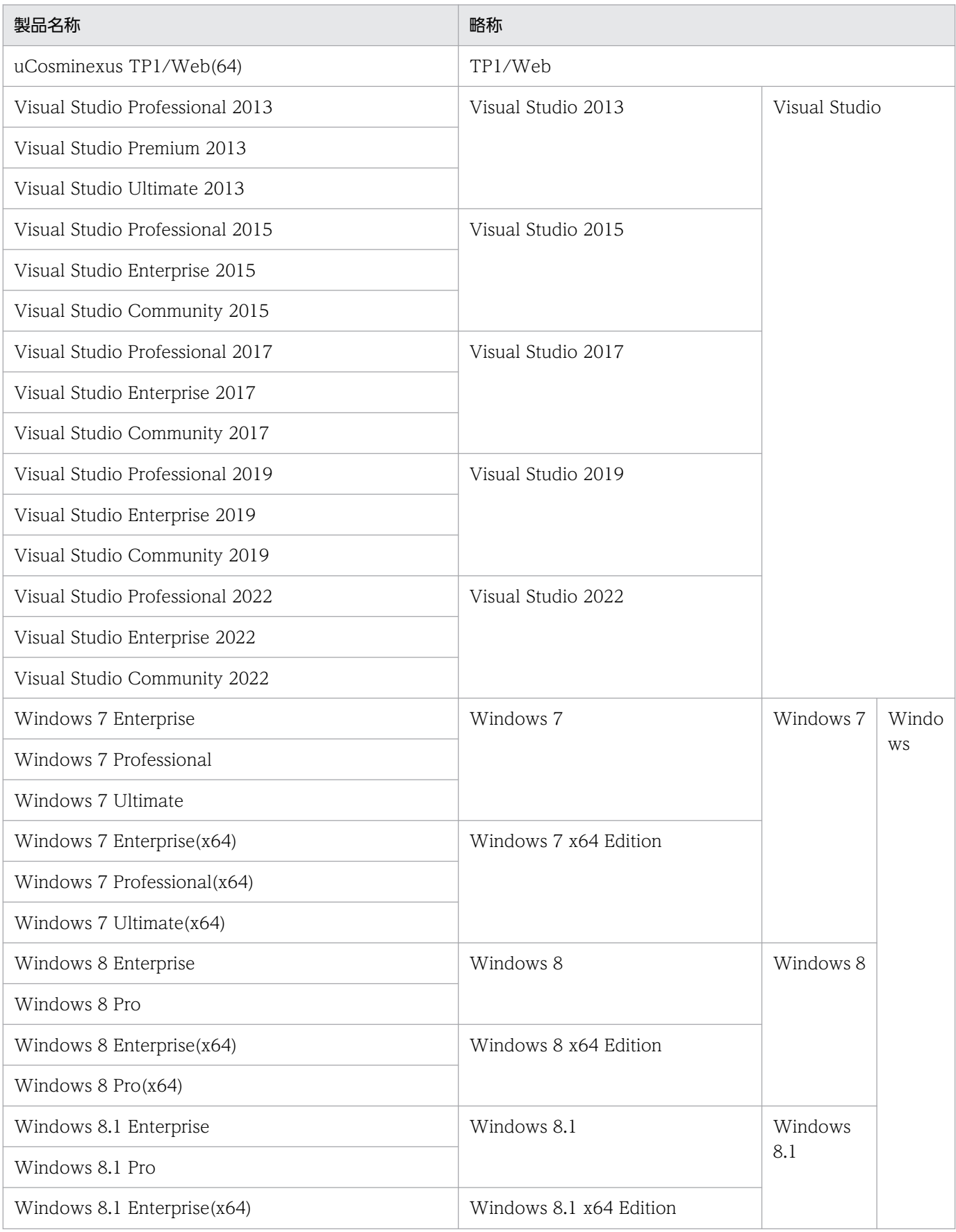

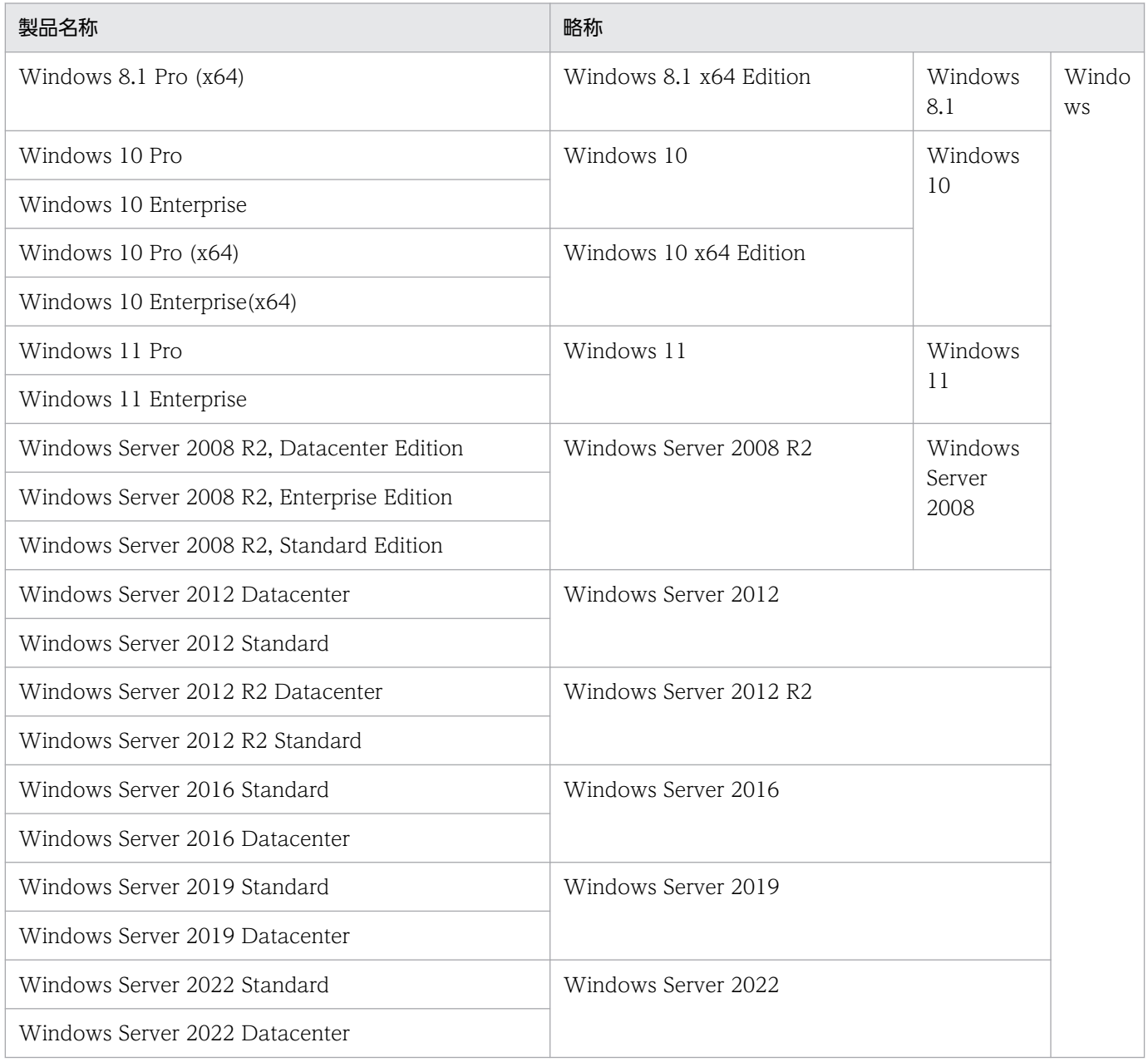

#### (2)環境変数の表記について

Windows 環境での環境変数の表記は「%DCDIR%」です。環境変数の値を展開するには,「\$DCDIR」 ではなく,「%DCDIR%」になることに注意してください。

#### (3)大文字,小文字の違いについて

OpenTP1 では文字の大文字,小文字を区別しています。コマンドのオプションや、定義ファイルに記述 した文字列をコマンド引数で使用する場合には、大文字,小文字の扱いに注意してください。例えば,-a オプションと-A オプションでは異なるオプションを表します。

#### (4)パス名の指定について

パス名を絶対パスで指定する場合は,必ずドライブ文字を記述してください。なお,Windows 環境での コロン(:)は、ドライブ名とフォルダ名との区切り文字です。ドライブ文字以外にコロン(:)を含んだ パス名を指定しないでください。

複数のパス名の区切り文字には,セミコロン(;)を指定してください。

#### (5)C 言語の関数と COBOL-UAP 作成用プログラムの表記について

このマニュアルでは,C 言語の関数と COBOL-UAP 作成用プログラムとで説明に差異がない場合,C 言 語の関数名に統一して説明しています。

#### (6)JIS コード配列のキーボードと ASCII コード配列のキーボードとの違いについて

IIS コード配列と ASCII コード配列では、次に示すコードで入力文字の違いがあります。このマニュアル の文字入力例(コーディング例)の表記は、JIS コード配列(日本語のキーボード)に従った文字に統一 しています。

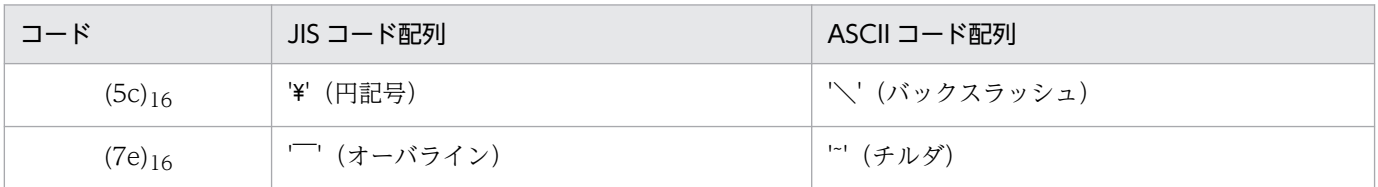

## ■ 略語一覧

このマニュアルで使用する英略語の一覧を次に示します。

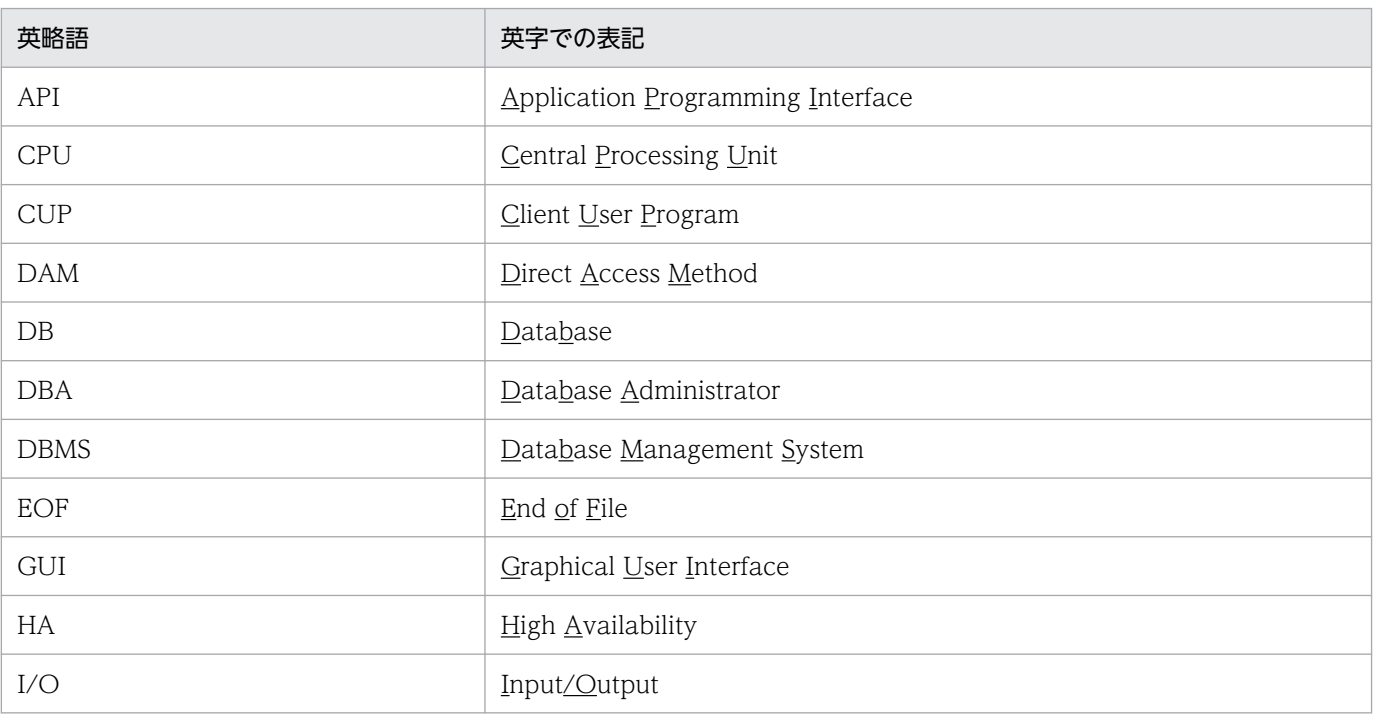

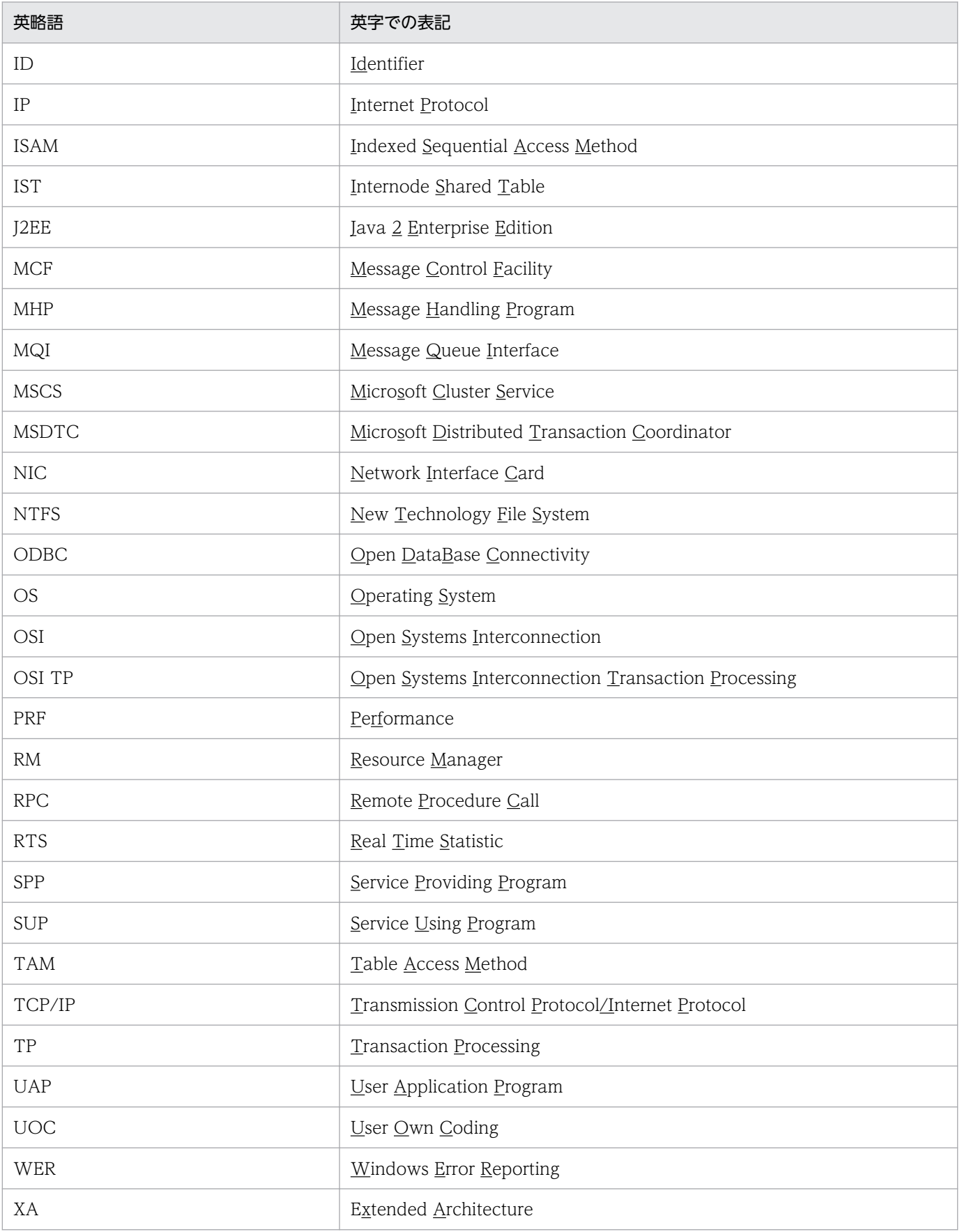

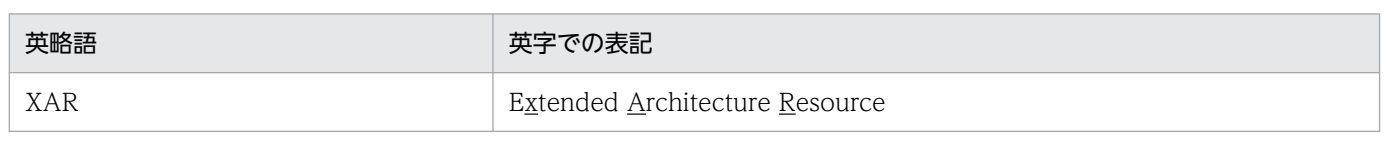

# ■ KB (キロバイト) などの単位表記について

1KB (キロバイト), 1MB (メガバイト), 1GB (ギガバイト), 1TB (テラバイト) はそれぞれ 1,024 バイト,1,024<sup>2</sup> バイト,1,024<sup>3</sup> バイト,1,024<sup>4</sup> バイトです。

# 目次

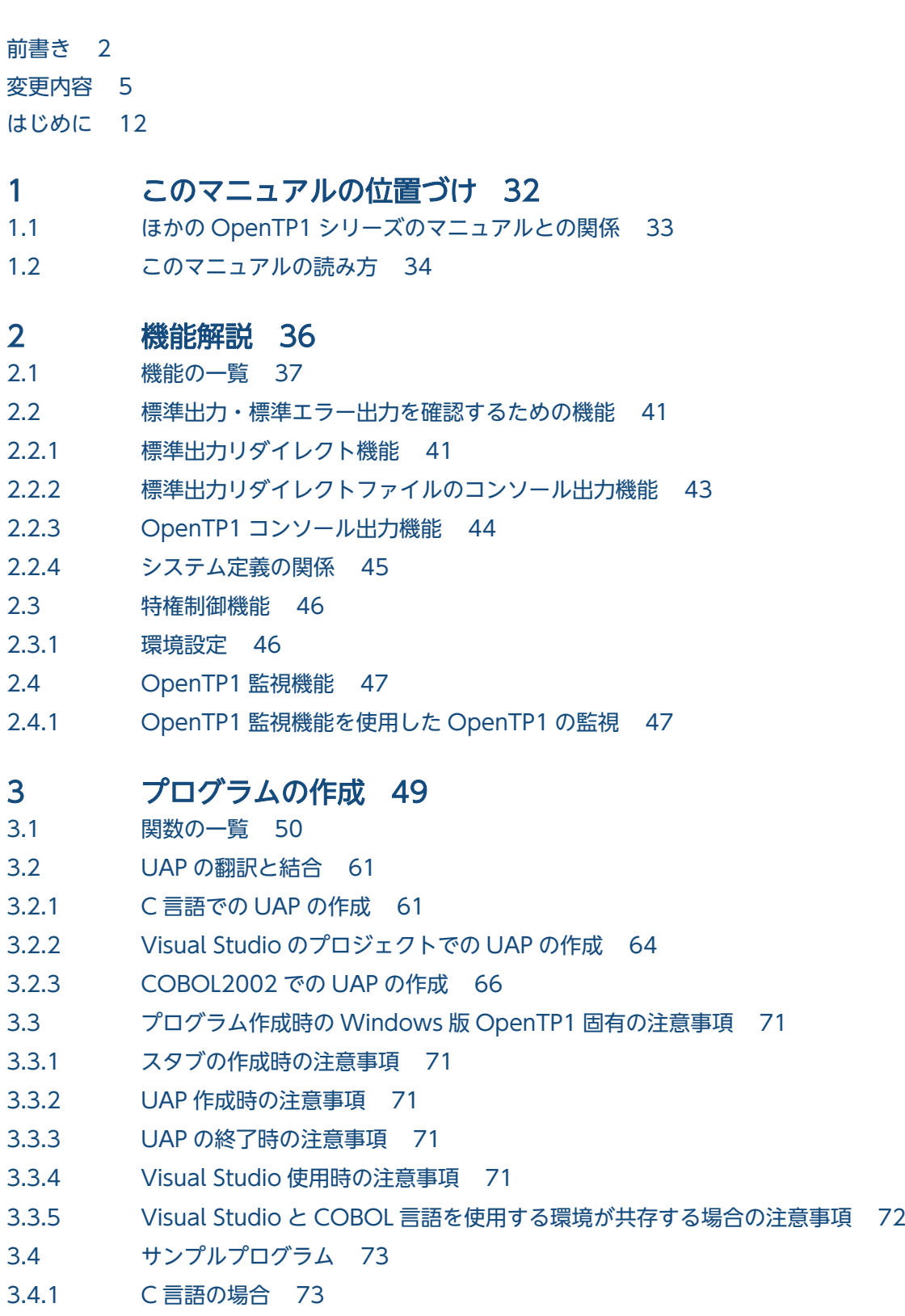

3.4.2 [COBOL 言語の場合 73](#page-72-0)

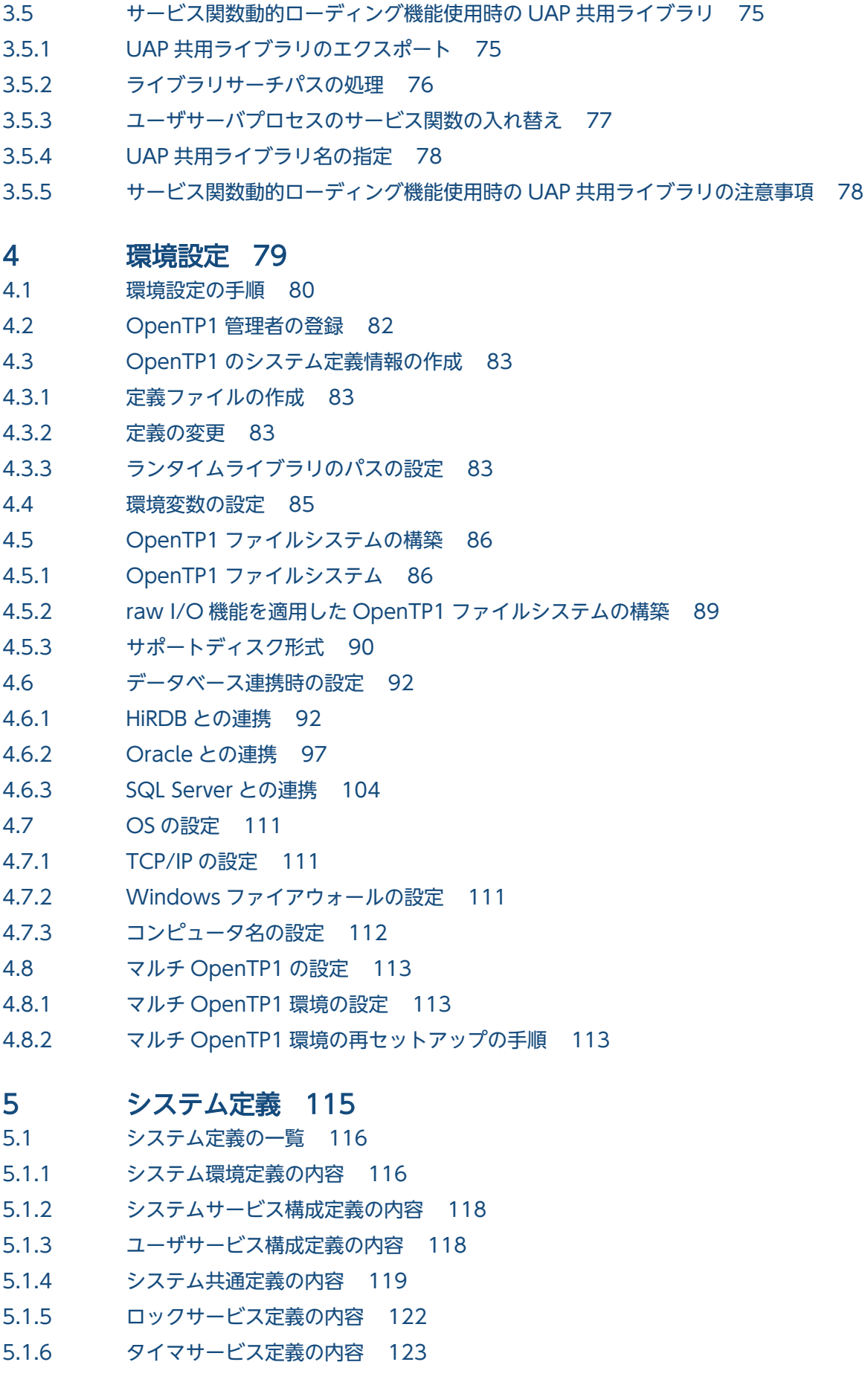

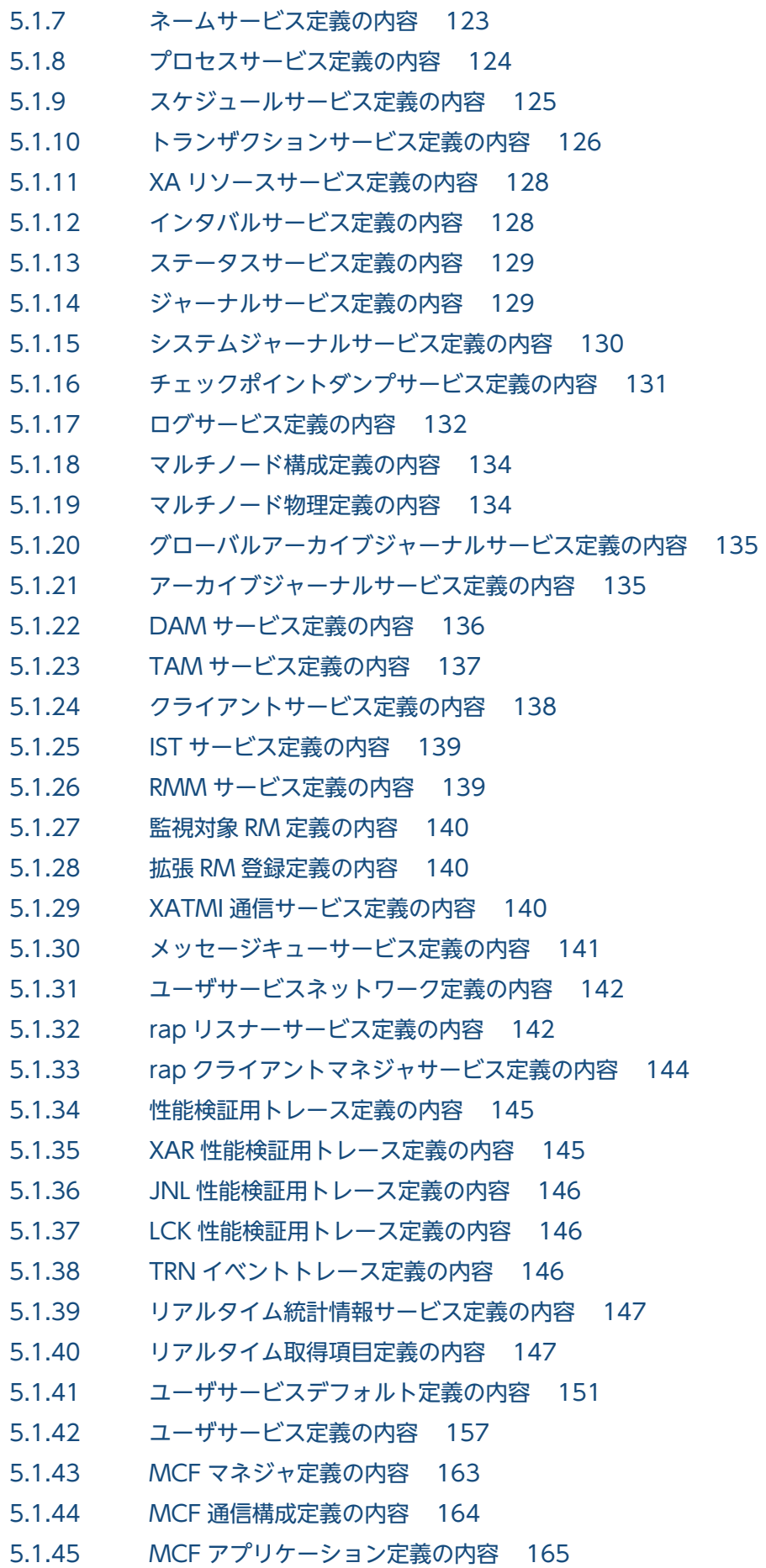

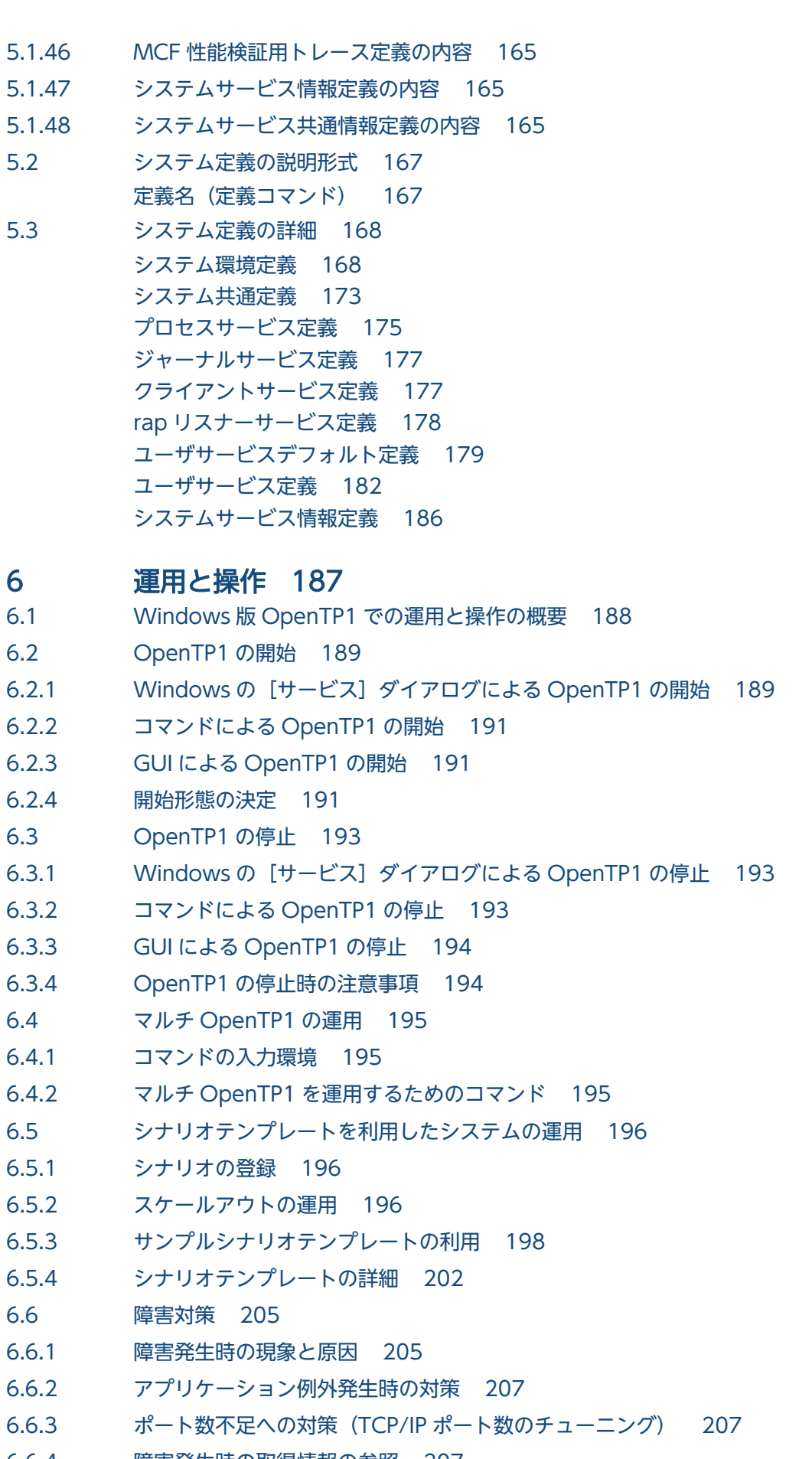

6.6.4 [障害発生時の取得情報の参照 207](#page-206-0)

6.7 [Windows 版 OpenTP1 の GUI 209](#page-208-0)

- 6.7.1 [GUI による環境設定 209](#page-208-0)
- 6.7.2 [GUI による OpenTP1 の起動と停止 217](#page-216-0)
- 6.8 [時刻変更に関する注意 222](#page-221-0)
- 6.9 [OpenTP1 の監視に関する運用 223](#page-222-0)
- 6.9.1 [ユーザによるプロセスサービスおよび Windows サービスプロセスの監視 223](#page-222-0)
- 6.9.2 [OpenTP1 監視サービスによるプロセスサービスの監視 233](#page-232-0)
- 6.9.3 [プロセスサービスと OpenTP1 監視サービスの相互監視 235](#page-234-0)

#### 7 [運用コマンド 236](#page-235-0)

[運用コマンドの一覧 237](#page-236-0) [コマンドの説明形式 253](#page-252-0) [UNIX 版 OpenTP1 と共通のコマンドの詳細 254](#page-253-0) [dcpplist\(製品情報の表示\) 255](#page-254-0) dcrasget (保守資料の取得) 256 dcstatus (OpenTP1 の状態表示) 257 [fills\(OpenTP1 ファイルシステムの内容表示\) 258](#page-257-0) jnlcolc (ファイル回復用ジャーナルの集積) 259 [jnlcopy\(アンロードジャーナルファイルの複写\) 260](#page-259-0) [jnledit\(アンロードジャーナルファイル,またはグローバルアーカイブアンロードジャーナル](#page-260-0) [ファイルの編集出力\) 261](#page-260-0) [jnlmcst\(MCF 稼働統計情報の出力\) 262](#page-261-0) [jnlrput\(アンロードジャーナルファイル,またはグローバルアーカイブアンロードジャーナ](#page-262-0) [ルファイルのレコード出力\) 263](#page-262-0) jnlsort (アンロードジャーナルファイル,およびグローバルアーカイブアンロードジャーナル [ファイルの時系列ソート,およびマージ\) 264](#page-263-0) [jnlstts\(稼働統計情報の出力\) 265](#page-264-0) [jnlunlfg\(ジャーナル関係のファイルのアンロード\) 266](#page-265-0) [rpcdump\(RPC トレースの出力\) 267](#page-266-0) [rpcmrg\(RPC トレースのマージ\) 268](#page-267-0) [trnlnkrm\(リソースマネジャの登録\) 269](#page-268-0) [trnmkobj\(トランザクション制御用オブジェクトファイルの作成\) 271](#page-270-0) [Windows 版 OpenTP1 固有のコマンドの詳細 272](#page-271-0) dcdls (マルチ OpenTP1 のセットアップ状態の確認) 273 dcmakecon (マルチ OpenTP1 操作コンソールの作成) 275 dcsetupml (マルチ OpenTP1 のセットアップとアンセットアップ) 277 [njsmkdll\(トランザクション制御用 DLL の作成\) 279](#page-278-0) ntbstart (OpenTP1 の起動) 281 [ntbtail\(指定ファイル内容のコンソール出力\) 283](#page-282-0) [tp1console\(標準出力リダイレクトファイルのコンソール出力\) 285](#page-284-0)

#### [付録 287](#page-286-0)

- 付録 A [OpenTP1 のプロセスの一覧 288](#page-287-0)
- 付録 A.1 [TP1/Server Base 288](#page-287-0)

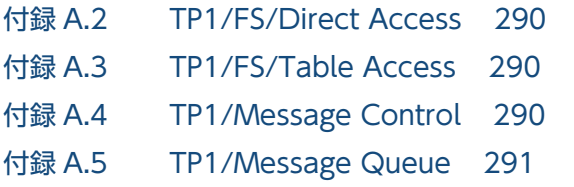

## [索引 293](#page-292-0)

<span id="page-31-0"></span>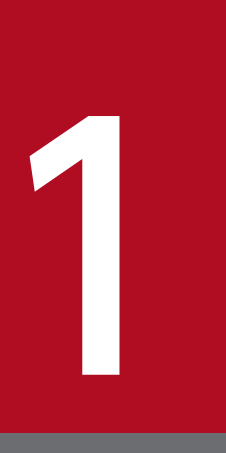

# このマニュアルの位置づけ

このマニュアルは、マニュアルの利用目的に応じて、ほかの OpenTP1 シリーズのマニュアルと 併読する必要があります。この章では,このマニュアルとほかの OpenTP1 シリーズのマニュア ルとの関係,およびこのマニュアルの読み方について説明します。

# <span id="page-32-0"></span>1.1 ほかの OpenTP1 シリーズのマニュアルとの関係

このマニュアルでは、Windows 版 OpenTP1 の機能やプログラムの作成方法などについて、Windows 版 OpenTP1 固有の内容,および UNIX 版 OpenTP1 との差異だけを説明しています。UNIX 版 OpenTP1 と共通の内容については、このマニュアルでは説明を省略しています。このため, Windows 版 OpenTP1 を使用する場合は,このマニュアルと OpenTP1 シリーズのマニュアルを併読してください。

このマニュアルと OpenTP1 シリーズのマニュアルとの関係を次に示します。

## 図 1‒1 このマニュアルと OpenTP1 シリーズのマニュアルとの関係

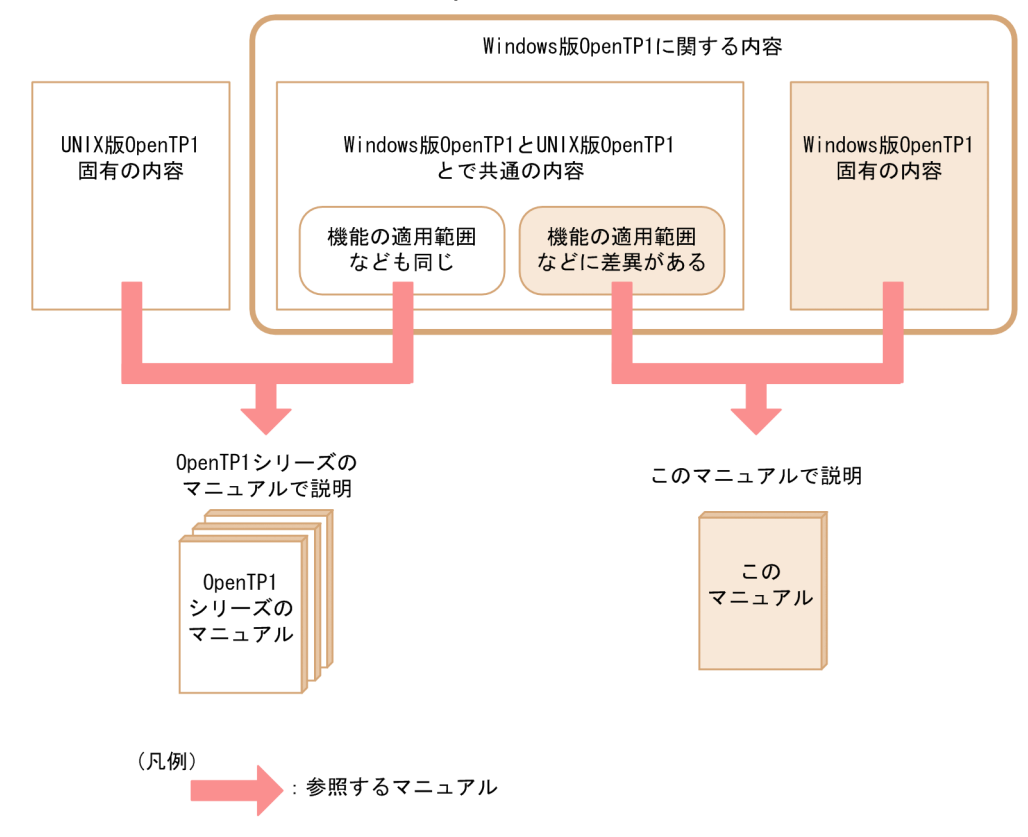

## <span id="page-33-0"></span>1.2 このマニュアルの読み方

Windows 版 OpenTP1 は、使用できる機能,プログラムの作成方法,環境設定方法や,指定できるシス テム定義のオペランドなどが,UNIX 版 OpenTP1 と異なります。このため,このマニュアルと OpenTP1 シリーズのマニュアルは,次のように参照してください。

1. Windows 版 OpenTP1 の情報について, UNIX 版 OpenTP1 との差異があるかどうかを, このマニュ アルで確認します。

このマニュアルの2章以降に記載されている機能や関数などの一覧を参照して、UNIX 版 OpenTP1 との差異があるかどうかを確認してください。

- 2. 確認した結果に応じて,このマニュアルまたは OpenTP1 シリーズのマニュアルを参照します。
	- このマニュアル:Windows 版 OpenTP1 固有の内容,および UNIX 版 OpenTP1 との差異の詳 細について知りたい場合に参照してください。
	- OpenTP1 シリーズのマニュアル:UNIX 版 OpenTP1 と共通の内容について知りたい場合に参照 してください。

Windows 版 OpenTP1 についてどんな情報を知りたいかによって,参照先のマニュアルが異なります。 Windows 版 OpenTP1 に関する情報と,その情報の参照先を次に示します。

<sup>1.</sup> このマニュアルの位置づけ

## 図 1-2 Windows 版 OpenTP1 に関する情報とその参照先

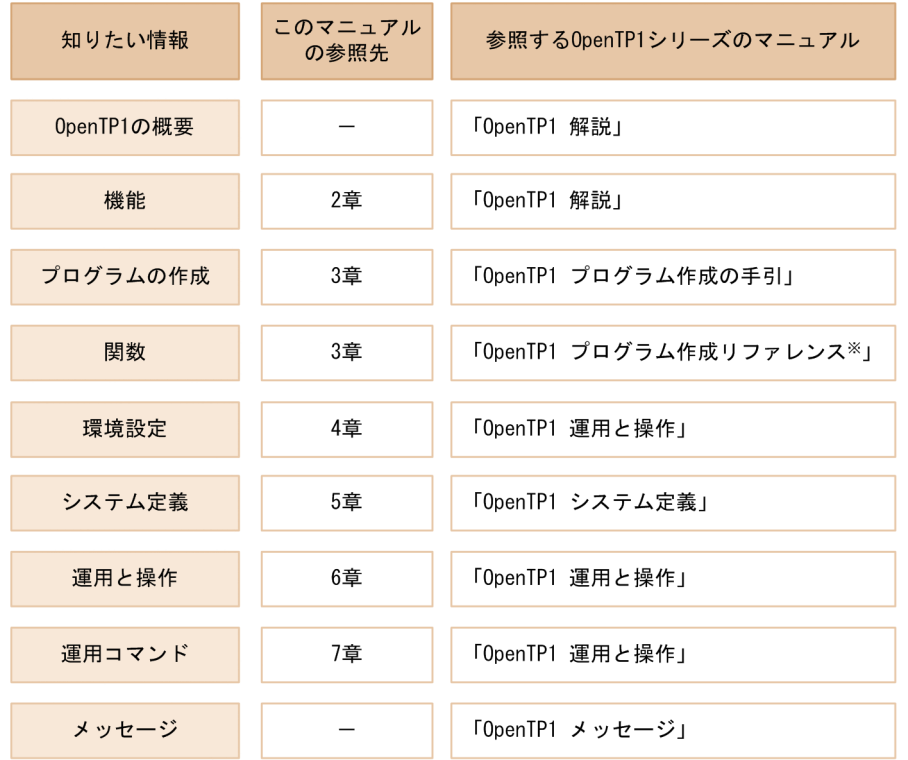

(凡例)

ー:該当しません。

図中の参照先を基に,このマニュアルの該当する章,および OpenTP1 シリーズのマニュアルを参照して ください。

例えば, OpenTP1 の機能について知りたい場合には、このマニュアルの「[2. 機能解説」](#page-35-0)と、マニュア ル「OpenTP1 解説」を参照します。[「2.1 機能の一覧」](#page-36-0)で Windows 版 OpenTP1 と UNIX 版 OpenTP1 との差異があるかどうかを確認した上で、Windows 版 OpenTP1 固有の機能の詳細について は 2 章の該当個所を,UNIX 版 OpenTP1 と共通の内容についてはマニュアル「OpenTP1 解説」を参照 してください。

また,このマニュアルでは,メッセージについて説明していません。メッセージについては,マニュアル 「OpenTP1 メッセージ」を参照してください。

注※ 次の2冊のマニュアルを示します。 「OpenTP1 プログラム作成リファレンス C言語編」 「OpenTP1 プログラム作成リファレンス COBOL言語編」

<sup>1.</sup> このマニュアルの位置づけ

<span id="page-35-0"></span>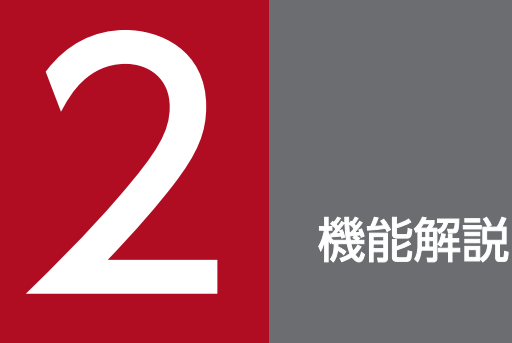

Windows 版 OpenTP1 は, UNIX 版 OpenTP1 と比べて, 使用できる OpenTP1 の機能が異な ります。この章では,機能の一覧で,Windows 版 OpenTP1 と UNIX 版 OpenTP1 の機能の差 異について説明します。また, Windows 版 OpenTP1 固有の機能の詳細について説明します。

UNIX 版 OpenTP1 と共通の内容については、OpenTP1 シリーズのマニュアルを参照してくだ さい。
### 2.1 機能の一覧

Windows 版 OpenTP1 は, UNIX 版 OpenTP1 と比べて, 使用できる OpenTP1 の機能が異なります。 Windows 版 OpenTP1 を初めて使用する場合は,ここで示す一覧表で UNIX 版 OpenTP1 との差異が あるかどうかを確認してください。

この一覧表の内容を確認した上で、UNIX 版 OpenTP1 と共通の機能、または差異がある機能について は,マニュアル「OpenTP1 解説」を参照してください。Windows 版 OpenTP1 固有の機能について は,この章の該当個所を参照してください。

一覧表で使用している記号の凡例を次に示します。

#### (凡例)

- ◎:UNIX 版 OpenTP1 と同じ機能をサポートしています。
- ○:Windows 版 OpenTP1 固有の機能です。
- △: UNIX 版 OpenTP1 との機能差異や Windows 版 OpenTP1 での制限事項があります。
- ×:サポートしていません。
- −:該当しません。

Windows 版 OpenTP1 と UNIX 版 OpenTP1 の機能の差異を、次に示します。

#### 表 2-1 Windows 版 OpenTP1 と UNIX 版 OpenTP1 の機能の差異

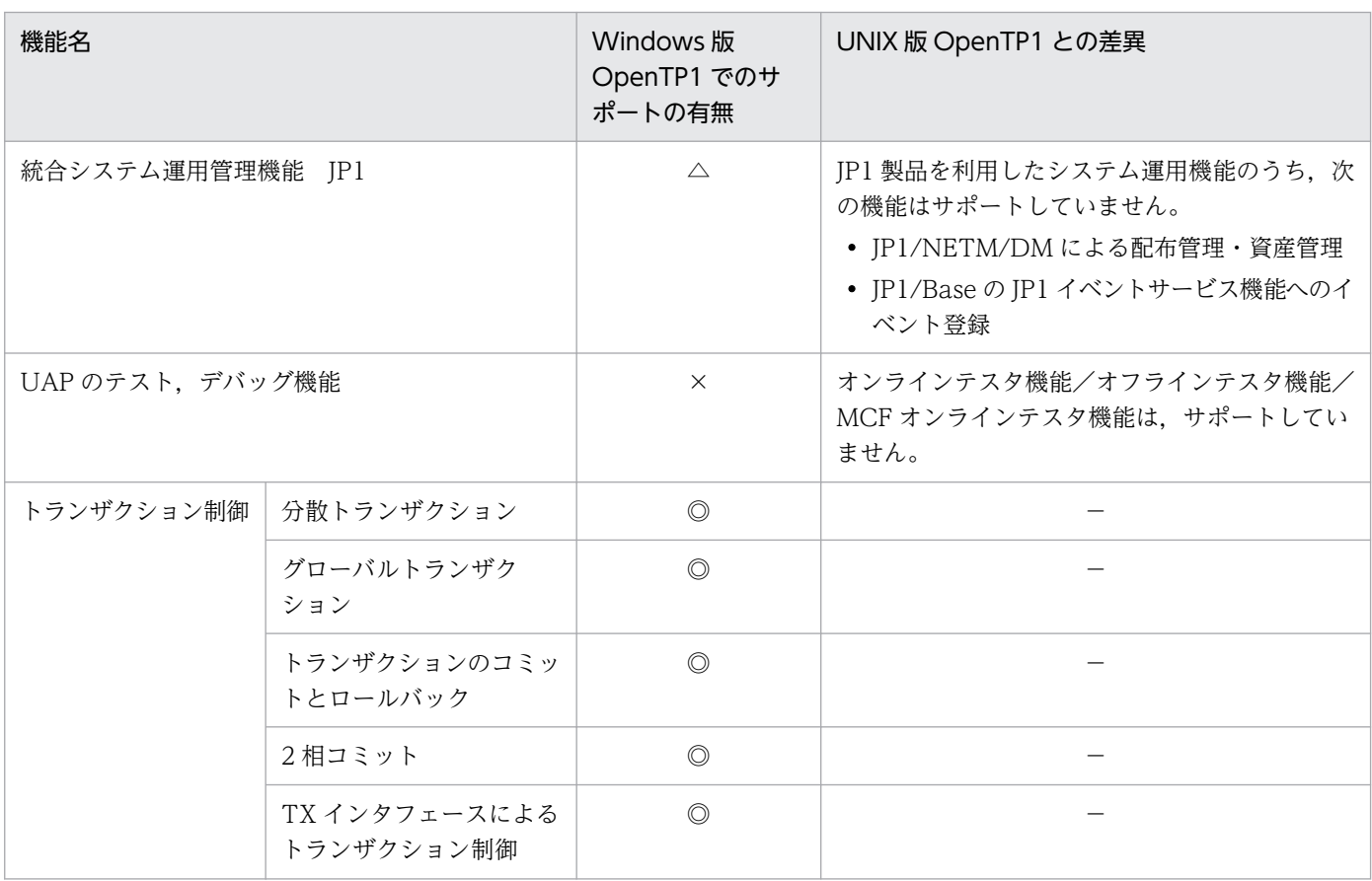

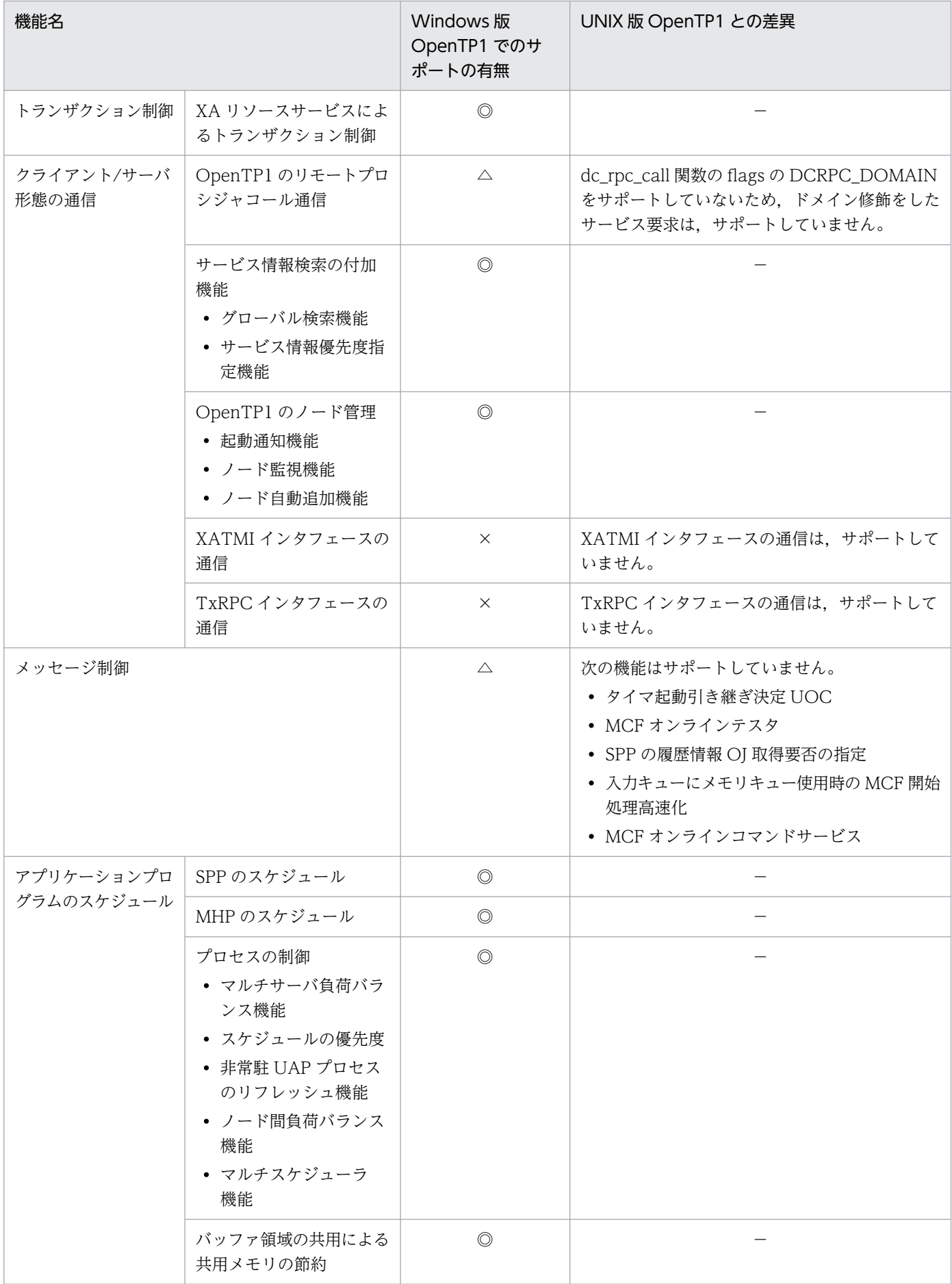

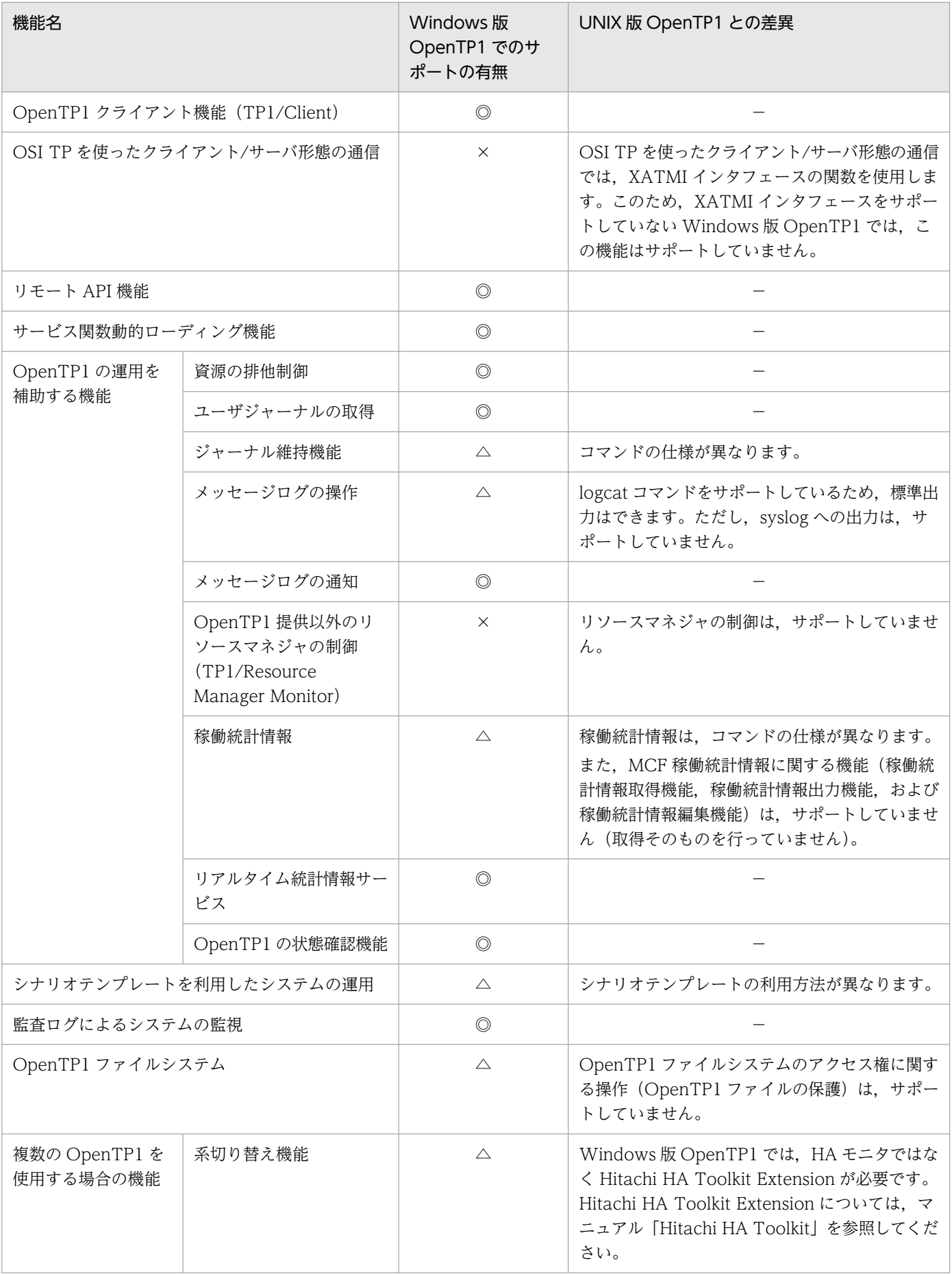

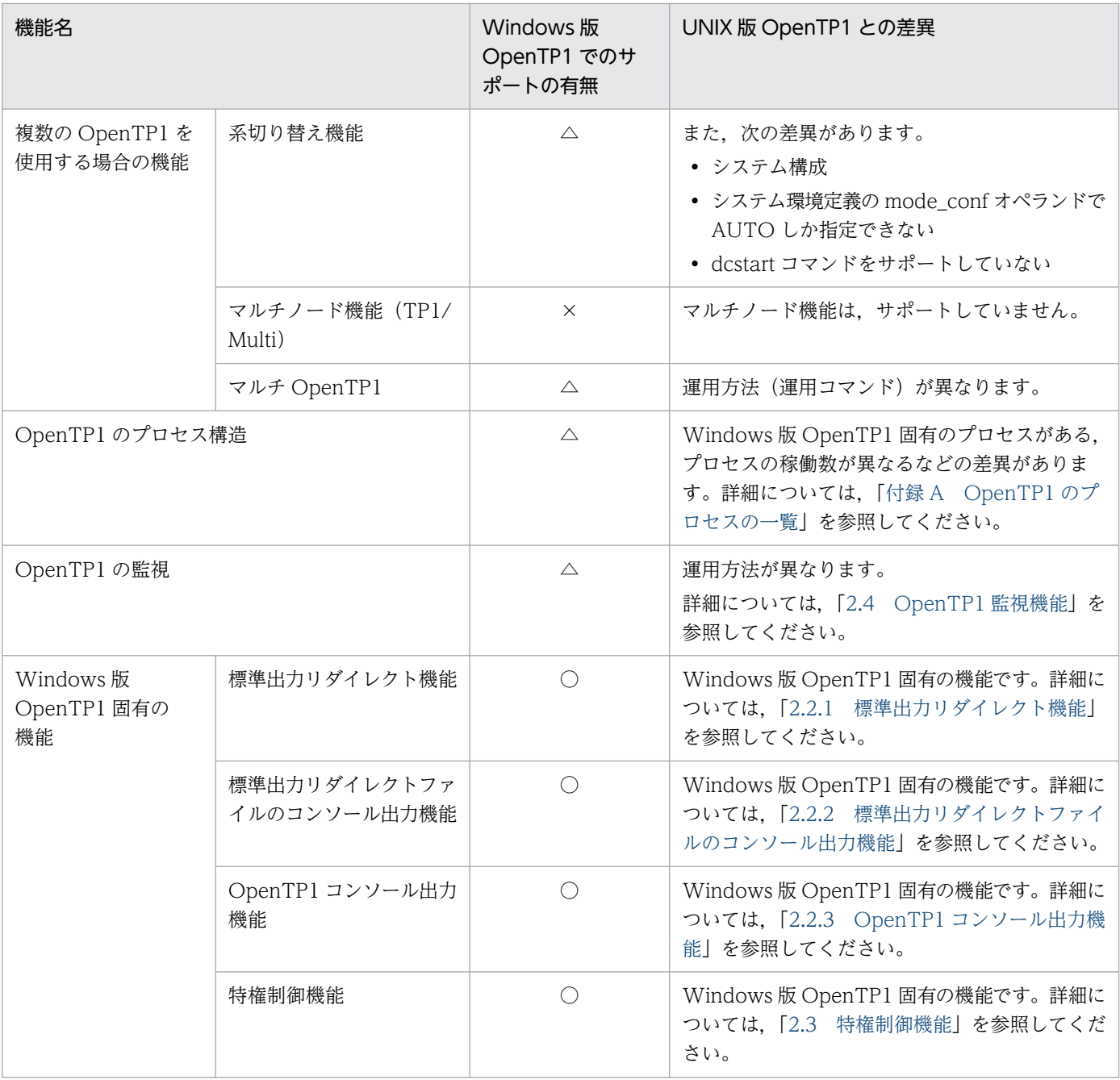

注

UNIX 版 OpenTP1 と共通の機能,または差異がある機能については,この表の機能名を基に,マニュアル「OpenTP1 解 説」を参照してください。

### <span id="page-40-0"></span>2.2 標準出力・標準エラー出力を確認するための機能

Windows 版 OpenTP1 では、システムサーバおよびユーザサーバが標準出力・標準エラー出力に出力し た内容(KFCA-xxxxx メッセージや,ユーザが標準出力に指定した内容すべて)を,ファイルやコンソー ルに出力して確認できます。

標準出力・標準エラー出力を確認するために提供している機能を次に示します。

#### • 標準出力リダイレクト機能

標準出力・標準エラー出力の内容を,ファイルに出力する機能です。標準出力・標準エラー出力の内容 をファイルに出力できるため、履歴を残せます。出力されたファイルの内容を見たいときは、毎回ファ イルを開く必要があります。

• 標準出力リダイレクトファイルのコンソール出力機能

標準出力リダイレクト機能で出力したファイルの内容を,コンソールでリアルタイムに確認できる機能 です。

• OpenTP1 コンソール出力機能

標準出力・標準エラー出力の内容を,直接コンソールに出力する機能です。出力内容は,ファイルに保 存されません。

標準出力リダイレクト機能または OpenTP1 コンソール出力機能のどちらも使用しない場合, UAP から printf()関数などのストリームを使用した出力内容はどこにも表示されません。ストリームを使用した出力 内容を確認したい場合は,標準出力リダイレクト機能または OpenTP1 コンソール出力機能のどちらかを 使用してください。

以降,それぞれの機能について説明します。

#### 2.2.1 標準出力リダイレクト機能

Windows 版 OpenTP1 では、標準出力・標準エラー出力の内容をファイルに直接出力できます。この機 能を、標準出力リダイレクト機能といいます。この機能を使用すれば、システムサーバおよびユーザサー バが標準出力・標準エラー出力する内容(KFCA-xxxxx メッセージや,ユーザが標準出力に指定した内容 すべて)を、ファイルに出力できます。出力されたファイルの内容を見たいときは、毎回ファイルを開く 必要があります。

ここでは,標準出力リダイレクト機能を使用するための環境設定,および注意事項を説明します。

#### ▌参考

標準出力リダイレクトファイルのコンソール出力機能を使用すれば,出力内容をコンソールでリア ルタイムに確認できます。標準出力リダイレクトファイルのコンソール出力機能については, [「2.2.2 標準出力リダイレクトファイルのコンソール出力機能](#page-42-0)」を参照してください。

# <span id="page-41-0"></span>(1) 環境設定

標準出力リダイレクト機能を使用するためには,次のシステム定義を指定します。

システム環境定義

- redirect file オペランド 標準出力・標準エラー出力の内容をファイルに出力するかどうかを指定します。
- redirect file name オペランド 標準出力・標準エラー出力の内容を出力するファイル名を指定します。
- redirect file size オペランド 標準出力・標準エラー出力の内容を出力するファイルの最大サイズを指定します。

それぞれのオペランドの詳細については,「[5.3 システム定義の詳細」](#page-167-0)の「[システム環境定義」](#page-167-0)を参照し てください。

なお、この機能は、システム共通定義の prc\_port オペランド,および rpc\_port\_base オペランドを指定 している場合は使用できません。これらのオペランドを指定し、かつ redirect file オペランドに Y を指定 した場合, KFCA26520-W メッセージを出力し, redirect file オペランドの指定を無視して OpenTP1 の起動を続行します。KFCA26520-W メッセージが出力された場合は、prc\_port オペランドおよび rpc\_port\_base オペランド,または redirect\_file オペランドのどちらかを削除してください。

# (2) 注意事項

- この機能の初期化処理に失敗した場合,イベントビューアに KFCA00715-E メッセージが出力され, 要因コードとして「200」が出力されます。このメッセージが出力された場合は、OpenTP1 サービス を停止し,OpenTP1 を再起動してください。
- 高負荷での書き込みが多発すると,メッセージが破棄されることがあります。
- OpenTP1 配下のプロセスの標準出力・標準エラー出力メッセージは、prctee プロセスを経由して指 定されたファイルに出力されます。そのため,オンライン中に prctee プロセスがダウンした場合, OpenTP1 配下のプロセスの標準出力・標準エラー出力メッセージは,ファイルに出力されなくなりま す。この場合は、OpenTP1 サービスを停止し、OpenTP1 を再起動してください。
- redirect\_file\_name オペランドを指定していない場合,またはフォルダが存在しないなどの理由で redirect file name オペランドに指定したファイルのオープンに失敗した場合, OpenTP1 配下のプロ セスの標準出力・標準エラー出力先ファイルとして,次のファイルが作成されます。
	- %DCDIR% $*$ spool $*$ prclog1
	- %DCDIR% $*$ spool $*$ prclog2
- この機能を使用し,システム環境定義の user\_command オペランドまたは user\_command\_online オペランドを指定した場合,次の OS では 1,2 に示す事象が発生することがあります。これらの事象 は OS 動作の違いによって発生します。発生条件および回避策の詳細は,TP1/Server Base のリリー スノートの「システム作成上の注意事項」を参照してください。

<span id="page-42-0"></span>[対象 OS]

- Windows Server 2008 R2
- Windows 7 x64 Edition

[事象]

- 1. システム環境定義の user\_command オペランドまたは user\_command\_online オペランドに指定 したバッチファイルが実行できないことがあります。 この場合. バッチファイル内で@echo off を実行し. 標準出力・標準エラー出力を無効にしてから
	- 使用してください。
- 2. システム環境定義の user\_command オペランドまたは user\_command\_online オペランドに指定 したコマンドの標準出力・標準エラー出力が,redirect\_file\_name オペランドに指定したファイル へリダイレクトされないことがあります。

該当する OS でファイルに出力する場合は、指定したコマンド内で任意のファイルにリダイレクト して出力してください。

• UAP から printf()関数などストリームを使用した出力を行う場合,出力後にストリームをフラッシュ してください。これらの対処をしないと,出力内容がファイルに反映されないことがあります。なお, COBOL-UAP の DISPLAY 文についてはリアルタイム出力されるため,ストリームを使用した出力で も影響はありません。

# 2.2.2 標準出力リダイレクトファイルのコンソール出力機能

標準出力リダイレクト機能で作成されたファイルの内容を確認するためには,毎回ファイルを開く必要が あります。このような場合,標準出力リダイレクトファイルのコンソール出力機能を使用すれば,標準出 力リダイレクト機能を使用して出力したファイルの内容を,コンソールでリアルタイムに確認できます。 標準出力リダイレクト機能とこの機能を併用すれば,出力内容をファイルに保存し,かつリアルタイムで 出力内容を確認できるようになります。

この機能は,標準出力リダイレクト機能を使用していることが前提です。標準出力リダイレクト機能の環 境設定については,「[2.2.1\(1\) 環境設定](#page-41-0)」を参照してください。

コンソールは,コマンドプロンプトまたは Windows のスタートメニューから起動します。起動方法をそ れぞれ次に示します。

• コマンドプロンプトから起動

コマンドプロンプトを起動したあと,tp1console コマンドまたは ntbtail -t p コマンドを実行して起 動します。

それぞれのコマンドについては,「[7. 運用コマンド](#page-235-0)」の[「tp1console\(標準出力リダイレクトファイ](#page-284-0) [ルのコンソール出力\)](#page-284-0)」または[「ntbtail\(指定ファイル内容のコンソール出力\)」](#page-282-0)を参照してください。 なお、マルチ OpenTP1 環境の場合は、dcmakecon コマンドで作成したコンソールから、これらのコ マンドを実行してください。dcmakecon コマンドについては,[「7. 運用コマンド」](#page-235-0)の[「dcmakecon](#page-274-0) [\(マルチ OpenTP1 操作コンソールの作成\)](#page-274-0)」を参照してください。

<span id="page-43-0"></span>• Windows のスタートメニューから起動

オリジナルの OpenTP1 (インストーラでインストールした OpenTP1)の場合は, Windows のス タートメニューから起動できます。[スタート]−[プログラム]−[OpenTP1]から「OpenTP1 コンソール」を選択します。

### 2.2.3 OpenTP1 コンソール出力機能

システムサーバ,ユーザサーバが標準出力・標準エラー出力の内容をコンソールに出力できます。これを, OpenTP1 コンソール出力機能といいます。コンソールに出力できる内容は、標準出力リダイレクト機能 の出力ファイルの内容と同じです。標準出力リダイレクト機能とは異なり、この機能では、標準出力・標 準エラー出力の内容を,ファイルではなくコンソールに直接出力します。このため,出力内容は残りません。

なお, OpenTP1 サービスをユーザアカウントで起動する場合,またはセション 0 の分離機能をサポート している Windows (Windows Server 2008, Windows Vista, Windows 7 など)を使用する場合, この機能は使用できません。また,セション 0 の分離機能をサポートしている Windows を使用する場合 は,この機能に関する環境設定をしてもエラーメッセージは出力されませんので注意してください。

ここでは、OpenTP1 コンソール出力機能を使用するための環境設定、および注意事項を説明します。

#### (1) 環境設定

OpenTP1 コンソール出力機能を使用するためには、次のシステム定義を指定します。

システム環境定義

• console\_output オペランド 標準出力・標準エラー出力の内容をコンソールに出力するかどうかを指定します。

オペランドの詳細については,[「5.3 システム定義の詳細」](#page-167-0)の「[システム環境定義](#page-167-0)」を参照してください。

なお, OpenTP1 コンソール出力機能は, システム共通定義の prc\_port オペランド, および rpc\_port\_base オペランドを指定している場合でも使用できます。

# (2) 注意事項

- 標準出力・標準エラー出力を出力するコンソールは、絶対に閉じないでください。閉じた場合, OpenTP1 がシステムダウンしてしまいます。このとき,ユーザサーバやシステムサーバの一部は,KFCA01820- E メッセージを出力し,終了状態 0xC000013A で異常終了することがあります。
- 標準出力・標準エラー出力を出力するコンソール上では,テキストの選択や,マウスのクリックなどの 操作をしないでください。操作した場合,出力内容の表示が止まり,メッセージ出力が遅延したり, OpenTP1 がシステムダウンしたりするおそれがあります。

次に示す方法で選択状態にできないように設定してください。

1. OpenTP1 コンソールに対して, [Alt] キー+スペースキーで「プロパティ」を選択します。

2.[オプション]タブを選択します。

- 3.「編集オプション」の「簡易編集モード」のチェックを外します。
- 4.[OK]ボタンをクリックします。
- 5.「プロパティの適用]ダイアログボックスが表示された場合は、「現在のウィンドウだけに適用する」 を選択し,[OK]ボタンをクリックします。
- システム環境定義の定義解析でエラーとなった場合,標準出力・標準エラー出力はイベントビューアに 出力されます。

### 2.2.4 システム定義の関係

標準出力・標準エラー出力を確認するための機能を使用する場合に指定するオペランドの対応を、次に示 します。

#### 表 2‒2 標準出力・標準エラー出力を確認するための機能を使用する場合に指定するオペランド の対応

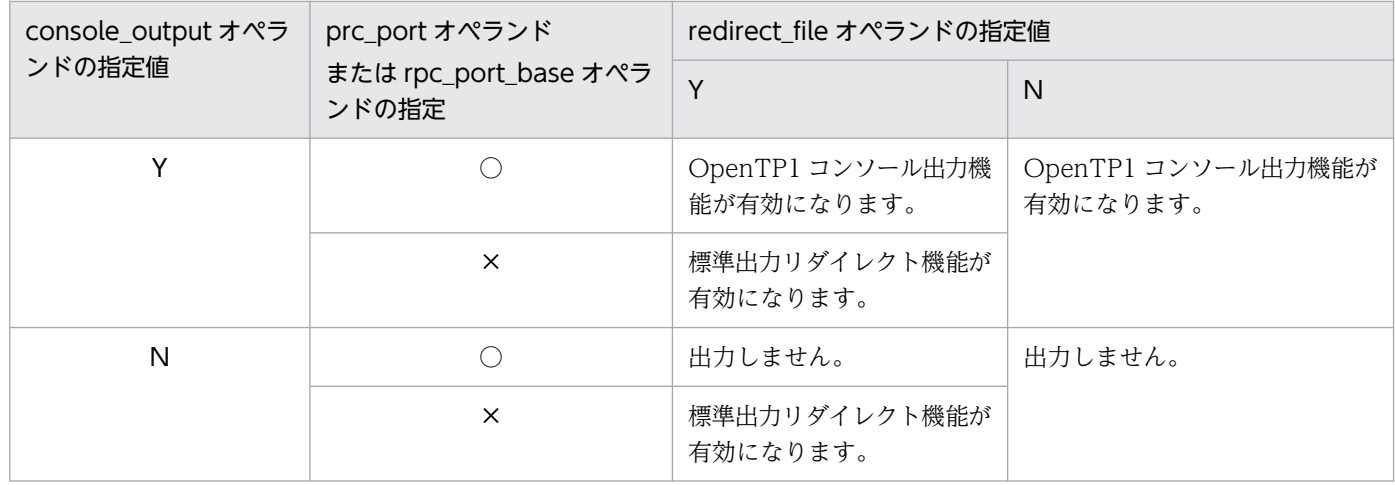

(凡例)

○:指定します。

×:指定しません。

# <span id="page-45-0"></span>2.3 特権制御機能

Windows では,デフォルトで多くの特権が Administrators グループの権限を持つユーザに与えられてい ます。しかし,必要以上の特権が与えられていると,ユーザサーバのセキュリティが低くなるおそれがあ ります。

Windows 版 OpenTP1 では、ユーザサーバが持つ Windows の特権を制御できます。この機能を,特権 制御機能といいます。この機能を使用することで,ユーザサーバのセキュリティを高めることができます。

Windows の特権を必要とする操作をユーザサーバが行っている場合は,個別に特権を設定することもで きます。例えば、ユーザサーバ内で dc adm call command 関数を使用する場合、実行するプロセスが 特権を必要とする動作を行うためには,そのユーザサーバに対して個別に特権を与える必要があります。

特権制御機能を使用する場合に必要な環境設定について次に説明します。

### 2.3.1 環境設定

特権制御機能を使用するためには,次のシステム定義を指定します。

ユーザサービス定義

- process\_privilege\_restrict オペランド ユーザサーバに対して Windows の特権を制限するかどうかを指定します。
- process\_privilege\_name オペランド ユーザサーバに付与する Windows の特権名を指定します。

それぞれのオペランドの詳細については,「[5.3 システム定義の詳細」](#page-167-0)の「[ユーザサービス定義」](#page-181-0)を参照 してください。

# <span id="page-46-0"></span>2.4 OpenTP1 監視機能

Windows 版の OpenTP1 は,プロセスサービスの開始および終了の監視を Windows サービスプロセス という固有のサービスが制御しています。このプロセスが無応答になると、OpenTP1 の開始(再開始を 含みます)または停止ができなくなるため, Windows 版の OpenTP1 システムの運用として、プロセス サービスに加えて,Windows サービスプロセスの稼働状態についても監視が必要です。監視区間は,ユー ザが監視する必要がある区間とシステムが監視する区間に分けられます。

ここでは、OpenTP1 (プロセスサービス)の監視をシステムで実施する機能について説明します。

# 2.4.1 OpenTP1 監視機能を使用した OpenTP1 の監視

OpenTP1 監視機能とは,OpenTP1 監視サービスによってプロセスサービスを監視し,プロセスサービ スを無応答状態から自動で復帰させる機能です。HA Toolkit を使用しない OpenTP1 システムでも、無 応答状態から復帰できます。

OpenTP1 監視機能は, OpenTP1 監視サービスの正常稼働が前提となります。そのため, OS パニック や CPU の高負荷状態など、OpenTP1 が稼働するマシン全体に影響を及ぼす障害に起因するプロセスサー ビスの無応答については,ユーザの運用で対処する必要があります。

なお, OpenTP1 監視機能は, HA Toolkit と併用できます。HA Toolkit を使用した系切り替え構成の場 合,プロセスサービスの無応答に加え,マシン全体の障害についても監視および系切り替えによって自動 復帰できます。そのため,HA Toolkit を使用した OpenTP1 の監視を優先してください。

OpenTP1 監視機能の動作(プロセスサービスが無応答状態になった場合)を次の図に示します。

図 2-1 OpenTP1 監視機能の動作(プロセスサービスが無応答状態になった場合)

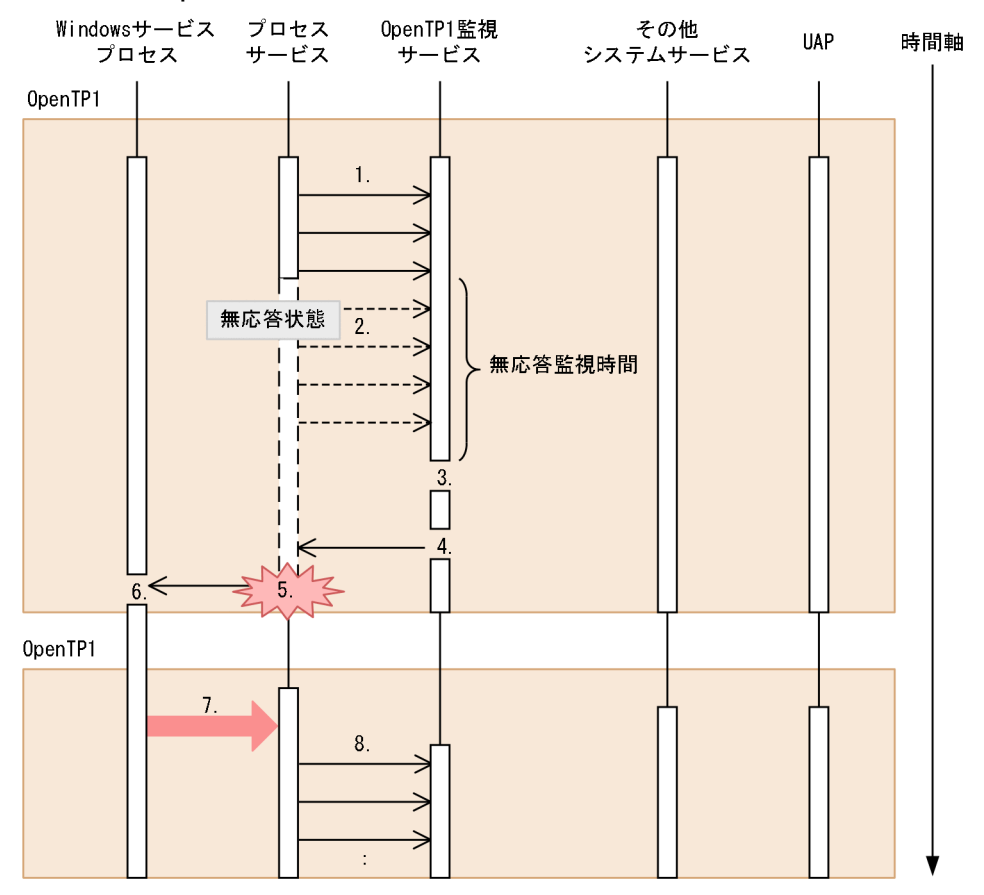

(説明)

- 1. プロセスサービスは、OpenTP1 監視サービスへ定期的に稼働報告をします。
- 2. ハードウェアの障害に起因する一時的なエラーなどによって,プロセスサービスは OpenTP1 監視 サービスへの稼働報告ができません。
- 3. OpenTP1 監視サービスは、一定時間(これを無応答監視時間と呼びます)内にプロセスサービス からの稼働報告がないため,無応答状態と判断します。
- 4. OpenTP1 監視サービスは,プロセスサービスを強制終了します。
- 5. 再開始(リラン)するため、OpenTP1 を強制停止します。
- 6. Windows サービスプロセスが,プロセスサービスの終了を検知します。
- 7. Windows サービスプロセスが,自動で OpenTP1 を再開始(リラン)します。
- 8. プロセスサービスは、OpenTP1 監視サービスへの定期的な稼働報告を再開します。

OpenTP1 監視機能の運用設計については,[「6.9 OpenTP1 の監視に関する運用」](#page-222-0)の説明を参照してく ださい。

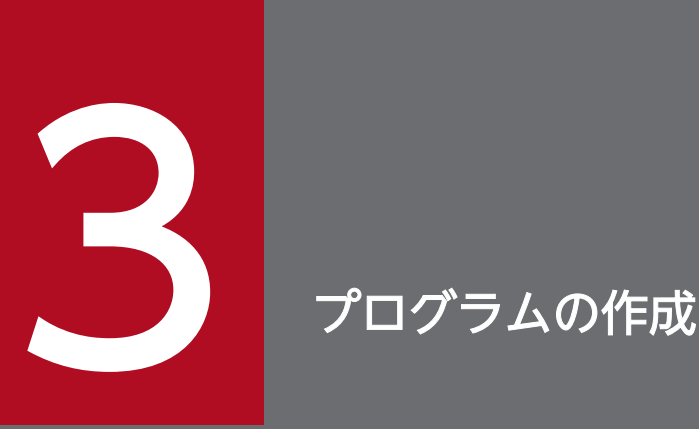

Windows 版 OpenTP1 は, UNIX 版 OpenTP1 と比べて, 使用できる関数, およびプログラム の作成方法が異なります。この章では,関数の一覧で, Windows 版 OpenTP1 と UNIX 版 OpenTP1 の関数の差異について説明します。また, Windows 版 OpenTP1 固有のプログラム の作成方法について説明します。

UNIX 版 OpenTP1 と共通の内容については、OpenTP1 シリーズのマニュアルを参照してくだ さい。

### 3.1 関数の一覧

Windows 版 OpenTP1 は, UNIX 版 OpenTP1 と比べて, 使用できる OpenTP1 の関数が異なります。 また,一部の関数では,引数や設定値をサポートしていないなどの制限事項があります。Windows 版 OpenTP1 を初めて使用する場合は,ここで示す一覧表で UNIX 版 OpenTP1 との差異があるかどうかを 確認してください。

この一覧表の内容を確認した上で、関数の詳細については、マニュアル「OpenTP1 プログラム作成リファ レンス」の該当する言語編を参照してください。

#### 注意事項

この一覧表では、メッセージキューイング機能 (TP1/Message Queue) の関数について説明し ていません。マニュアル「TP1/Message Queue 使用の手引」を参照してください。

一覧表で使用している記号の凡例を次に示します。

(凡例)

◎:UNIX 版 OpenTP1 と同じ機能をサポートしています。

△: UNIX 版 OpenTP1 との機能差異や Windows 版 OpenTP1 での制限事項があります。

×:サポートしていません。

−:該当しません。

Windows 版 OpenTP1 と UNIX 版 OpenTP1 の関数の差異を、次に示します。

#### 表 3-1 Windows 版 OpenTP1 と UNIX 版 OpenTP1 の関数の差異

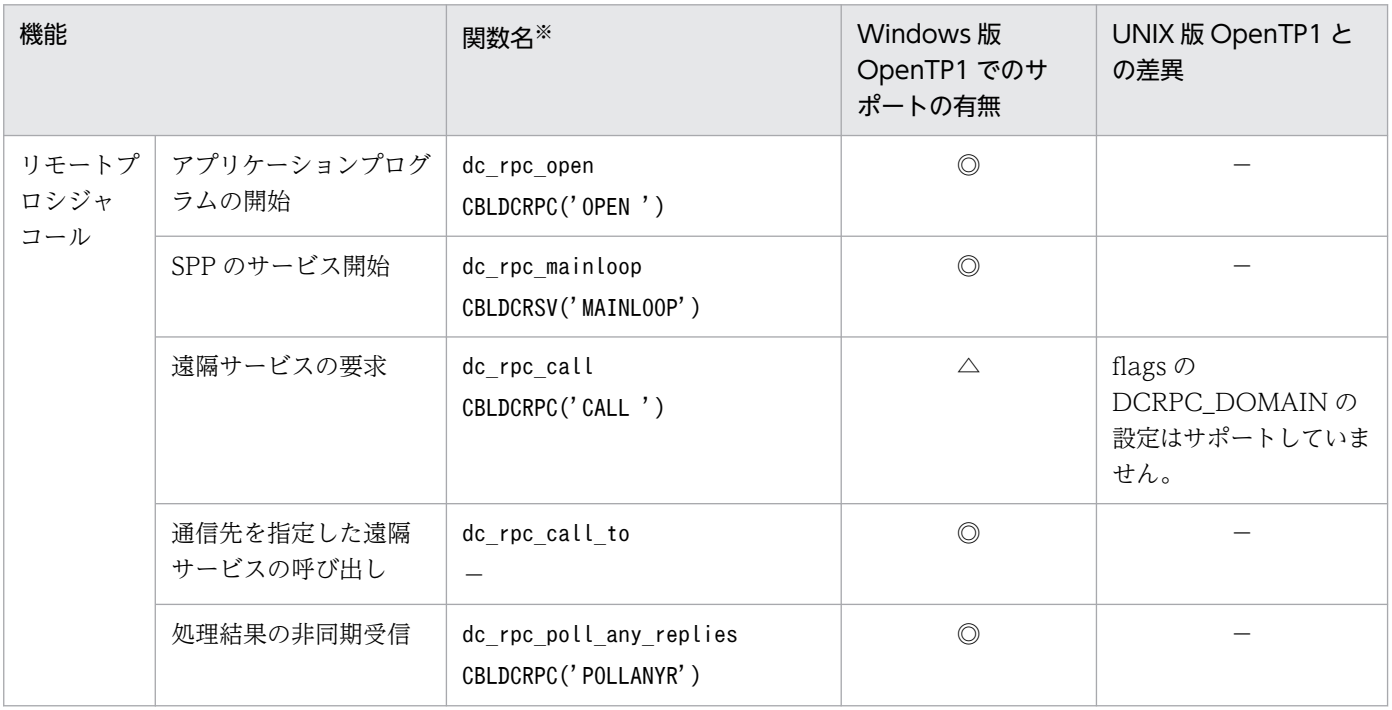

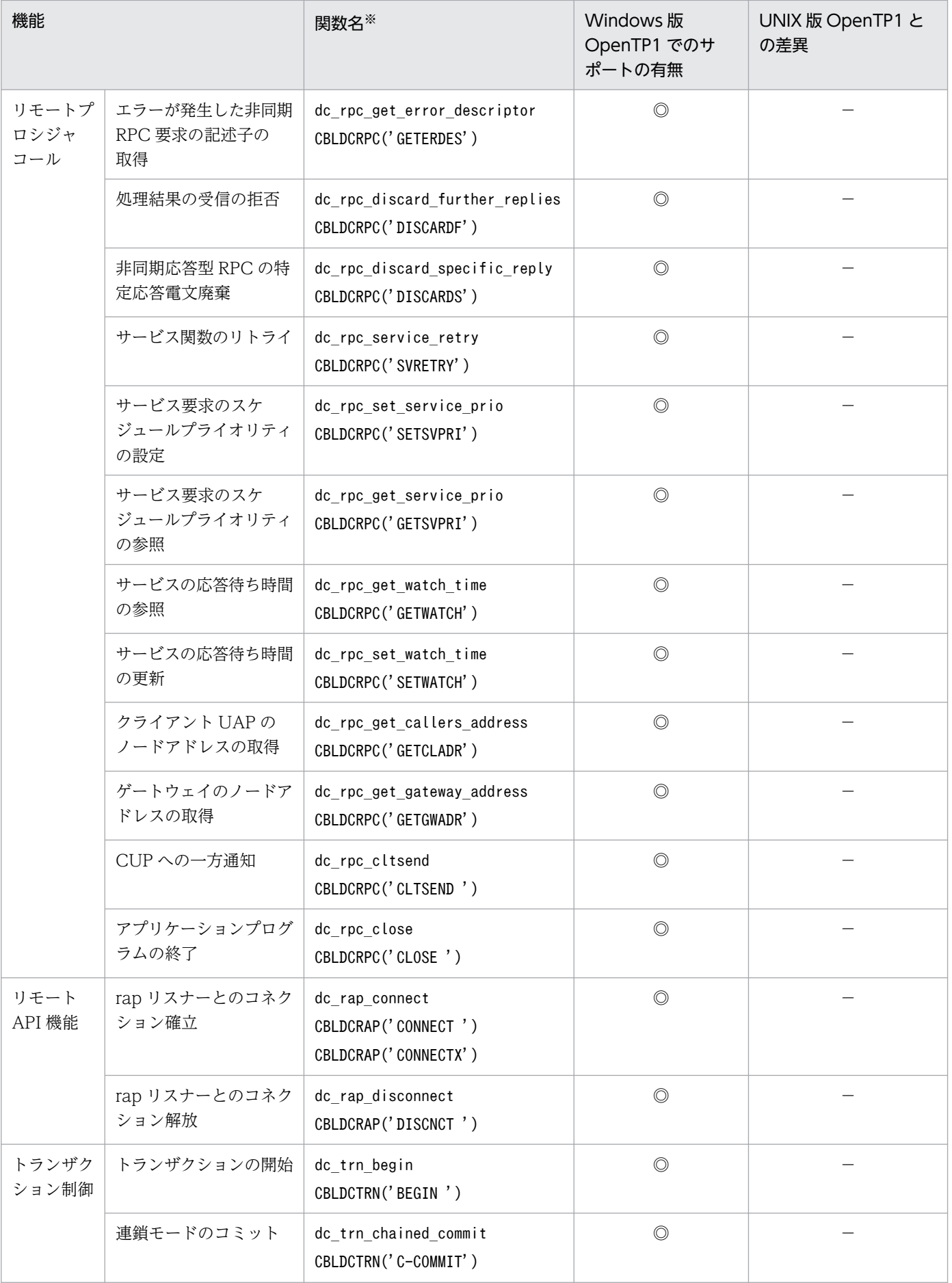

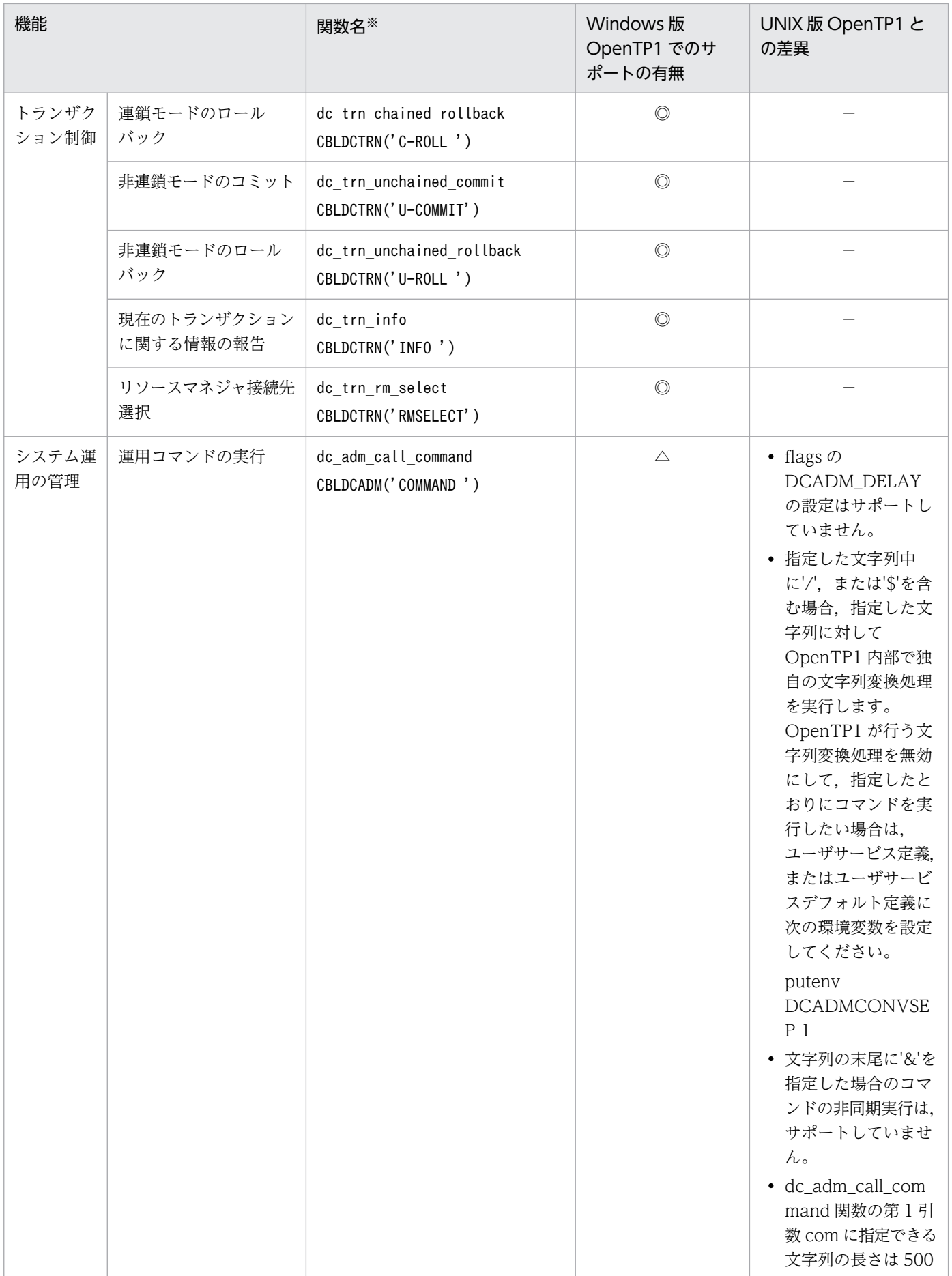

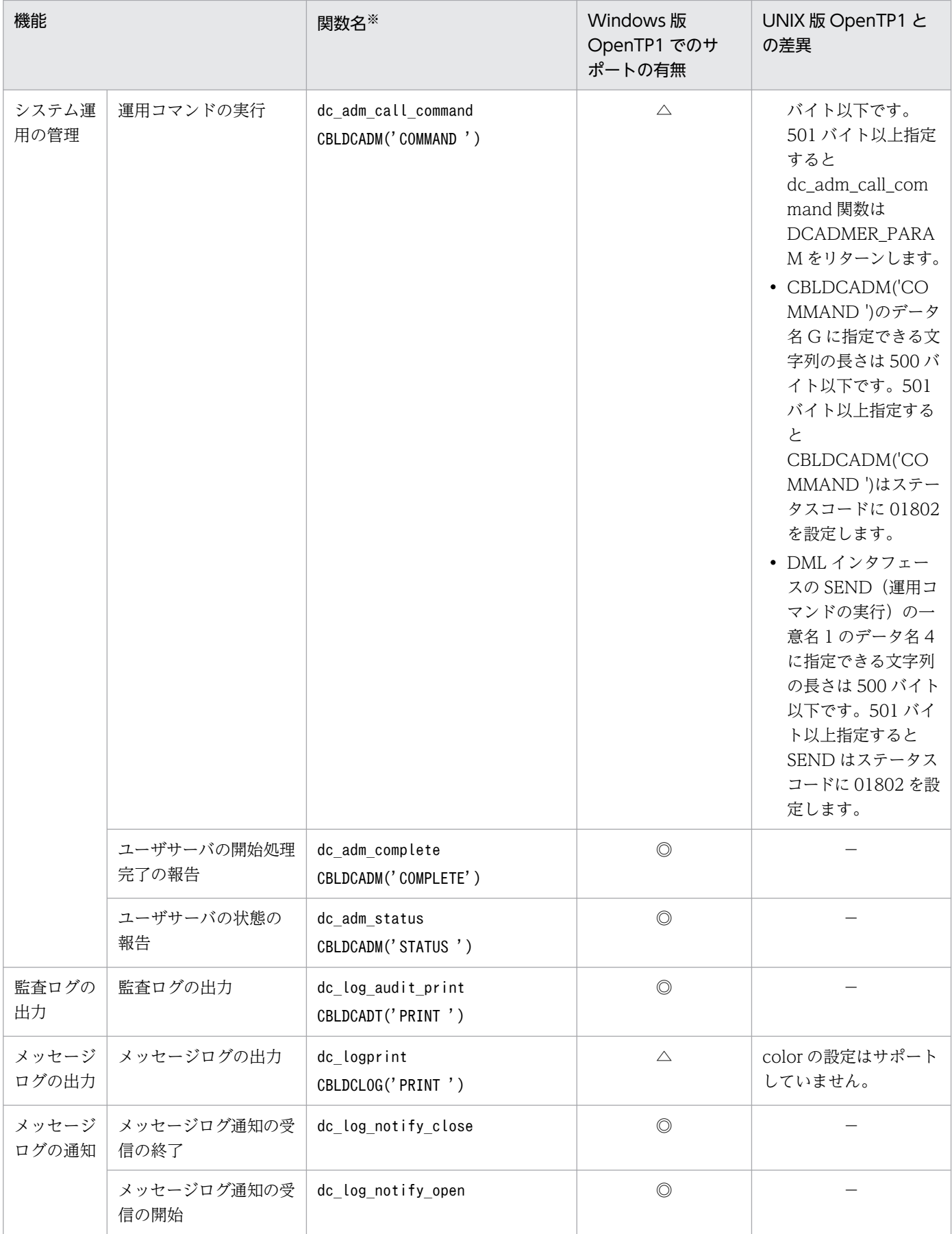

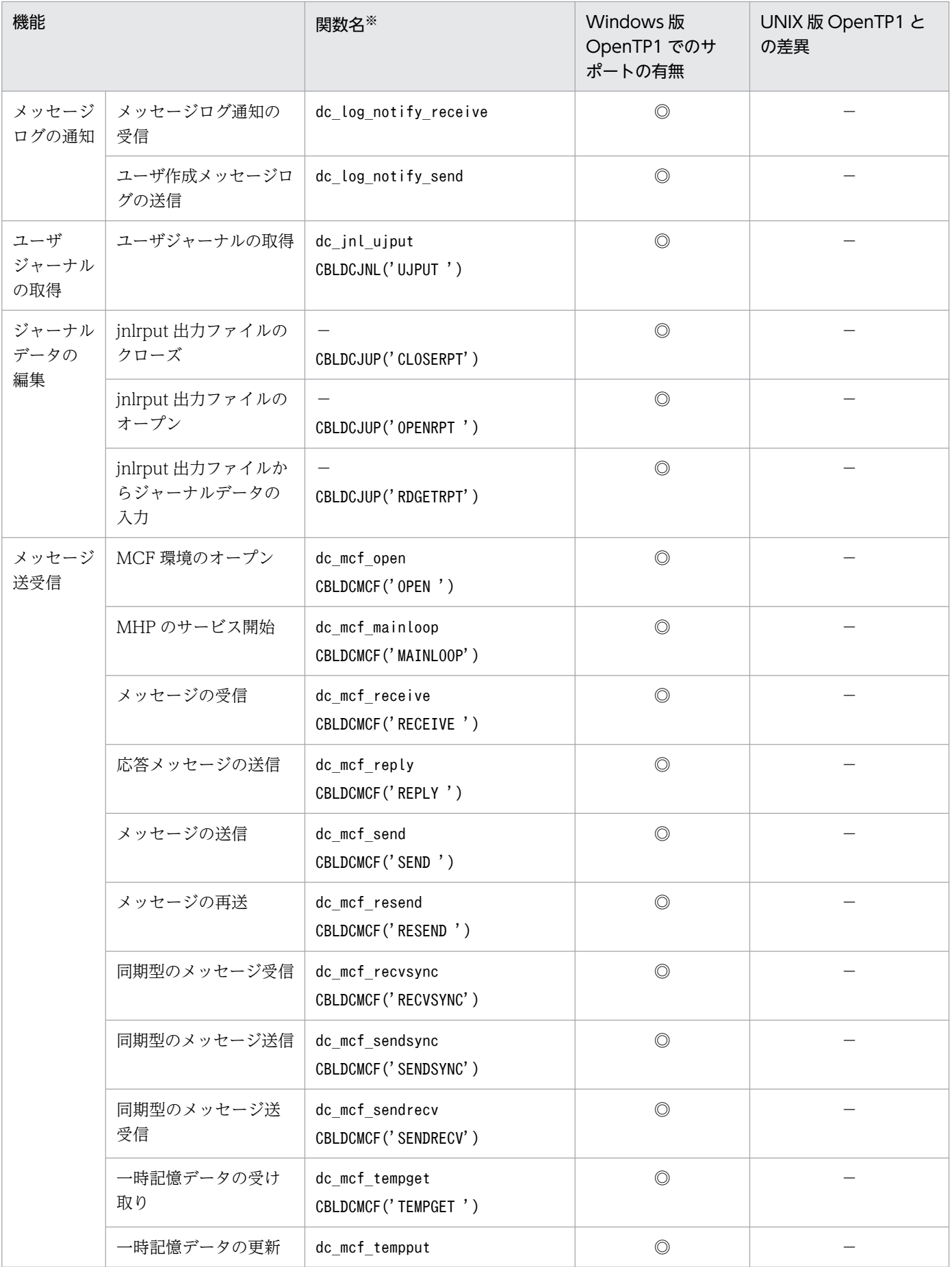

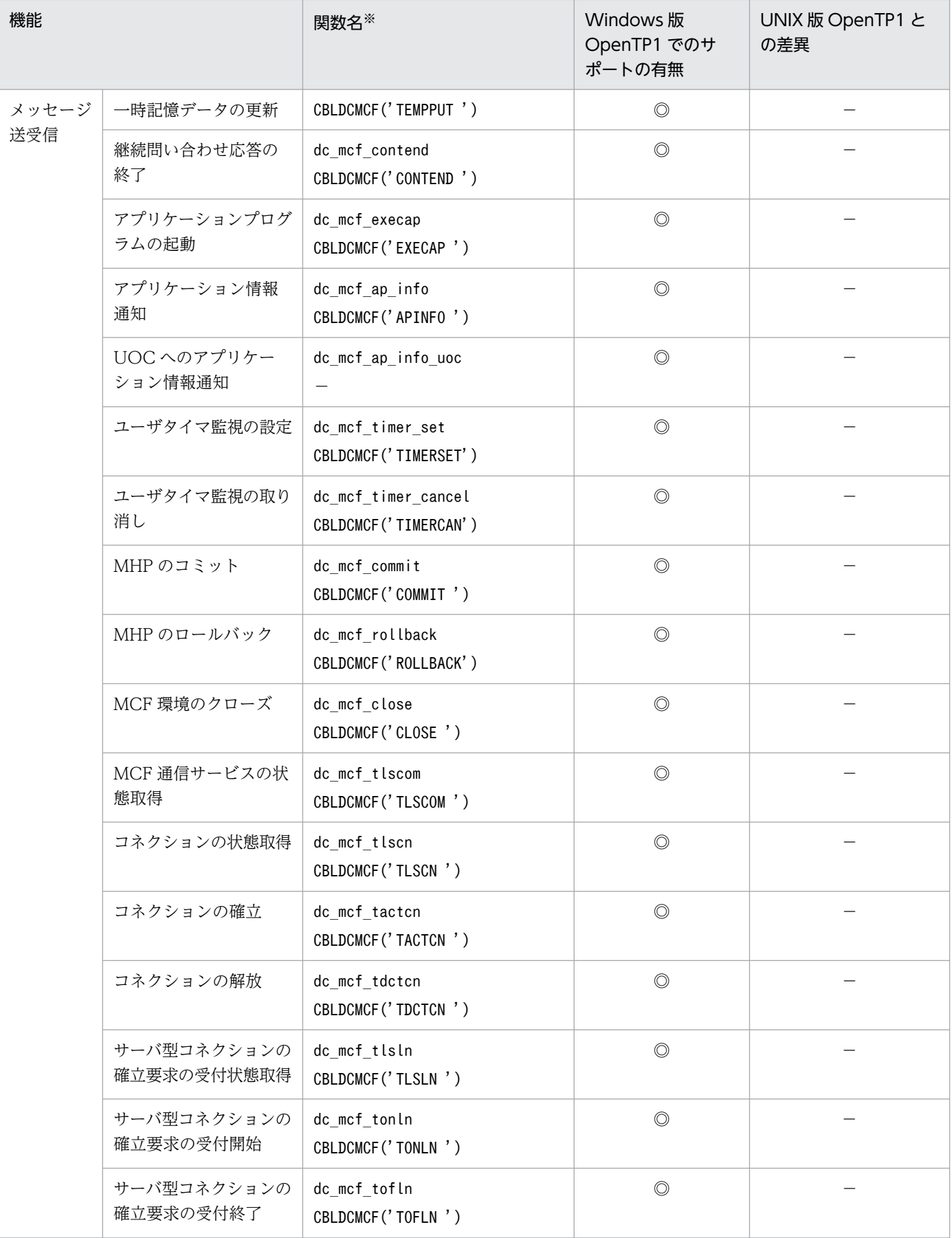

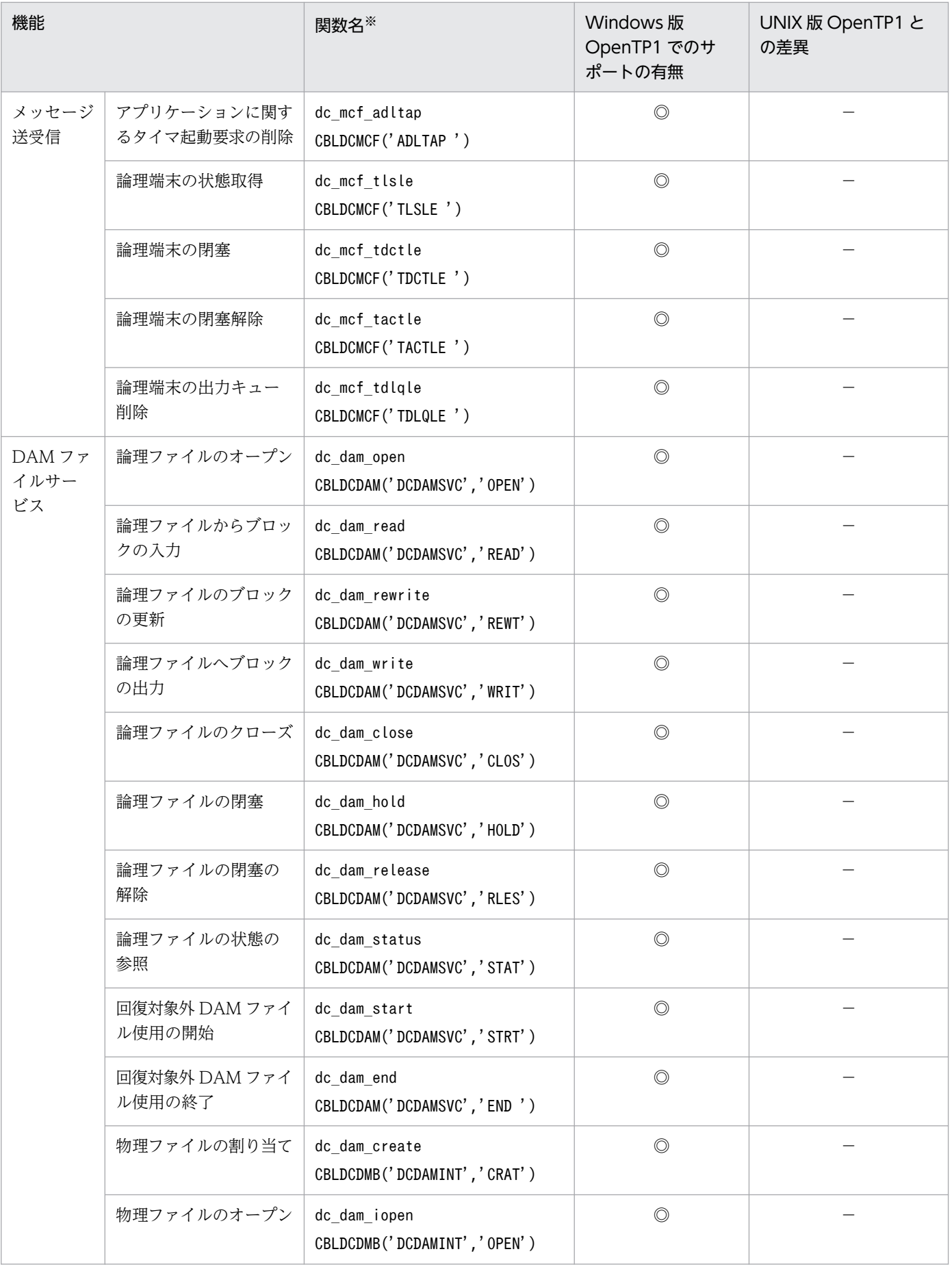

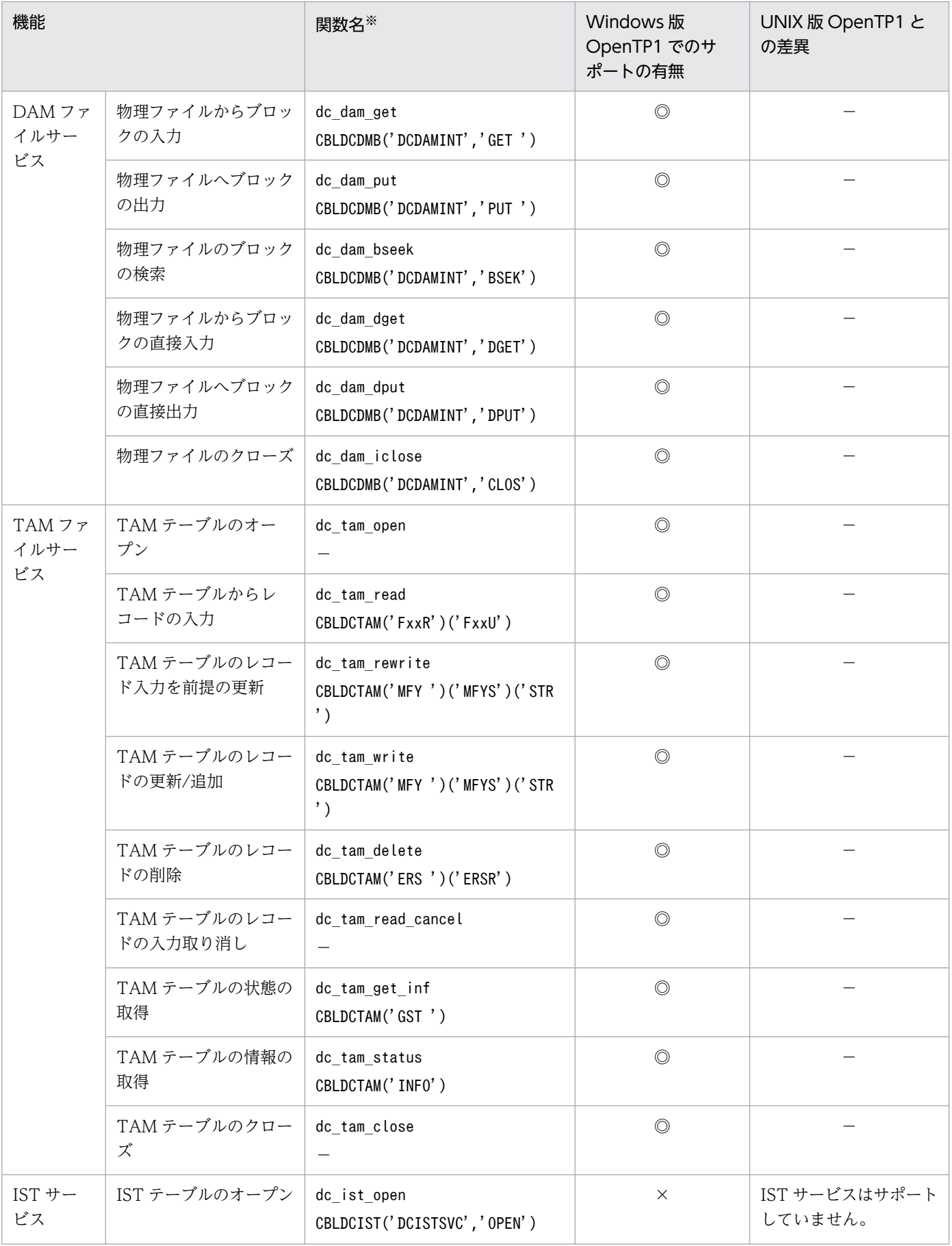

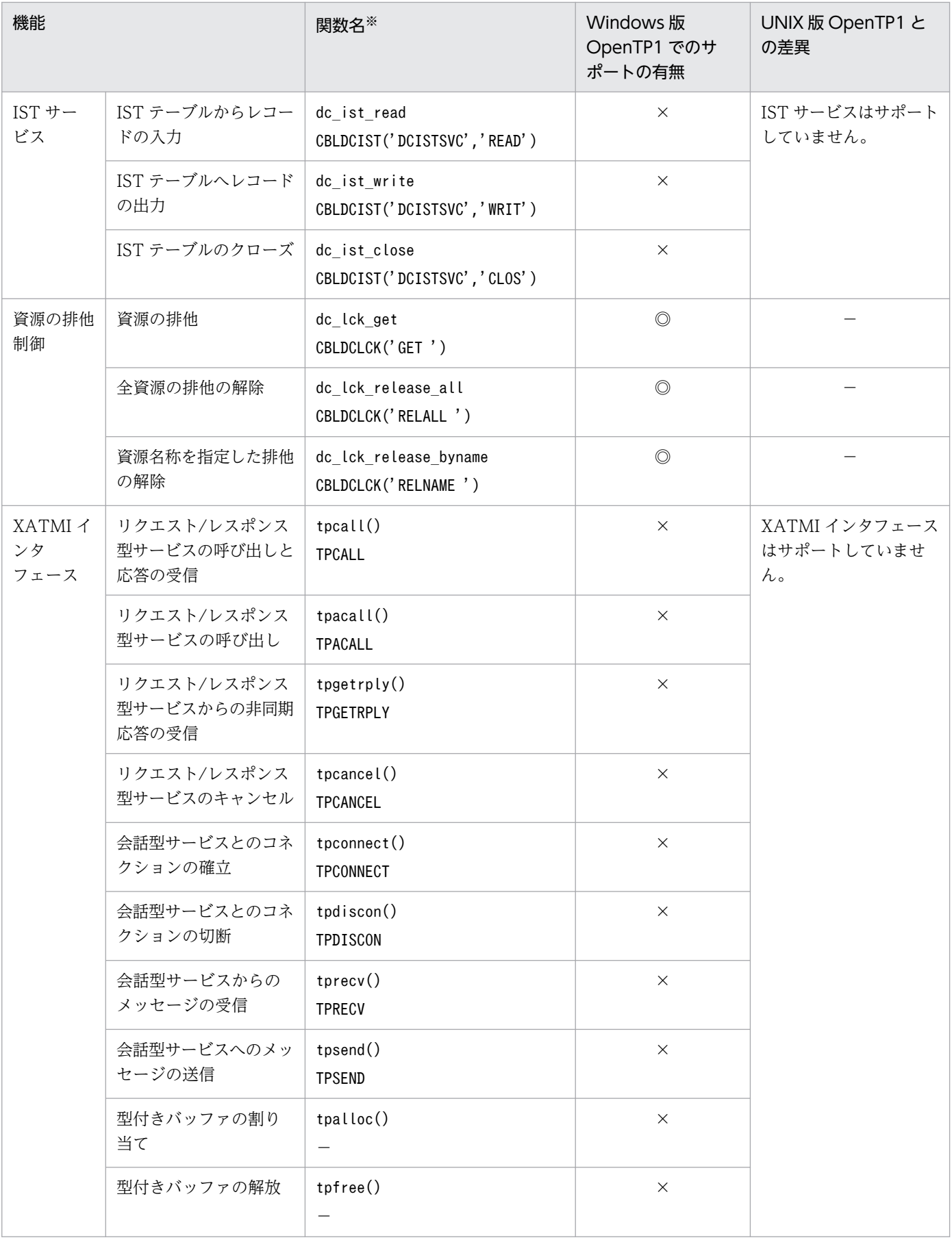

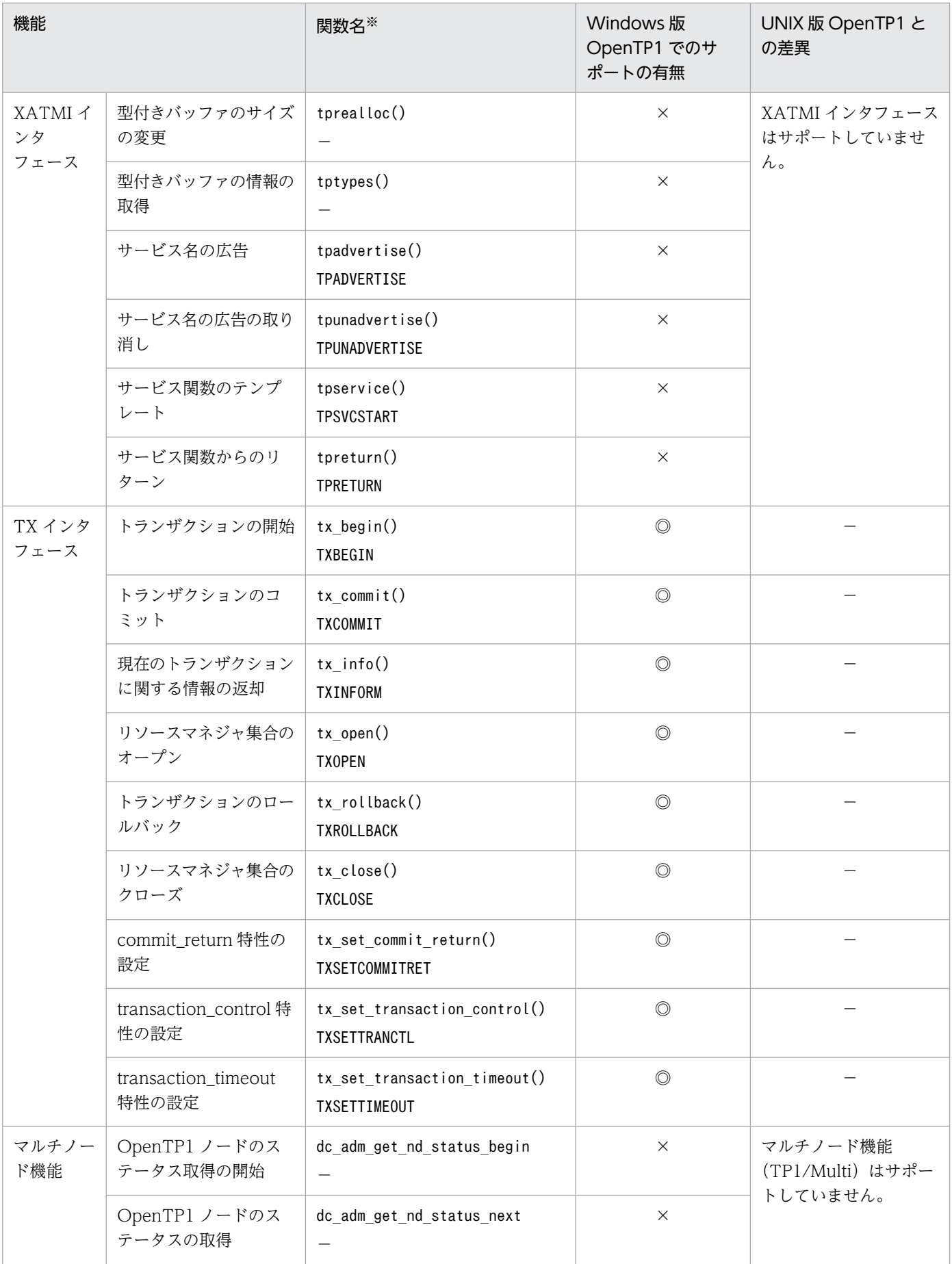

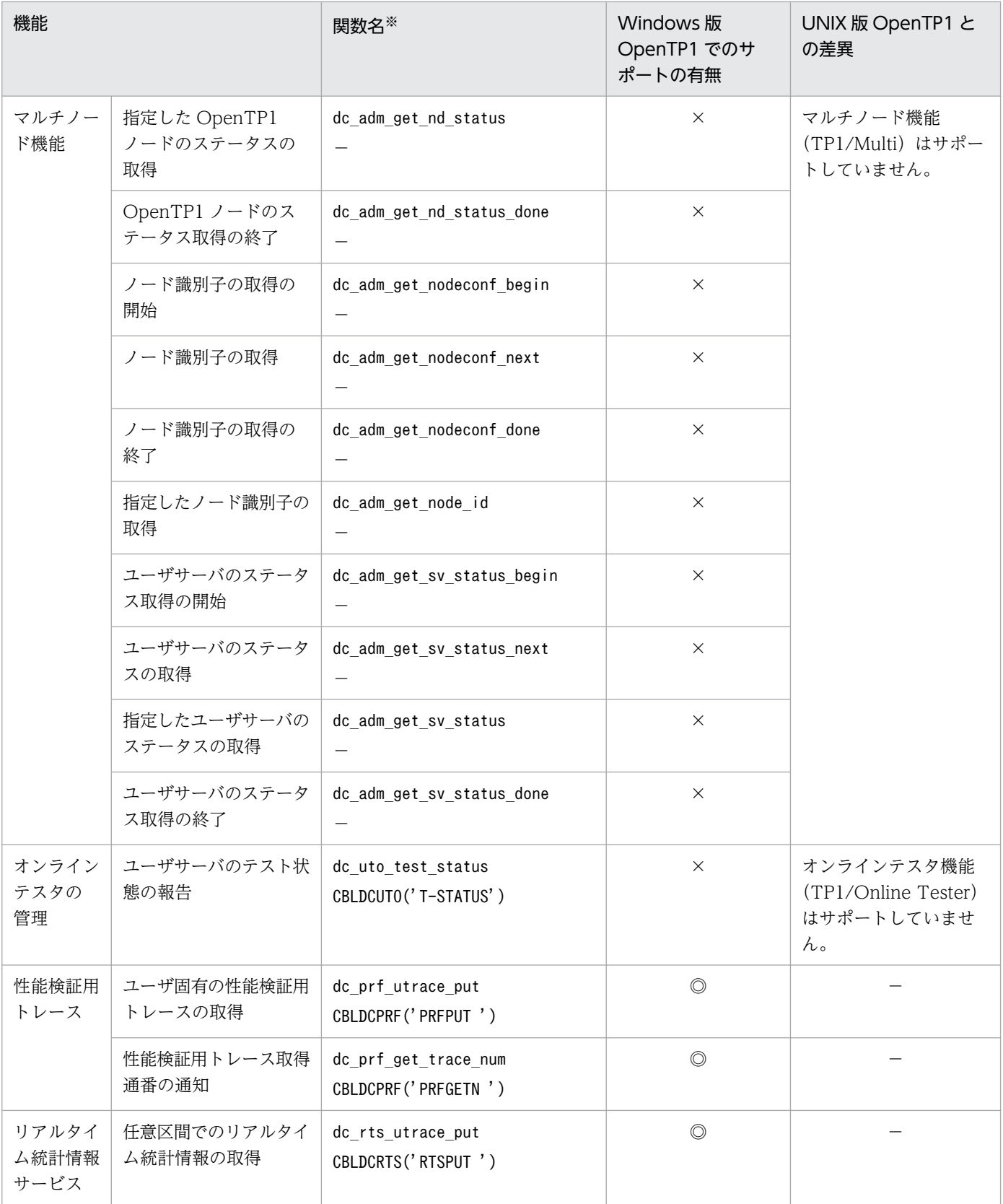

注※

上段が C 言語の関数,下段が COBOL-UAP 作成用プログラムです。

# 3.2 UAP の翻訳と結合

ここでは,UAP の翻訳(コンパイル)と結合(リンケージ)をするために必要なファイルやメイクファイ ルの例などについて,開発環境別に説明します。

UAP のコンパイルとリンケージの方法については、マニュアル「OpenTP1 プログラム作成リファレン ス」の該当する言語編を参照してください。

なお, Windows 版 OpenTP1 固有の, プログラム作成時の注意事項があります。事前に, [3.3 プログ [ラム作成時の Windows 版 OpenTP1 固有の注意事項」](#page-70-0)の内容を確認してから、UAP のコンパイルとリ ンケージを実施してください。

### 3.2.1 C 言語での UAP の作成

ここでは、UAPをC言語で作成する場合について説明します。

# (1) C ランタイムライブラリのインストール

TP1/Server Base は Visual Studio で作成されています。このため,TP1/Server Base を動作させるた めには,C ランタイムライブラリをインストールする必要があります。

インストールが必要な C ランタイムライブラリについては,リリースノートを参照してください。

### (2) メイクファイルの例(C 言語:SPP の場合)

SPP を作成する場合のメイクファイルの例を示します。

### (a) ソースファイル名

メイクファイルの例中で使用するソースファイル名を次に示します。

- C 言語で作成した UAP のソースプログラム名:
	- exmain.c (メイン関数)
	- exsv1.c (サービス関数 1)
	- exsv2.c(サービス関数 2)
- RPC インタフェース定義ファイル名:ex.def

#### (b) メイクファイルの例

メイクファイルの例を次に示します。

```
NODEBUG = 1!include <ntwin32.mak>
# TP1TEST Make File
```
3. プログラムの作成

OpenTP1 使用の手引 Windows(R)編 61

```
SYSLIB = $(conlibsdll)
TP1LIB = \lceillibdam.lib]^{2\times 1} \lceillibtam.lib]^{2\times 2} libbetran.lib
all:TP1TEST.exe
#コンパイル
exmain.obj:exmain.c
          $(cc) $(cflags) $(cvarsdll) $*.c
exsv1.obj:exsv1.c
          $(cc) $(cflags) $(cvarsdll) $*.c
exsv2.obj:exsv2.c
          $(cc) $(cflags) $(cvarsdll) $*.c
ex_sstb.obj:ex_sstb.c
           $(cc) $(cflags) $(cvarsdll) $*.c
#スタブソースファイルの作成
ex_sstb.c:ex.def
         $(DCDIR)\bin\stbmake $?
#リンケージ
TP1TEST.exe: exmain.obj exsv1.obj exsv2.obj ex_sstb.obj
         $(link) $(conflags) -out: .* exe ** \
         \left[\frac{\pi}{2}(\text{DCDIR})\right]\times\text{Spec} is transmostational \text{Cov} $(TP1LIB) $(SYSLIB)
          [mt -manifest $@.manifest -outputresource:$@;1]※4
```
注※1

libdam.lib は,TP1/FS/Direct Access を使用する場合だけ指定してください。

注※2

libtam.lib は,TP1/FS/Table Access を使用する場合だけ指定してください。

注※3

\$(DCDIR)\spool\trnrmcmd\userobj\dctrninf.obj は、トランザクション機能を使用する場合だけ指 定してください。なお、dctrninf.obj には、trnmkobj コマンドで作成したトランザクション制御用オ ブジェクトファイル名を指定します。trnmkobj コマンドについては,[「7. 運用コマンド](#page-235-0)」を参照して ください。

注※4

マニフェストファイルを埋め込まない場合は,この行の内容を削除してください。

# (3) メイクファイルの例(C 言語:MHP の場合)

MHP を作成する場合のメイクファイルの例を次に示します。

```
NODEBUG = 1!include <ntwin32.mak>
# makefile for making UAP(C Language)
# command
STBMAKF = \S(DCDTR)\n\geq# stub name
STBMAKE MHP SRC = mhp sstb
```

```
# user server object
                 = mhpmain.obj mhp sv.obj
# include file
INCDIR = -I. \neq-I $(DCDIR)\include
# common object
                 = $(DCDIR)*spool*trnrmcmd*userobj*mcf sw.obj
# common library<br>LIBNAME
                 = $(DCDIR)\lib\libmcf.lib \apple \biggs \cdot \frac{\biggs}$
                         $(DCDIR)\lib\libmnet.lib \
                         $(DCDIR)\lib\libbetran.lib
# compiler options
                 = $(cc)
CCOPT = -nologo $(cflags) $(cvarsd1)CORFIG = -c<br>CFLAGS = $(
                 = $(CCOPT) $(CONFIG) $(INCDIR)
# linker options
                 = $(link)
LNKFLG = $(conflags) /NODEFAULTLIB
LINKAGE = $(conlibsdll) $(LIBNAME) msvcrt.lib<sup>%</sup>
.c.obj:
       $(CC) $*.c $(CFLAGS)
all : $(SH_OBJ) tcpmhp.exe
$(STBMAKE MHP SRC).c :
        $(STBMAKE) -s $(STBMAKE_MHP_SRC).c $(STBMAKE_MHP_SRC).def
tcpmhp.exe : $(STBMAKE_MHP_SRC).obj $(MHP_SRC)
        $(LK) $(LNKFLG) $** $(LINKAGE) $(SH_OBJ) -out:$@
        !if exist $@.manifest mt.exe -nologo -manifest $@.manifest -outputresource:$@;1
        !if exist $@.manifest del $@.manifest
$(SH OBJ) :
        $(DCDIR)\bin\trnmkobj -o mcf_sw -R OpenTP1_MCF
```
#### 注※

Visual Studio 2015, Visual Studio 2017, Visual Studio 2019, または Visual Studio 2022 を使 用する場合,次のファイルも指定してください。

- ucrt.lib
- vcruntime.lib

# <span id="page-63-0"></span>3.2.2 Visual Studio のプロジェクトでの UAP の作成

Visual Studio のプロジェクトで UAP を作成する場合について説明します。ここでは Visual Studio 2013 の場合を例に説明します。

# (1) プロジェクトの種類

指定するプロジェクトの種類は,「Win32 プロジェクト」です。

# (2) プロジェクトを構成するファイル

指定するファイルは,プロジェクトを構成するソースファイルとして作成したアプリケーションのソース, スタブソースファイル※,および必要に応じてトランザクション制御用オブジェクトファイルです。

注※

スタブソースファイルをプロジェクトに追加する場合は、あらかじめ stbmake コマンドを実行し、ス タブソースファイルを生成しておく必要があります。スタブソースファイルおよび stbmake コマンド については,マニュアル「OpenTP1 プログラム作成リファレンス C 言語編」を参照してください。

# (3) プロジェクトの設定

Visual Studio のプロジェクトの設定内容を次に示します。

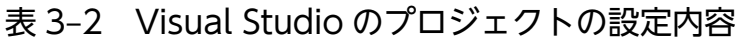

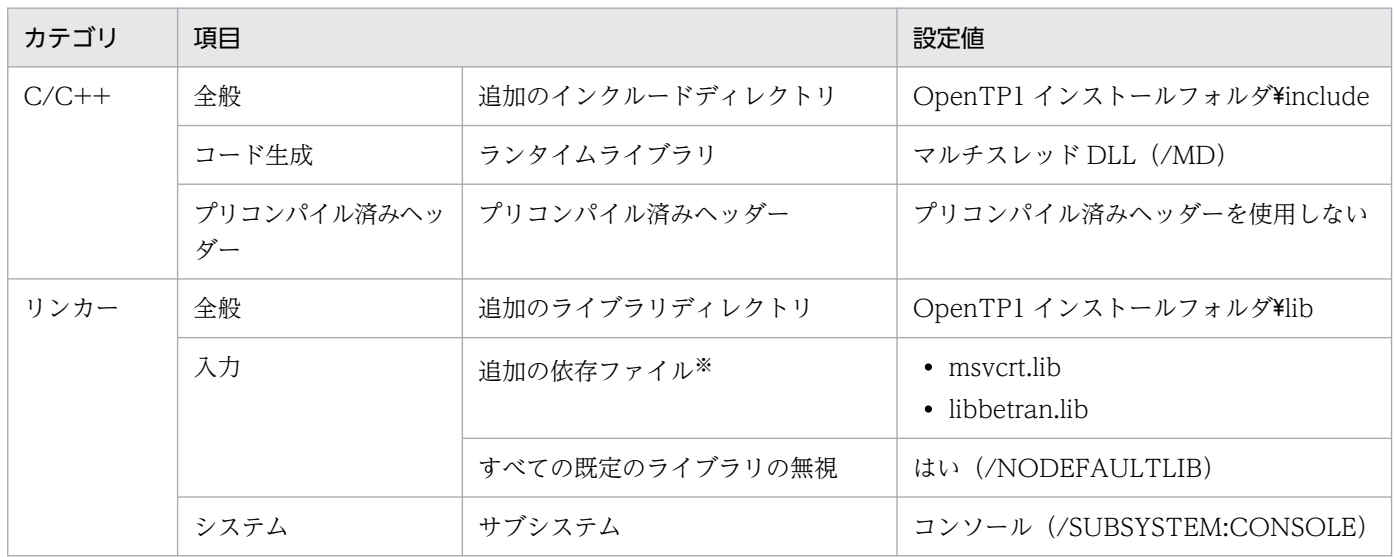

注

Visual Studio 2013 を使用してプロジェクトから UAP を作成する場合は,「リンカー」−「システ ム」−「最低限必要なバージョン」に,UAP を実行する OS の種類に応じた適切な値を指定してくだ さい。指定値の詳細については,Microsoft サポートページをご確認ください。

注※

必要に応じて次のファイルも設定してください。

3. プログラムの作成

- TP1/FS/Direct Access を使用する場合:libdam.lib
- TP1/FS/Table Access を使用する場合:libtam.lib
- TP1/Message Control を使用する場合: libmcf.lib, libmnet.lib
- Visual Studio 2015 を使用する場合: ucrt.lib. vcruntime.lib
- Visual Studio 2017 を使用する場合: ucrt.lib. vcruntime.lib
- Visual Studio 2019 を使用する場合: ucrt.lib. vcruntime.lib
- Visual Studio 2022 を使用する場合:ucrt.lib,vcruntime.lib

# (4) Visual Studio のプロジェクトでサンプルプログラムを作成する

ここでは、TP1/Server Base C 言語サンプルの SPP をプロジェクトで作成する場合について記載します。

次のソースファイルをプロジェクトに追加してください。

- spp.c
- sv.c
- custom.h
- sv\_sstb.c<sup>\*</sup>
- 注※

あらかじめ stbmake コマンドで sv\_sstb.c を作成する必要があります。

サービス関数動的ローディング機能の SPP を作成する場合は、sv\_sstb.c は不要です。

「[\(3\) プロジェクトの設定](#page-63-0)」で示した設定に加えて,次の設定をする必要があります。

#### 表 3‒3 サンプルプログラムを作成する場合に必要な設定

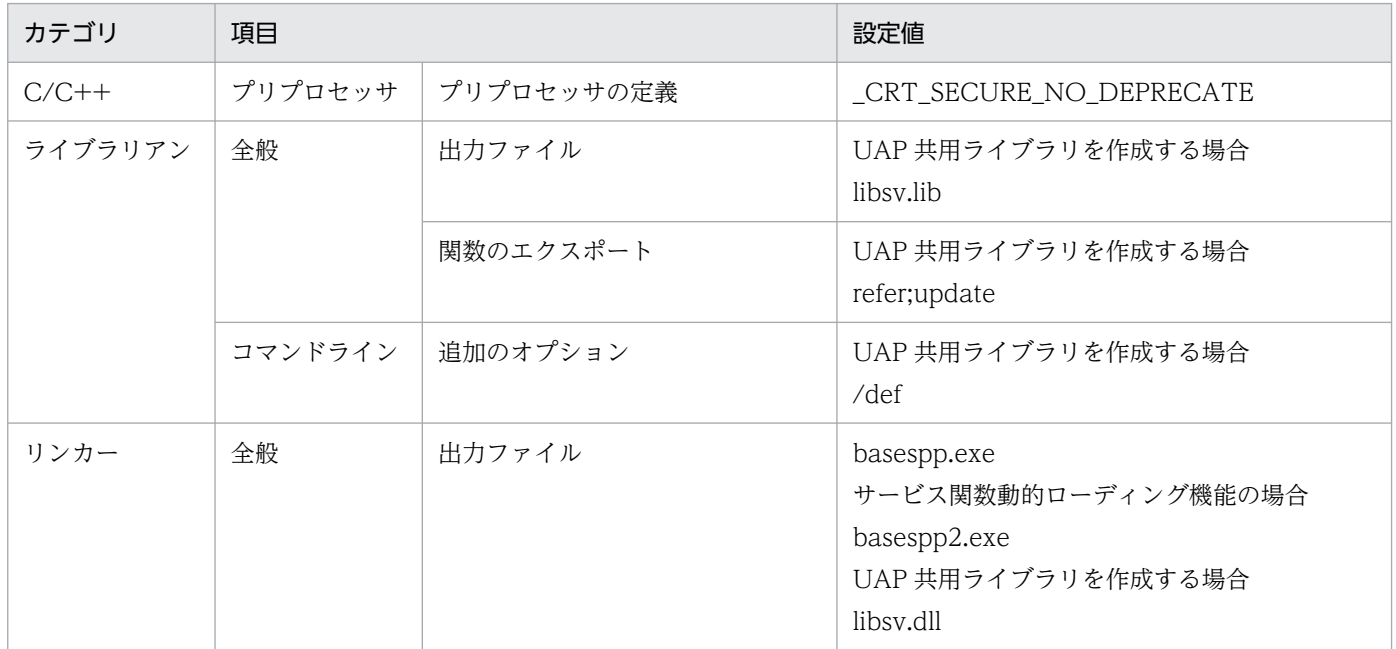

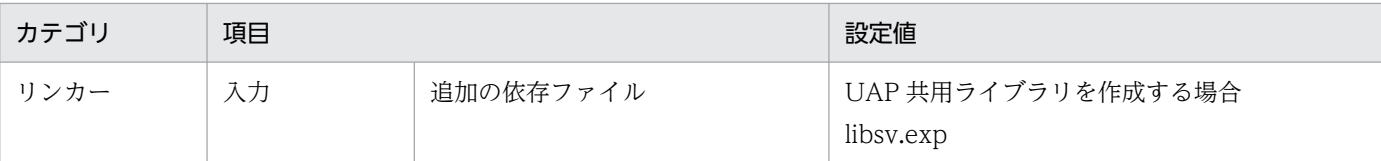

#### 注意事項

- サービス関数動的ローディング機能では,UAP 共用ライブラリを作成する必要があります。
- サンプルプログラム".exe"を作成するプロジェクトの場合,アプリケーションの種類は Windows アプリケーションを選択してください。
- UAP 共用ライブラリ(libsv.lib)を作成するプロジェクトの場合,アプリケーションの種類は スタティックライブラリを選択してください。
- UAP 共用ライブラリ(libsv.dll)を作成するプロジェクトの場合,アプリケーションの種類は DLL を選択してください。

# 3.2.3 COBOL2002 での UAP の作成

ここでは、UAP を COBOL2002 で作成する場合について説明します。

# (1) コマンドの指定(COBOL2002)

次に示す場合に指定するコマンドについて説明します。

#### (a) trnmkobj コマンドでトランザクション制御用オブジェクトを作成する場合

trnmkobj コマンドでトランザクション制御用オブジェクトを作成する場合には,必ず-C "/Zl"オプション を指定してください。

#### (b) 標準トランザクション制御用オブジェクトファイル(dc\_trn\_allrm.obj)を使用す る場合

trnlnkrm コマンドで作成される標準トランザクション制御用オブジェクトファイル(dc\_trn\_allrm.obj) を使用する場合,trnlnkrm コマンドを-C "/Zl"オプションを指定して実行し,オブジェクトを再作成して ください。

#### (c) スタブファイルをコンパイルする場合

stbmake で作成された C 言語のソースファイルをコンパイルする場合,必ずコンパイルオプション"/ Zl"を指定してください。

# (2) メイクファイルの例(COBOL2002:SPP の場合)

SPP を作成する場合のメイクファイルの例を示します。

# (a) ソースファイル名

メイクファイルの例中で使用するソースファイル名を次に示します。

- COBOL2002 で作成した UAP のメインプログラム名:main.cbl
- COBOL2002 で作成した UAP のサービスプログラム名 1:sev1.cbl
- COBOL2002 で作成した UAP のサービスプログラム名 2:sev2.cbl
- RPC インタフェース定義ファイル名:ex.def

#### (b) メイクファイルの例

メイクファイルの例を次に示します。

```
!include <ntwin32.mak>
# TP1TEST Make File
CBLFG1 = -Compile, NoLink -Comp5 -Lib, CUI -Main, System
CBLFG2 = -Compile,NoLink -Comp5 -Lib,CUI
SYSLIB = $(conlibsdll)
TP1LIB = [ibold]^{1}[libdam.lib]<sup>341</sup> [libtam.lib]<sup>342</sup> libbetran.lib
CCBL = ccb12002LK = \text{ccb12002} - \text{Lib}, \text{CUI}all:TP1TEST.exe
#コンパイル
main.obj:main.cbl
          $(CCBL) $(CBLFG1) main.cbl
sev1.obj:sev1.cbl
          $(CCBL) $(CBLFG2) sev1.cbl
sev2.obj:sev2.cbl
          $(CCBL) $(CBLFG2) sev2.cbl
ex_sstb.obj:ex_sstb.c
         [\$(cc) \$(cflags) /Zl \$(cvarsdll) \$*.c]^{3/3}#スタブソースファイルの作成
ex_sstb.c:ex.def
         $(DCDIR)\bin\stbmake $?
#リンケージ
TP1TEST.exe: main.obj sev1.obj sev2.obj ex_sstb.obj
         $(LK) -OutputFile $*.exe $** \
         \left[\frac{\xi(DCDIR)}{\xi5000}\right] $(TP1LIB) $(SYSLIB)
```
#### 注※1

libdam.lib は,TP1/FS/Direct Access を使用する場合だけ指定してください。

#### 注※2

libtam.lib は,TP1/FS/Table Access を使用する場合だけ指定してください。

#### 注※3

ex\_sstb.obj は,コンパイルオプション/Zl を指定してください。

3. プログラムの作成

注※4

\$(DCDIR)\spool\trnrmcmd\userobj\dctrninf.obj は、トランザクション機能を使用する場合だけ指 定してください。なお、dctrninf.obj には、trnmkobj コマンドで作成したトランザクション制御用オ ブジェクトファイル名を指定します。また,trnmkobj コマンドを実行する場合,-C "/Zl"オプション を指定して,オブジェクトにマニフェストファイルの情報が埋め込まれないようにしてください。 trnmkobj コマンドについては,「[7. 運用コマンド](#page-235-0)」を参照してください。

# (3) メイクファイルの例(COBOL2002:MHP の場合)

MHP を作成する場合のメイクファイルの例を示します。

```
!include <ntwin32.mak>
# makefile for making UAP(COBOL Language)
# COBOL2002 install directory
COBOL2002 = C:\ncong Progra^{\sim}1\#HITACHI\ncong COBOL2002# command
STBMAKE = $(DCDIR)*bin*sthmake.exe# user server object
                = CBLMHPM.obj TCPMHPSV.obj
# include file
INCDIR = -I. \qquad \qquad \pm-I $(DCDIR)\include
# common object
SH OBJ = $(DCDIR)\spool\trnrmcmd\userobj\mcf sw.obj
# common library
LIBNAME = $(DCDIR)\lib\libmcf.lib \[
                        $(DCDIR)\lib\libmnet.lib \
                        $(DCDIR)\lib\libbetran.lib
# COBOL2002 library
                = $(COBOL2002)\lib\cbl2k 32.lib\
                        $({C0B0L2002})\lib\cbl2klc.lib \
                        $({C0B0L2002})$lib*cbl2kdl.lib
# compiler options
CC = CL\text{CCBL} = \text{\$(COBOL2002)}\text{\#} \text{bin}\text{\#} \text{ccb} \text{1} \text{2002}CCOPT = -nologo $(cflags) $(cvarsd1])CONFIG = -c - ZlCFLAGS = $({\text{CCOPT}})$ $({\text{COMFIG}})$ $({\text{INCDIR}})$CBLFG1 = - -Compile,Nolink -Comp5 -Lib,CUI -OpenTP1 -Main,System
CBLFG2 = -Compile,Nolink -Comp5 -Lib,CUI -OpenTP1
# linker options
LK = \text{ccb12002} - \text{Lib}, \text{CUI}LNKFLG = $(conflags) /NODEFAULTLIB
LINKAGE = $(conlibsdll) $(LIBNAME) $(CBLLIBNAME) msvcrt.lib※
```
all : \$(SH\_OBJ) tcpmhp.exe

.SUFFIXES : .cbl # compile  $\cdot$  c. obj : \$(CC) \$(CFLAGS) \$\*.c .cbl.obj : \$(CCBL) \$(CBLFG2) \$\*.cbl TCPMHPSV.obj : \$(CCBL) \$(CBLFG2) TCPMHPSV.cbl CBLMHPM.obj : \$(CCBL) \$(CBLFG1) cblmhpm.cbl # stub, creating source file cblmhp sstb.c : \$(STBMAKE) cblmhp.def # link tcpmhp.exe : \$(MHP\_SRC) cblmhp\_sstb.obj  $$(\overline{LK})$  -OutputFile  $\frac{1}{2}$  exe  $\frac{1}{2}$   $\frac{1}{2}$  (LINKAGE)  $$(\overline{SH}$  OBJ) !if exist \$@.manifest mt.exe -nologo -manifest \$@.manifest -outputresource:\$ @;1 !if exist \$@.manifest del \$@.manifest  $$(SH$  OBJ $)$  :  $$(DCDIR)$ \bin\trnmkobj -o mcf sw -R OpenTP1 MCF -C "/Zl"

#### 注※

Visual Studio 2015, Visual Studio 2017, Visual Studio 2019, または Visual Studio 2022 を使 用する場合,次のファイルも指定してください。

- ucrt.lib
- vcruntime.lib

### (4) COBOL2002 開発マネージャの設定

COBOL2002 開発マネージャは、次のように設定してください。

• コンパイラオプションの設定

「CUI:CUI 用の実行時ライブラリを使用する」を指定してください。

また, MHP の場合は, 「-OpenTP1:OpenTP1 を使用した DC 機能を使用する」を指定してください。

• リンカオプションの設定

インポートライブラリ/ユーザ指定ライブラリとして libbetran.lib※,スタブオブジェクトファイル, および必要に応じてトランザクション制御用オブジェクトファイルを指定してください。

注※

必要に応じて次のファイルも指定してください。

- TP1/FS/Direct Access を使用する場合:libdam.lib
- 3. プログラムの作成
- TP1/FS/Table Access を使用する場合: libtam.lib
- TP1/Message Control を使用する場合: libmcf.lib, libmnet.lib

# (5) Visual Studio と併用する際の環境設定

COBOL2002 と Visual Studio 併用時の注意事項については,COBOL2002 のリリースノートの注意事 項をご確認ください。

# <span id="page-70-0"></span>3.3 プログラム作成時の Windows 版 OpenTP1 固有の注意事項

ここでは、プログラムの作成前に知っておきたい, Windows 版 OpenTP1 固有の注意事項について説明 します。

### 3.3.1 スタブの作成時の注意事項

stbmake コマンドで指定するスタブソースファイル名には,RPC インタフェース定義ファイルを示すサ フィックス".def"を必ず付与してください。

また.RPC インタフェース定義ファイルの文字コードは. シフト IIS で記述してください。

#### 3.3.2 UAP 作成時の注意事項

UAP作成時にリンケージするランタイムライブラリは、msvcrt.lib を指定してください。

#### 3.3.3 UAP の終了時の注意事項

サービス関数 (SPP) およびサービスメソッド (SPP.NET) 内で、プロセスおよびスレッドを停止させる 関数またはメソッドを発行しないでください。発行した場合,次のことが発生するおそれがあります。

- サービス関数 (SPP) およびサービスメソッド (SPP.NET) が予期しない動作をする。
- サービスグループに対するサービス要求が失敗する。
- UAP を終了できなくなる。
- OpenTP1 が正常終了できなくなる。

### 3.3.4 Visual Studio 使用時の注意事項

Visual Studio のデバッグバージョンで作成したオブジェクトファイルは、Visual Studio がインストール されていない環境では動作できないおそれがあります。Visual Studio がインストールされていない環境 でデバッグする場合,リンケージされた DLL ファイルおよびマニフェストファイルの内容を確認し,必要 に応じて適切なマニフェストファイルを作成してください。マニフェストファイルの詳細については, Visual Studio のマニュアルのマニフェストファイルに関する記述を参照してください。

# 3.3.5 Visual Studio と COBOL 言語を使用する環境が共存する場合の注意 事項

Visual Studio と COBOL 言語を使用する環境が共存する場合に各言語をコンパイルするときは,コンパ イルする各言語の環境変数がほかの言語より先に設定されていることを確認してください。ほかの言語の 環境変数が先に設定されていると,意図しないリンケージが行われることがあります。
# 3.4 サンプルプログラム

ここでは、Windows 版 OpenTP1 のサンプルプログラムについて、UNIX 版 OpenTP1 との差異を開発 言語別に説明します。サンプルプログラムそのものについては,OpenTP1 シリーズのマニュアルを参照 してください。

# 3.4.1 C 言語の場合

C言語のサンプルプログラムには、UNIX 版 OpenTP1 との次のような差異があります。

- %DCDIR%¥examples¥base¥conf にある各サンプルのユーザサービス定義ファイルの名前は, bsespp\_c (SPP), bsesup\_c(SUP)です。各サンプルを起動するときの dcsvstart コマンドの引数に はこのファイル名を指定してください。
- UNIX版 OpenTP1 で提供している chconf (定義ファイル修正コマンド),bkconf (chconf で変更 した定義ファイルを元に戻すコマンド),delvcmd (マルチ OpenTP1 形態のノードにコマンドを振り 分けるコマンド)は, Windows 版 OpenTP1 では提供していません。
- Visual Studio を使用してサンプルプログラムを作成する場合,次のメッセージが出力されることがあ ります。

「LINK : warning LNK4098: defaultlib 'LIBCMT' は他のライブラリの使用と競合しています。/ NODEFAULTLIB:library を使用してください。」

このメッセージが出力された場合,/NODEFAULTLIB オプションを使用し,必ずランタイムライブ ラリ msvcrt.lib※だけがリンケージされるようにしてください。複数種類のランタイムライブラリがリ ンケージされたプログラムは,予期しない動作を起こすことがあります。

注※

Visual Studio 2015,Visual Studio 2017,Visual Studio 2019,または Visual Studio 2022 を 使用する場合,次のファイルも指定してください。

- ・ucrt.lib,
- ・vcruntime.lib

# 3.4.2 COBOL 言語の場合

COBOL 言語のサンプルプログラムには,UNIX 版 OpenTP1 との次のような差異があります。

• %DCDIR%¥examples¥base¥conf にある各サンプルのユーザサービス定義ファイルの名前は, bsespp\_b (SPP), bsesup\_b (SUP) です。各サンプルを起動するときの dcsvstart コマンドの引数 にはこのファイル名を指定してください。

- UNIX 版 OpenTP1 で提供している chconf (定義ファイル修正コマンド), bkconf (chconf で変更 した定義ファイルを元に戻すコマンド),delvcmd (マルチ OpenTP1 形態のノードにコマンドを振り 分けるコマンド)は, Windows 版 OpenTP1 では提供していません。
- COBOL2002 を使用して UAP を作成する場合には,nmake コマンドを実行してください。
- COBOL 言語のサンプルプログラムの引数の数値データ形式には,COMP ではなく COMP-5 を使用 しています。COBOL2002 で COMP-5 を使用する場合には,-Comp5 オプションを指定してコンパ イルする必要があります。

## 3.5 サービス関数動的ローディング機能使用時の UAP 共用ライブラリ

ここでは. サービス関数動的ローディング機能使用時の UAP 共用ライブラリについて説明します。サー ビス関数動的ローディング機能の概要については OpenTP1 シリーズのマニュアルを参照してください。

なお,サービス関数動的ローディング機能は,次の場合は使用できません。

- SPP.NET サーバ
- マネージドコードの UAP 共用ライブラリ マネージドコードの UAP 共用ライブラリに含まれるサービス関数は,この機能で呼び出せません。

### 3.5.1 UAP 共用ライブラリのエクスポート

サービス関数が UAP 共用ライブラリに存在する場合,ユーザサーバ起動時の UAP 共用ライブラリに含ま れる,ユーザサービス定義で指定するサービス関数は,必ず UAP 共用ライブラリからエクスポートして ください。

エクスポートされていない場合(非常駐サーバの場合はプロセス起動時)は,次のように動作します。

SPP の場合

KFCA00344-E メッセージを出力後,dc\_rpc\_mainloop 関数が DCRPCER\_FATAL(-303)でエラー リターンします。

#### MHP の場合

KFCA00344-E メッセージを出力後,dc\_mcf\_mainloop 関数が DCMCFER\_FATAL(-11902)でエ ラーリターンします。

ユーザサービス定義で指定するサービス関数以外の関数のエクスポートは必須ではないため、処理形態に 応じてエクスポートしてください。

UAP 共用ライブラリから関数をエクスポートするには、lib コマンドや,link コマンドを用いる方法があ ります。次のどれかの方法でサービス関数をエクスポートしてください。

- lib コマンドまたは link コマンドで指定するオブジェクトファイル内で, declspec (dllexport) で サービス関数名を定義する。
- lib コマンドで,/EXPORT:サービス関数名を指定する。
- lib コマンドで,/DEF:モジュール定義ファイルを指定し,モジュール定義ファイル中に EXPORTS 文 形式でサービス関数を定義する。

作成例については,次のサンプルソース(メイクファイル)を参照してください。

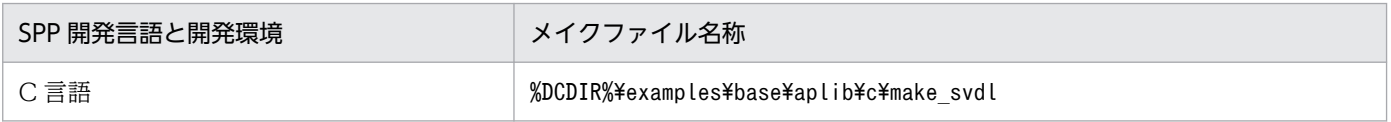

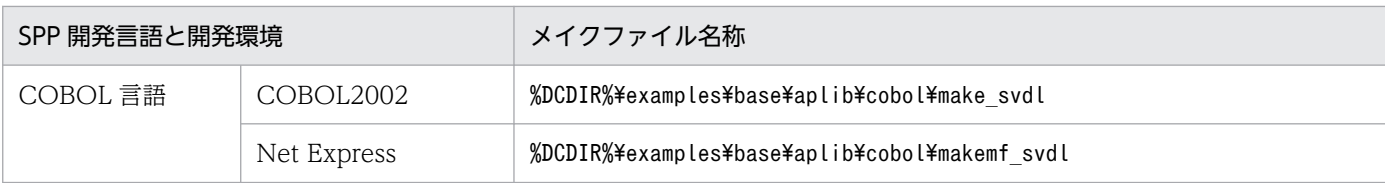

# 3.5.2 ライブラリサーチパスの処理

UAP 共用ライブラリ名に UAP 共用ライブラリ名称だけを指定する場合, OpenTP1 は指定された UAP 共用ライブラリを. OS のライブラリサーチパスを基に検索して使用します。Windows 上では、次の検 索パスで,指定 UAP 共用ライブラリのサーチ処理が行われます。なお,次の検索パスは,優先度の高い 順に並んでいます。

- UAP が存在するフォルダ
- UAP のカレントフォルダ(%DCDIR%\tmp\home\各サーバのフォルダ)※1
- Windows のシステムフォルダ※2
- Windows フォルダ※2
- プロセスサービス定義の prcsvpath 定義コマンドに指定したフォルダ フォルダが複数指定されている場合、最初に検索されたフォルダ下の UAP 共用ライブラリを使用しま す。

注※1

OpenTP1 の管理する一時フォルダです。OpenTP1 システムや UAP の起動時に削除されますので, このフォルダ下には作成した UAP 共用ライブラリを格納しないでください。

注※2

Windows システムフォルダや Windows フォルダに、作成した UAP 共用ライブラリを格納すること は推奨していません。格納しないでください。

次の例では,(b)のフォルダ下にある UAP 共用ライブラリが UAP 上にローディングされます。

UAPの存在するパス名:c:\user\aplib\user.exe DLLの存在するパス名:c:\opentp1\aplib\libusr.dll c:\user\aplib\libusr.dll <プロセスサービス定義> prcsvpath c:\opentp1\aplib; c:\user\aplib  $(a)$   $(b)$ 

### 3.5.3 ユーザサーバプロセスのサービス関数の入れ替え

サービス関数動的ローディング機能の使用時は,オンラインを停止しなくてもユーザサーバのサービス関 数を入れ替えられます。ここでは,サービス関数の入れ替え手順,および入れ替え後の確認手順について 説明します。

### (1) サービス関数の入れ替え

ユーザサービス定義を変更する場合と,UAP 共用ライブラリサーチパスを変更する場合に分けて,サービ ス関数の入れ替え方法を説明します。

ユーザサービス定義を変更する場合

1. 稼働中の該当するユーザサーバを dcsvstop コマンドで終了します。

2. 該当するユーザサーバのユーザサービス定義の service オペランドを変更します。

3. dcsvstart コマンドで該当するユーザサーバを開始します。

UAP 共用ライブラリサーチパスを変更する場合

1. 稼働中の該当するユーザサーバを,dcsvstop コマンドで終了します。

- 2. 新しい UAP 共用ライブラリ格納フォルダに,UAP 共用ライブラリを配置します。
- 3. prcpath コマンドで. UAP 共用ライブラリサーチパスを、新しい UAP 共用ライブラリ格納フォル ダに変更します。
- 4. dcsvstart コマンドで該当するユーザサーバを開始します。

### (2) サービス関数の入れ替え後の確認

新しい実行形式ファイルの起動時刻を確認し、dcsvstart コマンドまたは scdrsprc コマンドの実行時刻と 比較してください。

新しい実行形式ファイルの起動時刻は、次の手順で確認します。ここでは、Windows Server 2008 R2 の場合を例に記載しています。

- 1.[スタート]−[ファイル名を指定して実行]を選択します。
- 2.「名前」に「Msinfo32.exel を入力して実行すると,「システム情報]ダイアログボックスが開きます。
- 3.[システム情報]ダイアログボックスの左ペインにある [ソフトウェア環境] − [実行中のタスク]を クリックします。
- 4. 右ペインに表示されるファイルから実行形式ファイルを探し,開始時刻を確認します。

#### 3. プログラムの作成

# 3.5.4 UAP 共用ライブラリ名の指定

ユーザサービス定義の service オペランドには、絶対パスと、ライブラリ名称の指定を併記できます。

ただし,絶対パスで指定した UAP 共用ライブラリ名とライブラリ名称で指定した UAP 共用ライブラリ名 が同一の場合,記述する順序によってローディングされる UAP 共用ライブラリパスが異なります。

先に指定する名称別に,次に説明します。

ライブラリ名称で指定した UAP 共用ライブラリ名を先に記述する場合

ライブラリ名称で指定した UAP 共用ライブラリに対し,ライブラリ名称で指定したパスの検索順序に 従ってライブラリパスが検索されます。この結果,最初に検索されたフォルダ下の UAP 共用ライブラ リがローディングされます。

次に,絶対パスで指定した UAP 共用ライブラリがローディングされます。

この指定順序の場合,2 種の異なる UAP 共用ライブラリが UAP 上にローディングされます。

絶対パスで指定した UAP 共用ライブラリ格納フォルダが最初に検索された場合は,同一の UAP 共用 ライブラリが 2 回ローディングされます。

絶対パスで指定した UAP 共用ライブラリ名を先に記述する場合

まず、絶対パスで指定した UAP 共用ライブラリがローディングされます。次に、ライブラリ名称で指 定した UAP 共用ライブラリをローディングしようと試みます。しかし、先に絶対パスで同一名称の UAP 共用ライブラリがローディングされているため,絶対パスで指定した UAP 共用ライブラリが再 度ローディングされます。この指定順序の場合,絶対パスで指定した UAP 共用ライブラリが,UAP 上に 2 回ローディングされます。

# 3.5.5 サービス関数動的ローディング機能使用時の UAP 共用ライブラリの 注意事項

ユーザサービス定義の service オペランドで指定した UAP 共用ライブラリ内で、TLS (スレッドローカル ストレージ)を使用した変数宣言をしないでください。次のようなコーディングを含む UAP オブジェク トが UAP 共用ライブラリ内に存在する場合, 該当する変数を参照するときに, アクセス例外が発生します。

declspec(Thread) int sample;

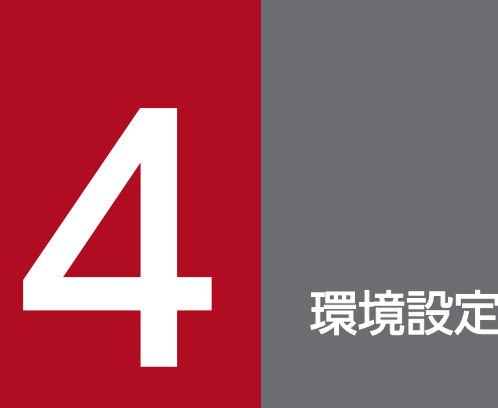

Windows 版 OpenTP1 は, UNIX 版 OpenTP1 と比べて, 環境設定の手順が異なります。この 章では、Windows 版 OpenTP1 固有の環境設定について説明します。

UNIX 版 OpenTP1 と共通の内容については、OpenTP1 シリーズのマニュアルを参照してくだ さい。

ここでは、OpenTP1 開始直前までの環境設定の手順を説明します。Windows 版 OpenTP1 の環境設定 の手順を次に示します。

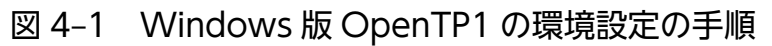

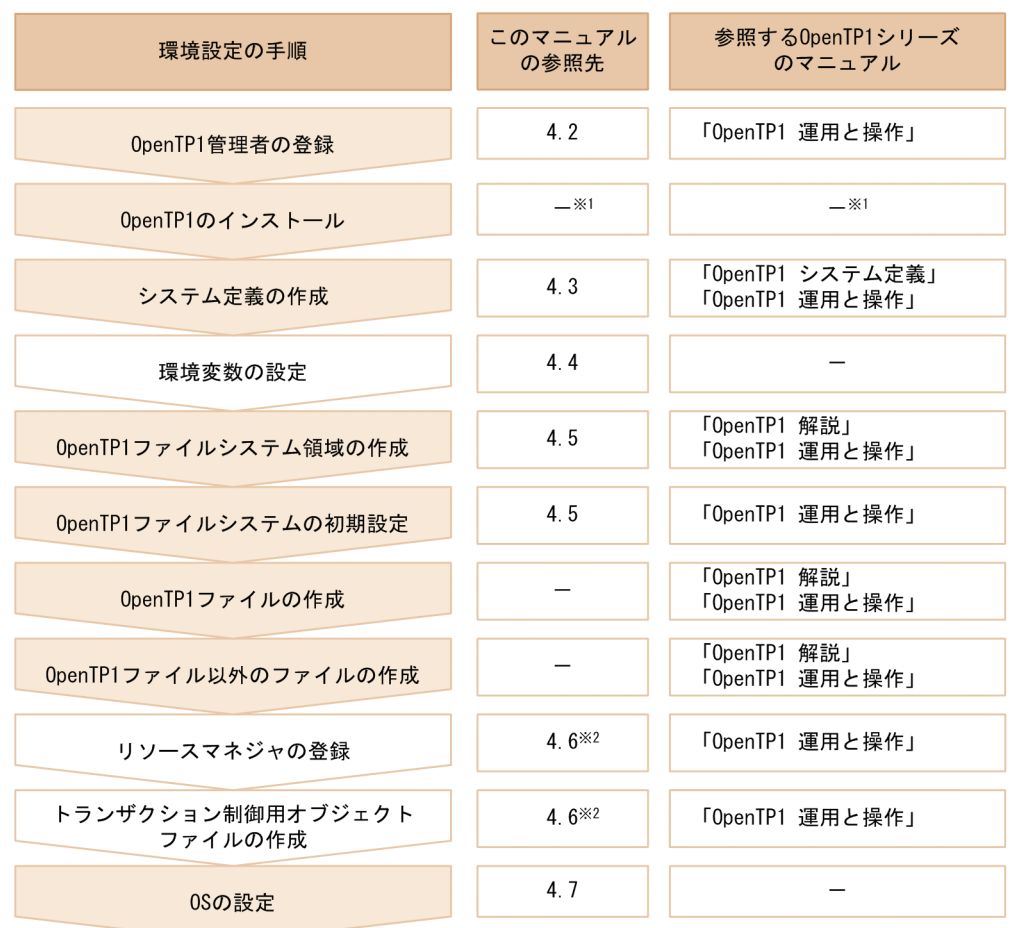

(凡例)

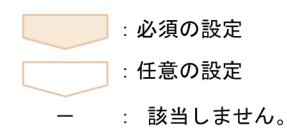

注※1 インストールについては、製品のリリースノートを参照してください。

注※2 ここでは、Windows版OpenTP1で各データベースと連携するための設定について説明します。 参照してください。

Windows 版 OpenTP1 では、OpenTP1 管理者が環境を設定します。図中の参照先を基に、この章の該 当個所,および OpenTP1 シリーズのマニュアルを参照して,環境を設定してください。

なお,マルチ OpenTP1 を使用する場合の設定については,[「4.8 マルチ OpenTP1 の設定](#page-112-0)」を参照して ください。

#### 注意事項

TP1/Message Control や TP1/Message Queue などの製品が提供する機能を使う場合には、図 中に示した手順に加えて,各製品を使用するための専用の手順が必要になります。設定が必要な専 用の手順は,UNIX 版 OpenTP1 と共通です。詳細については,マニュアル「OpenTP1 運用と 操作」の環境設定手順の概要についての説明を参照してください。

#### ▌参考

Windows 版 OpenTP1 では、GUI を使用して、OpenTP1 を使用するための最低限の環境設定 (システム定義の作成など)をすることもできます。GUI による OpenTP1 の環境設定について は,[「6.7 Windows 版 OpenTP1 の GUI](#page-208-0)」を参照してください。

# 4.2 OpenTP1 管理者の登録

Windows 版 OpenTP1 では, Administrators グループの権限を持つユーザが OpenTP1 管理者になり ます。なお、OpenTP1 管理者の名称に制限はありません。

このほかの内容については,UNIX 版 OpenTP1 と共通です。UNIX 版 OpenTP1 と共通の部分について は,マニュアル「OpenTP1 運用と操作」を参照してください。

# 4.3 OpenTP1 のシステム定義情報の作成

ここでは, Windows 版 OpenTP1 での OpenTP1 のシステム定義情報の作成について, UNIX 版 OpenTP1 との差異を説明します。UNIX 版 OpenTP1 と共通の部分については、マニュアル「OpenTP1 システム定義」,およびマニュアル「OpenTP1 運用と操作」を参照してください。

## 4.3.1 定義ファイルの作成

OpenTP1 のシステム定義の定義ファイルは,テキストエディタを使用して作成します。定義ファイルを 作成するときの注意事項を次に示します。

- 定義ファイルの文字コードは,シフト JIS で記述してください。
- 定義ファイルの行の最後に,必ず「改行」を入れてください。テキストエディタのバージョンによって は,ファイルの終端に EOF 制御文字が自動的に入らないため,定義ファイルの最後の行に定義が記述 されていても,この定義を認識できない場合があります。

作成したシステム定義は、dcdefchk コマンドでチェックできます。

システム定義および定義チェックの詳細については,マニュアル「OpenTP1 システム定義」を参照して ください。

### 4.3.2 定義の変更

Windows 版 OpenTP1 では, UNIX 版 OpenTP1 と比べて, システム定義の変更の手順が異なります。 Windows 版 OpenTP1 では、次に示す手順でシステム定義を変更してください。

1. OpenTP1 を正常終了させます。

2. システム定義の定義内容を変更します。

3. OpenTP1 を正常開始させます。

このほかの内容については、UNIX版 OpenTP1 と共通です。定義の変更手順については、マニュアル 「OpenTP1 システム定義」を参照してください。

# 4.3.3 ランタイムライブラリのパスの設定

COBOL-UAP を使用する場合やデータベースと連携する場合など,OpenTP1,Windows,または Microsoft Visual Studio が提供するランタイムライブラリ以外のランタイムライブラリを使用する際に は,ランタイムライブラリのパスを設定してください。

# (1) パスの設定

プロセスサービス定義の prcsvpath 定義コマンド,または prcpath コマンドで、ランタイムライブラリの 格納フォルダを指定してください。

プロセスサービス定義の prcsvpath 定義コマンドについては,「[5. システム定義](#page-114-0)」を参照してください。

prcpath コマンドについては,「[7. 運用コマンド](#page-235-0)」を参照してください。

### (2) ユーザサーバが起動直後にダウンする場合の対処

ユーザサーバが起動直後に終了状態 0x00000000,0x00000080,または 0xC0000135 でダウンする場 合,ユーザサーバが起動時にロードするランタイムライブラリへのパスが設定されていないことが考えら れます。ユーザサーバ作成時にリンケージしたランタイムライブラリを確認し,必要なランタイムライブ ラリの格納フォルダのパスをプロセスサービス定義の prcsvpath 定義コマンドで指定してください。

なお,ユーザサーバの格納フォルダをエクスプローラで開き,ダウンする EXE ファイルをダブルクリック すると,エラーダイアログが表示されて,ロードできないランタイムライブラリ名がわかることがありま す。ただし,環境変数 PATH にランタイムライブラリの格納フォルダが記述されている場合は,ランタイ ムライブラリ名は表示されません。この場合, Visual Studio の dumpbin コマンドを使用すれば, EXE ファイルがロードするランタイムライブラリ名を調べられます。ランタイムライブラリを調べるときの dumpbin コマンドの実行例を次に示します。

dumpbin /DEPENDENTS %DCDIR%\aplib\basespp.exe

Windows 版 OpenTP1 では、OpenTP1 のコマンドを実行するために、ログイン環境に環境変数を設定 します。Windows 版 OpenTP1 の環境変数を次に示します。

#### 表 4-1 Windows 版 OpenTP1 の環境変数

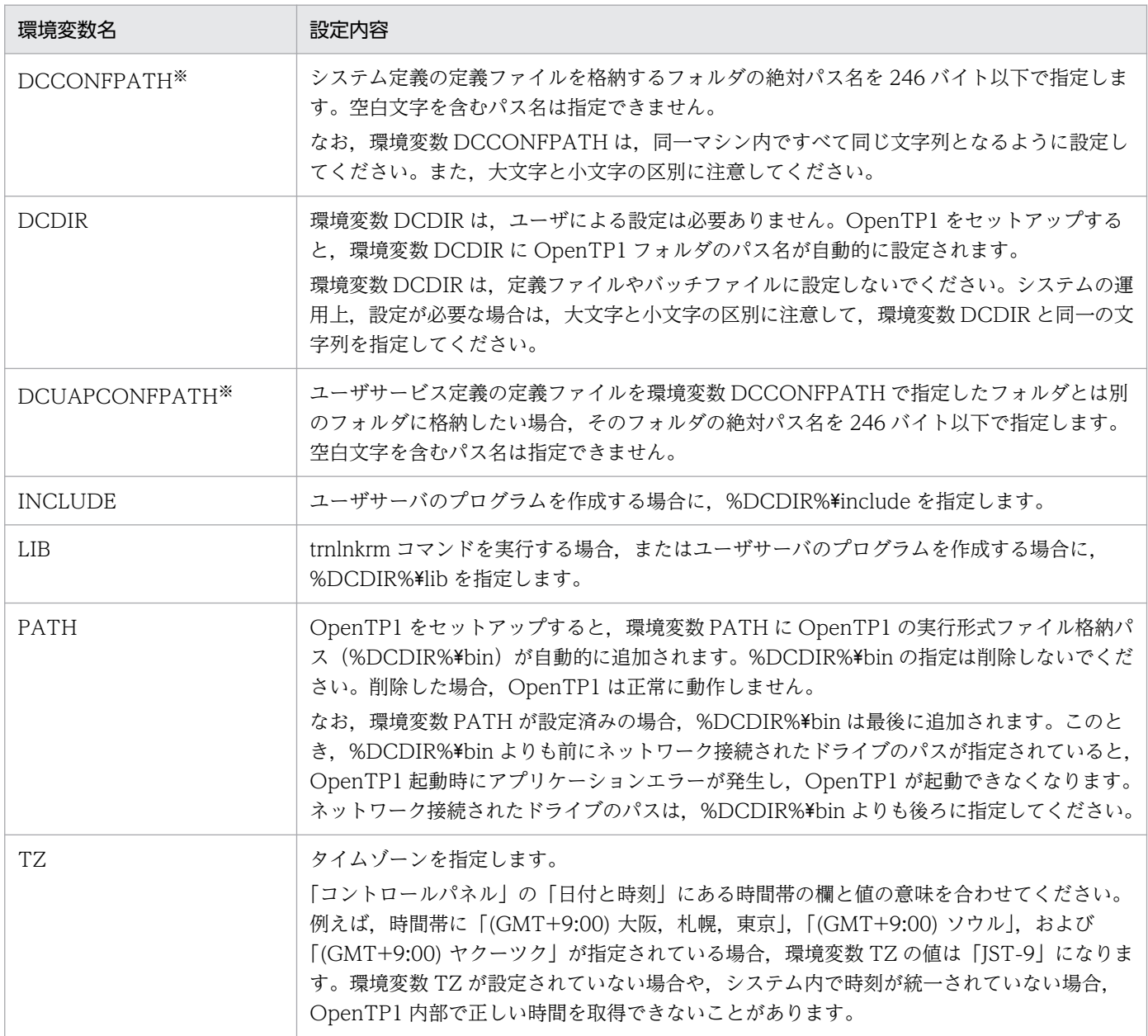

注※

OpenTP1 は,システム開始時に環境変数 DCCONFPATH と環境変数 DCUAPCONFPATH で指定したフォルダにあるファ イルを定義ファイルとして解析します。指定したフォルダ内に、OpenTP1 で使用する定義ファイル以外のファイルが存在す ると, OpenTP1 の起動に時間が掛かる場合があります。このため、環境変数 DCCONFPATH と環境変数 DCUAPCONFPATH で指定したフォルダには、OpenTP1 で使用する定義ファイル以外は格納しないでください。

# 4.5 OpenTP1 ファイルシステムの構築

ここでは, Windows 版 OpenTP1 での OpenTP1 ファイルシステムの構築について, UNIX 版 OpenTP1 との差異を説明します。UNIX 版 OpenTP1 と共通の部分については、マニュアル「OpenTP1 解説」,およびマニュアル「OpenTP1 運用と操作」を参照してください。

# 4.5.1 OpenTP1 ファイルシステム

OpenTP1 ファイルシステムは、OS が提供するファイルシステムとは独立した、OpenTP1 専用のファ イルシステムです。Windows 版 OpenTP1 では,通常の Windows のファイル上,または Windows の ダイレクトディスクアクセス(raw I/O)の機能(raw I/O 機能)を適用した領域に OpenTP1 ファイル システムを構築します。

ここでは、OpenTP1 ファイルシステムの特性、および OpenTP1 ファイルシステム選択時の留意点につ いて説明します。また、Windows 版 OpenTP1 の OpenTP1 ファイルシステムの注意事項についても説 明します。OpenTP1 ファイルシステムの特性を考慮した上で,通常の Windows のファイルと raw I/O 機能を適用した領域のどちらに OpenTP1 ファイルシステムを構築するかを選択してください。

通常の Windows のファイルでの OpenTP1 ファイルシステムの構築については、マニュアル「OpenTP1 解説」,およびマニュアル「OpenTP1 運用と操作」を参照してください。raw I/O 機能を適用した OpenTP1 ファイルシステムの構築については,「[4.5.2 raw I/O 機能を適用した OpenTP1 ファイルシ](#page-88-0) [ステムの構築](#page-88-0)」を参照してください。

# (1) OpenTP1 ファイルシステムの特性

OpenTP1 のオンライン時の OpenTP1 ファイルシステムに対する書き込み処理,および読み込み処理の 性能について説明します。

- OpenTP1 ファイルシステムへの書き込み処理の性能※
	- 通常の Windows のファイルの場合 Windows の制御上での遅延書き込みによるデータ紛失防止のため,書き込みごとにディスクに対 してデータをフラッシュしています。ディスクに対するフラッシュ処理は,書き込みだけを行う場 合に比べ,性能コストが掛かります。
	- raw I/O 機能を適用した場合 書き込みごとのフラッシュ処理が不要となるため,通常の Windows のファイルへの書き込みに比 べ,フラッシュ処理分の性能コストを削減できます。

注※

OpenTP1 ファイルシステム以外のファイル(dclog ファイルなど)への書き込み処理では,ディ スクに対するフラッシュ処理は行っていません。

#### • OpenTP1 ファイルシステムからの読み込み処理の性能

- 通常の Windows のファイルの場合 Windows のシステムキャッシュを介して、読み込み処理が行われます。
- raw I/O 機能を適用した場合

読み込みごとに,ディスクからの読み込み処理が行われます。

読み込み処理では,通常の Windows のファイルからの読み込みの方が,raw I/O 機能を適用した領 域からの読み込みよりも性能が優れています。

# (2) OpenTP1 ファイルシステム選択時の留意点

OpenTP1 ファイルシステムを選択する際は、次のことに留意してください。

• アンロードやバックアップの処理

ジャーナルファイルのアンロードや OpenTP1 ファイルのバックアップでは、読み込み処理が多く発 生します。また、ジャーナルファイルやバックアップ対象ファイルに対する処理では、raw I/O 機能 を適用した場合と比べて,通常の Windows のファイルの場合の方がコマンド実行時間を短縮できます。 アンロードやバックアップの処理性能を重視する場合は,通常の Windows のファイル上に OpenTP1 ファイルシステムを構築することをお勧めします。

#### • OpenTP1 がオンラインの場合の I/O 処理

OpenTP1 がオンラインの場合. 次に示すファイルシステムへの I/O 処理は. 読み込み処理よりも書 き込み処理の方が多く発生します。

- システムジャーナルファイル
- チェックポイントダンプファイル
- ステータスファイル
- サーバリカバリジャーナルファイル
- XAR ファイル

オンライン性能を重視する場合は,これらの OpenTP1 ファイルシステムを raw I/O 機能を適用した 領域上に構築することをお勧めします。

• OpenTP1 の再開始処理

OpenTP1 の再開始処理では、ジャーナルなどのデータ読み込み処理が発生するため、通常の Windows のファイルの場合の方が再開始処理時間を短縮できることがあります。

• キャッシュブロックでの処理

次の処理では、通常の Windows のファイルの場合の方が、raw I/O 機能を適用した場合よりも性能 が優れています。

- キャッシュブロックに確保されていないブロックの読み込み
- キャッシュブロックの再利用と解放の頻度が高い処理

次の処理では、通常の Windows のファイルの場合と raw I/O 機能を適用した場合で, 性能に差はあ りません。

• キャッシュブロックに確保されているブロックの読み込み

#### • DAM サービスでの I/O 処理

dc\_dam\_rewrite 関数の発行が多く発生する処理では.raw I/O 機能を適用した場合の方が, 通常の Windows のファイルの場合よりも性能が優れています。

DAM サービス定義の dam\_update\_block\_over オペランドに flush を指定した場合, dc\_dam\_write 関数では読み込み処理が発生します。dc\_dam\_write 関数で指定されたブロックがキャッシュブロック に確保されている場合は,ディスクからの読み込みは発生しません。

キャッシュブロックの再利用と解放の頻度が高い処理では,raw I/O 機能を適用した場合の書き込み 性能が優れています。このため,raw I/O 機能を適用した場合の方が,通常の Windows のファイル の場合よりも dc\_dam\_write 関数の性能が優れています。ただし、dam\_update\_block\_over オペラ ンドに flush を指定しない場合と比べると,通常の Windows のファイルに対する性能は劣ります。 dc\_dam\_write 関数と dc\_dam\_rewrite 関数の性能を重視する場合は, DAM ファイルを raw I/O 機 能を適用した領域上に構築し,dc\_dam\_read 関数の性能を重視する場合は,DAM ファイルを通常の Windows のファイル上に構築することをお勧めします。

#### • TAM サービスでの I/O 処理

TAM サービスでの I/O 処理は、主に共用メモリ上の TAM テーブルで行われます。TAM ファイルへ の実 I/O 処理が行われる場合を次に示します。

- TAM テーブルのローディング時
- TAM テーブルのアンロード時
- 定間隔での実更新
- チェックポイントダンプ取得タイミングでの実更新

どの場合でも,I/O 処理は,ユーザサーバの処理とは非同期に行われ,ユーザサーバの TAM アクセス が I/O 処理を待ち合わせることはありません。したがって、dc\_tam\_read 関数, dc\_tam\_rewrite 関 数. および dc\_tam\_write 関数の処理については、通常の Windows のファイルの場合と raw I/O 機 能を適用した場合で,性能に差はありません。

#### 注意事項

通常の Windows のファイルの場合と raw I/O 機能を適用した場合の性能差は、使用するディス ク装置によって異なります。ディスク装置によっては,性能差がほとんどない場合もありますの で,注意してください。

# (3) OpenTP1 ファイルシステムの注意事項

Windows 版 OpenTP1 の OpenTP1 ファイルシステムについての注意事項を次に示します。

#### • OpenTP1 ファイルシステムの構築場所

OpenTP1 ファイルシステムは,ネットワークドライブ上に構築しないでください。ディスクへの書き 込みを保証するため,ローカルディスク,または共有ディスク上に構築してください。

<span id="page-88-0"></span>• OpenTP1 ファイルの保護

Windows 版 OpenTP1 では、OpenTP1 ファイルの保護はサポートしていません。

## 4.5.2 raw I/O 機能を適用した OpenTP1 ファイルシステムの構築

ここでは、raw I/O 機能を適用した OpenTP1 ファイルシステムの構築方法について説明します。

Windows 版 OpenTP1 では、Windows のダイレクトディスクアクセス (raw I/O) を適用して OpenTP1 ファイルシステム領域を作成できます。この機能を raw I/O 機能といいます。raw I/O 機能を 適用すれば,パーティションまたは論理ドライブに対してファイルと同様にアクセスできます。

raw I/O 機能は、次の用途で使用できます。

- OpenTP1 ファイルシステムの構築
- OpenTP1 ファイルシステムのリストア

## (1) OpenTP1 ファイルシステムの構築手順

raw I/O 機能を適用した領域に OpenTP1 ファイルシステムを構築する手順を次に示します。

1. 未フォーマット状態のパーティションを用意します。

Windows の[ディスクの管理]でパーティションを作成します。パーティションの作成方法について は,Windows の[ディスクの管理]のヘルプを参照してください。

2. filmkfs コマンドを実行して、用意したパーティションまたは論理ドライブを, OpenTP1 ファイルシ ステムとして使用できる状態に初期設定します。

filmkfs コマンドの実行例を次に示します。

filmkfs -s 512 -n 7 -l 100 X:

この例では、X ドライブを raw I/O 機能を適用したパーティション (raw I/O パーティション)とし ています。

filmkfs コマンドについては,「[7. 運用コマンド](#page-235-0)」を参照してください。

raw I/O 機能を適用した領域に OpenTP1 ファイルシステムを構築する場合の注意事項を次に示します。

#### パーティションを用意するときの注意事項

パーティションには,ドライブ文字を割り当ててください。

#### filmkfs コマンドを実行するときの注意事項

raw I/O 機能を適用する場合、filmkfs コマンドで必ず-s オプションを指定してください。

# (2) OpenTP1 ファイルの指定

raw I/O パーティションとして割り当てた OpenTP1 ファイルシステム領域は,「ドライブ文字 : 」の形 式で表されます。OpenTP1 ファイルを指定する場合は,通常の Windows のファイルと同様に絶対パス で指定してください。

OpenTP1 ファイルの指定例を次に示します。この例では、X ドライブを raw I/O パーティションに割り 当てています。

• システムジャーナルファイルの作成例

jnlinit -j jnl -f X:\jnlf01 -n 1024

• システムジャーナルファイルの指定例

jnladdpf -g jnlgrp01 -a X:\jnlf01

# (3) OpenTP1 ファイルシステムの削除

raw I/O パーティションとして構築した OpenTP1 ファイルシステムを完全に削除する場合は、Windows の [ディスクの管理] を使用します。パーティションの削除方法については、Windows の [ディスクの 管理]のヘルプを参照してください。

### (4) 系切り替え機能使用時の注意事項

raw I/O パーティションとして構築した OpenTP1 ファイルシステムを系切り替え機能で使用できません。

## 4.5.3 サポートディスク形式

OpenTP1 ファイルシステムを構築できるディスクを次の表に示します。

表にないディスクについては非対応です。

#### 表 4‒2 OpenTP1 ファイルシステムを構築できるディスク

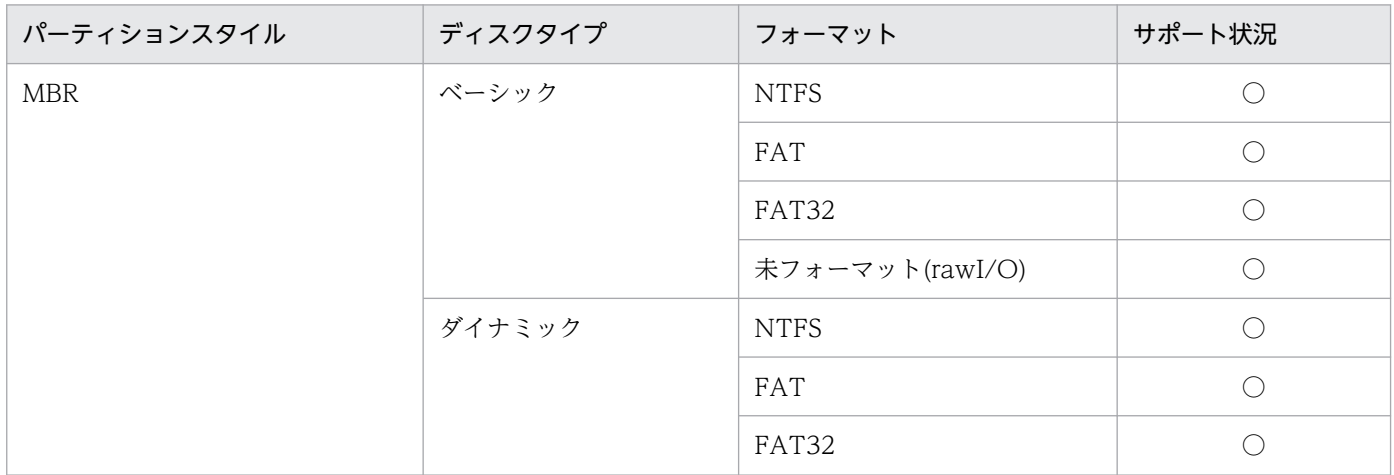

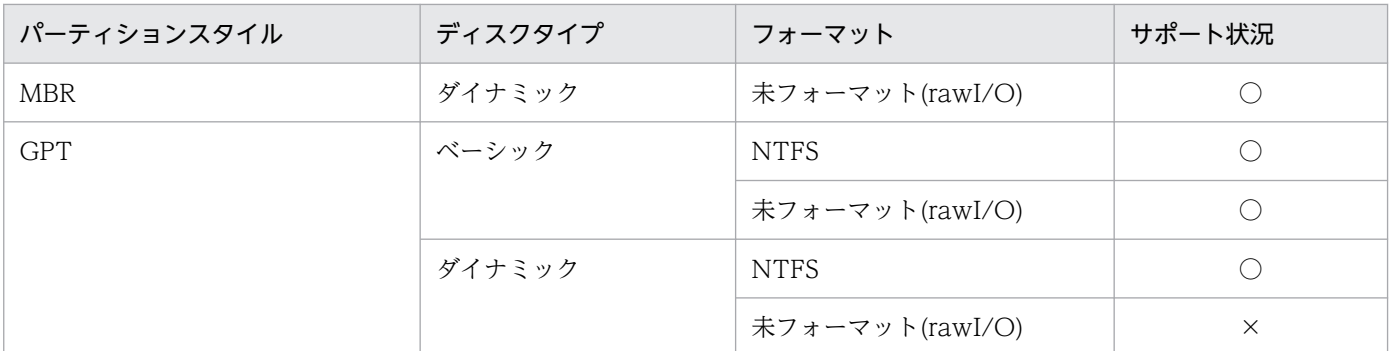

(凡例)

○:サポートしています。

×:サポートしていません。

# 4.6 データベース連携時の設定

Windows 版 OpenTP1 では、次のデータベースと連携できます。

- HiRDB
- Oracle
- SQL Server

ここでは,Windows 版 OpenTP1 で各データベースと連携するための設定について説明します。

#### 4.6.1 HiRDB との連携

ここでは、HiRDB と連携するために必要な設定について説明します。

### (1) HiRDB の登録

OpenTP1 システムに HiRDB を登録します。OpenTP1 システムへの HiRDB の登録には、trnlnkrm コ マンドを使用します。

HiRDB Version 9 の場合の trnlnkrm コマンドの実行例を次に示します。

trnlnkrm -a HiRDB\_DB\_SERVER -s pdtxa\_switch -o pdcltx32.lib

trnlnkrm コマンドについては,[「7. 運用コマンド」](#page-235-0)を参照してください。また,trnlnkrm コマンドに指 定する「RM 名」,「RM スイッチ名」,「RM 関連オブジェクト名」などについては,マニュアル「スケー ラブルデータベースサーバ HiRDB システム導入・設計ガイド」を参照してください。

trnlnkrm コマンドを実行する場合の注意事項を次に示します。

• trnlnkrm コマンドの-o オプションの指定について

事前に,環境変数 LIB に関連オブジェクトのパスを設定しておいてください。また,関連オブジェク ト名称をフォルダ付きの絶対パスで指定する場合は,フォルダの区切り文字は「\\」としてください。

• prcsvpath 定義コマンドの指定について

OpenTP1 システムに HiRDB を登録すると,トランザクションサービスプロセスが HiRDB のランタ イムライブラリを使用します。このため、プロセスサービス定義の prcsvpath 定義コマンドで,HiRDB のランタイムライブラリの格納フォルダを指定してください。prcsvpath 定義コマンドの定義例を次に 示します。

prcsvpath c:\hirdb s\client\utl

## (2) 環境変数の設定

HiRDB にアクセスするために、HiRDB の環境変数に値を設定します。環境変数は、次に示す OpenTP1 のシステム定義に putenv 形式で設定します。

- トランザクションサービス定義
- ユーザサービス定義
- ユーザサービスデフォルト定義

トランザクションサービス定義の定義例を次に示します。

putenv PDHOST host1 putenv PDNAMEPORT 22200 putenv PDTMID smpl putenv PDSWAITTIME 6000

ユーザサービス定義またはユーザサービスデフォルト定義の定義例を次に示します。

putenv PDHOST host1 putenv PDNAMEPORT 22200 putenv PDTMID smpl putenv PDSWAITTIME 6000 putenv PDUSER '"root"/"root"' putenv PDXAMODE 1

#### 注意事項

X/Open の XA インタフェースを使用して OpenTP1 からデータベースにアクセスする場合に発 生する障害の多くは,環境変数(PDHOST や PDNAMEPORT など)の設定の誤りによって発生 します。KFCA00901-W メッセージが出力された場合には,環境変数の設定を見直してください。

OpenTP1 のシステム定義については,「[5. システム定義」](#page-114-0)を参照してください。設定が必要な環境変数 名や設定値などについては、HiRDB のインストール時の設定値や、マニュアル「スケーラブルデータベー スサーバ HiRDB UAP 開発ガイド」を参照してください。

### (3) トランザクションサービス定義の設定

トランザクションサービス定義の trnstring 定義コマンドで, リソースマネジャにアクセスするための情報 を指定します。HiRDB と連携する場合は、trnstring 定義コマンドの-n オプション,および必要に応じてd オプションを指定してください。

なお, xa\_open 関数用文字列, および xa\_close 関数用文字列 (trnstring 定義コマンドの-o オプション, -O オプション, -c オプション, および-C オプションで指定)については、指定する必要はありません。

トランザクションサービス定義の定義例を次に示します。

trnstring -n HiRDB\_DB\_SERVER

### (4) UAP の翻訳と結合

HiRDB にアクセスする UAP を翻訳(コンパイル)および結合(リンケージ)する場合. trnmkobi コマ ンドで%DCDIR%¥spool¥trnrmcmd¥userobj 下に作成したトランザクション制御用オブジェクトをリン ケージする必要があります。

コンパイルとリンケージの手順については,「[3.2 UAP の翻訳と結合」](#page-60-0),マニュアル「OpenTP1 プログ ラム作成リファレンス」の該当する言語編,およびマニュアル「スケーラブルデータベースサーバ HiRDB UAP 開発ガイド」を参照してください。trnmkobj コマンドについては,[「7. 運用コマンド](#page-235-0)」を参照して ください。

HiRDB にアクセスする UAP 用トランザクション制御用オブジェクトの作成例を、C 言語の場合と COBOL 言語の場合に分けて次に示します。

#### C 言語の場合

trnmkobj -o rm\_obj -r HiRDB\_DB\_SERVER

#### COBOL 言語の場合

trnmkobj -o rm\_obj -C "/Zl" -r HiRDB\_DB\_SERVER

### (5) メイクファイルの例(C 言語の場合)

C 言語で SPP を作成する場合のメイクファイルの例を示します。

### (a) ソースファイル名

メイクファイルの例中で使用するソースファイル名を次に示します。

- C 言語で作成した UAP のソースプログラム名:
	- exmain.c (メイン関数)
	- exsvl.c (サービス関数 1)
	- exsv2.c (サービス関数 2)
	- exproc.ec (ec ファイル)
- RPC インタフェース定義ファイル名:ex.def

#### (b) メイクファイルの例

メイクファイルの例を次に示します。

 $NODFRIIG = 1$ !include <ntwin32.mak> #TP1TEST Make File SYSLIB = \$(conlibsdll) TP1LIB =  $\lceil$ libdam.lib]<sup>※1</sup>  $\lceil$ libtam.lib]<sup>※2</sup> libbetran.lib HIRDBLIB =  $pdc$ ltx32 lib<sup> $\frac{1}{2}$ 4</sub></sup> all:TP1TEST.exe #コンパイル exmain.obj:exmain.c \$(cc) \$(cflags) \$(cvarsdll) \$\*.c exsv1.obj:exsv1.c \$(cc) \$(cflags) \$(cvarsdll) \$\*.c exsv2.obj:exsv2.c \$(cc) \$(cflags) \$(cvarsdll) \$\*.c ex\_sstb.obj:ex\_sstb.c  $$(cc)$   $$(cflags)$   $$(cvarsd11)$   $$*.c$ exproc.obj:exproc.c \$(cc) \$(cflags) \$(cvarsdll) \$\*.c #スタブソースファイルの作成 ex\_sstb.c:ex.def  $$(DCDIR)$ \bin\stbmake \$? #プリコンパイルの実行 exproc.c:exproc.ec  $$(PDDIR)*c$ lient\utl\pdcpp /XA \$?<sup>※5</sup> #リンケージ TP1TEST.exe: exmain.obj exsv1.obj exsv2.obj ex\_sstb.obj exproc.obj  $$(link) $(conflags) -out:$  \*. exe  $***$  $\left[\frac{\pi}{2}(\text{DCDIR})\right]\times\text{2}$ pool $\text{Htrnrem}$ d $\text{2}$ userobj $\text{2}$ rm obj.obj  $\text{2}^{\times 3}$ \$(TP1LIB) \$(SYSLIB) \$(HIRDBLIB)

注※1

libdam.lib は,TP1/FS/Direct Access を使用する場合だけ指定してください。

注※2

libtam.lib は,TP1/FS/Table Access を使用する場合だけ指定してください。

注※3

TP1/FS/Direct Access または TP1/FS/Table Access を使用する場合には、trnmkobj コマンドでト ランザクション制御用オブジェクトを作成するときに,「OpenTP1\_DAM」または「OpenTP1\_TAM」 を追加してください。

注※4

TP1/Server Base(64)を使用する場合,ライブラリ名称は pdcltx64.lib になります。

注※5

TP1/Server Base(64)を使用する場合,pdcpp コマンドのオプションに「/h64」を追加してください。

# (6) メイクファイルの例(COBOL 言語の場合)

COBOL 言語で SPP を作成する場合のメイクファイルの例を示します。

## (a) ソースファイル名

メイクファイルの例中で使用するソースファイル名を次に示します。

- COBOL2002 で作成した UAP のソースプログラム名:main.cbl
- COBOL2002 で作成した UAP のサービスプログラム名:sev1.cbl
- COBOL2002 で作成した UAP のサービスプログラム名:sev2.cbl
- ecb ファイル名 1:exprocb1.ecb
- ecb ファイル名 2: exprocb2.ecb
- RPC インタフェース定義ファイル名:ex.def

### (b) メイクファイルの例

メイクファイルの例を次に示します。

```
!include <ntwin32.mak>
#TP1TEST Make File
CBLFG1 = -Compile,NoLink -Comp5 -Lib,CUI -SQL,ODBC -Main,System
CBLFG2 = -Compile,NoLink -Comp5 -Lib,CUI -SQL,ODBC
SYSLIB = $(conlibsdll)TP1LIB = [Libdam, Lib]<sup>%1</sup> [Libtam, Lib]<sup>%2</sup> libbetran.lib
HIRDBLIB = pdcltx32. lib<sup>※4</sup>
CCBL = ccb12002LK = \text{ccb12002} - \text{Lib}, \text{CUI}all:TP1TEST.exe
#コンパイル
main.obj:main.cbl
         $(CCBL) $(CBLFG1) main.cbl
sev1.obj:sev1.cbl
         $(CCBL) $(CBLFG2) sev1.cbl
sev2.obj:sev2.cbl
         $(CCBL) $(CBLFG2) sev2.cbl
exprocb1.obj:exprocb1.cbl
         $(CCBL) $(CBLFG2) exprocb1.cbl
exprocb2.obj:exprocb2.cbl
         $(CCBL) $(CBLFG2) exprocb2.cbl
ex_sstb.obj:ex_sstb.c
        $(cc) $(cflags) /Zl $(cvarsdll) $*.c#スタブソースファイルの作成
ex_sstb.c:ex.def
        $(DODIR)\bin\stbmake $?#プリコンパイルの実行
exprocb1.cbl:exprocb1.ecb
        $(PDDIR)¥client¥utl¥pdcbl /XA $?<sup>※5</sup>
exprocb2.cbl:exprocb2.ecb
        $(PDDIR)¥client\utl\pdcbl /XA $?<sup>※5</sup>
#リンケージ
TP1TEST.exe: main.obj sev1.obj sev2.obj ex_sstb.obj \
               exprocb1.obj exprocb2.obj
        $(LK) -OutputFile $*.exe $** \
```
#### 注※1

libdam.lib は,TP1/FS/Direct Access を使用する場合だけ指定してください。

注※2

libtam.lib は,TP1/FS/Table Access を使用する場合だけ指定してください。

注※3

TP1/FS/Direct Access または TP1/FS/Table Access を使用する場合には、trnmkobj コマンドでト ランザクション制御用オブジェクトを作成するときに,「OpenTP1\_DAM」または「OpenTP1\_TAM」 を追加してください。

注※4

TP1/Server Base(64)を使用する場合,ライブラリ名称は pdcltx64.lib になります。

注※5

TP1/Server Base(64)を使用する場合,pdcpp コマンドのオプションに「/h64」を追加してください。

## (7) HiRDB との連携時の注意事項

- OpenTP1 と HiRDB を X/Open の XA インタフェースで連携する場合, HiRDB の関連サービスがす べて起動されていることを確認してください。
- OpenTP1 と HiRDB を X/Open の XA インタフェースで連携する場合,トランザクションの開始, および同期点取得は、次に示す OpenTP1 の関数を使用してください。 dc\_trn\_begin, tx\_begin, dc\_trn\_unchained\_commit, dc\_trn\_chained\_commit, tx\_commit, dc\_trn\_unchained\_rollback, dc\_trn\_chained\_rollback, tx\_rollback HiRDB の SQL 言語などでコミットやロールバックをした場合,または HiRDB が XA インタフェース で連携する場合に使用できない機能を使用すると、トランザクション処理が正常に実行されないで、リ ソース間の不整合が発生したり,OpenTP1 システムがダウンしたりすることがあります。

## 4.6.2 Oracle との連携

ここでは,Oracle と連携するために必要な設定について説明します。

# (1) Oracle の登録

OpenTP1 システムに Oracle を登録します。OpenTP1 システムへの Oracle の登録には、trnlnkrm コ マンドを使用します。

Oracle Database 12c の場合の trnlnkrm コマンドの実行例を次に示します。

trnlnkrm -a Oracle\_XA -s xaosw -o oraxa12.lib

trnlnkrm コマンドについては,[「7. 運用コマンド」](#page-235-0)を参照してください。また,trnlnkrm コマンドに指 定する「RM 名」,「RM スイッチ名」,「RM 関連オブジェクト名」などについては、Oracle のマニュアル を参照してください。

trnlnkrm コマンドを実行する場合の注意事項を次に示します。

- trnlnkrm コマンドの-o オプションの指定について 事前に,環境変数 LIB に関連オブジェクトのパスを設定しておいてください。また,関連オブジェク ト名称をフォルダ付きの絶対パスで指定する場合は,フォルダの区切り文字は「\\」としてください。
- prcsvpath 定義コマンドの指定について

OpenTP1 システムに Oracle を登録すると,トランザクションサービスプロセスが Oracle のランタ イムライブラリを使用します。このため、プロセスサービス定義の prcsvpath 定義コマンドで, Oracle のランタイムライブラリの格納フォルダを指定してください。prcsvpath 定義コマンドの定義例を次に 示します。

prcsvpath c:\varant\bin

#### (2) 環境変数の設定

Oracle にアクセスするために、Oracle の環境変数に値を設定します。環境変数は、次に示す OpenTP1 のシステム定義に putenv 形式で設定します。

- トランザクションサービス定義
- ユーザサービス定義
- ユーザサービスデフォルト定義

これらの定義例を次に示します。

putenv ORACLE HOME c:\orant putenv ORACLE\_SID ORCL

OpenTP1 のシステム定義については,「[5. システム定義」](#page-114-0)を参照してください。設定が必要な環境変数 名や設定値などについては,Oracle のインストール時の設定値や,Oracle のマニュアルを参照してくだ さい。

## (3) トランザクションサービス定義の設定

トランザクションサービス定義の trnstring 定義コマンドで、リソースマネジャにアクセスするための情報 を指定します。Oracle と連携する場合は、trnstring 定義コマンドの-n オプション,-o オプション,-O オプション,および必要に応じて-d オプションを指定してください。

-o オプション,および-O オプションには、リソースマネジャへのアクセスに使用する xa\_open 関数用文 字列を指定します。なお,xa\_close 関数用文字列 (trnstring 定義コマンドの-c オプション,および-C オ プションで指定)については,指定する必要はありません。

-o オプションで指定するトランザクションサービス用 xa\_open 関数用文字列の uid には、次に示す権限 を持つユーザを指定してください。

- SYS.DBA\_PENDING\_TRANSACTIONS への SELECT 権限
- FORCE\_ANY\_TRANSACTION 権限

これらの権限がないユーザを指定した場合は,UAP の部分回復,および OpenTP1 システム再開始後の トランザクション回復処理が正常に行われないことがあります。Oracle の xa\_open 関数用文字列として 指定する内容の詳細については,Oracle のマニュアルを参照してください。

トランザクションサービス定義の定義例を次に示します。

```
trnstring -n Oracle XA \
-o "Oracle XA+Acc=P/sys/change on install+SesTm=60" \
-O "Oracle_XA+Acc=P/scott/tiger+SesTm=60"
```
注

""で囲んだ文字列を継続行マーク (¥) で区切って改行する場合は、次の行は必ず第 1 カラム目から記 述し,スペースを開けないで文字列を続けてください。

#### 注意事項

X/Open の XA インタフェースを使用して OpenTP1 から Oracle にアクセスする場合に発生する 障害の多くは,xa\_open 関数用文字列の定義誤りによって発生します。KFCA00901-W メッセー ジが出力された場合には、xa\_open 関数用文字列の定義を見直してください。

### (4) 複数の Oracle にアクセスする場合の設定

OpenTP1 から複数の Oracle にアクセスする場合の設定について説明します。なお,複数の Oracle の uid で一つの Oracle にアクセスする場合も、複数の Oracle にアクセスする場合と同様の設定をしてくだ さい。

• SQL\*Net のセットアップ

OpenTP1 から複数の Oracle にアクセスする場合には、Oracle のオープン, クローズ文字列指定の 仕様によって、SQL\*Net が必要となります。Oracle のマニュアルを参照して、SQL\*Net のセットアッ プを行ってください。

• xa\_open 関数用文字列の定義

OpenTP1 から複数の Oracle にアクセスする場合には,リソースマネジャへのアクセスに使用する xa\_open 関数用文字列の定義方法が異なります。定義方法を次に示します。

1. トランザクションサービス定義の trnstring 定義コマンドの-i オプションを定義して,「リソースマネ ジャ名称+リソースマネジャ拡張子」によって,複数の Oracle を識別できるようにします。

2.1.で定義したリソースマネジャ拡張子を、ユーザサービス定義、またはユーザサービスデフォルト定義 の trnrmid 定義コマンドの-i オプションで定義します。

トランザクションサービス定義の定義例を次に示します。

trnstring  $-n$  Oracle XA  $-i$  s1  $\neq$ -o "Oracle XA+Acc=P/sys/change on install+SesTm=60" \ -O "Oracle\_XA+Acc=P/scott/tiger+SesTm=60" trnstring -n Oracle XA -i s2 \ -o "Oracle XA+SqlNet=host01+Acc=P/sys/change on install+SesTm=60"\ -O "Oracle\_XA+SqlNet=host01+Acc=P/scott/tiger+SesTm=60"

ユーザサービスデフォルト定義の定義例を次に示します。

trnrmid -n Oracle\_XA -i s1

ユーザサービス定義の定義例を次に示します。

trnrmid -n Oracle\_XA -i s2

注

trnrmid 定義コマンドは,リソースマネジャ拡張子ごとに独立して定義が有効になります。したがっ て,ユーザサービスデフォルト定義に s1 を,ユーザサービス定義に s2 を指定した場合,ユーザサー ビス定義では s1 と s2 の両方が有効になっています。

### (5) UAP の翻訳と結合

Oracle にアクセスする UAP を翻訳(コンパイル)および結合(リンケージ)する場合, trnmkobj コマ ンドで%DCDIR%¥spool¥trnrmcmd¥userobj 下に作成したトランザクション制御用オブジェクトをリン ケージする必要があります。

コンパイルとリンケージの手順については,「[3.2 UAP の翻訳と結合」](#page-60-0),マニュアル「OpenTP1 プログ ラム作成リファレンス」の該当する言語編,および Oracle のマニュアルを参照してください。trnmkobj コマンドについては,「[7. 運用コマンド](#page-235-0)」を参照してください。

Oracle にアクセスする UAP 用トランザクション制御用オブジェクトの作成例を,C 言語の場合と COBOL 言語の場合に分けて次に示します。

C 言語の場合

trnmkobj -o rm\_obj -r Oracle\_XA

COBOL 言語の場合

trnmkobj -o rm\_obj -C "/Zl" -r Oracle\_XA

### (6) メイクファイルの例(C 言語の場合)

C 言語で SPP を作成する場合のメイクファイルの例を示します。

# (a) ソースファイル名

メイクファイルの例中で使用するソースファイル名を次に示します。

- C 言語で作成した UAP のソースプログラム名:
	- exmain.c (メイン関数)
	- exsv1.c(サービス関数 1)
	- exsv2.c (サービス関数 2)
	- exproc.pc(pc ファイル)
- RPC インタフェース定義ファイル名:ex.def

### (b) メイクファイルの例

メイクファイルの例を次に示します。

```
NODEBUG = 1!include <ntwin32.mak>
#TP1TEST Make File
SYSLIB = $(conlibsdll)
TP1LIB = [ibold]^{*1} [libtam.lib]<sup>※2</sup> libbetran.lib
ORACLELIB = oraxa12.liball:TP1TEST.exe
#コンパイル 
exmain.obj:exmain.c
         $(cc) $(cflags) $(cvarsdll) $*.c
exsv1.obj:exsv1.c
         $(cc) $(cflags) $(cvarsdll) $*.c
exsv2.obj:exsv2.c 
         $(cc) $(cflags) $(cvarsdll) $*.c
ex_sstb.obj:ex_sstb.c 
         $(cc) $(cflags) $(cvarsdll) $*.c
exproc.obj:exproc.c 
         $(cc) $(cflags) $(cvarsdll) $*.c
#スタブソースファイルの作成
ex_sstb.c:ex.def
        $(DCDIR)\bin\stbmake $?
#プリコンパイルの実行
exproc.c:exproc.pc
         $(ORACLE_HOME)\bin\proc release_cursor=yes $?
#リンケージ
TP1TEST.exe: exmain.obj exsv1.obj exsv2.obj ex_sstb.obj exproc.obj
        $(link) $(conflags) -out: $*.exe $*** *\Sigma(DCDIR)\spool\trnrmcmd\userobj\rm_obj.obj \{338}
         $(TP1LIB) $(SYSLIB) $(ORACLELIB)
```
#### 注※1

libdam.lib は,TP1/FS/Direct Access を使用する場合だけ指定してください。

注※2

libtam.lib は,TP1/FS/Table Access を使用する場合だけ指定してください。

注※3

TP1/FS/Direct Access または TP1/FS/Table Access を使用する場合には、trnmkobj コマンドでト ランザクション制御用オブジェクトを作成するときに,「OpenTP1\_DAM」または「OpenTP1\_TAM」 を追加してください。

# (7) メイクファイルの例(COBOL 言語の場合)

COBOL 言語で SPP を作成する場合のメイクファイルの例を示します。

# (a) ソースファイル名

メイクファイルの例中で使用するソースファイル名を次に示します。

- COBOL2002 で作成した UAP のソースプログラム名:main.cbl
- COBOL2002 で作成した UAP のサービスプログラム名:sev1.cbl
- COBOL2002 で作成した UAP のサービスプログラム名:sev2.cbl
- pco ファイル名 1: exprocbl.pco
- pco ファイル名 2: exprocb2.pco
- RPC インタフェース定義ファイル名:ex.def

# (b) メイクファイルの例

メイクファイルの例を次に示します。

```
!include <ntwin32.mak>
#TP1TEST Make File
CBLFG1 = -Compile, NoLink -Comp5 -Lib, CUI -SQL, ODBC -Main, System
CBLFG2 = -Compile,NoLink -Comp5 -Lib,CUI -SQL,ODBC
SYSLIB = $(conlibsdll)
TP1LIB = \lceillibdam.lib\frac{1}{2} \lceillibtam.lib\frac{1}{2} libbetran.lib
ORACLELIB = oraxa12.libCCBL = ccb12002LK = \text{ccb12002} - \text{Lib, CUI}all:TP1TEST.exe
#コンパイル
main.obj:main.cbl
         $(CCBL) $(CBLFG1) main.cbl
sev1.obj:sev1.cbl
         $(CCBL) $(CBLFG2) sev1.cbl
sev2.obj:sev2.cbl
         $(CCBL) $(CBLFG2) sev2.cbl
exprocb1.obj:exprocb1.cbl
         $(CCBL) $(CBLFG2) exprocb1.cbl
exprocb2.obj:exprocb2.cbl
         $(CCBL) $(CBLFG2) exprocb2.cbl
```
ex\_sstb.obj:ex\_sstb.c  $$(cc)$   $\overline{\$(ctlags)$  /Zl  $$(cvarsdl1)$  \*.c #スタブソースファイルの作成 ex\_sstb.c:ex.def  $$(DCDIR)$ \bin\stbmake  $$?$ #プリコンパイルの実行 exprocb1.cbl:exprocb1.pco  $$$ (ORACLE HOME)\bin\procob release cursor=yes \$? exprocb2.cbl:exprocb2.pco  $$$ (ORACLE\_HOME)\bin\procob release cursor=yes \$? #リンケージ TP1TEST.exe: main.obi sev1.obi sev2.obi ex sstb.obi \ exprocb1.obj exprocb2.obj \$(LK) -OutputFile \$\*.exe \$\*\* \  $\Sigma$ (DCDIR)\spool\trnrmcmd\userobj\rm\_obj.obj \{33 \$(TP1LIB) \$(SYSLIB) \$(ORACLELIB)

#### 注※1

libdam.lib は,TP1/FS/Direct Access を使用する場合だけ指定してください。

#### 注※2

libtam.lib は,TP1/FS/Table Access を使用する場合だけ指定してください。

#### 注※3

TP1/FS/Direct Access または TP1/FS/Table Access を使用する場合には,trnmkobj コマンドでト ランザクション制御用オブジェクトを作成するときに,「OpenTP1\_DAM」または「OpenTP1\_TAM」 を追加してください。

### (8) Oracle との連携時の注意事項

- OpenTP1 と Oracle を X/Open の XA インタフェースで連携する場合, Oracle の関連サービスがす べて起動されていることを確認してください。
- OpenTP1 と Oracle を X/Open の XA インタフェースで連携する場合,トランザクションの開始, および同期点取得は、次に示す OpenTP1 の関数を使用してください。 dc trn begin, tx begin, dc trn unchained commit, dc trn chained commit, tx commit, dc\_trn\_unchained\_rollback, dc\_trn\_chained\_rollback, tx\_rollback Oracle の SQL 言語などでコミットやロールバックをした場合,または Oracle が XA インタフェース で連携する場合に使用できない機能を使用すると、トランザクション処理が正常に実行されないで、リ ソース間の不整合が発生したり,OpenTP1 システムがダウンしたりすることがあります。
- Oracle のトラブルシュート情報格納フォルダには、OpenTP1 のサービスログオンアカウントのユー ザが書き込みできるアクセス権を設定してください。書き込み権限がない場合,OpenTP1 のサーバプ ロセスで発行した XA 関数のトラブルシュート情報を格納できないことがあります。
- OpenTP1 と Oracle を X/Open の XA インタフェースで連携する場合, 次のメッセージが出力され るときは,Oracle や通信プロセスなどが起動されているかを確認してください。
	- トランザクション中に Oracle の通信プロセス(SQL\*Net 機能の一部)が未起動の場合や障害が発 生した場合に,KFCA00901-W メッセージが出力される。
- SQL のアクセスで Oracle の ORA-1012 メッセージが出力される。
- OpenTP1 と Oracle を X/Open の XA インタフェースで連携する場合, Oracle を XA インタフェー スでアクセスするプロセス数が, Oracle の"SESSIONS"定義の指定値を超えたときにも, KFCA00901-W メッセージが出力されます。その場合は、次に示す計算式を参考にして、Oracle の"SESSIONS"定 義を見直してください。

"SESSIONS"定義の最小値 ≧ Oracleアクセス基礎値 × n<sup>※1</sup> Oracleアクセス基礎値 ≧((Oracleをアクセスするユーザサーバプロセスの総数 + 並行回復プロセス数※2 + 1※3 ) × Oracleの数)

注※1

n は,「xa\_open→xa\_start→UOC(SQL)→xa\_end→xa\_close」までの処理で必要なセション数 (通常は 1〜5 程度)です。詳細については,Oracle の仕様を確認してください。

注※2

並行回復プロセス数は、トランザクションサービス定義の trn\_recovery\_process\_count オペラン ドの指定値です。

注※3

1 は, OpenTP1 のリソースマネジャ監視プロセスの数です。

- OpenTP1 と Oracle を X/Open の XA インタフェースで連携する場合, Oracle のオープン文字列に 指定する「SesTm」は,Oracle のグローバルトランザクション監視時間です。「SesTm」に小さい値 を指定した場合,指定した時間が経過すると,Oracle が OpenTP1 の指示を待たずにトランザクショ ンを決着させることがあるため,ユーザサーバや OpenTP1 システムがダウンすることがあります。 「SesTm」には,余裕を持たせた値を指定してください。
- OpenTP1 と Oracle を X/Open の XA インタフェースで連携する場合,トランザクション実行中に Oracle がダウンして再起動したときに,Oracle のダウン前にアクセスしていたプロセスからの要求 を, Oracle が受け付けなくなることがあります。その場合は、KFCA00901-W, KFCA00905-E, ま たは KFCA00906-E メッセージが出力されるため, 該当するサーバを終了させて, 再起動してくださ い。該当するサーバが「\_trnrcv」の場合は、OpenTP1 システムを終了させて、再起動してください。

### 4.6.3 SQL Server との連携

ここでは、SQL Server と連携するために必要な設定について説明します。

## (1) SQL Server の登録

OpenTP1 システムに SQL Server を登録します。OpenTP1 システムへの SQL Server の登録には, trnlnkrm コマンドを使用します。

trnlnkrm コマンドの実行例を次に示します。

trnlnkrm -a MS SQL Server -s msqlsrvxa1 -o xaswitch.lib

trnlnkrm コマンドについては,[「7. 運用コマンド」](#page-235-0)を参照してください。また,trnlnkrm コマンドに指 定する「RM 名」には MS\_SQL\_Server を指定してください。

「RM スイッチ名」,「RM 関連オブジェクト名」については,SQL Server のマニュアルを参照してください。

trnlnkrm コマンドを実行する場合の注意事項を次に示します。

• trnlnkrm コマンドの-o オプションの指定について

事前に,環境変数 LIB に関連オブジェクトのパスを設定しておいてください。また,関連オブジェク ト名称をフォルダ付きの絶対パスで指定する場合は,フォルダの区切り文字は「\\」としてください。

• prcsvpath 定義コマンドの指定について

OpenTP1 システムに SQL Server を登録すると,トランザクションサービスプロセスが SQL Server のランタイムライブラリを使用します。このため,プロセスサービス定義の prcsvpath 定義コマンド で,SQL Server のランタイムライブラリの格納フォルダを指定してください。prcsvpath 定義コマン ドの定義例を次に示します。

prcsvpath c:\mssql\binn

## (2) トランザクションサービス定義の設定

トランザクションサービス定義の trnstring 定義コマンドで,リソースマネジャにアクセスするための情報 を指定します。SQL Server と連携する場合は,-n オプション,-o オプション,-O オプション,-c オプ ション, -C オプション, -および必要に応じて-d オプションを指定します。

-o オプション,-O オプション,-c オプション,および-C オプションには,リソースマネジャへのアクセ スに使用する xa\_open 関数用文字列, および xa\_close 関数用文字列を指定します。xa\_open 関数用文字 列. および xa\_close 関数用文字は次のように指定してください。

- -o オプション,-O オプション,-c オプション,および-C オプションには,すべて同じ値を指定します。
- RmRecoveryGuid には,グローバルで一意な値を指定します。Windows の guidgen ユーティリティ プログラムの Registry Format で取得した値(括弧は省く)を指定します。
- Timeout には,XA トランザクションのタイムアウト値をミリ秒で指定します。指定したタイムアウト 時間が経過すると、SQL Server (Windows の MSDTC) は XA トランザクションを自動的にロール バックします。

SQL Server の xa\_open 関数用文字列, および xa\_close 関数用文字列として指定する内容の詳細につい ては、SQL Server のマニュアルを参照してください。

トランザクションサービス定義の定義例を次に示します。

set trn extend function=00000001 #add when SQL Server is used.

trnstring -n MS SQL Server \

-o "Tm=OpenTP1,\ RmRecoveryGuid=986D495E-F4D4-4e80-8B70-9377FFAF33E7,Timeout=180000" \  $-0$  "Tm=OpenTP1. $\angle$ RmRecoveryGuid=986D495E-F4D4-4e80-8B70-9377FFAF33E7,Timeout=180000" \  $-c$  "Tm=OpenTP1, $\angle$ RmRecoveryGuid=986D495E-F4D4-4e80-8B70-9377FFAF33E7,Timeout=180000" \  $-C$  "Tm=OpenTP1, $\angle$ RmRecoveryGuid=986D495E-F4D4-4e80-8B70-9377FFAF33E7,Timeout=180000"

注

""で囲んだ文字列を継続行記号(¥)で区切って改行する場合は、次の行は必ず第 1 カラム目から記述 し,スペースを開けないで文字列を続けてください。

#### 注意事項

X/Open の XA インタフェースを使用して OpenTP1 から SQL Server にアクセスする場合に発 生する障害の多くは、xa\_open 関数用文字列,および xa\_close 関数用文字列の定義誤りによって 発生します。KFCA00901-W メッセージが出力された場合には、xa\_open 関数用文字列,および xa\_close 関数用文字列の定義を見直してください。

### (3) UAP の翻訳と結合

SQL Server にアクセスする UAP を翻訳 (コンパイル) および結合 (リンケージ) する場合, trnmkobj コマンドで%DCDIR%¥spool¥trnrmcmd¥userobj 下に作成したトランザクション制御用オブジェクトを リンケージする必要があります。

コンパイルとリンケージの手順については,「[3.2 UAP の翻訳と結合](#page-60-0)」を参照してください。各言語に関 するコンパイルとリンケージのオプションについては,マニュアル「OpenTP1 プログラム作成リファレ ンス C 言語編」および「OpenTP1 プログラム作成リファレンス COBOL 言語編」を参照してください。 その他のコンパイルとリンケージのオプションについては,Microsoft または SQL Server のマニュアル を参照してください。

trnmkobj コマンドについては,[「7. 運用コマンド」](#page-235-0)を参照してください。

SQL Server にアクセスする UAP 用トランザクション制御用オブジェクトの作成例を、C 言語の場合と COBOL 言語の場合に分けて次に示します。

C 言語の場合

trnmkobj -o rm\_obj -r MS\_SQL\_Server

COBOL 言語の場合

trnmkobj -o rm\_obj -C "/Zl" -r MS\_SQL\_Server

# (4) メイクファイルの例(C 言語の場合)

C 言語で SPP を作成する場合のメイクファイルの例を示します。

# (a) ソースファイル名

メイクファイルの例中で使用するソースファイル名を次に示します。

- C 言語で作成した UAP のソースプログラム名:
	- exmain.c (メイン関数)
	- exsv1.c (サービス関数 1)
	- exsv2.c(サービス関数 2)
	- exsql.c (SQL)
- RPC インタフェース定義ファイル名:ex.def

## (b) メイクファイルの例

メイクファイルの例を次に示します。

```
NODEBUG = 1!include <ntwin32.mak>
#TP1TEST Make File
SYSLIB = $(conlibsdll)
TP1LIB = \lceillibdam.lib]<sup>※1</sup> \lceillibtam.lib]<sup>※2</sup> libbetran.lib
SOLSRVLIB = xaswitch. Lib odbc32. Lib
all:TP1TEST.exe
#コンパイル
exmain.obj:exmain.c
         $(cc) $(cflags) $(cvarsdll) $*.c
exsv1.obj:exsv1.c
         $(cc) $(cflags) $(cvarsdll) $*.c
exsv2.obj:exsv2.c
         $(cc) $(cflags) $(cvarsdll) $*.c
ex_sstb.obj:ex_sstb.c
        $(c) \ \overline{\$}(cflags) \ \$(cvarsdl) \exsql.obj:exsql.c
         $(cc) $(cflags) $(cvarsdll) $*.c
#スタブソースファイルの作成
ex_sstb.c:ex.def
        $(DCDIR)\bin\stbmake $?
#リンケージ
TP1TEST.exe: exmain.obj exsv1.obj exsv2.obj ex_sstb.obj exsql.obj
        $(link) $(conflags) -out: $*.exe $** *\Sigma(DCDIR)\spool\trnrmcmd\userobj\rm_obj.obj \{338}
         $(TP1LIB) $(SYSLIB) $(SQLSRVLIB)
```
#### 注※1

libdam.lib は,TP1/FS/Direct Access を使用する場合だけ指定してください。

注※2

libtam.lib は,TP1/FS/Table Access を使用する場合だけ指定してください。

注※3

TP1/FS/Direct Access または TP1/FS/Table Access を使用する場合には、trnmkobj コマンドでト ランザクション制御用オブジェクトを作成するときに,「OpenTP1\_DAM」または「OpenTP1\_TAM」 を追加してください。

# (5) メイクファイルの例(COBOL 言語の場合)

COBOL 言語で SPP を作成する場合のメイクファイルの例を示します。

# (a) ソースファイル名

メイクファイルの例中で使用するソースファイル名を次に示します。

- COBOL2002 で作成した UAP のソースプログラム名:main.cbl
- COBOL2002 で作成した UAP のサービスプログラム名:sev1.cbl
- COBOL2002 で作成した UAP のサービスプログラム名:sev2.cbl
- COBOL2002 で作成した SQL プログラム名 1:exsql1.cbl
- COBOL2002 で作成した SQL プログラム名 2:exsql2.cbl
- RPC インタフェース定義ファイル名:ex.def

# (b) メイクファイルの例

メイクファイルの例を次に示します。

```
!include <ntwin32.mak>
# TP1TEST Make File
CBLFG1 = -Compile,NoLink -Comp5 -Lib,CUI -SQL,ODBC -Main,System
CBLFG2 = -Compile,NoLink -Comp5 -Lib,CUI -SQL,ODBC
SYSLIB = $(conlibsdll)
TP1LIB = \lceillibdam.lib\frac{1}{2} \lceillibtam.lib\frac{1}{2} libbetran.lib
SOLSRVOBJ = xaswitch.libCCBL = ccb12002LK = \text{ccb12002} - \text{Lib}, \text{CUI}all:TP1TEST.exe
# コンパイル
main.obj:main.cbl
          $(CCBL) $(CBLFG1) main.cbl
sev1.obj:sev1.cbl
          $(CCBL) $(CBLFG2) sev1.cbl
sev2.obj:sev2.cbl
          $(CCBL) $(CBLFG2) sev2.cbl
exsql1.obj:exsql1.cbl
         $(CCBL) $(CBLFG2) exsql1.cbl
exsql2.obj:exsql2.cbl
         $(CCBL) $(CBLFG2) exsql2.cbl
```
ex\_sstb.obj:ex\_sstb.c  $$(cc) $(cflags) /Zl $(cvarsdl)]$   $*c$ # スタブソースファイルの作成 ex\_sstb.c:ex.def  $$(DCDIR)$ \bin\stbmake  $$?$ # リンケージ TP1TEST.exe: main.obj sev1.obj sev2.obj ex\_sstb.obj \ exsql1.obj exsql2.obj  $$(LK)$  -OutputFile  $$*.$ exe  $$**$  \  $\left[\frac{\pi}{2}(\text{DCDIR})\right]\times\text{Spec}$  is transmooth  $\text{Spec}$ \$(TP1LIB) \$(SYSLIB) \$(SQLSRVOBJ)

注※1

libdam.lib は,TP1/FS/Direct Access を使用する場合だけ指定してください。

注※2

libtam.lib は,TP1/FS/Table Access を使用する場合だけ指定してください。

注※3

TP1/FS/Direct Access または TP1/FS/Table Access を使用する場合には、trnmkobj コマンドでト ランザクション制御用オブジェクトを作成するときに,「OpenTP1\_DAM」または「OpenTP1\_TAM」 を追加してください。

### (6) SQL Server との連携時の注意事項

- OpenTP1 と SQL Server を X/Open の XA インタフェースで連携する場合, SQL Server の関連サー ビスがすべて起動されていることを確認してください。
- OpenTP1 と SQL Server を X/Open の XA インタフェースで連携する場合,トランザクションの開 始,および同期点取得は,次に示す OpenTP1 の関数を使用してください。 dc\_trn\_begin, tx\_begin, dc\_trn\_unchained\_commit, dc\_trn\_chained\_commit, tx\_commit, dc\_trn\_unchained\_rollback, dc\_trn\_chained\_rollback, tx\_rollback SQL Server の SQL 言語などでコミットやロールバックをした場合,または SQL Server が XA イン タフェースで連携する場合に使用できない機能を使用すると,トランザクション処理が正常に実行され ないで、リソース間の不整合が発生したり、OpenTP1 システムがダウンしたりすることがあります。
- OpenTP1 と SQL Server を X/Open の XA インタフェースで連携する場合の UAP 作成時の注意事 項を次に示します。
	- ODBC 接続によって XA インタフェースでの連携をする場合(UAP を C 言語または C++言語で 作成)

OpenTP1 のトランザクションと SQL Server との接続を XA インタフェースで関連づけるために, 各トランザクションブランチの先頭で関連づけを行う関数(SQLSetconnectOption)を発行する 必要があります。この関数が発行されていないと、OpenTP1 で管理しているトランザクションに よる決着ができません。詳細については、SQL Server のマニュアルを参照してください。

• ODBC 接続によって XA インタフェースでの連携をする場合(UAP を COBOL2002 で作成)

OpenTP1 のトランザクションと SQL Server との接続を XA インタフェースで関連づけるために, 各トランザクションブランチの先頭で関連づけを行うサービスルーチン(COBOL2002 が提供する CBLSQLSETOPT)を発行する必要があります。このサービスルーチンが発行されていないと, OpenTP1 で管理しているトランザクションによる決着ができません。また、次の環境変数を SQL Server と XA インタフェースで連携するユーザサーバのユーザサービス定義に指定してください。

#### putenv CBLSQLCOMMOD AUTO

- OpenTP1 と SQL Server を X/Open の XA インタフェースで連携する場合,連鎖型 RPC の使用には 注意してください。OpenTP1 のトランザクションと SQL Server との接続を XA インタフェースで関 連づける三つの関数(dbenlistxatrans, SQLSetconnectOption, CBLSQLSETOPT)を 2 回目以降 の RPC で発行しないようにする必要があります。
- OpenTP1 と SQL Server を X/Open の XA インタフェースで連携する場合, XA インタフェースの オープン文字列,クローズ文字列に Timeout の設定を行ってください。Timeout の設定を行わない と, UAP が異常終了した場合に SQL Server (Windows の MSDTC)内で「SPID=-2」という状態 のトランザクションが残り続けることがあります。
- OpenTP1 と SQL Server を X/Open の XA インタフェースで連携する場合,トランザクションブラ ンチが関連するすべての OpenTP1 ノードで,トランザクションサービス定義に次の設定をしてくださ い。

#### set trn\_extend\_function=00000001

なお、次に示す条件が重なった場合, OpenTP1 のトランザクション決着関数は、「DC\_OK(0)」では なく「DCTRNER HAZARD(-904)」または「TX HAZARD(-4)」を返すようになります。

- リソースマネジャへのアクセスが SQL Server しか存在しない(1 相コミットで決着を行う)
- Timeout の指定によって SQL Server がトランザクションを自動的にロールバックする

### 4.7 OS の設定

ここでは,Windows 版 OpenTP1 を使用するために必要な OS の設定について説明します。

### 4.7.1 TCP/IP の設定

複数のネットワークインタフェースカード(NIC)を使用している環境では,TCP/IP プロトコルのバイ ンド順に IP アドレスのリストが返却されます。OpenTP1 で使用する NIC が最優先となるように,バイ ンド順を変更してください。

バインド順は,「コントロールパネル」の「ローカルエリア接続のバインド」で変更します。

### 4.7.2 Windows ファイアウォールの設定

Windows ファイアウォールの設定を行う場合は、%DCDIR%¥bin フォルダ, %DCDIR%¥lib¥servers フォルダ, %DCDIR%¥aplib フォルダに配置しているプログラムを例外リストに登録してください。

コマンドプロンプトから Windows 7 以降の netsh コマンドを使用した場合の実行例を次に示します。

for %p in ("%DCDIR%\bin\\*.exe") do (netsh advfirewall firewall add rule name="OpenTP1" dir=i n action=allow program="%p" enable=yes profile=public for %p in ("%DCDIR%\lib\servers\\*.exe") do (netsh advfirewall firewall add rulename="OpenTP1 " dir=in action=allow program="%p" enable=yes profile=public for %p in ("%DCDIR%\aplib\\*.exe") do (netsh advfirewall firewall add rule name="OpenTP1 UAP" dir=in action=allow program="%p" enable=yes profile=public

OS の違いで netsh コマンドの実行方法が異なる場合がありますので、netsh コマンドの詳細については, Windows のコマンドヘルプを参照してください。

Windows ファイアウォールの設定時の注意事項を次に示します。

- %DCDIR%¥aplib 以外のフォルダに配置しているユーザサーバは、上記コマンドでは登録されないた め,手作業で例外リストに登録する必要があります。
- trnlnkrm コマンド,rapsetup コマンド,および dcsetupml コマンドを実行した場合,プログラムが 未登録状態になることがあります。これらのコマンドの実行後は,上記コマンドを再度実行してくださ い。dcsetupml コマンドでマルチ OpenTP1 をセットアップした場合は,各マルチ OpenTP1 のコマ ンド実行用コンソールから上記コマンドを実行してください。
- 新たにユーザサーバを配置する場合,手作業で例外リストに登録する必要があります。
- 次のどちらかの方法で,例外リストにプログラムを登録してください。
	- •「コントロールパネル」の「Windows ファイアウォール」の「Windows ファイアウォールを介し たプログラムまたは機能を許可する」

• Windows の netsh コマンド

Windows 7 以降の netsh コマンドの実行例を次に示します。

netsh advfirewall firewall add rule name="OpenTP1 UAP" dir=in action=allow program=c:\ OpenTP1\aplib\sample.exe enable=yes profile=public

netsh コマンドの詳細については、Windows のコマンドヘルプを参照してください。

## 4.7.3 コンピュータ名の設定

OpenTP1 が動作するコンピュータのフルコンピュータ名に「Administrators」という名称を設定しない でください。

## 4.8 マルチ OpenTP1 の設定

ここでは, Windows 版 OpenTP1 でのマルチ OpenTP1 の設定について, UNIX 版 OpenTP1 との差 異を説明します。UNIX 版 OpenTP1 と共通の部分については,マニュアル「OpenTP1 運用と操作」を 参照してください。

### 注意事項

Windows 版 OpenTP1 では、マルチ OpenTP1 が示す範囲に、オリジナルの OpenTP1 (イン ストーラでインストールした OpenTP1)を含みません。

### 4.8.1 マルチ OpenTP1 環境の設定

マルチ OpenTP1 の設定方法を次に示します。

• セットアップ

dcsetupml コマンドを使用して,すべてのマルチ OpenTP1 環境をセットアップします。マルチ OpenTP1 をセットアップするためには,コマンドの引数に識別子を指定します。引数に指定する識別 子は,レジストリ登録,サービス登録,およびイベントビューアへの登録で使用します。識別子は半角 英数字で 4 文字以内です。

dcsetupml コマンドの詳細については,「[7. 運用コマンド](#page-235-0)」の[「dcsetupml\(マルチ OpenTP1 の](#page-276-0) [セットアップとアンセットアップ\)](#page-276-0)」を参照してください。

なお,マルチ OpenTP1 のセットアップ数の上限は,3 個までです。4 個以上のマルチ OpenTP1 を セットアップした場合の動作は保証しません。

• サービス登録

マルチ OpenTP1 では、dcsetupml コマンドでセットアップするときに指定した識別子をサービス名 の末尾に付加します。例えば,識別子を「M001」とした場合,サービス名は「OpenTP1\_M001」と して登録されます。この場合,OpenTP1 コンソールのタイトルには「OpenTP1\_M001 - OpenTP1 for Windows」と表示されます。

• イベントビューアへのメッセージ出力

マルチ OpenTP1 環境でイベントビューアにメッセージを出力する場合のソース名は,サービス名と 同様に,dcsetupml コマンドでセットアップするときに指定した識別子を末尾に付加した文字列です。 例えば,識別子を「M001」と指定した場合,ソース名は「OpenTP1\_M001」となります。これに よって,メッセージを出力した OpenTP1 を識別できます。

### 4.8.2 マルチ OpenTP1 環境の再セットアップの手順

マルチ OpenTP1 環境の再セットアップの手順を次に示します。

1. すべてのマルチ OpenTP1 環境で,ファイルのバックアップを取得します。

バックアップを取得するファイルを次に示します。

- システムサービス情報定義ファイル (%DCDIR%\lib\sysconf\mcfu\*)
- システムサービス共通情報定義ファイル (%DCDIR%\lib\sysconf\mcf)
- 通信サービス実行形式プログラム (%DCDIR%¥lib¥servers¥mcfu\*)
- マルチ OpenTP1 環境のセットアップフォルダ下で,ユーザが独自に変更または追加しているファ イル

2. dcsetupml -d コマンドで,すべてのマルチ OpenTP1 環境を削除します。

- 3. 入れ替え対象のプログラムをインストールします。
- 4. dcsetupml コマンドで、すべてのマルチ OpenTP1 環境をセットアップします。
- 5. セットアップしたすべてのマルチ OpenTP1 環境で,1.でバックアップしたファイルを上書きコピーし ます。
- 6. インストール環境と連携するリソースマネジャ※が異なる場合,それぞれの環境に合わせて trnlnkrm コマンドを実行します。

注※

TP1/Message Control, TP1/FS/Direct Access, TP1/FS/Table Access, HiRDB, Oracle な どを指します。

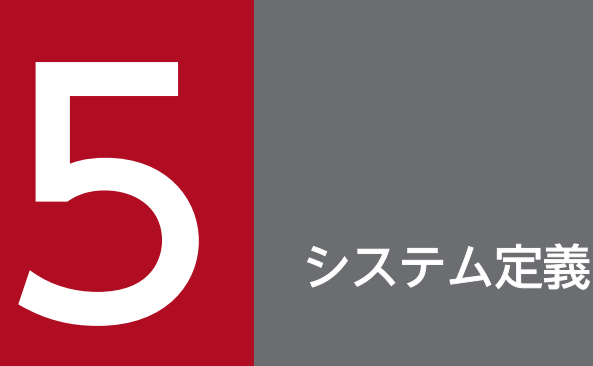

Windows 版 OpenTP1 は, UNIX 版 OpenTP1 と比べて, 指定できる OpenTP1 のシステム定 義が異なります。この章では,システム定義の一覧で,Windows 版 OpenTP1 と UNIX 版 OpenTP1 のシステム定義の差異について説明します。また,一部のシステム定義は,詳細につ いても説明します。

UNIX 版 OpenTP1 と共通の内容については、OpenTP1 シリーズのマニュアルを参照してくだ さい。

## 5.1 システム定義の一覧

Windows 版 OpenTP1 は, UNIX 版 OpenTP1 と比べて、指定できるシステム定義が異なります。ま た,一部の定義では,引数や指定値をサポートしていないなどの制限事項があります。Windows 版 OpenTP1 を初めて使用する場合は,ここで示す一覧表で UNIX 版 OpenTP1 との差異があるかどうかを 確認してください。

この一覧表の内容を確認した上で、UNIX版 OpenTP1 と共通の定義については、マニュアル「OpenTP1 システム定義」を参照してください。UNIX 版 OpenTP1 と差異のある定義については,必要に応じて, 「[5.3 システム定義の詳細」](#page-167-0)の該当個所を参照してください。Windows 版 OpenTP1 固有の定義につい ては,「[5.3 システム定義の詳細」](#page-167-0)の該当個所を参照してください。

#### 注意事項

この一覧表では、次の定義について説明していません。

- メッセージキューイング機能 (TP1/Message Queue) の定義 定義の詳細については,マニュアル「TP1/Message Queue 使用の手引」を参照してください。
- TP1/NET/TCP/IP の定義 定義の詳細については,マニュアル「OpenTP1 プロトコル TP1/NET/TCP/IP 編」を参照し てください。
- TP1/Extension for .NET Framework の定義 定義の詳細については,マニュアル「TP1/Extension for .NET Framework 使用の手引」を 参照してください。

一覧表で使用している記号の凡例を次に示します。

#### (凡例)

- ◎:UNIX 版 OpenTP1 と同じ機能をサポートしています。
- ○:Windows 版 OpenTP1 固有のオペランドです。
- △:UNIX 版 OpenTP1 との機能差異や Windows 版 OpenTP1 での制限事項があります。
- ×:サポートしていません。
- −:該当しません。

### 5.1.1 システム環境定義の内容

システム環境定義の内容を,次に示します。

### 表 5‒1 システム環境定義の内容

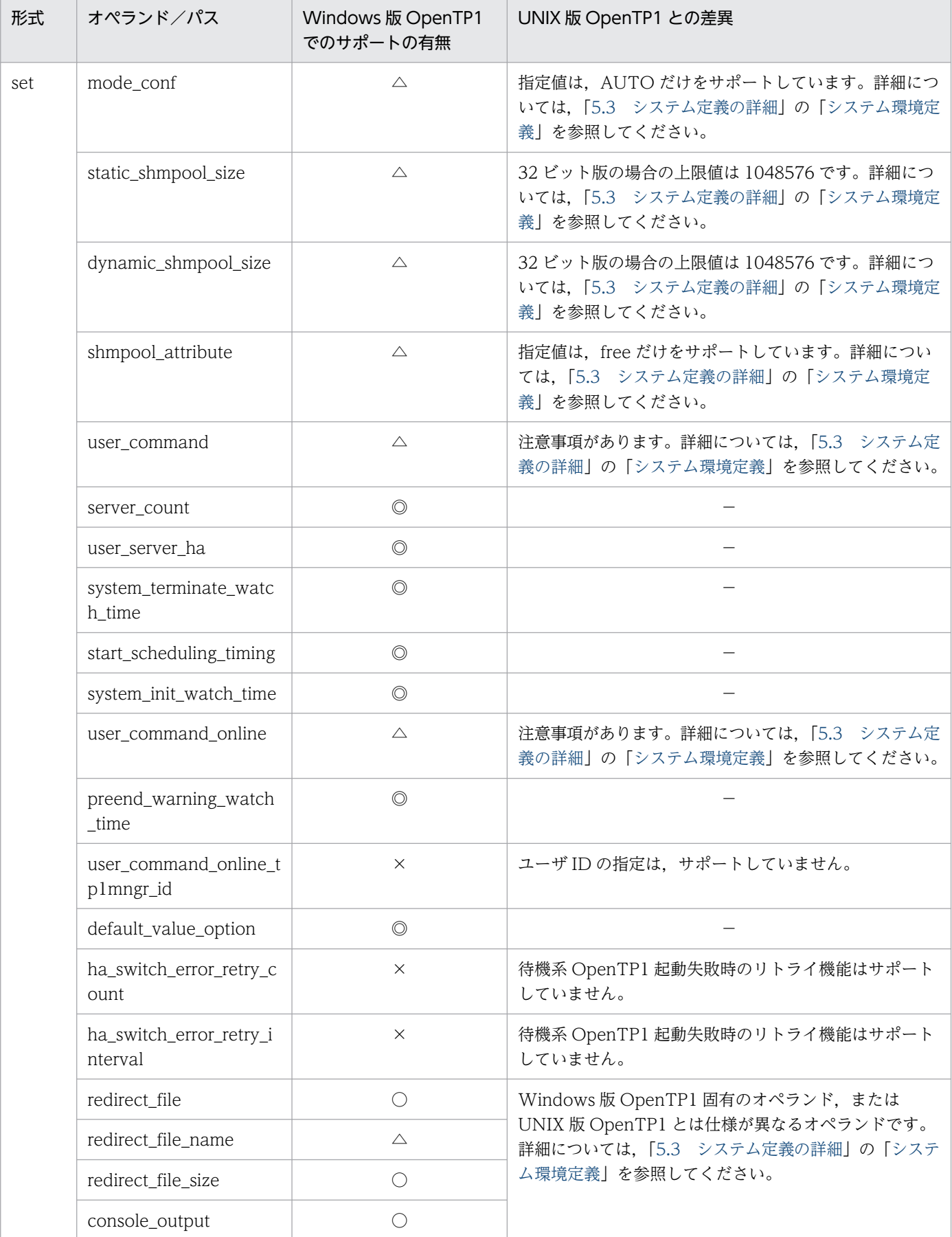

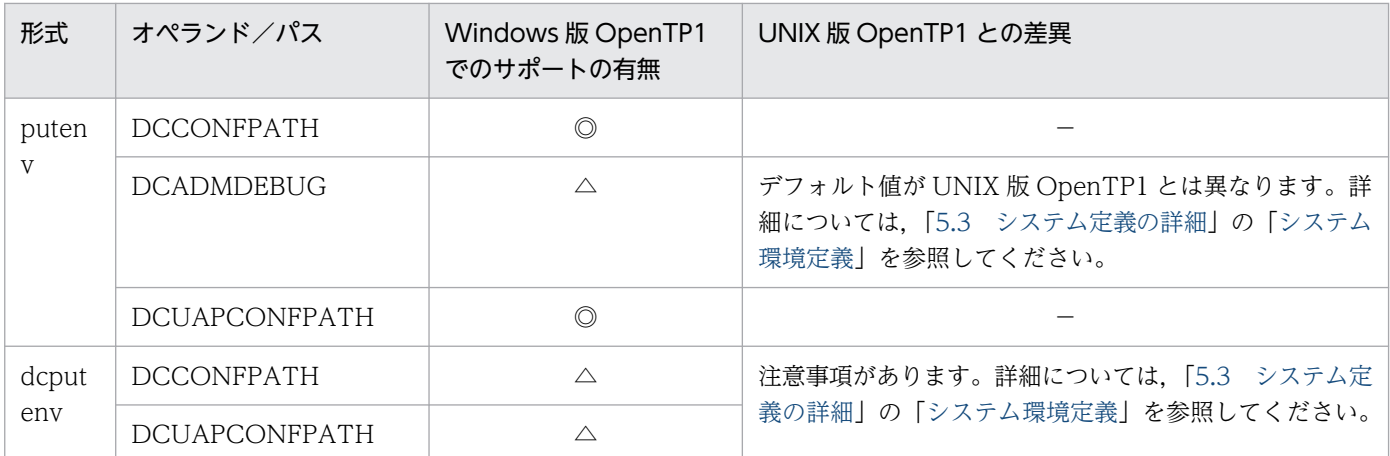

# 5.1.2 システムサービス構成定義の内容

システムサービス構成定義の内容を,次に示します。

#### 表 5‒2 システムサービス構成定義の内容

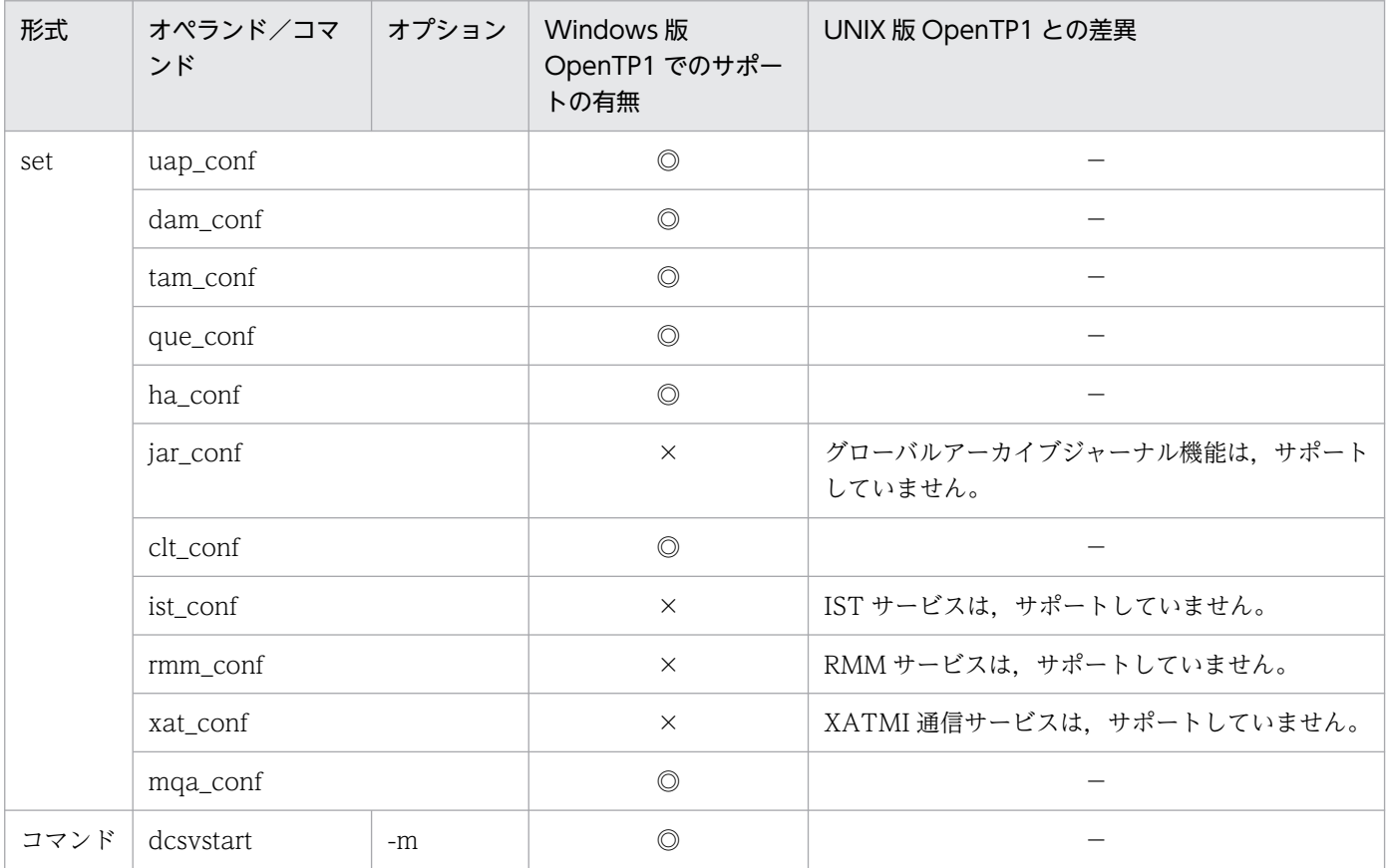

## 5.1.3 ユーザサービス構成定義の内容

ユーザサービス構成定義の内容を,次に示します。

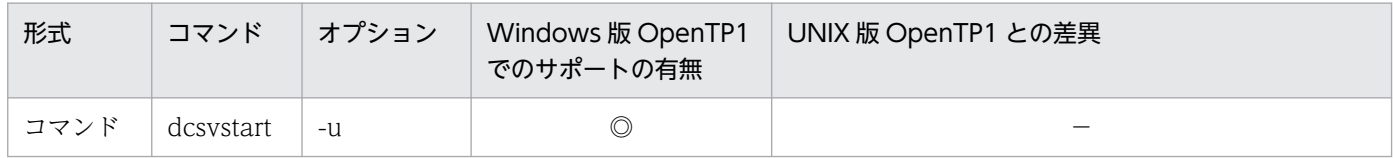

## 5.1.4 システム共通定義の内容

システム共通定義の内容を,次に示します。

### 表 5‒4 システム共通定義の内容

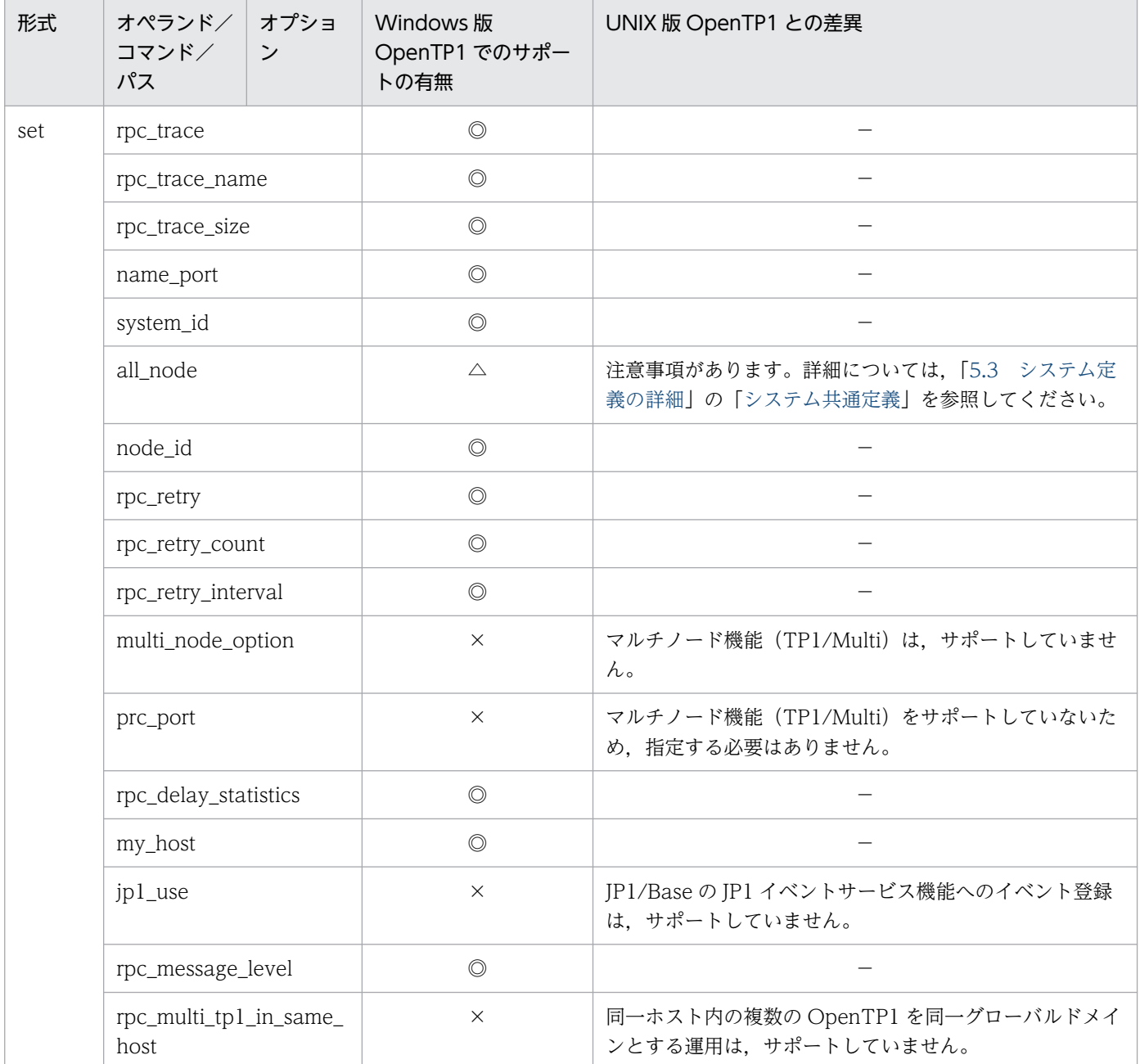

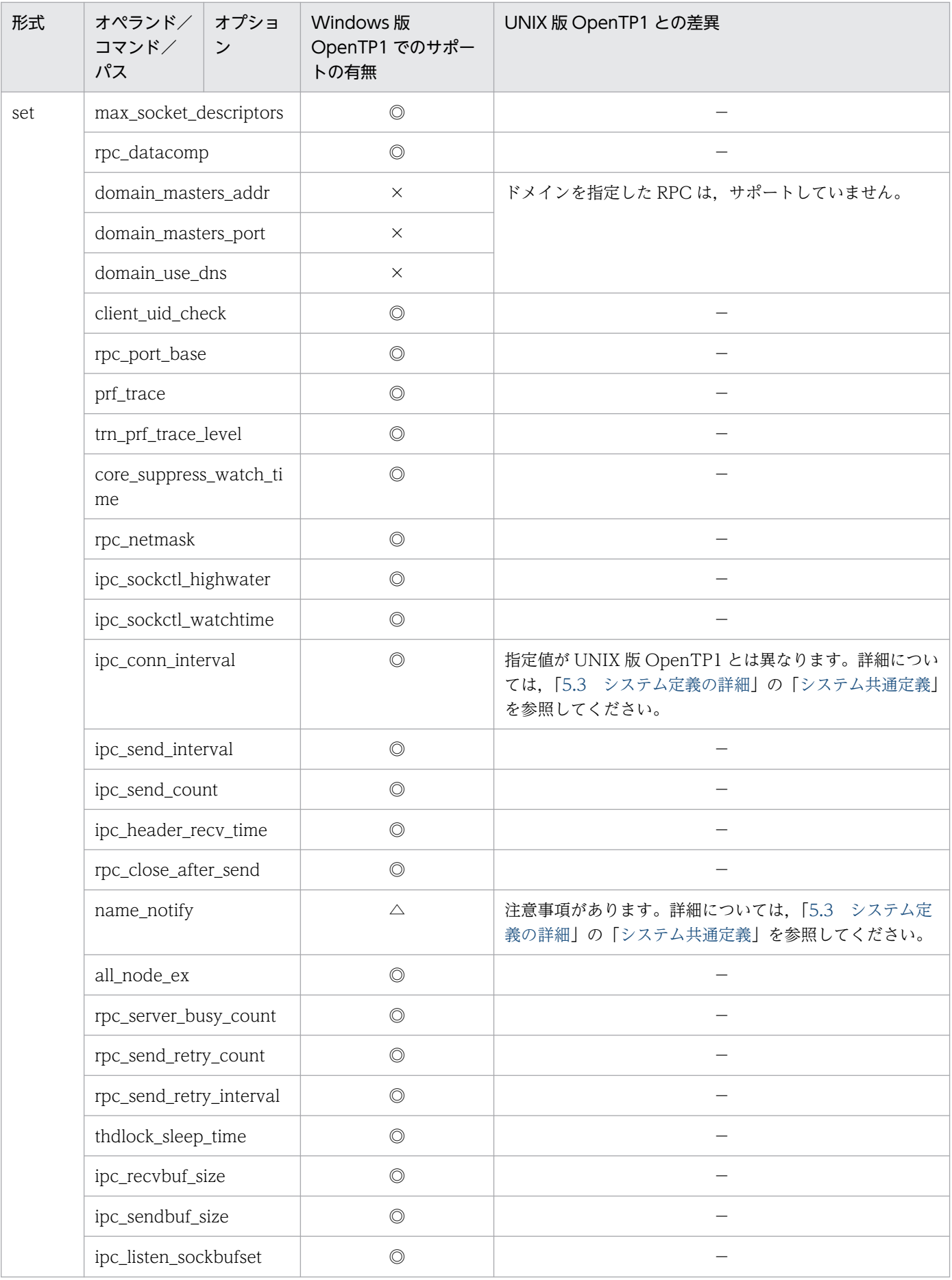

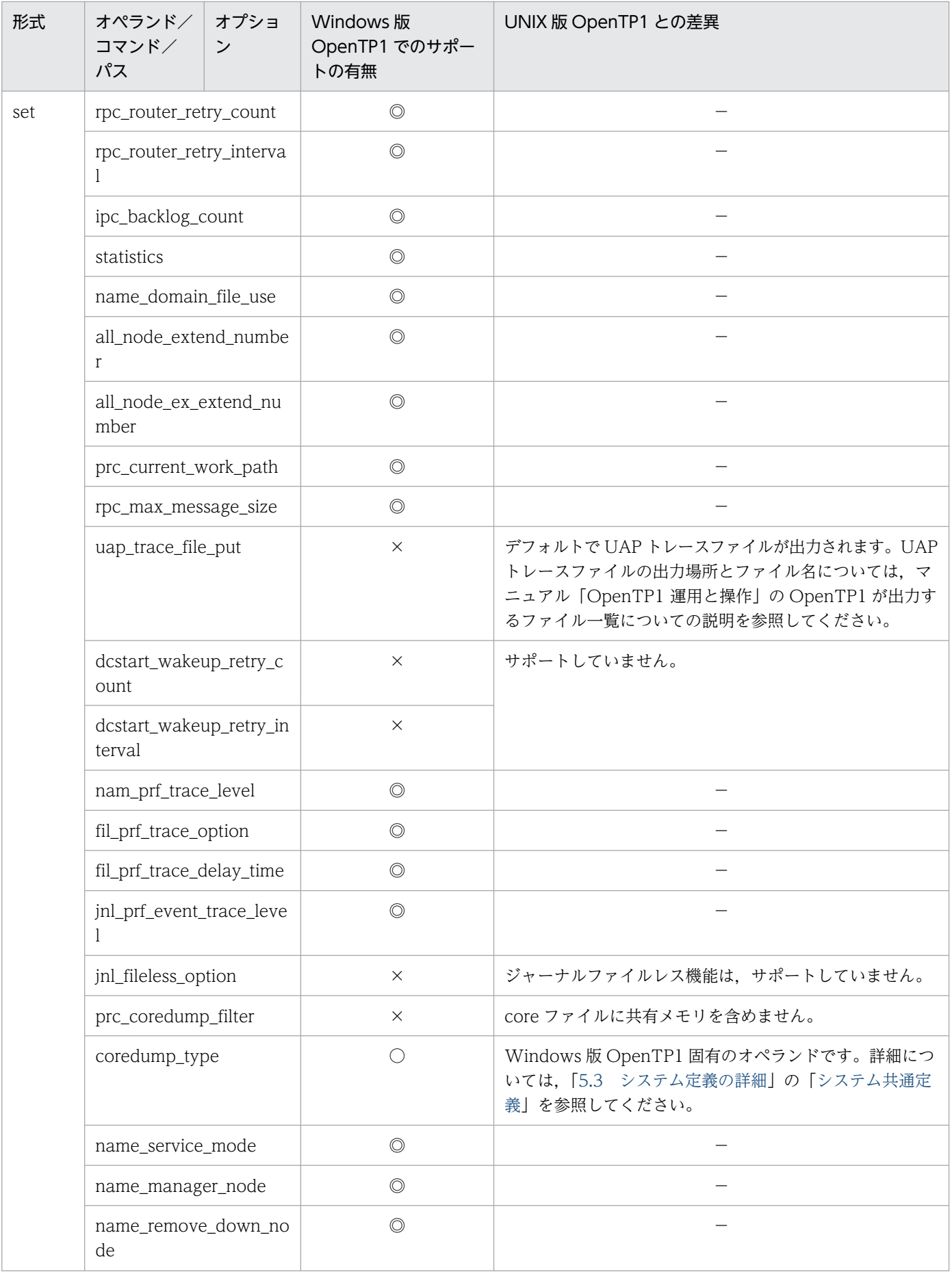

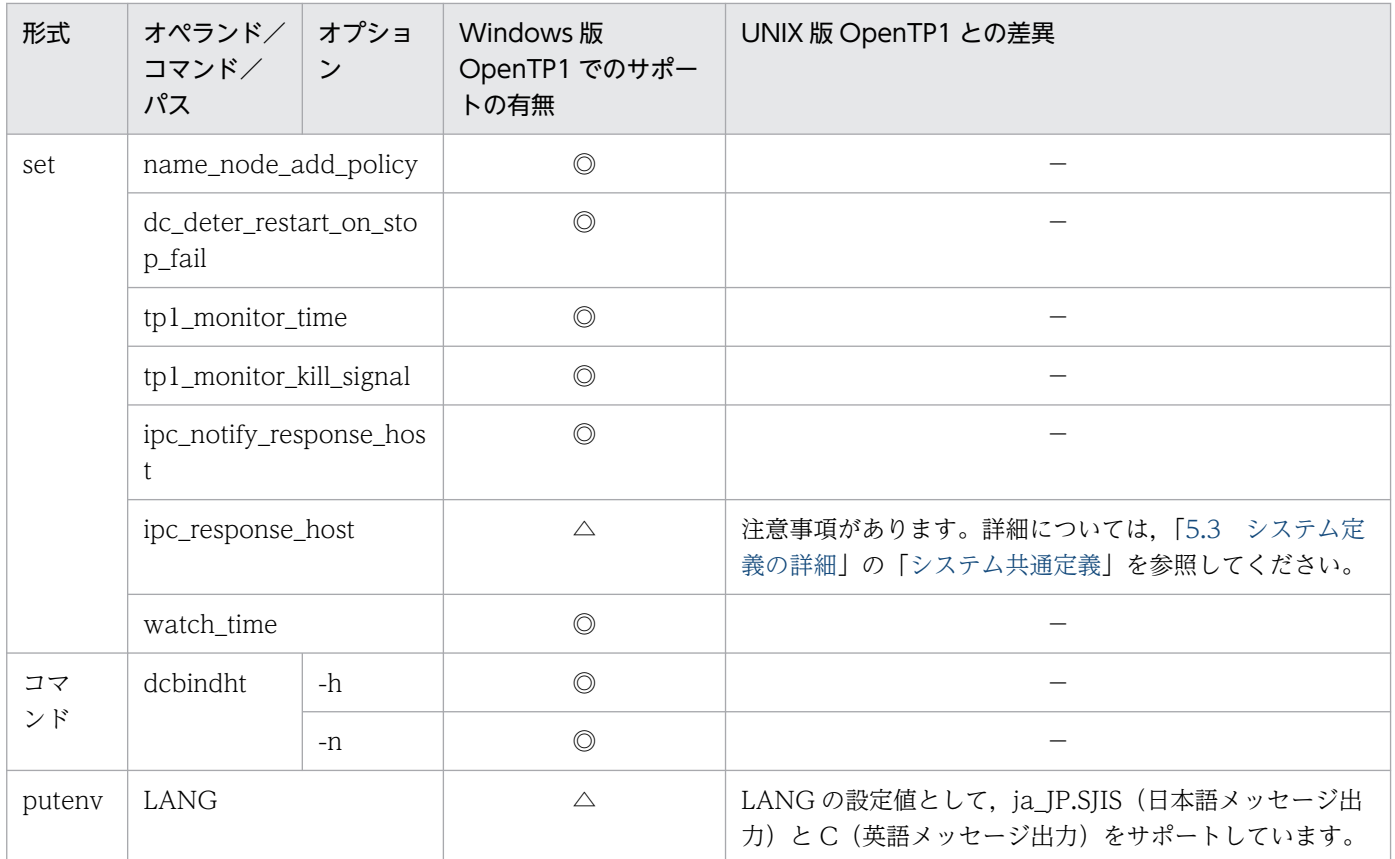

# 5.1.5 ロックサービス定義の内容

ロックサービス定義の内容を,次に示します。

#### 表 5‒5 ロックサービス定義の内容

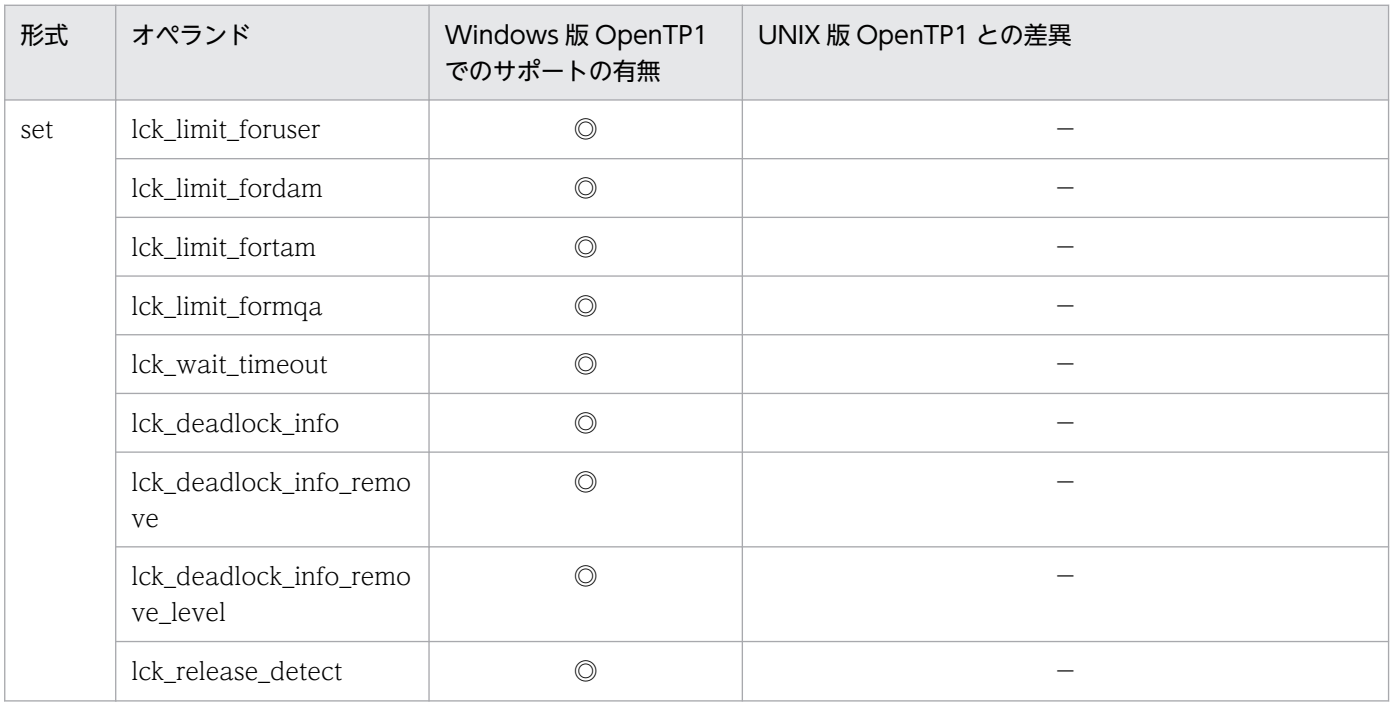

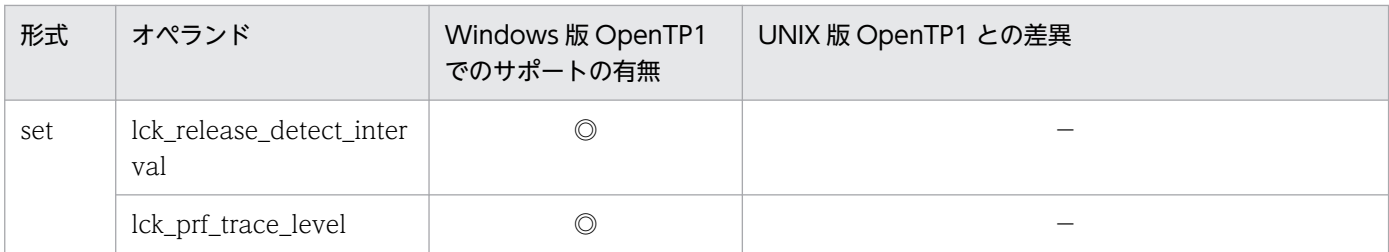

## 5.1.6 タイマサービス定義の内容

タイマサービス定義の内容を,次に示します。

### 表 5‒6 タイマサービス定義の内容

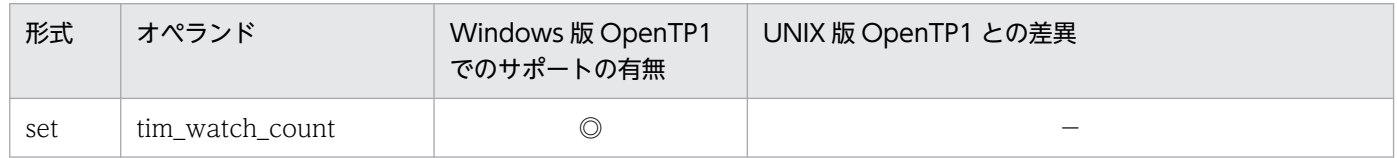

# 5.1.7 ネームサービス定義の内容

ネームサービス定義の内容を,次に示します。

#### 表 5‒7 ネームサービス定義の内容

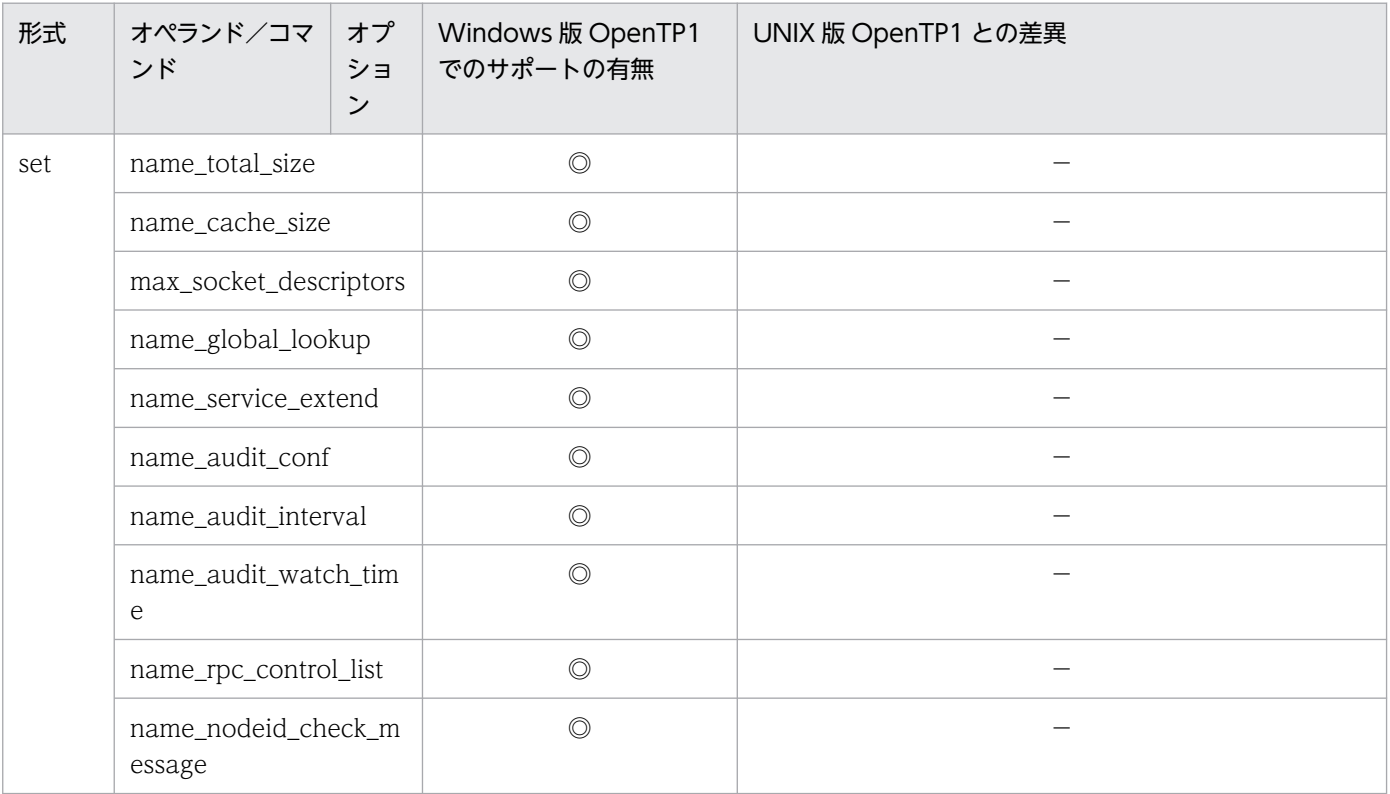

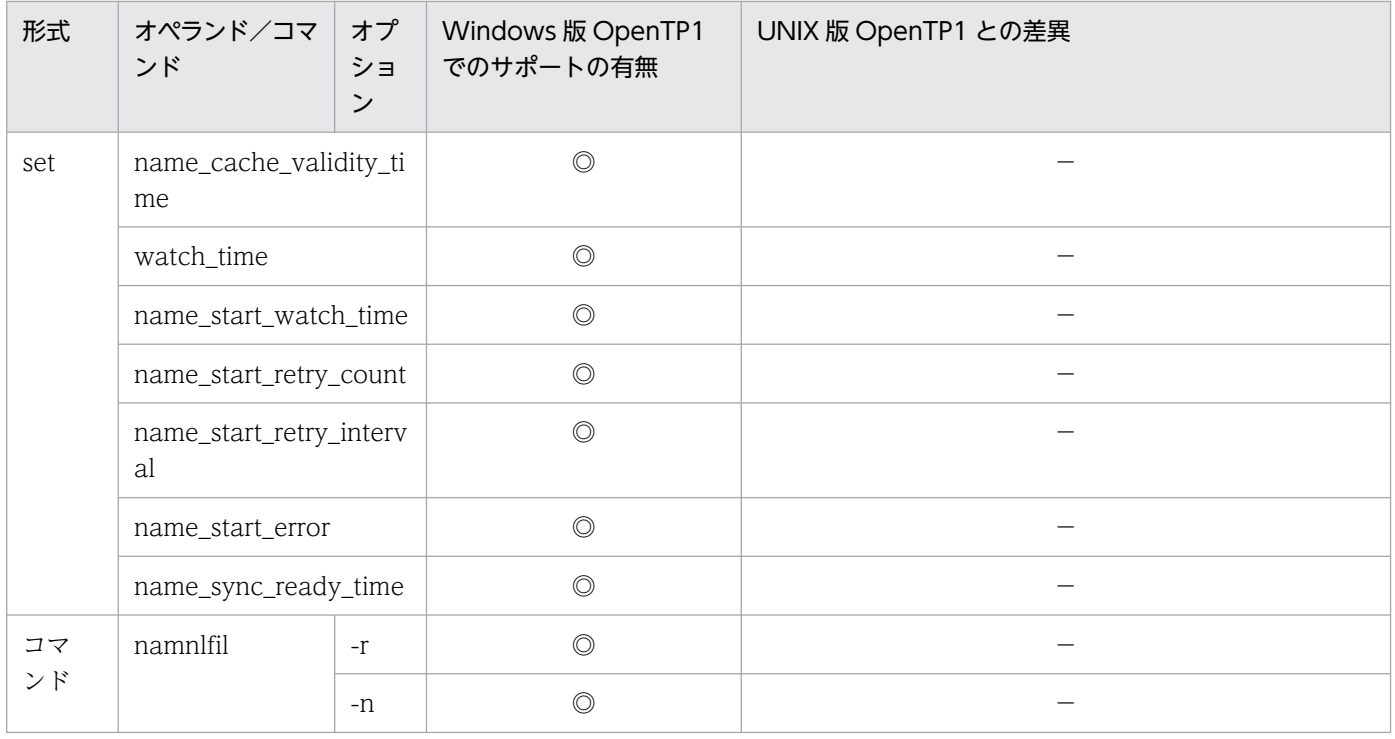

# 5.1.8 プロセスサービス定義の内容

プロセスサービス定義の内容を,次に示します。

### 表 5‒8 プロセスサービス定義の内容

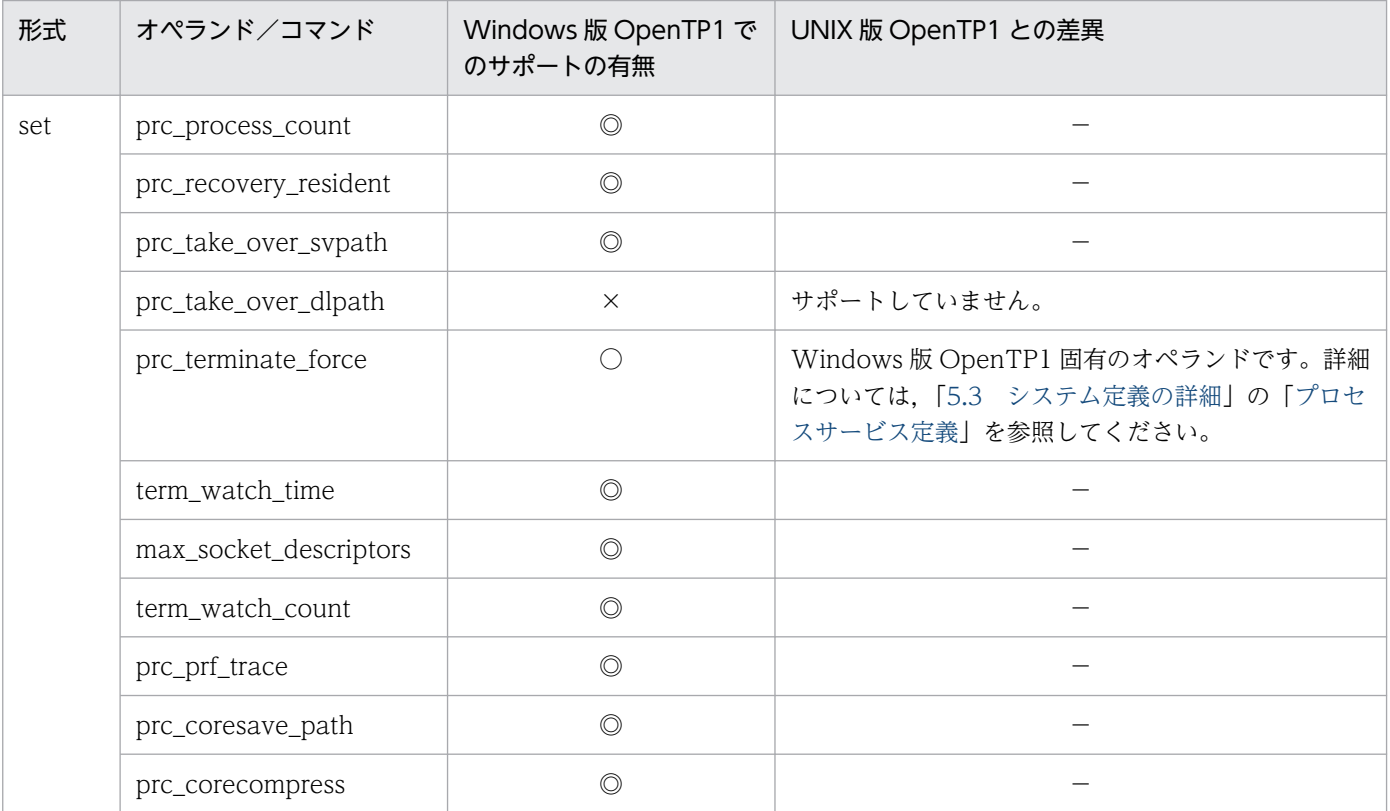

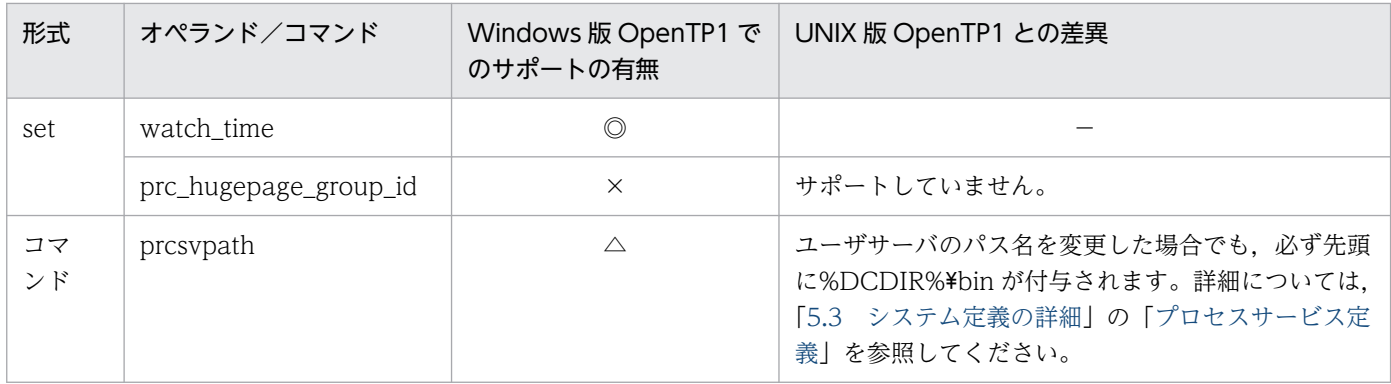

## 5.1.9 スケジュールサービス定義の内容

スケジュールサービス定義の内容を、次に示します。

### 表 5‒9 スケジュールサービス定義の内容

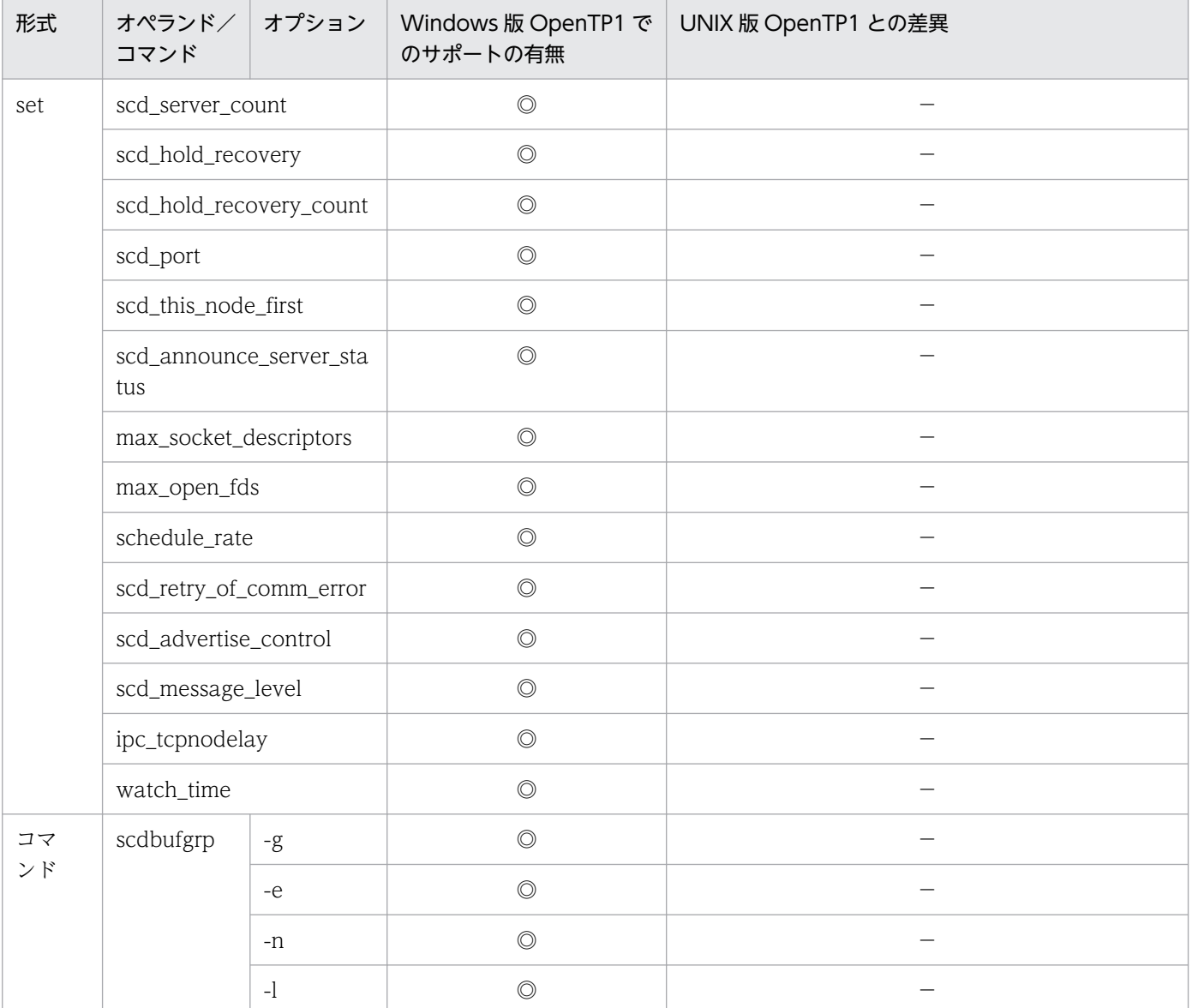

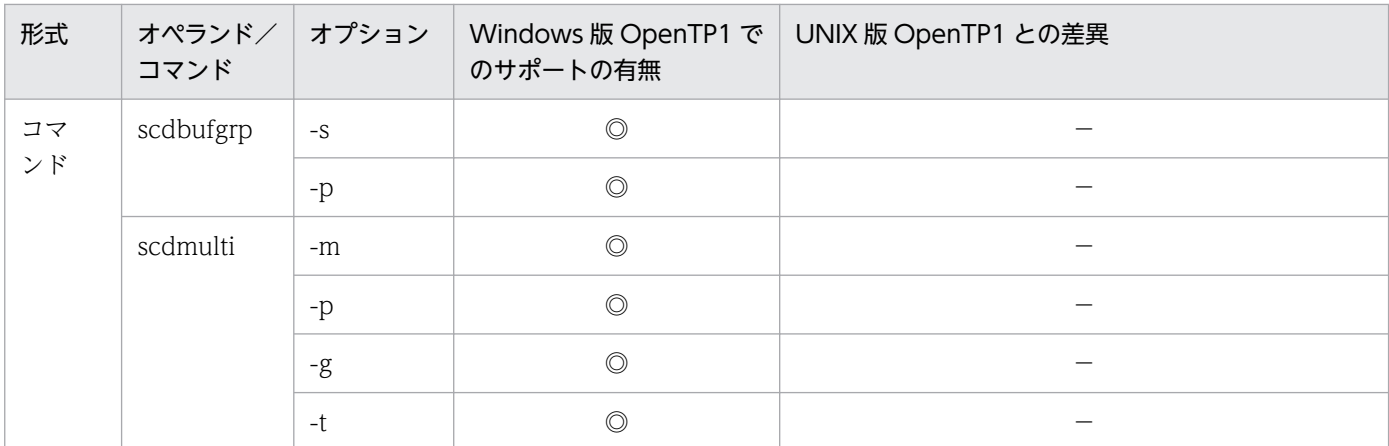

# 5.1.10 トランザクションサービス定義の内容

トランザクションサービス定義の内容を,次に示します。

### 表 5‒10 トランザクションサービス定義の内容

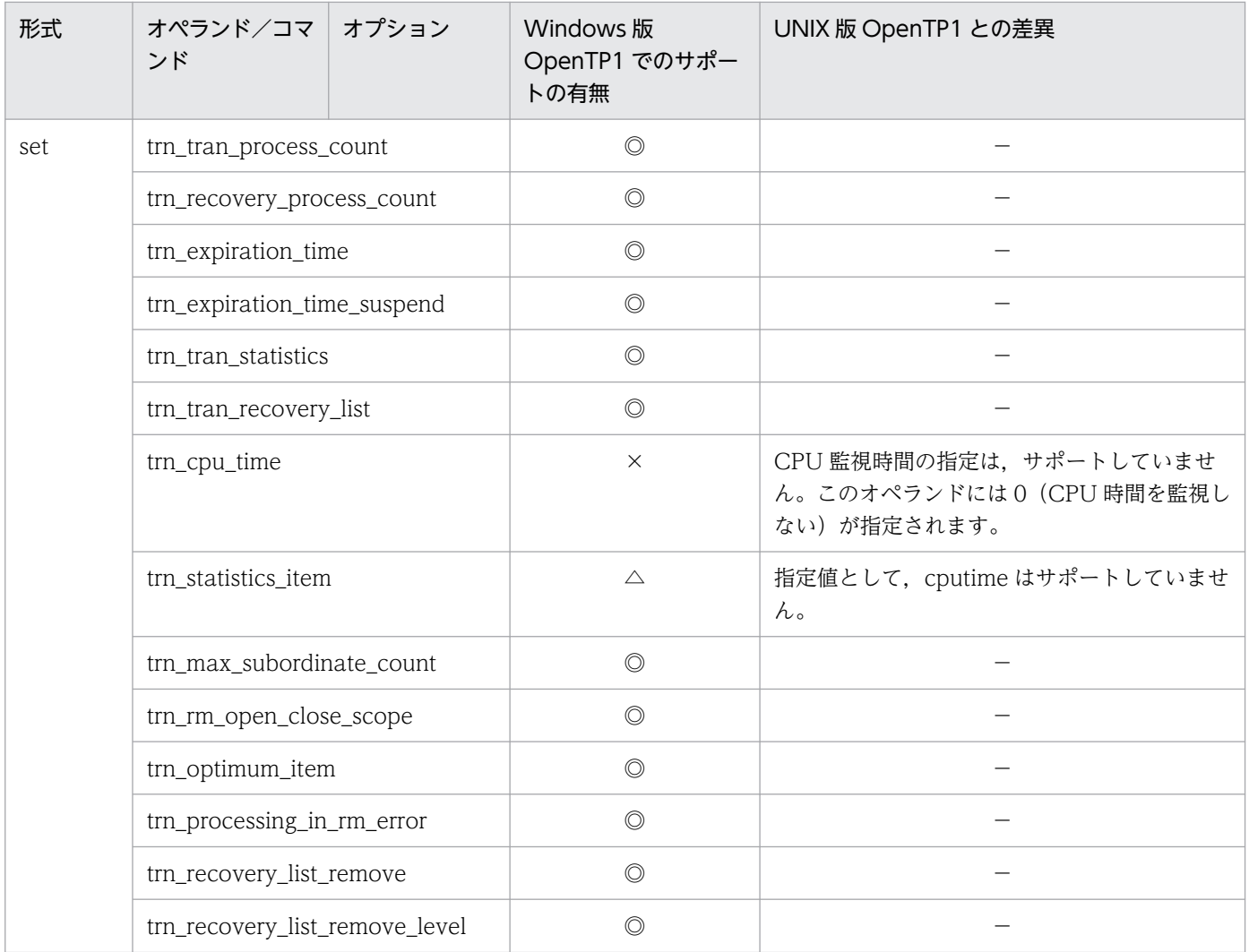

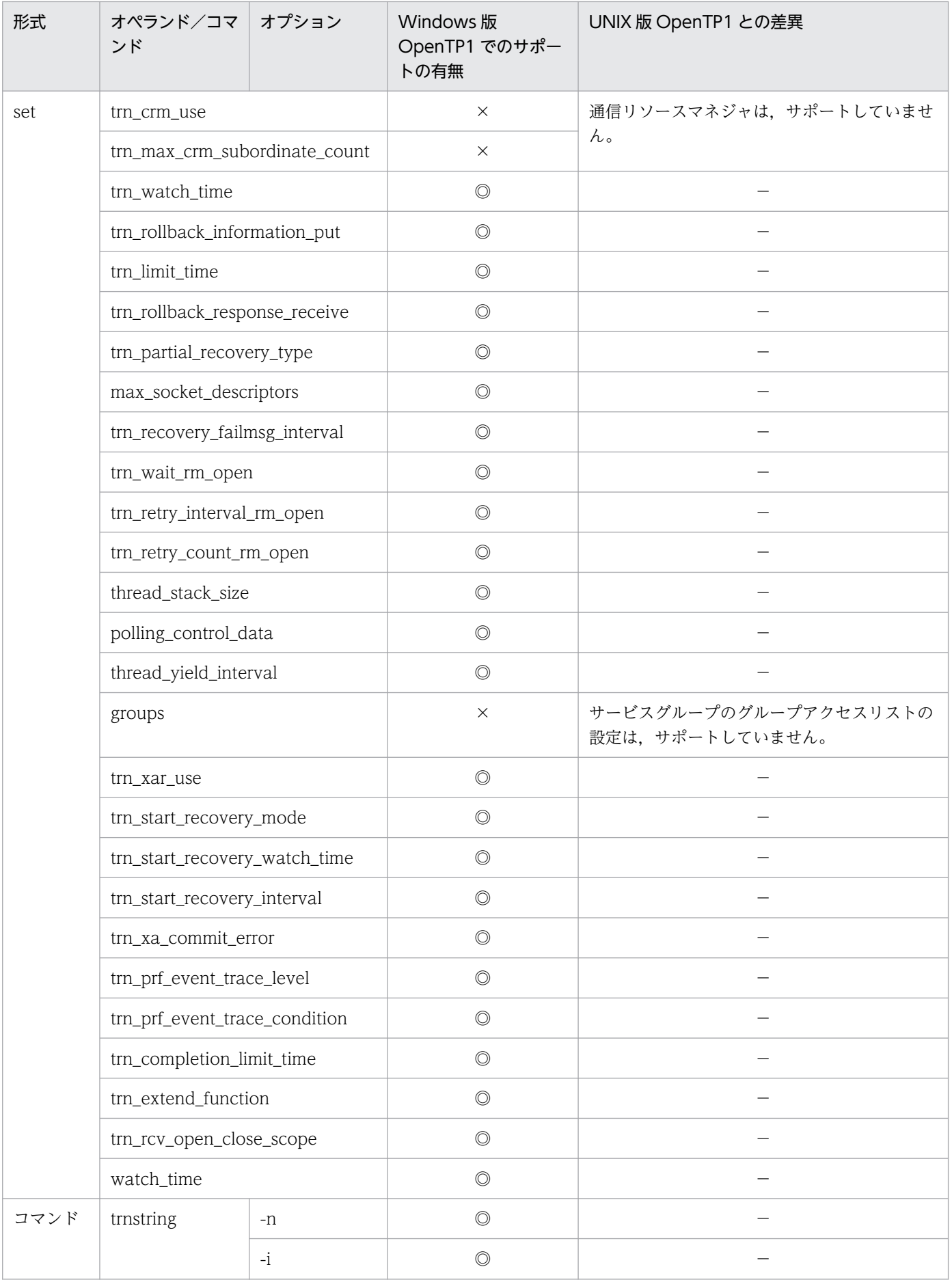

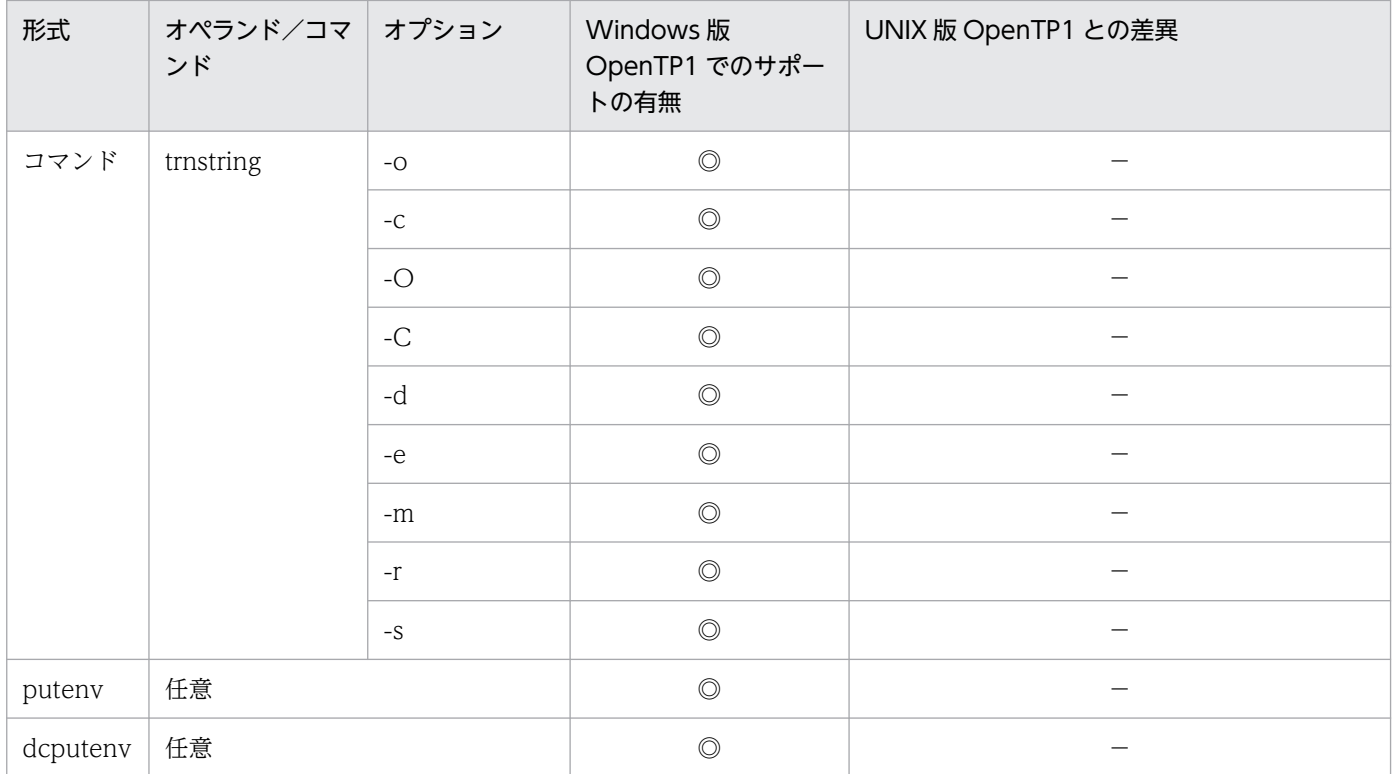

# 5.1.11 XA リソースサービス定義の内容

XA リソースサービス定義の内容を、次に示します。

### 表 5‒11 XA リソースサービス定義の内容

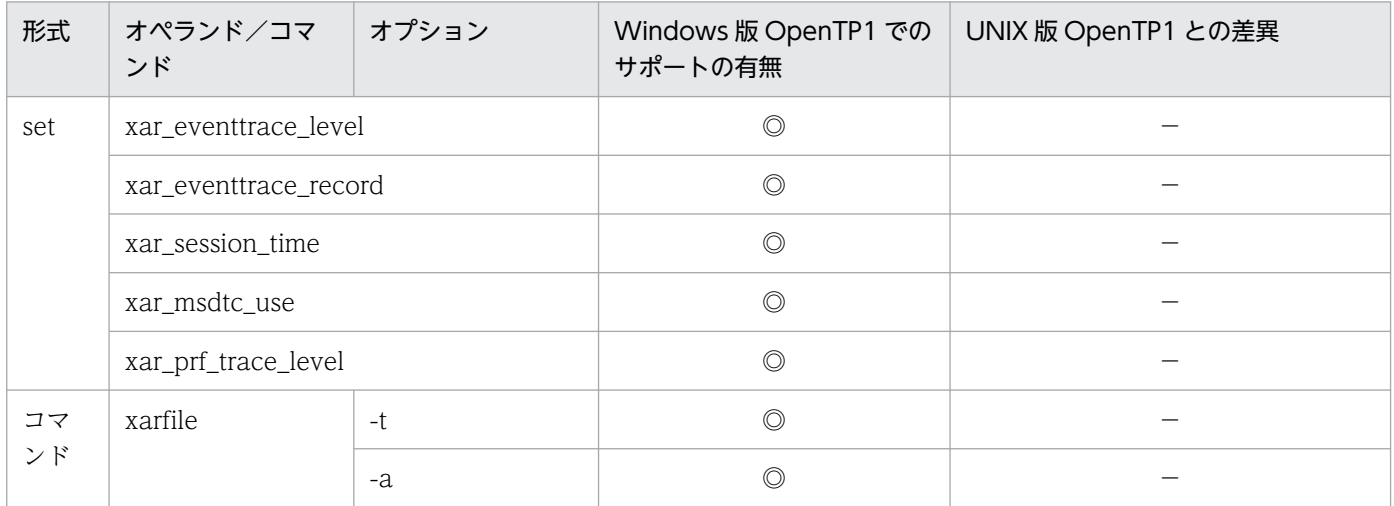

# 5.1.12 インタバルサービス定義の内容

インタバルサービス定義の内容を,次に示します。

#### 表 5‒12 インタバルサービス定義の内容

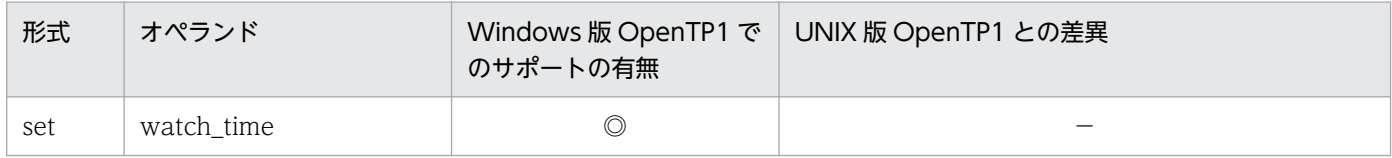

## 5.1.13 ステータスサービス定義の内容

ステータスサービス定義の内容を,次に示します。

#### 表 5‒13 ステータスサービス定義の内容

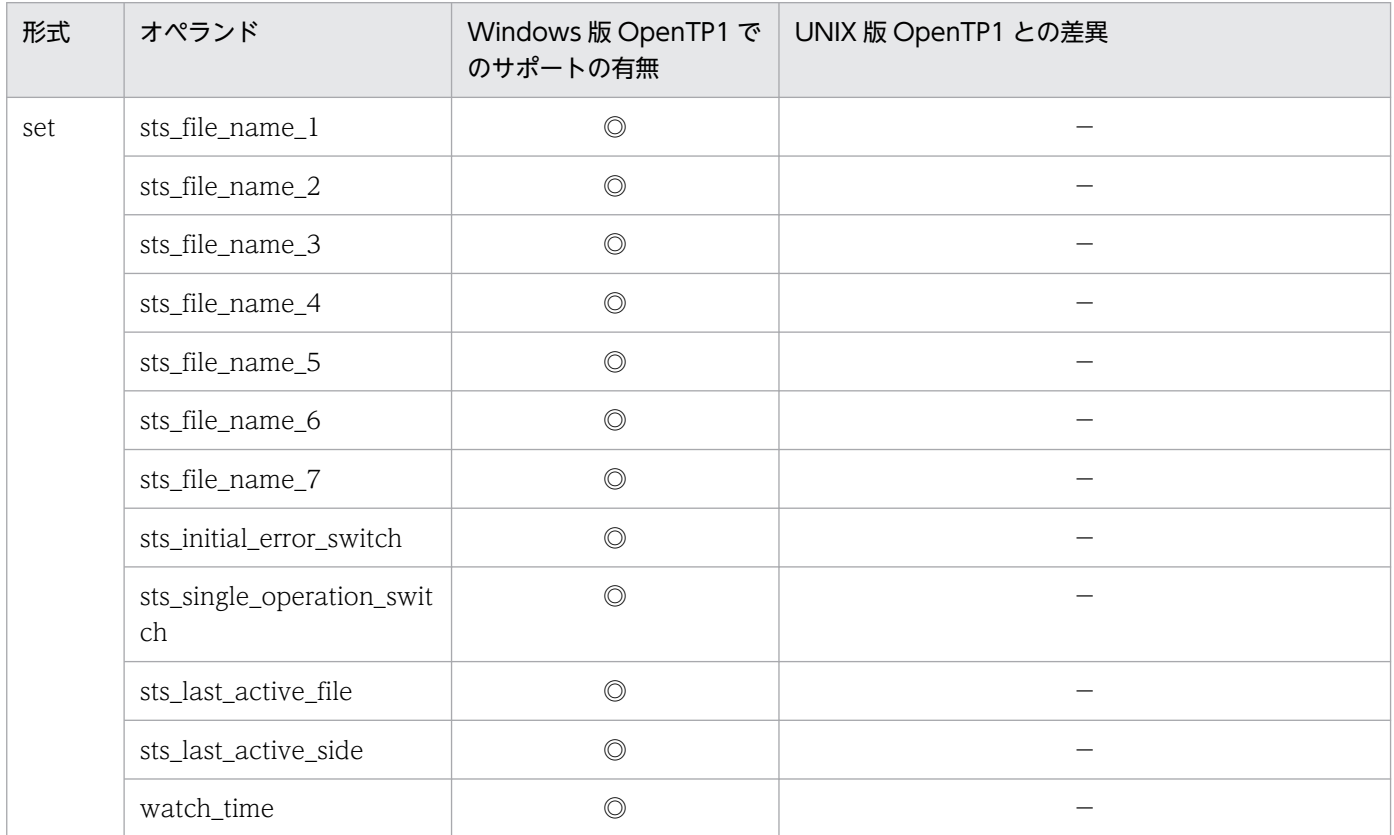

## 5.1.14 ジャーナルサービス定義の内容

ジャーナルサービス定義の内容を,次に示します。

#### 表 5‒14 ジャーナルサービス定義の内容

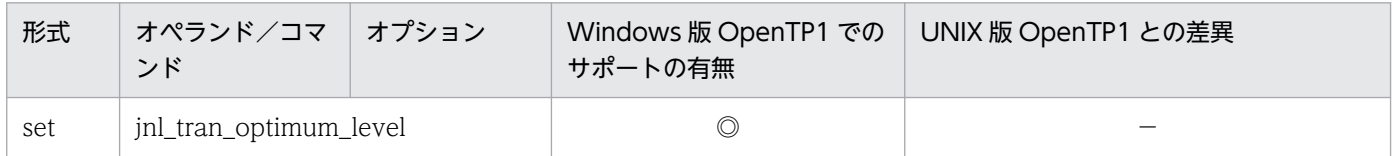

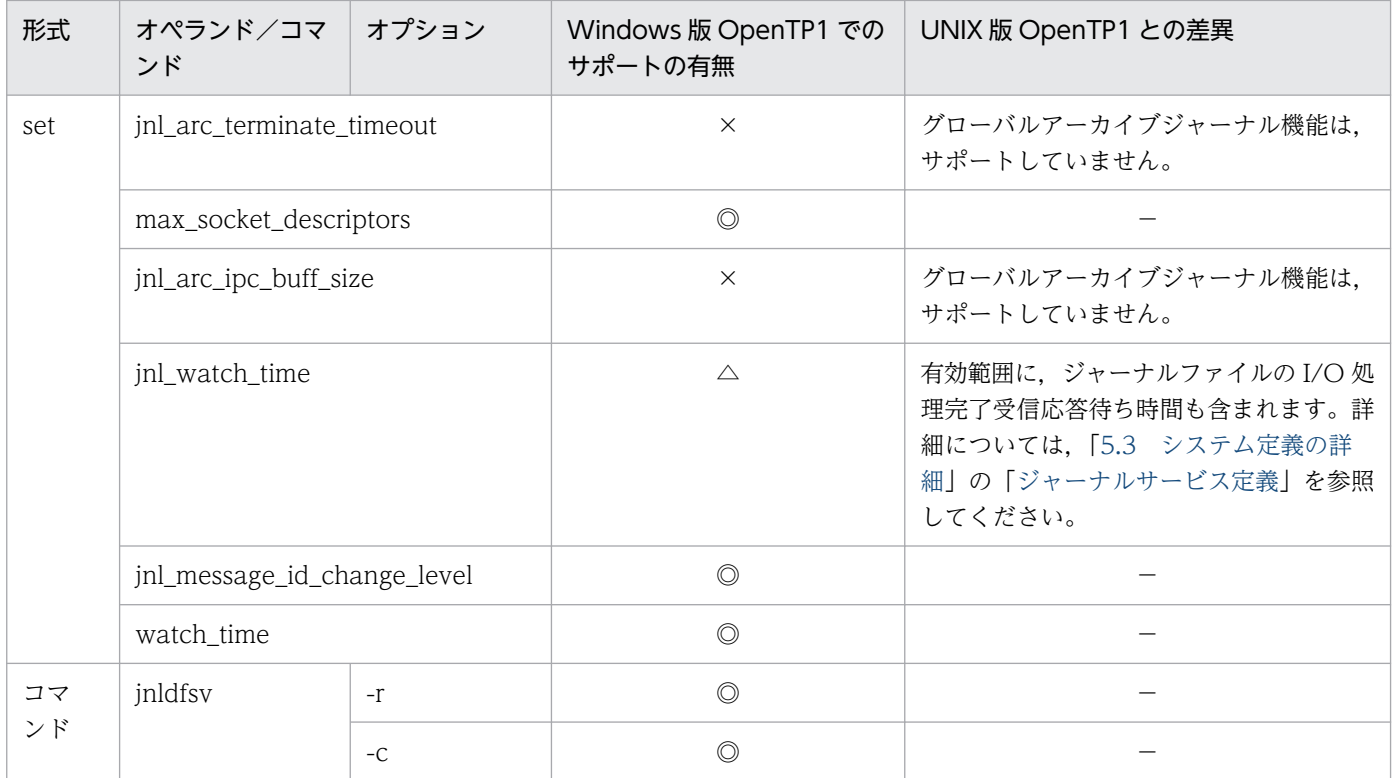

# 5.1.15 システムジャーナルサービス定義の内容

システムジャーナルサービス定義の内容を、次に示します。

### 表 5‒15 システムジャーナルサービス定義の内容

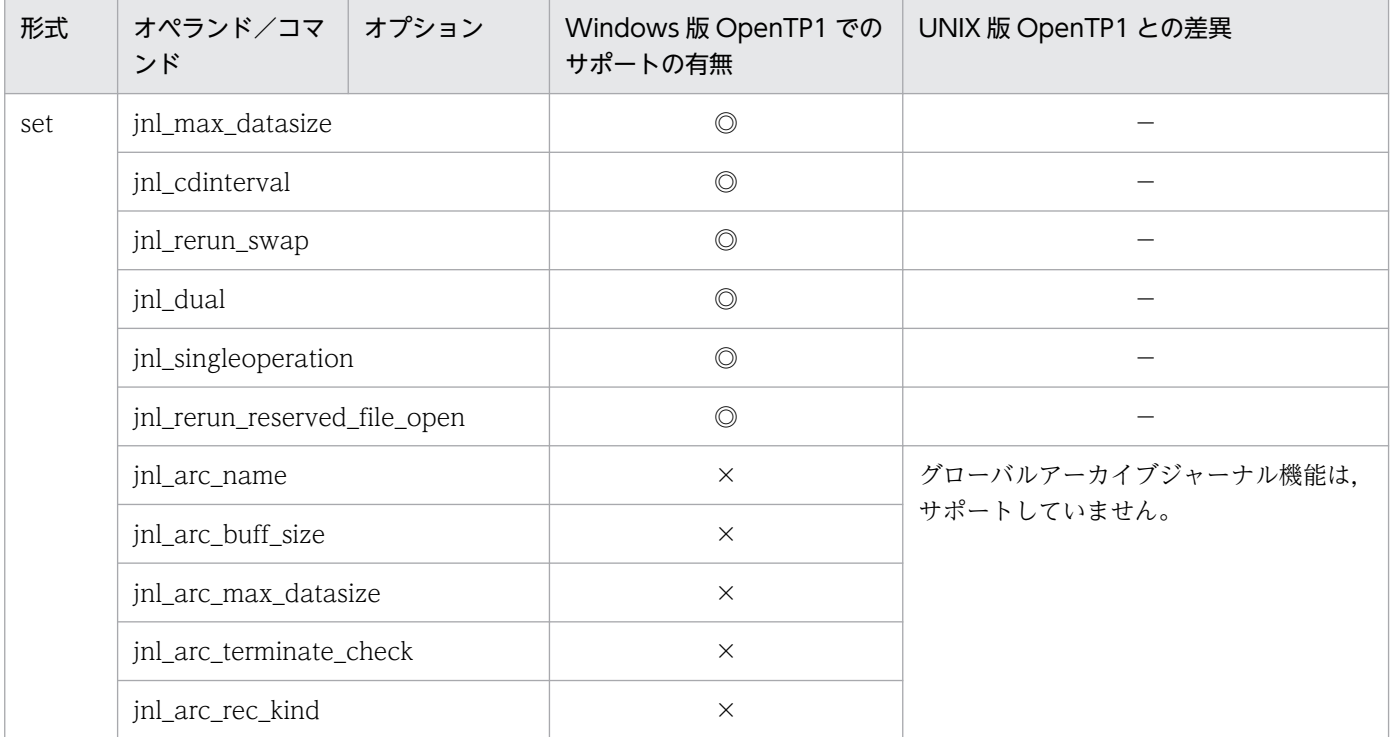

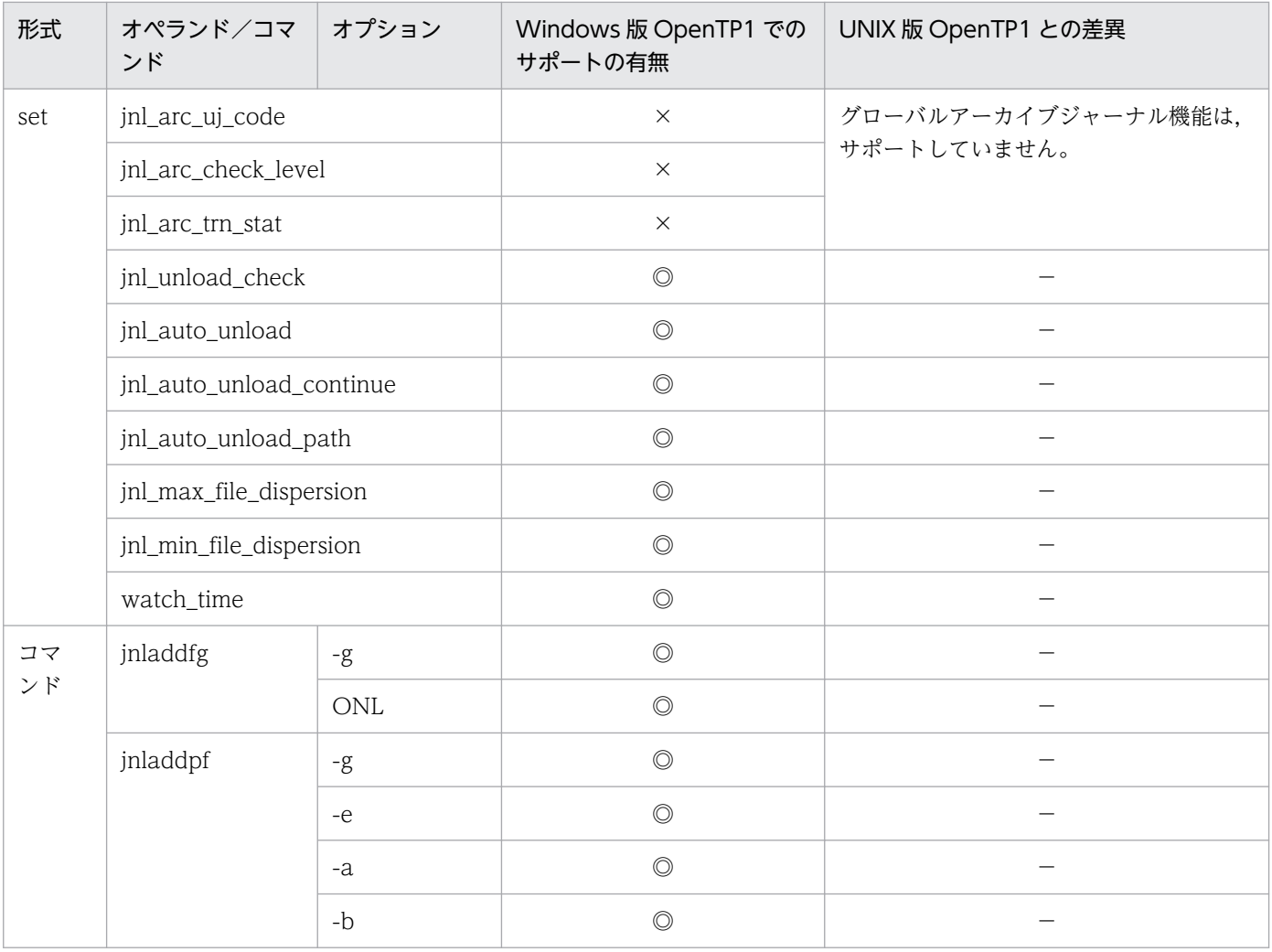

# 5.1.16 チェックポイントダンプサービス定義の内容

チェックポイントダンプサービス定義の内容を,次に示します。

### 表 5‒16 チェックポイントダンプサービス定義の内容

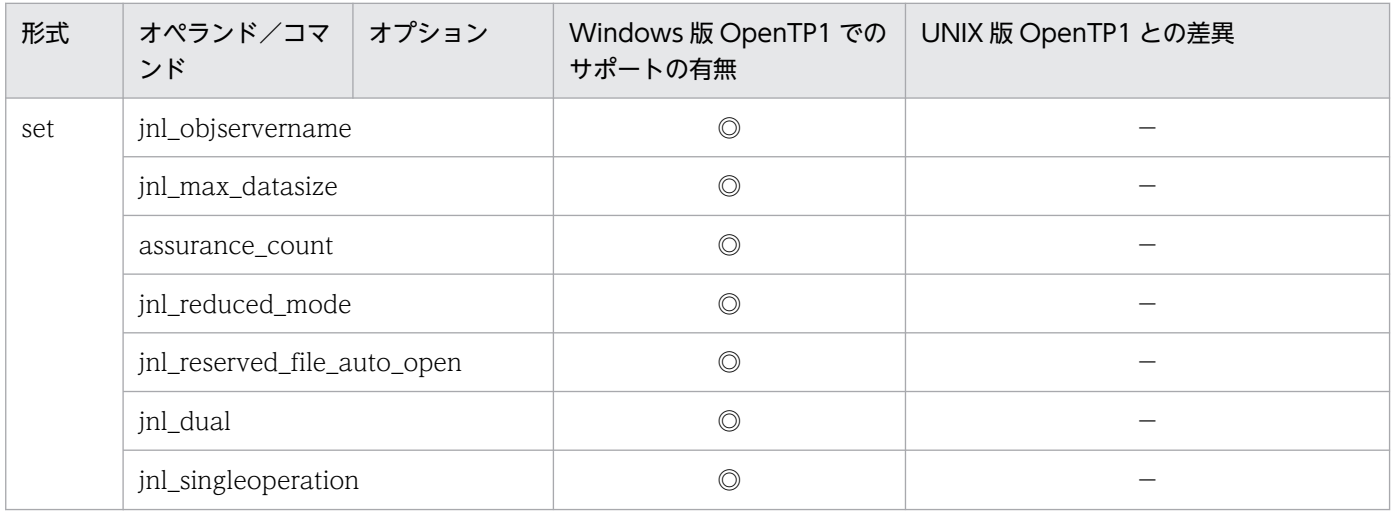

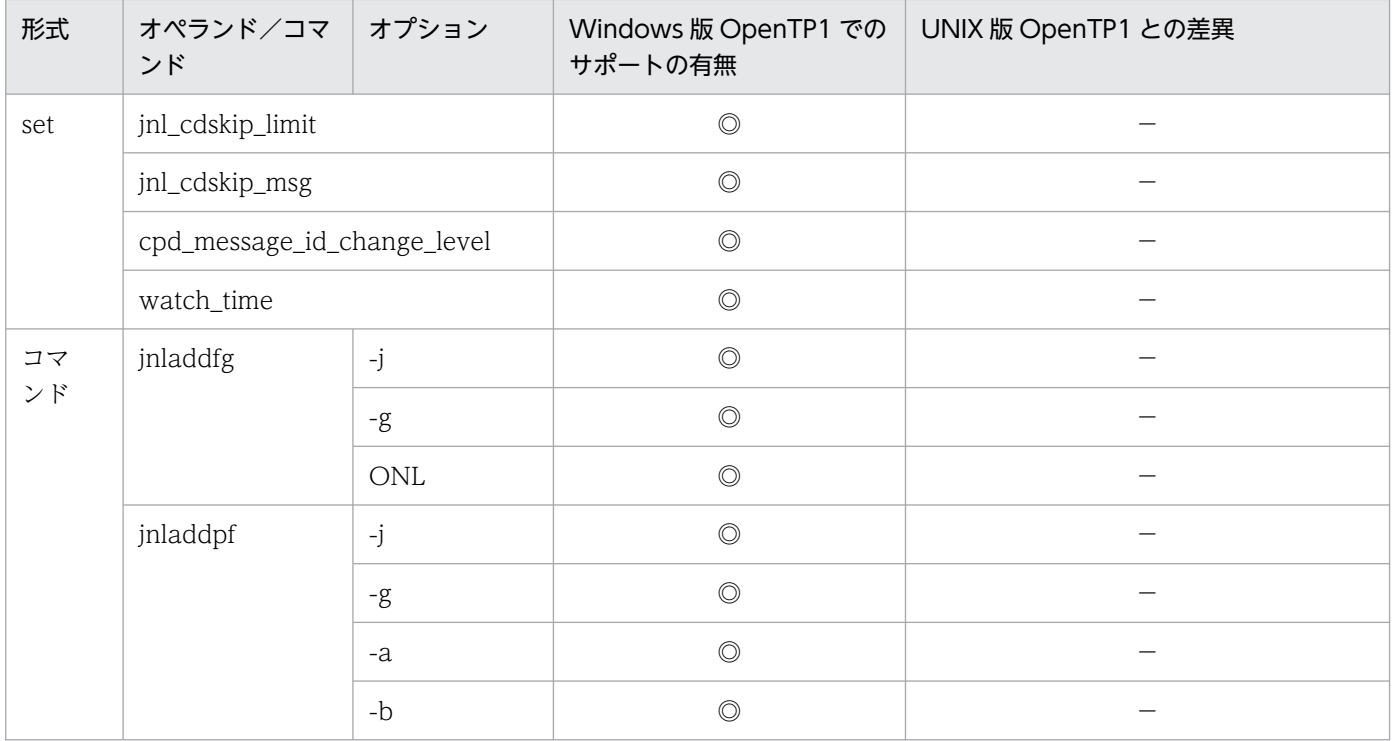

# 5.1.17 ログサービス定義の内容

ログサービス定義の内容を,次に示します。

### 表 5‒17 ログサービス定義の内容

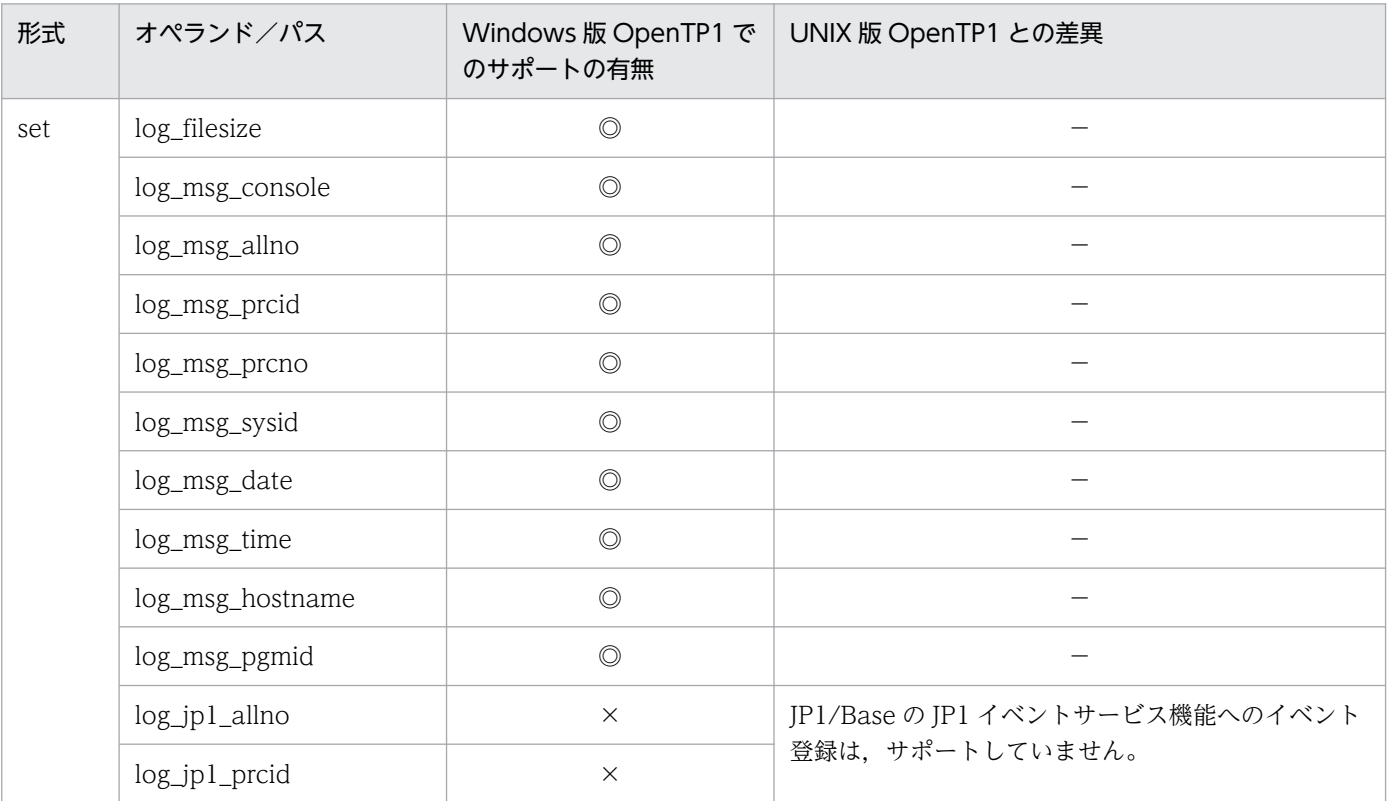

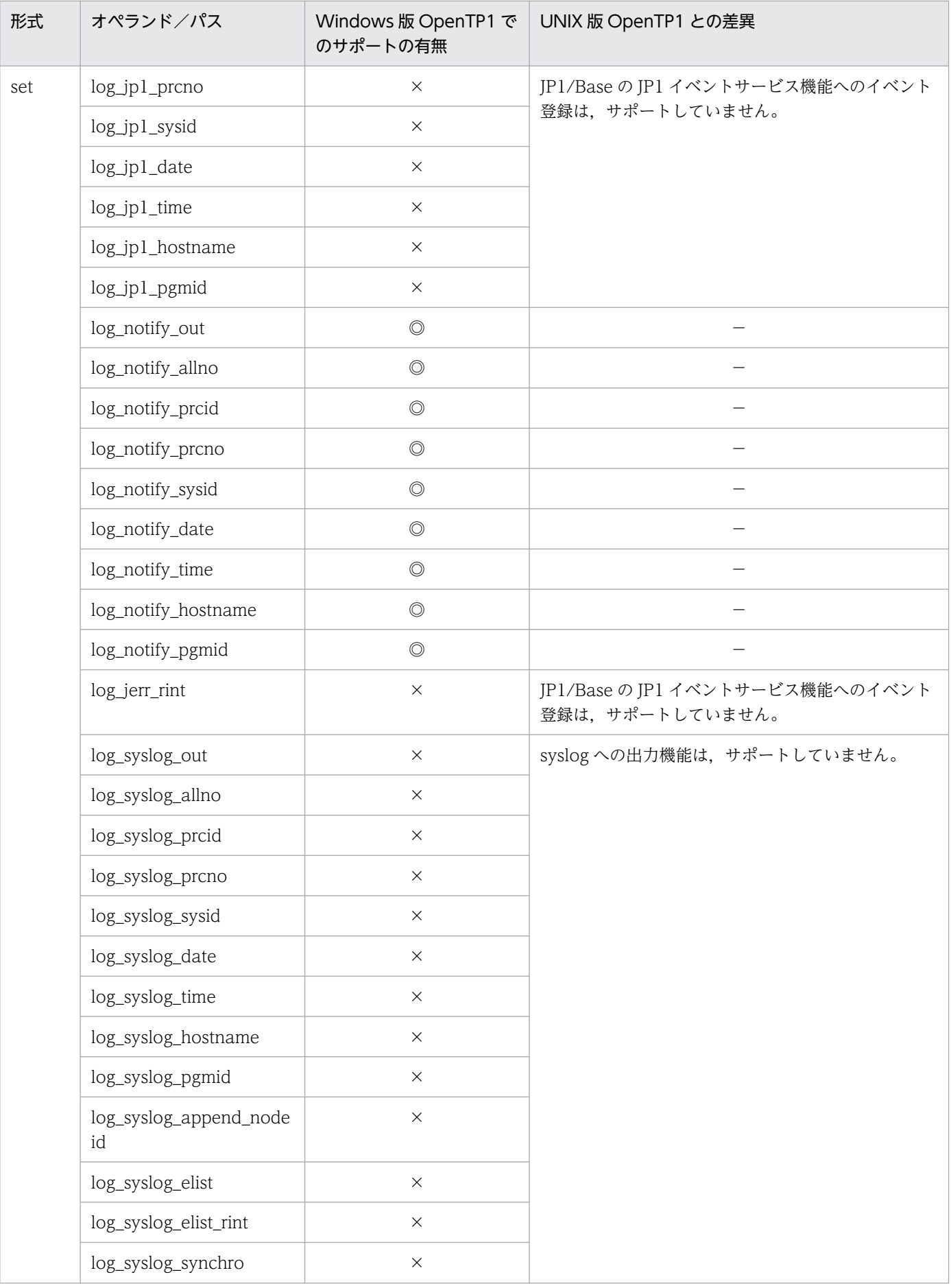

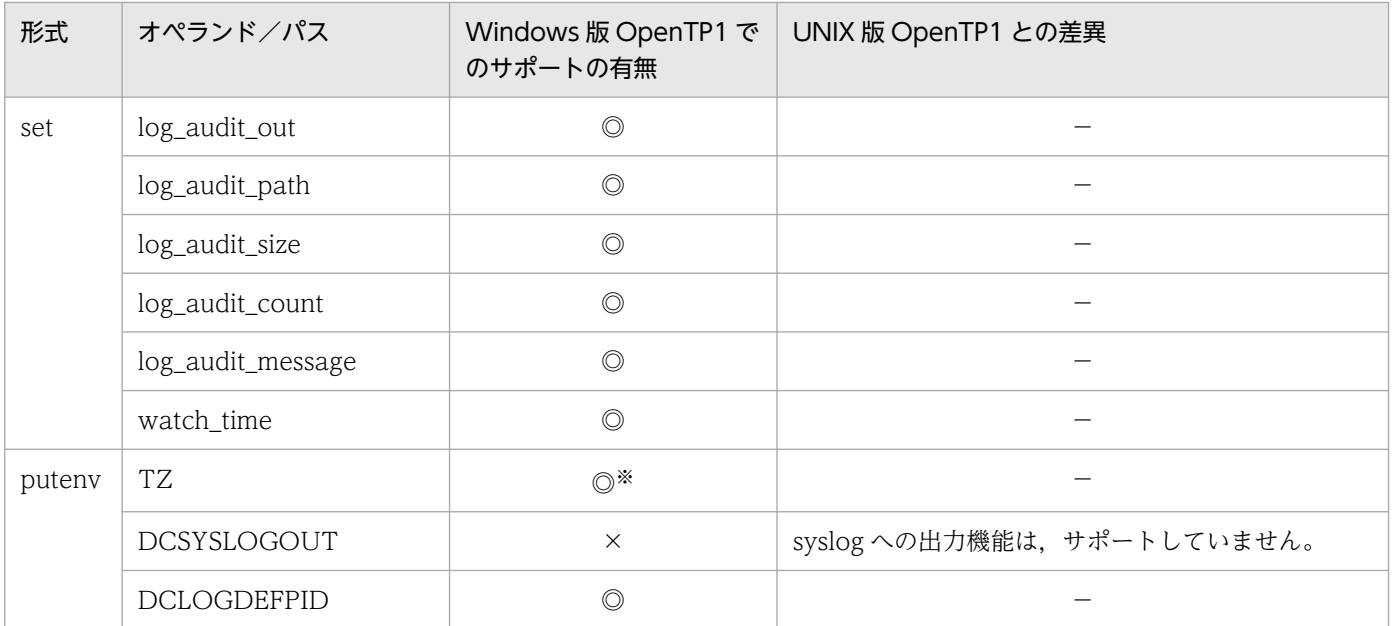

注※

定義を指定する前に,[「4.4 環境変数の設定](#page-84-0)」に示す環境変数 TZ の注意事項を参照してください。

## 5.1.18 マルチノード構成定義の内容

マルチノード構成定義の内容を,次に示します。

表 5‒18 マルチノード構成定義の内容

| 形式       | オペランド<br>/コマンド      | オプション | Windows 版 OpenTP1 で<br>のサポートの有無 | UNIX 版 OpenTP1 との差異                    |
|----------|---------------------|-------|---------------------------------|----------------------------------------|
| set      | dcmstart_watch_time |       | $\times$                        | マルチノード機能 (TP1/Multi) は、サポートしてい<br>ません。 |
|          | dcmstop_watch_time  |       | $\times$                        |                                        |
|          | watch_time          |       | $\times$                        |                                        |
| コマ<br>ンド | dcmarea             | $-m$  | $\times$                        |                                        |
|          |                     | -g    | $\times$                        |                                        |
|          |                     | $-W$  | $\times$                        |                                        |

## 5.1.19 マルチノード物理定義の内容

マルチノード物理定義の内容を,次に示します。

#### 表 5‒19 マルチノード物理定義の内容

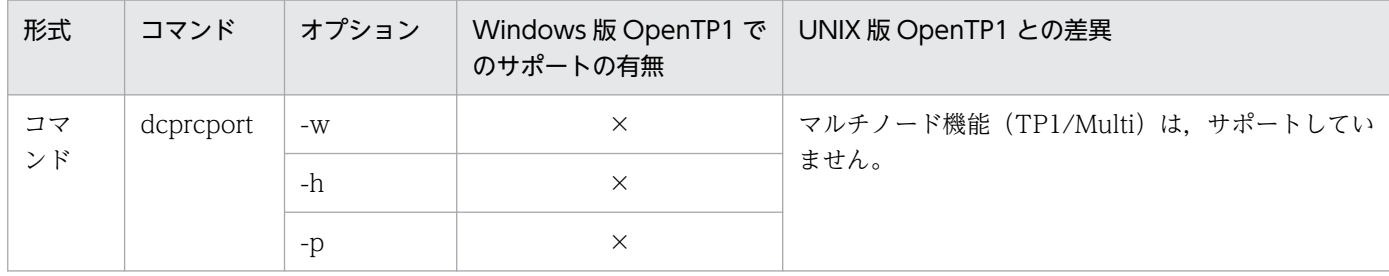

## 5.1.20 グローバルアーカイブジャーナルサービス定義の内容

グローバルアーカイブジャーナルサービス定義の内容を,次に示します。

#### 表 5‒20 グローバルアーカイブジャーナルサービス定義の内容

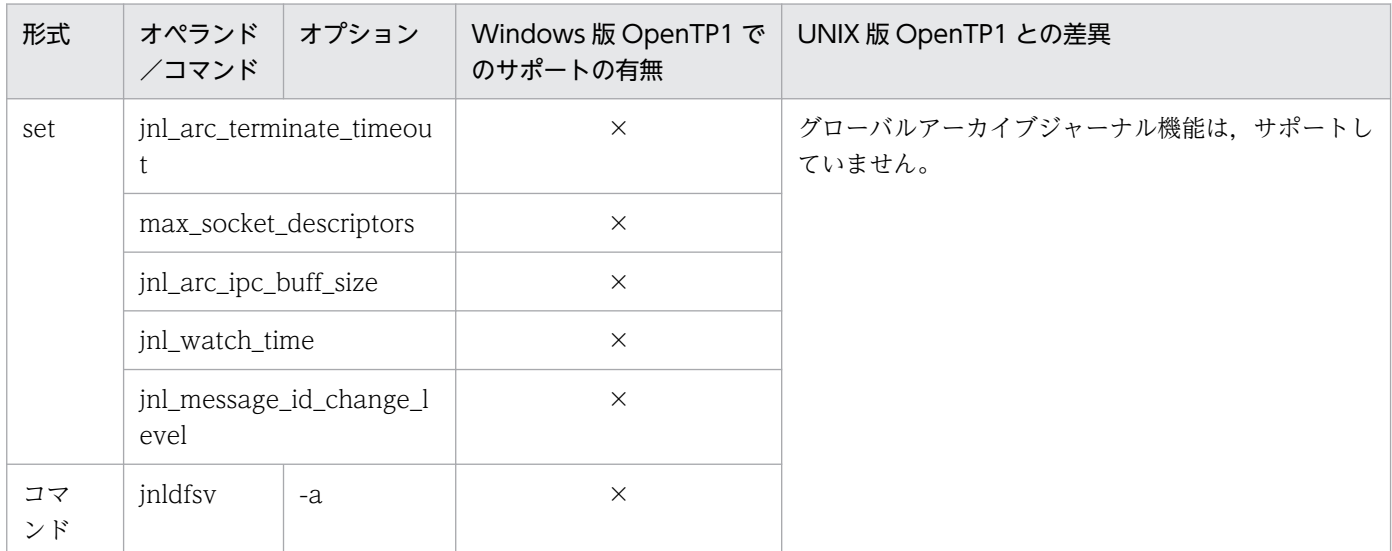

# 5.1.21 アーカイブジャーナルサービス定義の内容

アーカイブジャーナルサービス定義の内容を,次に示します。

#### 表 5‒21 アーカイブジャーナルサービス定義の内容

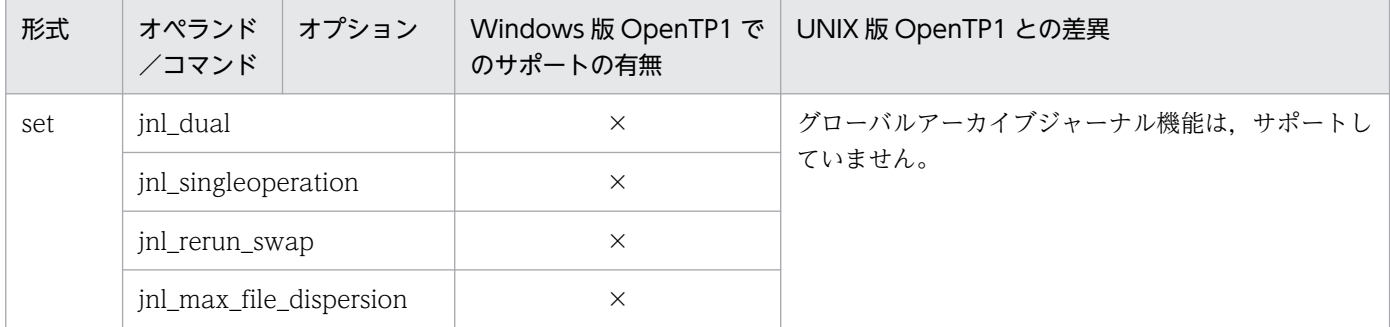

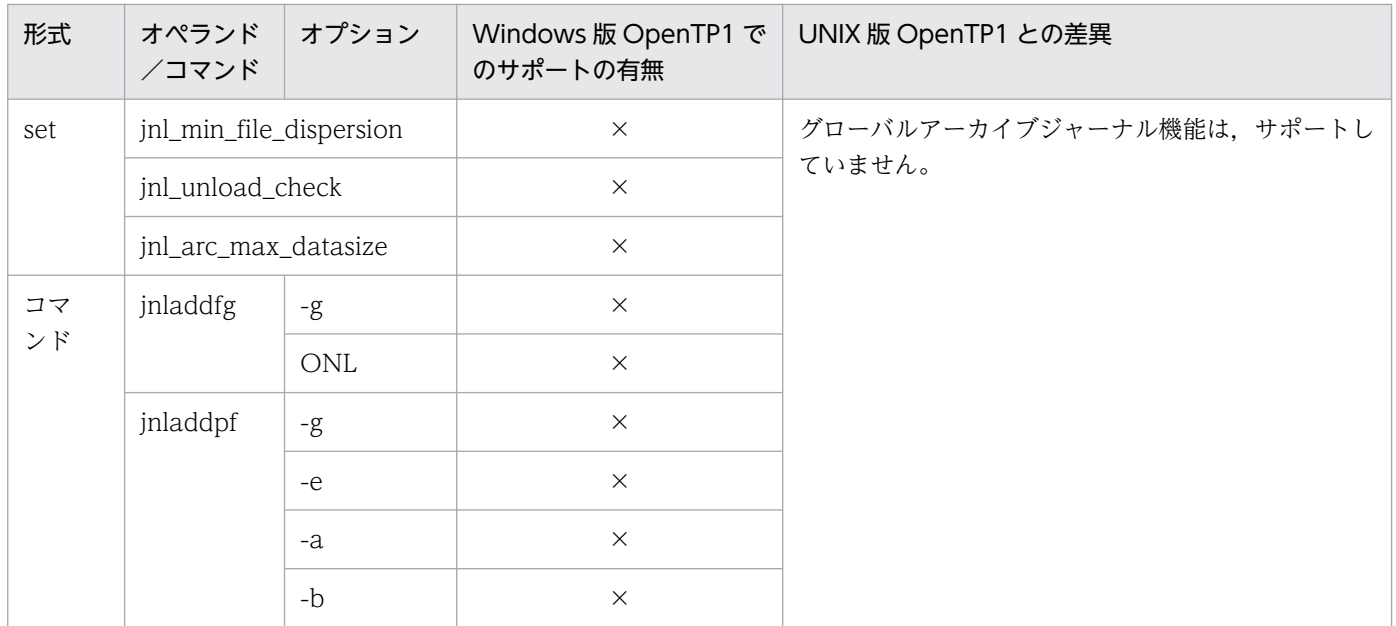

## 5.1.22 DAM サービス定義の内容

DAM サービス定義の内容を、次に示します。

### 表 5‒22 DAM サービス定義の内容

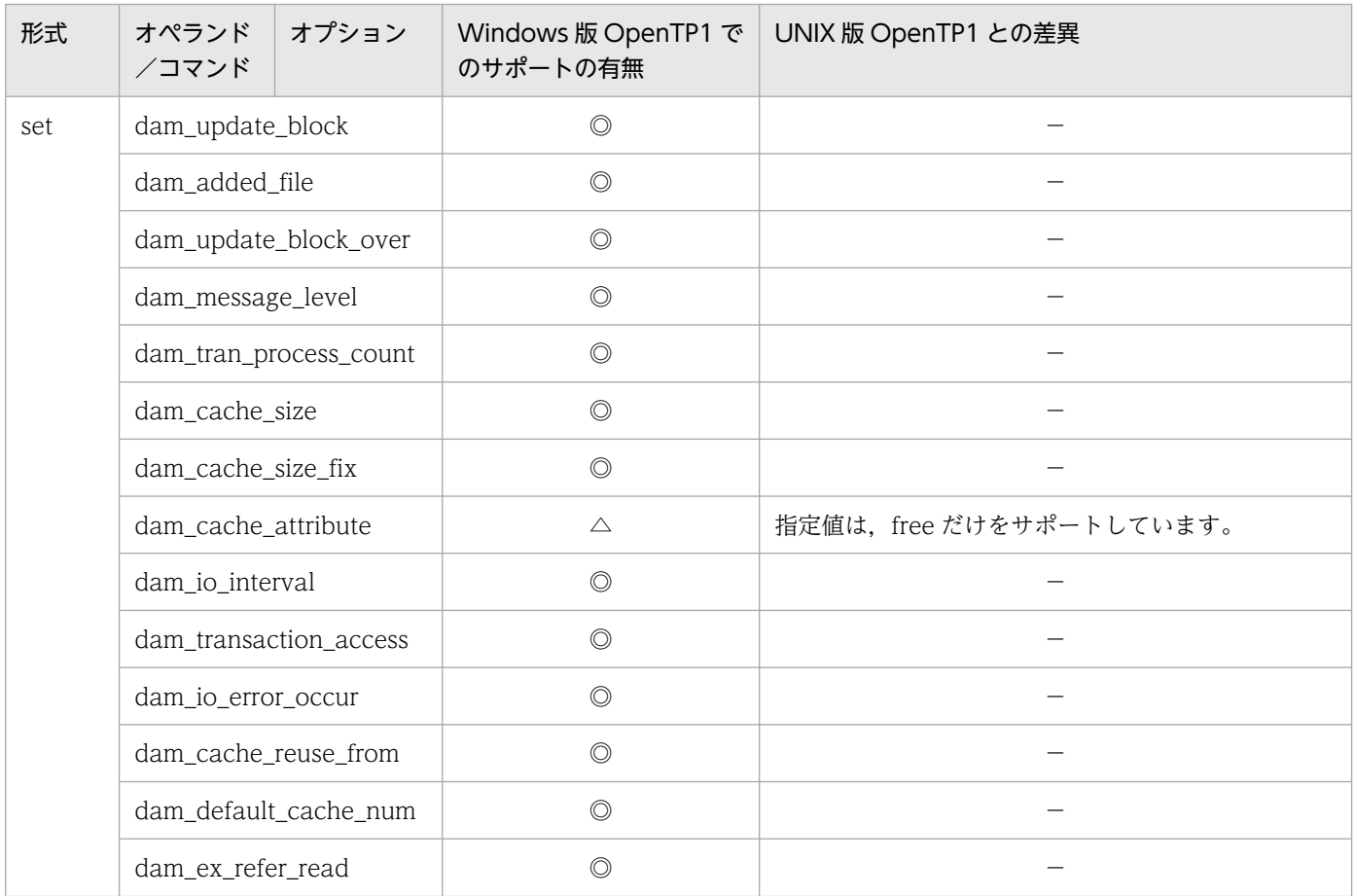

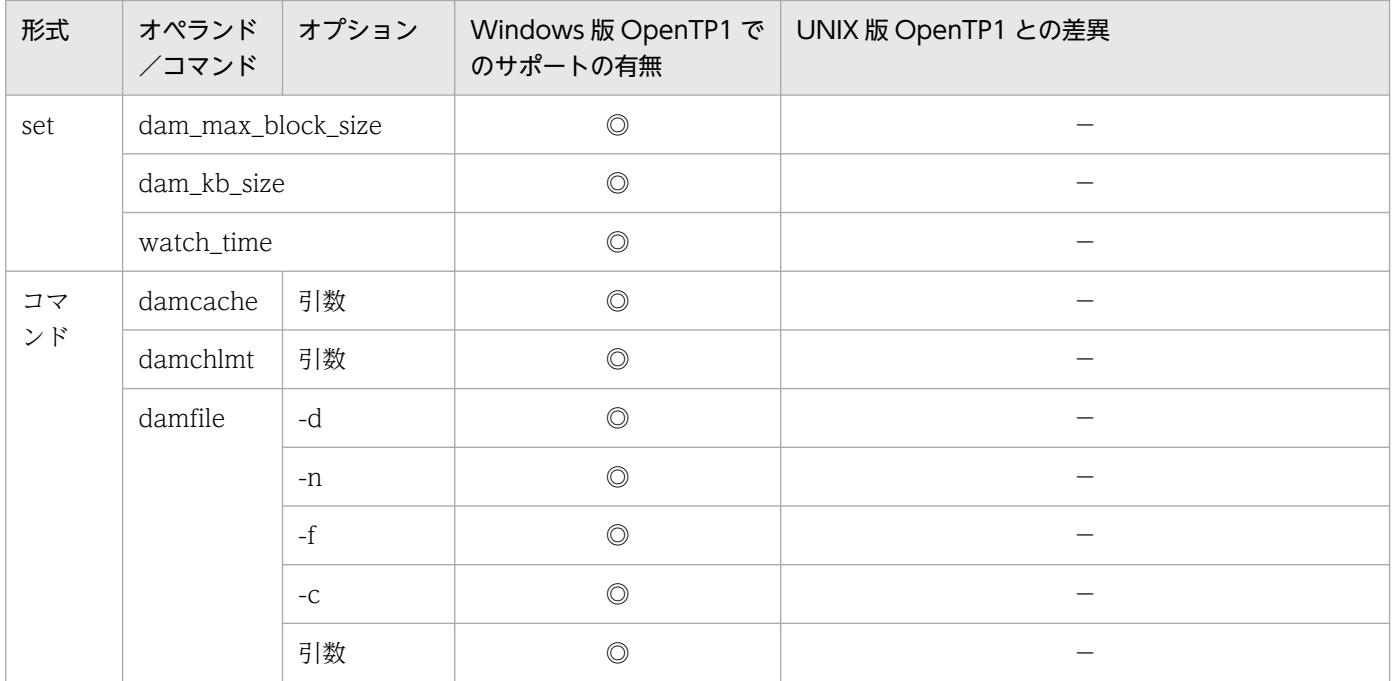

# 5.1.23 TAM サービス定義の内容

TAMサービス定義の内容を、次に示します。

### 表 5‒23 TAM サービス定義の内容

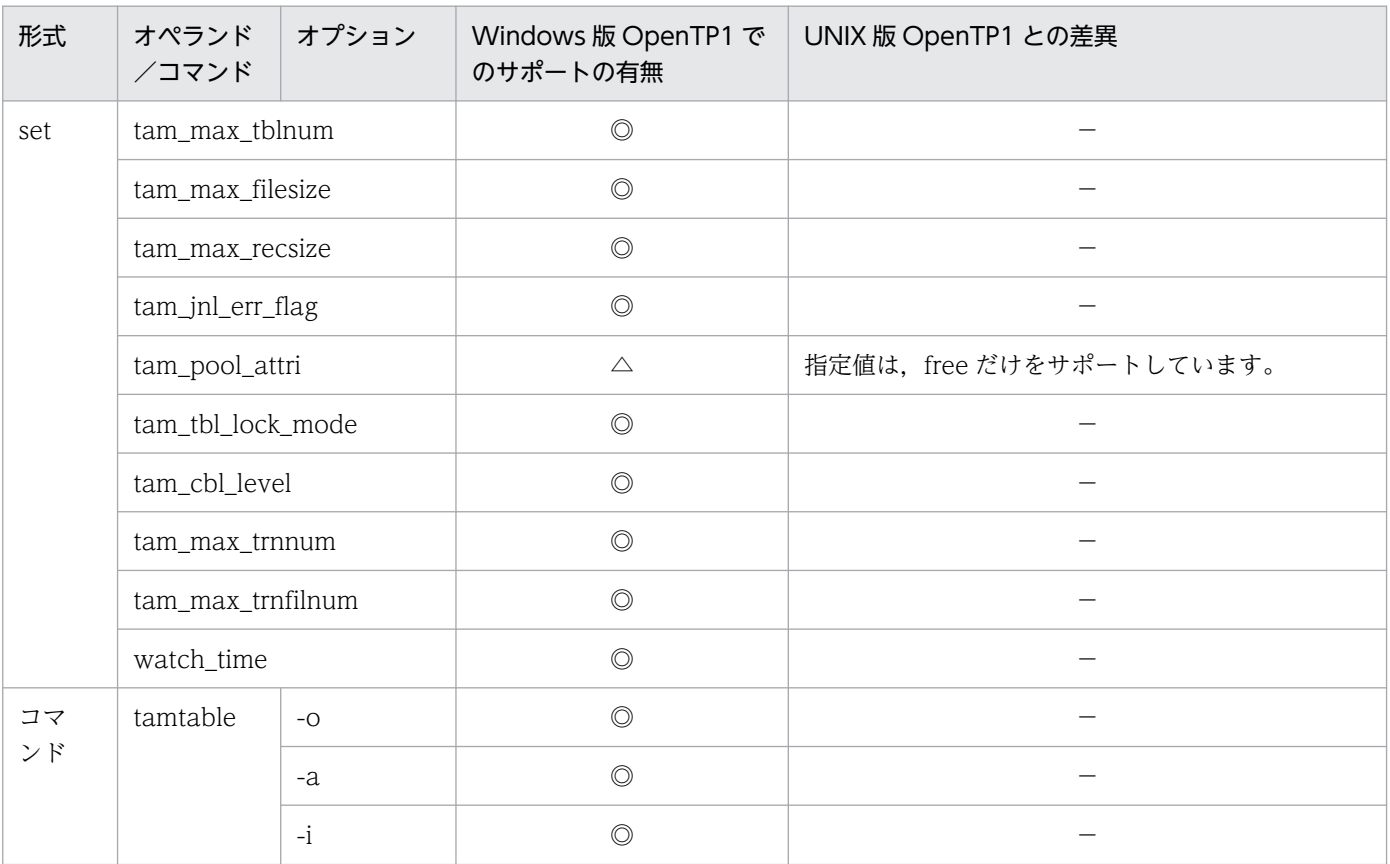

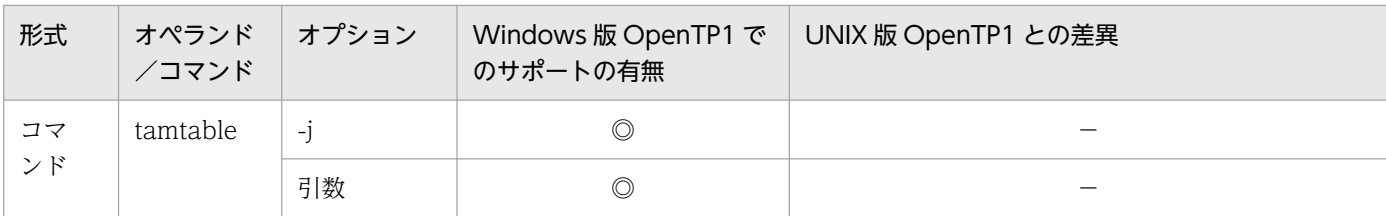

## 5.1.24 クライアントサービス定義の内容

クライアントサービス定義の内容を,次に示します。

#### 表 5‒24 クライアントサービス定義の内容

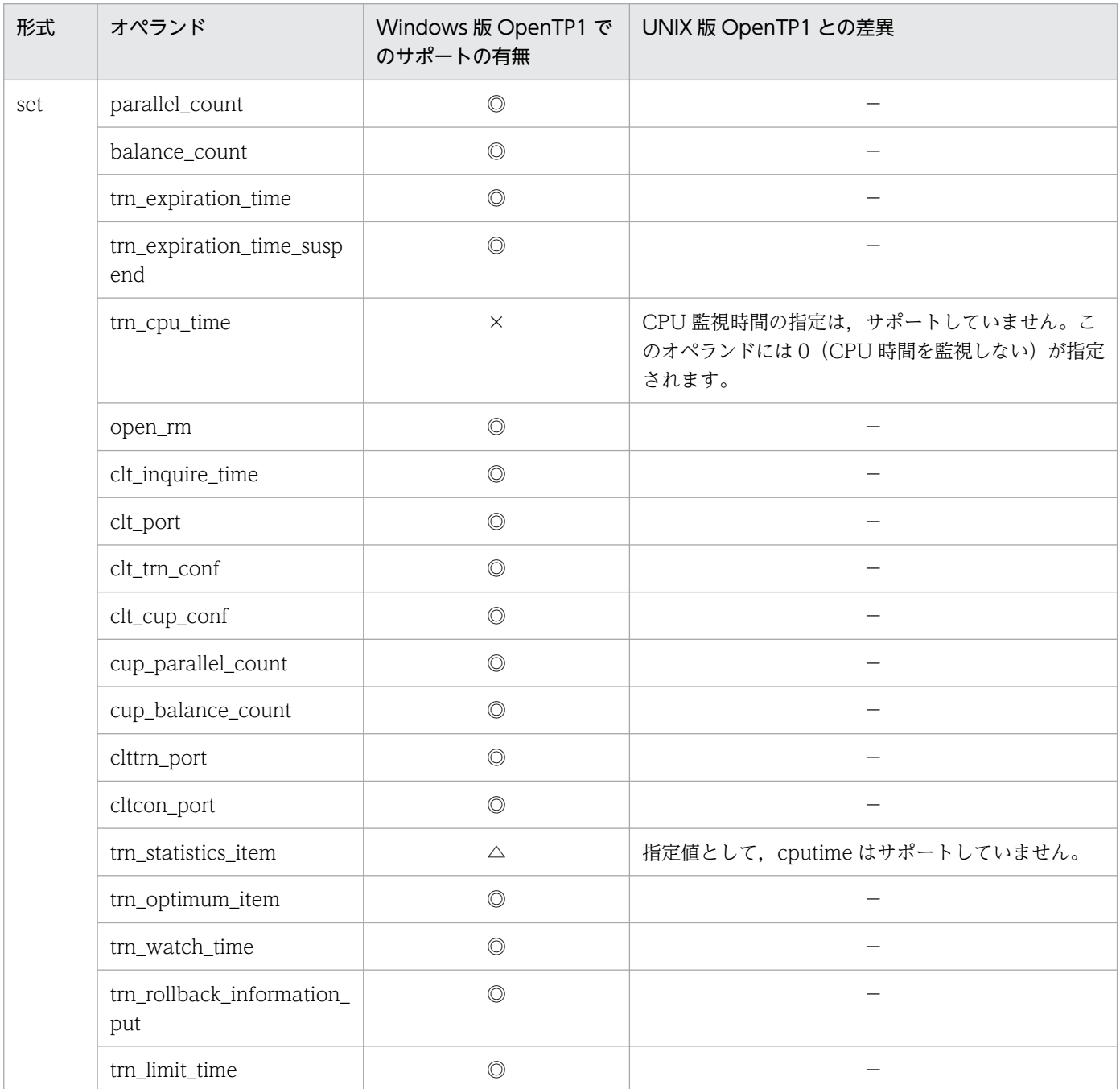

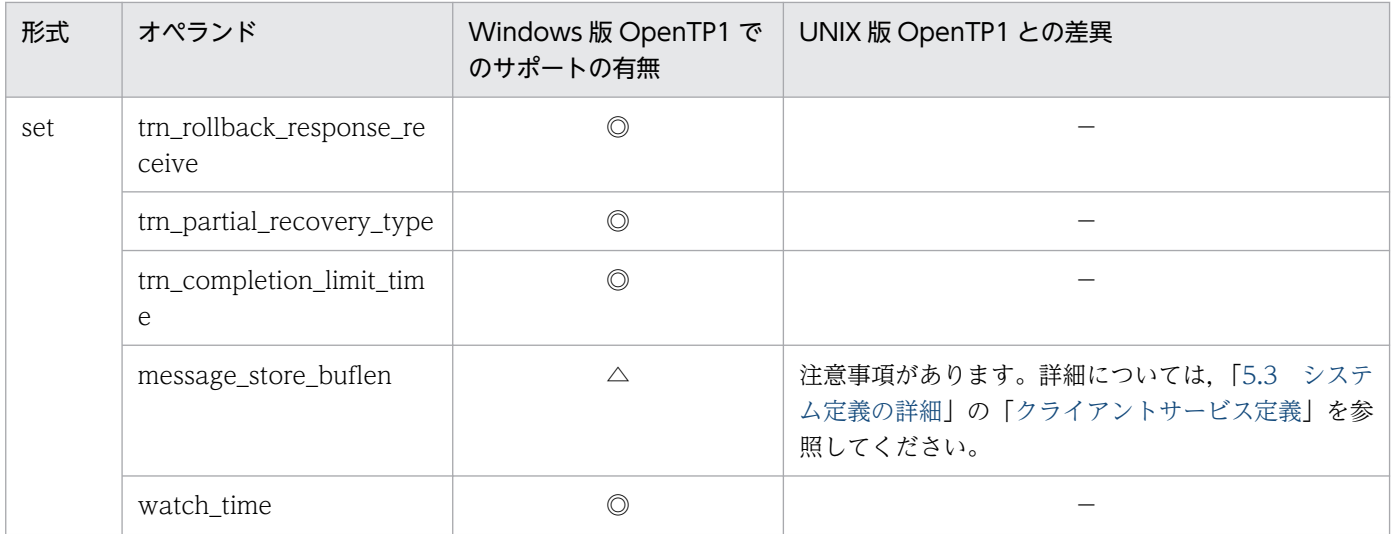

## 5.1.25 IST サービス定義の内容

IST サービス定義の内容を、次に示します。

#### 表 5‒25 IST サービス定義の内容

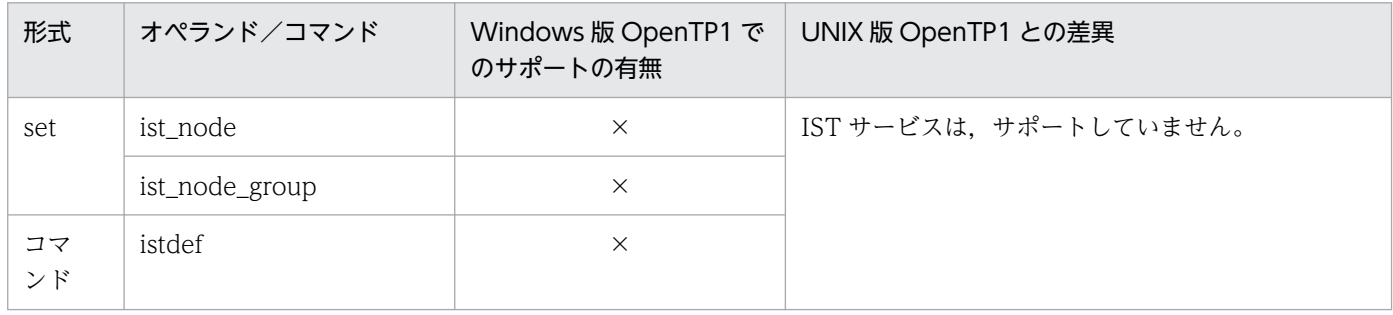

## 5.1.26 RMM サービス定義の内容

RMM サービス定義の内容を、次に示します。

#### 表 5‒26 RMM サービス定義の内容

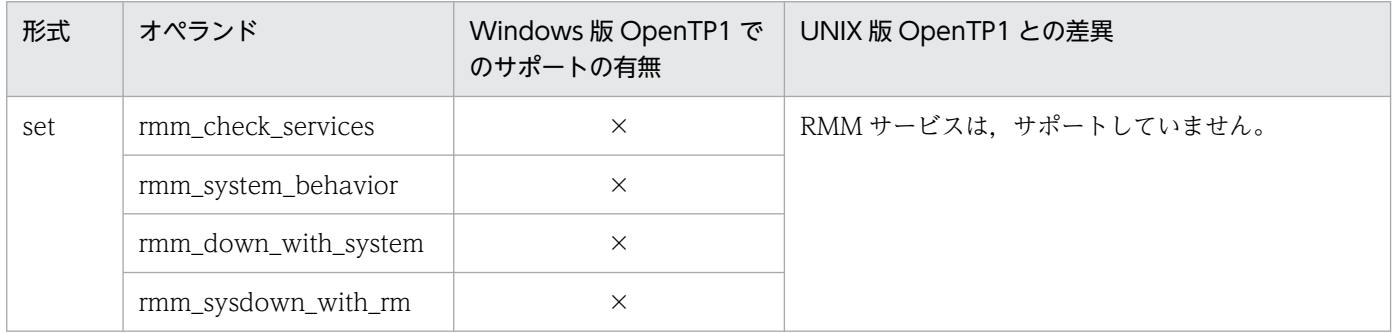

# 5.1.27 監視対象 RM 定義の内容

監視対象 RM 定義の内容を、次に示します。

### 表 5‒27 監視対象 RM 定義の内容

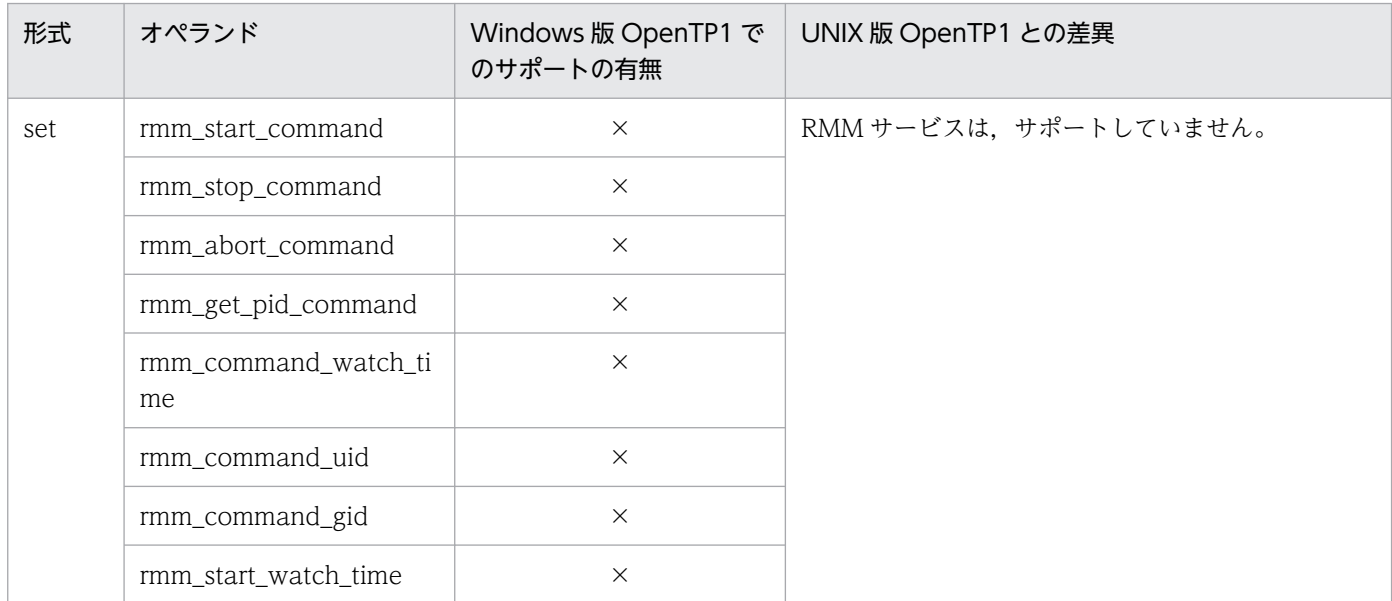

## 5.1.28 拡張 RM 登録定義の内容

拡張 RM 登録定義の内容を,次に示します。

#### 表 5‒28 拡張 RM 登録定義の内容

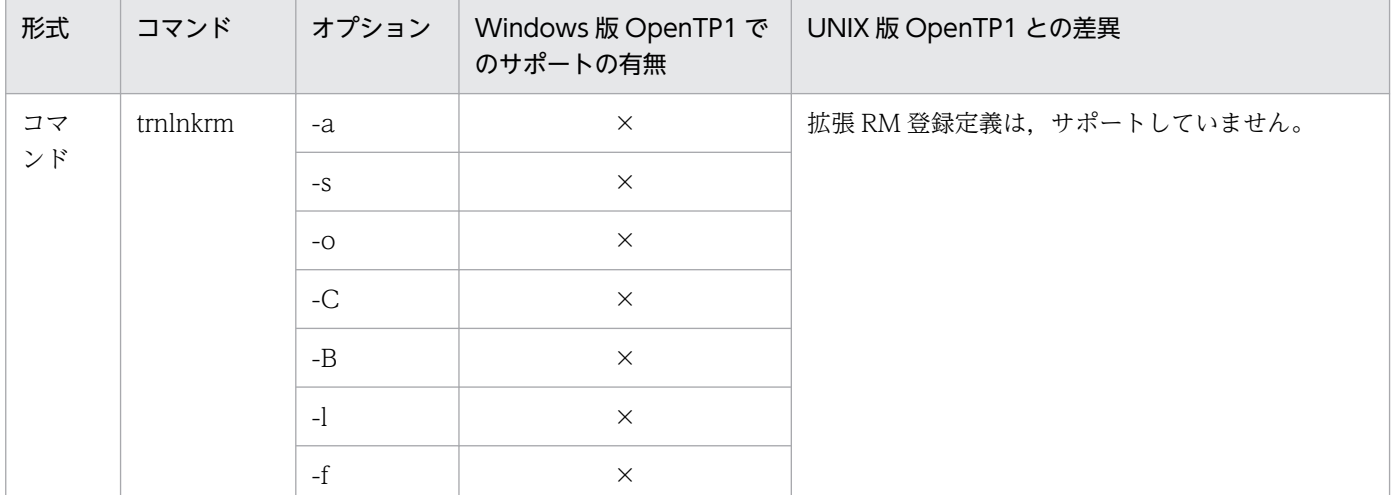

## 5.1.29 XATMI 通信サービス定義の内容

XATMI 通信サービス定義の内容を、次に示します。

### 表 5‒29 XATMI 通信サービス定義の内容

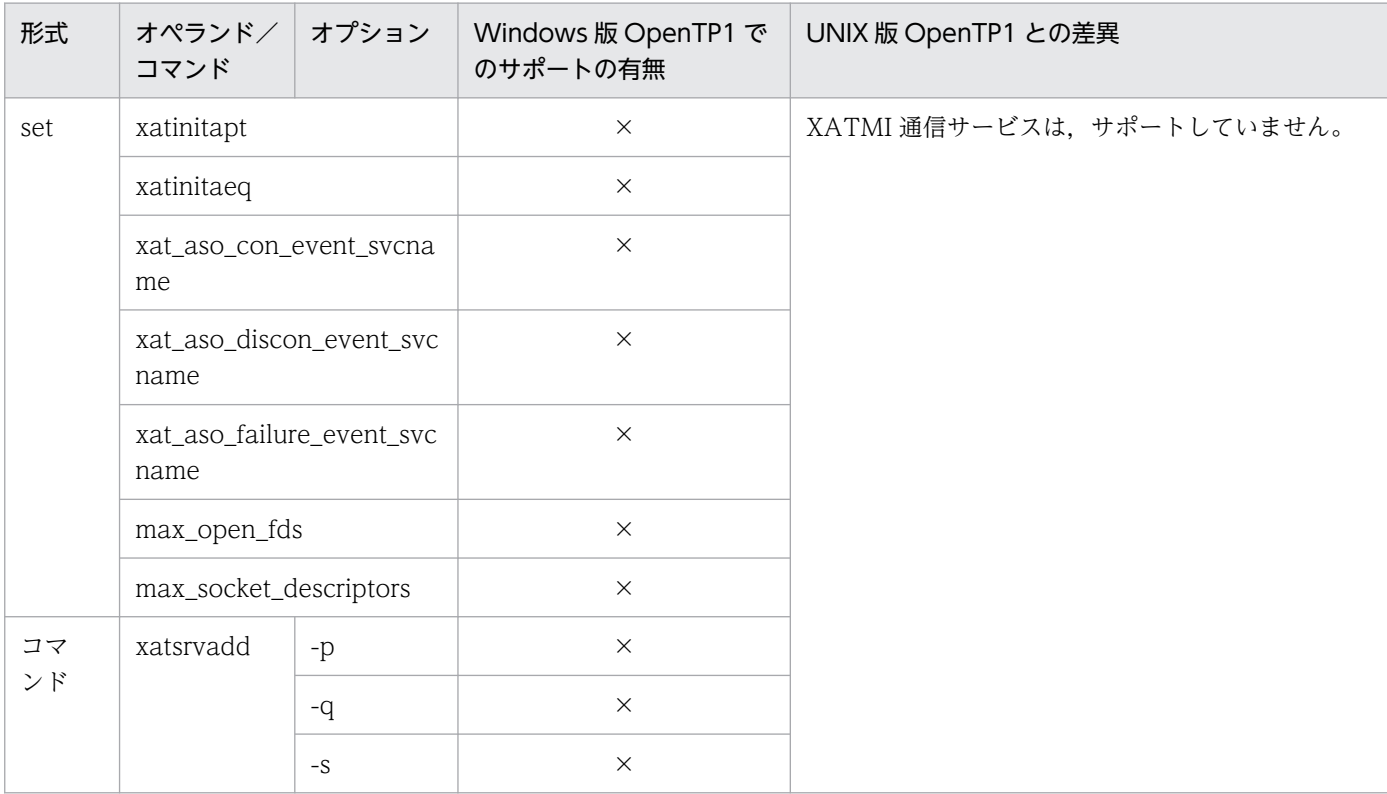

# 5.1.30 メッセージキューサービス定義の内容

メッセージキューサービス定義の内容を,次に示します。

#### 表 5‒30 メッセージキューサービス定義の内容

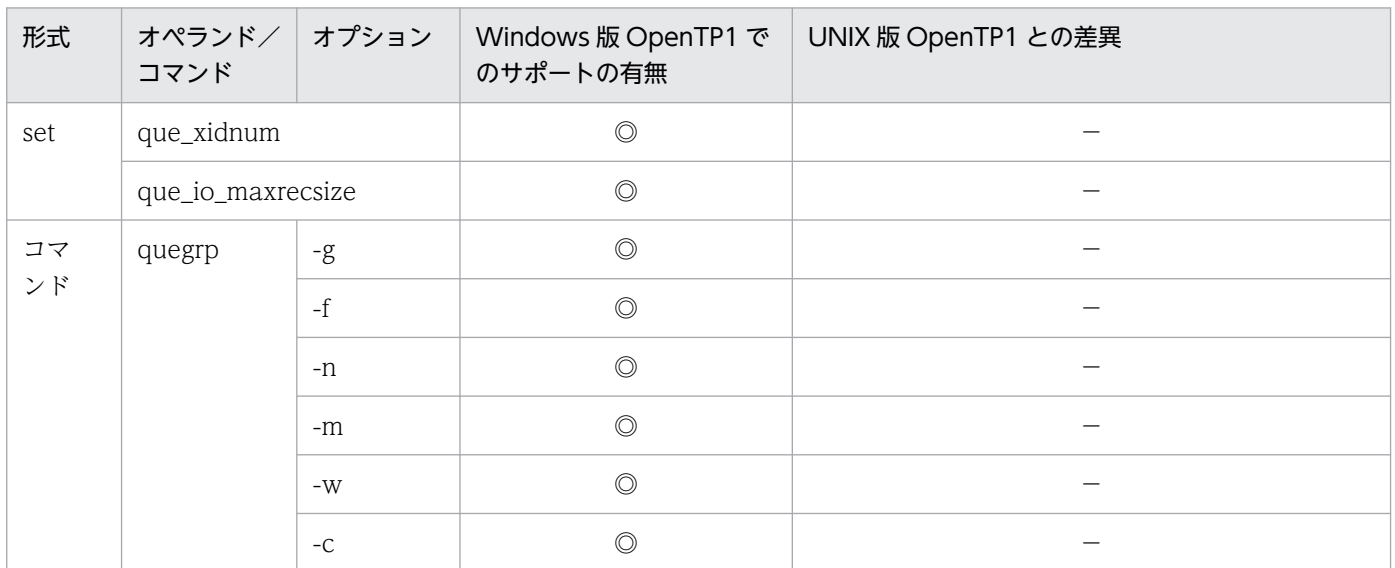

## 5.1.31 ユーザサービスネットワーク定義の内容

ユーザサービスネットワーク定義の内容を,次に示します。

#### 表 5‒31 ユーザサービスネットワーク定義の内容

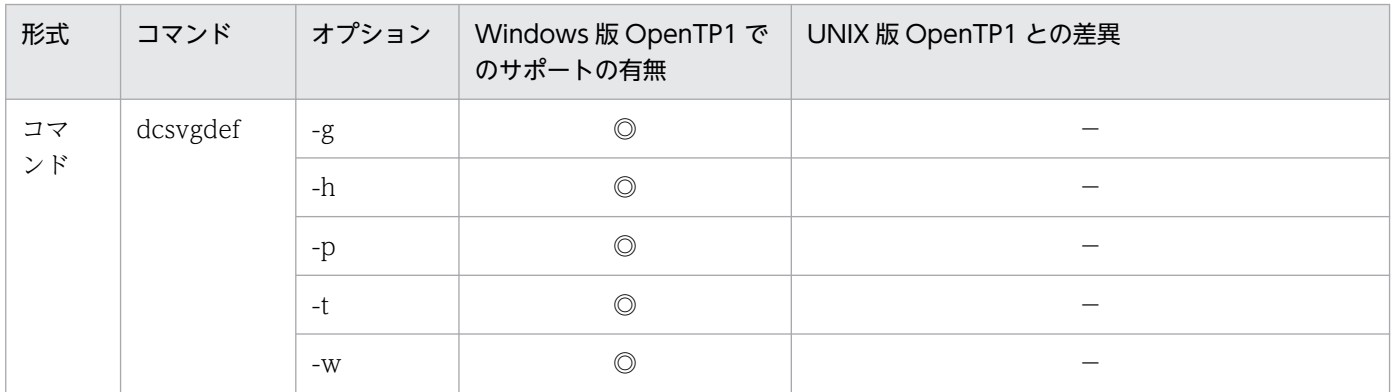

## 5.1.32 rap リスナーサービス定義の内容

rap リスナーサービス定義の内容を、次に示します。

#### 表 5‒32 rap リスナーサービス定義の内容

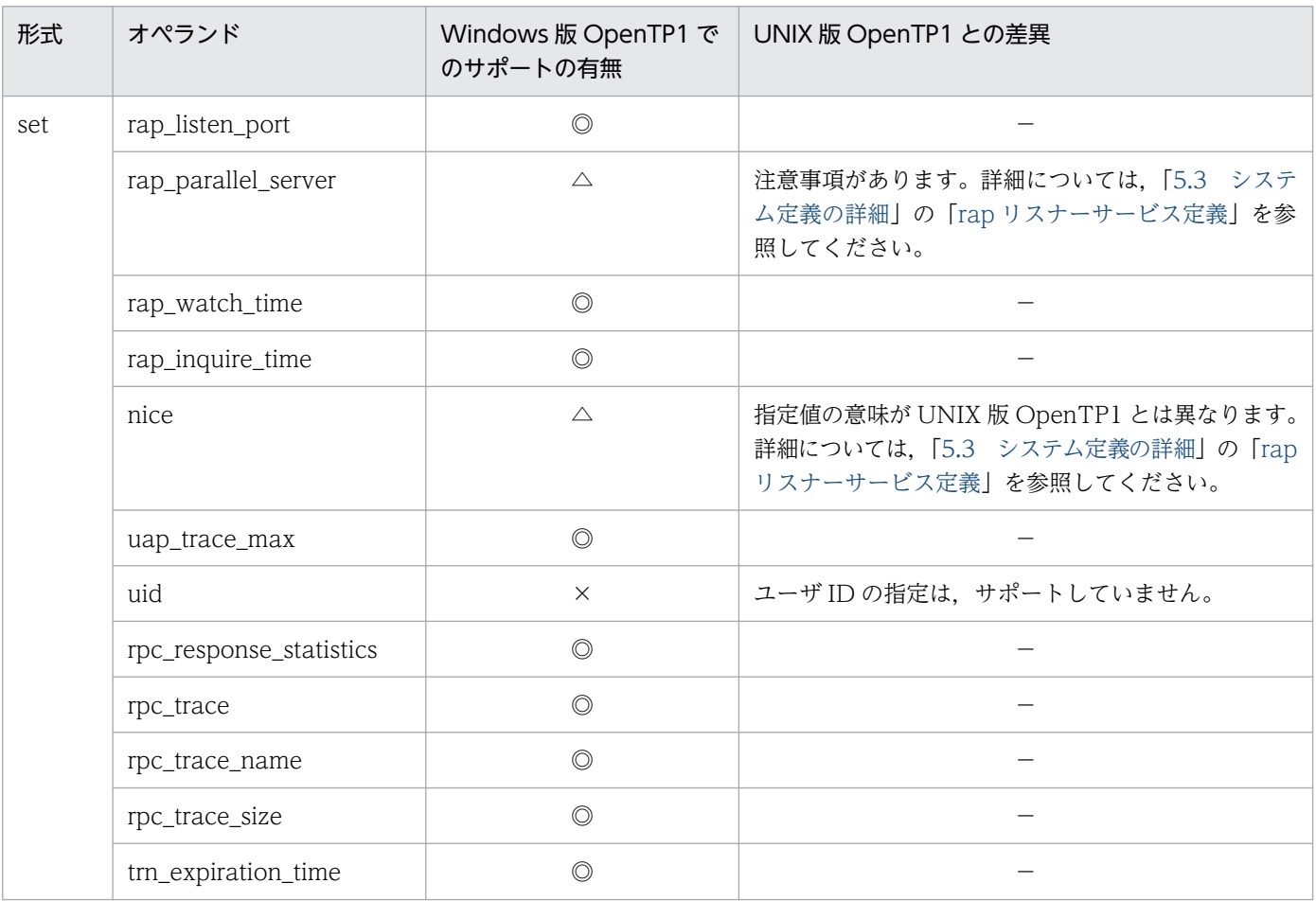

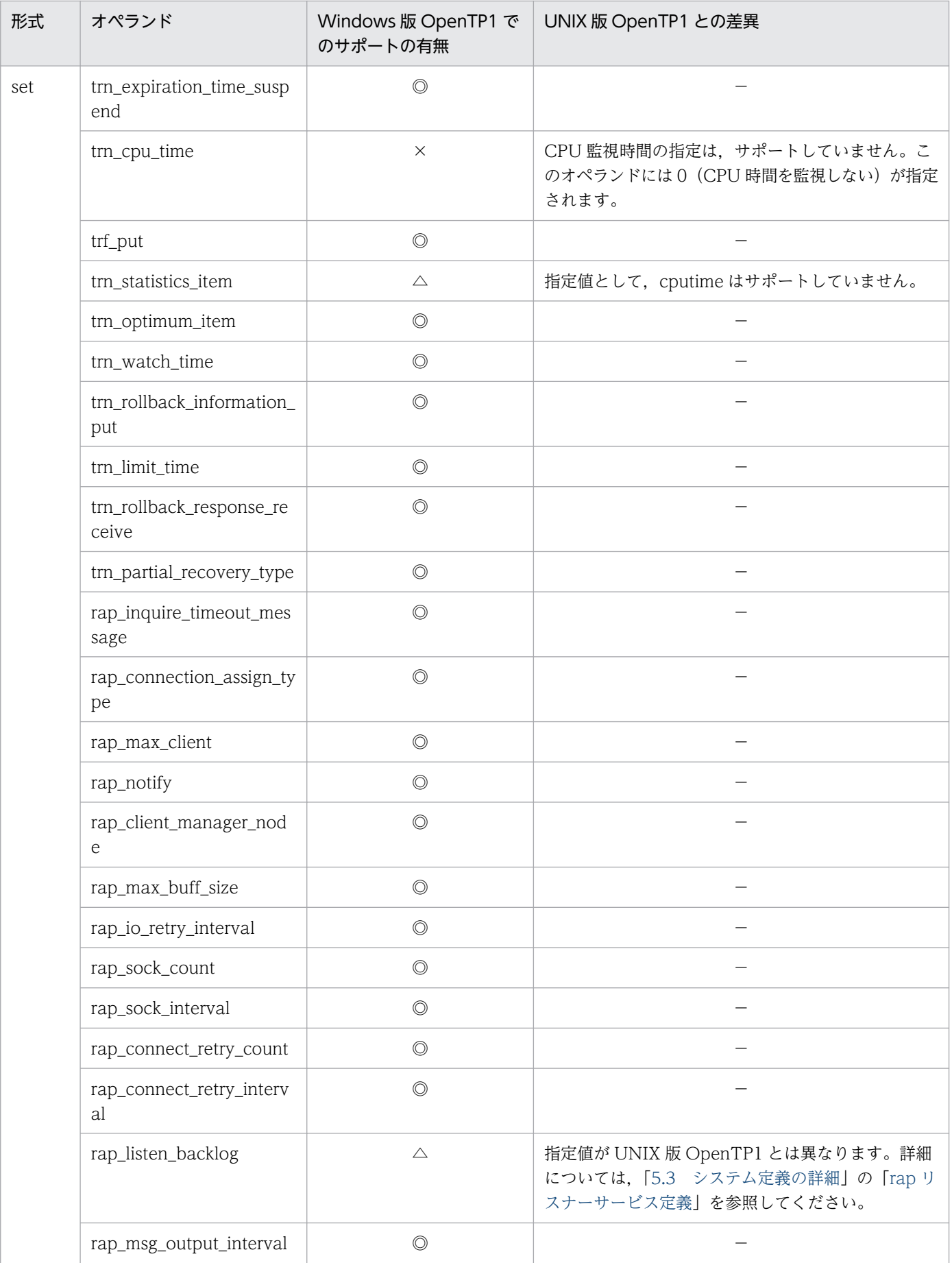

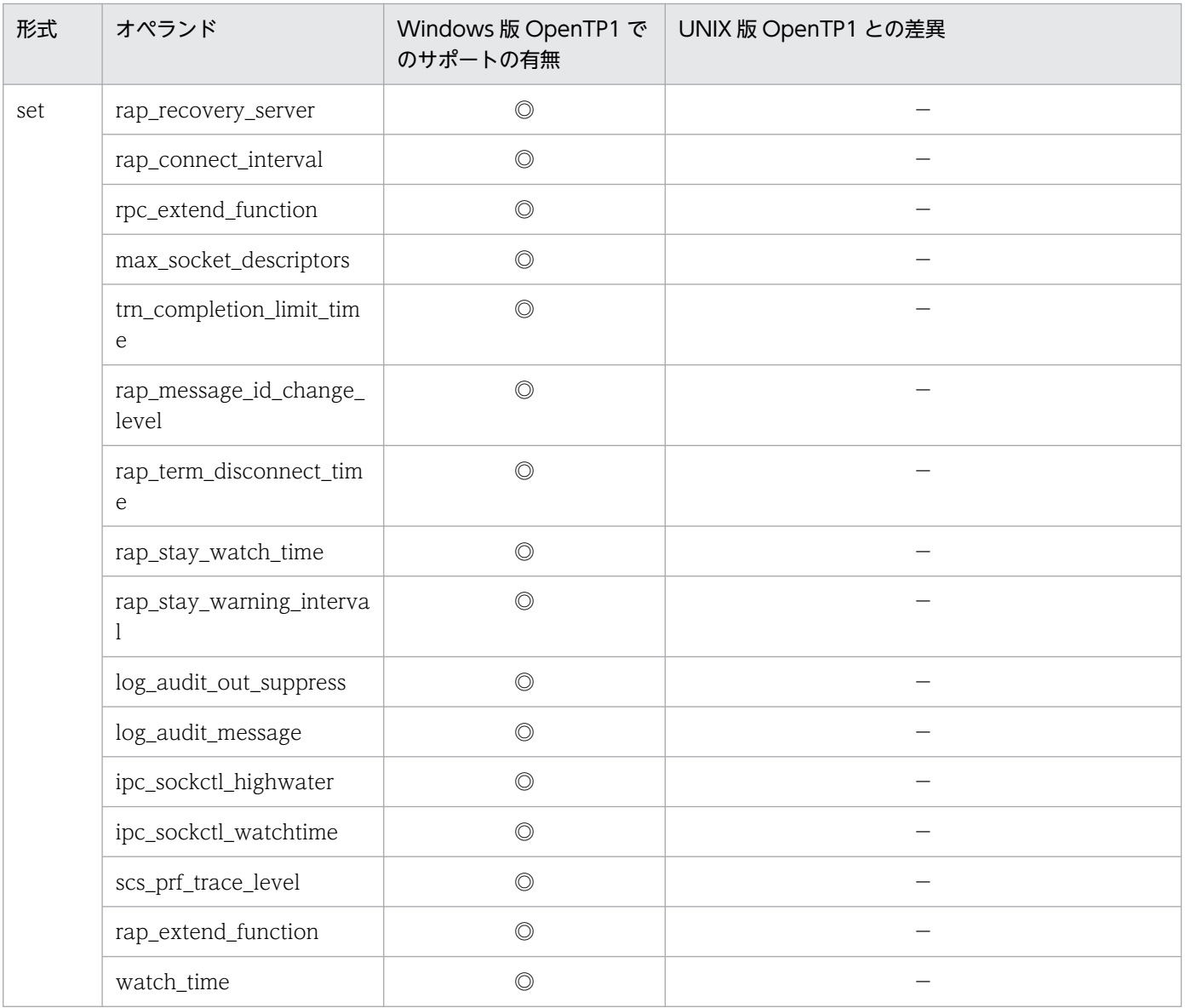

# 5.1.33 rap クライアントマネジャサービス定義の内容

rap クライアントマネジャサービス定義の内容を、次に示します。

#### 表 5-33 rap クライアントマネジャサービス定義の内容

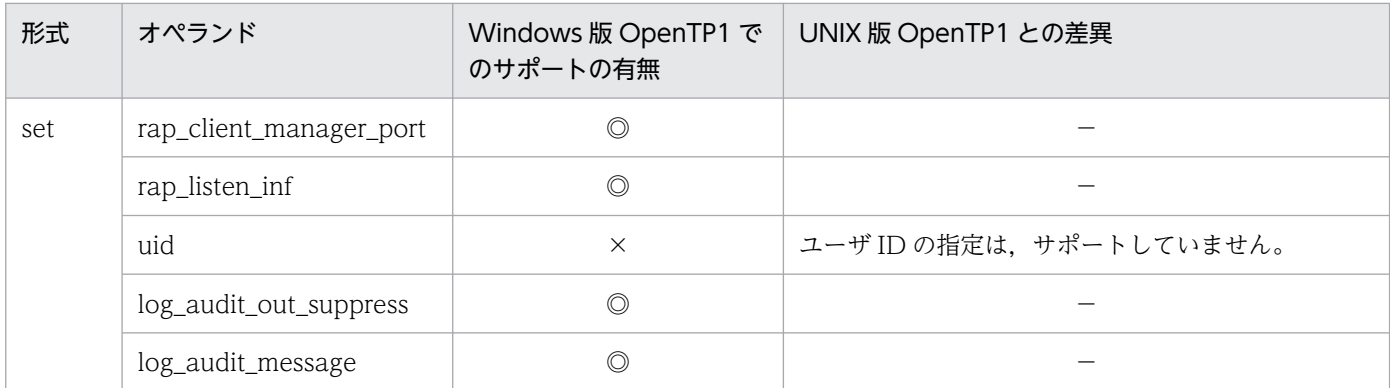
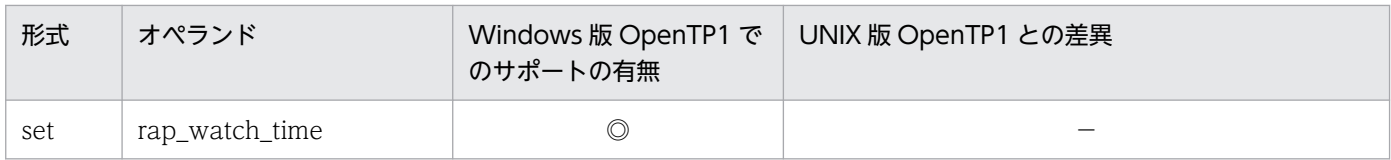

# 5.1.34 性能検証用トレース定義の内容

性能検証用トレース定義の内容を,次に示します。

## 表 5‒34 性能検証用トレース定義の内容

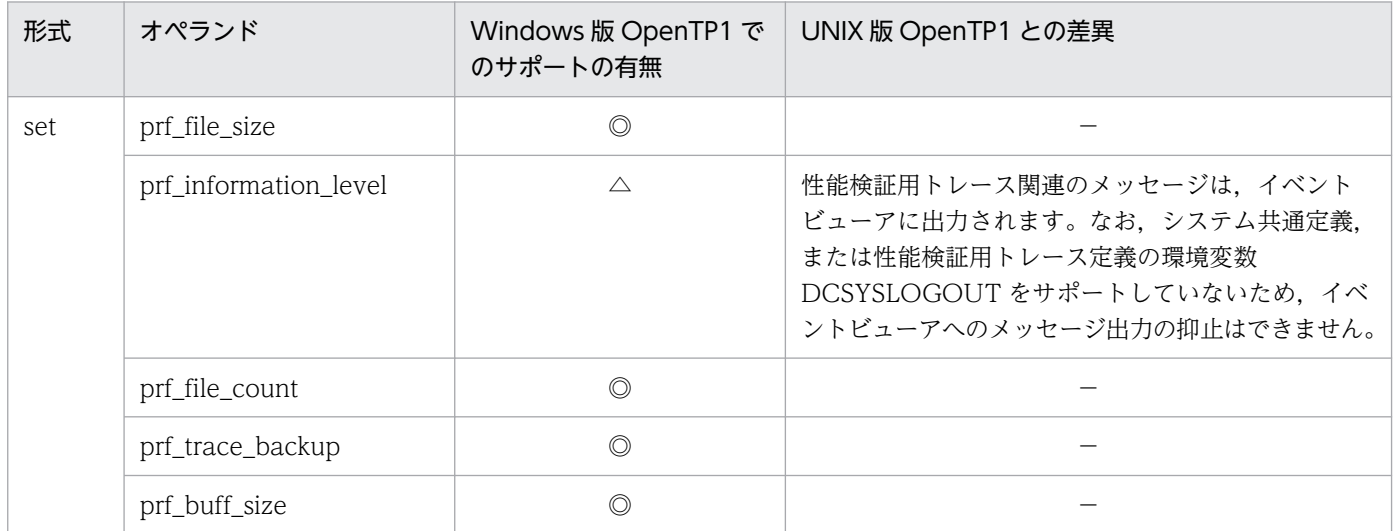

# 5.1.35 XAR 性能検証用トレース定義の内容

XAR 性能検証用トレース定義の内容を、次に示します。

## 表 5‒35 XAR 性能検証用トレース定義の内容

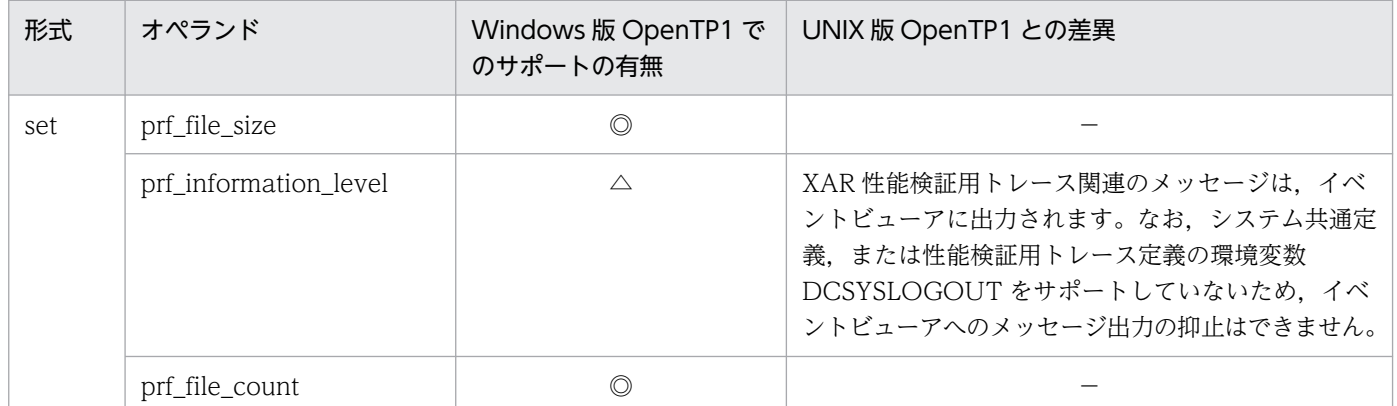

# 5.1.36 JNL 性能検証用トレース定義の内容

JNL 性能検証用トレース定義の内容を,次に示します。

## 表 5-36 JNL 性能検証用トレース定義の内容

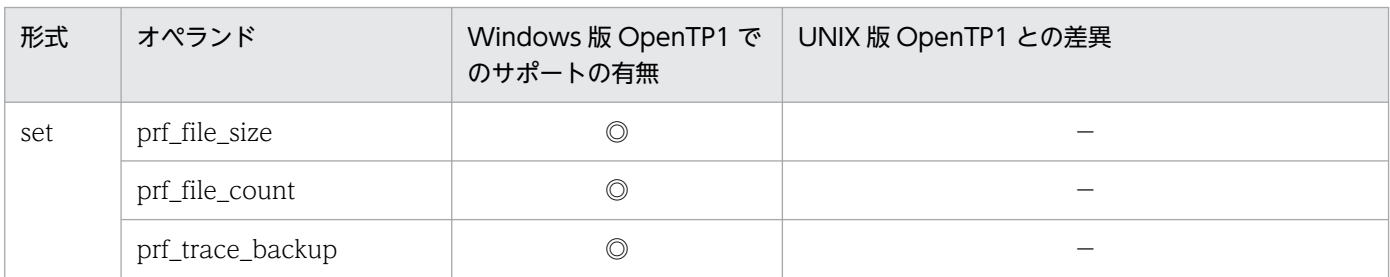

# 5.1.37 LCK 性能検証用トレース定義の内容

LCK 性能検証用トレース定義の内容を、次に示します。

表 5‒37 LCK 性能検証用トレース定義の内容

| 形式  | オペランド                 | Windows 版 OpenTP1 で<br>のサポートの有無 | UNIX 版 OpenTP1 との差異                                                                                                    |
|-----|-----------------------|---------------------------------|----------------------------------------------------------------------------------------------------|
| set | prf_file_size         | O                               |                                                                                                    |
|     | prf_information_level |                                 | LCK 性能検証用トレース関連のメッセージは、イベン<br>トビューアに出力されます。なお、システム共通定<br>義.または性能検証用トレース定義の環境変数<br>DCSYSLOGOUT をサポートしていないため、イベ<br>ントビューアへのメッセージ出力の抑止はできません。 |
|     | prf_file_count        |                                 |                                                                                                    |

# 5.1.38 TRN イベントトレース定義の内容

TRN イベントトレース定義の内容を、次に示します。

## 表 5‒38 TRN イベントトレース定義の内容

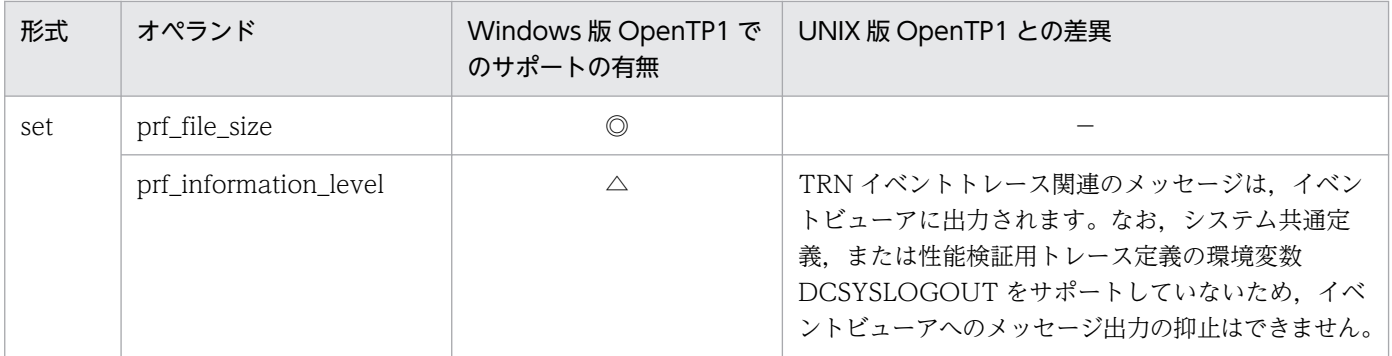

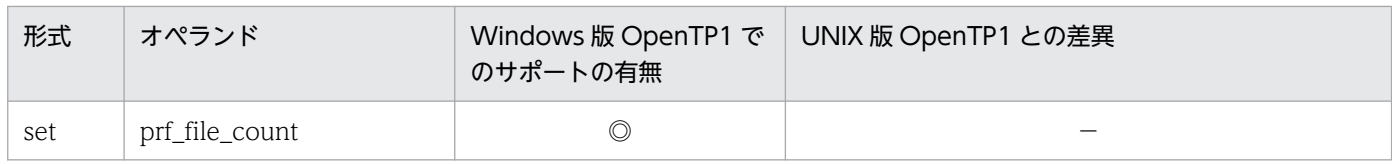

# 5.1.39 リアルタイム統計情報サービス定義の内容

リアルタイム統計情報サービス定義の内容を,次に示します。

## 表 5-39 リアルタイム統計情報サービス定義の内容

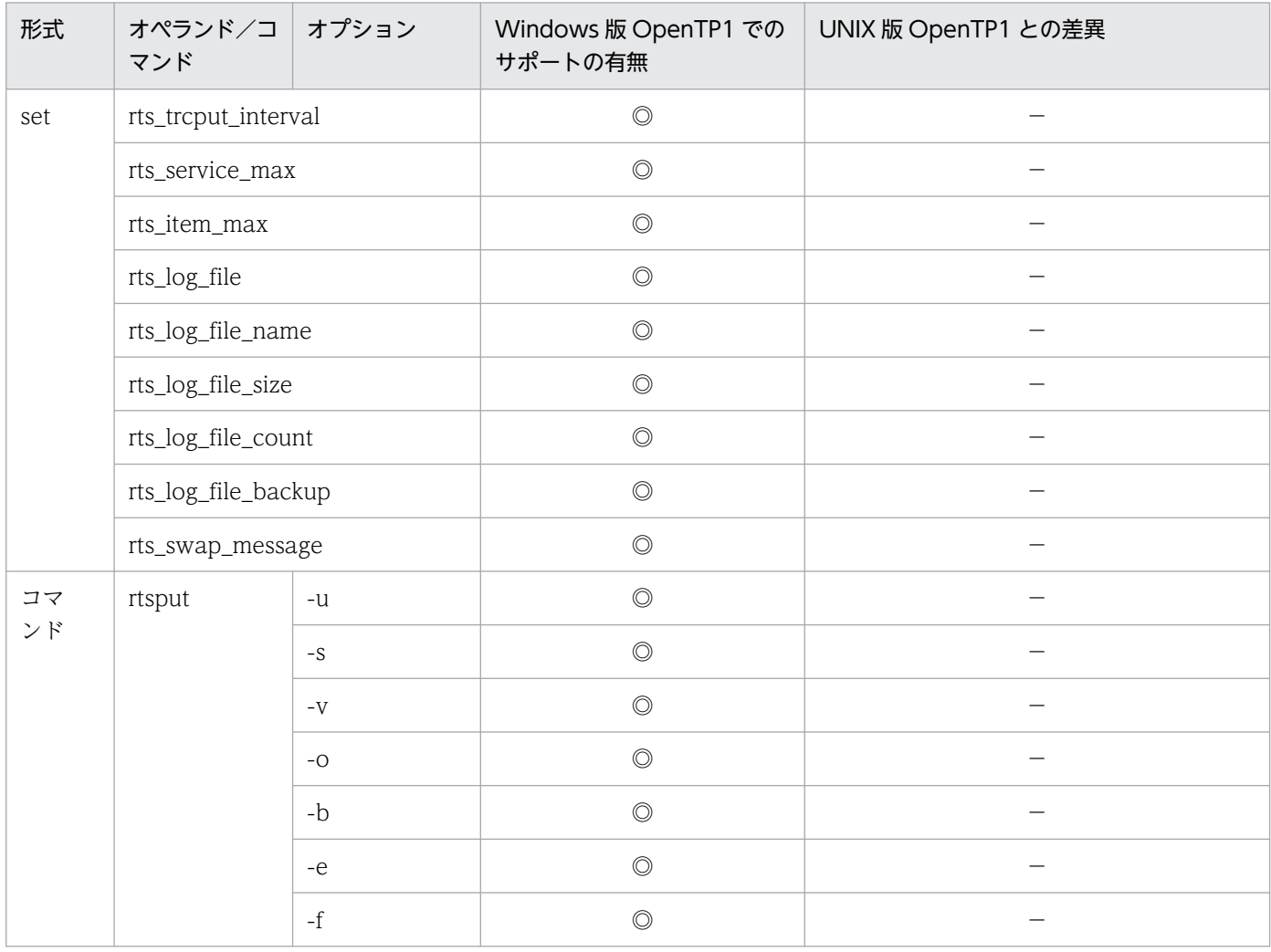

# 5.1.40 リアルタイム取得項目定義の内容

リアルタイム取得項目定義の内容を,次に示します。

## 表 5‒40 リアルタイム取得項目定義の内容

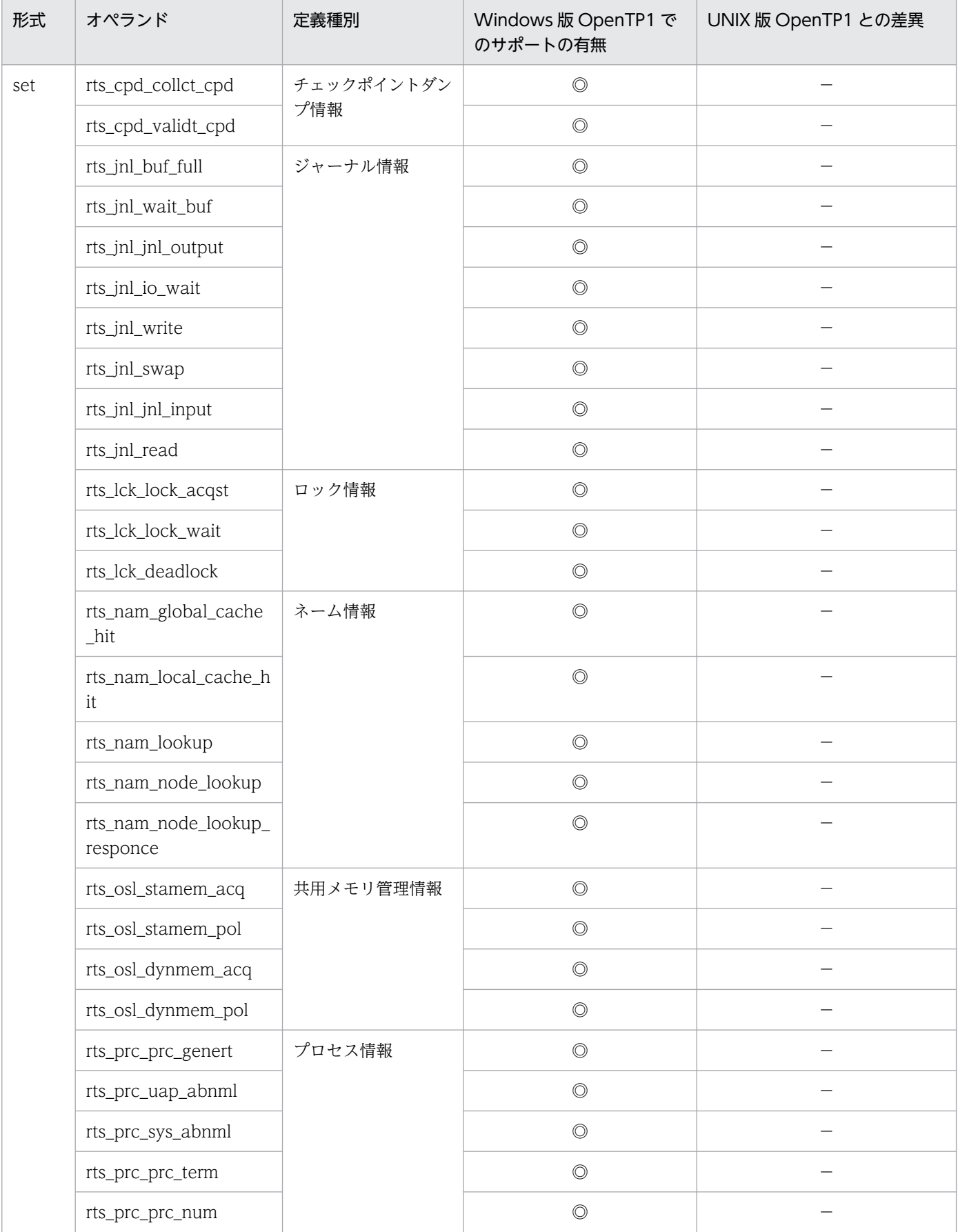

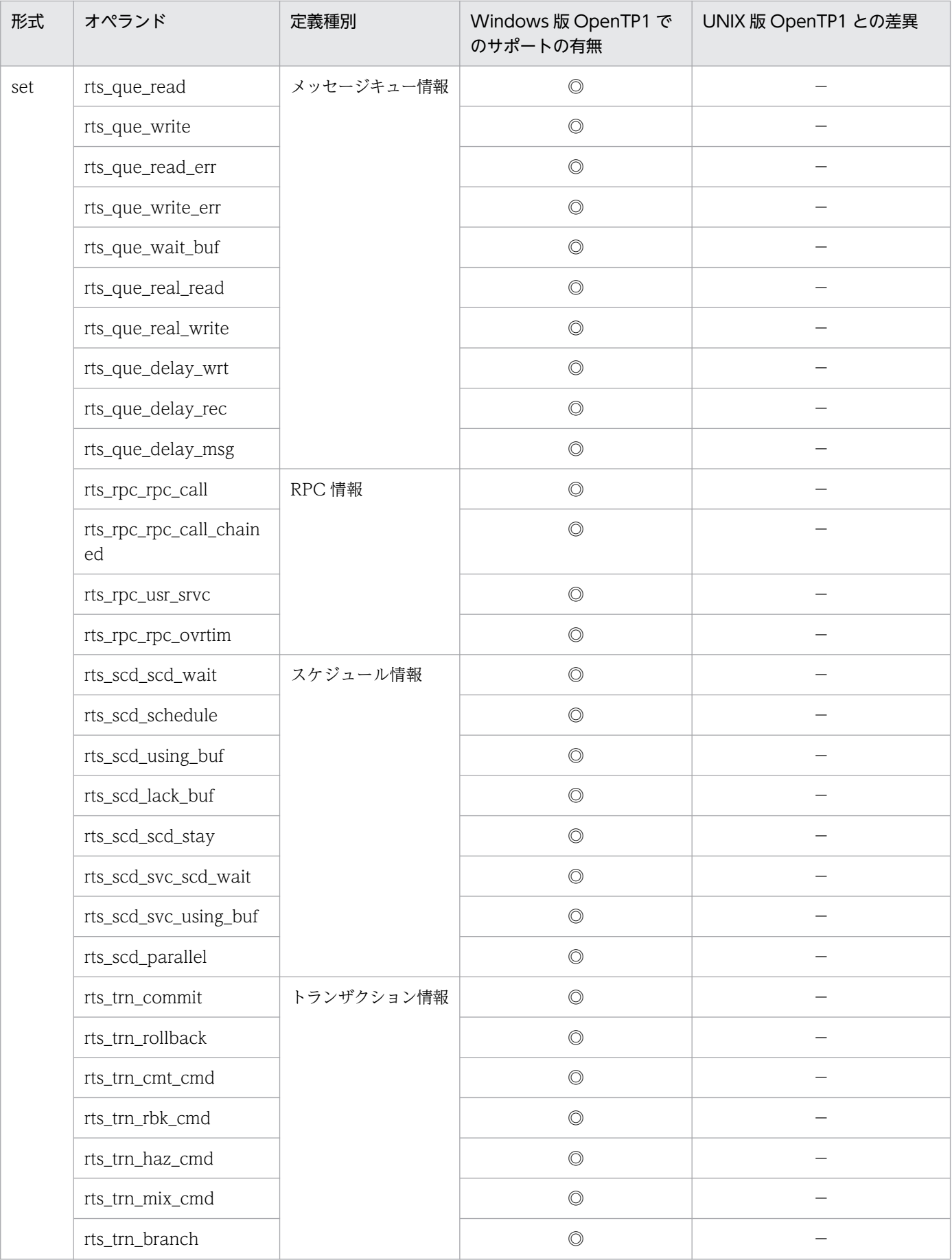

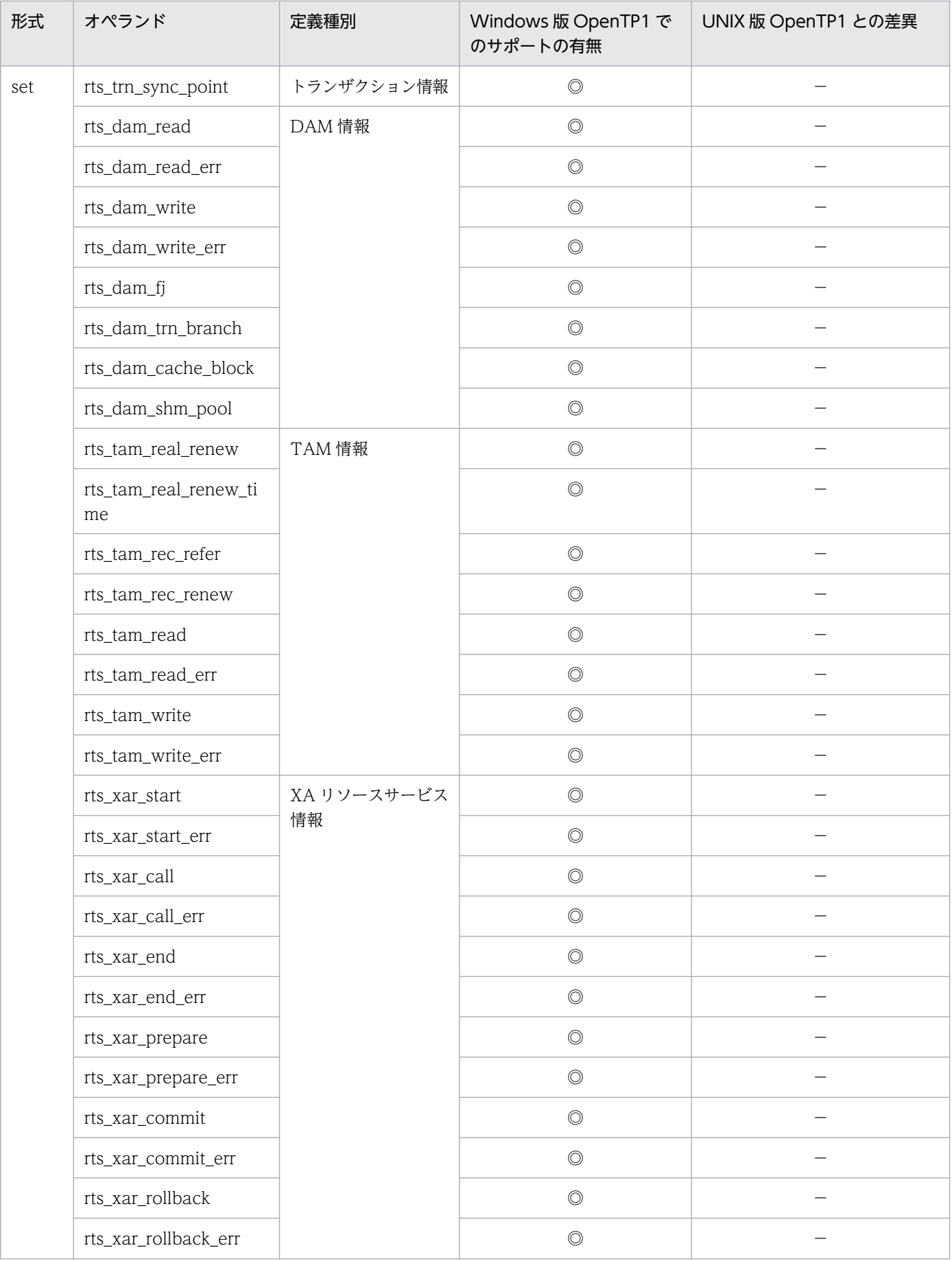

<span id="page-150-0"></span>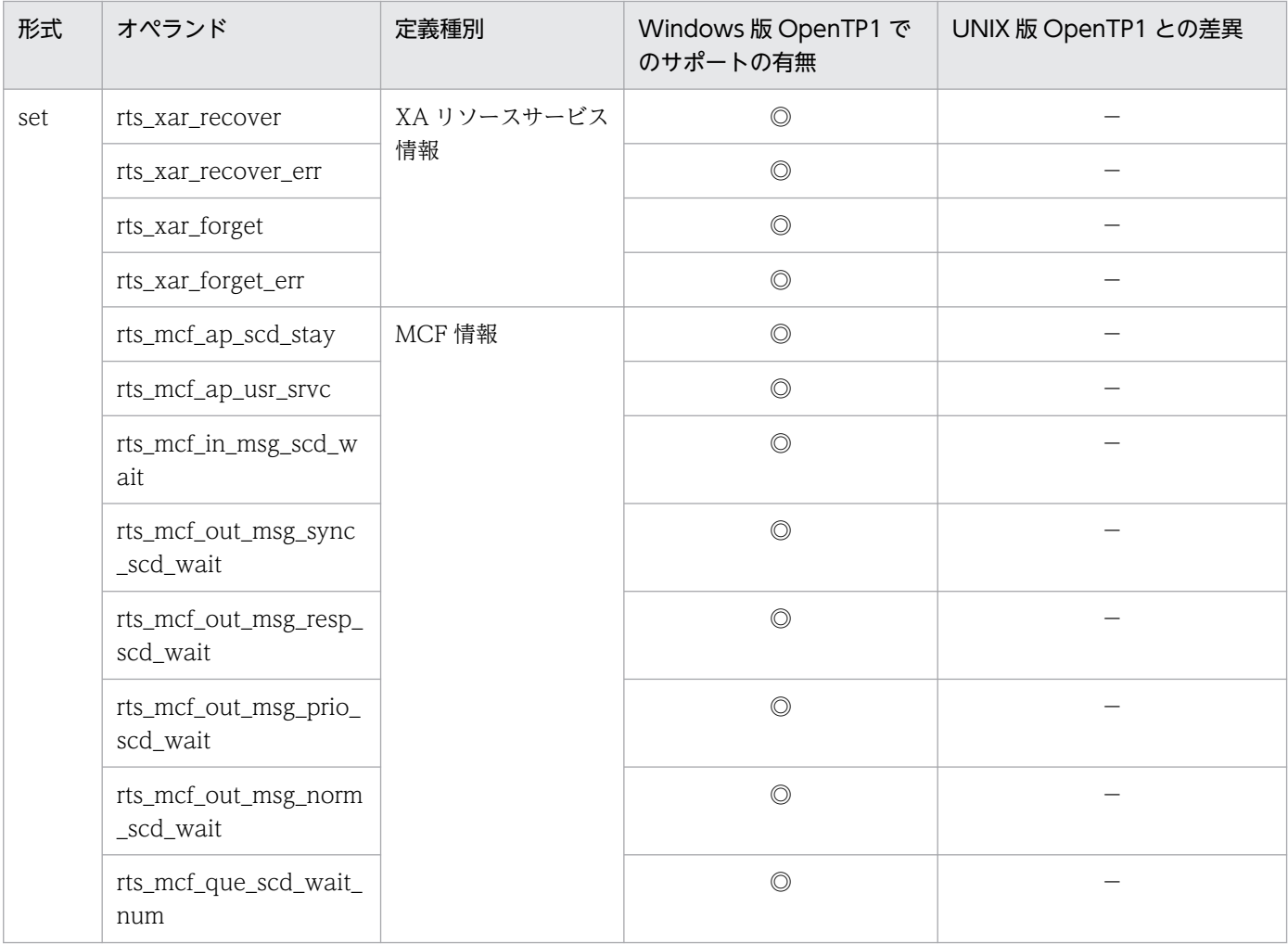

# 5.1.41 ユーザサービスデフォルト定義の内容

ユーザサービスデフォルト定義の内容を,次に示します。

## 表 5‒41 ユーザサービスデフォルト定義の内容

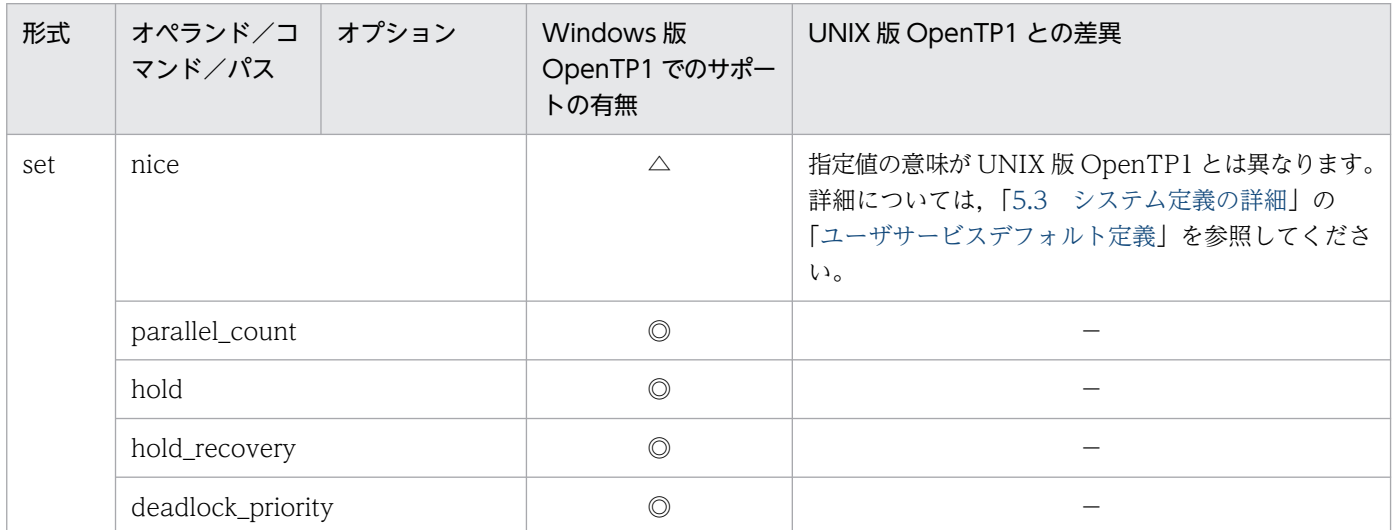

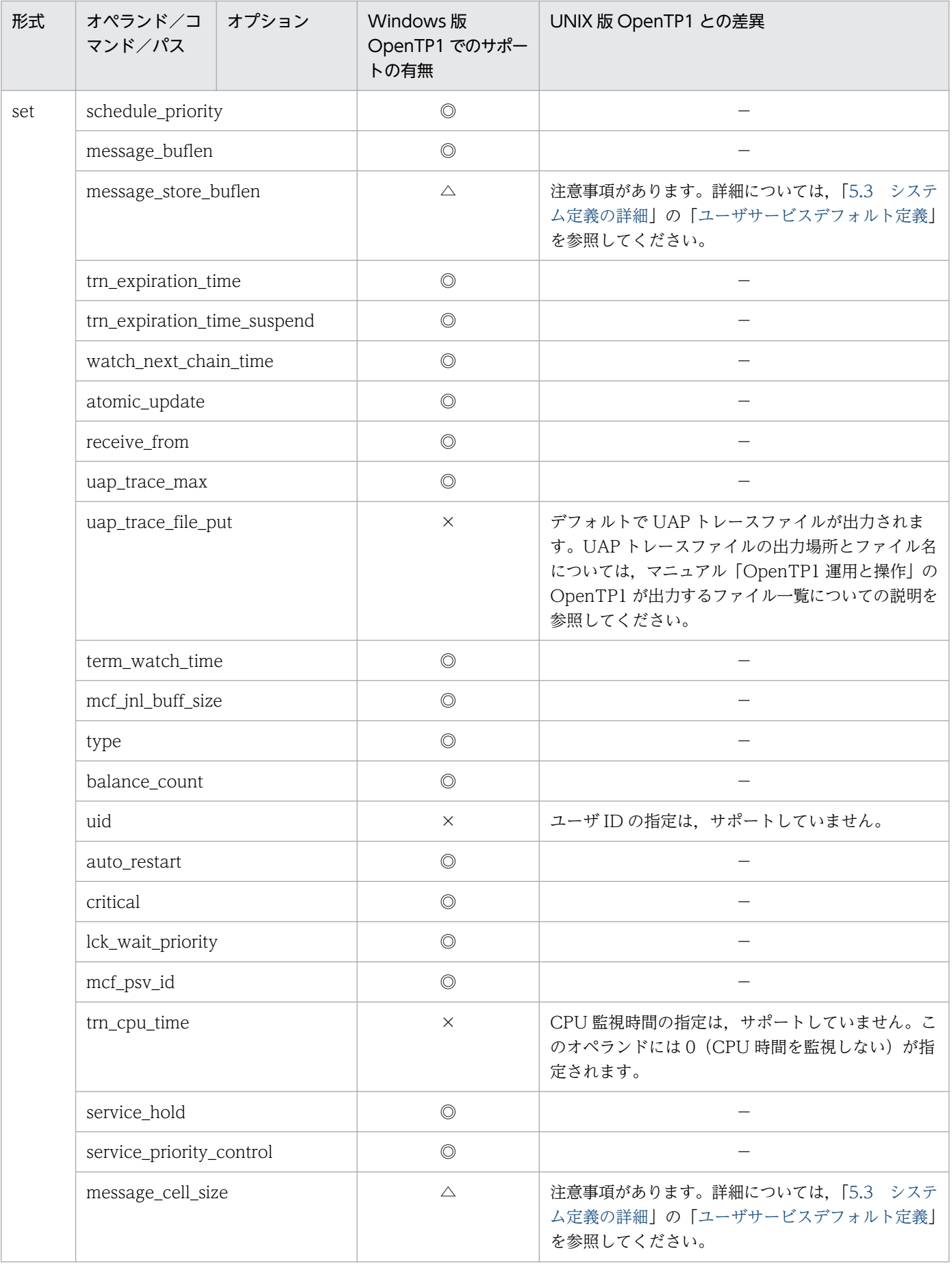

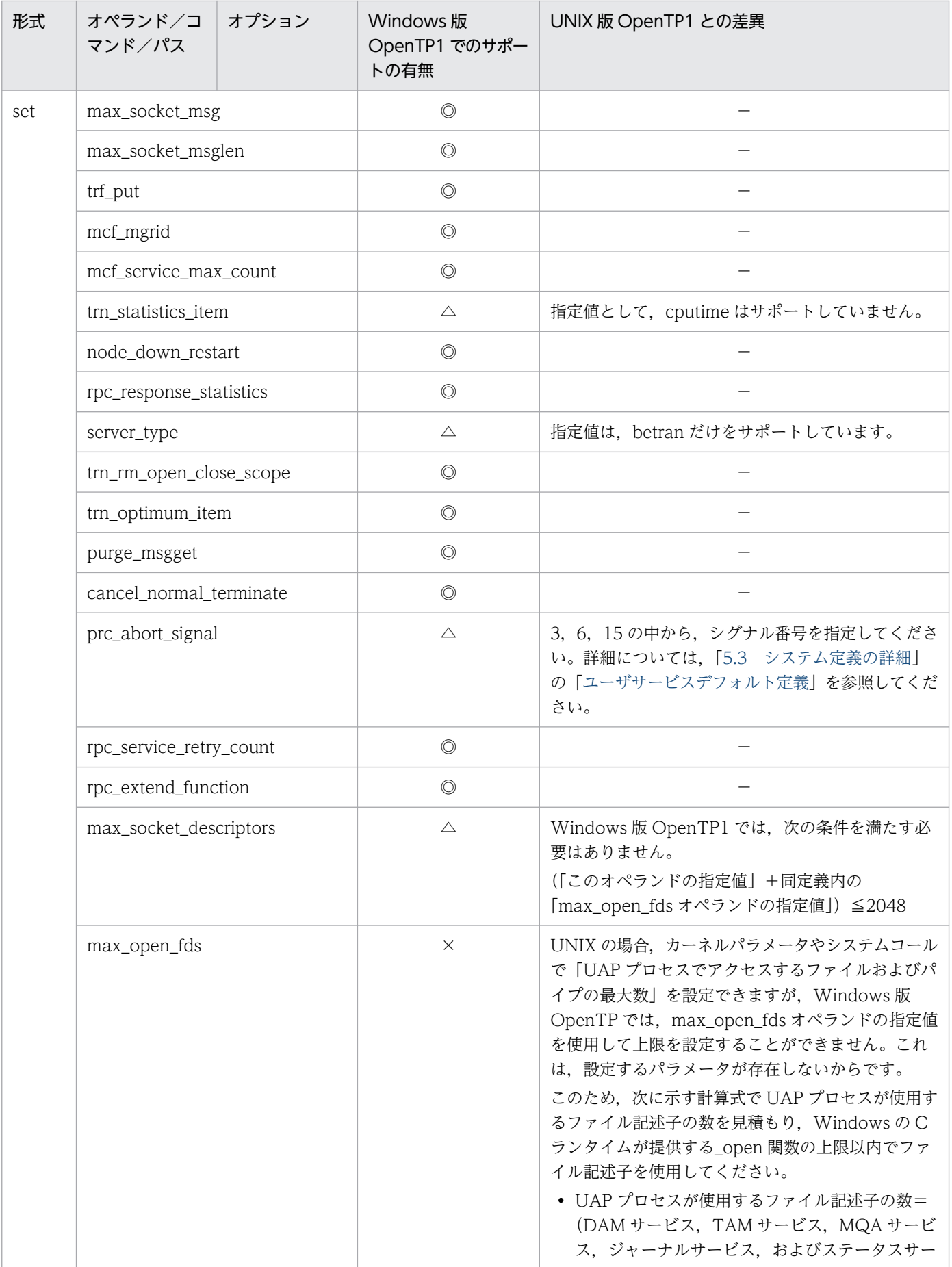

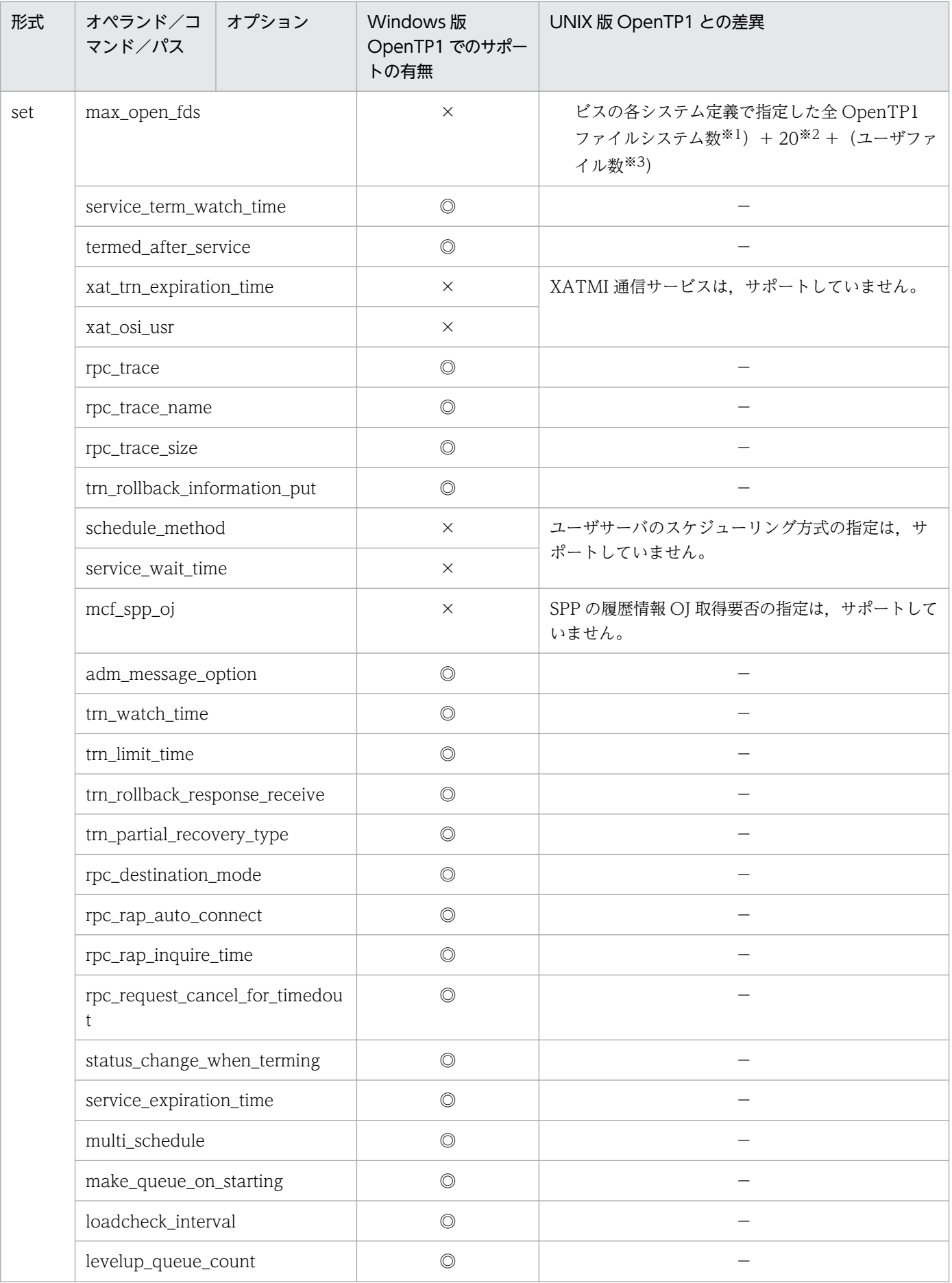

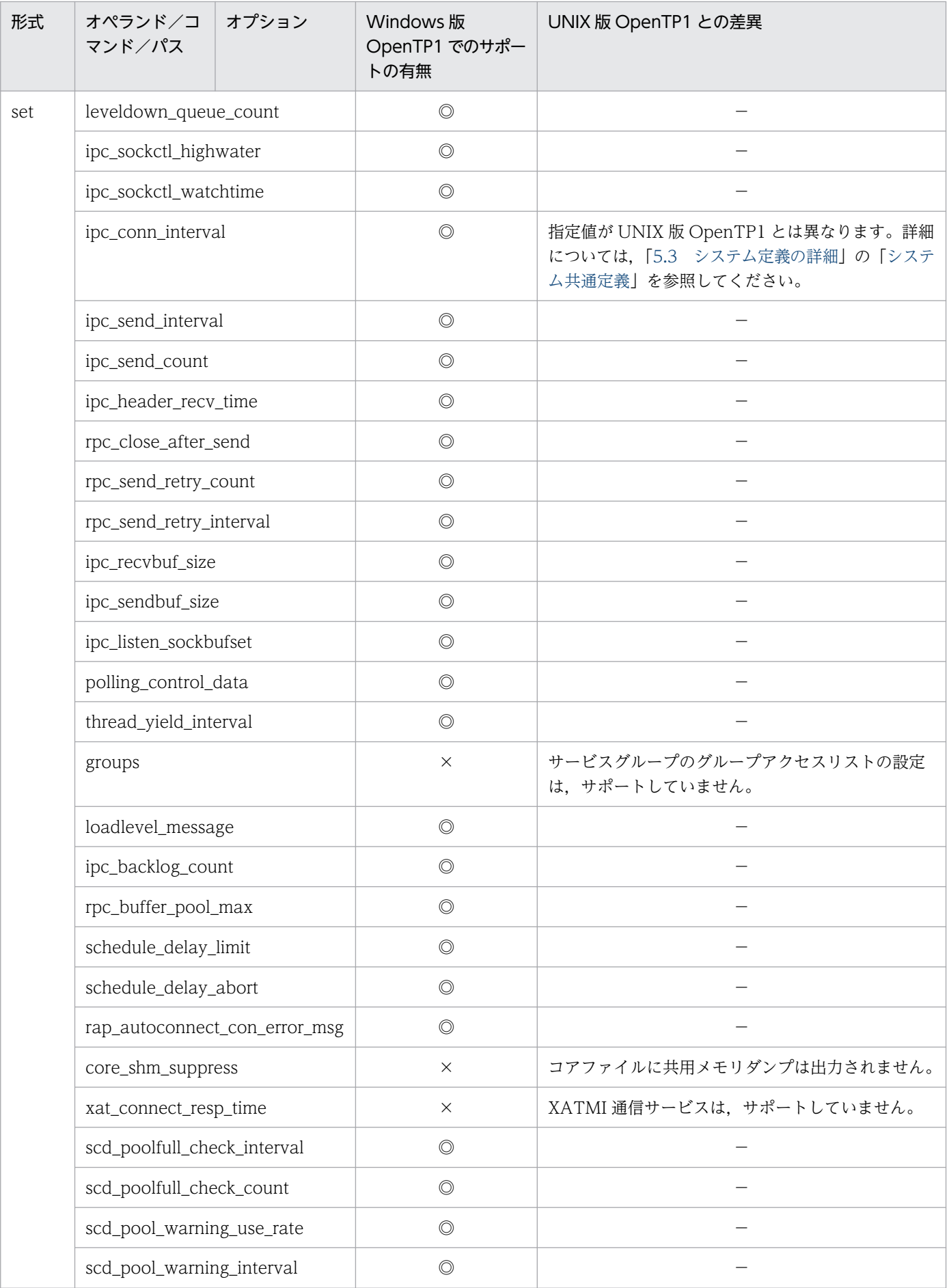

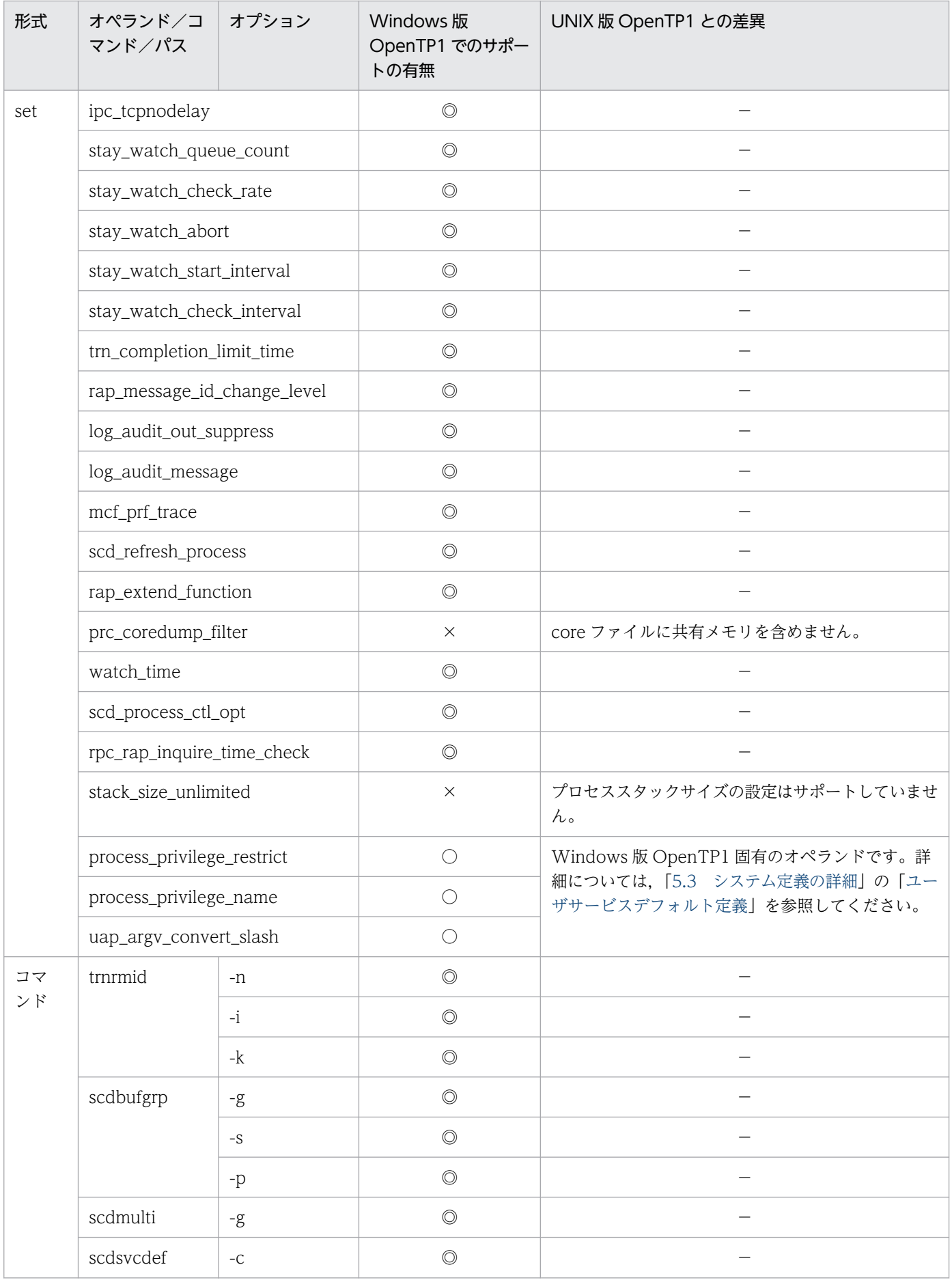

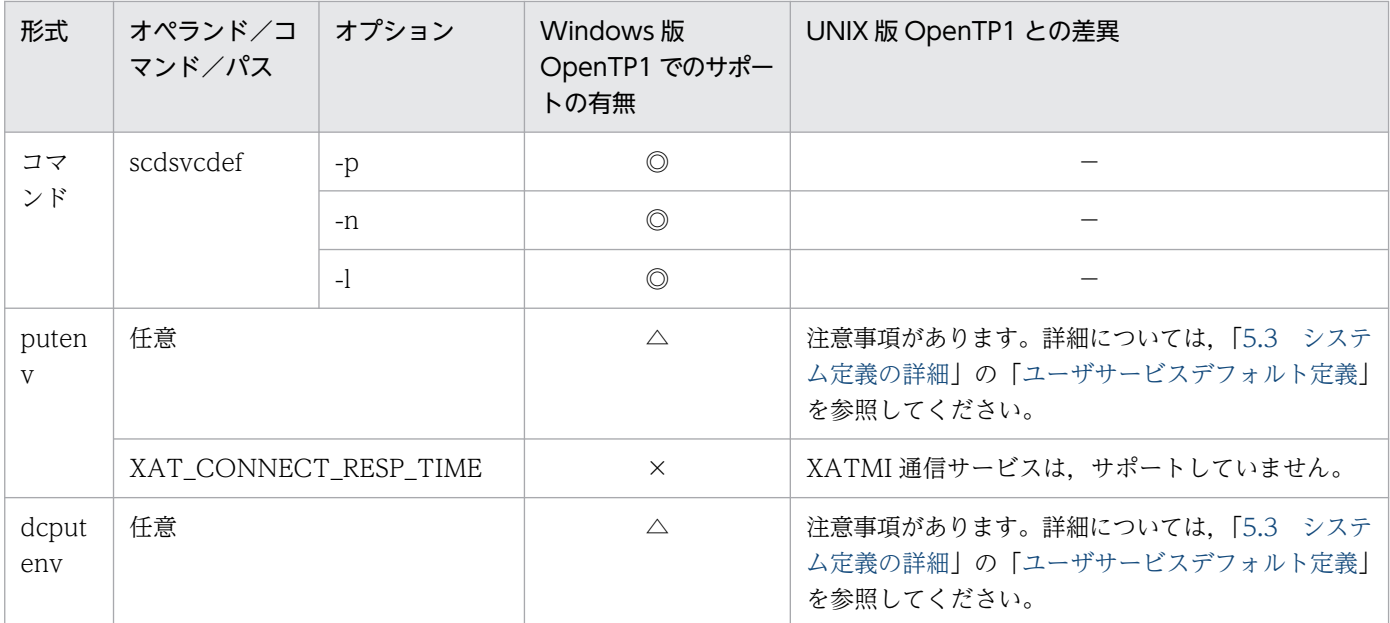

注※1

オンラインで使用する,OpenTP1 ファイルシステム領域数。

注※2

リモート API 機能を使用してサービスを要求する場合は、固定数 20 にさらに 16 を追加する。

注※3

OpenTP1 の制御下にない、ユーザが独自に使用するファイル数およびパイプ数。ただし、Win32API (CreateFile 関数な ど)でオープンする数は除く。

## 5.1.42 ユーザサービス定義の内容

ユーザサービス定義の内容を,次に示します。

## 表 5‒42 ユーザサービス定義の内容

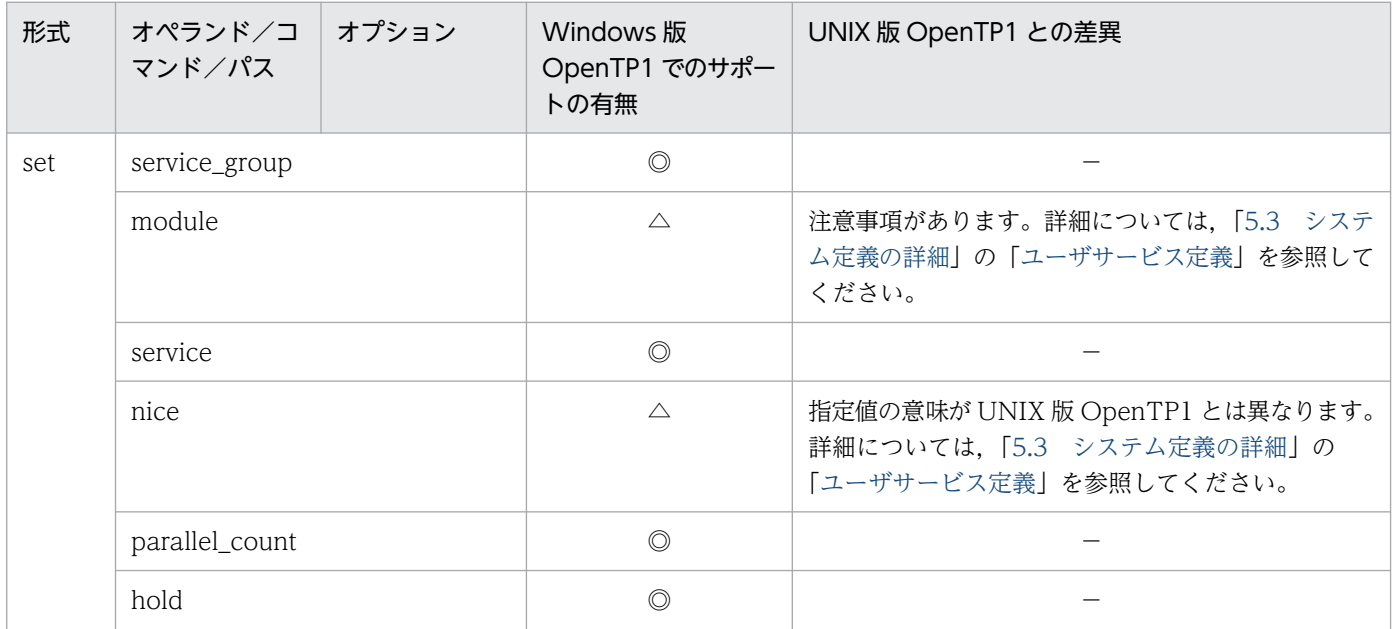

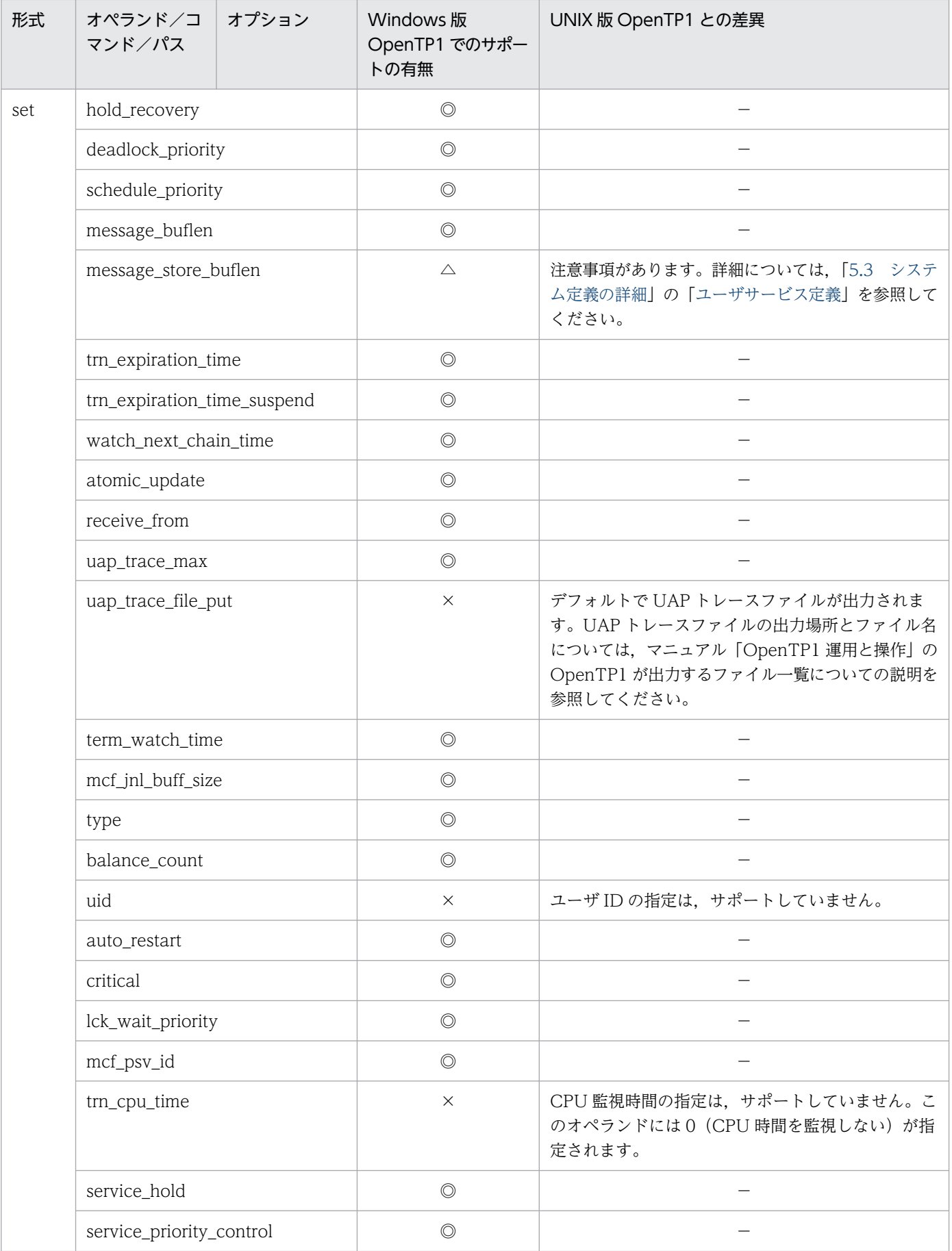

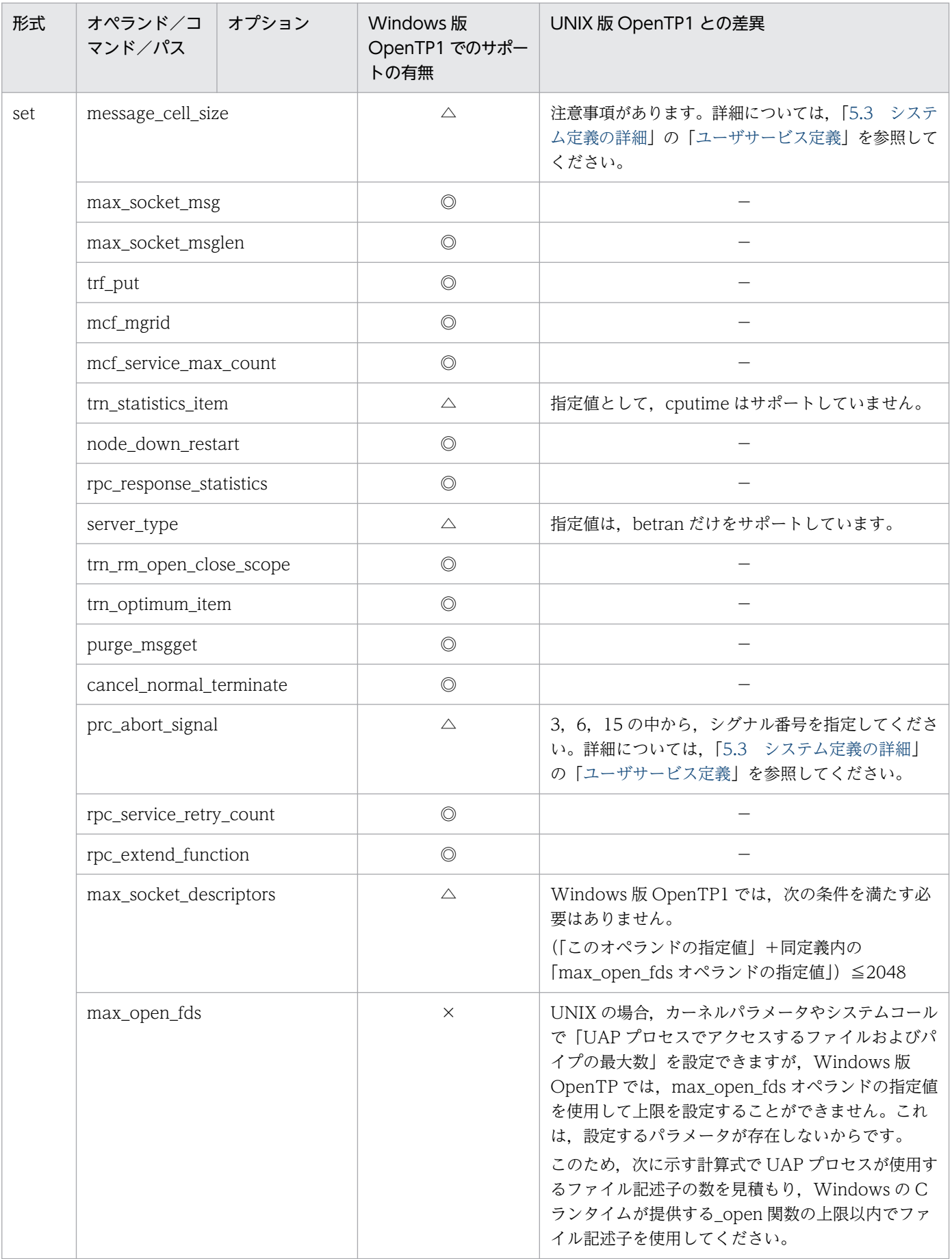

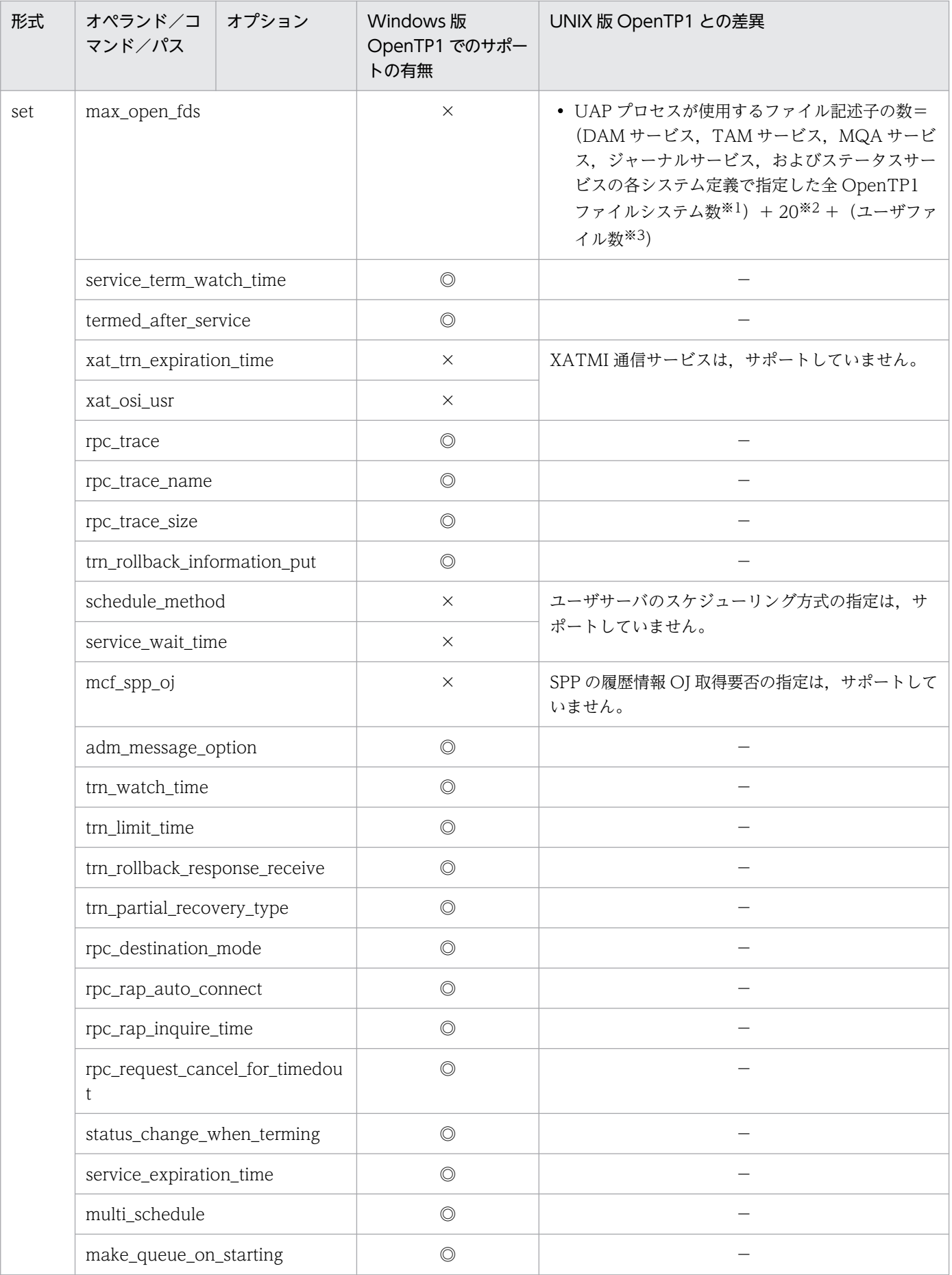

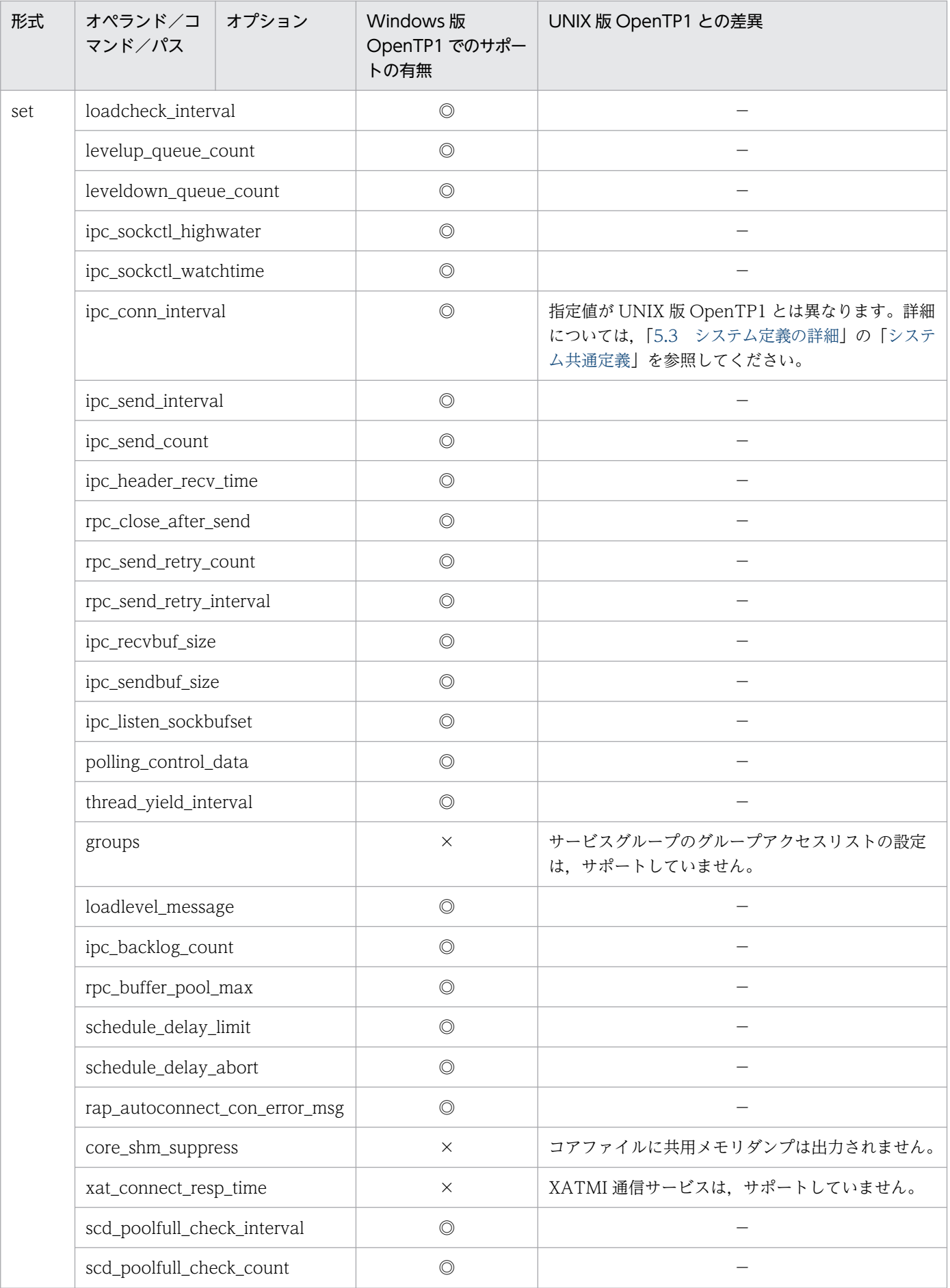

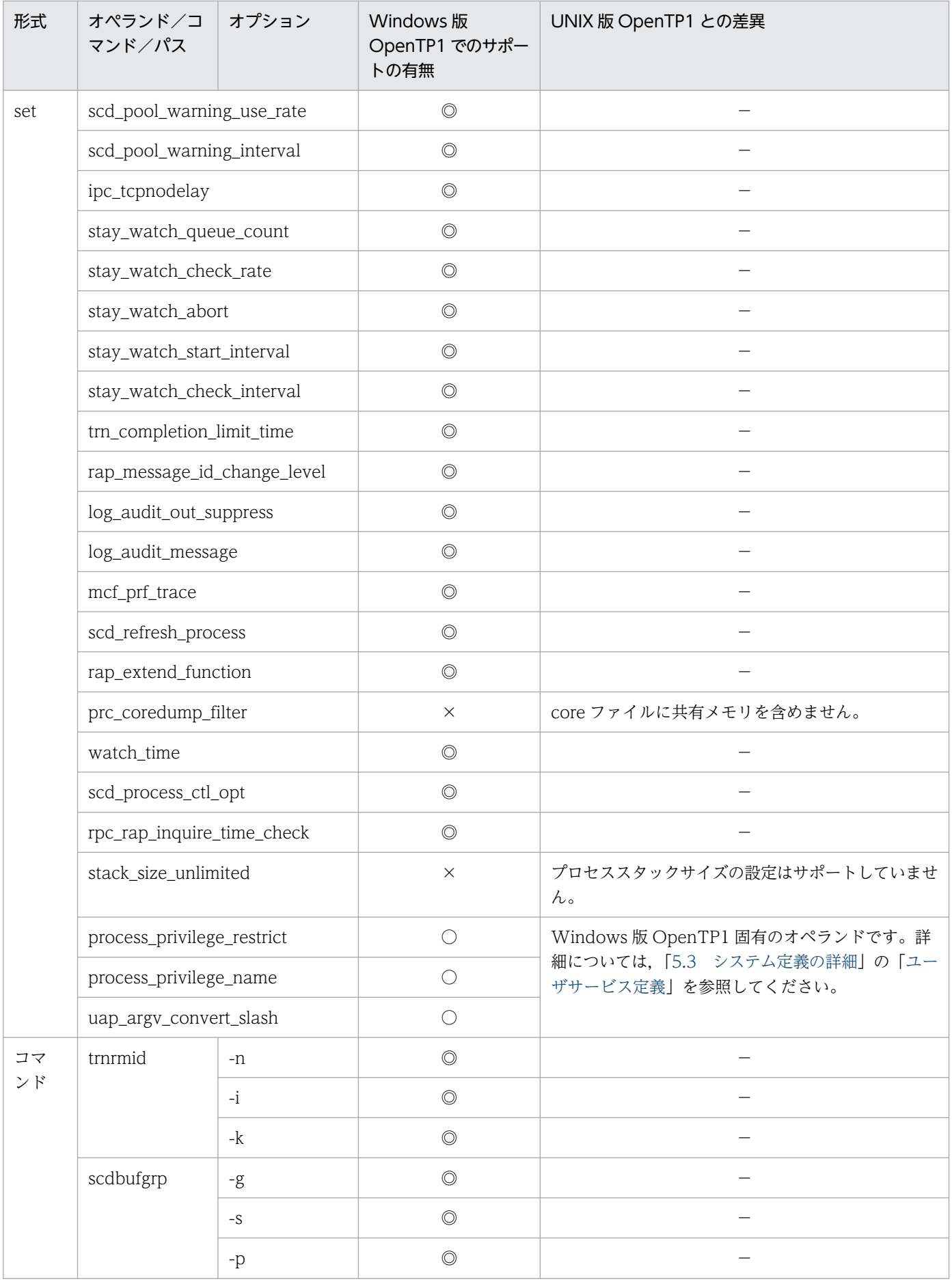

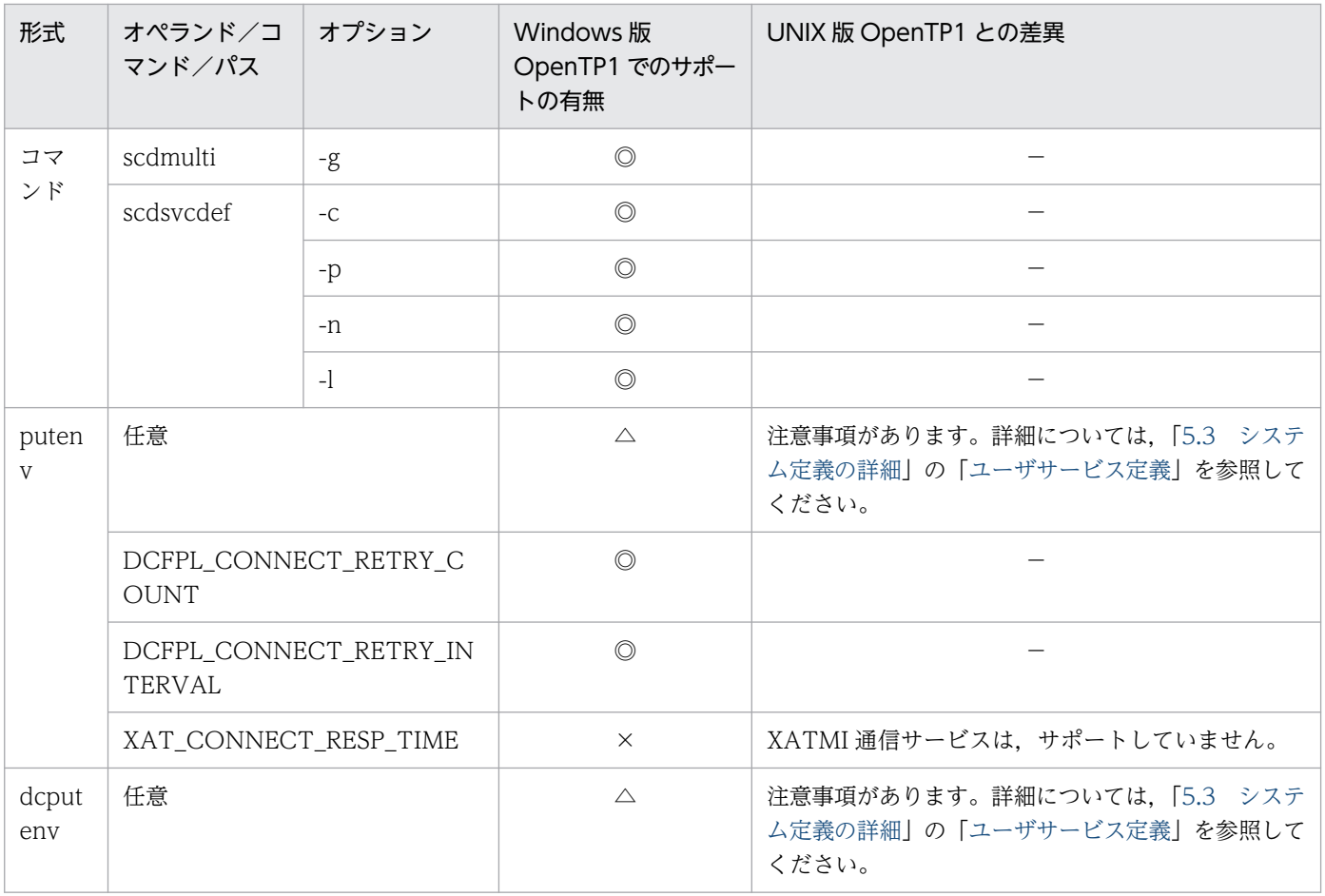

#### 注※1

オンラインで使用する,OpenTP1 ファイルシステム領域数。

注※2

リモート API 機能を使用してサービスを要求する場合は,固定数 20 にさらに 16 を追加する。

注※3

OpenTP1 の制御下にない、ユーザが独自に使用するファイル数およびパイプ数。ただし、Win32API (CreateFile 関数な ど)でオープンする数は除く。

# 5.1.43 MCF マネジャ定義の内容

MCF マネジャ定義の内容を、次に示します。

## 表 5‒43 MCF マネジャ定義の内容

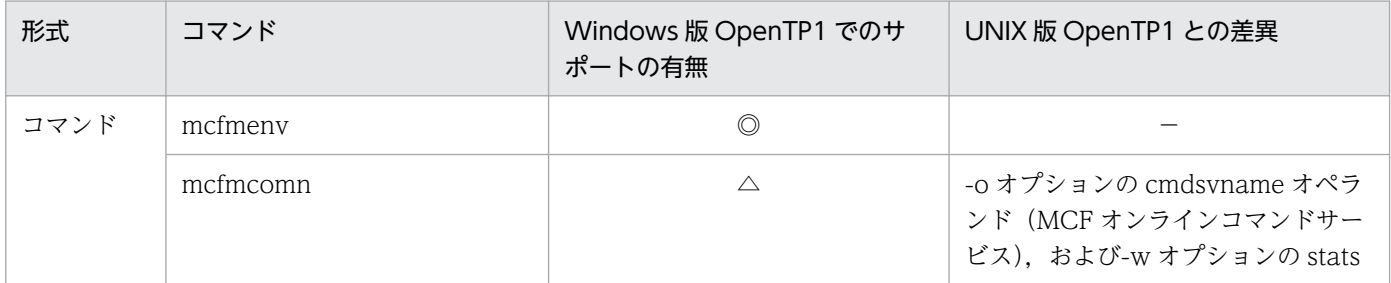

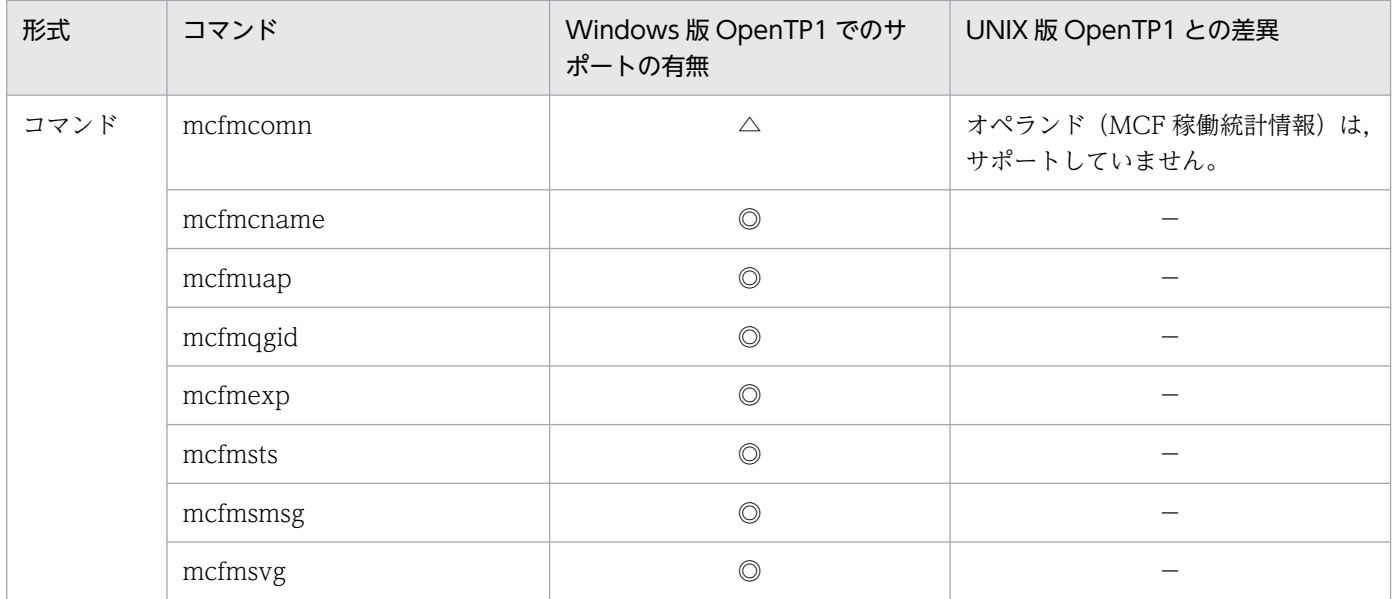

# 5.1.44 MCF 通信構成定義の内容

MCF 通信構成定義の内容を,次に示します。

## 表 5‒44 MCF 通信構成定義の内容

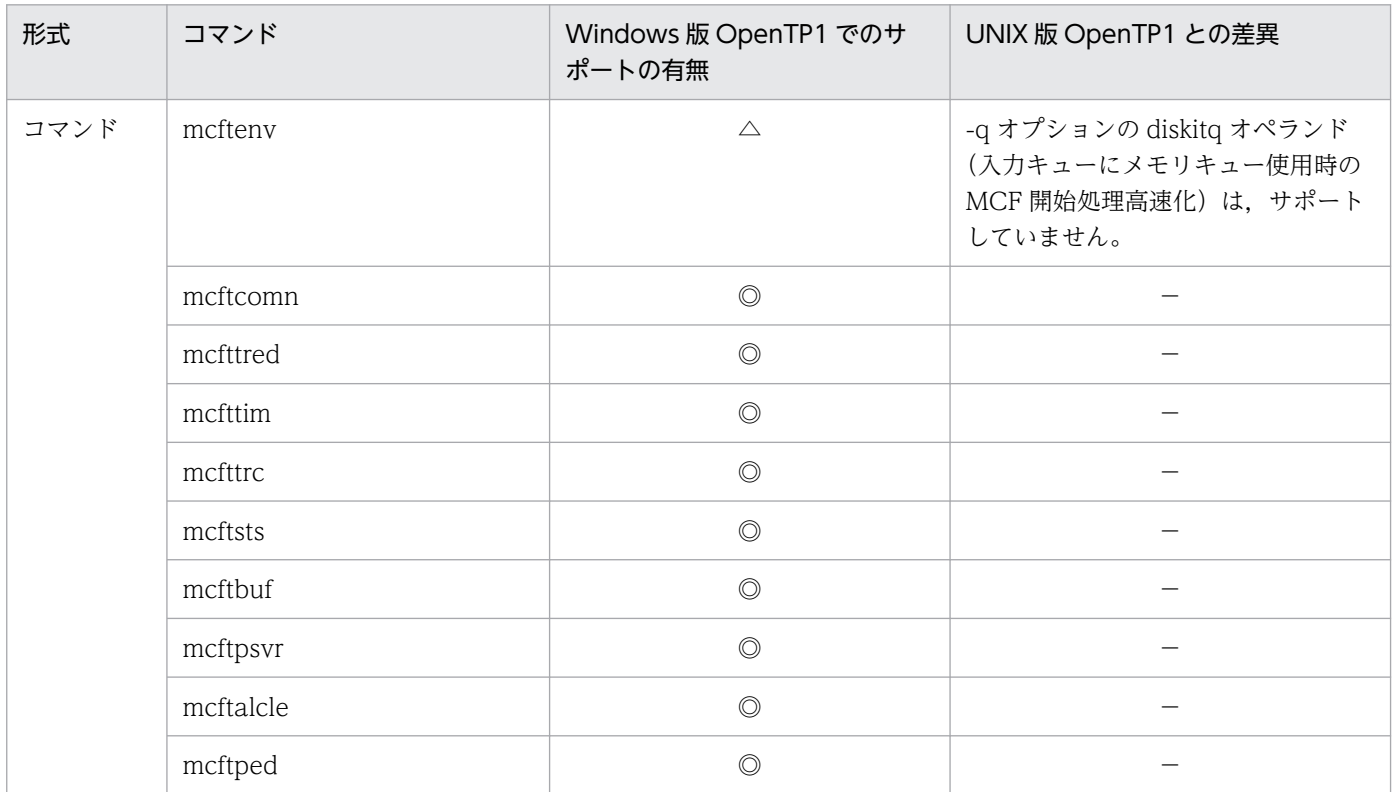

# 5.1.45 MCF アプリケーション定義の内容

MCF アプリケーション定義の内容を、次に示します。

## 表 5‒45 MCF アプリケーション定義の内容

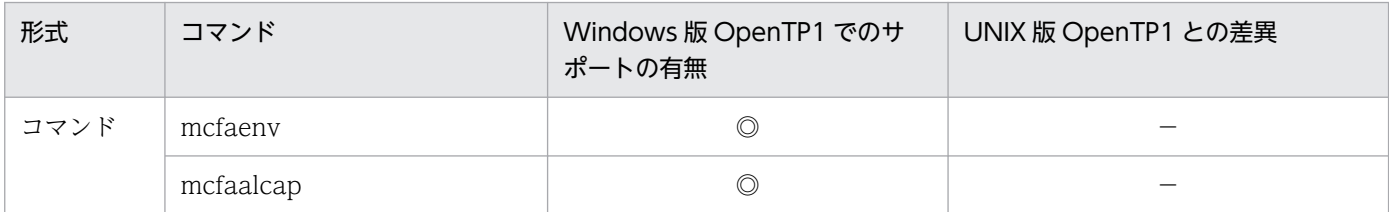

# 5.1.46 MCF 性能検証用トレース定義の内容

MCF 性能検証用トレース定義の内容を、次に示します。

### 表 5‒46 MCF 性能検証用トレース定義の内容

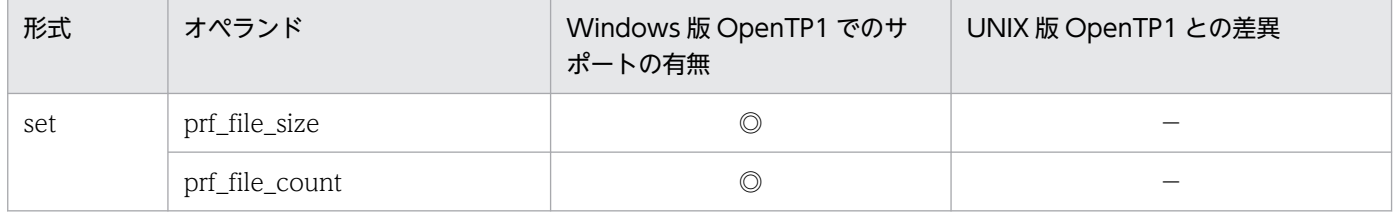

# 5.1.47 システムサービス情報定義の内容

システムサービス情報定義の内容を,次に示します。

## 表 5‒47 システムサービス情報定義の内容

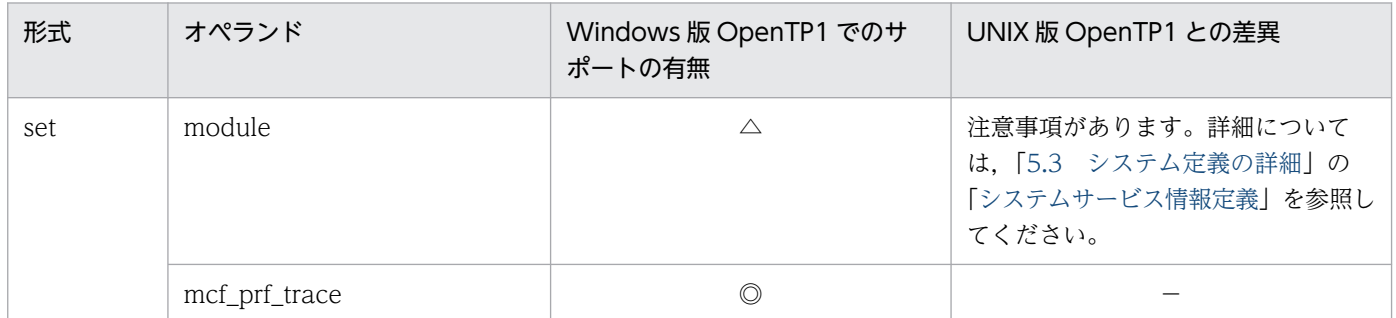

# 5.1.48 システムサービス共通情報定義の内容

システムサービス共通情報定義の内容を,次に示します。

## 表 5‒48 システムサービス共通情報定義の内容

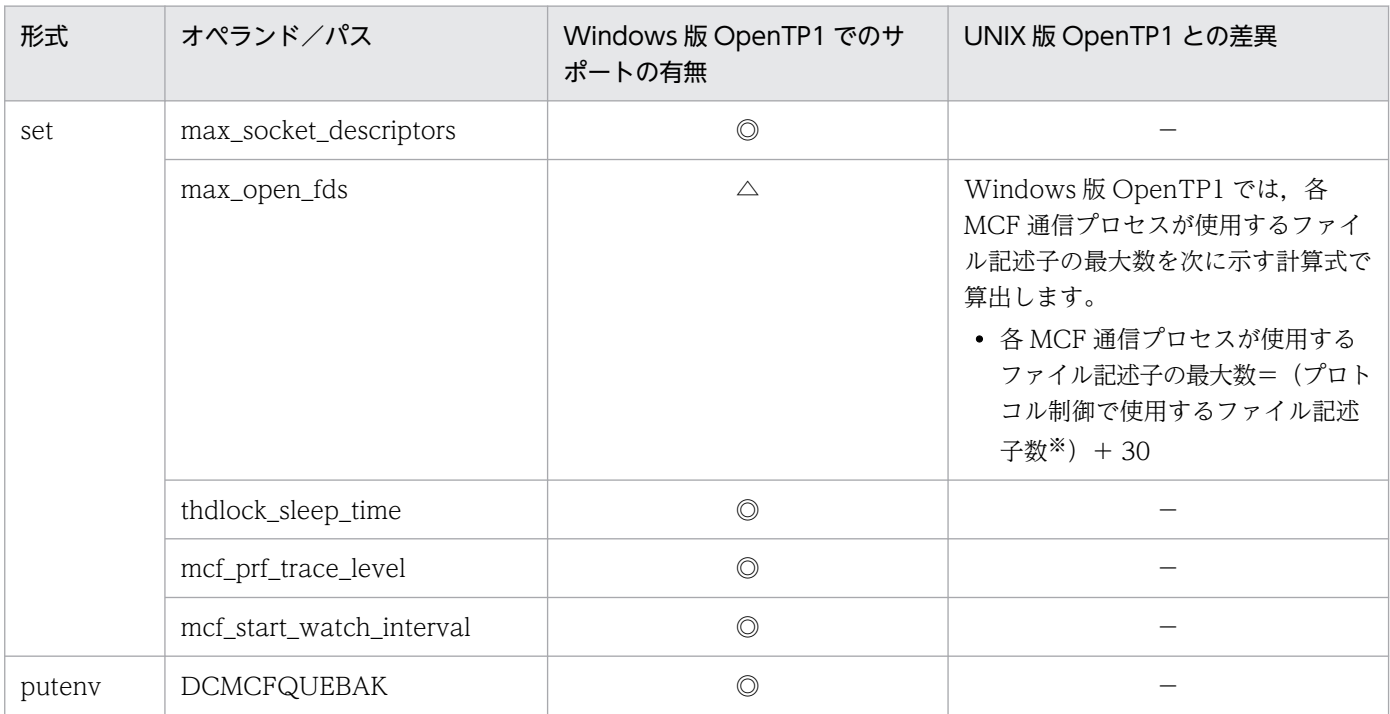

注※

使用するプロトコル制御によって値が異なります。マニュアル「OpenTP1 プロトコル」の該当するプロトコル編を参照して ください。

## 5.2 システム定義の説明形式

各定義(定義コマンド)で説明する項目を次に示します。

## 定義名(定義コマンド)

### 形式

Windows 版 OpenTP1 固有のオプション・オペランドや, UNIX 版 OpenTP1 と差異があるオプショ ン・オペランド定義の形式だけを説明しています。

## 説明,またはオプション

次に示す形式の説明,またはオプションを説明しています。

## set 形式のオペランド

定義のオペランドについて説明しています。

## コマンド形式

コマンド形式で指定する定義(定義コマンド)について説明しています。

## putenv 形式のオペランド

ユーザの環境変数を指定する putenv 形式について説明しています。

## dcputenv 形式のオペランド

ユーザの環境変数を指定する dcputenv 形式について説明しています。

#### 注意事項

コマンドの注意事項について説明しています。

# <span id="page-167-0"></span>5.3 システム定義の詳細

ここでは、UNIX版 OpenTP1 との定義の差異の詳細について説明します。ここで説明していない定義 (オペランド)については,[「5.1 システム定義の一覧](#page-115-0)」に示す一覧を参照してください。

## システム環境定義

ここで説明していないオペランドについては,「[5.1.1 システム環境定義の内容」](#page-115-0)に示す一覧を参照して ください。

## 形式

set 形式

```
〔set mode_conf=AUTO〕
[set static shmpool size=静的共用メモリの総量〕
〔set dynamic_shmpool_size=動的共用メモリの最大使用時の総量〕
〔set shmpool_attribute=free〕
〔set user_command=ユーザ環境設定コマンド〕
[set user command online=システム開始完了コマンド]
[set redirect file=Y|N]
[set redirect file name=出力先ファイル名〕
[set redirect file size=出力先ファイルの最大サイズ〕
〔set console_output=Y|N〕
```
#### putenv 形式

〔putenv [DCADMDEBUG](#page-172-0) 0|1〕

#### dcputenv 形式

```
〔dcputenv DCCONFPATH 定義ファイルの格納フォルダ〕
〔dcputenv DCUAPCONFPATH ユーザサービス定義ファイルの格納フォルダ〕
```
## 説明

形式の説明を次に示します。

## set 形式のオペランド

#### ●mode\_conf=AUTO

 $\sim$  《AUTO》

システムの開始方法には,AUTO だけを指定できます。また,前回の終了モードによる開始形態の違いに ついては,「[6.2.4 開始形態の決定」](#page-190-0)を参照してください。

<span id="page-168-0"></span>これ以外に差異はありません。

#### ●static\_shmpool\_size=静的共用メモリの総量

〜〈符号なし整数〉(単位:キロバイト)

32 ビット版の場合:((0〜1048576))《4096》

#### 64 ビット版の場合:((0〜67108864))《4096》

32 ビット版の場合の上限値は UNIX 版と異なり, 1048576 です。このため, 32 ビット版の静的共用メ モリの総量は,dynamic\_shmpool\_size 指定値との合計が,1048576 を超えないように指定してください。

これ以外に差異はありません。

このオペランドの指定値と dynamic\_shmpool\_size 指定値との合計が上限値以下でも、共用メモリをマッ ピングできずに OpenTP1 が起動できないことがあります。指定した共用メモリサイズで実際に OpenTP1 を起動できるかどうかは,仮想アドレス空間へ共用メモリをマッピングする際の連続した空き領域のサイ ズに依存します。

仮想アドレス空間に共用メモリをマッピングできなかった場合,システムサービスプロセスやユーザサー バプロセスが KFCA00100-E メッセージを出力してダウンします。この場合は、共用メモリサイズを過大 に見積もっていないか,または不要なライブラリをローディングしていないかを見直してください。共用 メモリサイズの見積もりおよびローディングするライブラリが適切である場合は,64 ビット版への移行を 検討してください。

### ●dynamic\_shmpool\_size=動的共用メモリの最大使用時の総量

〜〈符号なし整数〉(単位:キロバイト)

32 ビット版の場合:((0〜1048576))《4096》

64 ビット版の場合:((0〜67108864))《4096》

32 ビット版の場合の上限値は UNIX 版と異なり, 1048576 です。このため, 32 ビット版の動的共用メ モリの最大使用時の総量は、static\_shmpool\_size 指定値との合計が、1048576 を超えないように指定し てください。

これ以外に差異はありません。

このオペランドの指定値と static\_shmpool\_size 指定値との合計が上限値以下でも、共用メモリをマッピ ングできずに OpenTP1 が起動できないことがあります。詳細については、static\_shmpool\_size オペラ ンドを参照してください。

## ●shmpool\_attribute=free

〜《free》

<span id="page-169-0"></span>システムサービス用共用メモリプールをメモリ上に固定できないため,fixed は指定できません。これ以 外に差異はありません。

#### ●user\_command=ユーザ環境設定コマンド

〜〈パス名〉

OpenTP1 起動前に、実行するユーザ環境設定コマンドを完全パス名 (1~260 バイト) で指定します。

標準入力待ち状態を発生させるコマンドおよびバッチファイルを指定しないでください。

指定したパス名の中に'/',または'\$'を含む場合,指定した文字列に対して OpenTP1 内部で独自の文字列 変換処理を実行します。

標準出力リダイレクト機能を使用 (redirect file オペランドに Y を指定) した場合, このオペランドに指 定したコマンドの標準出力・標準エラー出力は、redirect file\_name オペランドで指定したファイルにリ ダイレクトされます。

ただし, OS の動作の違いのため, 次の OS では 1, 2 に示す事象が発生することがあります。

発生条件および回避策の詳細は,TP1/Server Base のリリースノートの「システム作成上の注意事項」を 参照してください。

#### [対象 OS]

- Windows Server 2008 R2
- Windows 7 x64 Edition

[事象]

- 1. このオペランドに指定したバッチファイルが実行できないことがあります。 この場合、バッチファイル内で@echo off を実行し、標準出力・標準エラー出力を無効にしてから 使用してください。
- 2. このオペランドに指定したコマンドの標準出力・標準エラー出力が redirect file\_name オペランド で指定したファイルにリダイレクトされないことがあります。 該当する OS でファイルに出力する場合は、指定したコマンド内で任意のファイルにリダイレクト して出力してください。

これ以外に差異はありません。

#### ●user command online=システム開始完了コマンド

〜〈パス名〉

OpenTP1 が起動を完了するときに実行するシステム開始完了コマンドを完全パス名 (1~260 バイト) で指定します。

コマンド文字列の末尾に'&'を指定した場合のコマンドの非同期実行は,サポートしていません。

<span id="page-170-0"></span>ユーザ ID の指定 (user command online\_tp1mngr\_id オペランド) は、サポートしていません。

標準入力待ち状態を発生させるコマンドおよびバッチファイルを指定しないでください。

指定したパス名中に'/',または'\$'を含む場合,指定した文字列に対して OpenTP1 内部で独自の文字列変 換処理を実行します。

標準出力リダイレクト機能を使用 (redirect file オペランドに Y を指定) した場合. このオペランドに指 定したコマンドの標準出力・標準エラー出力は、redirect file\_name オペランドで指定したファイルにリ ダイレクトされます。

ただし, OS の動作の違いのため, 次の OS では 1, 2 に示す事象が発生することがあります。

発生条件および回避策の詳細は,TP1/Server Base のリリースノートの「システム作成上の注意事項」を 参照してください。

[対象 OS]

- Windows Server 2008 R2
- Windows 7 x64 Edition

#### [事象]

- 1. このオペランドに指定したバッチファイルが実行できないことがあります。 この場合. バッチファイル内で@echo off を実行し. 標準出力・標準エラー出力を無効にしてから 使用してください。
- 2. このオペランドに指定したコマンドの標準出力・標準エラー出力が redirect file\_name オペランド で指定したファイルにリダイレクトされないことがあります。 該当する OS でファイルに出力する場合は、指定したコマンド内で任意のファイルにリダイレクト して出力してください。

これ以外に差異はありません。

#### ●redirect\_file=Y|N

 $\sim$  《N》

Windows 版 OpenTP1 固有のオペランドです。OpenTP1 配下のプロセスの標準出力・標準エラー出力 の内容をファイルに出力するかどうか(標準出力リダイレクト機能を使用するかどうか)を指定します。

Y

標準出力・標準エラー出力の内容をファイルに出力します。OpenTP1 のコンソールウィンドウは表示 されません。

#### N

標準出力・標準エラー出力の内容をファイルに出力しません。

<span id="page-171-0"></span>システム共通定義の prc\_port オペランド,または rpc\_port\_base オペランドを指定した場合,標準出力 リダイレクト機能は使用できません。詳細については,[「2.2.4 システム定義の関係](#page-44-0)」を参照してください。

prc\_port オペランド,または rpc\_port\_base オペランドを指定し,かつこのオペランドに Y を指定した 場合, KFCA26520-W メッセージを出力したあと、このオペランドの指定を無視して OpenTP1 の起動 を続行します。KFCA26520-W メッセージが出力される場合は、prc\_port オペランド,または rpc\_port\_base オペランドの指定を削除するか, redirect\_file オペランドの指定を削除してください。

#### ●redirect\_file\_name=出力先ファイル名

〜〈パス名〉

標準出力・標準エラー出力の内容を出力するファイル名を絶対パス名で指定します。

Windows 版では世代管理ができます。

世代管理する場合は,ファイル名のあとに"1"または"2"が付加されます。ファイル名を省略した場合は, %DCDIR%¥spool¥prclog1, %DCDIR%¥spool¥prclog2 の二つのファイルが作成されます。

#### ●redirect\_file\_size=出力先ファイルの最大サイズ

〜〈符号なし整数〉((0〜65535))《1024》(単位:キロバイト)

Windows 版 OpenTP1 固有のオペランドです。標準出力・標準エラー出力の内容を出力するファイルの 最大サイズを,キロバイト単位で指定します。

出力先ファイルは,指定した出力サイズを基に 2 世代管理されます。メッセージの出力内容によっては, 出力ファイルのサイズが指定値を超える場合があります。

0 を指定した場合,2 世代管理をしないため,単調増加ファイルになります。

標準出力リダイレクト機能を使用し,同時に多量のメッセージを出力する場合,同時に出力先ファイルを 更新してしまい、次回 OpenTP1 の開始時に最新世代のファイルを現用に割り当てることがあります。そ のため、このオペランドの指定値は、1世代を使い切る時間が1秒以上掛かるサイズを目安として指定し てください。

### ●console\_output=Y|N

 $\sim$  《N》

Windows 版 OpenTP1 固有のオペランドです。標準出力・標準エラー出力の内容をコンソールに出力す るかどうか(OpenTP1 コンソール出力機能を使用するかどうか)を指定します。

Y

標準出力・標準エラー出力の内容をコンソールに出力します。

N

標準出力・標準エラー出力の内容をコンソールに出力しません。

5. システム定義

<span id="page-172-0"></span>このオペランドに Y を指定した場合でも、そのほかのオペランドの指定値によっては、標準出力·標準エ ラー出力の内容がコンソールに出力されないことがあります。詳細については,「[2.2.4 システム定義の](#page-44-0) [関係](#page-44-0)」を参照してください。

## putenv 形式のオペランド

### ●DCADMDEBUG 0|1

 $\sim$  《1》

デフォルト値が"1"になります。これ以外に差異はありません。

## dcputenv 形式のオペランド

#### ●DCCONFPATH 定義ファイルの格納フォルダ

〜〈パス名〉

環境変数 DCCONFPATH の指定値は、大文字,小文字が区別されます。必ず、マシン内で同じ文字列と なるように設定してください。

環境変数を指定する場合は,\$ではなく,%で環境変数を囲んでください。これ以外に差異はありません。

#### ●DCUAPCONFPATH ユーザサービス定義ファイルの格納フォルダ

〜〈パス名〉

環境変数を指定する場合は,\$ではなく,%で環境変数を囲んでください。これ以外に差異はありません。

## システム共通定義

ここで説明していないオペランドについては,「[5.1.4 システム共通定義の内容」](#page-118-0)に示す一覧を参照して ください。

## 形式

#### set 形式

```
〔set all_node="ノード名〔:ポート番号〕〔:high〕"
 〔,"ノード名〔:ポート番号〕〔:high〕"…〕〕
〔set name_notify=Y|N〕
〔set ipc_conn_interval=コネクション確立監視時間〕
〔set coredump_type=ADD|ONLY〕
[set ipc response host=ホスト名]
```
#### 説明

形式の説明を次に示します。

5. システム定義

## <span id="page-173-0"></span>set 形式のオペランド

#### **●all\_node="ノード名〔:ポート番号〕〔:high〕"〔,"ノード名〔:ポート番号〕〔:high〕"…〕**

このオペランドに指定するノード名は, %SystemRoot%¥system32¥drivers¥etc¥HOSTS に, IP アドレ スと共にあらかじめ指定しておくか,WINS サーバを使用してください。これ以外に差異はありません。

#### ●name\_notify=Y|N

 $\sim$  《N》

このオペランドに Y を指定した場合,all\_node オペランドに指定したノードの数だけ起動通知処理を行い ます。

このオペランドに Y を指定し、all\_node オペランドの指定値に OpenTP1 未起動のノードが含まれる場 合,未起動状態の OpenTP1 がオンライン状態になるまでに,およそ次の時間が必要となるため注意して ください。

connect()がタイムアウトするノードが含まれている場合

タイムアウトするノード数×システム共通定義のipc\_conn\_intervalオペランドの指定値×2(単 位:秒)

OpenTP1 が通知できないノードが含まれている場合

通知できないノード数×TCP/IPの再転送動作時間※×2 (単位:秒)

注※

"TcpMaxConnectRetransmissions"などのレジストリパラメータによって決定される TCP/IP の 再転送動作に必要な時間です。デフォルトの設定では,およそ1秒となります。

#### ●ipc\_conn\_interval=コネクション確立監視時間

〜〈符号なし整数〉((8〜65535))《12》(単位:秒)

デフォルト値が"12"になります。これ以外に差異はありません。

#### ●coredump\_type=ADD|ONLY

 $\sim$  《ADD》

システムサーバがダウンした場合に取得する保守資料を強化するかどうかを指定します。

ADD

システムサーバおよびコマンドがダウンした場合に,従来の退避コアファイルに加えて Windows の プロセスダンプファイルを取得し,保守資料を強化します。障害発生時の早期原因究明のため,デフォ ルト値の適用を推奨します。ただし、このオペランドに ONLY を指定した場合に比べて、次に示す時 間が十数秒長くなることがあります。

• dcstop -fd コマンドの実行時間

<span id="page-174-0"></span>• システム環境定義の system terminate watch time オペランド指定値が満了した場合の OpenTP1 強制停止の実行時間

**ONLY** 

従来の退避コアファイルだけを取得します。

なお,このオペランドの指定値に関わらず,ユーザサーバがダウンした場合には,従来の退避コアファイ ルだけを取得します。

## ●ipc\_response\_host=ホスト名

〜〈1〜255 文字のホスト名〉

このオペランドに指定するホスト名は、%SystemRoot%¥system32¥drivers¥etc¥HOSTS に, IP アド レスと共にあらかじめ指定しておくか,WINS サーバを使用してください。これ以外に差異はありません。

# プロセスサービス定義

ここで説明していないオペランドについては,「[5.1.8 プロセスサービス定義の内容」](#page-123-0)に示す一覧を参照 してください。

## 形式

### set 形式

[set prc\_terminate\_force=Y|N]

## コマンド形式

〔[prcsvpath](#page-175-0) パス名〕

## 説明

形式の説明を次に示します。

## set 形式のオペランド

## ●prc\_terminate\_force=Y|N

 $\sim$  《Y》

OpenTP1 強制停止の際に、既定時間内※に終了しないプロセスを Win32API の TerminateProcess 関数 で強制終了させます。

<span id="page-175-0"></span>Y

OpenTP1 強制停止の際に、既定時間内※に終了しないプロセスを Win32API の TerminateProcess 関数で強制終了させます。

プロセスの強制終了を実施してもプロセスが残存した場合, KFCA00736-E メッセージを出力します。

N

OpenTP1 強制停止の際に、既定時間内に終了しないプロセスが存在した場合、KFCA00736-E メッ セージを出力します。

#### 注※

既定時間とは,KFCA01840-I メッセージ(終了形態:FORCE)を出力してからの監視時間です。 OpenTP1 の停止方法によって,既定時間は次のように異なります。なお,マシン高負荷の場合は次に 示す既定時間を過ぎることがあります。

- dcstop -f を実行した場合:約 30 秒
- dcstop -fd を実行した場合:約 210 秒
- 開始パラメータに forcedterminate を指定して開始した OpenTP1 サービスに対して、net stop コ マンドを実行した場合:約 30 秒
- システム環境定義の system terminate watch time が満了し、OpenTP1 強制停止に切り替わっ た場合:約 210 秒

## コマンド形式のオペランド

## ●prcsvpath パス名

〜〈パス名〉《%DCDIR%\aplib;%DCDIR%\bin》

UNIX 版 OpenTP1 との差異は次のとおりです。これ以外に差異はありません。

- ユーザサーバのパス名を変更した場合でも、必ず先頭に%DCDIR%¥bin が付与されます。
- 空白文字を含むパス名は指定できません。空白文字を含むパス名を指定する場合は、8.3 形式の短い名 前(MS-DOS 形式)のパス名に変換してから指定してください。
- XMAP3 Server Runtime Version 5 を使用する場合,"XMAP3 Server Runtime インストールフォル ダ¥hin"を設定してください。

ランタイムライブラリのパス名の指定については,「[4.3.3 ランタイムライブラリのパスの設定」](#page-82-0)を参照 してください。

## 注意事項

プロセスの強制終了では,Win32API の TerminateProcess 関数を使用します。TerminateProcess 関数 の詳細については、Microsoft サポートページをご確認ください。

# ジャーナルサービス定義

ここで説明していないオペランドについては,「[5.1.14 ジャーナルサービス定義の内容](#page-128-0)」に示す一覧を参 照してください。

## 形式

#### set 形式

〔set jnl\_watch\_time=ジャーナルサービスの通信応答待ち時間〕

### 説明

形式の説明を次に示します。

## set 形式のオペランド

### ●jnl\_watch\_time=ジャーナルサービスの通信応答待ち時間

〜〈符号なし整数〉((0〜65535))《180》(単位:秒)

このオペランドが有効になる範囲を次に示します。

- jnlopnfg コマンド
- jnlclsfg コマンド
- jnlchgfg コマンド
- jnlunlfg コマンド
- jnlswpfg コマンド※
- ジャーナルファイル障害,満杯時のスワップ要求通信応答待ち時間
- ジャーナルファイルの I/O 処理完了受信応答待ち時間
- 注※

jnlswpfg コマンドの通信応答待ち時間は,このオペランドに指定した値の 2 倍になります。

これ以外に差異はありません。

## クライアントサービス定義

ここで説明していないオペランドについては、「[5.1.24 クライアントサービス定義の内容](#page-137-0)」に示す一覧を 参照してください。

## 形式

#### set 形式

[set message store buflen=メッセージ格納バッファプール長〕

## 説明

形式の説明を次に示します。

### set 形式のオペランド

#### ●message\_store\_buflen=メッセージ格納バッファプール長

〜〈符号なし整数〉((1024〜31457280))《8196》(単位:バイト)

OpenTP1 がオンラインの状態でこのオペランドの指定値を変更した場合,KFCA00850-E メッセージが 出力されることがあります。

これは、OpenTP1 起動時に、このオペランドの指定値を基にあらかじめ確保している内部リソースが, 指定値の変更によって不足したためです。一度 OpenTP1 を停止させ,再起動することでこの現象を回避 できます。

なお、このオペランドの指定値の変更によって、必要となる静的共用メモリのサイズが変化するため、注 意してください。メモリサイズの算出式については、マニュアル「OpenTP1 システム定義」を参照して ください。

## rap リスナーサービス定義

ここで説明していないオペランドについては,「[5.1.32 rap リスナーサービス定義の内容](#page-141-0)」に示す一覧を 参照してください。

#### 形式

#### set 形式

```
[set rap parallel server=rapサーバ数]
〔set nice=プロセスの優先順位の変更〕
〔set rap_listen_backlog=接続待ちキューに保留できる最大要求数〕
```
#### 説明

形式の説明を次に示します。

## <span id="page-178-0"></span>set 形式のオペランド

#### ●rap\_parallel\_server=rap サーバ数

〜〈符号なし整数〉((1〜1024))《1》

OpenTP1 がオンラインの状態でこのオペランドの指定値を変更した場合. KFCA00850-E メッセージが 出力されることがあります。

これは、OpenTP1 起動時に、このオペランドの指定値を基にあらかじめ確保している内部リソースが, 指定値の変更によって不足したためです。一度 OpenTP1 を停止させ,再起動することでこの現象を回避 できます。

なお,このオペランドの指定値を変更すると,必要となる静的共用メモリのサイズが変化します。メモリ サイズの算出式については,マニュアル「OpenTP1 システム定義」を参照してください。

#### ●nice=プロセスの優先順位の変更

〜〈符号なし整数〉((0〜39))《0》

指定値の意味が異なります。Windows 版 OpenTP1 では,このオペランドの指定値は次のとおりに解釈 されます。

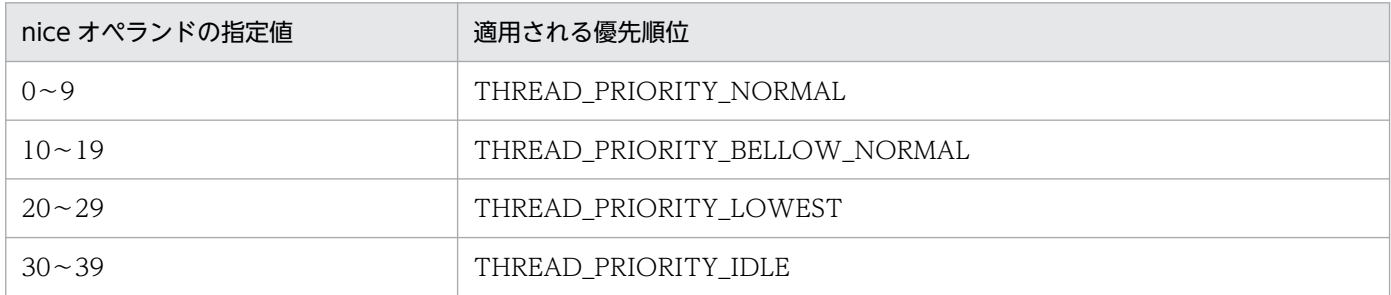

#### ●rap\_listen\_backlog=接続待ちキューに保留できる最大要求数

〜〈符号なし整数〉((5〜OS のデフォルト値))《OS のデフォルト値》

指定範囲,デフォルト値が異なります。OS のデフォルト値は OS によって異なります。OS のデフォルト 値(実数値)については,「リリースノート」を参照してください。これ以外に差異はありません。

## ユーザサービスデフォルト定義

ここで説明していないオペランドについては、「[5.1.41 ユーザサービスデフォルト定義の内容](#page-150-0)」に示す一 覧を参照してください。

## 形式

#### set 形式

〔set nice=プロセスの優先順位の変更〕 [set message store buflen=メッセージ格納バッファプール長] 〔set [message\\_cell\\_size](#page-180-0)=スケジュールメッセージ格納セル長〕 [set [prc\\_abort\\_signal=](#page-180-0)アボート用シグナル番号] 〔set [process\\_privilege\\_restrict=](#page-180-0)Y|N〕 〔set [process\\_privilege\\_name=](#page-180-0)"特権名"〔,"特権名"…〕〕 〔set [uap\\_argv\\_convert\\_slash=](#page-180-0)Y|N〕 〔set [ipc\\_conn\\_interval](#page-181-0)=コネクション確立監視時間〕

#### putenv 形式

{{〔putenv [環境変数名](#page-181-0) 環境変数値〕}}

#### dcputenv 形式

{{〔dcputenv [環境変数名](#page-181-0) 環境変数値〕}}

### 説明

形式の説明を次に示します。

## set 形式のオペランド

#### ●nice=プロセスの優先順位の変更

〜〈符号なし整数〉((0〜39))《0》

指定値の意味が異なります。Windows 版 OpenTP1 では,このオペランドの指定値は次のとおりに解釈 されます。

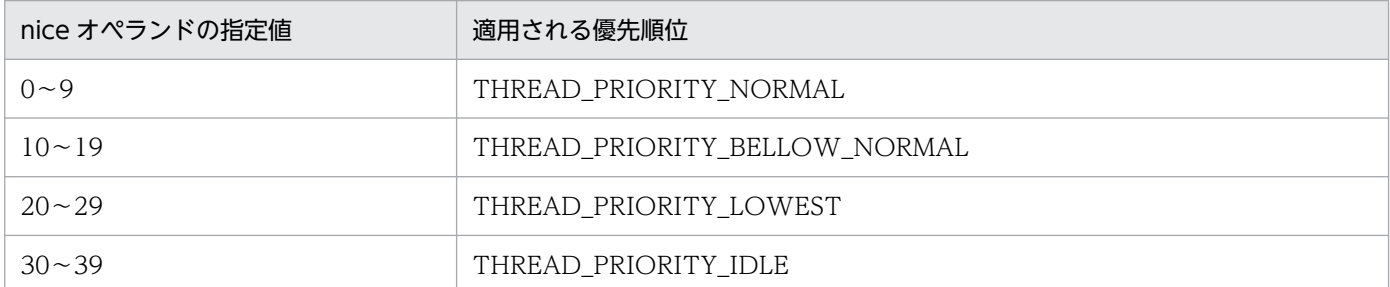

#### ●message\_store\_buflen=メッセージ格納バッファプール長

〜〈符号なし整数〉((1024〜31457280))《4096》(単位:バイト)

OpenTP1 がオンラインの状態でこのオペランドの指定値を変更した場合, KFCA00850-E メッセージが 出力されることがあります。
これは、OpenTP1 起動時に、このオペランドの指定値を基にあらかじめ確保している内部リソースが, 指定値の変更によって不足したためです。一度 OpenTP1 を停止させ,再起動することでこの現象を回避 できます。

なお、このオペランドの指定値の変更によって、必要となる静的共用メモリのサイズが変化するため、注 意してください。メモリサイズの算出式については,マニュアル「OpenTP1 システム定義」を参照して ください。

### ●message\_cell\_size=スケジュールメッセージ格納セル長

〜〈符号なし整数〉((512〜31457280))《512》(単位:バイト)

OpenTP1 がオンラインの状態でこのオペランドの指定値を変更した場合,KFCA00850-E メッセージが 出力されることがあります。

これは, OpenTP1 起動時に, このオペランドの指定値を基にあらかじめ確保している内部リソースが, 指定値の変更によって不足したためです。一度 OpenTP1 を停止させ,再起動することでこの現象を回避 できます。

なお、このオペランドの指定値の変更によって、必要となる静的共用メモリのサイズが変化するため、注 意してください。メモリサイズの算出式については,マニュアル「OpenTP1 システム定義」を参照して ください。

### ●prc\_abort\_signal=アボート用シグナル番号

〜〈符号なし整数〉((3,6,15))《3》

3,6,15 の中から,シグナル番号を指定してください。これ以外に差異はありません。

3,6

コアファイルを取得して異常終了します。

15

コアファイルを取得しないで異常終了します。

#### ●process\_privilege\_restrict=Y|N

 $\sim$  《N》

ユーザサービス定義の process\_privilege\_restrict オペランドの省略時解釈値を指定します。

#### ●process\_privilege\_name="特権名"〔,"特権名"…〕

〜〈文字列〉

ユーザサービス定義の process\_privilege\_name オペランドの省略時解釈値を指定します。

### $Quap_{argy_{conv}}$ convert\_slash=Y|N

 $\sim$  《Y》

ユーザサービス定義の uap\_argv\_conv オペランドの省略時解釈値を指定します。

#### ●ipc\_conn\_interval=コネクション確立監視時間

〜〈符号なし整数〉((8〜65535))《12》(単位:秒)

デフォルト値が"12"になります。これ以外に差異はありません。

# putenv 形式のオペランド

#### ●環境変数名 環境変数値

〜〈文字列〉

UNIX 版 OpenTP1 との差異は次のとおりです。これ以外に差異はありません。

- 環境変数 LANG を putenv 形式でユーザサービス定義またはユーザサービスデフォルト定義に指定す る場合は,システム共通定義と同じ内容を指定してください。システム共通定義に定義していない場合 は,C 以外を指定しないでください。
- 環境変数 PATH を putenv 形式でユーザサービス定義またはユーザサービスデフォルト定義に指定す る場合は, OpenTP1 のコマンド, UAP のロードモジュール, および UAP が使用する DLL の場所を 含めて指定してください。

### dcputenv 形式のオペランド

#### ●環境変数名 環境変数値

〜〈文字列〉

環境変数を指定する場合は,\$ではなく,%で環境変数を囲んでください。これ以外に差異はありません。

# ユーザサービス定義

ここで説明していないオペランドについては,「[5.1.42 ユーザサービス定義の内容」](#page-156-0)に示す一覧を参照し てください。

# 形式

#### set 形式

```
 set module="実行形式プログラム名"
〔set nice=プロセスの優先順位の変更〕
[set message store buflen=メッセージ格納バッファプール長〕
[set message cell size=スケジュールメッセージ格納セル長〕
〔set prc_abort_signal=アボート用シグナル番号〕
〔set process_privilege_restrict=Y|N〕
〔set process_privilege_name="特権名"〔,"特権名"…〕〕
```
### <span id="page-182-0"></span>putenv 形式

{{〔putenv [環境変数名](#page-184-0) 環境変数値〕}}

### dcputenv 形式

{{〔dcputenv [環境変数名](#page-184-0) 環境変数値〕}}

# 説明

形式の説明を次に示します。

# set 形式のオペランド

### ●module="実行形式プログラム名"

〜〈1〜14 文字の識別子〉

実行形式プログラム名には、「.exe」を指定しないでください。例えば、実行形式プログラム名が spp.exe の場合は、set module ="spp"と指定してください。これ以外に差異はありません。

### ●nice=プロセスの優先順位の変更

〜〈符号なし整数〉((0〜39))

指定値の意味が異なります。Windows 版 OpenTP1 では,このオペランドの指定値は次のとおりに解釈 されます。

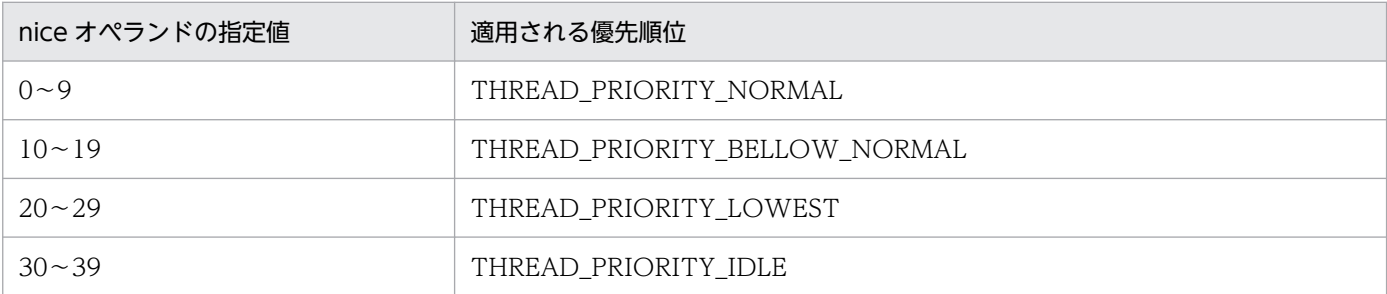

#### ●message\_store\_buflen=メッセージ格納バッファプール長

〜〈符号なし整数〉((1024〜31457280))(単位:バイト)

OpenTP1 がオンラインの状態でこのオペランドの指定値を変更した場合, KFCA00850-E メッセージが 出力されることがあります。

これは、OpenTP1 起動時に、このオペランドの指定値を基にあらかじめ確保している内部リソースが, 指定値の変更によって不足したためです。一度 OpenTP1 を停止させ,再起動することでこの現象を回避 できます。

<span id="page-183-0"></span>なお、このオペランドの指定値の変更によって、必要となる静的共用メモリのサイズが変化するため、注 意してください。メモリサイズの算出式については,マニュアル「OpenTP1 システム定義」を参照して ください。

#### ●message\_cell\_size=スケジュールメッセージ格納セル長

〜〈符号なし整数〉((512〜31457280))(単位:バイト)

OpenTP1 がオンラインの状態でこのオペランドの指定値を変更した場合,KFCA00850-E メッセージが 出力されることがあります。

これは、OpenTP1 起動時に、このオペランドの指定値を基にあらかじめ確保している内部リソースが, 指定値の変更によって不足したためです。一度 OpenTP1 を停止させ,再起動することでこの現象を回避 できます。

なお、このオペランドの指定値の変更によって、必要となる静的共用メモリのサイズが変化するため、注 意してください。メモリサイズの算出式については、マニュアル「OpenTP1 システム定義」を参照して ください。

#### ●prc\_abort\_signal=アボート用シグナル番号

〜〈符号なし整数〉((3,6,15))

3,6,15 の中から,シグナル番号を指定してください。これ以外に差異はありません。

3,6

コアファイルを取得して異常終了します。

15

コアファイルを取得しないで異常終了します。

#### ●process\_privilege\_restrict=Y|N

ユーザサーバに対して Windows の特権を制限するかどうかを指定します。

#### Y

ユーザサーバは、SeChangeNotifyPrivilege 以外の特権が制限されます。

Y を指定した場合は、process\_privilege\_name オペランドで指定した特権をユーザサーバに付与でき ます。

N

ユーザサーバは,サービスログオンアカウントと同じ特権を持ちます。

#### ●process\_privilege\_name=特権名"〔,"特権名"…〕

〜〈文字列〉

ユーザサーバに付与する Windows の特権名(例:SeSecurityPrivilege)を指定します。

<span id="page-184-0"></span>このオペランドは、process\_privilege\_restrict オペランドに Y を指定した場合に有効です。

このオペランドに指定した特権をサービスログオンアカウントが所持していない場合は,その特権を付与 できません。特権を付与する場合は,必要な特権かどうかを十分に検討してから付与してください。

### ●uap\_argv\_convert\_slash=Y|N

dcsvstart -a オプション指定値を、SUP 起動時の第1引数として渡すときに、'/'(スラッシュ)から'\'へ と置換するかどうかを指定します。

Y

置換します。

N

置換しません。

#### ●ipc\_conn\_interval=コネクション確立監視時間

〜〈符号なし整数〉((8〜65535))《12》(単位:秒)

デフォルト値が"12"になります。これ以外に差異はありません。

### putenv 形式

#### ●環境変数名 環境変数値

〜〈文字列〉

UNIX 版 OpenTP1 との差異は次のとおりです。これ以外に差異はありません。

- 環境変数 LANG を putenv 形式でユーザサービス定義またはユーザサービスデフォルト定義に指定す る場合は,システム共通定義と同じ内容を指定してください。システム共通定義に定義していない場合 は,C 以外を指定しないでください。
- 環境変数 PATH を putenv 形式でユーザサービス定義またはユーザサービスデフォルト定義に指定す る場合は, OpenTP1 のコマンド, UAP のロードモジュール, および UAP が使用する DLL の場所を 含めて指定してください。

## dcputenv 形式

#### ●環境変数名 環境変数値

〜〈文字列〉

環境変数を指定する場合は,\$ではなく,%で環境変数を囲んでください。これ以外に差異はありません。

### 注意事項

OpenTP1 がオンラインの状態でユーザサービス定義を新規に追加した場合, KFCA00850-E メッセージ が出力されることがあります。

5. システム定義

これは、OpenTP1 起動時に、この定義内容に基づきあらかじめ確保している内部リソースが、定義の新 規追加によって不足したためです。一度 OpenTP1 を停止させ,再起動することでこの現象を回避できま す。

なお,ユーザサービス定義の追加によって,必要となる静的共用メモリのサイズが変化します。メモリサ イズの算出式については,マニュアル「OpenTP1 システム定義」を参照してください。

# システムサービス情報定義

ここで説明していないオペランドについては,「[5.1.47 システムサービス情報定義の内容](#page-164-0)」に示す一覧を 参照してください。

# 形式

### set 形式

set module="MCF実行形式プログラム名"

# 説明

形式の説明を次に示します。

# set 形式のオペランド

# ●module="MCF 実行形式プログラム名"

〜〈1〜8 文字の識別子〉

実行形式プログラム名には、「.exe」を指定しないでください。例えば、実行形式プログラム名が mcfu01.exe の場合は、set module ="mcfu01"と指定してください。これ以外に差異はありません。

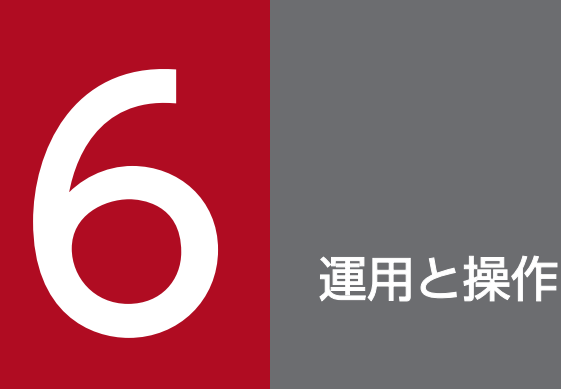

Windows 版 OpenTP1 は, UNIX 版 OpenTP1 と比べて, システムの運用方法や, 操作方法が 異なります。また,Windows 版 OpenTP1 では,一部の操作を GUI でも実施できます。この章 では,Windows 版 OpenTP1 固有の運用と操作,および Windows 版 OpenTP1 の GUI につ いて説明します。

UNIX 版 OpenTP1 と共通の内容については、OpenTP1 シリーズのマニュアルを参照してくだ さい。

# 6.1 Windows 版 OpenTP1 での運用と操作の概要

Windows 版 OpenTP1 は, Windows のサービスとして動作している点が UNIX 版 OpenTP1 と大き く異なります。Windows へのサービスの登録・削除はすべてインストーラが行います(マルチ OpenTP1 の場合は dcsetupml コマンドで行います)。サービス名称は「OpenTP1」です(マルチ OpenTP1 の場 合は「OpenTP1\_XXXX」(XXXX はユーザが指定した識別子))。

このほかに, Windows 版 OpenTP1 は, UNIX 版 OpenTP1 と比べて, システムの運用方法や操作方法 が異なります。この章では、Windows 版 OpenTP1 固有のシステムの運用方法や操作方法について説明 します。UNIX版 OpenTP1 と共通の内容については、マニュアル「OpenTP1 運用と操作」を参照して ください。

この章で説明する Windows 版 OpenTP1 での運用と操作の概要を、次に示します。

| 運用と操作                      | 概要                                                                                                    | 参照先 |
|----------------------------|----------------------------------------------------------------------------------------------------|-----|
| OpenTP1の開始                 | OpenTP1 の開始方法について説明しています。Windows 版<br>OpenTP1 では、OpenTP1 の開始方法を次の三つから選択できます。<br>• Windows の [サービス] ダイアログ<br>• コマンド<br>$\bullet$ GUI | 6.2 |
| OpenTP1 の停止                | OpenTP1 の停止方法について説明しています。Windows 版<br>OpenTP1 では、OpenTP1 の停止方法を次の三つから選択できます。<br>• Windows の [サービス] ダイアログ<br>• コマンド<br>$\bullet$ GUI | 6.3 |
| マルチ OpenTP1 の運用            | Windows 版 OpenTP1 でのマルチ OpenTP1 の運用について説明し<br>ています。Windows 版 OpenTP1 では、コマンドの入力環境と運用す<br>るためのコマンドが UNIX 版 OpenTP1 と異なります。           | 6.4 |
| シナリオテンプレートを利用した<br>システムの運用 | Windows 版 OpenTP1 でのシナリオテンプレートを利用した運用につ<br>いて説明しています。                                                                               | 6.5 |
| 障害対策                       | Windows 版 OpenTP1 での障害対策について説明しています。                                                                                                | 6.6 |
| Windows 版 OpenTP1 の GUI    | Windows 版 OpenTP1 で提供している GUI について説明しています。                                                                                          | 6.7 |
| 時刻変更に関する注意                 | Windows 版 OpenTP1 での時刻変更後に関する注意事項について説明<br>しています。                                                                                   | 6.8 |
| OpenTP1の監視に関する運用           | Windows 版での OpenTP1 の監視について説明しています。                                                                                                 | 6.9 |

表 6-1 Windows 版 OpenTP1 での運用と操作の概要

# <span id="page-188-0"></span>6.2 OpenTP1 の開始

Windows 版 OpenTP1 を開始するには、次の方法があります。

- Windows の「サービス]ダイアログ
- コマンド
- $\bullet$  GUI

ここでは、それぞれの開始方法について説明します。また、Windows 版 OpenTP1 での開始形態の決定 についても説明します。

# 6.2.1 Windows の [サービス]ダイアログによる OpenTP1 の開始

Windows の [サービス] ダイアログでは, OpenTP1 は次の方法で開始できます。

- 手動開始
- 自動開始
- 強制正常開始

ここでは,それぞれの開始方法について説明します。

参考

Windows の [サービス] ダイアログは, [コントロールパネル]から開きます。

# (1) OpenTP1 の手動開始

OpenTP1 を手動で開始させる手順を次に示します。

- 1. Windows の [サービス]ダイアログを開きます。
- 2. 表示されたサービスの一覧から,「OpenTP1」(マルチ OpenTP1 の場合は「OpenTP1\_XXXX」 (XXXX はユーザが指定した識別子))を選択します。
- 3. [開始] ボタンをクリックします。 [サービスコントロール]ダイアログボックスが表示され, OpenTP1 が開始します。
- 4. [OK] ボタンをクリックします。

# (2) OpenTP1 の自動開始

Windows 起動時には,OpenTP1 を自動開始させます。OpenTP1 を自動で開始させる手順を次に示し ます。

1. Windows の [サービス]ダイアログを開きます。

2. 表示されたサービスの一覧から,「OpenTP1」(マルチ OpenTP1 の場合は「OpenTP1\_XXXX」 (XXXX はユーザが指定した識別子))を選択し,ダブルクリックします。

3.「スタートアップの種類」を「自動」に変更します。

# (3) OpenTP1 の強制正常開始

OpenTP1 を強制正常開始させる手順を次に示します。

- 1. Windows の [サービス]ダイアログを開きます。
- 2. 表示されたサービスの一覧から,「OpenTP1」(マルチ OpenTP1 の場合は「OpenTP1\_XXXX」 (XXXX はユーザが指定した識別子))を選択し,ダブルクリックします。
- 3.「開始パラメタ」テキストボックスに,"normal"を入力します。

4. [開始] ボタンをクリックします。

# (4) 注意事項

- •「デスクトップとの対話をサービスに許可」チェックボックスを OFF にした状態,または OpenTP1 のサービスアカウントをローカルシステムアカウント以外に変更した状態で OpenTP1 を開始した場 合,デスクトップヒープの不足によって,システムダウンするおそれがあります。そのため,必要に応 じてレジストリ操作でデスクトップヒープを拡張してください。設定方法については、Microsoft サ ポートページをご確認ください。なお,「デスクトップとの対話をサービスに許可」チェックボックス は、Windows の [サービス] ダイアログで OpenTP1 のサービス名を右クリックし、プロパティを 選択して表示される [OpenTP1 のプロパティ] ダイアログボックスの [ログオン] タブにあります。
- •「デスクトップとの対話をサービスに許可」チェックボックスを OFF にした状態で OpenTP1 を開始 すると,メッセージ KFCA26524-W がイベントビューアに出力されます。このメッセージが出力され たあとも OpenTP1 は通常どおり起動しますが、いったん OpenTP1 を終了させたあと、「デスクトッ プとの対話をサービスに許可」チェックボックスを ON にして再起動してください。
- Version 6 以降の OpenTP1 では,デフォルトではコンソールが表示されません。コンソールを表示 するには、OpenTP1 コンソール出力機能を使用してください。OpenTP1 コンソール出力機能につい ては,[「2.2.3 OpenTP1 コンソール出力機能」](#page-43-0)を参照してください。

# 6.2.2 コマンドによる OpenTP1 の開始

コマンドで OpenTP1 を開始する場合,コマンドプロンプトから次のどちらかのコマンドを実行します。

• net start

引数には「OpenTP1」を指定します。マルチ OpenTP1 の場合は,引数に「OpenTP1\_XXXX」 (XXXX はユーザが指定した識別子)を指定してください。

• ntbstart

マルチ OpenTP1 の場合は「dcmakecon XXXX」(XXXX はユーザが指定した識別子)で作成したコ ンソールのコマンドプロンプトから実行します。

Windows 版 OpenTP1 では、dcstart コマンドによる OpenTP1 の起動はできません。

また、コマンドプロンプトから OpenTP1 を強制的に正常開始させるには、ntbstart -n コマンドを実行し てください。マルチ OpenTP1 の場合は「dcmakecon XXXX」(XXXX はユーザが指定した識別子)で 作成したコンソールのコマンドプロンプトから実行します。

ntbstart コマンドについては[「7. 運用コマンド」](#page-235-0)の「ntbstart (OpenTP1 の起動)」を, dcmakecon コマンドについては,[「7. 運用コマンド」](#page-235-0)の「[dcmakecon\(マルチ OpenTP1 操作コンソールの作成\)](#page-274-0)」 を参照してください。net start コマンドについては,Windows のマニュアルを参照してください。

# 6.2.3 GUI による OpenTP1 の開始

Windows 版 OpenTP1 で提供している GUI を使用して、OpenTP1 を開始できます。

Windows 版 OpenTP1 の GUI の詳細については,[「6.7 Windows 版 OpenTP1 の GUI」](#page-208-0)を参照して ください。

# 6.2.4 開始形態の決定

開始方法と開始モードの組み合わせを開始形態といいます。

開始形態は、前回の終了モードと、システム環境定義の mode\_conf オペランドの指定値によって決定さ れます。Windows 版 OpenTP1 は、システム環境定義の mode\_conf オペランドで AUTO だけを指定 できます(MANUAL1,および MANUAL2 は指定できません)。このため,開始形態の決定条件が UNIX 版 OpenTP1 と異なります。

Windows 版 OpenTP1 の開始形態を、次に示します。

# 表 6-2 Windows 版 OpenTP1 の開始形態

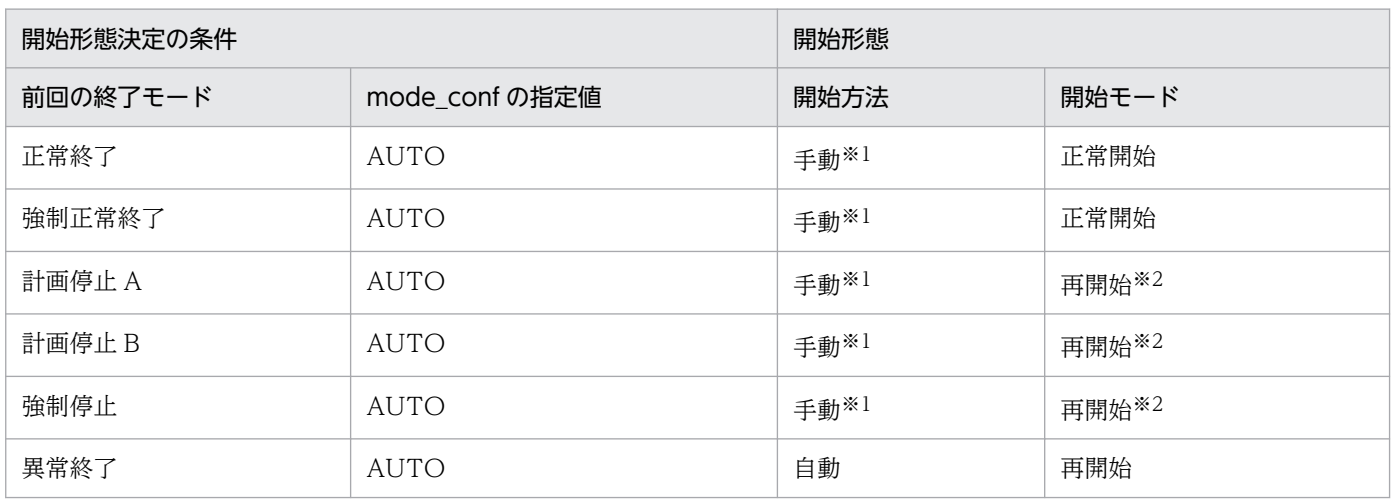

注※1

Windows 起動時は自動開始となります。

注※2

Windows の [サービス] ダイアログ, コマンド, および GUI を使用して, 強制的に正常開始させることもできます。 なお, Windows 版 OpenTP1 では, dcstart コマンドはサポートしていません。このため, dcstart -n コマンドで強制的に 正常開始させることはできません。

# <span id="page-192-0"></span>6.3 OpenTP1 の停止

Windows 版 OpenTP1 を停止するには、次の方法があります。

- Windows の「サービス」ダイアログ
- コマンド
- $\bullet$  GUI

ここでは,それぞれの停止方法について説明します。

# 6.3.1 Windows の [サービス]ダイアログによる OpenTP1 の停止

Windows の [サービス] ダイアログで OpenTP1 を停止させる手順を次に示します。

- 1. Windows の「サービス]ダイアログを開きます。
- 2. 表示されたサービスの一覧から,「OpenTP1」(マルチ OpenTP1 の場合は「OpenTP1\_XXXX」 (XXXX はユーザが指定した識別子))を選択します。
- 3. [停止] ボタンをクリックします。 OpenTP1 は,正常終了として停止します。

# 6.3.2 コマンドによる OpenTP1 の停止

コマンドで OpenTP1 を停止する場合,コマンドプロンプトから次のどちらかのコマンドを実行します。 OpenTP1 が正常終了で停止します。

• net stop

引数には「OpenTP1」を指定します。マルチ OpenTP1 の場合は,引数に「OpenTP1\_XXXX」 (XXXX はユーザが指定した識別子)を指定してください。

このコマンドを実行しても何らかの原因で正常終了できない場合, OpenTP1 は強制正常終了で停止さ れます。強制正常終了もできない場合は、強制停止で停止されます。強制停止した場合、次に OpenTP1 を開始するときには再開始(リラン)となるため,注意してください。

• dcstop

マルチ OpenTP1 の場合は「dcmakecon XXXX」(XXXX はユーザが指定した識別子)で作成したコ ンソールのコマンドプロンプトから実行します。

dcstop コマンドについては[「7. 運用コマンド」](#page-235-0)の「[運用コマンドの一覧」](#page-236-0)を,dcmakecon コマンドに ついては,「[7. 運用コマンド](#page-235-0)」の[「dcmakecon\(マルチ OpenTP1 操作コンソールの作成\)」](#page-274-0)を参照し てください。net stop コマンドについては,Windows のマニュアルを参照してください。

# 6.3.3 GUI による OpenTP1 の停止

Windows 版 OpenTP1 で提供している GUI を使用して、OpenTP1 を停止できます。

Windows 版 OpenTP1 の GUI の詳細については,[「6.7 Windows 版 OpenTP1 の GUI」](#page-208-0)を参照して ください。

# 6.3.4 OpenTP1 の停止時の注意事項

OpenTP1 にシステム障害が発生し,システム再開始処理中に次の方法で OpenTP1 を停止すると, OpenTP1 のサービスのステータスが「停止処理中」のままになる場合があります。

- Windows の [サービス] ダイアログによる OpenTP1 の停止
- コマンドによる OpenTP1 の停止

この場合,障害要因の確認および対策後に、dcstop コマンドを実行し、OpenTP1 を停止させてくださ い。マルチ OpenTP1 の場合は,dcmakecon コマンドで作成したコンソールから dcstop コマンドを実 行してください。dcstop コマンドについては[「7. 運用コマンド](#page-235-0)」の[「運用コマンドの一覧](#page-236-0)」を, dcmakecon コマンドについては,[「7. 運用コマンド」](#page-235-0)の「dcmakecon(マルチ [OpenTP1 操作コンソー](#page-274-0) [ルの作成\)」](#page-274-0)を参照してください。

# <span id="page-194-0"></span>6.4 マルチ OpenTP1 の運用

ここでは,マルチ OpenTP1 の運用について,UNIX 版 OpenTP1 との差異を説明します。Windows 版 OpenTP1 では,コマンドの入力環境と,運用するためのコマンドに差異があります。

UNIX 版 OpenTP1 と共通の部分については,マニュアル「OpenTP1 運用と操作」を参照してください。

# 6.4.1 コマンドの入力環境

Windows 版 OpenTP1 と UNIX 版 OpenTP1 では、コマンドの入力方法が環境別に次のように異なり ます。

- オリジナルの OpenTP1 環境の場合 コマンドプロンプトからコマンドを入力し,OpenTP1 のコマンドを動作させます。 オリジナルの OpenTP1 を操作する場合は,コマンドプロンプトから OpenTP1 コマンドを実行する ことも、dcmakecon コマンドで作成したコンソールから OpenTP1 コマンドを実行することもできま す。
- マルチ OpenTP1 環境の場合

dcmakecon コマンドを実行して,特定の OpenTP1 を動作させるためのコンソールを作成します。マ ルチ OpenTP1 環境でコマンドを実行するときは,このコンソールから実行します。

マルチ OpenTP1 を操作するには、dcmakecon コマンドで作成したコンソール内でコマンドを実行し ます。ただし,「net start OpenTP1\_XXXX」や「net stop OpenTP1\_XXXX」(XXXX はユーザが 指定した識別子)は,通常のコマンドプロンプトからも実行できます。

OpenTP1 の起動方法については「[6.2 OpenTP1 の開始](#page-188-0)」を,停止方法については[「6.3 OpenTP1](#page-192-0) [の停止](#page-192-0)」を参照してください。

# 6.4.2 マルチ OpenTP1 を運用するためのコマンド

マルチ OpenTP1 を運用するために、次のコマンドを示します。

- dcdls:マルチ OpenTP1 のセットアップ状態を確認します。
- dcmakecon:マルチ OpenTP1 操作コンソールを作成します。
- dcsetupml:マルチ OpenTP1 のセットアップ/アンセットアップを実行します。

それぞれのコマンドの詳細については,[「7. 運用コマンド](#page-235-0)」の「[Windows 版 OpenTP1 固有のコマンド](#page-271-0) [の詳細](#page-271-0)」を参照してください。

# <span id="page-195-0"></span>6.5 シナリオテンプレートを利用したシステムの運用

ここでは、シナリオテンプレートを利用したシステムの運用について、UNIX版 OpenTP1 との差異を説 明します。UNIX 版 OpenTP1 と共通の部分については,マニュアル「OpenTP1 運用と操作」の JP1 連 携時の運用についての説明を参照してください。

# 6.5.1 シナリオの登録

Windows 版 OpenTP1 では,シナリオの登録のうち,シナリオテンプレート定義ファイルの格納場所が UNIX 版 OpenTP1 と異なります。UNIX 版 OpenTP1 と共通の部分については、マニュアル「OpenTP1 運用と操作」のシナリオの登録についての説明を参照してください。

シナリオテンプレート定義ファイル (TP1\_ServerBase.sjis.xml) は、次のフォルダに格納されています。

OpenTP1のインストールフォルダ\jp1\_template\ScenarioTemplate\

# 6.5.2 スケールアウトの運用

Windows 版 OpenTP1 では、スケールアウトの運用のスケールアウトのシナリオ構成のうち,新しい OpenTP1 ノードを追加するシナリオが UNIX 版 OpenTP1 と異なります。UNIX 版 OpenTP1 と共通 の部分については,マニュアル「OpenTP1 運用と操作」のスケールアウトの運用についての説明を参照 してください。

# (1) 新しい OpenTP1 ノードを追加するシナリオ

新しい OpenTP1 ノードを追加するシナリオの実行順序を、次に示します。

# 図 6‒1 新しい OpenTP1 ノードを追加するシナリオの実行順序

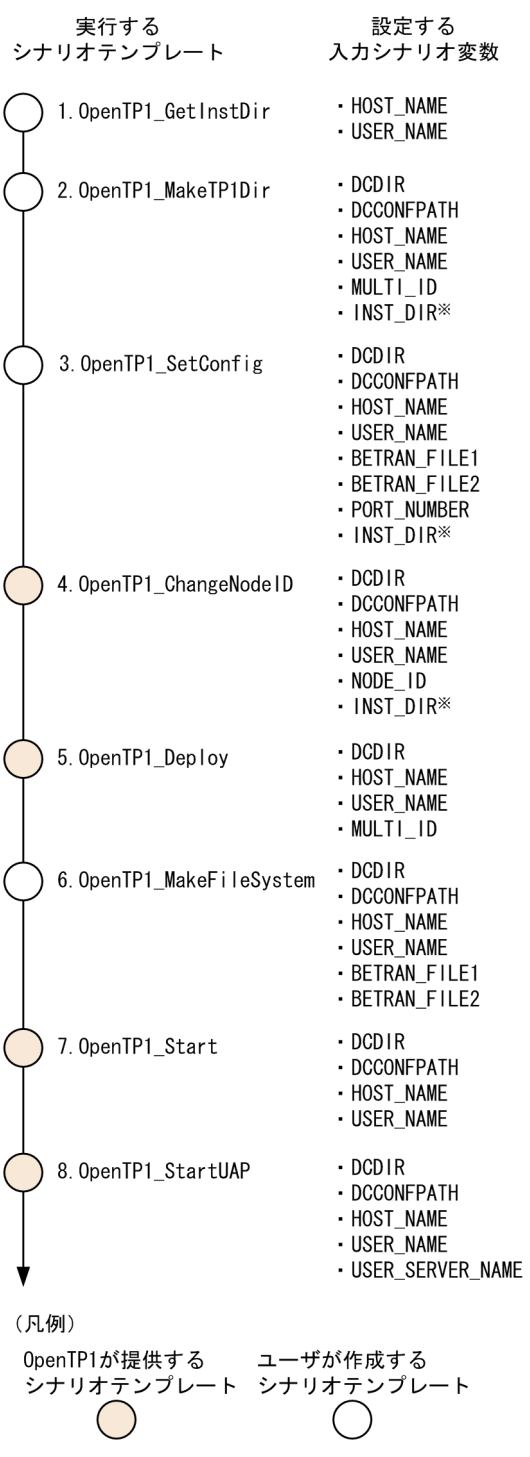

注※

INST\_DIR は,OpenTP1\_GetInstDir から引き継がれる変数です。

各シナリオテンプレートの説明を次の表に示します。図中の番号と表中の番号は対応しています。

# 表 6‒3 シナリオテンプレートの名称と説明

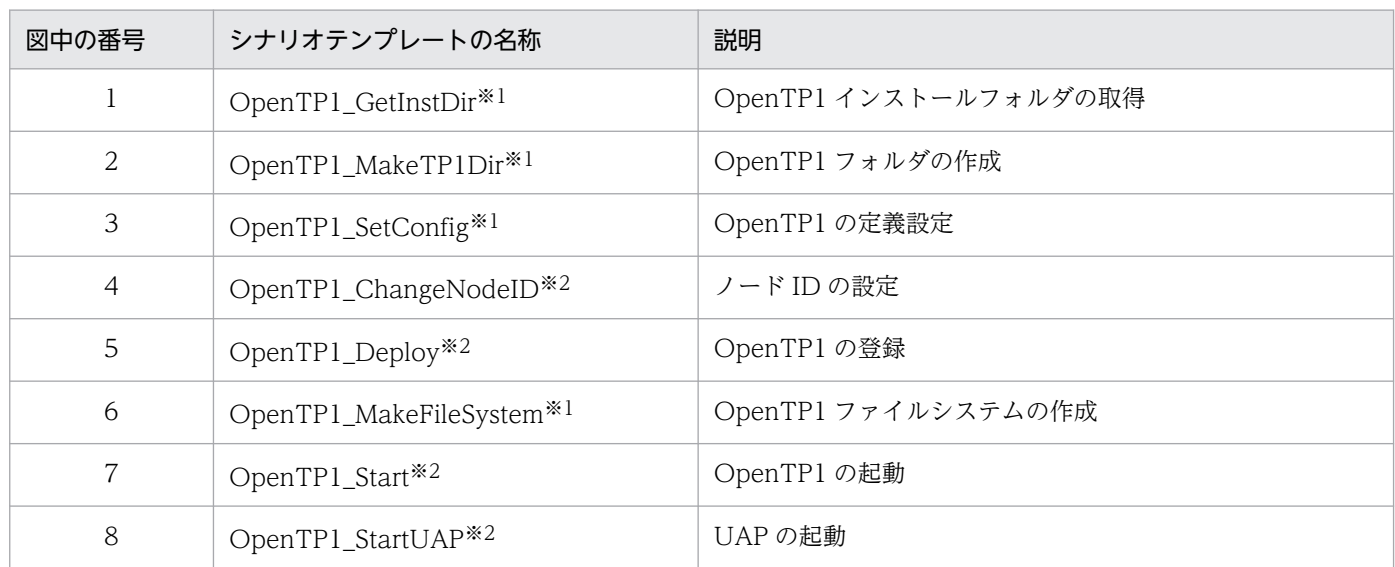

注※1

ユーザが作成します。OpenTP1 が提供するサンプルについては、マニュアル「OpenTP1 運用と操作」のサンプルシナリオ テンプレートの利用についての説明を参照してください。

注※2

OpenTP1 が提供します。詳細については,マニュアル「OpenTP1 運用と操作」のシナリオテンプレートの詳細についての 説明を参照してください。また,OpenTP1\_Deploy については,[「6.5.4\(1\) OpenTP1\\_Deploy」](#page-201-0)を参照してください。

# 6.5.3 サンプルシナリオテンプレートの利用

OpenTP1 では,スケールアウトのシナリオテンプレートのうち,新しいノードを追加するシナリオのサ ンプルシナリオテンプレートを提供しています。

Windows 版 OpenTP1 では、マルチ OpenTP1 に関係するサンプルシナリオテンプレートの一部が UNIX 版 OpenTP1 と異なります。UNIX 版 OpenTP1 と共通する部分については、マニュアル「OpenTP1 運 用と操作」のサンプルシナリオテンプレートの利用についての説明を参照してください。

Windows 版 OpenTP1 のサンプルシナリオテンプレート(OpenTP1\_ScenarioScaleout)では,マル チ OpenTP1 環境またはインストーラでインストールしたオリジナルの OpenTP1 環境を構築します。

# (1) サンプルシナリオテンプレートの名称と処理

サンプルシナリオテンプレートの名称と処理を,次に示します。

# 表 6‒4 サンプルシナリオテンプレートの名称と処理

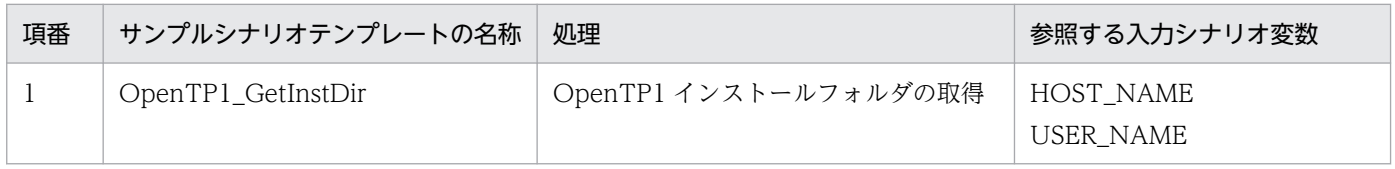

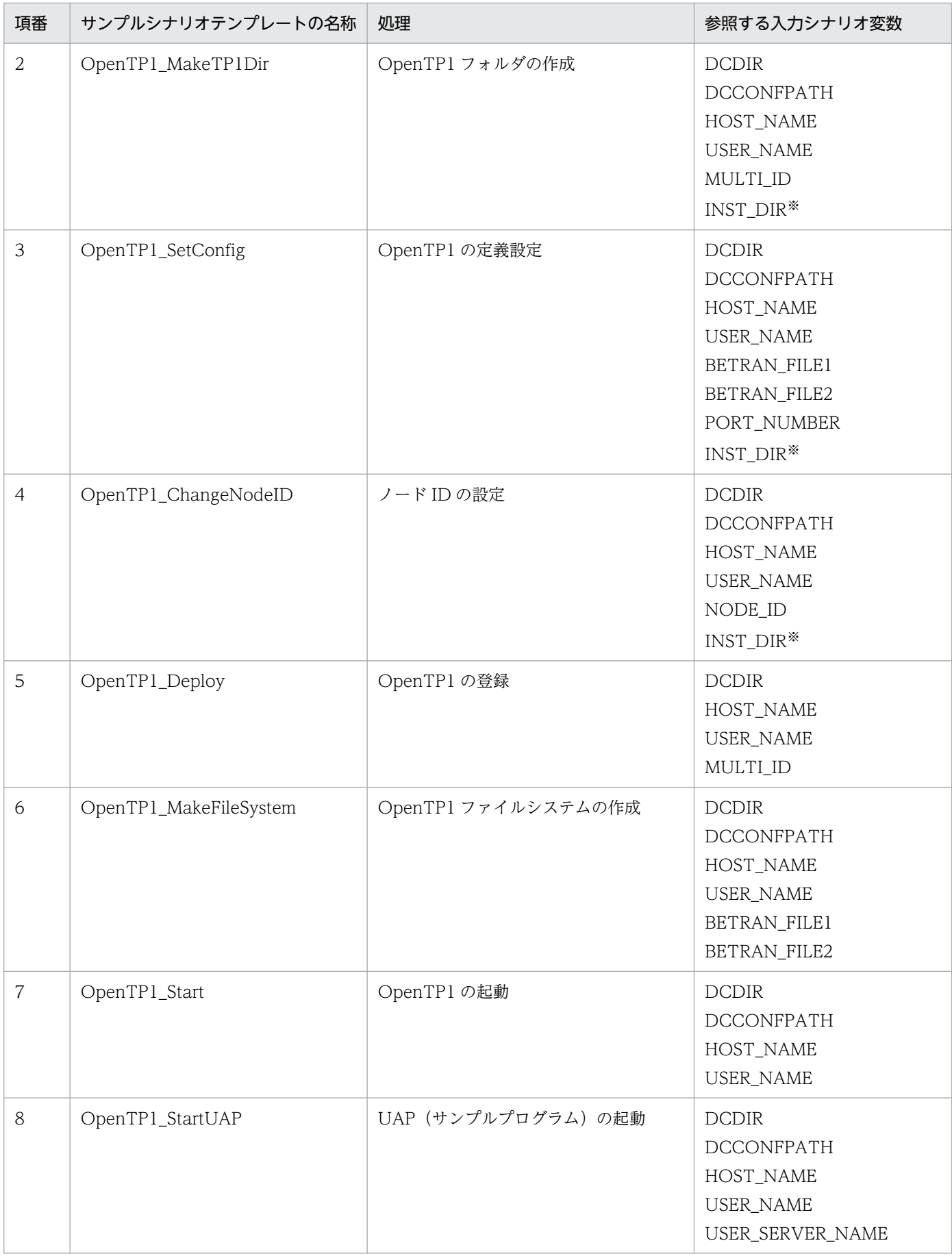

注※

入力シナリオ変数 INST\_DIR は、OpenTP1\_GetInstDir によって取得され、その後の処理で使用するシナリオテンプレート に引き継がれるため,ユーザが入力する必要はありません。

サンプルシナリオテンプレートの詳細についてそれぞれ説明します。以降の番号は,表中の項番と対応し ています。

- 1. OpenTP1\_GetInstDir(OpenTP1 インストールフォルダの取得) 環境変数 DCDIR を, OpenTP1 のインストールフォルダとして取得します。また、取得した OpenTP1 インストールフォルダを、出力シナリオ変数 OUT INST DIR に引き継ぎます。
- 2. OpenTP1\_MakeTP1Dir(OpenTP1 フォルダの作成)

OpenTP1 フォルダ作成バッチファイル(OpenTP1 インストールフォルダ \jp1\_template\examples\tools\dcjmk\_dcdir.bat)を使用して,入力シナリオ変数 DCDIR で設定し た OpenTP1 フォルダを作成します。ただし,オリジナルの OpenTP1 の場合は,フォルダは作成済

みであるため,バッチファイルで処理しません。

なお, Windows 版 OpenTP1 では、ユーザ, グループ, およびモードの設定は行いません。

3. OpenTP1\_SetConfig(OpenTP1 の定義設定)

OpenTP1 環境設定バッチファイル(OpenTP1 インストールフォルダ

\jp1\_template\examples\tools\dcjset\_conf.bat)を使用して,OpenTP1 のシステム定義およびロー ドモジュールを,次に示す順序で設定します。

- 次のフォルダを作成します。 マルチ OpenTP1 の場合: %DCDIR%\aplib, %DCDIR%\jp1\_template\tools, およ び%DCCONFPATH% オリジナルの OpenTP1 の場合: %DCDIR%\jp1\_template\tools
- 作成したフォルダ下に, OpenTP1 インストールフォルダ\jp1\_template\examples フォルダ下の aplib, conf, および tools をコピーします。
- システム定義のノード固有情報(ファイルシステムのパス名など)を設定します。
- 4. OpenTP1\_ChangeNodeID(ノード ID の設定)

OpenTP1 のノード ID を入力シナリオ変数 NODE\_ID の設定値で設定します。

5. OpenTP1\_Deploy(OpenTP1 の登録)

マルチ OpenTP1 の場合は,dcsetupml コマンドを実行してマルチ OpenTP1 をセットアップします。 オリジナルの OpenTP1 の場合は,すでに登録されているため処理しません。

- 6. OpenTP1\_MakeFileSystem(OpenTP1 ファイルシステムの作成)
	- OpenTP1 ファイル作成バッチファイル

(%DCDIR%\jp1\_template\examples\tools\dcj\_mkfs.bat) を使用して、OpenTP1 ファイルシステ ムおよび OpenTP1 ファイルを作成します。OpenTP1 ファイルシステム名は,入力シナリオ変数 BETRAN\_FILE1,および BETRAN\_FILE2 の設定値になります。

7. OpenTP1\_Start (OpenTP1 の起動)

OpenTP1 を起動します。

8. OpenTP1\_StartUAP (UAP (サンプルプログラム)の起動)

入力シナリオ変数 USER\_SERVER\_NAME に設定されたユーザサーバの UAP を起動します。

# (2) サンプルシナリオテンプレートの登録

サンプルシナリオテンプレートを実行するには、サンプルシナリオテンプレートを, IP1/AIS2 - Scenario Operation View を使用して JP1/AJS - Manager に登録します。

サンプルシナリオテンプレートは,次の場所に格納されています。

/ScenarioLibrary/OpenTP1/TP1\_ServerBase/OpenTP1\_ScenarioScaleout

サンプルシナリオテンプレートを登録するには,入力シナリオ変数を設定する必要があります。サンプル シナリオテンプレートへの設定情報を,次に示します。

### 表 6‒5 サンプルシナリオテンプレートへの設定情報

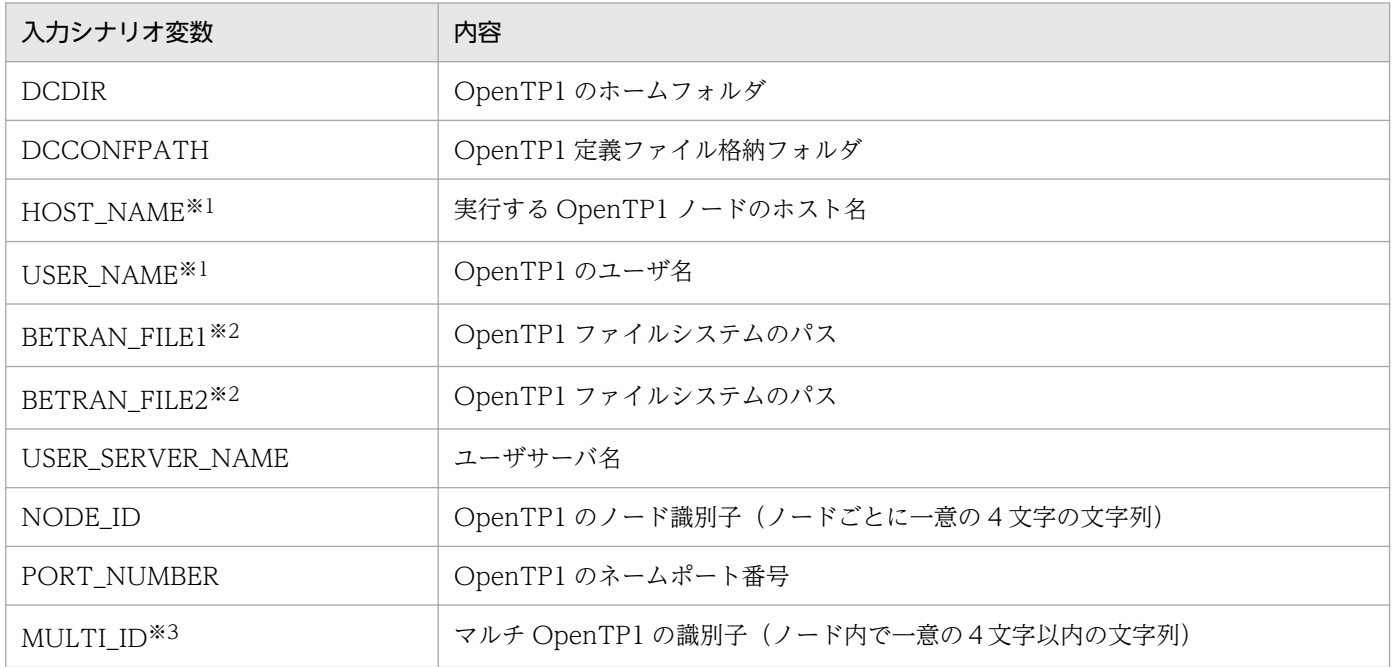

注※1

設定を省略できます。

注※2

キャラクタ型スペシャルファイルを設定する場合は,シナリオを実行する前にパーティションを割り当ててください。 注※3

オリジナルの OpenTP1 の場合は設定を省略できます。

# <span id="page-201-0"></span>6.5.4 シナリオテンプレートの詳細

Windows 版 OpenTP1 では、次のシナリオテンプレートの仕様が UNIX 版 OpenTP1 と異なります。

- OpenTP1 Deploy<sup>※</sup>
- OpenTP1\_Undeploy<sup>\*</sup>
- OpenTP1 ScenarioScaleout

### 注※

オリジナルの OpenTP1 の場合は実行しません。

ここでは,これらのシナリオテンプレートの詳細について説明します。これ以外のシナリオテンプレート については,マニュアル「OpenTP1 運用と操作」のシナリオテンプレートの詳細についての説明を参照 してください。

# (1) OpenTP1\_Deploy

指定した OpenTP1 フォルダに、マルチ OpenTP1 をセットアップするテンプレートです。ただし、指定 した OpenTP1 フォルダがオリジナルの OpenTP1 の場合は、実行しません。

### 入力シナリオ変数

●DCDIR ~ 〈1~50 文字の文字列〉 セットアップする OpenTP1 フォルダ名を指定します。 OpenTP1 システムで一意になるように指定してください。

●HOST\_NAME

シナリオジョブを実行する OpenTP1 ノードのホスト名を指定します。

この入力シナリオ変数は省略できます。省略した場合,シナリオの実行先ホストでシナリオジョブ を実行します。

### ●USER\_NAME

シナリオジョブを実行する OpenTP1 管理者のユーザ名を指定します。

この入力シナリオ変数は省略できます。省略した場合、IP1/Base で定義したユーザマッピングの プライマリユーザがシナリオジョブを実行します。

●MULTI ID ~ 〈1~4 文字の文字列〉

マルチ OpenTP1 の識別子を指定します。

入力シナリオ変数 DCDIR で指定した OpenTP1 フォルダがオリジナルの OpenTP1 の場合には, 省略できます。

#### 実行ユーザ

入力シナリオ変数 USER\_NAME で指定した OpenTP1 管理者です。

# (2) OpenTP1\_Undeploy

指定した OpenTP1 フォルダがマルチ OpenTP1 の場合,マルチ OpenTP1 を削除します。指定した OpenTP1 フォルダがオリジナルの OpenTP1 の場合は、実行しません。

### 入力シナリオ変数

●DCDIR ~ 〈1~50 文字の文字列〉

削除する OpenTP1 フォルダ名を指定します。

●HOST\_NAME

シナリオジョブを実行する OpenTP1 ノードのホスト名を指定します。

この入力シナリオ変数は省略できます。省略した場合,シナリオの実行先ホストでシナリオジョブ を実行します。

### ●USER\_NAME

シナリオジョブを実行する OpenTP1 管理者のユーザ名を指定します。

この入力シナリオ変数は省略できます。省略した場合、IP1/Base で定義したユーザマッピングの プライマリユーザがシナリオジョブを実行します。

### 実行ユーザ

入力シナリオ変数 USER NAME で指定した OpenTP1 管理者です。

# (3) OpenTP1\_ScenarioScaleout

OpenTP1 の環境設定をして,OpenTP1 およびサンプル SPP を起動します。

### 入力シナリオ変数

●DCDIR ~ 〈1~50 文字の文字列〉

セットアップする OpenTP1 フォルダ名を指定します。

OpenTP1 システムで一意になるように指定してください。

●DCCONFPATH

OpenTP1 定義ファイル格納フォルダを指定します。

●HOST\_NAME

シナリオジョブを実行する OpenTP1 ノードのホスト名を指定します。

この入力シナリオ変数は省略できます。省略した場合,シナリオの実行先ホストでシナリオジョブ を実行します。

#### ●USER\_NAME

シナリオジョブを実行する OpenTP1 管理者のユーザ名を指定します。

この入力シナリオ変数は省略できます。省略した場合、IP1/Base で定義したユーザマッピングの プライマリユーザがシナリオジョブを実行します。

●BETRAN\_FILE1

A 系の OpenTP1 ファイルシステムのパスを指定します。 キャラクタ型スペシャルファイルを指定する場合は,シナリオテンプレートを実行する前に,パー ティションを割り当ててください。

### ●BETRAN\_FILE2

B 系の OpenTP1 ファイルシステムのパスを指定します。

キャラクタ型スペシャルファイルを指定する場合は,シナリオテンプレートを実行する前に,パー ティションを割り当ててください。

●USER SERVER NAME ~ 〈1∼8 文字の文字列〉 起動するユーザサーバ名を指定します。 サンプルシナリオテンプレートを使用する場合は,basespp を指定してください。

- ●NODE ID ~ 〈4 文字の文字列〉 設定する OpenTP1 のノード ID を指定します。 OpenTP1 システムで一意になるように指定してください。
- $\bullet$ PORT\_NUMBER  $\sim$ ((5001~65535)) OpenTP1 システムに新しく追加する OpenTP1 ノードのネームサーバが使用するポート番号を指 定します。
- ●MULTI ID ~ 〈1~4 文字の文字列〉

マルチ OpenTP1 の識別子を指定します。

入力シナリオ変数 DCDIR で指定した OpenTP1 フォルダがオリジナルの OpenTP1 の場合には, 省略できます。

### 実行ユーザ

入力シナリオ変数 USER\_NAME で指定した OpenTP1 管理者です。

<span id="page-204-0"></span>ここでは、マニュアル「OpenTP1 運用と操作」に記載されている障害対策のうち, Windows 版 OpenTP1 固有の部分についてだけ説明します。

# 6.6.1 障害発生時の現象と原因

Windows 版 OpenTP1 固有の障害発生時の現象,推定できる原因,および対策を次に示します。この表 以外の障害発生時の現象,推定できる原因,および対策については,マニュアル「OpenTP1 運用と操作」 を参照してください。

### 表 6-6 障害発生時の現象,推定できる原因,および対策

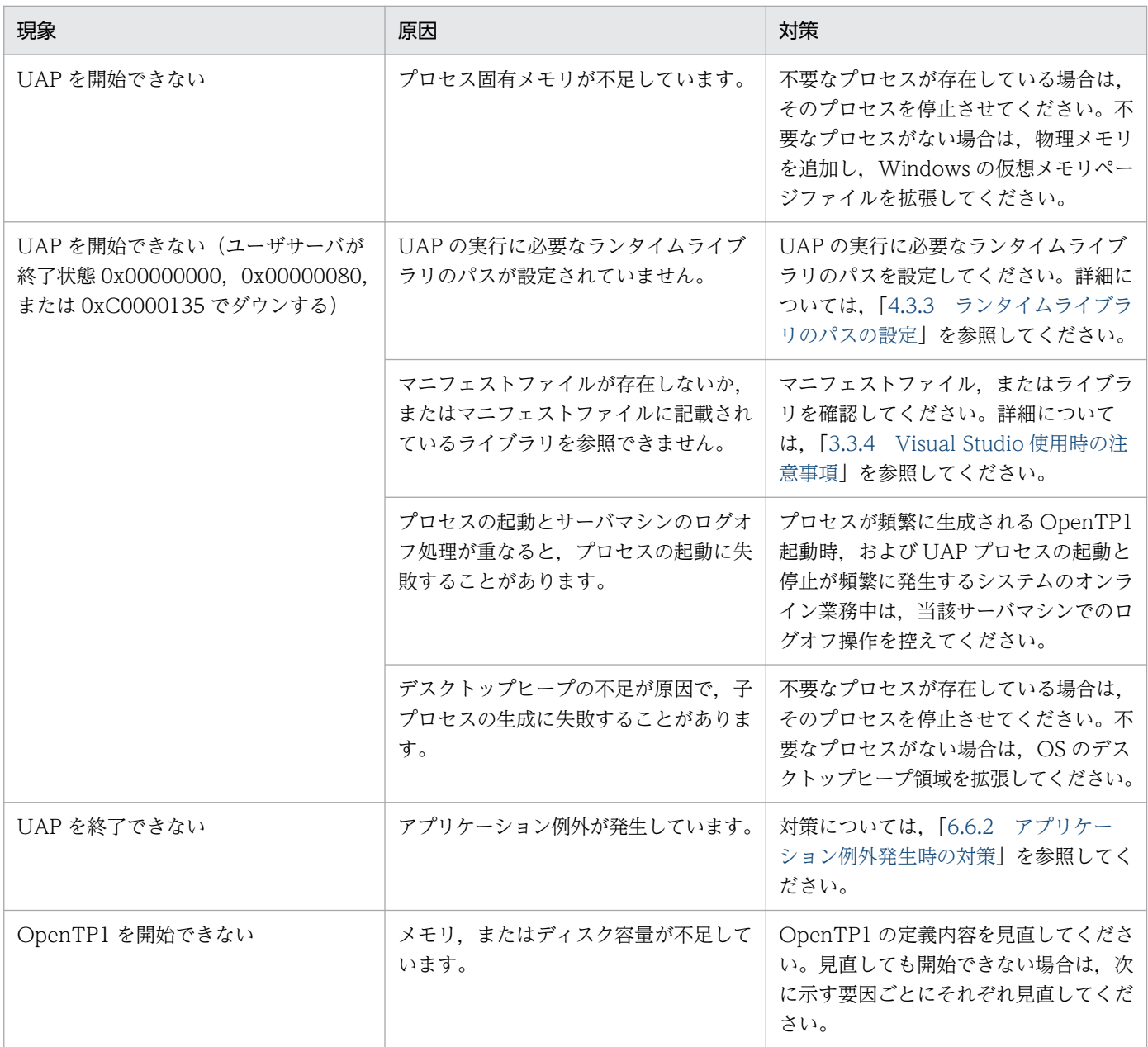

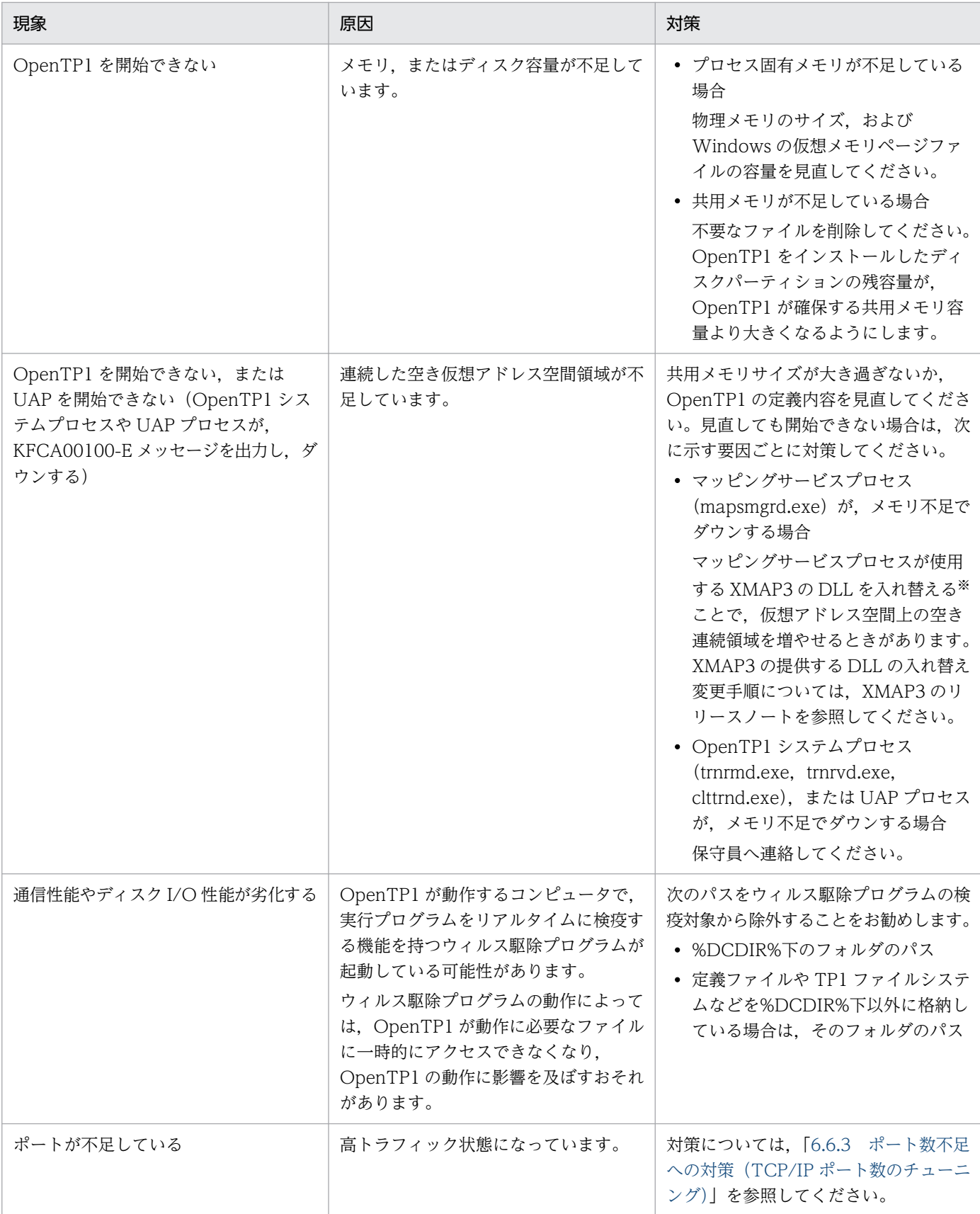

#### 注※

XMAP3 のバージョンによっては,対応していない場合があります。

# <span id="page-206-0"></span>6.6.2 アプリケーション例外発生時の対策

OpenTP1 のオンライン中に OpenTP1 配下のプロセスからアプリケーション例外が発生した場合には, Windows のデバッグハンドラがコールされ、レジストリに設定されたデバッグプログラムが起動されま す。起動されるデバッグプログラムが Visual C++などの対話形式プログラムの場合. 例外が発生したプ ログラムが終了されないため,OpenTP1 システムが再開始(リラン)できないおそれがあります。シス テムの本番環境など、システムの回復処理が必須である環境では、Windows エラー報告(WER)を使用 して,クラッシュダンプを取得する設定をしてください。

# 6.6.3 ポート数不足への対策(TCP/IP ポート数のチューニング)

OpenTP1 を使用して大規模なシステムを構築する場合,TCP/IP が管理するポートが不足するおそれが あります。このような場合は,一時クローズ処理を実施してポート不足を解消します。

しかし,高トラフィックな状態では,一時クローズ処理を実施してもポート不足になるおそれがあります。 このような場合は、Windows の設定で自動割り当てポートを拡張すれば、該当するプラットフォーム上 で使用ポートに関するチューニングができます。

Windows のレジストリ・コマンド操作で、次のパラメータを設定してください。

- MaxUserPort
- TcpTimedWaitDelay
- ReservedPorts

設定方法については、Windows のマニュアルを参照してください。

また、一時クローズ処理については、マニュアル「OpenTP1 解説」のポート数の制限方法についての説 明を参照してください。

# 6.6.4 障害発生時の取得情報の参照

障害要因を調査するための、取得情報の参照方法について説明します。

障害時に取得する情報については,マニュアル「OpenTP1 運用と操作」の OpenTP1 が出力するファイ ル一覧についての説明を参照してください。

# (1) 標準出力・標準エラー出力の参照

Windows 版 OpenTP1 では,システムサーバおよびユーザサーバが標準出力・標準エラー出力に出力し た内容(KFCA-xxxxx メッセージや、ユーザが標準出力に指定した内容すべて)を、ファイルやコンソー ルに出力して確認できます。

標準出力・標準エラー出力を確認するための機能については,「[2.2 標準出力・標準エラー出力を確認す](#page-40-0) [るための機能](#page-40-0)」を参照してください。

# (2) Windows の[イベントビューア]でのイベントログの参照

次の情報が,Windows の[イベントビューア]に出力されます。

- インストール・セットアッププログラム,運用コマンドの出力メッセージを除く OpenTP1 のメッセージ
- マニュアル「OpenTP1 メッセージ」で,出力先が標準出力,または標準エラー出力と記載されている メッセージ

OpenTP1 のイベントログを参照する手順を次に示します。

- 1. Windows の[イベントビューア]を表示します。
- 2.「アプリケーション」を選択します。

アプリケーションログが表示されます。「ソース」に「OpenTP1」と表示されているイベントが, OpenTP1 が出力したメッセージです。

また, dc\_logprint 関数または CBLDCLOG('PRINT ')で指定したメッセージも Windows の [イベント ビューア]に出力されます。dc\_logprint 関数または CBLDCLOG('PRINT ')を使用する場合は、次の点 に注意してください。

- CBLDCLOG('PRINT ')の場合,メッセージ表示色の指定は無視されます。
- 引数に不正な値が設定されたときは,イベントログに次の形式でエラーメッセージが出力されます。

メッセージ不正のため, (xxx…xx)は出力できません

(凡例)

xxx…xx:メッセージ ID

- •「KFCAn1n2n3n4n5-x」で表されるメッセージ形式の「-x」には,-I,-R,-W,-E 以外は指定でき ません。これ以外の値を指定した場合は,引数の不正として,前述のエラーメッセージが出力されま す。また、「-x」は、Windows の [イベントビューア] の「種類」に表示される内容と対応していま す。「-x」と表示内容の対応を次に示します。
	- -I,または-R:情報
	- -W:警告
	- -E:エラー

# <span id="page-208-0"></span>6.7 Windows 版 OpenTP1 の GUI

Windows 版 OpenTP1 では, GUI を使用して OpenTP1 の環境設定や, OpenTP1 の起動と停止がで きます。これらの操作はそれぞれ独立しているため,例えば,GUI で環境設定をして,コマンドプロンプ トから OpenTP1 を起動するという操作ができます。

なお, Windows 版 OpenTP1 の GUI を使用する前に、次のことを確認してください。

• .NET Framework のバージョン

GUI を使用するためには,.NET Framework 4 以降が必要です。.NET Framework 4 以降がインス トールされていない場合は,インストールしてください。

• ユーザーアカウント制御の設定

GUI を使用する場合,[管理者として実行]を選択して GUI を起動してください。GUI の起動前に, [ユーザーアカウント制御]ダイアログボックスが表示された場合は、[はい]ボタンをクリックして実 行を許可してください。

• セキュリティポリシーの設定 次に示すファイルに完全信頼を指定してください。完全信頼を指定しないと,GUI を使用できません。 セキュリティポリシーの設定方法については,.NET Framework のドキュメントを参照してください。

- %DCDIR%\*tp1 tools\*Control.exe
- %DCDIR%¥tp1\_tools¥Environment.exe
- コマンドログ,および監査ログの出力先

GUI を使用すると,コマンドログ,および監査ログが出力されることがあります。ただし,GUI の操 作対象に関係なく,各ログは,マルチ OpenTP1 には出力されません。

# 6.7.1 GUI による環境設定

ここでは, GUI による OpenTP1 の環境設定について説明します。GUI では, OpenTP1 を使用するた めに必要な最低限のシステム定義をテンプレートとして提供しています。テンプレートには,システム構 成に応じた値(パラメータ)が設定された複数のモデルが用意されています。各モデルに設定されている パラメータの値は,必要に応じて,GUI で変更できます。なお,GUI で設定したパラメータの値は,対応 するシステム定義のオペランドの指定値として扱われます。

# 注意事項

テンプレートに設定されていない OpenTP1 のシステム定義を追加するなど,テンプレートの内容 そのものは変更できません。

GUI による OpenTP1 の環境設定の手順を次に示します。

1.[スタート]−[プログラム]−[OpenTP1]−[OpenTP1 環境設定]メニューを選択します。

[OpenTP1 環境設定]ウィンドウが表示されます。

2. [OpenTP1 環境設定] ウィンドウで定義種別およびモデルを選択し, [次へ(N)] ボタンをクリックし ます。

[OpenTP1 環境設定] ウィンドウ(パラメータ情報)が表示されます。

- 3. [OpenTP1 環境設定] ウィンドウ (パラメータ情報) でパラメータの値を入力します。
- 4. 設定した内容を確認する場合は, [OpenTP1 環境設定] ウィンドウ (パラメータ情報) の [詳細(D)] ボタンをクリックします。

[詳細情報] ダイアログボックスが表示されます。

- 5. [OpenTP1 環境設定] ウィンドウ (パラメータ情報) で [次へ(N)] ボタンをクリックします。 [\[OpenTP1 環境設定\]ウィンドウ\(格納先情報\)が](#page-213-0)表示されます。
- 6.[OpenTP1 環境設定]ウィンドウ(格納先情報)で環境設定の対象となる OpenTP1 のサービス名を 選択し,「バッチファイルを実行する」チェックボックスを ON にします。 「バッチファイルを実行する」チェックボックスを ON にすると,[実行(E)]ボタンをクリックしたと きに,定義ファイル,および OpenTP1 ファイルシステムが作成されます。
- 7. [OpenTP1 環境設定] ウィンドウ (格納先情報) の [実行(E)] ボタンをクリックします。 定義種別,モデル,およびパラメータの値が反映されたテンプレートが格納されます。また,バッチ ファイルが実行され、定義ファイル,および OpenTP1 ファイルシステムが作成されます。
- 8. バッチファイルの実行結果を確認する場合は, [OpenTP1 環境設定] ウィンドウ (格納先情報) の [ロ グ確認(V)] ボタンをクリックします。 [ログ確認] ダイアログボックスが表示されます。
- 9. [OpenTP1 環境設定] ウィンドウ (格納先情報) の [閉じる(C)] ボタンをクリックします。 [OpenTP1 環境設定] ウィンドウ (格納先情報)が閉じ、OpenTP1 の環境設定を終了します。

環境設定で使用するウィンドウおよびダイアログボックスの詳細を説明します。

# (1) [OpenTP1 環境設定]ウィンドウ

[OpenTP1 環境設定]ウィンドウでは,定義種別,およびモデルを設定します。

[OpenTP1 環境設定]ウィンドウは,[スタート]−[プログラム]−[OpenTP1]−[OpenTP1 環 境設定]メニューを選択すると表示されます。

[OpenTP1 環境設定]ウィンドウを次に示します。

# 図 6‒2 [OpenTP1 環境設定]ウィンドウ

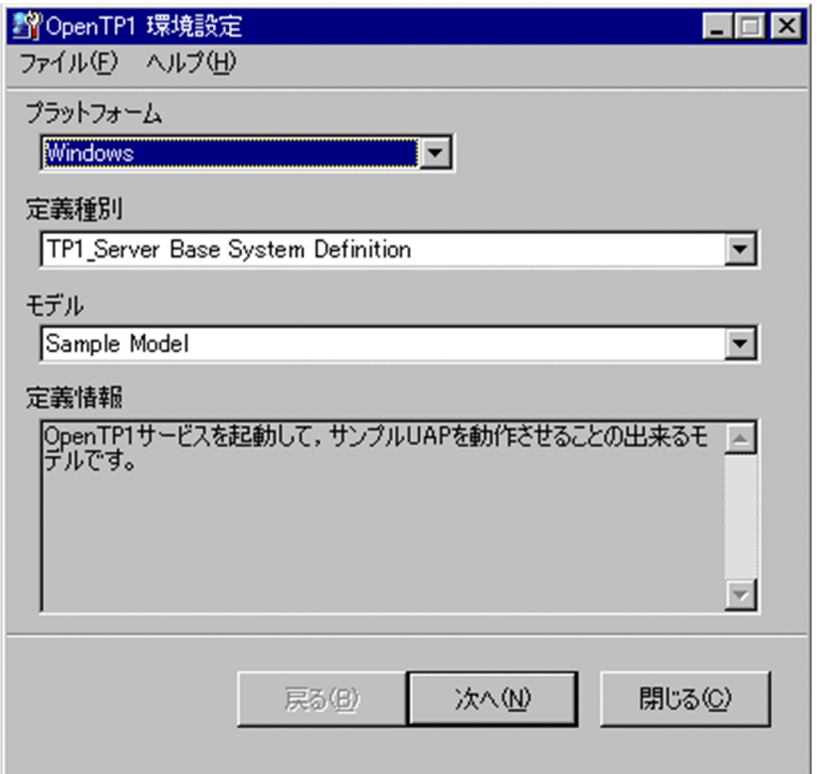

### メニューバー

### [ファイル(F)]メニュー

[ファイル(F)] メニューで [閉じる(C)] を選択すると, [OpenTP1 環境設定] ウィンドウを閉じ ます。

# [ヘルプ(H)]メニュー

[ヘルプ(H)] メニューで [バージョン情報(A)] を選択すると, [バージョン情報(A)] ダイアログ ボックスが表示されます。このダイアログボックスには,OpenTP1 のインストール時に入力した OpenTP1 管理者の情報が表示されます。

# 「プラットフォーム」ドロップダウンリスト

「Windows」が表示されます。この項目は、設定する必要はありません。

### 「定義種別」ドロップダウンリスト

次のどちらかの定義を選択できます。

• TP1\_Server\_base System Definition

OpenTP1 を開始させる場合に選択します。この定義を選択すると,OpenTP1 の開始に必要なパ ラメータ(システム共通定義や rap リスナーサービス定義など一部の定義の特定のオペランド)を 指定できます。

ユーザサービス定義を指定する場合は,「User Service Definition」を選択します。

• User Service Definition

<span id="page-211-0"></span>ユーザサーバを起動させる場合に選択します。この定義を選択すると,ユーザサーバの起動に必要 なパラメータ(ユーザサービス定義の一部のオペランド)を指定できます。ただし,「User Service Definition」を選択する前に,「TP1\_Server\_base System Definition」を選択して, 定義ファイル を作成しておく必要があります。

### 「モデル」ドロップダウンリスト

テンプレートの定義のモデルを選択できます。「定義種別」ドロップダウンリストで選択する定義によっ て,選択できるモデルが異なります。選択できるモデルの一覧を次に示します。

選択する定義 さんじょう インファイル 選択できるモデル こうしょう お明 TP1\_Server\_base System Definition | Sample Model | OpenTP1 サービスを起動させて, サ ンプル UAP を使用できるモデルです。 Sample Model(RAP) <br>
OpenTP1 サービスを起動させて, RAP サーバを使用できるモデルです。 Large Model インファー トランステム環境向きのモデルで す。 User Service Definition インプル SPP Sample Model インプル SPP 用のモデルです。 SPP.NET Sample Model サンプル SPP.NET 用のモデルです。 SPP.NET Sample Model(.NET Interface) .NET インタフェースを使用したサン プル SPP.NET 用のモデルです。 SUP Sample Model サンプル SUP 用のモデルです。 SUP.NET Sample Model サンプル SUP.NET 用のモデルです。

表 6‒7 選択できるモデルの一覧

### 「定義情報」

「モデル」ドロップダウンリストで選択したモデルの説明が表示されます。

Interface)

### [次へ(N)] ボタン

[OpenTP1 環境設定]ウィンドウ(パラメータ情報)が表示されます。[OpenTP1 環境設定]ウィン ドウ(パラメータ情報)については, [(2) [OpenTP1 環境設定] ウィンドウ(パラメータ情報)」を 参照してください。

SUP.NET Sample Model(.NET

### [閉じる(C)] ボタン

設定した内容を保存しないで,GUI による環境設定を終了します。

# (2) [OpenTP1 環境設定] ウィンドウ (パラメータ情報)

[OpenTP1 環境設定]ウィンドウ(パラメータ情報)では,パラメータの値を入力します。

[OpenTP1 環境設定]ウィンドウ(パラメータ情報)は,[OpenTP1 環境設定]ウィンドウで[次へ (N)]ボタンをクリックすると表示されます。

.NET インタフェースを使用したサン プル SUP.NET 用のモデルです。

# 図 6-3 [OpenTP1 環境設定] ウィンドウ (パラメータ情報)

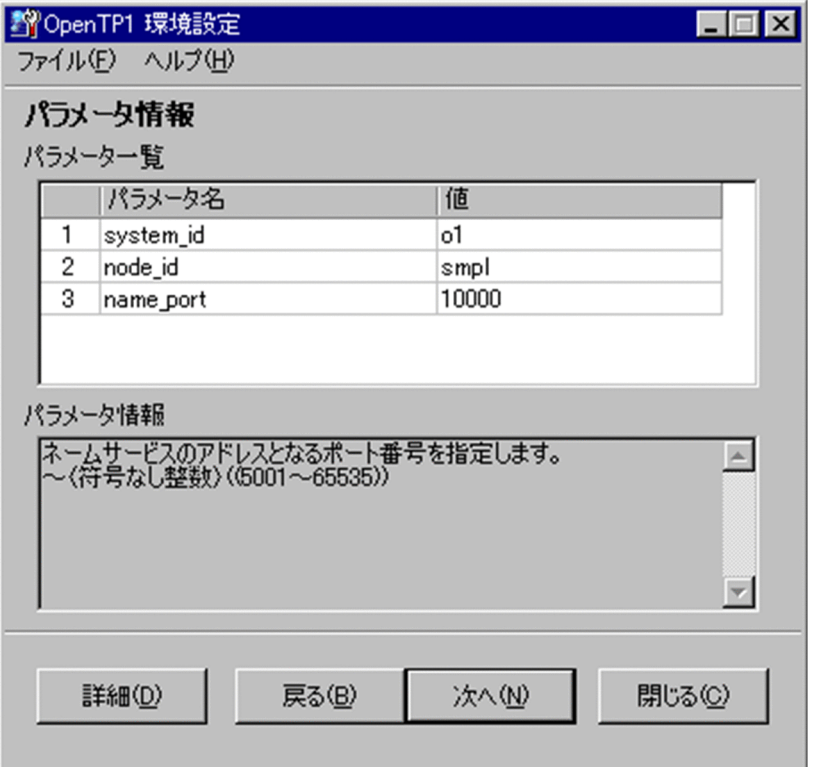

### 「パラメータ一覧」

[OpenTP1 環境設定]ウィンドウで選択した定義種別とモデルに対応したパラメータ名と値が表示さ れます。OpenTP1 の環境に合わせて,パラメータの値を変更できます。なお,「パラメータ一覧」の 「値」以外の項目は,変更できません。

パラメータについては, [5. システム定義], およびマニュアル [OpenTP1 システム定義]の同名の オペランドについての説明を参照してください。

### 「パラメータ情報」

パラメータの「値」のセルを選択すると,そのパラメータの説明が表示されます。

### [詳細(D)]ボタン

[詳細情報]ダイアログボックスが表示されます。[詳細情報]ダイアログボックスについては,「[\(3\)](#page-213-0)  「詳細情報」ダイアログボックス」を参照してください。

### [戻る(B)]ボタン

[OpenTP1 環境設定]ウィンドウに戻ります。

### [次へ(N)] ボタン

[OpenTP1 環境設定]ウィンドウ(格納先情報)が表示されます。[OpenTP1 環境設定]ウィンドウ (格納先情報)については,「[\(4\) \[OpenTP1 環境設定\]ウィンドウ\(格納先情報\)](#page-213-0)」を参照してくだ さい。

<span id="page-213-0"></span>[閉じる(C)] ボタン

設定した内容を保存しないで,GUI による環境設定を終了します。

# (3) [詳細情報]ダイアログボックス

[詳細情報] ダイアログボックスでは, [OpenTP1 環境設定] ウィンドウ, および [OpenTP1 環境設定] ウィンドウ(パラメータ情報)で指定した内容を確認できます。

[詳細情報] ダイアログボックスは, [OpenTP1 環境設定] ウィンドウ (パラメータ情報) で [詳細(D)] ボタンをクリックすると表示されます。

[詳細情報] ダイアログボックスを次に示します。

### 図 6-4 [詳細情報]ダイアログボックス

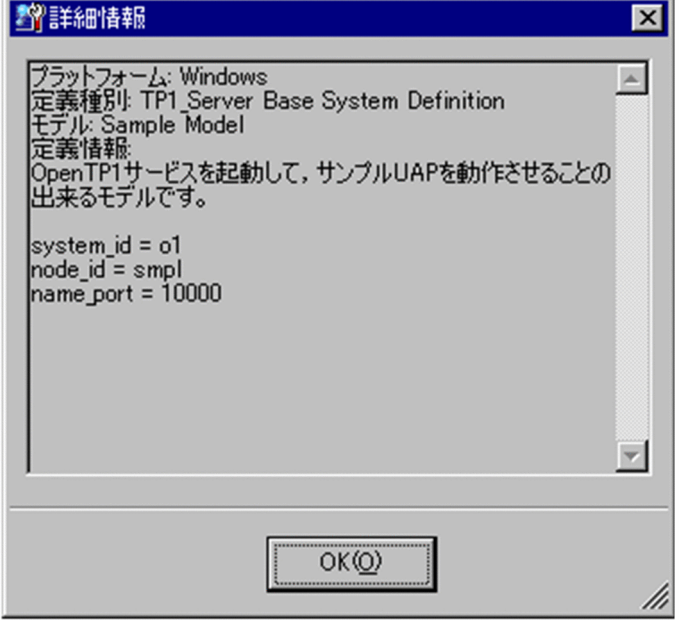

### 表示内容

[OpenTP1 環境設定] ウィンドウ, および [OpenTP1 環境設定] ウィンドウ (パラメータ情報) で 設定した内容が表示されます。

[OK(O)]ボタン

[詳細情報]ダイアログボックスを閉じます。

# (4) [OpenTP1 環境設定]ウィンドウ(格納先情報)

[OpenTP1 環境設定]ウィンドウ(格納先情報)では,環境設定の対象となる OpenTP1 のサービスを 選択し,テンプレートの格納先フォルダを指定します。

[OpenTP1 環境設定]ウィンドウ(格納先情報)は,[OpenTP1 環境設定]ウィンドウ(パラメータ情 報)で [次へ(N)] ボタンをクリックすると表示されます。

[OpenTP1 環境設定]ウィンドウ(格納先情報)を次に示します。

# 図 6‒5 [OpenTP1 環境設定]ウィンドウ(格納先情報)

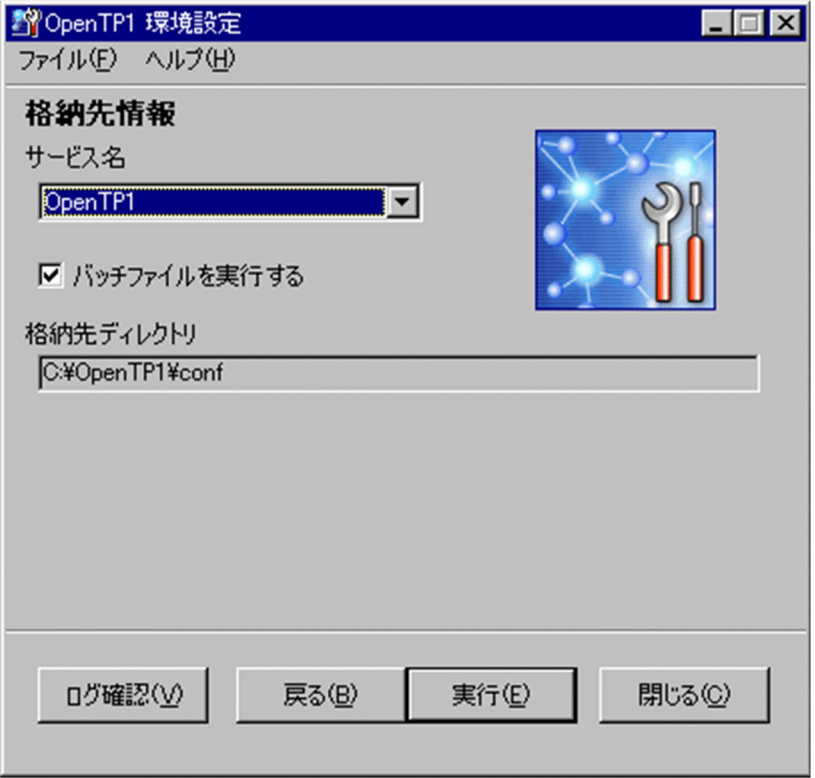

「サービス名」ドロップダウンリスト

テンプレートを格納する OpenTP1 のサービスを選択できます。ドロップダウンリストには、Windows にセットアップされている次の OpenTP1 のサービスが表示されます。

• OpenTP1

OpenTP1 をインストールしたあとに,自動的に作成されるサービスです。「OpenTP1」を選択す ると、テンプレートは%DCDIR%¥conf に格納されます。

• OpenTP1\_XXXX

マルチ OpenTP1 のサービスです。XXXX は,マルチ OpenTP1 の識別子を示します。 「OpenTP1\_XXXX」を選択すると,テンプレートはマルチ OpenTP1 のフォルダに格納されます。

• その他

ユーザが,任意にテンプレートの格納先を選べます。

### 「バッチファイルを実行する」チェックボックス

チェックボックスを ON にすると,テンプレートを格納するときに自動的にバッチファイルを実行し て,定義ファイルや OpenTP1 ファイルシステムを作成できます。

### 「格納先ディレクトリ」

「サービス名」ドロップダウンリストで選択した内容によって,格納先フォルダが異なります。

•「OpenTP1」または「OpenTP1\_XXXX」を選択した場合 選択した OpenTP1 の%DCDIR%¥conf が表示されます。

<span id="page-215-0"></span>•「その他」を選択した場合

テンプレートを格納するフォルダパスを入力します。

格納先フォルダを指定する場合の注意事項

OpenTP1 が提供しているテンプレートには,パラメータ一覧に表示されるパラメータのほかに, 環境変数 DCDIR の値も定義されます。環境変数 DCDIR の値は,「サービス名」ドロップダウンリ ストで「その他」を選択した場合,任意の格納先を入力できるため,一時的に@DCDCDIR@が設 定されます。しかし,@DCDCDIR@を設定したままでは,環境設定を実行できません。必ず使用 する環境の%DCDIR%の値に置き換えてください。

[ログ確認(V)]ボタン

[ログ確認] ダイアログボックスが表示されます。[ログ確認] ダイアログボックスについては, [(5) [ログ確認] ダイアログボックス]を参照してください。

[戻る(B)]ボタン

[OpenTP1 環境設定]ウィンドウ(パラメータ情報)に戻ります。

[実行(E)] ボタン

[格納先ディレクトリ]に表示されているフォルダパスにテンプレートが格納されます。また,「バッチ ファイルを実行する」チェックボックスを ON にしている場合には,バッチファイルが実行されます。 なお,バッチファイルを実行した場合,処理が完了すると,ダイアログボックスが表示されます。処理 に失敗した場合は,ダイアログボックスにエラーメッセージが表示されます。エラーメッセージについ ては,マニュアル「OpenTP1 メッセージ」を参照してください。

[閉じる(C)]ボタン

GUI による環境設定を終了します。

# (5) [ログ確認] ダイアログボックス

[ログ確認] ダイアログボックスでは、バッチファイルの実行結果を確認できます。

[ログ確認] ダイアログボックスは, [OpenTP1 環境設定] ウィンドウ (格納先情報) で [ログ確認(V)] ボタンをクリックすると表示されます。

[ログ確認] ダイアログボックスを次に示します。
### 図 6-6 [ログ確認]ダイアログボックス

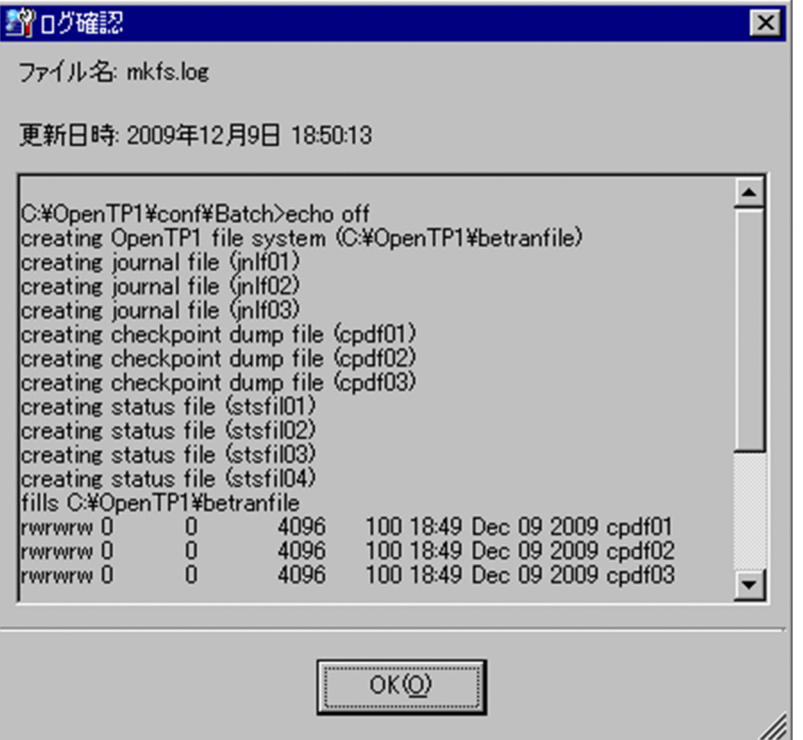

「ファイル名」

バッチファイルの実行結果を格納しているログファイル名が表示されます。

#### 「更新日時」

バッチファイルを実行した日時が表示されます。

#### 表示内容

バッチファイルの実行結果が表示されます。

#### [OK(O)]ボタン

[ログ確認] ダイアログボックスを閉じます。

# 6.7.2 GUI による OpenTP1 の起動と停止

GUI を操作して、OpenTP1 の起動と停止ができます。また、起動オプション(開始モード)、および停 止オプション(停止モード)を設定してから、OpenTP1 を起動または停止できます。

GUI で環境設定をしなくても、定義ファイルや OpenTP1 ファイルシステムが作成されていれば、GUI で OpenTP1 の起動と停止ができます。

GUI による OpenTP1 の起動の手順を次に示します。

1.[スタート]−[プログラム]−[OpenTP1]−[OpenTP1 起動/停止]メニューを選択します。 [OpenTP1 起動/停止] ウィンドウが表示されます。

- 2. [OpenTP1 起動/停止] ウィンドウで起動させたい OpenTP1 のサービスを選択します。
- 3. OpenTP1 の起動オプション (開始モード) を指定する場合は, [OpenTP1 起動/停止] ウィンドウで [オプション(O)...] ボタンをクリックします。 [起動/停止オプション] ダイアログボックスが表示されます。
- 4. [OpenTP1 起動/停止] ウィンドウで [起動(S)] ボタンをクリックします。 選択した OpenTP1 のサービスが起動されます。
- 5. [OpenTP1 起動/停止] ウィンドウで [更新(<u>R</u>)] ボタンをクリックします。 選択した OpenTP1 のサービスが最新の状態に更新されます。
- 6. [OpenTP1 起動/停止] ウィンドウで [閉じる(C)] ボタンをクリックします。 [OpenTP1 起動/停止] ウィンドウが閉じ, OpenTP1 の起動が完了します。

GUI による OpenTP1 の停止の手順を次に示します。

- 1.[スタート]−[プログラム]−[OpenTP1]−[OpenTP1 起動/停止]メニューを選択します。 [\[OpenTP1 起動/停止\]ウィンドウ](#page-218-0)が表示されます。
- 2.[OpenTP1 起動/停止]ウィンドウで停止させたい OpenTP1 のサービスを選択します。
- 3. OpenTP1 の停止オプション (終了モード) を指定する場合は, [OpenTP1 起動/停止] ウィンドウで [オプション(O)...] ボタンをクリックします。 [\[起動/停止オプション\]ダイアログボックスが](#page-219-0)表示されます。
- 4. [OpenTP1 起動/停止] ウィンドウで [停止(T)] ボタンをクリックします。 選択した OpenTP1 のサービスが停止されます。
- 5. [OpenTP1 起動/停止] ウィンドウで [更新(R)] ボタンをクリックします。 選択した OpenTP1 のサービスが最新の状態に更新されます。
- 6. [OpenTP1 起動/停止] ウィンドウで [閉じる(C)] ボタンをクリックします。 [OpenTP1 起動/停止]ウィンドウが閉じ、OpenTP1の停止が完了します。

#### 注意事項

OpenTP1 が KFCA00715-E メッセージを出力した場合, [停止(T)] ボタンでは停止できない ことがあります。その場合は、Windows の [サービス] ダイアログ, または net stop コマン ドで停止してください。停止方法の詳細については,「[6.3 OpenTP1 の停止」](#page-192-0)を参照してく ださい。

OpenTP1 の起動と停止で使用するウィンドウとダイアログボックスの詳細を説明します。

# <span id="page-218-0"></span>(1) [OpenTP1 起動/停止]ウィンドウ

[OpenTP1 起動/停止]ウィンドウでは,選択したサービスを起動または停止できます。

[OpenTP1 起動/停止]ウィンドウは,[スタート]−[プログラム]−[OpenTP1]−[OpenTP1 起 動/停止]メニューを選択すると表示されます。

[OpenTP1起動/停止]ウィンドウを次に示します。

### 図 6‒7 [OpenTP1 起動/停止]ウィンドウ

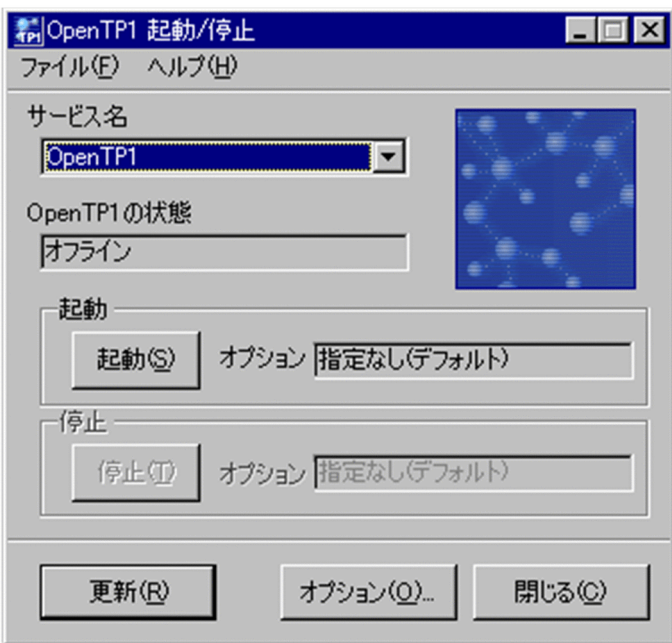

メニューバーについては,「[6.7.1\(1\) \[OpenTP1 環境設定\]ウィンドウ」](#page-209-0)を参照してください。

### 「サービス名」ドロップダウンリスト

OpenTP1 のサービスが表示されます。表示される内容は,[OpenTP1 環境設定]ウィンドウ(格納 先情報)の「サービス名」ドロップダウンリストと同じです。[OpenTP1 環境設定]ウィンドウ(格 納先情報)の「サービス名」ドロップダウンリストについては,[「6.7.1\(4\) \[OpenTP1 環境設定\]](#page-213-0) [ウィンドウ\(格納先情報\)](#page-213-0)」を参照してください。

### 「OpenTP1 の状態」

「サービス名」ドロップダウンリストで選択した OpenTP1 のサービスの状態が表示されます。

OpenTP1 の開始または停止状態の詳細は,メッセージログファイルやイベントビューアで確認できま す。

### 「起動」

[起動(S)]ボタンをクリックすると,「サービス名」ドロップダウンリストで選択した OpenTP1 のサー ビスが起動します。「オプション」には、OpenTP1 の起動オプション(開始モード)が表示されます。 OpenTP1 の起動オプション (開始モード) の詳細については, [(2) [起動/停止オプション] ダイア [ログボックス」](#page-219-0)を参照してください。

### <span id="page-219-0"></span>「停止」

[停止(T)]ボタンをクリックすると,「サービス名」ドロップダウンリストで選択した OpenTP1 の サービスが停止します。「オプション」には、OpenTP1 の停止オプション(終了モード)が表示され ます。OpenTP1 の停止オプション(終了モード)の詳細については,「(2) [起動/停止オプション] ダイアログボックス」を参照してください。

[更新(R)] ボタン

「サービス名」ドロップダウンリストに表示された OpenTP1 のサービスを最新の状態に更新します。

### [オプション(O)...]ボタン

「起動/停止オプション]ダイアログボックスが表示されます。[起動/停止オプション]ダイアログボッ クスについては. 「(2) 「起動/停止オプション] ダイアログボックス」を参照してください。

[閉じる(C)]ボタン

GUI による OpenTP1 の起動,または停止の設定を終了します。

# (2) 「起動/停止オプション]ダイアログボックス

[起動/停止オプション] ダイアログボックスでは、OpenTP1の起動オプション(開始モード)および停 止オプション(終了モード)を設定できます。それぞれのモードの詳細については,マニュアル「OpenTP1 運用と操作」を参照してください。

[起動/停止オプション] ダイアログボックスは, [OpenTP1 起動/停止] ウィンドウで [オプション(O)...] ボタンをクリックすると表示されます。

[起動/停止オプション] ダイアログボックスを次に示します。

### 図 6-8 「起動/停止オプション]ダイアログボックス

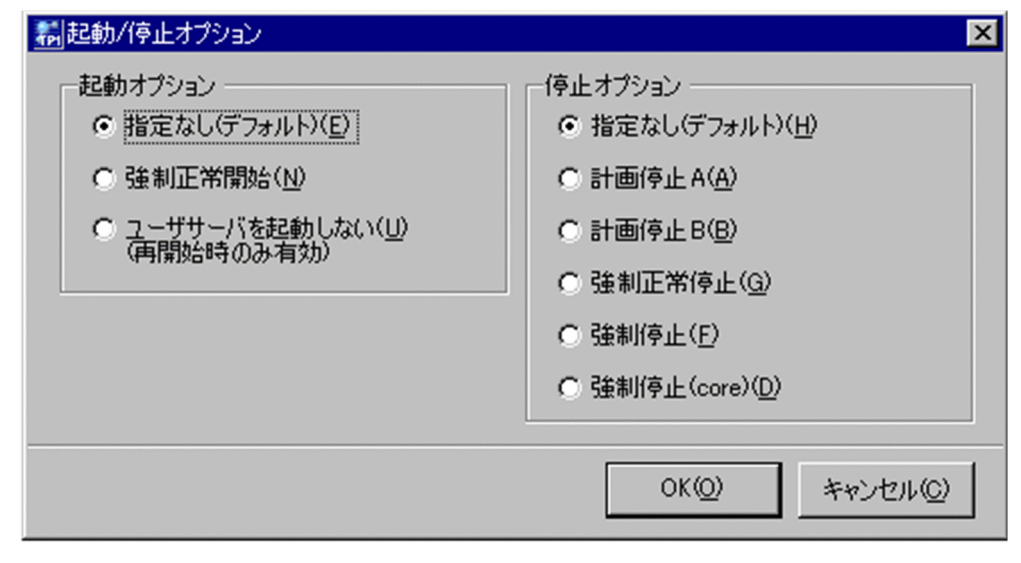

「起動オプション」

OpenTP1 の起動オプション (開始モード) を、次のラジオボタンから選択します。

•「指定なし(デフォルト)(E)」

前回のオンラインが正常に終了して引き継ぐ情報がないとき,または新たに OpenTP1 を開始する ときに正常開始します。正常開始ができない場合は,前回の処理内容を引き継ぐために再開始します。

- •「強制正常開始(N)」 前回の停止オプション(終了モード)に関係なく、OpenTP1 を強制的に正常開始します。
- •「ユーザサーバを起動しない(U)」 再起動するときに,ユーザサーバを起動しません。

「停止オプション」

OpenTP1 の停止オプション (終了モード)を,次のラジオボタンから選択します。

- •「指定なし(デフォルト)(H)」 OpenTP1 を正常終了します。
- •「計画停止 A(A)」

新しいサービス要求の受け付けを禁止し,スケジュールキュー上のすべてのサービス要求の処理を 完了したあと、OpenTP1 を終了します。

•「計画停止 B(B)」

現在実行しているサービスの完了を待って、OpenTP1 を終了します。

•「強制正常停止(G)」

運用中に異常終了したサーバがあっても、正常終了と同じように、新しいサービス要求の受け付け を禁止し,スケジュールキュー上のすべてのサービス要求の処理を完了したあとに,OpenTP1 を 終了します。

また,ユーザサーバの状態に関係なく,強制的に正常終了します。

•「強制停止(F)」

現在実行しているサービスの完了を待たないで,すぐに OpenTP1 を強制停止します。

•「強制停止(core)(D)」

稼働するすべてのプロセスのコアファイル,および共用メモリ情報を取得して、OpenTP1 を強制 停止します。

[OK(O)]ボタン

選択したオプションを反映してダイアログボックスを閉じます。

[キャンセル(C)] ボタン

選択したオプションを反映しないでダイアログボックスを閉じます。

# 6.8 時刻変更に関する注意

Windows 版 OpenTP1 では、時刻を遅らせる場合に実施する,時刻変更後に OpenTP1 を起動するとき の手順が UNIX 版 OpenTP1 と異なります。

OpenTP1 を停止した時刻よりも未来の時刻になるのを待たないで起動する場合は、次の手順でいったん OpenTP1 をシステムから削除し,OpenTP1 ファイルシステムの再作成など,システムの再構築をして ください。

- マルチ OpenTP1 の場合 -d オプションを指定した dcsetupml コマンドの実行
- オリジナルの OpenTP1 環境の場合 OpenTP1 のアンインストール

# 6.9 OpenTP1 の監視に関する運用

Windows 版の OpenTP1 システムでは、プロセスサービスおよび Windows サービスプロセスの稼働状 態を監視する必要があります。監視区間は,ユーザが監視する必要がある区間とシステムが監視する区間 に分けられます。

# 6.9.1 ユーザによるプロセスサービスおよび Windows サービスプロセスの 監視

次の区間では,UNIX 版と同様に OpenTP1 監視機能が有効になりません。

- OpenTP1 を開始し始めてから OpenTP1 監視サービスを開始するまで OpenTP1 の開始方法については,「[6.2 OpenTP1 の開始](#page-188-0)」を参照してください。
- OpenTP1 監視サービスが終了してから OpenTP1 が停止するまで OpenTP1 の停止方法については,「[6.3 OpenTP1 の停止](#page-192-0)」を参照してください。

また, Windows 版の OpenTP1 監視機能では, Windows サービスプロセスの稼働状態を監視しません。 そのため,ユーザの運用で次の監視をしてください。

- OpenTP1 開始時の監視
- OpenTP1 システムダウン時の再開始 (リラン)の監視
- OpenTP1 停止時の監視

ユーザが,プロセスサービスおよび Windows サービスプロセスに関する上記の監視をできるよう, Windows サービスプロセスは、処理経過メッセージを Windows の [イベントビューア] に出力します。 Windows サービスプロセスが出力する処理経過メッセージを次の表に示します。

### 表 6-8 Windows サービスプロセスが出力する処理経過メッセージ

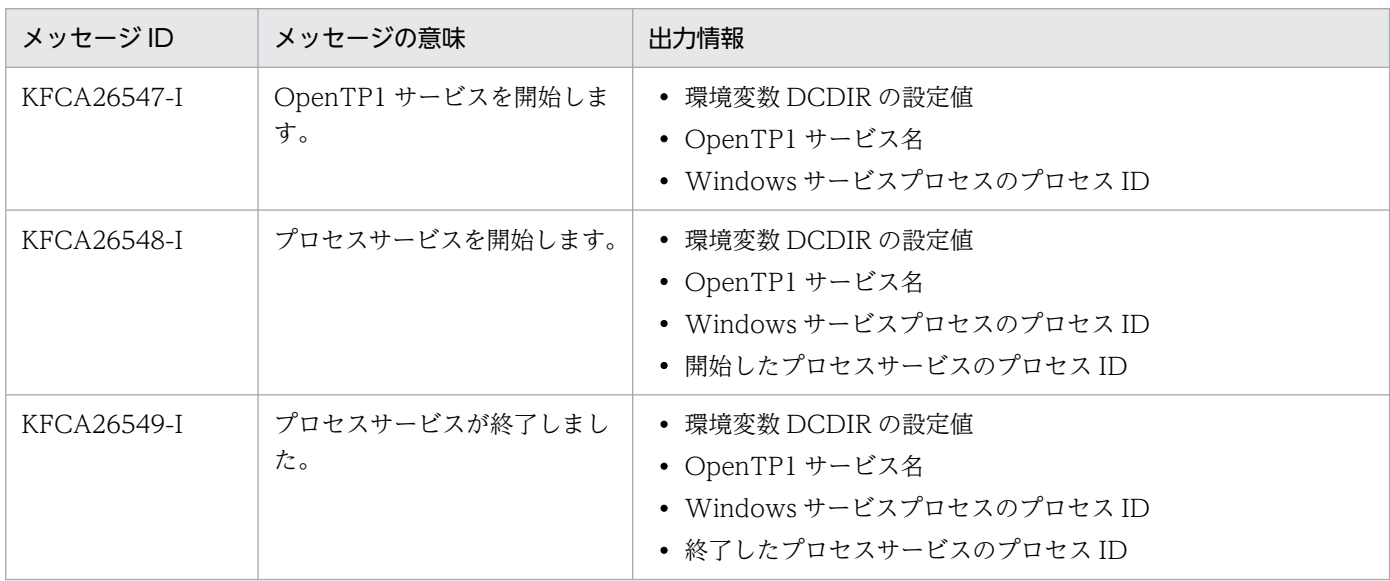

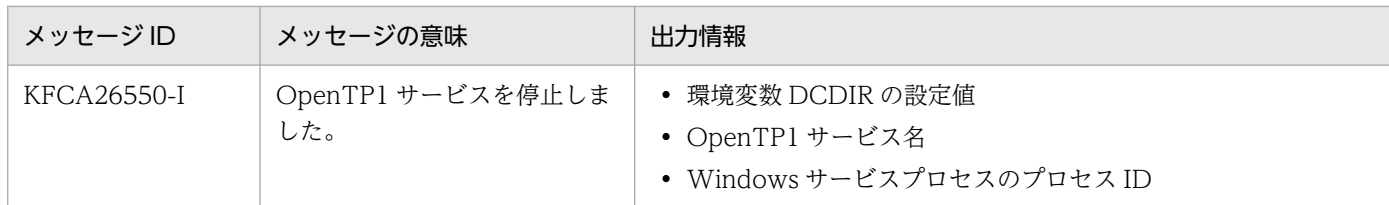

この表に示したメッセージの出力契機を図 6-9[〜図 6-11](#page-225-0) に示します。

### 図 6‒9 Windows サービスプロセスが出力する処理経過メッセージの出力契機(OpenTP1 開 始時)

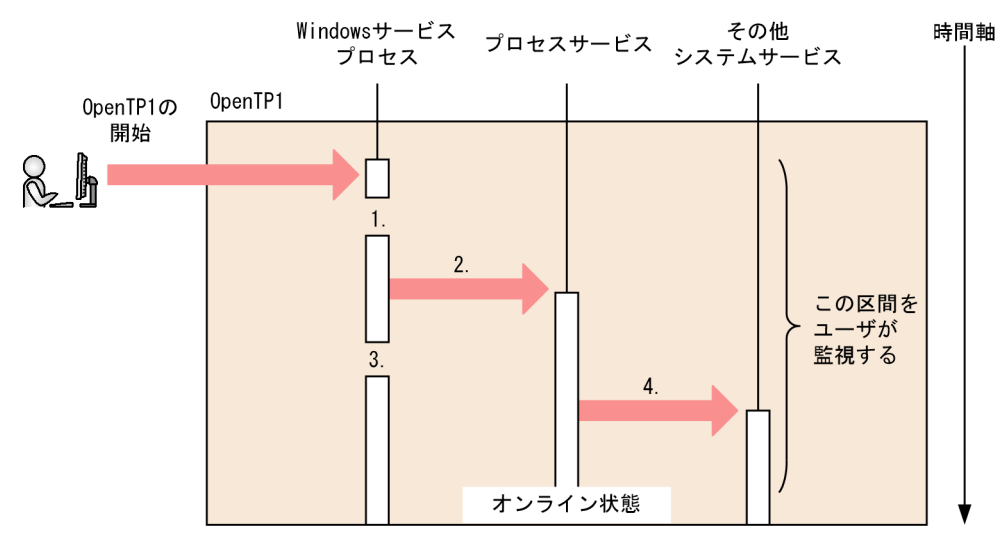

(説明)

- 1. Windows サービスプロセスは, OpenTP1 サービスの開始メッセージ (KFCA26547-I) を出力 します。
- 2. Windows サービスプロセスは,プロセスサービスを開始します。
- 3. Windows サービスプロセスは,プロセスサービスの開始メッセージ(KFCA26548-I)を出力し ます。
- 4. プロセスサービスは,その他のシステムサービスを開始します。

図 6‒10 Windows サービスプロセスが出力する処理経過メッセージの出力契機(OpenTP1 再 開始時)

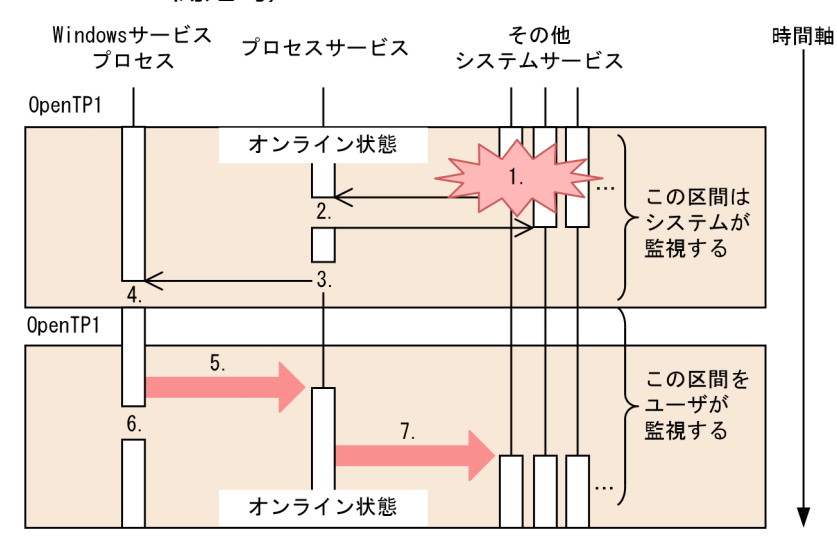

<sup>(</sup>説明)

- 1. あるシステムサービスがダウンします。
- 2. プロセスサービスは,システムサービスのダウンを検知し,ダウンしたシステムサービス以外のシ ステムサービスを終了します。
- 3. プロセスサービスは終了します。
- 4. Windows サービスプロセスは、プロセスサービスの終了を検知し、プロセスサービスの終了メッ セージ(KFCA26549-I)を出力します。 (ここでは,その他のシステムサービスがダウンした例を示していますが,プロセスサービス自体が ダウンした場合も同様です。)
- 5. Windows サービスプロセスは,プロセスサービスを再起動します。
- 6. Windows サービスプロセスは,プロセスサービスの開始メッセージ(KFCA26548-I)を出力し ます。
- 7. プロセスサービスは,その他のシステムサービスを開始します。

<span id="page-225-0"></span>図 6‒11 Windows サービスプロセスが出力する処理経過メッセージの出力契機(OpenTP1 停 止時)

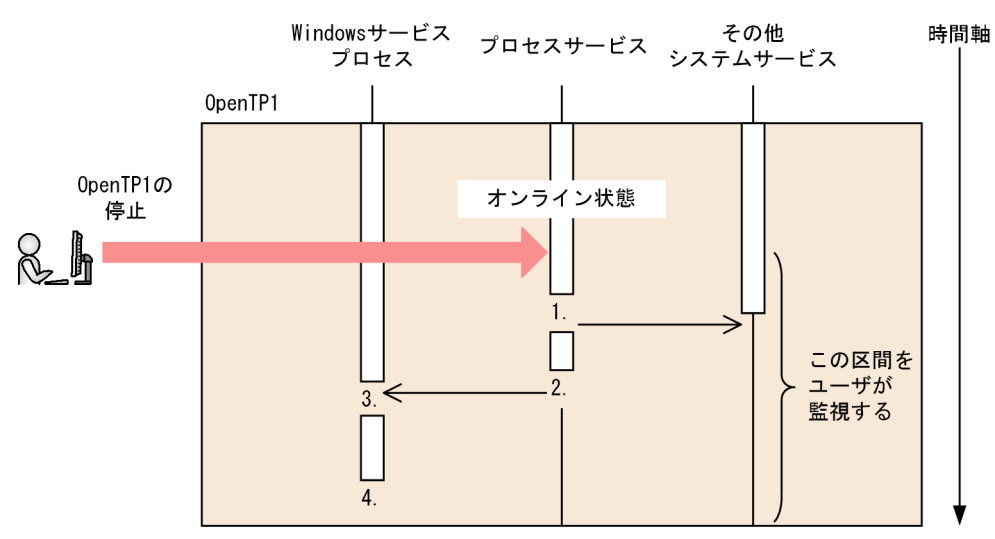

(説明)

- 1. プロセスサービスは,その他のシステムサービスを終了します。
- 2. プロセスサービスは終了します。
- 3. Windows サービスプロセスは、プロセスサービスの終了を検知し、プロセスサービスの終了メッ セージ(KFCA26549-I)を出力します。
- 4. Windows サービスプロセスは、OpenTP1 サービスの停止メッセージ (KFCA26550-I) を出力 し,終了します。

プロセスサービスおよび Windows サービスプロセスの監視では、Windows サービスプロセスが出力す る処理経過メッセージのほかに,OpenTP1 が出力するエラーメッセージも常に監視する必要があります。 エラーメッセージが出力された場合,そのつど対処します。

表 6-8 のメッセージの監視区間とメッセージ監視の流れを以下の図に示します。

図 6‒12 プロセスサービスおよび Windows サービスプロセスの監視での,メッセージの監視 区間とメッセージ監視の流れ

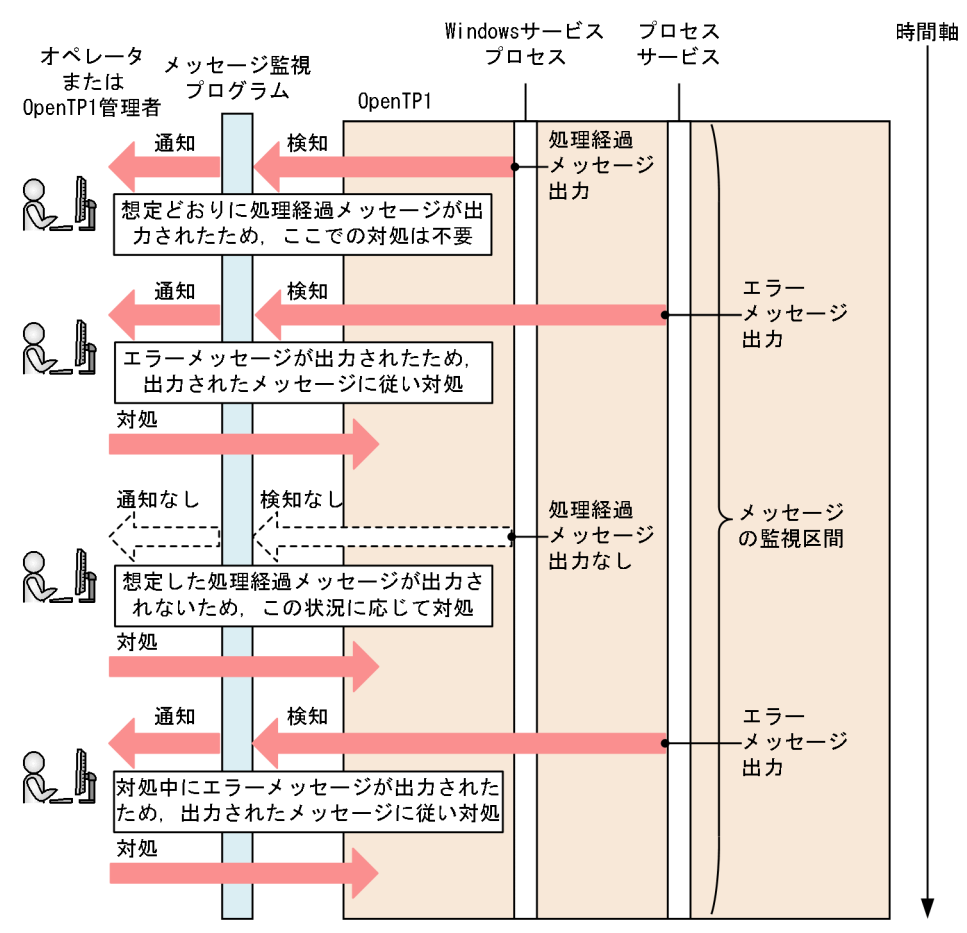

監視方法を次に示します。

# (1) OpenTP1 開始時の監視

OpenTP1 開始時には、KFCA26548-I メッセージが出力されることを確認します。

- KFCA26548-I メッセージが出力された後、dcstatus コマンドを実行して OpenTP1 がオンライン状 態であることを確認できれば,OpenTP1 開始時の監視は完了です。
- KFCA26548-I メッセージが出力されない場合,Windows サービスプロセスが無応答状態になってい ると考えられるため、dcstatus コマンドを実行した結果に応じて対処を切り分けます。
- 監視中または対処中に OpenTP1 のエラーメッセージが出力された場合,障害が発生していると考え られるため、該当エラーメッセージに従って対処します。
- OpenTP1 開始時に KFCA01809-I メッセージ、および OpenTP1 のエラーメッセージが出力されな い場合, 開始処理中に OpenTP1 のプロセスが無応答状態になっていると考えられるため, OS の再起 動が必要です。

なお,監視は,一定時間※が経過した後に開始してください。

KFCA26547-I メッセージが出力されてから KFCA01809-I メッセージが出力されるまでの時間です。 この時間は、ユーザ環境ごとに異なるため、各ユーザ環境で実際に計測した時間を目安にしてください。 また,この時間に含まれる,次の時間を考慮して調整してください。

- ユーザ環境設定コマンド(システム環境定義の user\_command オペランドで指定します)の実行 に掛かる時間
- OpenTP1を再開始(リラン)する場合、トランザクションの全面回復に掛かる時間

次に示すフローに従って,監視および対処をしてください。

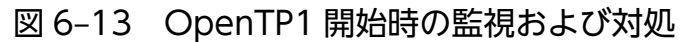

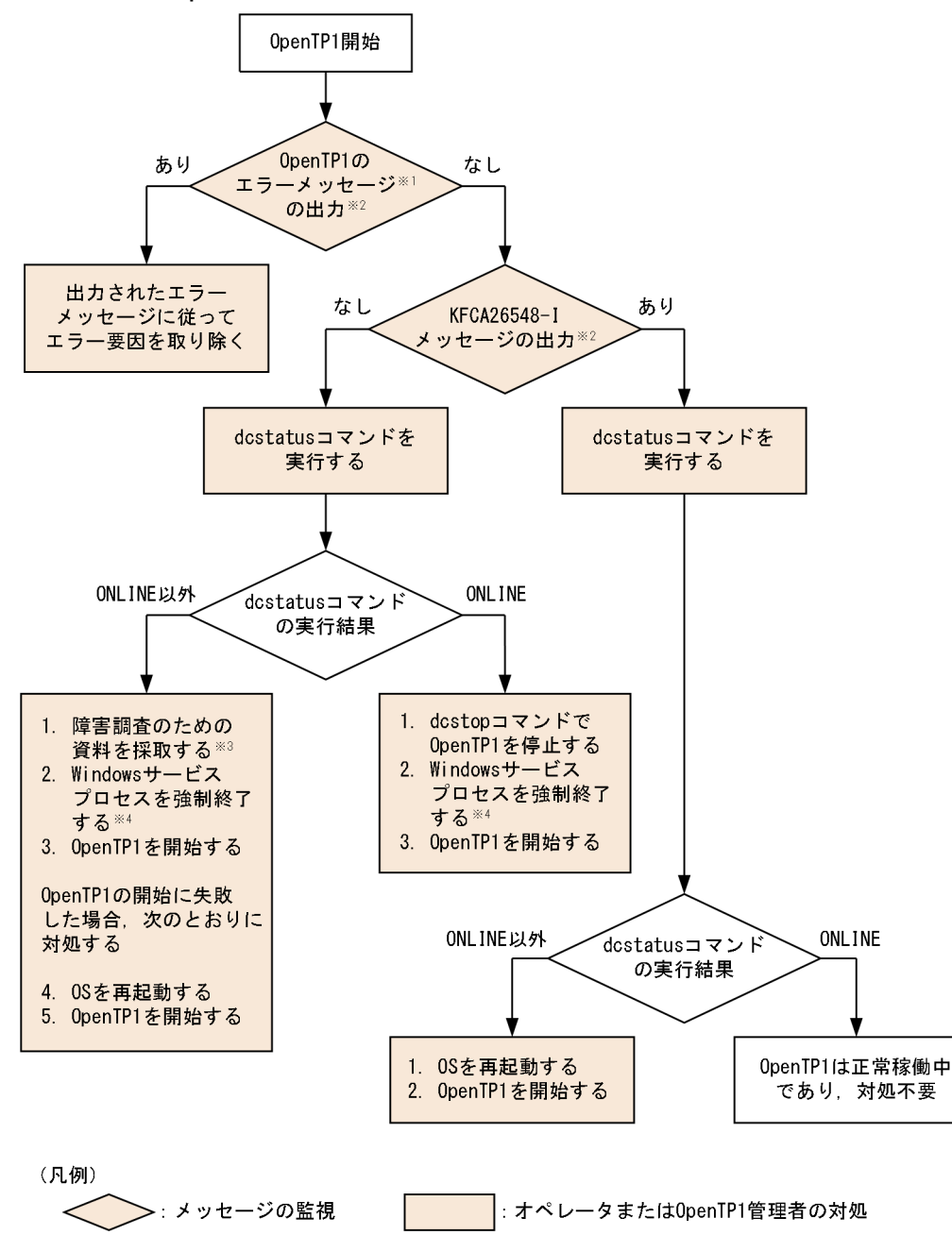

KFCAn1n2n3n4n5-E メッセージ(n1n2n3n4n5:メッセージの通し番号)を指します。

注※2

Windows の[イベントビューア]に出力されるメッセージを監視してください。

Windows の[イベントビューア]の参照方法については,[「6.6.4 障害発生時の取得情報の参照」](#page-206-0)を 参照してください。

#### 注※3

Windows サービスプロセスが無応答状態になっていると考えられます。原因究明のため、該当プロセ ス (dcservice.exe) のダンプファイルを作成して保守員に連絡してください。

問題となっている Windows サービスプロセスの特定方法は,KFCA26547-I メッセージが出力され ているかどうかで,次のとおり異なります。

KFCA26547-I メッセージが出力されている場合

KFCA26547-I メッセージに出力された環境変数 DCDIR の設定値,および Windows サービスプ ロセスのプロセス ID を基に,タスクマネージャから特定してください。

KFCA26547-I メッセージが出力されていない場合

タスクマネージャに表示されているプロセス名とコマンドラインから特定してください。

注※4

KFCA26547-I メッセージに出力された環境変数 DCDIR の設定値,および Windows サービスプロ セス (dcservice.exe) のプロセス ID を基に、OpenTP1 管理者がタスクマネージャなどから強制終 了してください。

# (2) OpenTP1 システムダウン時の再開始 (リラン)の監視

OpenTP1 オンライン中の KFCA26549-I メッセージの出力を契機に、OpenTP1 の再開始(リラン)の 監視を開始します。OpenTP1 再開始時には、KFCA26548-I メッセージが出力されることを確認します。

- KFCA26548-I メッセージが出力された後,dcstatus コマンドを実行して OpenTP1 がオンライン状 態であることを確認できれば,OpenTP1 再開始時の監視は完了です。
- KFCA26548-I メッセージが出力されない場合,Windows サービスプロセスが無応答状態になってい ると考えられるため、dcstatus コマンドを実行した結果に応じて対処を切り分けます。
- 監視中または対処中に OpenTP1 のエラーメッセージが出力された場合,障害が発生していると考え られるため、該当エラーメッセージに従って対処します。
- OpenTP1 開始時に KFCA01809-I メッセージ、および OpenTP1 のエラーメッセージが出力されな い場合, 開始処理中に OpenTP1 のプロセスが無応答状態になっていると考えられるため, OS の再起 動が必要です。

なお,監視は,一定時間※が経過した後に開始してください。

KFCA26549-I メッセージが出力されてから KFCA01809-I メッセージが出力されるまでの時間です。 この時間は、ユーザ環境ごとに異なるため、各ユーザ環境で実際に計測した時間を目安にしてください。 また,この時間に含まれる,次の時間を考慮して調整してください。

- ユーザ環境設定コマンド(システム環境定義の user\_command オペランドで指定します)の実行 に掛かる時間
- トランザクションの全面回復に掛かる時間

次に示すフローに従って,監視および対処をしてください。

図 6–14 OpenTP1 システムダウン時の再開始(リラン)の監視および対処

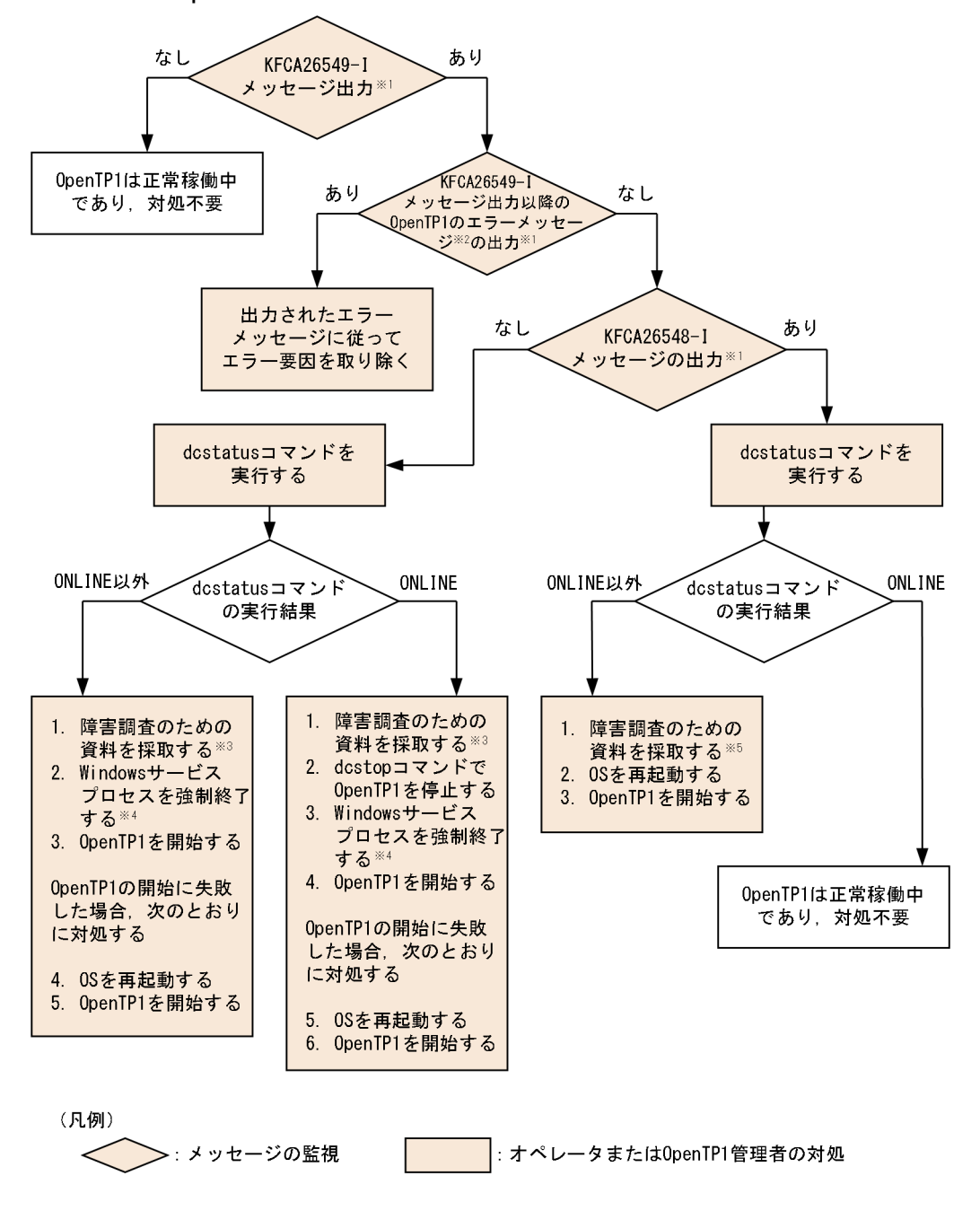

Windows の[イベントビューア]に出力されるメッセージを監視してください。

Windows の[イベントビューア]の参照方法については,[「6.6.4 障害発生時の取得情報の参照」](#page-206-0)を 参照してください。

#### 注※2

KFCAn1n2n3n4n5-E メッセージ(n1n2n3n4n5:メッセージの通し番号)を指します。

注※3

Windows サービスプロセスが無応答状態になっていると考えられます。原因究明のため,KFCA26549-I メッセージに出力された環境変数 DCDIR の設定値,および Windows サービスプロセスのプロセス ID を基に,タスクマネージャから該当プロセス(dcservice.exe)のダンプファイルを作成して保守員 に連絡してください。

#### 注※4

KFCA26549-I メッセージに出力された環境変数 DCDIR の設定値,および Windows サービスプロ セス (dcservice.exe) のプロセス ID を基に、OpenTP1 管理者がタスクマネージャなどから強制終 了してください。

注※5

プロセスサービスが無応答状態になっていると考えられます。原因究明のため, KFCA26548-I メッ セージに出力された環境変数 DCDIR の設定値、およびプロセスサービスのプロセス ID を基に、タス クマネージャから当該プロセス (prcd.exe) のダンプファイルを作成して保守員に連絡してください。

# (3) OpenTP1 停止時の監視

OpenTP1 停止時には、KFCA26550-I メッセージが出力されることを確認します。

- KFCA26549-I メッセージおよび KFCA26550-I メッセージの出力を確認できれば,OpenTP1 終了 時の監視は完了です。
- KFCA26549-I メッセージが出力されない場合,システム環境定義の system\_terminate\_watch\_time オペランドに指定した監視時間が満了し,OpenTP1 が強制停止するのを待ちます。
- KFCA26549-I メッセージは出力され、KFCA26550-I メッセージが出力されない場合、OpenTP1 の システムサービスは終了し,Windows サービスプロセスだけが無応答状態になっていると考えられる ため. Windows サービスプロセスを強制終了します。
- 監視中または対処中に OpenTP1 のエラーメッセージが出力された場合,障害が発生していると考え られるため、該当エラーメッセージに従って対処します。

なお,監視は,一定時間※が経過した後に開始してください。

注※

KFCA01840-I メッセージが出力されてから KFCA26550-I メッセージが出力されるまでの時間です。 この時間は、ユーザ環境ごとに異なるため、各ユーザ環境で実際に計測した時間を目安にしてください。

### 図 6‒15 OpenTP1 停止時の監視および対処

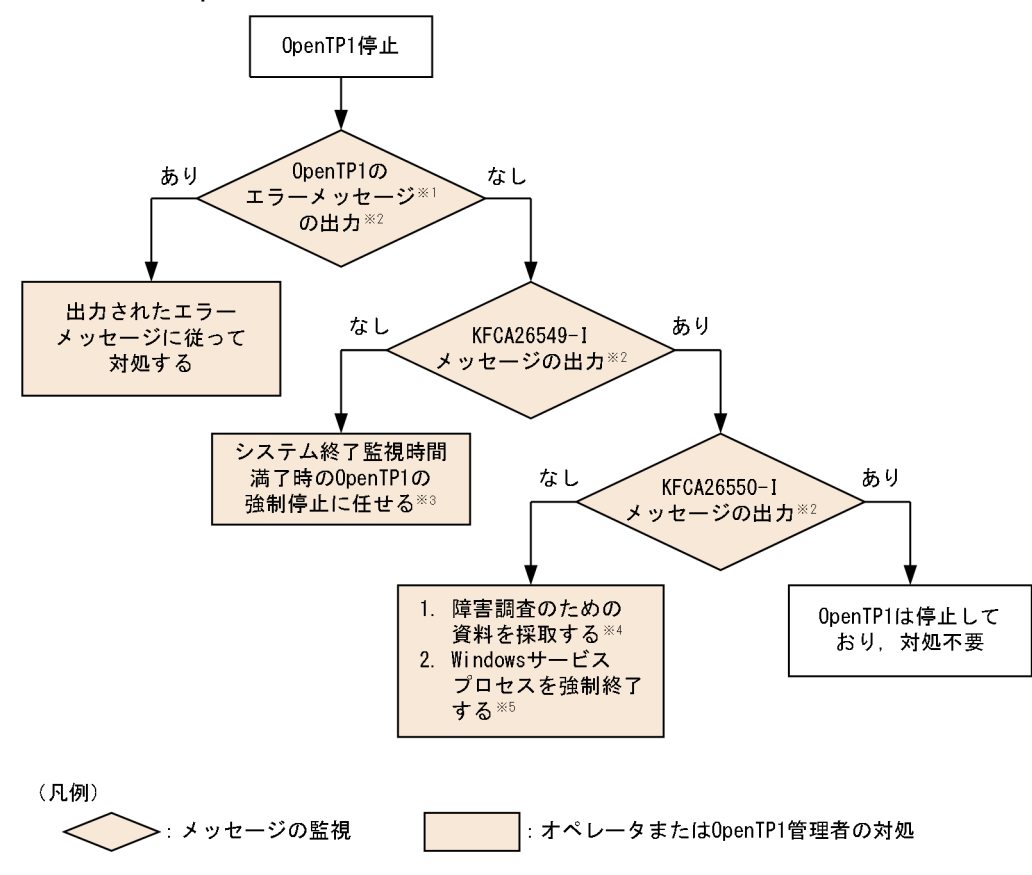

#### 注※1

KFCAn1n2n3n4n5-E メッセージ(n1n2n3n4n5:メッセージの通し番号)を指します。

#### 注※2

Windows の「イベントビューア]に出力されるメッセージを監視してください。

Windows の[イベントビューア]の参照方法については,[「6.6.4 障害発生時の取得情報の参照」](#page-206-0)を 参照してください。

#### 注※3

システム終了監視時間は、システム環境定義の system\_terminate\_watch\_time オペランドで指定しま す。また, OpenTP1 の強制停止時の動作については、プロセスサービス定義の [prc\\_terminate\\_force](#page-174-0) オペランドを参照してください。その説明文中の既定時間が経過しても、OpenTP1 が停止しない. か つ KFCA00736-E メッセージも出力されない場合は,保守員に連絡してください。

#### 注※4

Windows サービスプロセスが無応答状態になっていると考えられます。原因究明のため、KFCA26549-I メッセージに出力された環境変数 DCDIR の設定値. および Windows サービスプロセスのプロセス ID を基に,タスクマネージャから該当プロセス(dcservice.exe)のダンプファイルを作成して保守員 に連絡してください。

KFCA26549-I メッセージに出力された環境変数 DCDIR の設定値,および Windows サービスプロ セス (dcservice.exe) のプロセス ID を基に、OpenTP1 管理者がタスクマネージャなどから強制終 了してください。

# 6.9.2 OpenTP1 監視サービスによるプロセスサービスの監視

Windows 版での OpenTP1 監視サービスの起動・停止契機,および監視区間について説明します。

### (1) 起動・停止契機

OpenTP1 監視サービスは、OpenTP1 の開始時に起動し、OpenTP1 の終了時に停止します。

# (2) 監視区間

プロセスサービスの監視区間は、OpenTP1 監視サービスの起動直後から停止直前までです。プロセスサー ビスの監視区間を次の図に示します。

### 図 6‒16 プロセスサービスの監視区間

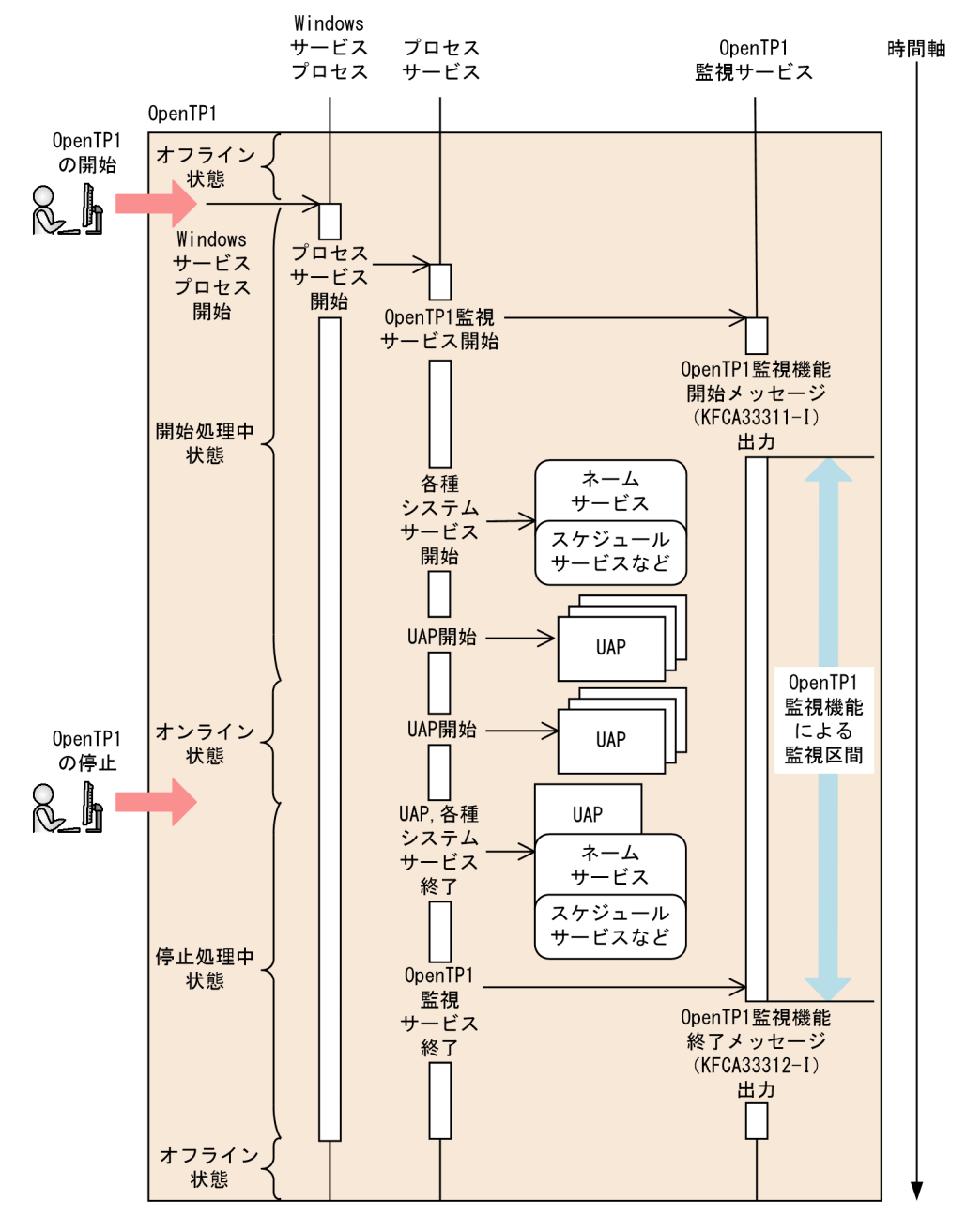

OpenTP1 監視機能は,HA Toolkit と併用できます。HA Toolkit を併用した場合のプロセスサービスの 監視区間を次の図に示します。

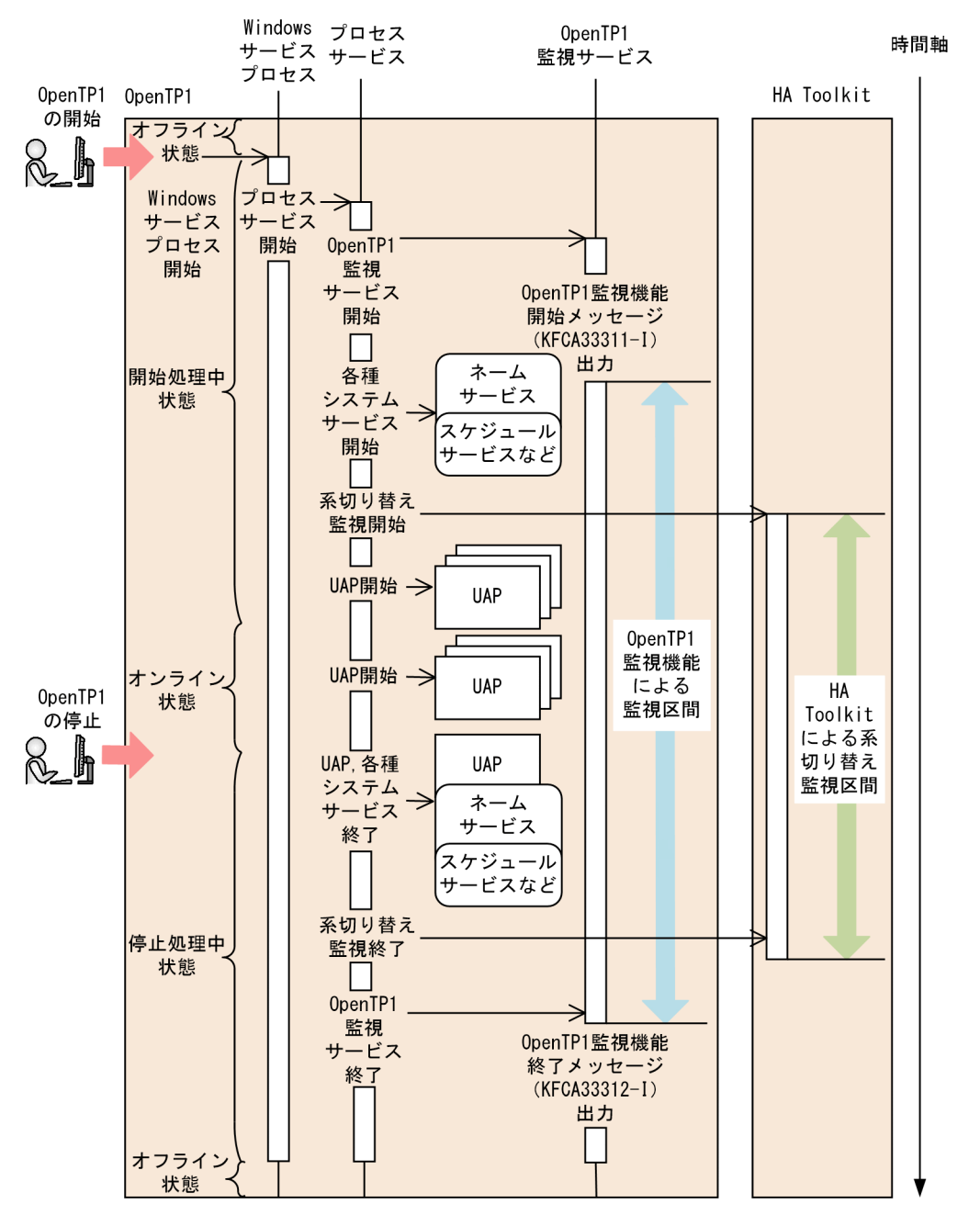

### 図 6‒17 HA Toolkit を併用した場合のプロセスサービスの監視区間

# 6.9.3 プロセスサービスと OpenTP1 監視サービスの相互監視

Windows 版でも, OpenTP1 監視サービスとプロセスサービスは、稼働状態を相互に監視します。相互 監視の動作および運用に UNIX 版 OpenTP1 との差異はありません。

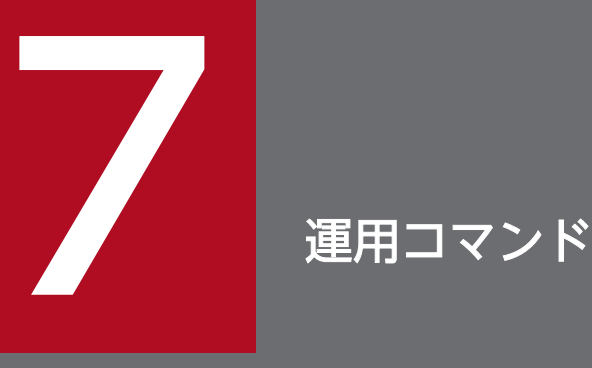

Windows 版 OpenTP1 は, UNIX 版 OpenTP1 と比べて, 使用できる運用コマンドが異なりま す。この章では,運用コマンドの一覧で,Windows 版 OpenTP1 と UNIX 版 OpenTP1 の運用 コマンドの差異について説明します。また,一部の運用コマンドは,詳細についても説明します。

UNIX 版 OpenTP1 と共通の内容については、OpenTP1 シリーズのマニュアルを参照してくだ さい。

## 運用コマンドの一覧

Windows 版 OpenTP1 は, UNIX 版 OpenTP1 と比べて, 使用できるコマンドが異なります。また, 一 部のコマンドでは,オプションや設定値をサポートしていないなどの制限事項があります。Windows 版 OpenTP1 を初めて使用する場合は,ここで示す一覧表で UNIX 版 OpenTP1 との差異があるかどうかを 確認してください。

この一覧表の内容を確認した上で、UNIX 版 OpenTP1 と共通のコマンドについては、マニュアル 「OpenTP1 運用と操作」を参照してください。UNIX 版 OpenTP1 と差異のあるコマンドについては, 必要に応じて,この章の[「UNIX 版 OpenTP1 と共通のコマンドの詳細」](#page-253-0)の該当個所を参照してくださ い。Windows 版 OpenTP1 固有のコマンドについては,この章の[「Windows 版 OpenTP1 固有のコマ](#page-271-0) [ンドの詳細](#page-271-0)」の該当個所を参照してください。

### 注意事項

この一覧表では、次のコマンドについて説明していません。

- メッセージキューイング機能 (TP1/Message Queue) のコマンド コマンドの詳細については,マニュアル「TP1/Message Queue 使用の手引」を参照してくだ さい。
- TP1/Extension for .NET Framework のコマンド コマンドの詳細については,マニュアル「TP1/Extension for .NET Framework 使用の手引」 を参照してください。

一覧表で使用している記号の凡例を次に示します。

(凡例)

- ◎:UNIX 版 OpenTP1 と同じ機能をサポートしています。
- ○:Windows 版 OpenTP1 固有のコマンドです。
- △: UNIX 版 OpenTP1 との機能差異や Windows 版 OpenTP1 での制限事項があります。
- ×:サポートしていません。
- −:該当しません。

Windows 版 OpenTP1 と UNIX 版 OpenTP1 の運用コマンドの差異を、次に示します。

#### 表 7-1 Windows 版 OpenTP1 と UNIX 版 OpenTP1 の運用コマンドの差異

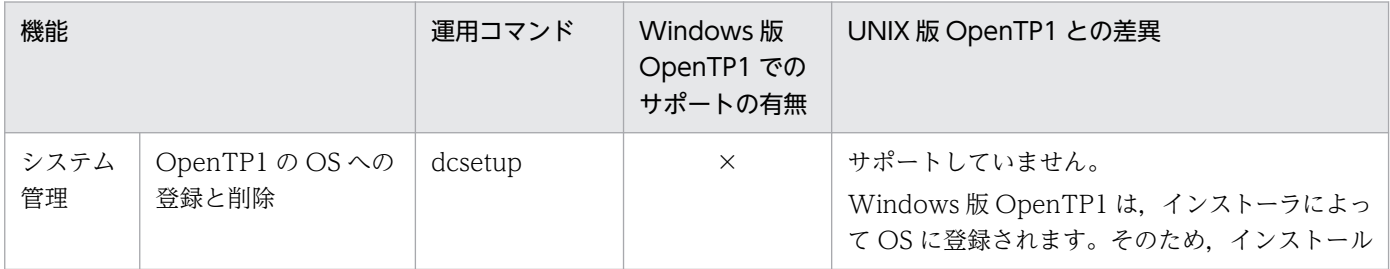

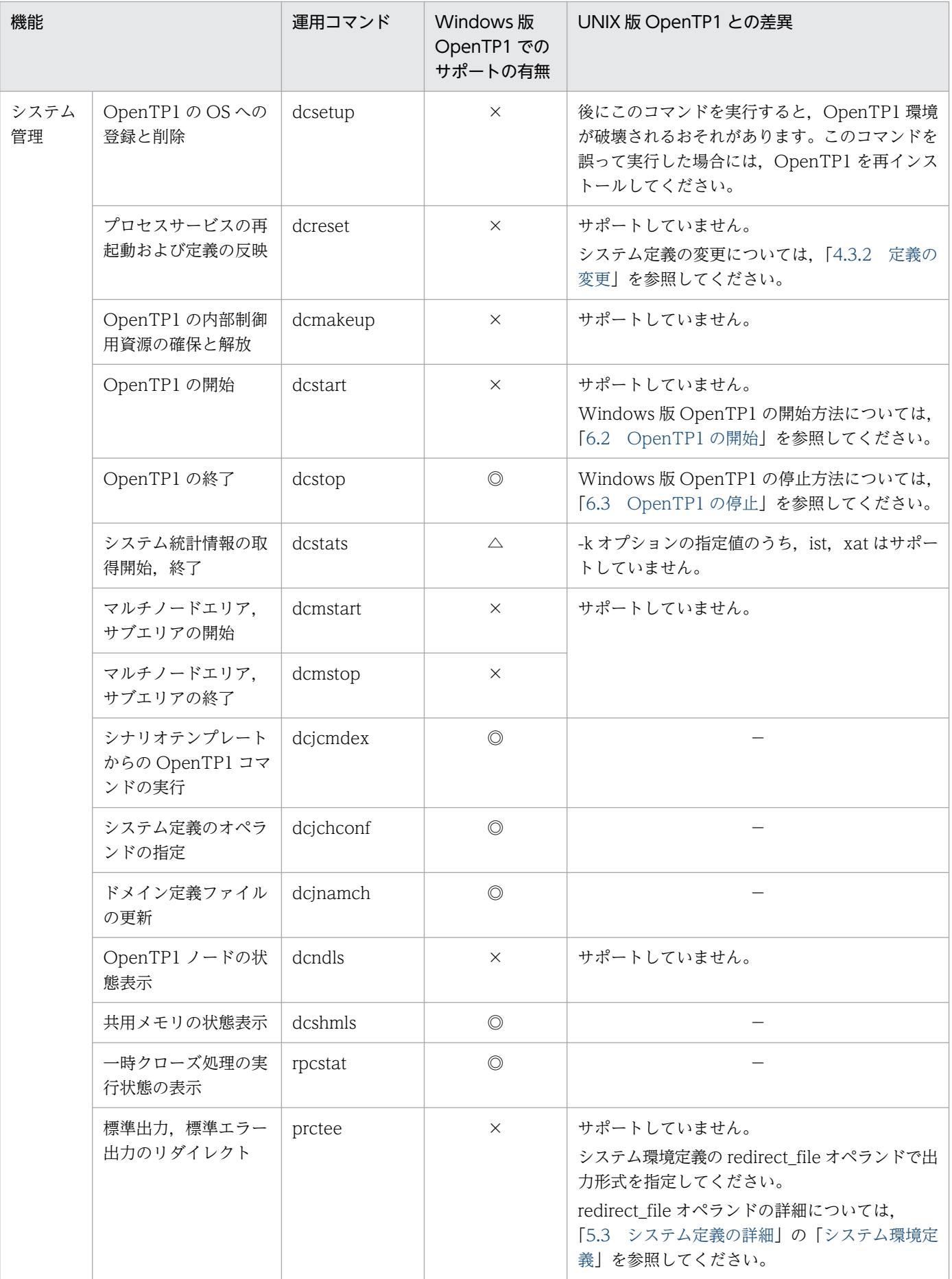

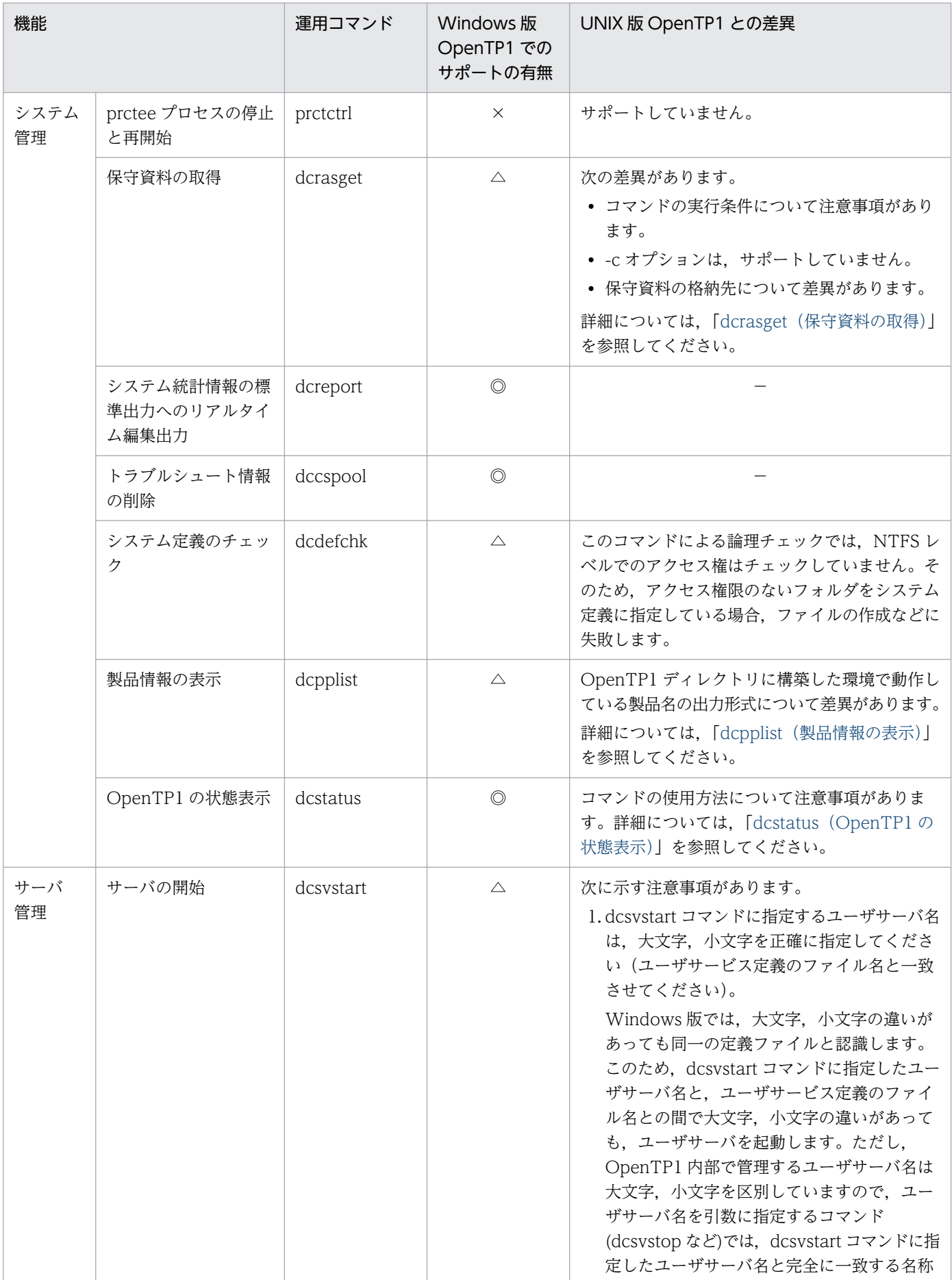

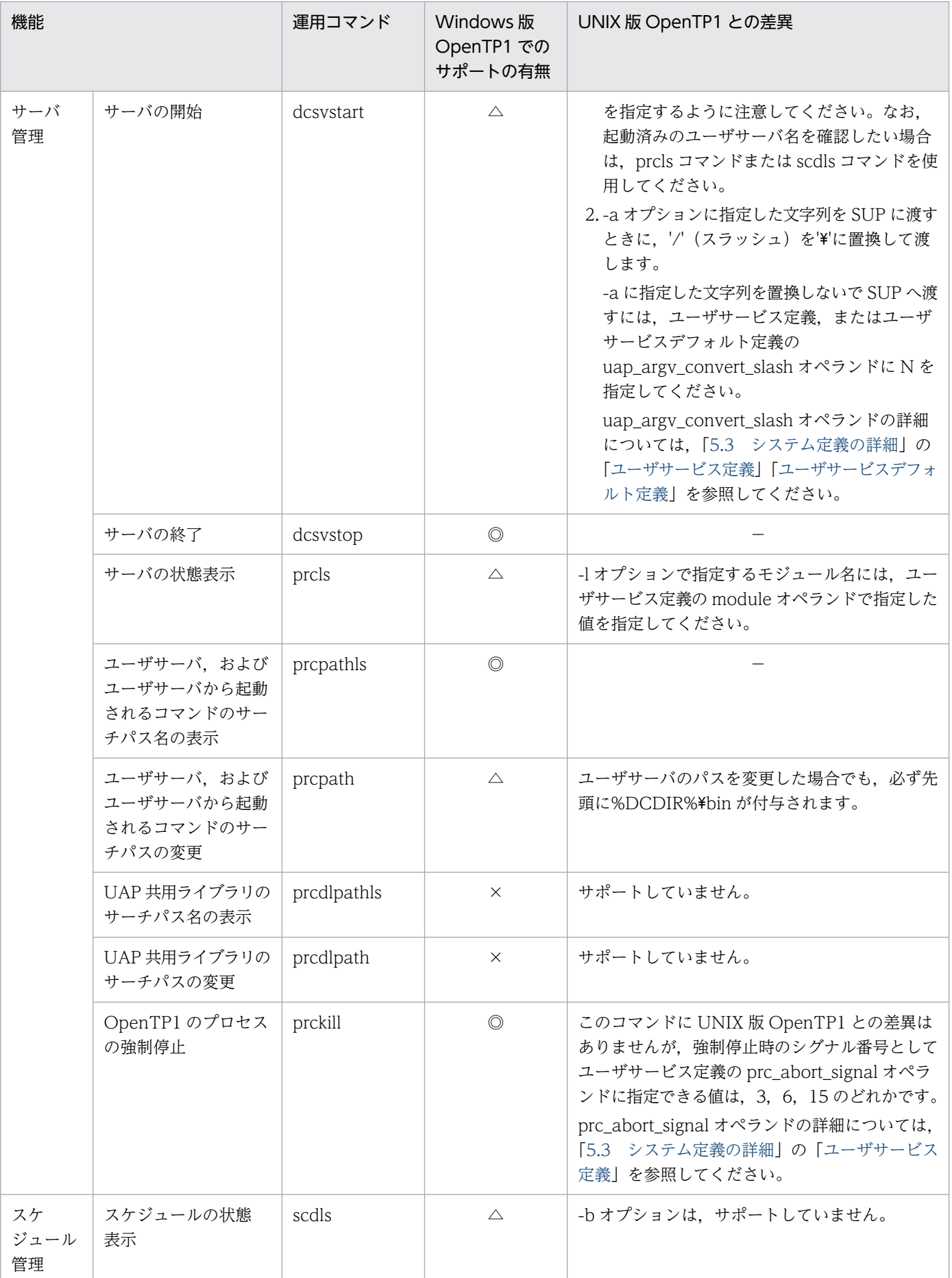

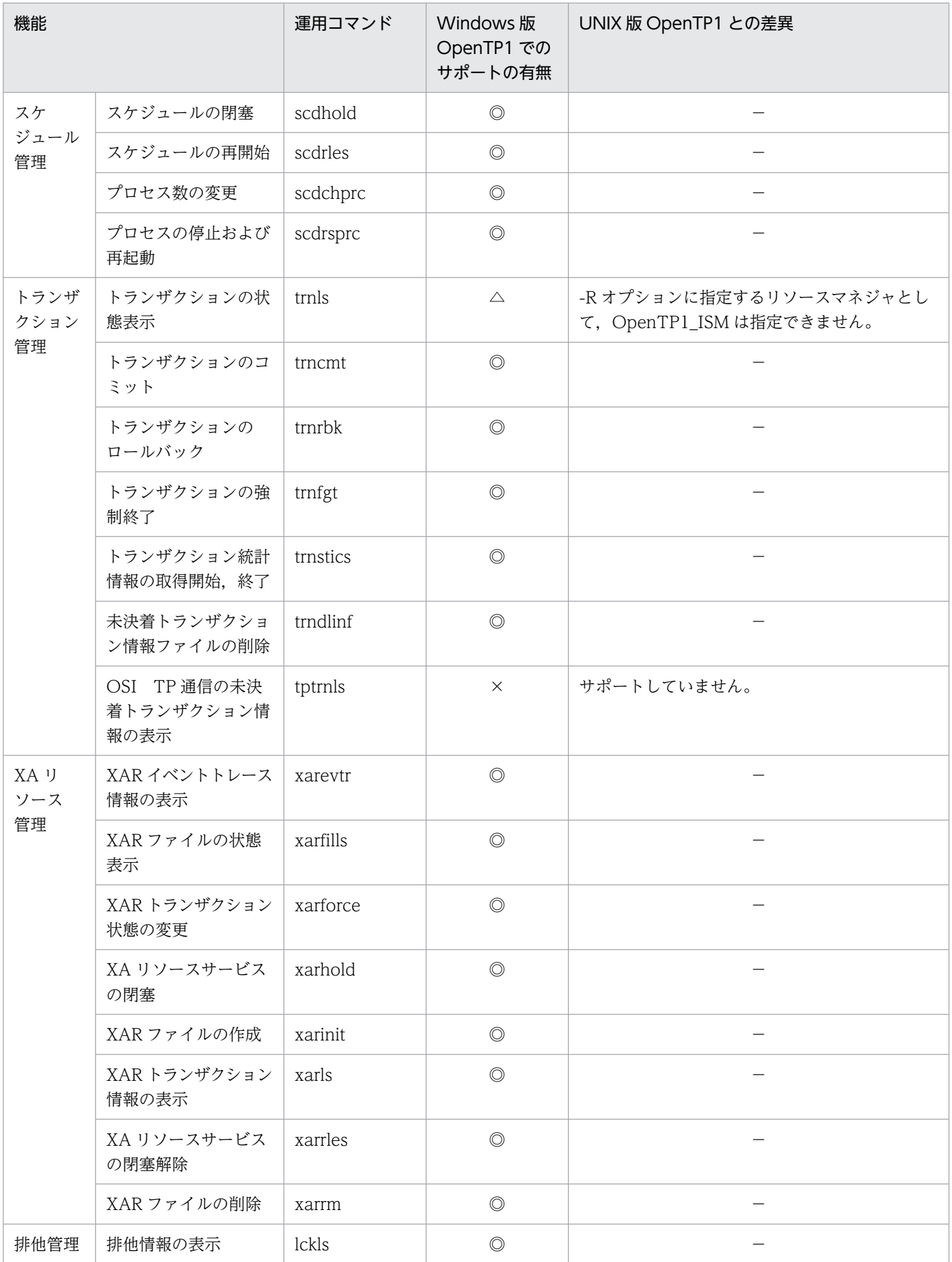

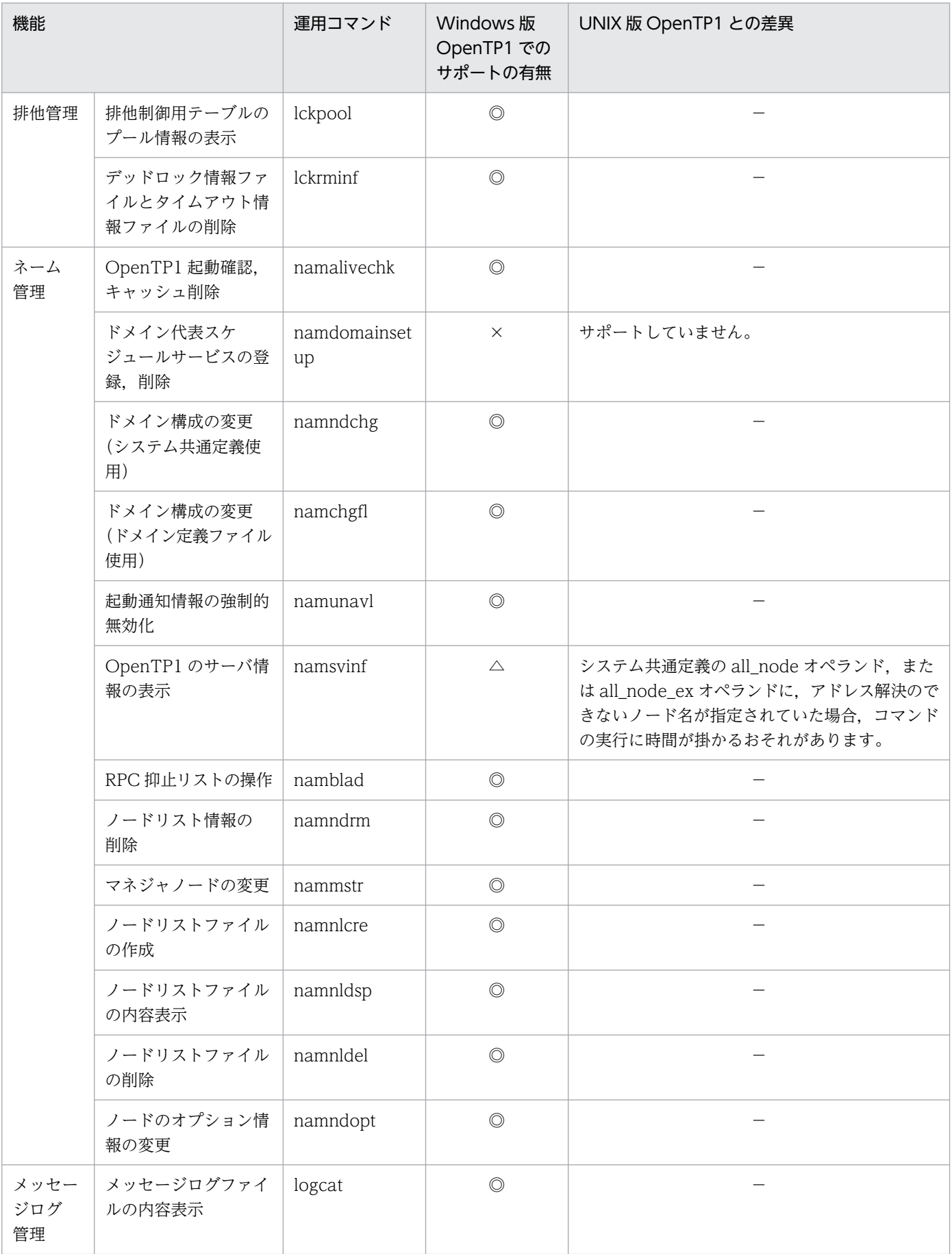

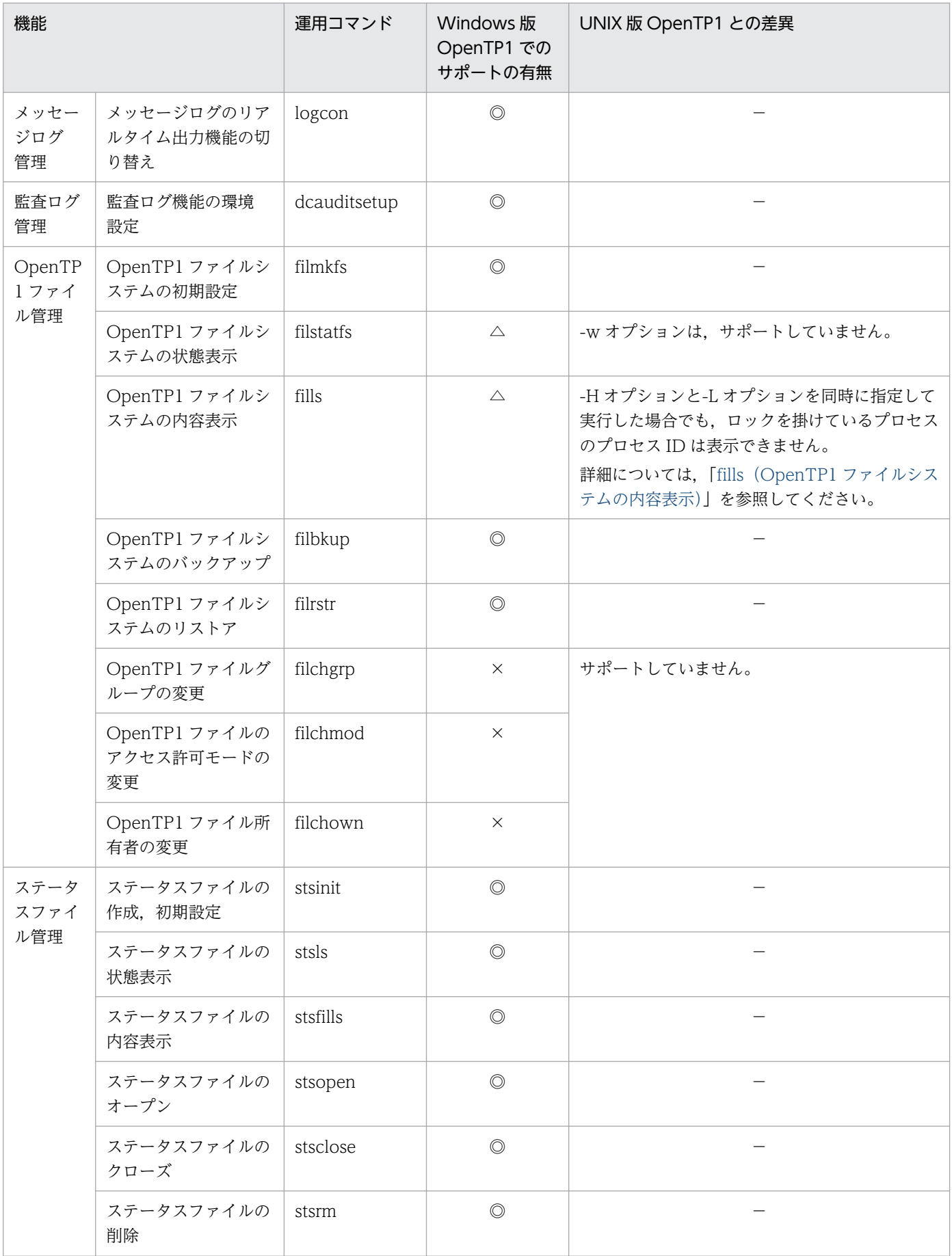

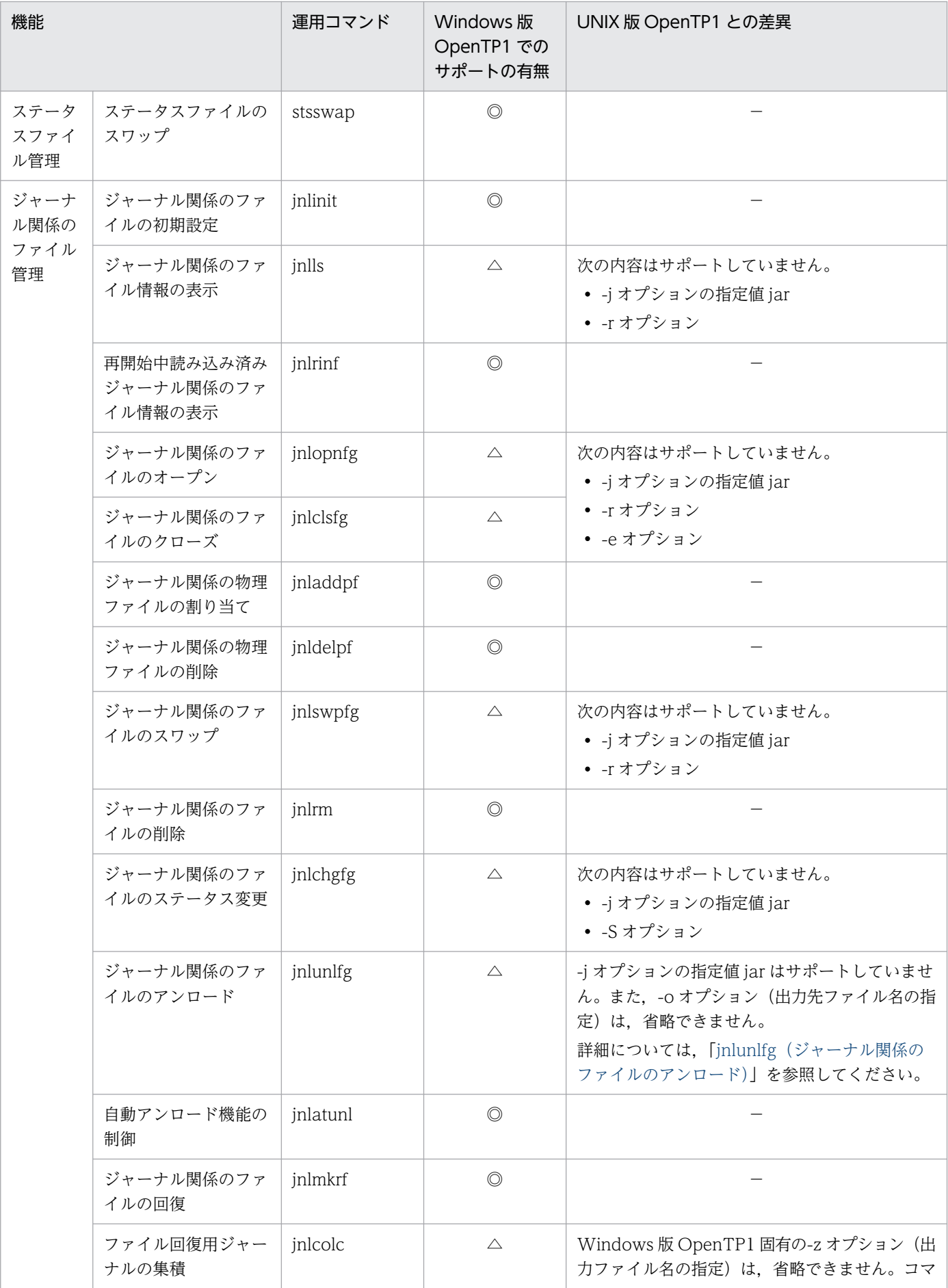

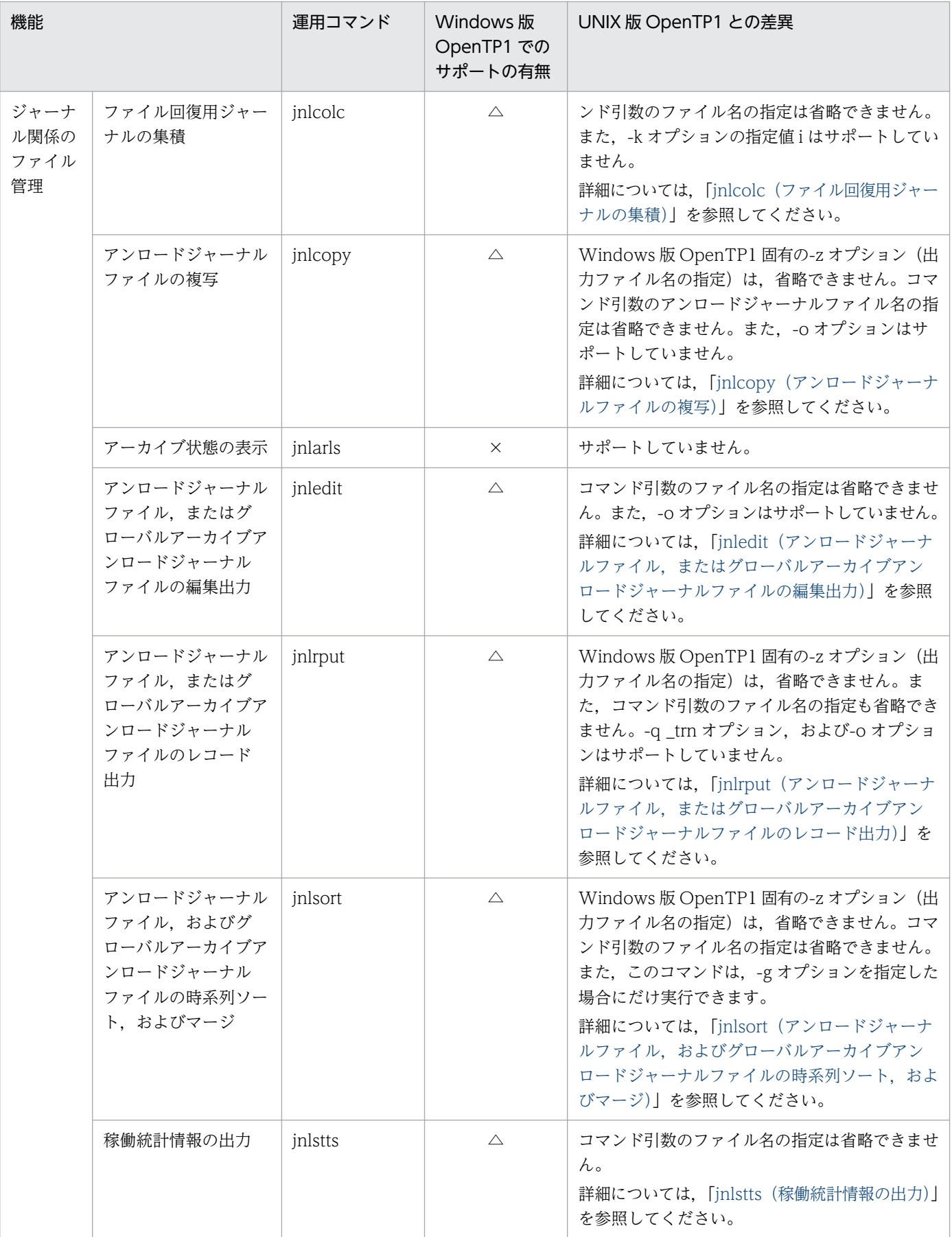

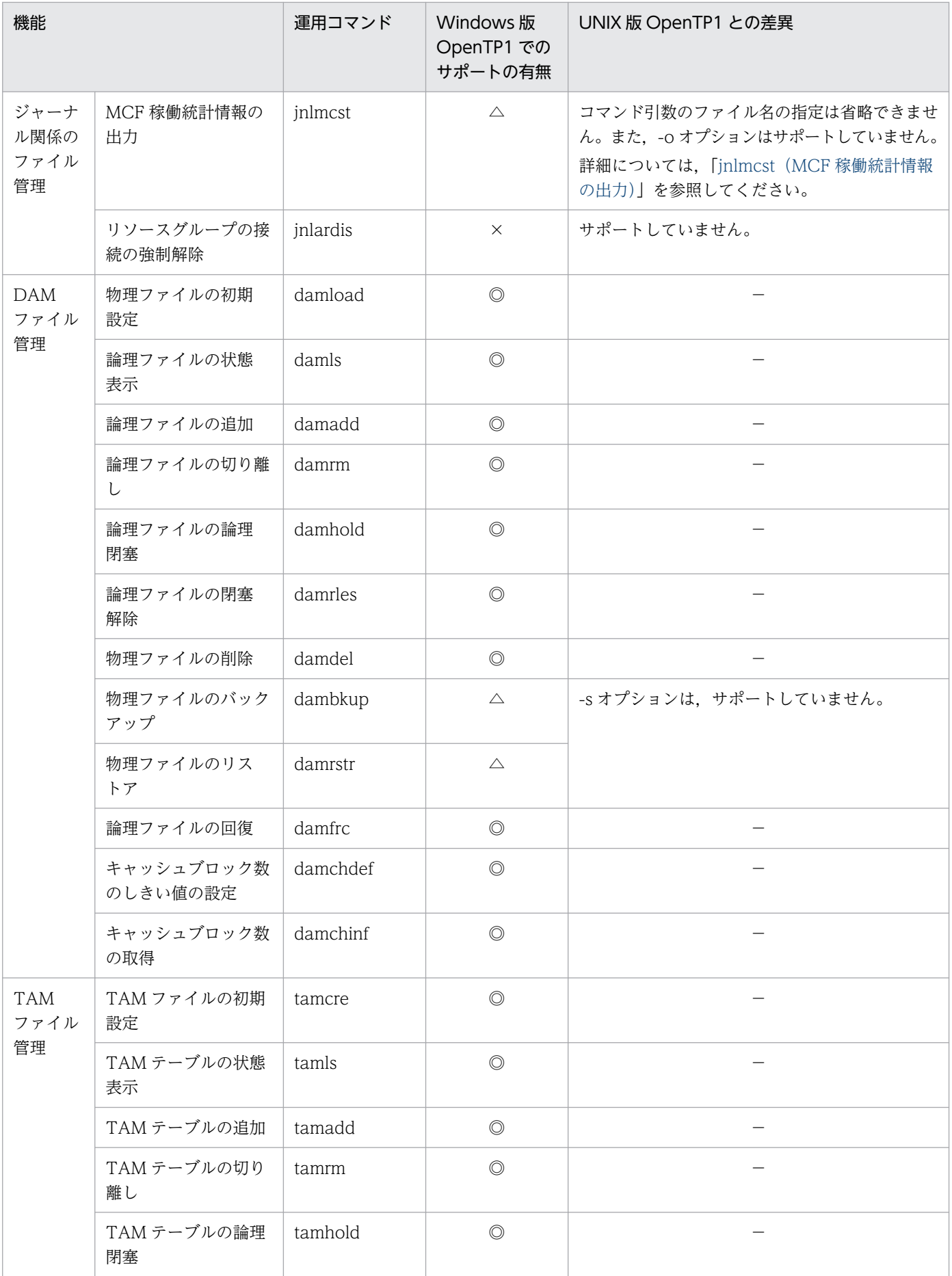

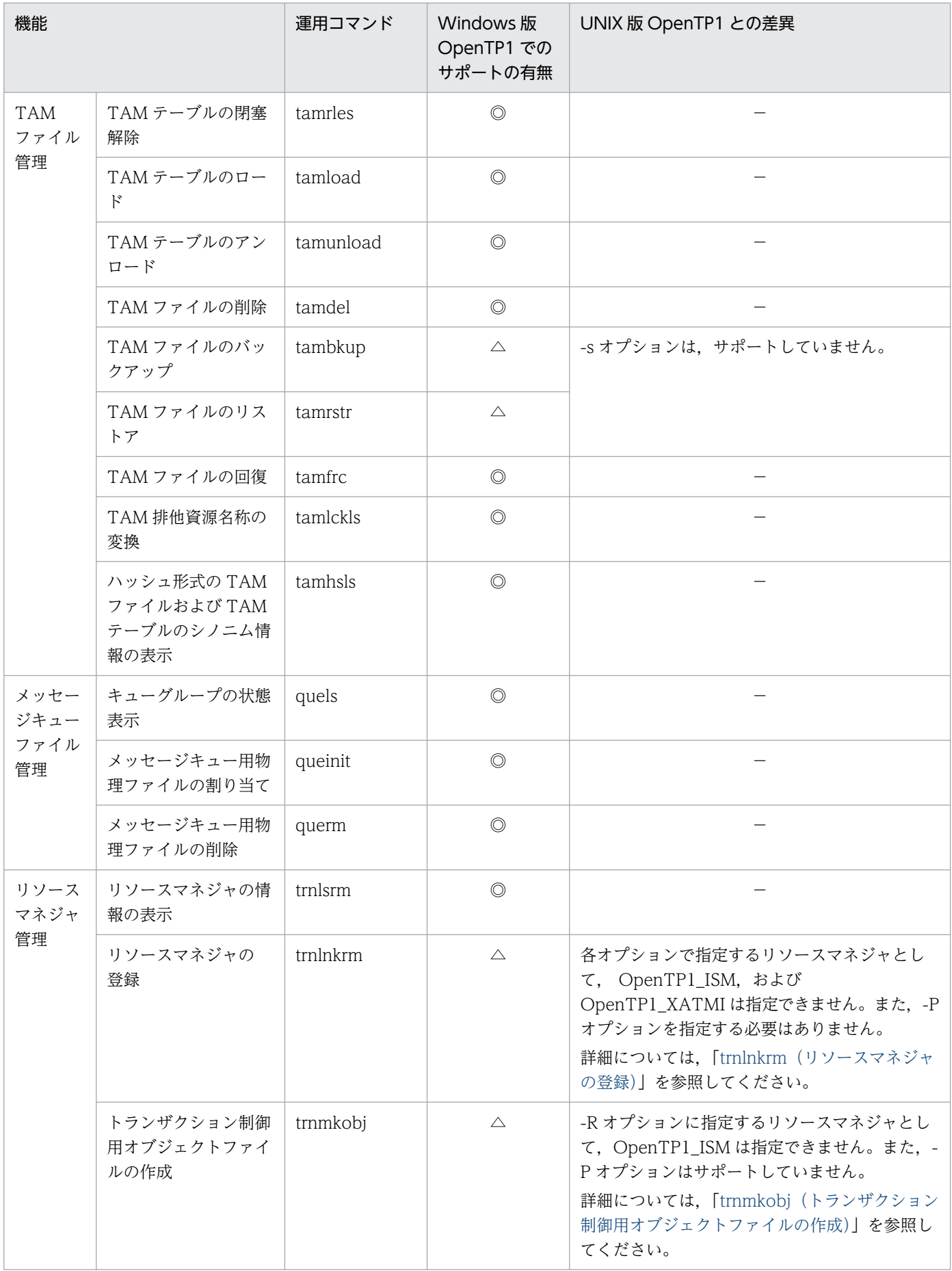

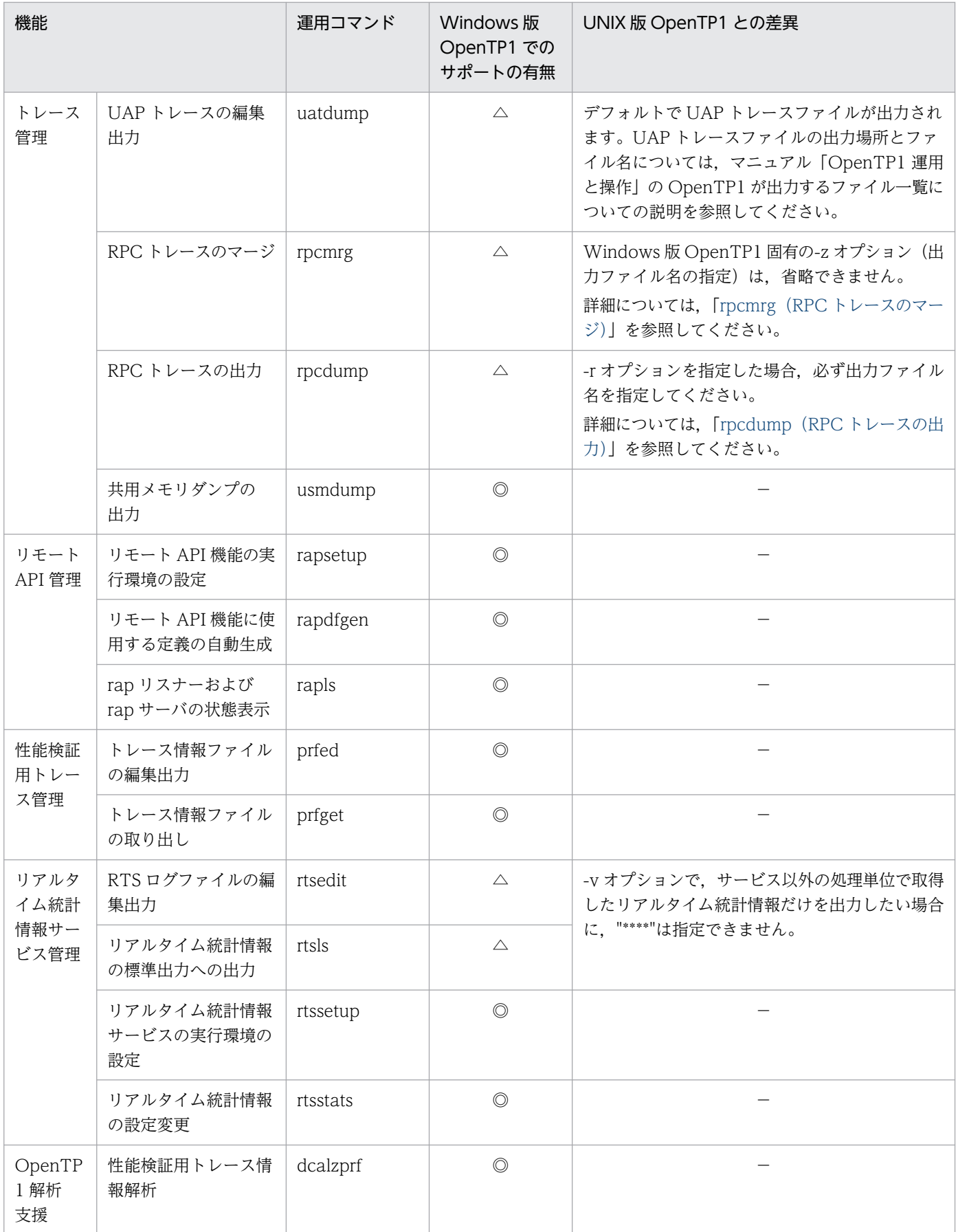

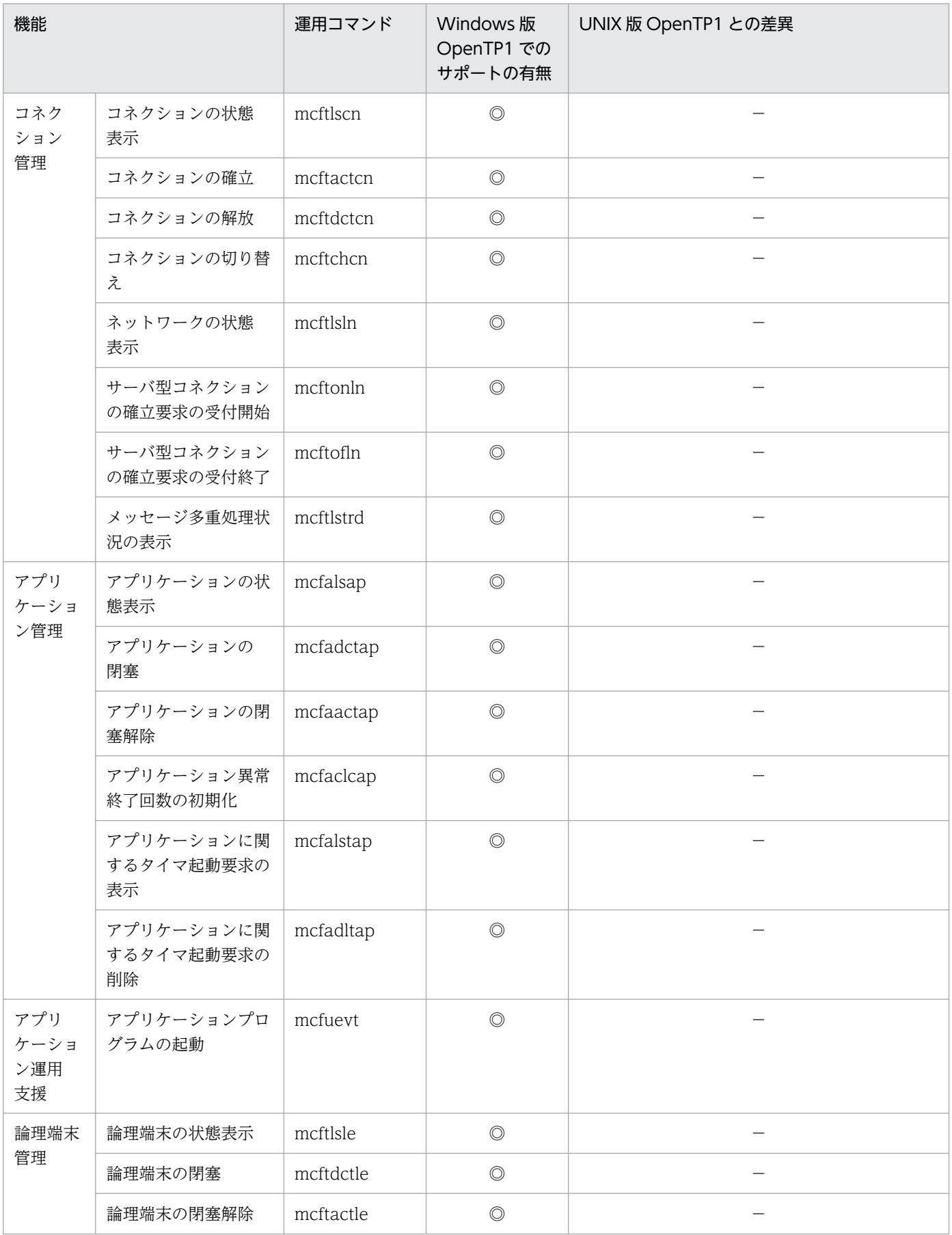

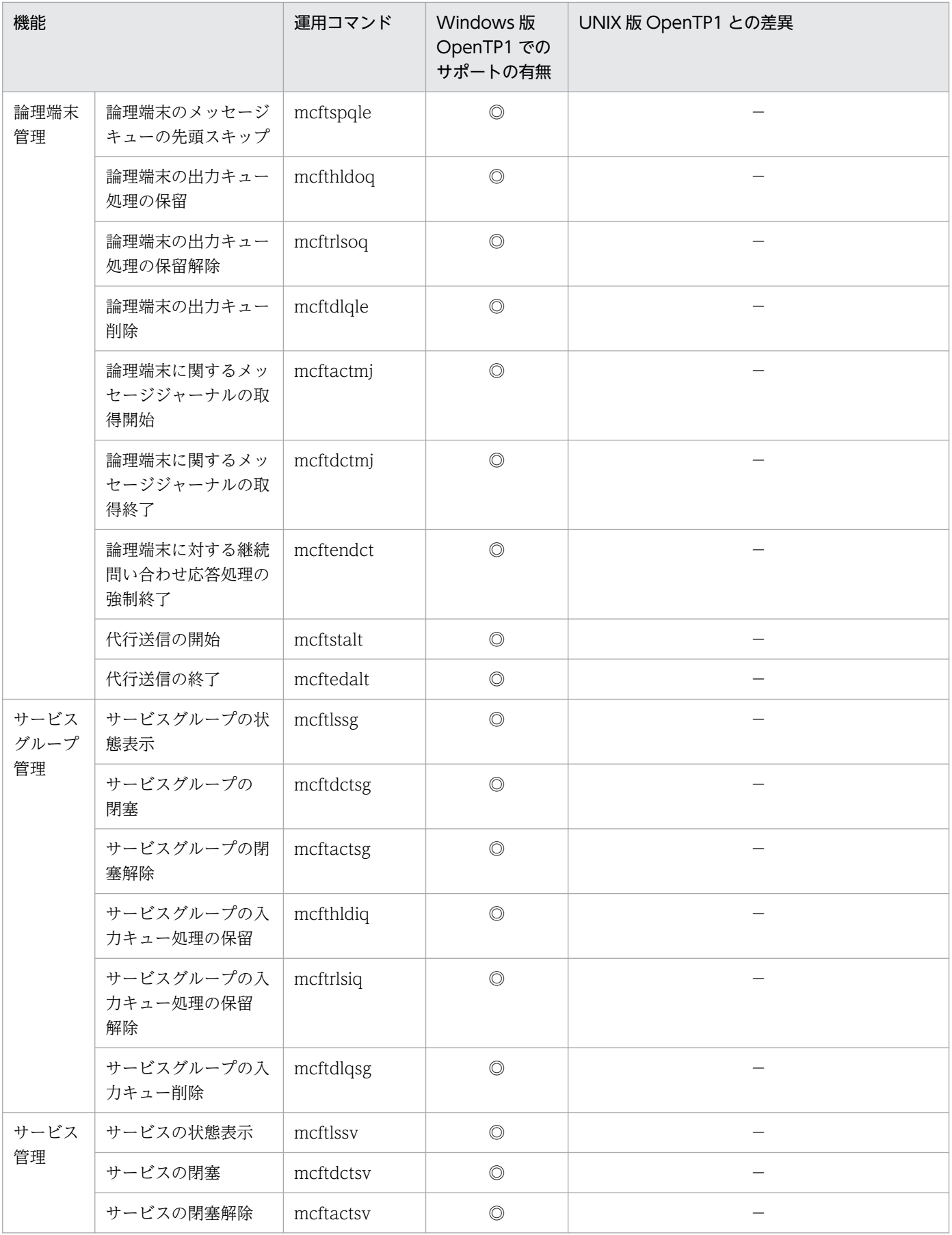

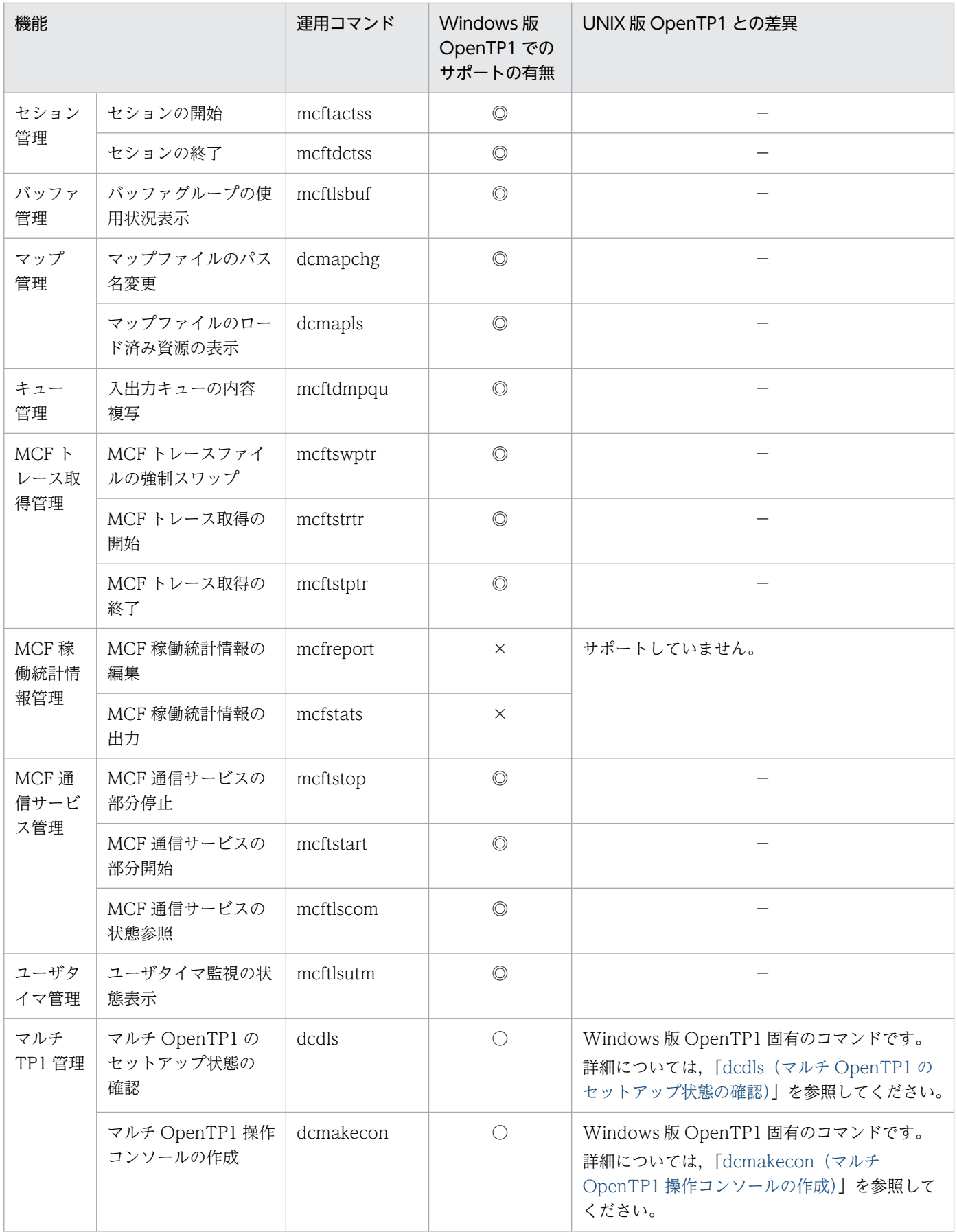

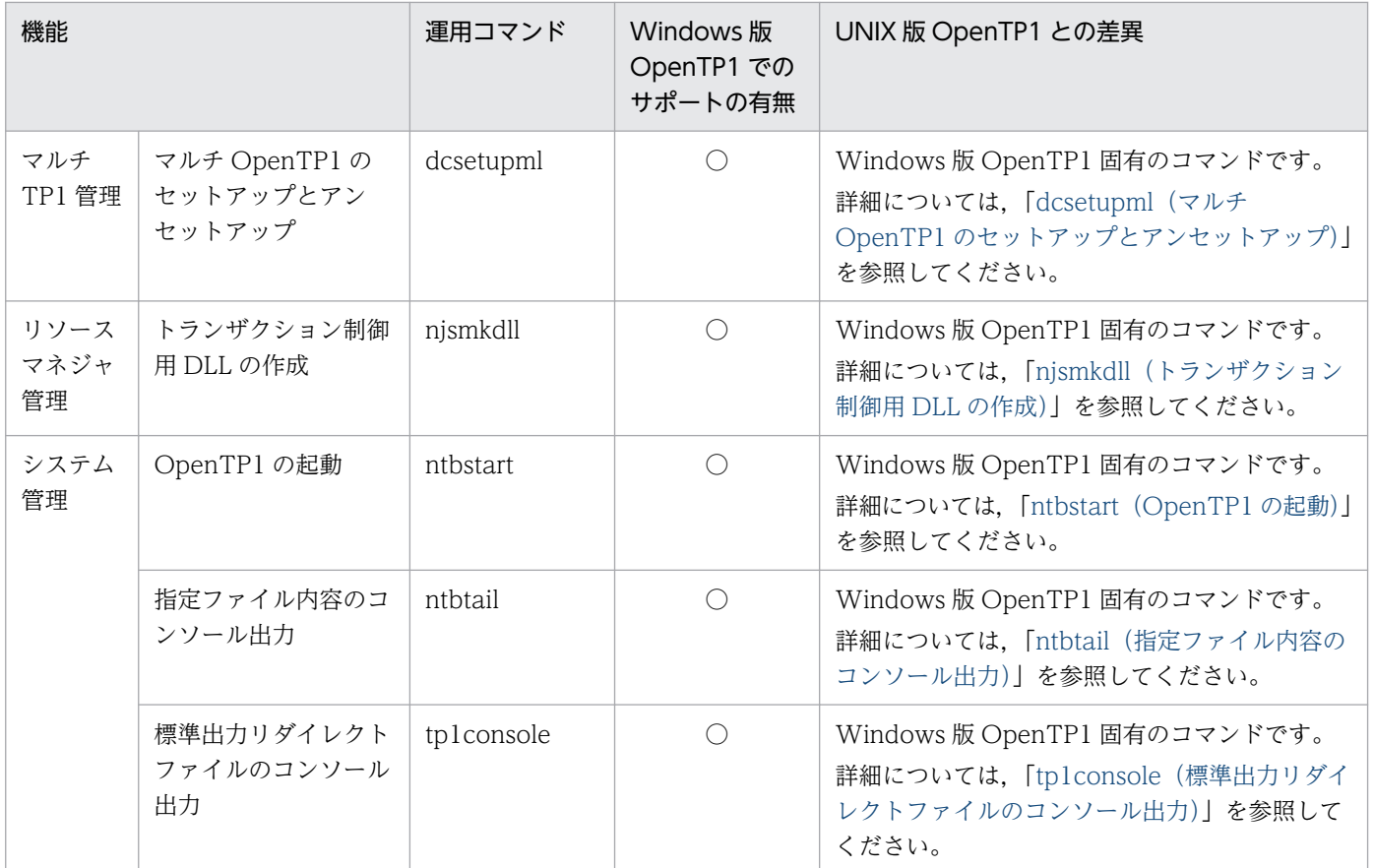
# コマンドの説明形式

各コマンドで説明する項目を次に示します。

このマニュアルでは,UNIX 版 OpenTP1 との差異についてだけ説明します。差異がない部分について は,マニュアル「OpenTP1 運用と操作」を参照してください。

#### 形式

コマンドの形式を説明しています。Windows 版 OpenTP1 固有のオプションと引数,および UNIX 版 OpenTP1 と差異があるオプションと引数は、太字で示しています。

#### 機能

コマンドの機能について説明しています。

## オプション

コマンドのオプションについて説明しています。

## コマンド引数

コマンドのコマンド引数について説明しています。

## 出力形式

コマンドの出力形式について説明しています。

## 出力メッセージ

コマンドの出力メッセージについて説明しています。

#### 注意事項

コマンドの注意事項について説明しています。

# UNIX 版 OpenTP1 と共通のコマンドの詳細

UNIX 版 OpenTP1 と共通のコマンドについて,差異の詳細を以降で説明します。

### 注意事項

Windows 7 以降,または Windows Server 2008 R2 以降で OpenTP1 のコマンドを実行する場 合にコマンドプロンプトを起動するときは,「管理者として実行」を選択してください。通常のコ マンドプロンプトからコマンドを実行した場合,OpenTP1 のコマンドが正常に動作しないことが あります。

# dcpplist (製品情報の表示)

このマニュアルでは,UNIX 版 OpenTP1 との差異についてだけ説明します。差異がない部分について は,マニュアル「OpenTP1 運用と操作」を参照してください。

## 出力形式

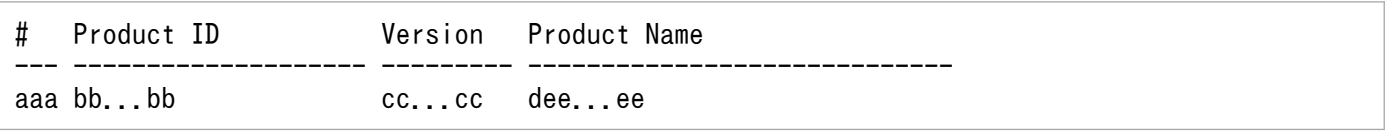

- d:インストールした製品が TP1/Server Base をインストールしたフォルダと同じフォルダにインス トールされている場合は'\*'を,それ以外の場合は'△'(半角スペース)を表示します。
- ee...ee:製品名(50 バイト以内)

これ以外に差異はありません。

## 注意事項

OpenTP1 関連製品の情報,および OpenTP1 以外の日立オープンミドルウェア製品の情報についても一 部表示されます。

# dcrasget (保守資料の取得)

このマニュアルでは,UNIX 版 OpenTP1 との差異についてだけ説明します。差異がない部分について は,マニュアル「OpenTP1 運用と操作」を参照してください。

#### 形式

dcrasget [-g] [-l] 取得先ディレクトリ

### コマンド引数

#### ●取得先ディレクトリ 〜 <パス名>

指定したフォルダ下に,次に示すフォルダが生成されて,保守資料が格納されます。

dcrasget.HOSTNAME.mmddHHMMSS.AAA

- HOSTNAME:標準ホスト名
- mmddHHMMSS:月日時分秒
- AAA:取得される情報単位
	- SAV:%DCDIR%¥spool¥save フォルダ下の情報
	- SPL:%DCDIR%\spool フォルダ下の情報 (save を除く)
	- TMP:%DCDIR%¥tmp フォルダ下の情報
	- CNF:%DCDIR%¥conf フォルダなど定義関係の情報
	- INF:情報ファイルなどの情報

これ以外に差異はありません。

#### 注意事項

• dcrasget コマンドの処理と、その他の OpenTP1 プロセスの処理が重なった場合、OpenTP1 プロセ スがファイルのオープン処理に失敗して KFCA00107-E メッセージを出力し、プロセスダウンするお それがあります。したがって,dcrasget コマンドは次の状態(条件)で実行してください。

1. ユーザ業務が停止している状態

2. OpenTP1 の他の運用コマンドを実行していない状態

なお, UAP から dc\_adm\_call\_command 関数 (CBLDCADM('COMMAND')) で dcrasget コマン ドを実行することもできません。

• dcrasget コマンド内部では、OpenTP1 がオンライン中にだけ実行できるコマンドも実行するため, イベントビューアにエラーメッセージが出力されることがあります。

このマニュアルでは,UNIX 版 OpenTP1 との差異についてだけ説明します。差異がない部分について は,マニュアル「OpenTP1 運用と操作」を参照してください。

## 注意事項

- OpenTP1 サービスが無応答または異常終了している状態で dcstatus コマンドを実行すると, UNKNOWN が出力されることがあります。この場合は、OpenTP1 サービスの状態を確認し、必要 に応じて OpenTP1 および OpenTP1 サービスを再開始してください。
- OpenTP1 のオンライン状態を判定するとき,OpenTP1 を開始してから system\_init\_watch\_time オ ペランドに指定した時間を経過するまで dcstatus コマンドのステータスを確認するようにしてください。 OpenTP1 開始中に,通信障害などの要因で開始処理が中断することがあります。 このとき, OpenTP1 サービスのステータスは「実行中」ですが, dcstatus コマンドの実行結果は STARTING を示します。

system\_init\_watch\_time オペランドに指定した時間を経過しても, dcstatus コマンドの実行結果が STARTING を示す場合,イベントビューアまたは標準リダイレクトファイルに KFCA00715-E メッ セージが出力されます。この場合, KFCA00715-E メッセージおよび直前に出力されているメッセー ジに従って対処してください。

# fills(OpenTP1 ファイルシステムの内容表示)

このマニュアルでは,UNIX 版 OpenTP1 との差異についてだけ説明します。差異がない部分について は,マニュアル「OpenTP1 運用と操作」を参照してください。

## 出力形式

●-H オプションと-L オプションを指定した場合

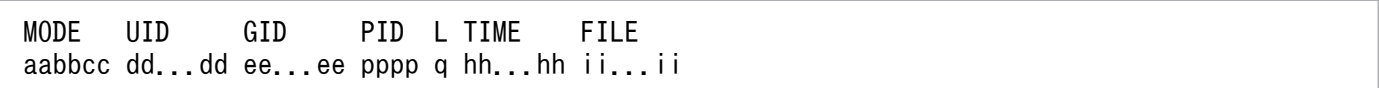

• pppp:ロックを掛けているプロセスのプロセス ID Windows 版 OpenTP1 では,常に「0」が表示されます。

これ以外に差異はありません。

# jnlcolc (ファイル回復用ジャーナルの集積)

このマニュアルでは,UNIX 版 OpenTP1 との差異についてだけ説明します。差異がない部分について は,マニュアル「OpenTP1 運用と操作」を参照してください。

## 形式

jnlcolc -k 回復種別 -z 出力ファイル名 [-f] [-l] [-n] [-m] 〔-i オンラインバックアップ情報名〕〔-c キー〕 ファイル名〔〔△ファイル名〕…〕

#### 機能

指定したファイルから,DAM ファイル,または TAM ファイルの回復に必要なジャーナルレコードを抽 出し,ファイルに出力します。

## オプション

### ●-k 回復種別

回復対象とするファイル種別に,i(ISAM ファイル)は指定できません。これ以外に差異はありません。

## **●-z 出力ファイル名 ~ 〈パス名〉**

実行結果を出力するファイルの名称を指定します。このオプションは省略できません。

## コマンド引数

## ●ファイル名 ~ 〈パス名〉

# jnlcopy(アンロードジャーナルファイルの複写)

このマニュアルでは,UNIX 版 OpenTP1 との差異についてだけ説明します。差異がない部分について は,マニュアル「OpenTP1 運用と操作」を参照してください。

## 形式

jnlcopy -z 出力ファイル名 〔-t〔開始〕〔,終了〕〕 〔-j レコード種別〔レコード種別〕…〕 アンロードジャーナルファイル名 〔〔△アンロードジャーナルファイル名〕…〕

### 機能

指定したアンロードジャーナルファイル内の情報を,ファイルに出力します。

## オプション

## **●-z 出力ファイル名 ~ 〈パス名〉**

実行結果を出力するファイルの名称を指定します。このオプションは省略できません。

## コマンド引数

## ●アンロードジャーナルファイル名 ~ 〈パス名〉

# jnledit (アンロードジャーナルファイル,またはグローバルアーカイブアン ロードジャーナルファイルの編集出力)

このマニュアルでは,UNIX 版 OpenTP1 との差異についてだけ説明します。差異がない部分について は,マニュアル「OpenTP1 運用と操作」を参照してください。

## 形式

jnledit 〔-e 編集種別〕〔-t〔開始〕〔,終了〕〕 〔-j レコード種別〔レコード種別〕…〕〔-s サーバ名〕 〔-v サービス名〕 〔-u トランザクショングローバル識別子 〔,トランザクションブランチ識別子〕〕 〔-m 論理端末名称〔,論理端末名称〕…〕 〔-w けた〕〔-l 行〕〔-c〕 ファイル名〔〔△ファイル名〕…〕

## 機能

指定したアンロードジャーナルファイル,またはグローバルアーカイブアンロードジャーナルファイル内 の情報を編集し,ファイルに出力します。

## コマンド引数

## ●ファイル名 ~ 〈パス名〉

# jnlmcst (MCF 稼働統計情報の出力)

このマニュアルでは,UNIX 版 OpenTP1 との差異についてだけ説明します。差異がない部分について は,マニュアル「OpenTP1 運用と操作」を参照してください。

## 形式

jnlmcst 〔-e 編集種別〕〔-l 行〕〔-i 時間間隔〕 〔-t〔開始〕〔,終了〕〕〔-m 論理端末名称〕 〔-a アプリケーション名称〕 ファイル名

### 機能

指定したアンロードジャーナルファイル,またはグローバルアーカイブジャーナルファイルから, MCF 稼 働統計情報を収集し,編集後,ファイルに出力します。

出力する情報を次に示します。

• MCF 稼働統計情報のメッセージ受信系,および送信系情報

## コマンド引数

## ●ファイル名 ~ 〈パス名〉

# jnlrput (アンロードジャーナルファイル,またはグローバルアーカイブアン ロードジャーナルファイルのレコード出力)

このマニュアルでは,UNIX 版 OpenTP1 との差異についてだけ説明します。差異がない部分について は,マニュアル「OpenTP1 運用と操作」を参照してください。

## 形式

jnlrput <mark>-z 出力ファイル名</mark> 〔-t〔開始〕〔,終了〕〕 〔-e〕〔-f〕〔-l〕〔-c キー〕 〔-u トランザクショングローバル識別子 〔,トランザクションブランチ識別子〕〕 〔-j レコード種別〔レコード種別〕…〕〔-q \_rpc〕 〔-d 任意抽出条件〕〔-x〕ファイル名〔〔△ファイル名〕…〕

## 機能

指定したアンロードジャーナルファイル,またはグローバルアーカイブアンロードジャーナルファイル内 のユーザジャーナルレコードの情報,トランザクションブランチの CPU 使用時間情報,およびレスポン ス統計情報をファイルに出力します。

## オプション

## **●-z 出力ファイル名 ~ 〈パス名〉**

実行結果を出力するファイルの名称を指定します。このオプションは省略できません。

## コマンド引数

## ●ファイル名 ~ 〈パス名〉

# jnlsort (アンロードジャーナルファイル,およびグローバルアーカイブアン ロードジャーナルファイルの時系列ソート,およびマージ)

このマニュアルでは,UNIX 版 OpenTP1 との差異についてだけ説明します。差異がない部分について は,マニュアル「OpenTP1 運用と操作」を参照してください。

## 形式

jnlsort -z 出力ファイル名 〔-n ノード識別子〕-g 〔-i 〔開始ジャーナルサーバランID〕 〔,終了ジャーナルサーバランID〕〕 ファイル名〔△ファイル名〕…

#### 機能

指定したアンロードジャーナルファイル,およびグローバルアーカイブアンロードジャーナルファイルの 内容をマージします。結果は,グローバルアーカイブアンロードジャーナルファイルの形式で,ファイル に出力します。

このコマンドは,必ず-g オプションを指定して実行してください。-g オプションを指定しない場合の動作 は保証できません。

## オプション

#### **●-z 出力ファイル名 ~ 〈パス名〉**

実行結果を出力するファイルの名称を指定します。このオプションは省略できません。

## $\bullet$ -g

このコマンドを実行する場合は,必ず指定してください。これ以外に差異はありません。

## コマンド引数

#### ●ファイル名 ~ 〈パス名〉

# jnlstts(稼働統計情報の出力)

このマニュアルでは,UNIX 版 OpenTP1 との差異についてだけ説明します。差異がない部分について は,マニュアル「OpenTP1 運用と操作」を参照してください。

#### 形式

jnlstts 〔-e 編集項目〕〔-u 編集単位〕〔-l 行〕〔-c〕 〔-i 時間間隔〕〔-t〔開始〕〔,終了〕〕 〔-s {サーバ名|サービス名} 〕 ファイル名

#### 機能

指定したアンロードジャーナルファイル,またはグローバルアーカイブアンロードジャーナルファイルか ら統計情報を収集し,編集後,ファイルに出力します。

出力する情報を次に示します。

- システム統計情報(システム統計レコード内の各コンポーネント情報)
- トランザクション統計情報(システム統計レコード内の各トランザクションの情報)
- レスポンス統計情報(システム統計レコード内の各レスポンスタイムの情報)
- 通信遅延時間統計情報(システム統計レコード内の通信遅延に関する情報)

## コマンド引数

#### ●ファイル名 ~ 〈パス名〉

このコマンド引数は省略できません。これ以外に差異はありません。

#### 注意事項

RPC 送信元・RPC 送信先の OS の時刻精度によっては、時刻戻しが発生しなくても、通信時間が OS の 時刻精度より短い場合,通信遅延時間統計情報の編集結果のデータがマイナス値になることがあります。 取得編集時間帯のデータにマイナス値が含まれているときは、編集対象時間帯の最大値、最小値、および 平均値に'\*'を出力します。

# jnlunlfg(ジャーナル関係のファイルのアンロード)

このマニュアルでは,UNIX 版 OpenTP1 との差異についてだけ説明します。差異がない部分について は,マニュアル「OpenTP1 運用と操作」を参照してください。

## 形式

jnlunlfg <mark>-j sys</mark> 〔〔-f〕|〔-t〔開始〕〔,終了〕〕〕 〔-r リソースグループ〕〔-R ランID〕 〔-g ファイルグループ名〕 -o 出力先ファイル名 〔-d サービス定義名〕〔-n〕

## 機能

指定したファイルグループを出力先のファイルにアンロードし,ファイルグループをアンロード済みにし ます。これ以外に差異はありません。

## オプション

## ●-j sys

アンロードするジャーナル関係のファイルとして,jar(アーカイブジャーナルファイル)は指定できませ ん。これ以外に差異はありません。

## ●-o 出力先ファイル名 ~ 〈パス名〉

このオプションは省略できません。これ以外に差異はありません。

# rpcdump (RPC トレースの出力)

このマニュアルでは,UNIX 版 OpenTP1 との差異についてだけ説明します。差異がない部分について は,マニュアル「OpenTP1 運用と操作」を参照してください。

## 形式

rpcdump 〔{<mark>-r 出力ファイル名</mark> |-m} 〕 〔{-c |-f} 〕 〔-d 電文長〕 〔-t 〔開始〕〔,終了〕〕 〔-s サービスグループ名〔,サービス名〕…〕 〔-b ノード識別子〔,ノード識別子〕…〕 〔-v サーバ名〔,サーバ名〕…〕 〔-p プロセスID〔,プロセスID〕…〕  $[-x \times id$   $(xid)$  … 〔-n 〔開始トレース番号〕〔,終了トレース番号〕〕 〔RPCトレースファイル名〕

## 機能

指定した RPC トレースファイルのトレース情報を編集して,ファイルに出力します。

## オプション

## **●-r 出力ファイル名 ~ 〈パス名〉**

実行結果を出力するファイルの名称を指定します。このオプションは省略できません。これ以外に差異は ありません。

# rpcmrg(RPC トレースのマージ)

このマニュアルでは,UNIX 版 OpenTP1 との差異についてだけ説明します。差異がない部分について は,マニュアル「OpenTP1 運用と操作」を参照してください。

#### 形式

rpcmrg -z 出力ファイル名 RPCトレースファイル名 〔〔△RPCトレースファイル名〕…〕

#### 機能

指定した複数の RPC トレースファイルのトレース情報は時系列に並べられ,RPC トレースファイルの形 式でファイルに出力されます。

指定した複数の RPC トレースファイルに同じトレース情報がある場合は,重複した情報を削除します。

## オプション

#### **●-z 出力ファイル名 ~ 〈パス名〉**

実行結果を出力するファイルの名称を指定します。このオプションは省略できません。

# trnlnkrm(リソースマネジャの登録)

このマニュアルでは,UNIX 版 OpenTP1 との差異についてだけ説明します。差異がない部分について は,マニュアル「OpenTP1 運用と操作」を参照してください。

#### 形式

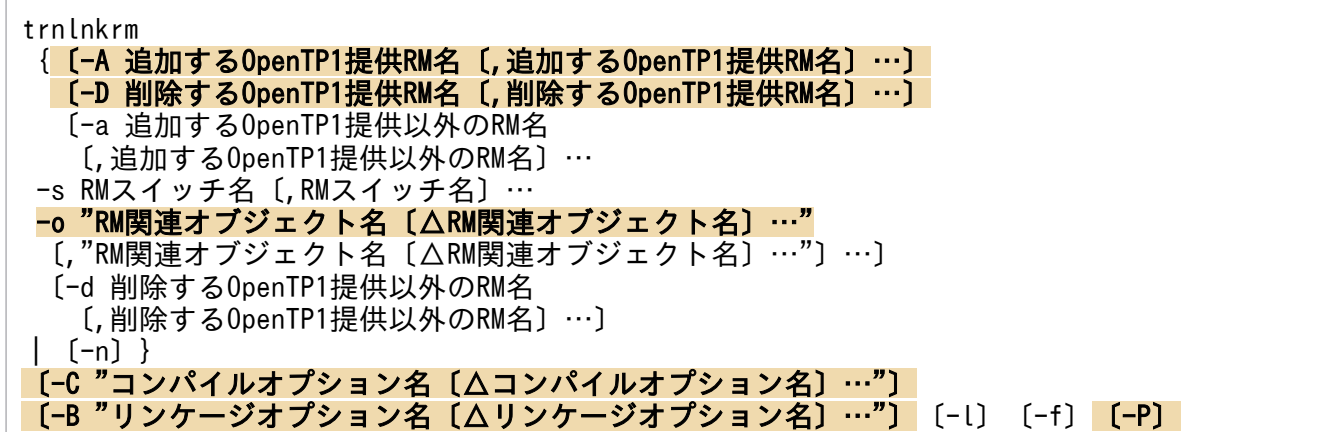

## オプション

#### **●-A 追加する OpenTP1 提供 RM 名 → 〈1〜31 文字の英数字〉**

追加する OpenTP1 提供のリソースマネジャの名称として, OpenTP1\_ISM, OpenTP1\_XATMI は指定 できません。これ以外に差異はありません。

#### ●-D 削除する OpenTP1 提供 RM 名 〜〈1〜31 文字の英数字〉

削除する OpenTP1 提供のリソースマネジャの名称として, OpenTP1\_ISM, OpenTP1\_XATMI は指定 できません。これ以外に差異はありません。

#### **●-o RM 関連オブジェクト名 〜〈英数字〉**

複数のオブジェクトを指定する場合,ダブルクォーテーション(")で囲ってください。また,RM 関連オ ブジェクト名称をパスで指定する場合, 区切り文字には, '\'を指定してください。これ以外に差異はあり ません。

#### **●-C コンパイルオプション名 ~< 〈1~512 文字の文字列〉**

コンパイルオプション名を指定する場合,ダブルクォーテーション(")で囲ってください。COBOL2002 で UAP を作成する場合は,必ず-C"/Zl"オプションを指定してください。これ以外に差異はありません。

#### **●-B** リンケージオプション名 ~ 〈1~512 文字の文字列〉

ライブラリリンケージ実行時に使用するリンケージオプション名を指定する場合,ダブルクォーテーショ ン(")で囲ってください。これ以外に差異はありません。

## ●-P

デフォルトで指定されているものと見なされるため,指定する必要はありません。これ以外に差異はあり ません。

## 注意事項

- このコマンドの実行には,C コンパイラが必要です。コマンド実行時に,Visual Studio の cl コマン ド, link コマンド,および mt コマンドを起動するため,あらかじめ環境変数 PATH にコマンドの格 納先フォルダを指定してください。また、コンパイラを正常に動作させるための環境変数 LIB,および 環境変数 INCLUDE の指定も必要です。詳細については,リリースノートを参照してください。
- このコマンドで作成される実行形式ファイルには,-B オプションに/MANIFEST を指定した場合,マ ニフェストファイルが埋め込まれます。マニフェストファイルについては,Windows のマニュアルを 参照してください。
- このコマンドを実行する場合,必ず環境変数 PATH,環境変数 LIB,および環境変数 INCLUDE の先 頭に Visual Studio のパスを記述してください。記述しない場合、意図しないリンケージが行われるお それがあります。

# <span id="page-270-0"></span>trnmkobj(トランザクション制御用オブジェクトファイルの作成)

このマニュアルでは,UNIX 版 OpenTP1 との差異についてだけ説明します。差異がない部分について は,マニュアル「OpenTP1 運用と操作」を参照してください。

## 形式

trnmkobj -o トランザクション制御用オブジェクト名 〔-R OpenTP1提供RM名〔,OpenTP1提供RM名〕…〕 〔-r OpenTP1提供以外のRM名〔,OpenTP1提供以外のRM名〕…〕 〔-C "コンパイルオプション名〔△コンパイルオプション名〕…"〕  $[-1]$ 

## オプション

### ●-R OpenTP1 提供 RM 名 → 〈1〜31 文字の英数字〉

UAP からアクセスする OpenTP1 提供のリソースマネジャの名称として、OpenTP1\_ISM は指定できま せん。これ以外に差異はありません。

## **●-C コンパイルオプション名 ~< <1~512 文字の文字列〉**

コンパイルオプション名を指定する場合,ダブルクォーテーション(")で囲ってください。COBOL2002 で UAP を作成する場合は,必ず-C"/Zl"オプションを指定してください。これ以外に差異はありません。

# Windows 版 OpenTP1 固有のコマンドの詳細

Windows 版 OpenTP1 固有のコマンドの詳細を以降で説明します。

## 注意事項

Windows 7 以降,または Windows Server 2008 R2 以降で OpenTP1 のコマンドを実行する場 合にコマンドプロンプトを起動するときは,「管理者として実行」を選択してください。通常のコ マンドプロンプトからコマンドを実行した場合,OpenTP1 のコマンドが正常に動作しないことが あります。

## dcdls (マルチ OpenTP1 のセットアップ状態の確認)

#### 形式

dcdls 〔-d OpenTP1ディレクトリ〕

#### 機能

現在セットアップされているマルチ OpenTP1 を含む OpenTP1 識別子,およびセットアップフォルダを 表示します。OpenTP1 のオンライン,オフラインに関係なく実行できます。

このコマンドは,オリジナルの OpenTP1 のコンソールからだけ実行できます。

## オプション

#### ●-d OpenTP1 ディレクトリ

指定したフォルダが,マルチ OpenTP1 のセットアップフォルダである場合,マルチ OpenTP1 の識別子 を表示します。

オリジナルの OpenTP1 のインストールフォルダを指定した場合は,「original」と表示されます。

## 出力形式

●-d オプションを指定しない場合

 識別子 ディレクトリ ------ aa...aa  $bb.$ . $bb$ 

- aa...aa:オリジナルの OpenTP1 のインストールフォルダ
- bb...bb:マルチ OpenTP1 のセットアップフォルダ

●-d オプションを指定した場合

 識別子 ディレクトリ original aa...aa<br>bbbb cc cc  $cc.$ .. $cc$ 

- aa...aa:オリジナルの OpenTP1 のインストールフォルダ
- bbbb:マルチ OpenTP1 の識別子(4 文字以内)
- cc...cc:マルチ OpenTP1 のセットアップフォルダ

## 出力メッセージ

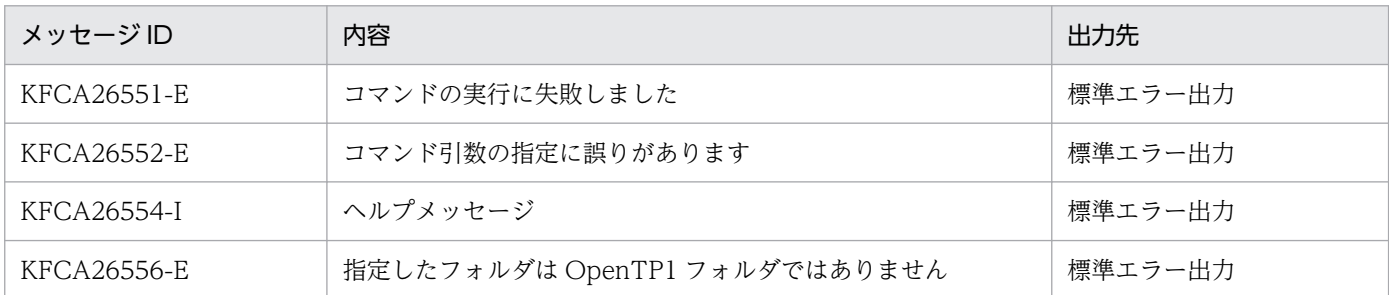

## 注意事項

このコマンドの実行時に重大な障害が発生した場合,できるだけ速やかに次のデータを退避した上で,保 守員に連絡してください。

- %TEMP%¥dcsetupml.log
- %TEMP%¥trnlnkrm.log
- %DCDIR%\spool\errlog\\*\*.\* (%DCDIR%は、オリジナルの OpenTP1 のインストールフォルダ)

# <span id="page-274-0"></span>dcmakecon (マルチ OpenTP1 操作コンソールの作成)

## 形式

dcmakecon 〔識別子〕

## 機能

OpenTP1 識別子に対応する OpenTP1 でコマンドを実行するための新しいコンソールを作成します。識 別子の指定を省略した場合は,オリジナルの OpenTP1 でコマンドを実行するための新しいコンソールを 作成します。OpenTP1 のオンライン,オフラインに関係なく実行できます。

このコマンドは,オリジナルの OpenTP1 のコンソールからだけ実行できます。

マルチ OpenTP1 では,オリジナルの OpenTP1 でこのコマンドを実行して作成したコンソールからコマ ンドを実行します。ただし、次のコマンドはマルチ OpenTP1 のコンソールからは実行できません。

- dcdls
- dcmakecon
- dcsetupml

このコマンドを実行して新しく作成したコンソールでは,次に示す表のとおり環境変数が設定されます。 なお,この設定値は,設定したコンソールの中でだけ有効となります。

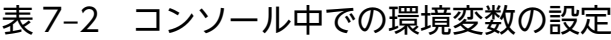

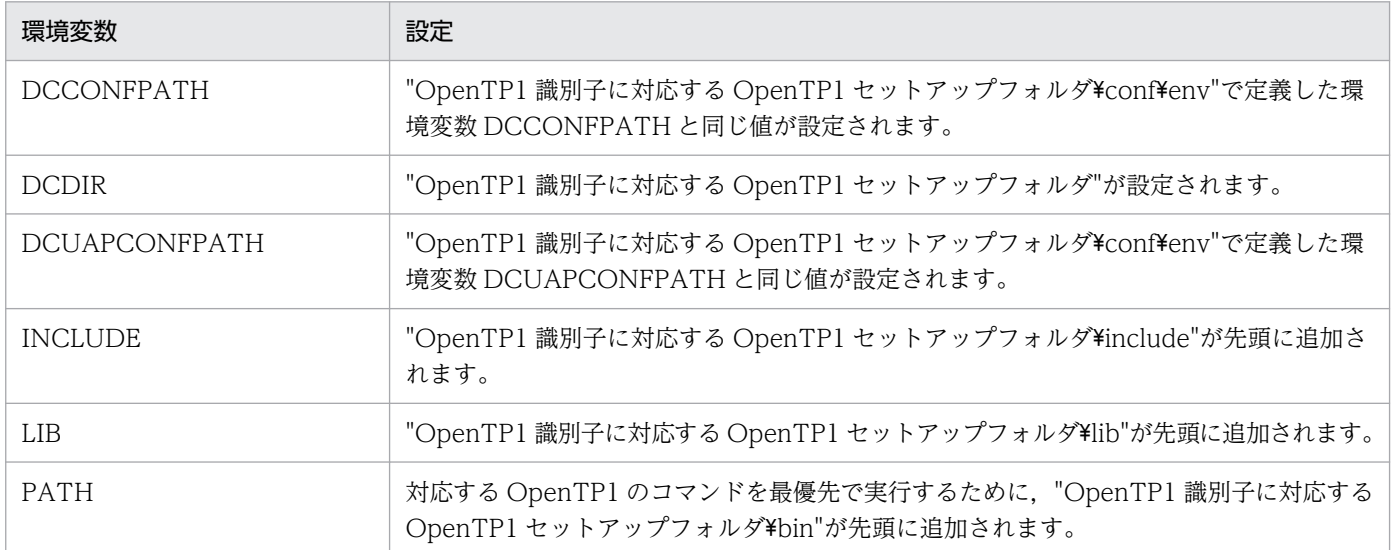

## コマンド引数

## ●識別子 ~ 〈1~4 文字のアルファベット (A~Z, a~z), および数字 (0~9)〉

マルチ OpenTP1 をセットアップしたときに設定した文字列を指定します。

コマンド引数を指定しないで実行した場合は,オリジナルの OpenTP1 を操作するためのコンソールが作 成されます。

## 出力メッセージ

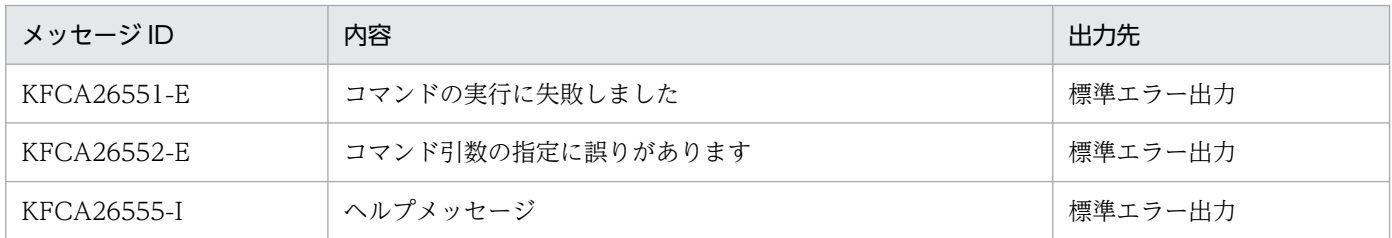

## 注意事項

- マルチ OpenTP1 を運用する場合は,必ずこのコマンドで作成したコンソールから環境変数を変更し てください。それ以外の方法で環境変数を変更した場合の動作は,保証できません。
- dcsetupml コマンドを実行すると,インストールされたすべてのプログラムプロダクトがマルチ OpenTP1 にコピーされます。TP1/Server Base 以外のプログラムプロダクト(TP1/FS/Direct Access, TP1/FS/Table Access, TP1/Message Control など) もこのコマンドで作成したコンソー ル上で操作してください。
- マルチ OpenTP1 システムで,コントロールパネルの「アプリケーションの追加と削除」によってオ リジナルの OpenTP1 をアンインストールした場合,すべてのマルチ OpenTP1 が削除されます。マ ルチ OpenTP1 のセットアップフォルダ下にあるフォルダ (bin, etc, examples, include, lib, spool, tmp, tools) も削除されるため、これらのフォルダ下にユーザが独自にファイルなどを作成し ている場合は,アンインストール作業の前にバックアップを取得してください。
- このコマンドの実行時に重大な障害が発生した場合,できるだけ速やかに次のデータを退避した上で, 保守員に連絡してください。
	- %TEMP%¥dcsetupml.log
	- %TEMP%\trnlnkrm.log
	- %DCDIR%\spool\errlog\\*\*.\* (%DCDIR%は、オリジナルの OpenTP1 のインストールフォルダ)
- このコマンドでマルチ OpenTP1 用のコンソールを作成したあとに,マルチ OpenTP1 の定義や,環 境変数 DCCONFPATH,環境変数 DCUAPCONFPATH を変更する場合,変更後にこのコマンドを 実行し、マルチ OpenTP1 用のコンソールを再作成してください。

# dcsetupml (マルチ OpenTP1 のセットアップとアンセットアップ)

## 形式

dcsetupml [{-u|-d} ] マルチOpenTP1セットアップディレクトリ 識別子

#### 機能

指定したフォルダに,マルチ OpenTP1 をセットアップします。OpenTP1 識別子は,同一ノード内の OpenTP1 を識別するために使用され,半角英数字 1〜4 文字でユーザが任意に指定します。このコマン ドは、OpenTP1 がオフラインの場合にだけ実行できます。

このコマンドは,オリジナルの OpenTP1 のコンソールからだけ実行できます。

## オプション

#### ●-u

コマンド引数に対応するマルチ OpenTP1 を最新の状態に更新します。

### ●-d

コマンド引数に対応するマルチ OpenTP1 を削除します。

### コマンド引数

#### ●マルチ OpenTP1 セットアップディレクトリ ~< 〈パス名〉

マルチ OpenTP1 をセットアップするフォルダを 50 文字以内で指定します。

#### **●識別子 ~< 〈1〜4 文字のアルファベット (A〜Z, a〜z), および数字 (0〜9)〉**

マルチ OpenTP1 を識別するための文字列を指定します。

## 出力メッセージ

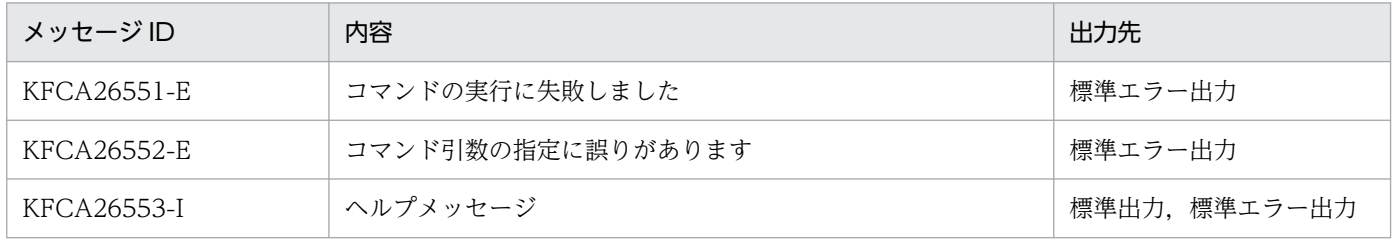

#### 注意事項

- このコマンドは,オリジナルの OpenTP1 およびセットアップ先のマルチ OpenTP1 が停止している 状態で実行してください。
- このコマンドは Administrators グループの権限を持つユーザが実行してください。
- このコマンドは、OpenTP1 インストールフォルダに存在するフォルダ (bin, etc, examples, include, lib, tools) をコピーします。ユーザが OpenTP1 インストールフォルダ下の各フォルダの ファイルを変更または追加した場合,そのままコピーされるため注意してください。
- このコマンドを実行すると,インストールされたすべてのプログラムプロダクトがマルチ OpenTP1 にコピーされます。TP1/Server Base 以外のプログラムプロダクト(TP1/FS/Direct Access, TP1/FS/Table Access,TP1/Message Control など)も dcmakecon コマンドで作成したコンソー ル上で操作してください。
- このコマンドを-u オプションまたは-d オプションを指定して実行する場合,マルチ OpenTP1 のセッ トアップフォルダ下にあるフォルダ (bin, etc, examples, include, lib, spool, tmp, tools) に, ユーザが独自にファイルなどを作成している場合は,コマンドを実行する前にバックアップを取得して ください。
- マルチ OpenTP1 に対して,個別に他社のリソースマネジャを接続していた場合,TP1/Server Base のアンインストールやマルチ OpenTP1 の更新によってリソースマネジャの情報がリセットされます。 マルチ OpenTP1 の再セットアップ時や更新時には,再度 trnlnkrm コマンドで他社リソースマネジャ を接続してください。
- このコマンドの実行時やアンインストール時に、OpenTP1 のコマンドが実行中であったり、OpenTP1 セットアップフォルダ下でコマンドプロンプトを開いていたりすると,フォルダやファイルが残った り,コピーに失敗したりするおそれがあります。コマンドの実行やフォルダでの作業が完了してから, このコマンドやアンインストールを実行してください。
- マルチ OpenTP1 システムでは、OpenTP1 ごとにネームサービスのポート番号を変えてください。 また,そのほかの明示的に指定するポート番号も重複しないようにしてください。ポート番号が重複し た場合,イベントビューアに KFCA00107-E メッセージが出力され,OpenTP1 が異常終了するおそ れがあります。
- このコマンドの実行中に,[Ctrl]キーと[Break]キーを同時に入力したり,コンソールを閉じたりし てコマンドを停止させないでください。
- このコマンドの実行時に重大な障害が発生した場合,できるだけ速やかに次のデータを退避した上で, 保守員に連絡してください。
	- %TEMP%\dcsetupml.log
	- %TEMP%¥trnlnkrm.log
	- %DCDIR%\spool\errlog\\*\*.\* (%DCDIR%は、オリジナルの OpenTP1 のインストールフォルダ)

## 形式

njsmkdll -d トランザクション制御用オブジェクト名

- 〔-R OpenTP1提供RM名〔,OpenTP1提供RM名〕…〕
	- 〔-r OpenTP1提供以外のRM名〔,OpenTP1提供以外のRM名〕…〕 〔-o RM関連オブジェクト名〔△RM関連オブジェクト名〕…〕
		-

### 機能

TP1/Extension for .NET Framework を使用し,リソースマネジャと XA インタフェースで連携する場 合,このコマンドを実行してトランザクション制御用 DLL を作成する必要があります。

## オプション

## ●-d トランザクション制御用オブジェクト名 〜〈1〜12 文字の英数字〉

トランザクション制御用 DLL の名称を指定します。このコマンドを実行すると,トランザクション制御用 DLL 名.dll ファイルが, %DCDIR%¥spool¥trnrmcmd¥userdll フォルダ下に作成されます。

### ●-R OpenTP1 提供 RM 名 ~< (1~32 文字の英数字)

UAP からアクセスする OpenTP1 提供のリソースマネジャの名称を指定します。OpenTP1 に登録され ていないリソースマネジャは指定できません。指定できる OpenTP1 提供のリソースマネジャ名を次に示 します。

OpenTP1\_TAM:TP1/FS/Table Access のリソースマネジャ名

OpenTP1 MCF: TP1/Message Control のリソースマネジャ名

複数の RM 名を指定する場合は、RM 名と RM 名との間をコンマ(, )で区切ります。

#### ●-r OpenTP1 提供以外の RM 名 → 〈1〜32 文字の英数字〉

UAP からアクセスする OpenTP1 提供以外のリソースマネジャの名称を指定します。OpenTP1 に登録 されていないリソースマネジャは指定できません。複数の RM 名を指定する場合は、RM 名と RM 名との 間をコンマ(,)で区切ります。

#### ●-o RM 関連オブジェクト名 ~ 〈絶対パス名〉

リソースマネジャに関連のあるオブジェクトファイル (XA インタフェース用オブジェクトファイル)の 名称を絶対パス(空白を含まない MS-DOS 形式ファイル)で指定します。複数の RM 関連オブジェクト 名を指定する場合は,RM 関連オブジェクト名と RM 関連オブジェクト名との間を空白で区切ります。

## 出力メッセージ

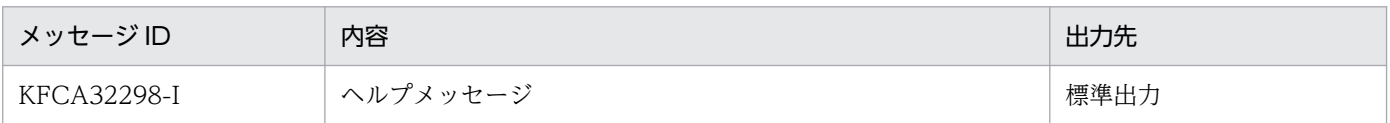

## 注意事項

このコマンド内では、trnmkobj コマンドが実行されます。trnmkobj コマンドの詳細については, 「[trnmkobj\(トランザクション制御用オブジェクトファイルの作成\)」](#page-270-0)を参照してください。

# ntbstart (OpenTP1 の起動)

### 形式

ntbstart 〔-n〕〔-U〕

#### 機能

コマンド実行環境の環境変数 DCDIR に対応した OpenTP1 サービスを起動します。

## オプション

#### ●-n

前回の終了モードに関係なく,強制的に正常開始します。このオプションの指定を省略すると,前回の終 了モードの指定内容から開始モードを選択します。

前回の終了モードが正常終了の場合:正常開始

前回の終了モードが正常終了以外の場合:再開始

OpenTP1 サービスの正常開始の場合,このオプションの指定は無視されます。

#### ●-U

開始モードが再開始の場合に,ユーザサーバの起動を抑止します。

障害が発生し、OpenTP1 の状態を回復するために OpenTP1 をオンラインにして作業する場合など, ユーザサーバを起動する必要がないときに使用してください。

## 出力メッセージ

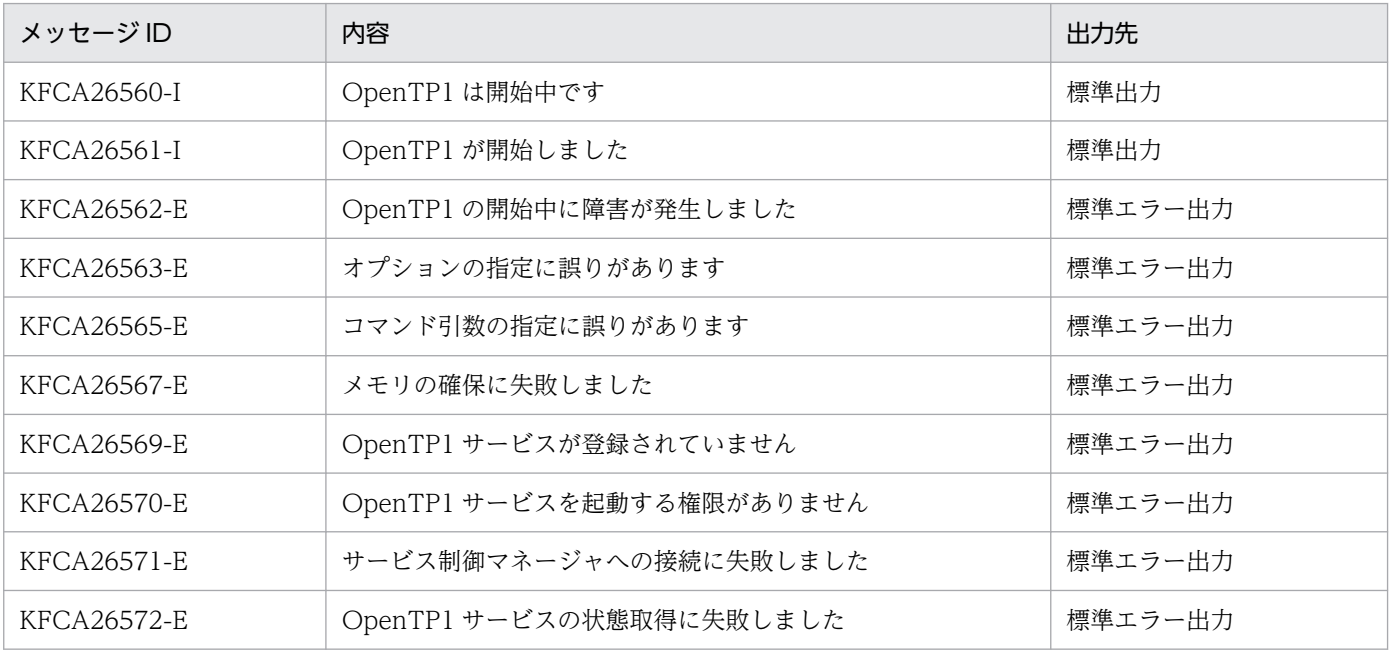

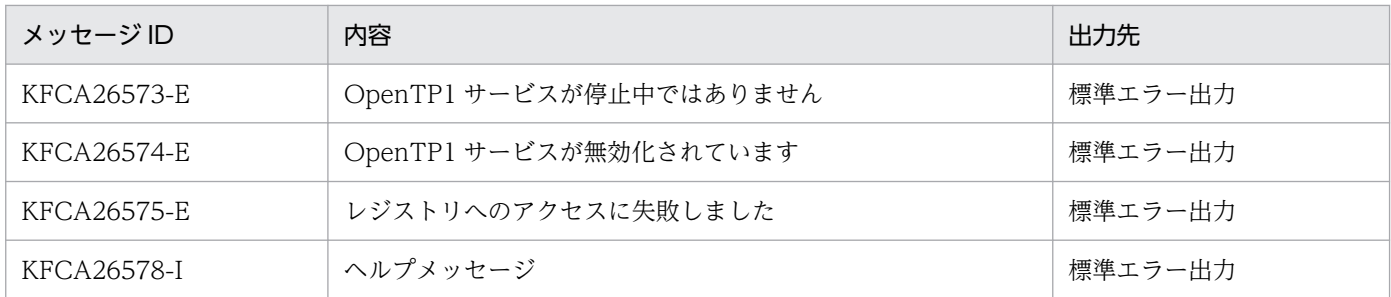

#### 注意事項

このコマンドに-U オプションを指定して実行する場合は,次に示す項目に注意してください。

- オンライン開始後にユーザサーバを起動したい場合は,dcsvstart コマンドを使用してください。
- オンライン開始後に,ユーザサーバの構成を回復したい場合には,正常終了および強制正常終了以外で システムを停止し,-U オプションを指定しないでこのコマンドを実行し,オンラインを開始してくだ さい。
- 前回のオンラインで,リモート API 機能を使用したあとのリラン時に-U オプションを指定した場合, リモート API の構成までは回復できません。-U オプションを指定したあとにリモート API 機能を使用 する場合は,次のどちらかの対処をしてください。
	- オンライン開始後に dcsvstart コマンドで rap リスナーを手動で起動する。
	- 正常終了および強制正常終了以外でシステムを停止してから,-U オプションを指定しないでこのコ マンドを実行し,オンラインを開始する。
- サーバ閉塞引き継ぎ機能を使用すると,次の問題が発生します。
	- スケジュールの閉塞状態は,このコマンドに-U オプションを指定して実行したリランによるオンラ インでは引き継がれません。
	- 次の条件を満たす場合,このコマンドに-U オプションを指定して実行する以前のオンラインのスケ ジュール閉塞状態が, SPP に引き継がれます。
		- ・スケジュール閉塞状態の SPP が存在する。
		- ·このコマンドに-U オプションを指定して実行したリランによるオンラインを,計画停止または強 制停止してから,再度このコマンドを使用して起動している。

これを防ぐには、次のような対策が必要です。

- ·このコマンドに-U オプションを指定して実行したリランによるオンラインは、正常停止するか強 制正常開始する。
- ・すべてのユーザサービス定義に hold\_recovery=N を指定する。
- ・スケジュールサービス定義に scd\_hold\_recovery\_count=0 を指定する。
- 系切り替え機能を使用している場合,待機系の OpenTP1 では-n オプションの指定は無視されます。

### 形式

ntbtail 〔-i 更新チェック間隔〕 -t p ntbtail 〔-i 更新チェック間隔〕 リダイレクトファイル名

#### 機能

ファイル名に指定されたファイルに出力された内容を一定間隔で読み取り,コンソールに出力します。指 定されたファイルが世代管理ファイルの場合は、ファイル名の末尾に 1. または2の世代通番を持つファ イルに出力された内容を一定間隔で読み取り,コンソールに出力します。

このコマンドはシステム環境定義の redirect file\_name オペランドに指定したファイルにだけ実行できま す。redirect file name オペランドの詳細については、「[5.3 システム定義の詳細](#page-167-0)」の[「システム環境定](#page-167-0) [義](#page-167-0)」を参照してください。

## オプション

#### **●-i 更新チェック間隔 〜〈符号なし整数〉((1〜60))《1》(単位:秒)**

ファイルの更新内容をチェックする間隔を指定します。

#### $\bullet$ -t p

標準出力リダイレクトファイルに出力された内容を一定間隔で読み取り,コンソールに出力します。この オプションは、tp1console コマンドと同じ機能を提供します。tp1console コマンドについては, 「[tp1console\(標準出力リダイレクトファイルのコンソール出力\)](#page-284-0)」を参照してください。

## コマンド引数

#### ●リダイレクトファイル名 〜〈1〜260 文字のパス名〉

更新されたファイルの内容を出力するファイル名を指定します。OpenTP1 が出力するファイルのうち, 標準出力リダイレクトファイルだけを指定できます。メッセージログファイルは指定できません。

指定するファイルは次に示す条件に従い世代管理されている必要があります。

- ファイル名に拡張子がない。
- 2 世代管理されていてファイル名の末尾に 1 または 2 の世代通番を持つ。
- 世代スワップ時に現用ファイルおよび待機ファイルが削除されない。

このコマンドで出力対象としている世代管理ファイルは,コマンドを終了させるまで削除できません。

指定するファイル名には,ファイル名末尾の世代通番を除いたファイル名称を指定してください。例えば, %DCDIR%¥spool¥prclog1, %DCDIR%¥spool¥prclog2 を出力対象にする場合は次のとおりに指定して ください。

## 出力メッセージ

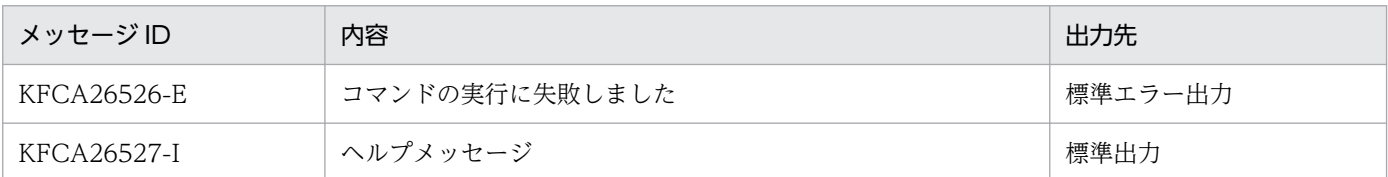

## 注意事項

- OpenTP1 のセットアップ(インストール,アンインストール,マルチ OpenTP1 のセットアップ) を実施する場合は,必ずこのコマンドを終了させてください。
- dc adm call command 関数による UAP からのこのコマンドの実行はできません。また、システム 環境定義の user\_command オペランド, および user\_command\_online オペランドにこのコマンド は指定できません。
- このコマンドは,引数に指定されたファイルの更新日付を基に,出力するファイル世代を決定していま す。引数に指定した現用ファイルのデータを更新する場合は、 commit()関数や, FlushFileBuffers() 関数を使用するか,ファイルをクローズするかして,データをディスクに書き込み,ファイルの更新日 付を最新にしてください。現用ファイルの更新日付が最新になっていない場合,現用ファイルを正確に 選択できないため,コマンドが正常に動作しないおそれがあります。
- このコマンドの実行前に指定したファイルに書き込まれている内容については,コンソールへの出力対 象としません。このコマンド実行後に書き込まれた内容を順次コンソールに出力します。
- リダイレクトファイル名に指定したファイルが世代管理ファイルの場合に,ファイル世代が切り替わっ たときは,世代切り替え後の最新世代のファイルを出力対象ファイルとします。
- マルチ OpenTP1 システムでこのコマンドを実行する場合は,dcmakecon コマンドで作成したコン ソールのコマンドプロンプトから実行してください。詳細については,[「dcmakecon\(マルチ](#page-274-0) OpenTP1 [操作コンソールの作成\)](#page-274-0)」を参照してください。
- このコマンドを停止する場合は、コンソールに対し [Ctrl] キーと [C] キーを同時に入力するか, コ ンソールのクローズ操作を行ってください。

# <span id="page-284-0"></span>tp1console (標準出力リダイレクトファイルのコンソール出力)

#### 形式

tp1console

### 機能

一定間隔で標準出力リダイレクトファイルに出力された内容を読み取り,コンソールに出力します。

このコマンドは、システム環境定義の redirect file オペランドに Y を指定した場合にだけ実行できます。 redirect\_file オペランドの詳細については, 「[5.3 システム定義の詳細](#page-167-0)」の[「システム環境定義](#page-167-0)」を参照 してください。また,オペランドの指定内容による標準出力リダイレクトファイルのコンソール出力の詳 細は,「[2.2.2 標準出力リダイレクトファイルのコンソール出力機能」](#page-42-0)を参照してください。

## 出力メッセージ

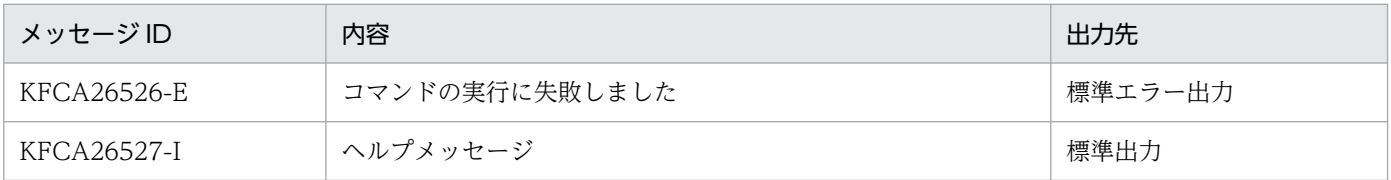

### 注意事項

- OpenTP1 のセットアップ(インストール,アンインストール,マルチ OpenTP1 のセットアップ) を実施する場合は,必ずコマンドを終了させてください。
- dc\_adm\_call\_command 関数による UAP からのこのコマンドの実行はできません。また. システム 環境定義の user\_command オペランド,および user\_command\_online オペランドにこのコマンド は指定できません。
- このコマンドが出力対象としている標準出力リダイレクトファイルは,このコマンドを終了させるまで 削除できません。
- このコマンドの実行前に標準出力リダイレクトファイルに書き込まれた内容は,コンソールへの出力対 象としません。このコマンドの実行後に書き込まれた内容だけを順次コンソールに出力します。
- 標準出力リダイレクトファイルが世代管理ファイルの場合に、ファイル世代が切り替わったときは、世 代切り替え後の最新世代のファイルを出力対象ファイルとします。
- オリジナルの OpenTP1 の場合は,Windows のスタートメニューからこのコマンドを実行できます。 デスクトップからの起動方法は次のとおりです。 [スタート]−[プログラム]−[OpenTP1]−[OpenTP1 コンソール]
- マルチ OpenTP1 システムでこのコマンドを実行する場合は,dcmakecon コマンドで作成したコン ソールのコマンドプロンプトから実行してください。詳細については,[「dcmakecon\(マルチ](#page-274-0) OpenTP1 [操作コンソールの作成\)](#page-274-0)」を参照してください。
- このコマンドを停止する場合は,コンソールに対し[Ctrl]キーと[C]キーを同時に入力するか,コ ンソールのクローズ操作を行ってください。
- このコマンドの実行時に障害が発生した場合,KFCA26526-E メッセージを出力後に,pause 状態に なります。リターンキーの入力、または、コンソールのクローズ操作によって、pause 状態を解除して ください。
- このコマンドは,バッチファイルとして提供しています。バッチファイルの内容を書き換えないように してください。バッチファイルの内容を書き換えて実行した場合の動作は保証できません。

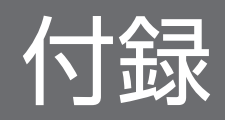

# 付録 A OpenTP1 のプロセスの一覧

ここでは、Windows 版 OpenTP1 のシステムサービスプロセスを、製品別に説明します。

注

「稼働数」は,一つのノード内で OpenTP1 が一つ稼働する場合の,一つのノード当たりのシステム サービスプロセス数です。

## 付録 A.1 TP1/Server Base

TP1/Server Base のシステムサービスプロセスを、次に示します。

#### 表 A-1 システムサービスプロセス (TP1/Server Base)

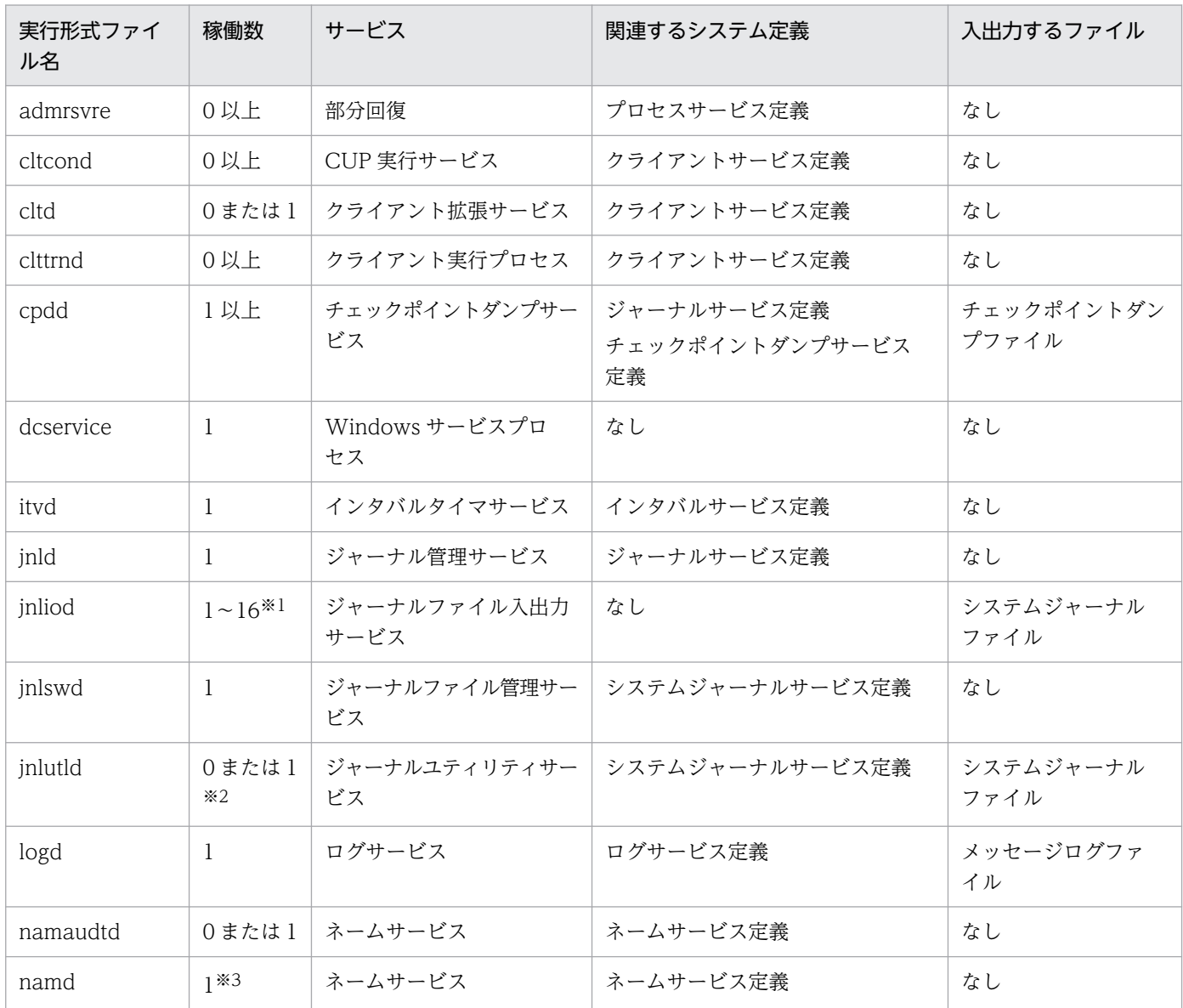
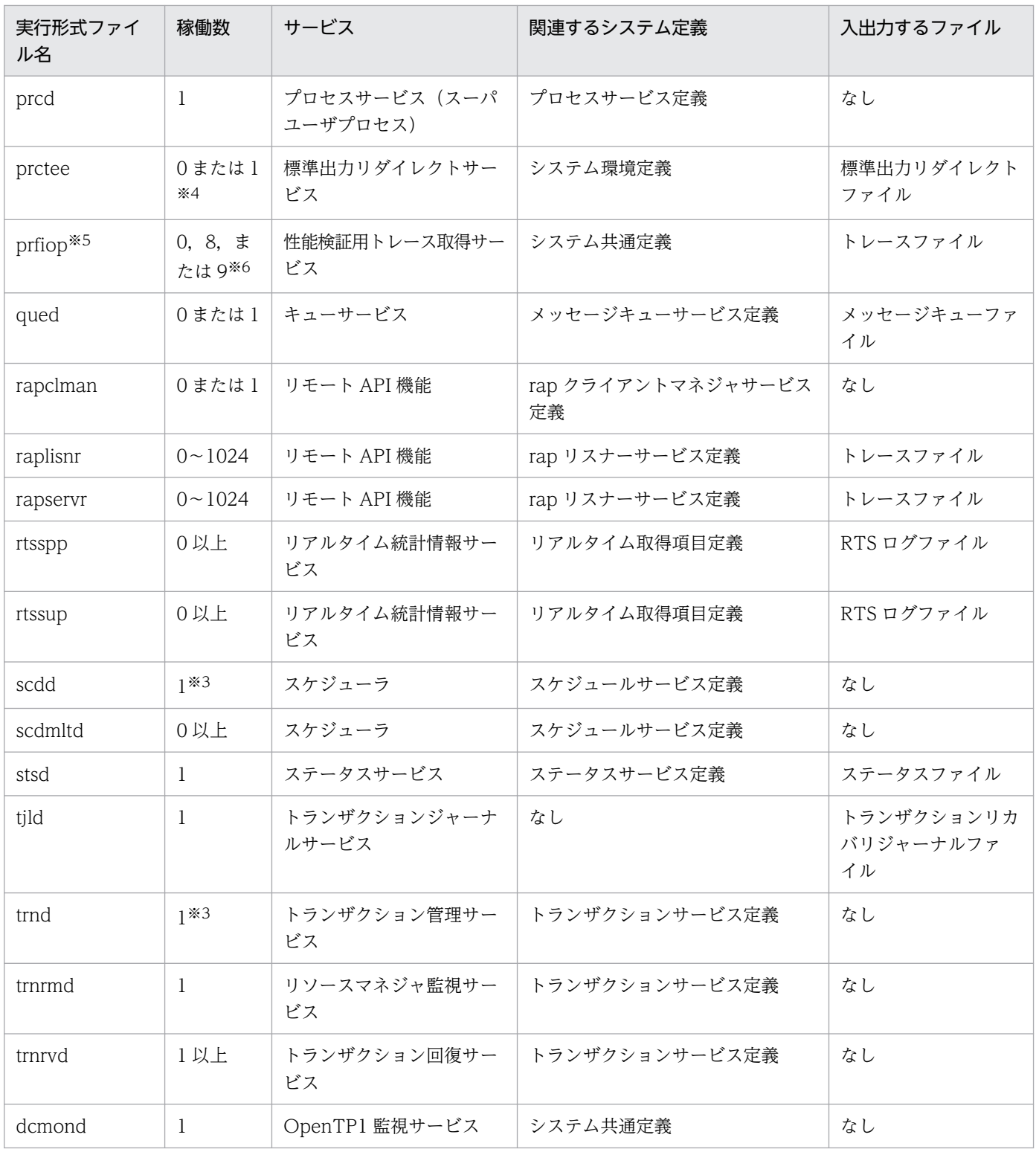

注※1

この値は、次に示す計算式で算出されます。

a×b

a: ジャーナルを二重化しているときは 2, 二重化していないときは 1。

b:システムジャーナルファイルの並列アクセス機能での最大分散数。

注※2

システムジャーナルサービス定義の jnl\_auto\_unload オペランドに Y を指定した場合,稼働数が 1 になります。

注※3

OpenTP1 プロセスの監視を行う場合は,これらのプロセスのどれかを監視対象プロセスとして設定してください。

注※4

システム環境定義の redirect\_file オペランドに Y を指定した場合,稼働数が 1 になります。

注※5

トレース取得用のプロセスです。このプロセスは prcls コマンドでは表示されません。起動有無を確認する場合は、Windows のタスクマネジャのプロセス一覧で確認してください。

#### 注※6

- システムの稼働数は、次のとおりです。
- · システム共通定義の prf\_trace オペランドに N を指定した場合 稼働数は 0 になります。
- · システム共通定義の prf\_trace オペランドに Y を指定した場合 MCF を使用しないとき、稼働数は8になります。 MCF を使用するとき、稼働数は9になります。

# 付録 A.2 TP1/FS/Direct Access

TP1/FS/Direct Access のシステムサービスプロセスを,次に示します。

# 表 A-2 システムサービスプロセス (TP1/FS/Direct Access)

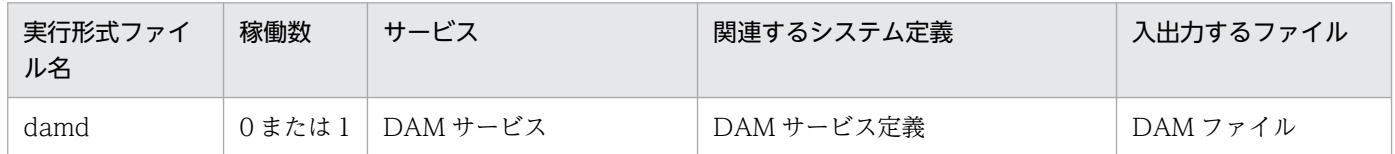

# 付録 A.3 TP1/FS/Table Access

TP1/FS/Table Access のシステムサービスプロセスを、次に示します。

# 表 A-3 システムサービスプロセス (TP1/FS/Table Access)

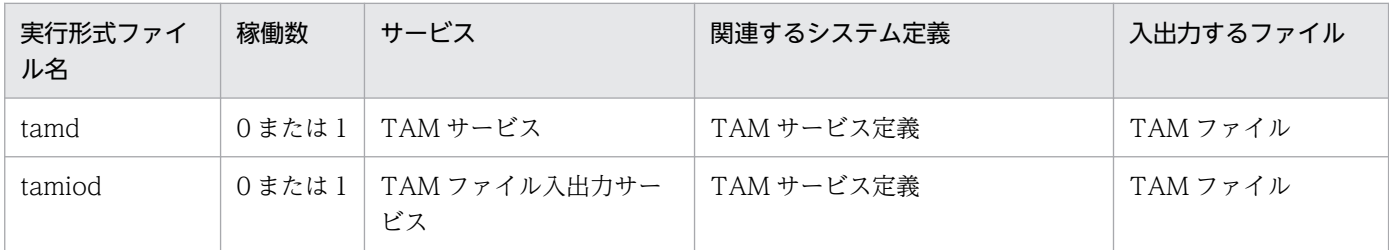

# 付録 A.4 TP1/Message Control

TP1/Message Control のシステムサービスプロセスを、次に示します。

表 A-4 システムサービスプロセス (TP1/Message Control)

| 実行形式ファイ<br>ル名 | 稼働数   | サービス       | 関連するシステム定義                   | 入出力するファイル |
|---------------|-------|------------|------------------------------|-----------|
| mapsmgrd      | 0または1 | マッピングサービス  | マッピングサービス定義<br>マッピングサービス属性定義 | なし        |
| mcfmngrd      | 0または1 | MCF マネジャ   | MCF マネジャ定義                   | トレースファイル  |
| ユーザ指定*        | 0以上   | MCF 通信サービス | MCF 通信構成定義<br>MCF アプリケーション定義 | なし        |

注※

TP1/Messaging を使用した場合は、mcfutcpd および mcfupsvd で固定となります。

# 付録 A.5 TP1/Message Queue

TP1/Message Queue のシステムサービスプロセスを、次に示します。

表 A-5 システムサービスプロセス (TP1/Message Queue)

| 実行形式ファイ<br>ル名 | 稼働数               | サービス                                                     | 関連するシステム定義                         | 入出力するファイル                  |
|---------------|-------------------|----------------------------------------------------------|------------------------------------|----------------------------|
| mqacmd        | 0または1             | メッセージキューイング<br>(TP1/Message Queue)<br>オンラインコマンドサービス      | MQA サービス定義                         | MQA キューファイル                |
| mqad          | 0または1             | メッセージキューイング<br>(TP1/Message Queue)<br>MQA サービス           | MQA サービス定義                         | MQA キューファイル<br>MQ 管理情報ファイル |
| mqaiod        | $0$ または $1$<br>以上 | メッセージキューイング<br>(TP1/Message Queue)<br>キューファイル入出力サー<br>ビス | MQA サービス定義                         | MQA キューファイル                |
| mqamnd        | 0または1             | メッセージキューイング<br>(TP1/Message Queue)<br>満了メッセージ監視サービス      | MQA サービス定義                         | なし                         |
| mqcdtcp       | 0または1             | メッセージキューイング<br>(TP1/Message Queue)<br>MQC サービス           | MQA サービス定義<br>MQC サービス定義           | トレースファイル                   |
| mqcgwp        | 0または1<br>以上       | メッセージキューイング<br>(TP1/Message Queue)<br>MQC ゲートウェイサーバ      | ユーザサービス定義                          | MQA キューファイル<br>トレースファイル    |
| mqrspp        | 0または1<br>以上       | メッセージキューイング<br>(TP1/Message Queue)<br>リポジトリ管理サーバ SPP     | ユーザサービス定義<br>(%DCCONFPATH%¥mqrspp) | MQA キューファイル                |

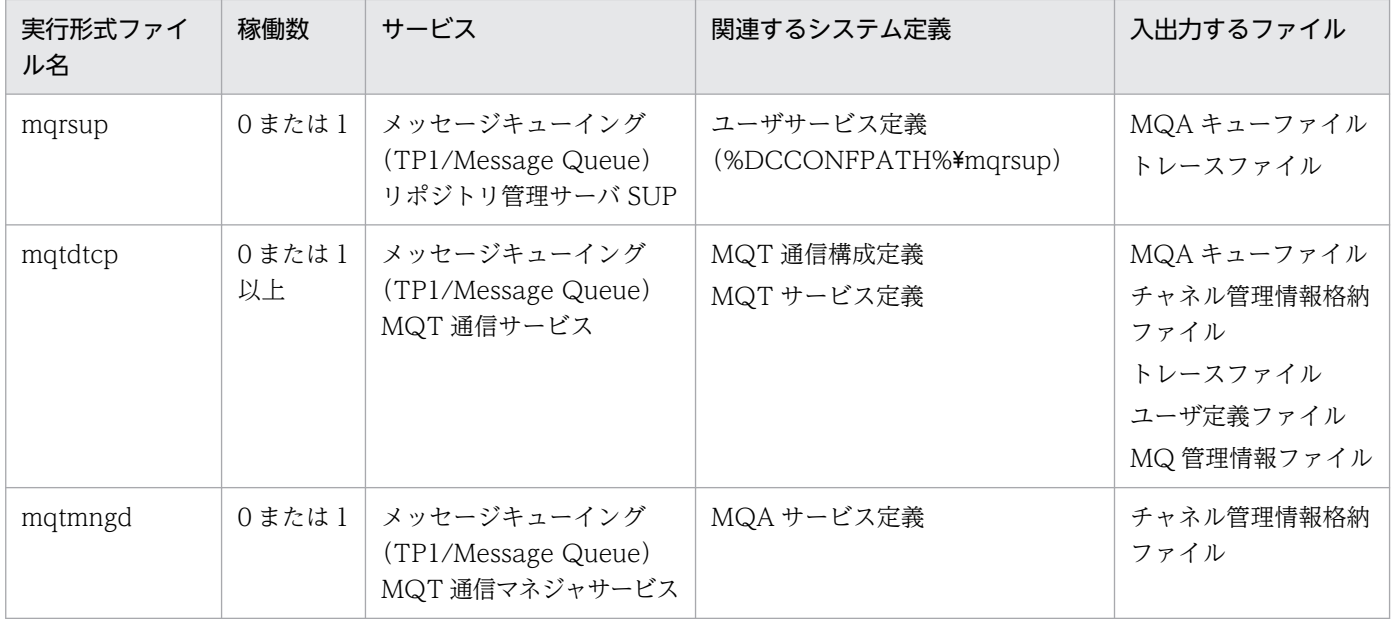

付録 A OpenTP1 のプロセスの一覧

# 索引

#### A

adm\_message\_option [ユーザサービス定義] [160](#page-159-0) adm\_message\_option〔ユーザサービスデフォルト 定義〕 [154](#page-153-0) all node ex extend number 〔システム共通定義〕 [121](#page-120-0) all node extend number 〔システム共通定義〕 [121](#page-120-0) all node ex〔システム共通定義〕 [120](#page-119-0) all node 〔システム共通定義〕 [119](#page-118-0) assurance\_count〔チェックポイントダンプサービ ス定義〕 [131](#page-130-0) atomic\_update〔ユーザサービス定義〕 [158](#page-157-0) atomic\_update〔ユーザサービスデフォルト定義〕 [152](#page-151-0) auto restart [ユーザサービス定義] [158](#page-157-0) auto\_restart〔ユーザサービスデフォルト定義〕 [152](#page-151-0)

### B

balance count [クライアントサービス定義] [138](#page-137-0) balance count [ユーザサービス定義] [158](#page-157-0) balance\_count〔ユーザサービスデフォルト定義〕 [152](#page-151-0)

# C

cancel normal terminate〔ユーザサービス定義〕 [159](#page-158-0) cancel normal terminate〔ユーザサービスデフォ ルト定義〕 [153](#page-152-0) client uid check 〔システム共通定義〕 [120](#page-119-0) clt\_conf〔システムサービス構成定義〕 [118](#page-117-0) clt\_cup\_conf〔クライアントサービス定義〕 [138](#page-137-0) clt inquire time 〔クライアントサービス定義〕 [138](#page-137-0) clt\_port〔クライアントサービス定義〕 [138](#page-137-0) clt\_trn\_conf〔クライアントサービス定義〕 [138](#page-137-0) cltcon\_port〔クライアントサービス定義〕 [138](#page-137-0) clttrn\_port〔クライアントサービス定義〕 [138](#page-137-0) COBOL2002 開発マネージャの設定 [69](#page-68-0)

COBOL2002 での UAP の作成 [66](#page-65-0) console output 〔システム環境定義〕 [117](#page-116-0) core\_shm\_suppress〔ユーザサービス定義〕 [161](#page-160-0) core\_shm\_suppress〔ユーザサービスデフォルト定 義〕 [155](#page-154-0) core\_suppress\_watch\_time〔システム共通定義〕 [120](#page-119-0) coredump\_type〔システム共通定義〕 [121](#page-120-0) cpd\_message\_id\_change\_level〔チェックポイント ダンプサービス定義〕 [132](#page-131-0) critical〔ユーザサービス定義〕 [158](#page-157-0) critical〔ユーザサービスデフォルト定義〕 [152](#page-151-0) cup\_balance\_count〔クライアントサービス定義〕 [138](#page-137-0) cup parallel count 〔クライアントサービス定義〕 [138](#page-137-0) C 言語での UAP の作成 [61](#page-60-0) C ランタイムライブラリのインストール [61](#page-60-0)

# D

dam added file 〔DAM サービス定義〕 [136](#page-135-0) dam cache attribute 〔DAM サービス定義〕 [136](#page-135-0) dam cache reuse from [DAM サービス定義] [136](#page-135-0) dam cache size fix [DAM サービス定義] [136](#page-135-0) dam\_cache\_size〔DAM サービス定義〕 [136](#page-135-0) dam\_conf [システムサービス構成定義] [118](#page-117-0) dam default cache num [DAM サービス定義] [136](#page-135-0) dam ex refer read 〔DAM サービス定義〕 [136](#page-135-0) dam\_io\_error\_occur 〔DAM サービス定義〕 [136](#page-135-0) dam io interval (DAM サービス定義) [136](#page-135-0) dam kb size 〔DAM サービス定義〕 [137](#page-136-0) dam max block size 〔DAM サービス定義〕 [137](#page-136-0) dam\_message\_level〔DAM サービス定義〕 [136](#page-135-0) dam tran process count 〔DAM サービス定義〕 [136](#page-135-0)

dam transaction access [DAM サービス定義] [136](#page-135-0) dam update block over [DAM サービス定義] [136](#page-135-0) dam update\_block (DAM サービス定義) [136](#page-135-0) damadd〔論理ファイルの追加〕 [246](#page-245-0) dambkup〔物理ファイルのバックアップ〕 [246](#page-245-0) damcache [DAM サービス定義] [137](#page-136-0) damchdef〔キャッシュブロック数のしきい値の設 定〕 [246](#page-245-0) damchinf〔キャッシュブロック数の取得〕 [246](#page-245-0) damchlmt〔DAM サービス定義〕 [137](#page-136-0) damdel〔物理ファイルの削除〕 [246](#page-245-0) damfile〔DAM サービス定義〕 [137](#page-136-0) damfrc〔論理ファイルの回復〕 [246](#page-245-0) damhold〔論理ファイルの論理閉塞〕 [246](#page-245-0) damload〔物理ファイルの初期設定〕 [246](#page-245-0) damls〔論理ファイルの状態表示〕 [246](#page-245-0) damrles〔論理ファイルの閉塞解除〕 [246](#page-245-0) damrm〔論理ファイルの切り離し〕 [246](#page-245-0) damrstr〔物理ファイルのリストア〕 [246](#page-245-0) dc\_deter\_restart\_on\_stop\_fail〔システム共通定義〕 [122](#page-121-0) DCADMDEBUG〔システム環境定義〕 [118](#page-117-0) dcalzprf〔性能検証用トレース情報解析〕 [248](#page-247-0) dcauditsetup〔監査ログ機能の環境設定〕 [243](#page-242-0) dcbindht〔システム共通定義〕 [122](#page-121-0) DCCONFPATH〔システム環境定義〕〔dcputenv〕 [118](#page-117-0) DCCONFPATH〔システム環境定義〕〔putenv〕[118](#page-117-0) dccspool〔トラブルシュート情報の削除〕 [239](#page-238-0) dcdefchk〔システム定義のチェック〕 [239](#page-238-0) dcdls〔マルチ OpenTP1 のセットアップ状態の確 認〕 [251](#page-250-0) DCFPL\_CONNECT\_RETRY\_COUNT〔ユーザサー ビス定義〕 [163](#page-162-0) DCFPL\_CONNECT\_RETRY\_INTERVAL〔ユーザ サービス定義〕 [163](#page-162-0) dcjchconf〔システム定義のオペランドの指定〕 [238](#page-237-0)

dcjcmdex〔シナリオテンプレートからの OpenTP1 コマンドの実行〕 [238](#page-237-0) dcjnamch〔ドメイン定義ファイルの更新〕 [238](#page-237-0) DCLOGDEFPID〔ログサービス定義〕 [134](#page-133-0) dcmakecon〔マルチ OpenTP1 操作コンソールの作 成〕 [251](#page-250-0) dcmakeup〔OpenTP1 の内部制御用資源の確保と解 放〕 [238](#page-237-0) dcmapchg〔マップファイルのパス名変更〕 [251](#page-250-0) dcmapls〔マップファイルのロード済み資源の表示〕 [251](#page-250-0) dcmarea〔マルチノード構成定義〕 [134](#page-133-0) DCMCFQUEBAK〔システムサービス共通定義〕[166](#page-165-0) dcmstart watch time〔マルチノード構成定義〕 [134](#page-133-0) dcmstart〔マルチノードエリア,サブエリアの開始〕 [238](#page-237-0) dcmstop\_watch\_time〔マルチノード構成定義〕 [134](#page-133-0) dcmstop [マルチノードエリア,サブエリアの終了] [238](#page-237-0) dcndls [OpenTP1 ノードの状態表示] [238](#page-237-0) dcpplist〔製品情報の表示〕 [239](#page-238-0) dcprcport〔マルチノード物理定義〕 [135](#page-134-0) dcrasget〔保守資料の取得〕 [239](#page-238-0) dcreport〔システム統計情報の標準出力へのリアル タイム編集出力〕 [239](#page-238-0) dcreset〔プロセスサービスの再起動および定義の反 映〕 [238](#page-237-0) dcsetupml〔マルチ OpenTP1 のセットアップとア ンセットアップ〕 [252](#page-251-0) dcsetup〔OpenTP1 の OS への登録と削除〕 [237](#page-236-0) dcshmls〔共用メモリの状態表示〕 [238](#page-237-0) dcstart\_wakeup\_retry\_count [システム共通定義] [121](#page-120-0) dcstart\_wakeup\_retry\_interval〔システム共通定 義〕 [121](#page-120-0) dcstart〔OpenTP1 の開始〕 [238](#page-237-0) dcstats〔システム統計情報の取得開始,終了〕 [238](#page-237-0) dcstatus〔OpenTP1 の状態表示〕 [239](#page-238-0) dcstop [OpenTP1 の終了] [238](#page-237-0)

dcsvgdef〔ユーザサービスネットワーク定義〕 [142](#page-141-0) dcsvstart〔サーバの開始〕 [239](#page-238-0) dcsvstart〔システムサービス構成定義〕 [118](#page-117-0) dcsvstart〔ユーザサービス構成定義〕 [119](#page-118-0) dcsvstop〔サーバの終了〕 [240](#page-239-0) DCSYSLOGOUT〔ログサービス定義〕 [134](#page-133-0) DCUAPCONFPATH〔システム環境定義〕 〔dcputenv〕 [118](#page-117-0) DCUAPCONFPATH〔システム環境定義〕〔putenv〕 [118](#page-117-0) deadlock\_priority〔ユーザサービス定義〕 [158](#page-157-0) deadlock\_priority〔ユーザサービスデフォルト定義〕 [151](#page-150-0) default\_value\_option〔システム環境定義〕 [117](#page-116-0) domain masters addr 〔システム共通定義〕 [120](#page-119-0) domain\_masters\_port〔システム共通定義〕 [120](#page-119-0) domain\_use\_dns〔システム共通定義〕 [120](#page-119-0) dynamic shmpool size 〔システム環境定義〕 [117](#page-116-0)

# F

fil\_prf\_trace\_delay\_time〔システム共通定義〕 [121](#page-120-0) fil\_prf\_trace\_option〔システム共通定義〕 [121](#page-120-0) filbkup〔OpenTP1 ファイルシステムのバックアッ プ〕 [243](#page-242-0) filchgrp〔OpenTP1 ファイルグループの変更〕 [243](#page-242-0) filchmod〔OpenTP1 ファイルのアクセス許可モード の変更〕 [243](#page-242-0) filchown〔OpenTP1 ファイル所有者の変更〕 [243](#page-242-0) fills〔OpenTP1 ファイルシステムの内容表示〕 [243](#page-242-0) filmkfs〔OpenTP1 ファイルシステムの初期設定〕 [243](#page-242-0) filrstr〔OpenTP1 ファイルシステムのリストア〕[243](#page-242-0) filstatfs〔OpenTP1 ファイルシステムの状態表示〕

[243](#page-242-0)

# G

groups〔トランザクションサービス定義〕 [127](#page-126-0) groups〔ユーザサービス定義〕 [161](#page-160-0) groups〔ユーザサービスデフォルト定義〕 [155](#page-154-0) GUI による OpenTP1 の開始 [191](#page-190-0)

GUI による OpenTP1 の起動と停止 [217](#page-216-0) GUI による OpenTP1 の停止 [194](#page-193-0) GUI による環境設定 [209](#page-208-0)

# H

ha conf 〔システムサービス構成定義〕 [118](#page-117-0) ha\_switch\_error\_retry\_count〔システム環境定義〕 [117](#page-116-0) ha\_switch\_error\_retry\_interval〔システム環境定 義〕 [117](#page-116-0) HiRDB との連携 [92](#page-91-0) hold\_recovery〔ユーザサービス定義〕 [158](#page-157-0) hold\_recovery〔ユーザサービスデフォルト定義〕 [151](#page-150-0) hold〔ユーザサービス定義〕 [157](#page-156-0) hold〔ユーザサービスデフォルト定義〕 [151](#page-150-0)

# I

ipc\_backlog\_count〔システム共通定義〕 [121](#page-120-0) ipc\_backlog\_count〔ユーザサービス定義〕 [161](#page-160-0) ipc\_backlog\_count〔ユーザサービスデフォルト定 義〕 [155](#page-154-0) ipc\_conn\_interval〔システム共通定義〕 [120](#page-119-0) ipc\_conn\_interval〔ユーザサービス定義〕 [161](#page-160-0) ipc conn interval 〔ユーザサービスデフォルト定義〕 [155](#page-154-0) ipc\_header\_recv\_time〔システム共通定義〕 [120](#page-119-0) ipc\_header\_recv\_time〔ユーザサービス定義〕 [161](#page-160-0) ipc header recv time〔ユーザサービスデフォルト 定義〕 [155](#page-154-0) ipc listen sockbufset 〔システム共通定義〕 [120](#page-119-0) ipc listen sockbufset [ユーザサービス定義] [161](#page-160-0) ipc listen sockbufset 〔ユーザサービスデフォルト 定義〕 [155](#page-154-0) ipc\_notify\_response\_host〔システム共通定義〕 [122](#page-121-0) ipc\_recvbuf\_size〔システム共通定義〕 [120](#page-119-0) ipc\_recvbuf\_size〔ユーザサービス定義〕 [161](#page-160-0) ipc recvbuf size 〔ユーザサービスデフォルト定義〕 [155](#page-154-0) ipc\_response\_host〔システム共通定義〕 [122](#page-121-0)

ipc send count 〔システム共通定義〕 [120](#page-119-0) ipc\_send\_count〔ユーザサービス定義〕 [161](#page-160-0) ipc send count [ユーザサービスデフォルト定義] [155](#page-154-0) ipc\_send\_interval〔システム共通定義〕 [120](#page-119-0) ipc send interval 〔ユーザサービス定義〕 [161](#page-160-0) ipc send interval 〔ユーザサービスデフォルト定義〕 [155](#page-154-0) ipc\_sendbuf\_size〔システム共通定義〕 [120](#page-119-0) ipc sendbuf size 〔ユーザサービス定義〕 [161](#page-160-0) ipc\_sendbuf\_size〔ユーザサービスデフォルト定義〕 [155](#page-154-0) ipc\_sockctl\_highwater〔rap リスナーサービス定 義〕 [144](#page-143-0) ipc\_sockctl\_highwater〔システム共通定義〕 [120](#page-119-0) ipc\_sockctl\_highwater〔ユーザサービス定義〕 [161](#page-160-0) ipc\_sockctl\_highwater〔ユーザサービスデフォルト 定義〕 [155](#page-154-0) ipc\_sockctl\_watchtime [rap リスナーサービス定 義〕 [144](#page-143-0) ipc sockctl watchtime〔システム共通定義〕 [120](#page-119-0) ipc\_sockctl\_watchtime〔ユーザサービス定義〕[161](#page-160-0) ipc\_sockctl\_watchtime〔ユーザサービスデフォル ト定義〕 [155](#page-154-0) ipc\_tcpnodelay〔スケジュールサービス定義〕 [125](#page-124-0) ipc\_tcpnodelay〔ユーザサービス定義〕 [162](#page-161-0) ipc\_tcpnodelay〔ユーザサービスデフォルト定義〕 [156](#page-155-0) ist conf [システムサービス構成定義] [118](#page-117-0) ist\_node\_group〔IST サービス定義〕 [139](#page-138-0) ist\_node [IST サービス定義] [139](#page-138-0) istdef〔IST サービス定義〕 [139](#page-138-0)

J

jar conf 〔システムサービス構成定義〕 [118](#page-117-0) jnl arc buff size〔システムジャーナルサービス定 義〕 [130](#page-129-0) jnl arc check level 〔システムジャーナルサービス 定義〕 [131](#page-130-0) jnl\_arc\_ipc\_buff\_size〔グローバルアーカイブジャー ナルサービス定義〕 [135](#page-134-0)

jnl arc ipc buff size〔ジャーナルサービス定義〕 [130](#page-129-0) jnl arc max datasize〔アーカイブジャーナルサー ビス定義〕 [136](#page-135-0) jnl arc max datasize〔システムジャーナルサービ ス定義〕 [130](#page-129-0) jnl\_arc\_name〔システムジャーナルサービス定義〕 [130](#page-129-0) jnl arc\_rec\_kind〔システムジャーナルサービス定 義〕 [130](#page-129-0) jnl arc terminate check〔システムジャーナルサー ビス定義〕 [130](#page-129-0) jnl arc terminate timeout〔グローバルアーカイブ ジャーナルサービス定義〕 [135](#page-134-0) jnl arc terminate timeout 〔ジャーナルサービス定 義〕 [130](#page-129-0) jnl arc trn stat 〔システムジャーナルサービス定義〕 [131](#page-130-0) jnl arc\_uj\_code〔システムジャーナルサービス定 義〕 [131](#page-130-0) jnl\_auto\_unload\_continue〔システムジャーナル サービス定義〕 [131](#page-130-0) jnl\_auto\_unload\_path〔システムジャーナルサービ ス定義〕 [131](#page-130-0) jnl auto unload〔システムジャーナルサービス定 義〕 [131](#page-130-0) jnl cdinterval [システムジャーナルサービス定義] [130](#page-129-0) jnl\_cdskip\_limit〔チェックポイントダンプサービス 定義〕 [132](#page-131-0) jnl\_cdskip\_msg〔チェックポイントダンプサービス 定義〕 [132](#page-131-0) jnl\_dual〔アーカイブジャーナルサービス定義〕 [135](#page-134-0) jnl\_dual〔システムジャーナルサービス定義〕 [130](#page-129-0) jnl\_dual〔チェックポイントダンプサービス定義〕 [131](#page-130-0) jnl\_fileless\_option〔システム共通定義〕 [121](#page-120-0) jnl\_max\_datasize〔システムジャーナルサービス定 義〕 [130](#page-129-0) jnl\_max\_datasize〔チェックポイントダンプサービ ス定義〕 [131](#page-130-0)

jnl\_max\_file\_dispersion〔アーカイブジャーナル サービス定義〕 [135](#page-134-0) jnl\_max\_file\_dispersion〔システムジャーナルサー ビス定義〕 [131](#page-130-0) jnl\_message\_id\_change\_level [グローバルアーカ イブジャーナルサービス定義〕 [135](#page-134-0) jnl\_message\_id\_change\_level〔ジャーナルサービ ス定義〕 [130](#page-129-0) jnl\_min\_file\_dispersion〔アーカイブジャーナルサー ビス定義〕 [136](#page-135-0) jnl\_min\_file\_dispersion〔システムジャーナルサービ ス定義〕 [131](#page-130-0) jnl\_objservername〔チェックポイントダンプサー ビス定義〕 [131](#page-130-0) jnl\_prf\_event\_trace\_level〔システム共通定義〕[121](#page-120-0) jnl\_reduced\_mode〔チェックポイントダンプサー ビス定義〕 [131](#page-130-0) jnl\_rerun\_reserved\_file\_open〔システムジャーナ ルサービス定義〕 [130](#page-129-0) jnl\_rerun\_swap〔アーカイブジャーナルサービス定 義〕 [135](#page-134-0) jnl\_rerun\_swap〔システムジャーナルサービス定義〕 [130](#page-129-0) jnl\_reserved\_file\_auto\_open〔チェックポイントダ ンプサービス定義〕 [131](#page-130-0) jnl\_singleoperation〔アーカイブジャーナルサービ ス定義〕 [135](#page-134-0) jnl\_singleoperation〔システムジャーナルサービス 定義〕 [130](#page-129-0) jnl\_singleoperation〔チェックポイントダンプサー ビス定義〕 [131](#page-130-0) jnl\_tran\_optimum\_level〔ジャーナルサービス定義〕 [129](#page-128-0) jnl\_unload\_check〔アーカイブジャーナルサービス 定義〕 [136](#page-135-0) jnl\_unload\_check〔システムジャーナルサービス定 義〕 [131](#page-130-0) jnl\_watch\_time〔グローバルアーカイブジャーナル サービス定義〕 [135](#page-134-0) jnl watch time〔ジャーナルサービス定義〕 [130](#page-129-0) jnladdfg〔アーカイブジャーナルサービス定義〕 [136](#page-135-0) jnladdfg〔システムジャーナルサービス定義〕 [131](#page-130-0)

jnladdfg〔チェックポイントダンプサービス定義〕 [132](#page-131-0) jnladdpf〔アーカイブジャーナルサービス定義〕 [136](#page-135-0) jnladdpf〔システムジャーナルサービス定義〕 [131](#page-130-0) jnladdpf〔ジャーナル関係の物理ファイルの割り当 て〕 [244](#page-243-0) jnladdpf〔チェックポイントダンプサービス定義〕 [132](#page-131-0) jnlardis〔リソースグループの接続の強制解除〕 [246](#page-245-0) jnlarls〔アーカイブ状態の表示〕 [245](#page-244-0) jnlatunl〔自動アンロード機能の制御〕 [244](#page-243-0) jnlchgfg〔ジャーナル関係のファイルのステータス変 更〕 [244](#page-243-0) jnlclsfg〔ジャーナル関係のファイルのクローズ〕[244](#page-243-0) jnlcolc〔ファイル回復用ジャーナルの集積〕 [244](#page-243-0) jnlcopy〔アンロードジャーナルファイルの複写〕[245](#page-244-0) jnldelpf〔ジャーナル関係の物理ファイルの削除〕 [244](#page-243-0) jnldfsv〔グローバルアーカイブジャーナルサービス定 義〕 [135](#page-134-0) jnldfsv〔ジャーナルサービス定義〕 [130](#page-129-0) jnledit〔アンロードジャーナルファイル,またはグ ローバルアーカイブアンロードジャーナルファイルの 編集出力〕 [245](#page-244-0) jnlinit〔ジャーナル関係のファイルの初期設定〕 [244](#page-243-0) jnlls〔ジャーナル関係のファイル情報の表示〕 [244](#page-243-0) jnlmcst〔MCF 稼働統計情報の出力〕 [246](#page-245-0) jnlmkrf〔ジャーナル関係のファイルの回復〕 [244](#page-243-0) jnlopnfg〔ジャーナル関係のファイルのオープン〕 [244](#page-243-0) jnlrinf〔再開始中読み込み済みジャーナル関係のファ イル情報の表示〕 [244](#page-243-0) jnlrm〔ジャーナル関係のファイルの削除〕 [244](#page-243-0) jnlrput〔アンロードジャーナルファイル,またはグ ローバルアーカイブアンロードジャーナルファイルの レコード出力〕 [245](#page-244-0) jnlsort〔アンロードジャーナルファイル,およびグ ローバルアーカイブアンロードジャーナルファイルの 時系列ソート,およびマージ〕 [245](#page-244-0) jnlstts〔稼働統計情報の出力〕 [245](#page-244-0)

- jnlswpfg〔ジャーナル関係のファイルのスワップ〕 [244](#page-243-0)
- jnlunlfg〔ジャーナル関係のファイルのアンロード〕 [244](#page-243-0)
- jp1\_use〔システム共通定義〕 [119](#page-118-0)

# L

LANG〔システム共通定義〕 [122](#page-121-0) lck deadlock info remove level [ロックサービス 定義〕 [122](#page-121-0) lck\_deadlock\_info\_remove〔ロックサービス定義〕 [122](#page-121-0) lck\_deadlock\_info〔ロックサービス定義〕 [122](#page-121-0) lck limit fordam〔ロックサービス定義〕 [122](#page-121-0) lck\_limit\_formqa〔ロックサービス定義〕 [122](#page-121-0) lck limit fortam〔ロックサービス定義〕 [122](#page-121-0) lck limit foruser 〔ロックサービス定義〕 [122](#page-121-0) lck\_prf\_trace\_level〔ロックサービス定義〕 [123](#page-122-0) lck release detect interval 〔ロックサービス定義〕 [123](#page-122-0) lck release detect 〔ロックサービス定義〕 [122](#page-121-0) lck wait priority〔ユーザサービス定義〕 [158](#page-157-0) lck\_wait\_priority〔ユーザサービスデフォルト定義〕 [152](#page-151-0) lck wait timeout 〔ロックサービス定義〕 [122](#page-121-0) lckls〔排他情報の表示〕 [241](#page-240-0) lckpool〔排他制御用テーブルのプール情報の表示〕 [242](#page-241-0) lckrminf〔デッドロック情報ファイルとタイムアウト 情報ファイルの削除〕 [242](#page-241-0) leveldown queue count 〔ユーザサービス定義〕 [161](#page-160-0) leveldown\_queue\_count〔ユーザサービスデフォル ト定義〕 [155](#page-154-0) levelup queue count 〔ユーザサービス定義〕 [161](#page-160-0) levelup\_queue\_count〔ユーザサービスデフォルト 定義〕 [154](#page-153-0) loadcheck interval [ユーザサービス定義] [161](#page-160-0) loadcheck\_interval〔ユーザサービスデフォルト定 義〕 [154](#page-153-0) loadlevel\_message〔ユーザサービス定義〕 [161](#page-160-0)

loadlevel\_message〔ユーザサービスデフォルト定 義〕 [155](#page-154-0) log\_audit\_count 〔ログサービス定義〕 [134](#page-133-0) log\_audit\_message〔rap クライアントマネジャサー ビス定義〕 [144](#page-143-0) log\_audit\_message〔rap リスナーサービス定義〕 [144](#page-143-0) log\_audit\_message〔ユーザサービス定義〕 [162](#page-161-0) log\_audit\_message〔ユーザサービスデフォルト定 義〕 [156](#page-155-0) log\_audit\_message〔ログサービス定義〕 [134](#page-133-0) log\_audit\_out\_suppress〔rap クライアントマネ ジャサービス定義〕 [144](#page-143-0) log\_audit\_out\_suppress〔rap リスナーサービス定 義〕 [144](#page-143-0) log\_audit\_out\_suppress〔ユーザサービス定義〕 [162](#page-161-0) log\_audit\_out\_suppress〔ユーザサービスデフォル ト定義〕 [156](#page-155-0) log audit out 〔ログサービス定義〕 [134](#page-133-0) log\_audit\_path〔ログサービス定義〕 [134](#page-133-0) log audit size 〔ログサービス定義〕 [134](#page-133-0) log\_filesize〔ログサービス定義〕 [132](#page-131-0) log\_jerr\_rint〔ログサービス定義〕 [133](#page-132-0) log\_jp1\_allno〔ログサービス定義〕 [132](#page-131-0) log\_jp1\_date〔ログサービス定義〕 [133](#page-132-0) log\_jp1\_hostname〔ログサービス定義〕 [133](#page-132-0) log\_jp1\_pgmid〔ログサービス定義〕 [133](#page-132-0) log\_jp1\_prcid〔ログサービス定義〕 [132](#page-131-0) log\_jp1\_prcno〔ログサービス定義〕 [133](#page-132-0) log\_jp1\_sysid〔ログサービス定義〕 [133](#page-132-0) log\_jp1\_time〔ログサービス定義〕 [133](#page-132-0) log\_msg\_allno〔ログサービス定義〕 [132](#page-131-0) log msg\_console〔ログサービス定義〕 [132](#page-131-0) log\_msg\_date〔ログサービス定義〕 [132](#page-131-0) log\_msg\_hostname〔ログサービス定義〕 [132](#page-131-0) log\_msg\_pgmid〔ログサービス定義〕 [132](#page-131-0) log\_msg\_prcid〔ログサービス定義〕 [132](#page-131-0) log\_msg\_prcno〔ログサービス定義〕 [132](#page-131-0) log\_msg\_sysid〔ログサービス定義〕 [132](#page-131-0)

log\_msg\_time〔ログサービス定義〕 [132](#page-131-0) log\_notify\_allno〔ログサービス定義〕 [133](#page-132-0) log\_notify\_date〔ログサービス定義〕 [133](#page-132-0) log\_notify\_hostname〔ログサービス定義〕 [133](#page-132-0) log\_notify\_out〔ログサービス定義〕 [133](#page-132-0) log\_notify\_pgmid〔ログサービス定義〕 [133](#page-132-0) log\_notify\_prcid〔ログサービス定義〕 [133](#page-132-0) log\_notify\_prcno〔ログサービス定義〕 [133](#page-132-0) log\_notify\_sysid〔ログサービス定義〕 [133](#page-132-0) log\_notify\_time〔ログサービス定義〕 [133](#page-132-0) log\_syslog\_allno〔ログサービス定義〕 [133](#page-132-0) log\_syslog\_append\_nodeid〔ログサービス定義〕 [133](#page-132-0) log\_syslog\_date〔ログサービス定義〕 [133](#page-132-0) log\_syslog\_elist\_rint〔ログサービス定義〕 [133](#page-132-0) log\_syslog\_elist〔ログサービス定義〕 [133](#page-132-0) log\_syslog\_hostname〔ログサービス定義〕 [133](#page-132-0) log\_syslog\_out〔ログサービス定義〕 [133](#page-132-0) log\_syslog\_pgmid〔ログサービス定義〕 [133](#page-132-0) log\_syslog\_prcid〔ログサービス定義〕 [133](#page-132-0) log\_syslog\_prcno〔ログサービス定義〕 [133](#page-132-0) log\_syslog\_synchro〔ログサービス定義〕 [133](#page-132-0) log\_syslog\_sysid [ログサービス定義] [133](#page-132-0) log\_syslog\_time〔ログサービス定義〕 [133](#page-132-0) logcat〔メッセージログファイルの内容表示〕 [242](#page-241-0) logcon〔メッセージログのリアルタイム出力機能の 切り替え〕 [243](#page-242-0)

# M

make\_queue\_on\_starting〔ユーザサービス定義〕 [160](#page-159-0) make\_queue\_on\_starting〔ユーザサービスデフォ ルト定義〕 [154](#page-153-0) max open fds [XATMI 通信サービス定義] [141](#page-140-0) max\_open\_fds〔システムサービス共通情報定義〕 [166](#page-165-0) max\_open\_fds〔スケジュールサービス定義〕 [125](#page-124-0) max\_open\_fds〔ユーザサービス定義〕 [159](#page-158-0) max open fds〔ユーザサービスデフォルト定義〕 [153](#page-152-0)

max socket descriptors [rap リスナーサービス定 義〕 [144](#page-143-0) max\_socket\_descriptors〔XATMI 通信サービス定 義〕 [141](#page-140-0) max socket descriptors〔グローバルアーカイブ ジャーナルサービス定義〕 [135](#page-134-0) max socket descriptors〔システム共通定義〕 [120](#page-119-0) max\_socket\_descriptors〔システムサービス共通情 報定義〕 [166](#page-165-0) max\_socket\_descriptors〔ジャーナルサービス定 義〕 [130](#page-129-0) max\_socket\_descriptors〔スケジュールサービス定 義〕 [125](#page-124-0) max\_socket\_descriptors〔トランザクションサービ ス定義〕 [127](#page-126-0) max\_socket\_descriptors〔ネームサービス定義〕 [123](#page-122-0) max\_socket\_descriptors〔プロセスサービス定義〕 [124](#page-123-0) max\_socket\_descriptors〔ユーザサービス定義〕 [159](#page-158-0) max\_socket\_descriptors〔ユーザサービスデフォル ト定義〕 [153](#page-152-0) max\_socket\_msglen〔ユーザサービス定義〕 [159](#page-158-0) max\_socket\_msglen〔ユーザサービスデフォルト定 義〕 [153](#page-152-0) max\_socket\_msg〔ユーザサービス定義〕 [159](#page-158-0) max\_socket\_msg〔ユーザサービスデフォルト定義〕 [153](#page-152-0) mcf\_jnl\_buff\_size〔ユーザサービス定義〕 [158](#page-157-0) mcf\_jnl\_buff\_size〔ユーザサービスデフォルト定義〕 [152](#page-151-0) mcf\_mgrid〔ユーザサービス定義〕 [159](#page-158-0) mcf\_mgrid〔ユーザサービスデフォルト定義〕 [153](#page-152-0) mcf prf trace level〔システムサービス共通情報定 義〕 [166](#page-165-0) mcf\_prf\_trace〔システムサービス情報定義〕 [165](#page-164-0) mcf\_prf\_trace〔ユーザサービス定義〕 [162](#page-161-0) mcf\_prf\_trace〔ユーザサービスデフォルト定義〕 [156](#page-155-0) mcf\_psv\_id〔ユーザサービス定義〕 [158](#page-157-0) mcf\_psv\_id〔ユーザサービスデフォルト定義〕 [152](#page-151-0) mcf service max count 〔ユーザサービス定義〕 [159](#page-158-0) mcf\_service\_max\_count〔ユーザサービスデフォル ト定義〕 [153](#page-152-0) mcf\_spp\_oj〔ユーザサービス定義〕 [160](#page-159-0) mcf\_spp\_oj〔ユーザサービスデフォルト定義〕 [154](#page-153-0) mcf start watch interval 〔システムサービス共通 情報定義〕 [166](#page-165-0) mcfaactap〔アプリケーションの閉塞解除〕 [249](#page-248-0) mcfaalcap〔MCF アプリケーション定義〕 [165](#page-164-0) mcfaclcap〔アプリケーション異常終了回数の初期 化〕 [249](#page-248-0) mcfadctap〔アプリケーションの閉塞〕 [249](#page-248-0) mcfadltap〔アプリケーションに関するタイマ起動要 求の削除〕 [249](#page-248-0) mcfaenv〔MCF アプリケーション定義〕 [165](#page-164-0) mcfalsap〔アプリケーションの状態表示〕 [249](#page-248-0) mcfalstap〔アプリケーションに関するタイマ起動要 求の表示〕 [249](#page-248-0) mcfmcname〔MCF マネジャ定義〕 [164](#page-163-0) mcfmcomn〔MCF マネジャ定義〕 [163](#page-162-0) mcfmenv〔MCF マネジャ定義〕 [163](#page-162-0) mcfmexp〔MCF マネジャ定義〕 [164](#page-163-0) mcfmqgid〔MCF マネジャ定義〕 [164](#page-163-0) mcfmsmsg〔MCF マネジャ定義〕 [164](#page-163-0) mcfmsts〔MCF マネジャ定義〕 [164](#page-163-0) mcfmsvg〔MCF マネジャ定義〕 [164](#page-163-0) mcfmuap〔MCF マネジャ定義〕 [164](#page-163-0) mcfreport〔MCF 稼働統計情報の編集〕 [251](#page-250-0) mcfstats〔MCF 稼働統計情報の出力〕 [251](#page-250-0) mcftactcn〔コネクションの確立〕 [249](#page-248-0) mcftactle〔論理端末の閉塞解除〕 [249](#page-248-0) mcftactmj〔論理端末に関するメッセージジャーナル の取得開始〕 [250](#page-249-0) mcftactsg〔サービスグループの閉塞解除〕 [250](#page-249-0) mcftactss〔セションの開始〕 [251](#page-250-0) mcftactsv〔サービスの閉塞解除〕 [250](#page-249-0) mcftalcle〔MCF 通信構成定義〕 [164](#page-163-0) mcftbuf〔MCF 通信構成定義〕 [164](#page-163-0) mcftchcn〔コネクションの切り替え〕 [249](#page-248-0)

mcftcomn〔MCF 通信構成定義〕 [164](#page-163-0) mcftdctcn〔コネクションの解放〕 [249](#page-248-0) mcftdctle〔論理端末の閉塞〕 [249](#page-248-0) mcftdctmj〔論理端末に関するメッセージジャーナル の取得終了〕 [250](#page-249-0) mcftdctsg〔サービスグループの閉塞〕 [250](#page-249-0) mcftdctss〔セションの終了〕 [251](#page-250-0) mcftdctsv〔サービスの閉塞〕 [250](#page-249-0) mcftdlqle〔論理端末の出力キュー削除〕 [250](#page-249-0) mcftdlqsg〔サービスグループの入力キュー削除〕 [250](#page-249-0) mcftdmpqu〔入出力キューの内容複写〕 [251](#page-250-0) mcftedalt〔代行送信の終了〕 [250](#page-249-0) mcftendct〔論理端末に対する継続問い合わせ応答処 理の強制終了〕 [250](#page-249-0) mcftenv〔MCF 通信構成定義〕 [164](#page-163-0) mcfthldiq〔サービスグループの入力キュー処理の保 留〕 [250](#page-249-0) mcfthldoq〔論理端末の出力キュー処理の保留〕 [250](#page-249-0) mcftlsbuf〔バッファグループの使用状況表示〕 [251](#page-250-0) mcftlscn〔コネクションの状態表示〕 [249](#page-248-0) mcftlscom〔MCF 通信サービスの状態参照〕 [251](#page-250-0) mcftlsle〔論理端末の状態表示〕 [249](#page-248-0) mcftlsln〔ネットワークの状態表示〕 [249](#page-248-0) mcftlssg〔サービスグループの状態表示〕 [250](#page-249-0) mcftlssv〔サービスの状態表示〕 [250](#page-249-0) mcftlstrd〔メッセージ多重処理状況の表示〕 [249](#page-248-0) mcftlsutm〔ユーザタイマ監視の状態表示〕 [251](#page-250-0) mcftofln〔サーバ型コネクションの確立要求の受付終 了〕 [249](#page-248-0) mcftonln〔サーバ型コネクションの確立要求の受付 開始〕 [249](#page-248-0) mcftped〔MCF 通信構成定義〕 [164](#page-163-0) mcftpsvr〔MCF 通信構成定義〕 [164](#page-163-0) mcftrlsiq〔サービスグループの入力キュー処理の保留 解除〕 [250](#page-249-0) mcftrlsoq〔論理端末の出力キュー処理の保留解除〕 [250](#page-249-0) mcftspqle〔論理端末のメッセージキューの先頭ス キップ〕 [250](#page-249-0)

mcftstalt〔代行送信の開始〕 [250](#page-249-0) mcftstart〔MCF 通信サービスの部分開始〕 [251](#page-250-0) mcftstop〔MCF 通信サービスの部分停止〕 [251](#page-250-0) mcftstptr〔MCF トレース取得の終了〕 [251](#page-250-0) mcftstrtr〔MCF トレース取得の開始〕 [251](#page-250-0) mcftsts〔MCF 通信構成定義〕 [164](#page-163-0) mcftswptr〔MCF トレースファイルの強制スワップ〕 [251](#page-250-0) mcfttim〔MCF 通信構成定義〕 [164](#page-163-0) mcfttrc〔MCF 通信構成定義〕 [164](#page-163-0) mcfttred〔MCF 通信構成定義〕 [164](#page-163-0) mcfuevt〔アプリケーションプログラムの起動〕 [249](#page-248-0) MCF 稼働統計情報の出力〔jnlmcst〕 [246](#page-245-0) MCF 稼働統計情報の出力〔mcfstats〕 [251](#page-250-0) MCF 稼働統計情報の編集〔mcfreport〕 [251](#page-250-0) MCF 通信サービスの状態参照〔mcftlscom〕 [251](#page-250-0) MCF 通信サービスの部分開始〔mcftstart〕 [251](#page-250-0) MCF 通信サービスの部分停止〔mcftstop〕 [251](#page-250-0) MCF トレース取得の開始〔mcftstrtr〕 [251](#page-250-0) MCF トレース取得の終了〔mcftstptr〕 [251](#page-250-0) MCF トレースファイルの強制スワップ〔mcftswptr〕 [251](#page-250-0) message\_buflen〔ユーザサービス定義〕 [158](#page-157-0) message\_buflen〔ユーザサービスデフォルト定義〕 [152](#page-151-0) message\_cell\_size〔ユーザサービス定義〕 [159](#page-158-0) message cell size [ユーザサービスデフォルト定 義〕 [152](#page-151-0) message store buflen〔クライアントサービス定 義〕 [139](#page-138-0) message store buflen〔ユーザサービス定義〕 [158](#page-157-0) message\_store\_buflen〔ユーザサービスデフォルト 定義〕 [152](#page-151-0) mode\_conf〔システム環境定義〕 [117](#page-116-0) module〔システムサービス情報定義〕 [165](#page-164-0) module〔ユーザサービス定義〕 [157](#page-156-0) mqa\_conf〔システムサービス構成定義〕 [118](#page-117-0) multi node option〔システム共通定義〕 [119](#page-118-0) multi schedule〔ユーザサービス定義〕 [160](#page-159-0)

multi schedule〔ユーザサービスデフォルト定義〕 [154](#page-153-0) my\_host〔システム共通定義〕 [119](#page-118-0)

# N

nam\_prf\_trace\_level〔システム共通定義〕 [121](#page-120-0) namalivechk〔OpenTP1 起動確認,キャッシュ削 除〕 [242](#page-241-0) namblad〔RPC 抑止リストの操作〕 [242](#page-241-0) namchgfl〔ドメイン構成の変更(ドメイン定義ファ イル使用)〕 [242](#page-241-0) namdomainsetup〔ドメイン代表スケジュールサー ビスの登録,削除〕 [242](#page-241-0) name audit conf (ネームサービス定義) [123](#page-122-0) name audit interval 〔ネームサービス定義〕 [123](#page-122-0) name\_audit\_watch\_time〔ネームサービス定義〕 [123](#page-122-0) name\_cache\_size〔ネームサービス定義〕 [123](#page-122-0) name cache validity time〔ネームサービス定義〕 [124](#page-123-0) name\_domain\_file\_use〔システム共通定義〕 [121](#page-120-0) name\_global\_lookup〔ネームサービス定義〕 [123](#page-122-0) name\_manager\_node〔システム共通定義〕 [121](#page-120-0) name node add policy 〔システム共通定義〕 [122](#page-121-0) name\_nodeid\_check\_message〔ネームサービス定 義〕 [123](#page-122-0) name\_notify〔システム共通定義〕 [120](#page-119-0) name\_port〔システム共通定義〕 [119](#page-118-0) name remove down node 〔システム共通定義〕 [121](#page-120-0) name\_rpc\_control\_list〔ネームサービス定義〕 [123](#page-122-0) name\_service\_extend〔ネームサービス定義〕 [123](#page-122-0) name service mode 〔システム共通定義〕 [121](#page-120-0) name start error [ネームサービス定義] [124](#page-123-0) name\_start\_retry\_count〔ネームサービス定義〕 [124](#page-123-0) name\_start\_retry\_interval〔ネームサービス定義〕 [124](#page-123-0) name\_start\_watch\_time〔ネームサービス定義〕 [124](#page-123-0)

name sync ready time〔ネームサービス定義〕 [124](#page-123-0) name total size〔ネームサービス定義〕 [123](#page-122-0) nammstr〔マネジャノードの変更〕 [242](#page-241-0) namndchg〔ドメイン構成の変更(システム共通定義 使用)〕 [242](#page-241-0) namndopt〔ノードのオプション情報の変更〕 [242](#page-241-0) namndrm〔ノードリスト情報の削除〕 [242](#page-241-0) namnlcre〔ノードリストファイルの作成〕 [242](#page-241-0) namnldel〔ノードリストファイルの削除〕 [242](#page-241-0) namnldsp〔ノードリストファイルの内容表示〕 [242](#page-241-0) namnlfil〔ネームサービス定義〕 [124](#page-123-0) namsvinf〔OpenTP1 のサーバ情報の表示〕 [242](#page-241-0) namunavl〔起動通知情報の強制的無効化〕 [242](#page-241-0) nice〔rap リスナーサービス定義〕 [142](#page-141-0) nice〔ユーザサービス定義〕 [157](#page-156-0) nice〔ユーザサービスデフォルト定義〕 [151](#page-150-0) njsmkdll〔トランザクション制御用 DLL の作成〕[252](#page-251-0) node down restart [ユーザサービス定義] [159](#page-158-0) node\_down\_restart〔ユーザサービスデフォルト定 義〕 [153](#page-152-0) node id〔システム共通定義〕 [119](#page-118-0) ntbstart〔OpenTP1 の起動〕 [252](#page-251-0) ntbtail〔指定ファイル内容のコンソール出力〕 [252](#page-251-0)

# O

open\_rm〔クライアントサービス定義〕 [138](#page-137-0) OpenTP1\_Deploy [202](#page-201-0) OpenTP1\_ScenarioScaleout [203](#page-202-0) OpenTP1\_Undeploy [203](#page-202-0) [OpenTP1 環境設定]ウィンドウ [210](#page-209-0) [OpenTP1 環境設定] ウィンドウ (格納先情報) [214](#page-213-0) [OpenTP1 環境設定] ウィンドウ (パラメータ情報) [212](#page-211-0) OpenTP1 監視機能 [47](#page-46-0) OpenTP1 監視機能を使用した OpenTP1 の監視 [47](#page-46-0) OpenTP1 監視サービスによるプロセスサービスの 監視 [233](#page-232-0) OpenTP1 管理者の登録 [82](#page-81-0) [OpenTP1 起動/停止]ウィンドウ [219](#page-218-0)

OpenTP1 起動確認,キャッシュ削除 〔namalivechk〕 [242](#page-241-0) OpenTP1 コンソール出力機能 [44](#page-43-0) OpenTP1 の OS への登録と削除〔dcsetup〕 [237](#page-236-0) OpenTP1 ノードの状態表示〔dcndls〕 [238](#page-237-0) OpenTP1 の開始 [189](#page-188-0) OpenTP1 の開始〔dcstart〕 [238](#page-237-0) OpenTP1 の監視に関する運用 [223](#page-222-0) OpenTP1 の起動〔ntbstart〕 [252](#page-251-0) OpenTP1 のサーバ情報の表示〔namsvinf〕 [242](#page-241-0) OpenTP1 のシステム定義情報の作成 [83](#page-82-0) OpenTP1 の終了〔dcstop〕 [238](#page-237-0) OpenTP1 の状態表示〔dcstatus〕 [239](#page-238-0) OpenTP1 の停止 [193](#page-192-0) OpenTP1 の停止時の注意事項 [194](#page-193-0) OpenTP1 の内部制御用資源の確保と解放 〔dcmakeup〕 [238](#page-237-0) OpenTP1 のプロセスの一覧 [288](#page-287-0) OpenTP1 のプロセスの強制停止〔prckill〕 [240](#page-239-0) OpenTP1 ファイルグループの変更〔filchgrp〕 [243](#page-242-0) OpenTP1 ファイルシステム [86](#page-85-0) OpenTP1 ファイルシステムの構築 [86](#page-85-0) OpenTP1 ファイルシステムの状態表示〔filstatfs〕 [243](#page-242-0) OpenTP1 ファイルシステムの初期設定〔filmkfs〕 [243](#page-242-0) OpenTP1 ファイルシステムの内容表示〔fills〕 [243](#page-242-0) OpenTP1 ファイルシステムのバックアップ 〔filbkup〕 [243](#page-242-0) OpenTP1 ファイルシステムのリストア〔filrstr〕[243](#page-242-0) OpenTP1 ファイル所有者の変更〔filchown〕 [243](#page-242-0) OpenTP1 ファイルのアクセス許可モードの変更 〔filchmod〕 [243](#page-242-0) Oracle との連携 [97](#page-96-0) OSI TP 通信の未決着トランザクション情報の表示 〔tptrnls〕 [241](#page-240-0) OS の設定 [111](#page-110-0)

# P

parallel count [クライアントサービス定義] [138](#page-137-0)

parallel count 〔ユーザサービス定義〕 [157](#page-156-0) parallel\_count〔ユーザサービスデフォルト定義〕 [151](#page-150-0) polling\_control\_data〔トランザクションサービス定 義〕 [127](#page-126-0) polling\_control\_data〔ユーザサービス定義〕 [161](#page-160-0) polling\_control\_data〔ユーザサービスデフォルト定 義〕 [155](#page-154-0) prc\_abort\_signal〔ユーザサービス定義〕 [159](#page-158-0) prc abort signal 〔ユーザサービスデフォルト定義〕 [153](#page-152-0) prc\_corecompress〔プロセスサービス定義〕 [124](#page-123-0) prc\_coredump\_filter〔システム共通定義〕 [121](#page-120-0) prc\_coredump\_filter [ユーザサービス定義] [162](#page-161-0) prc\_coredump\_filter [ユーザサービスデフォルト定 義〕 [156](#page-155-0) prc\_coresave\_path〔プロセスサービス定義〕 [124](#page-123-0) prc\_current\_work\_path〔システム共通定義〕 [121](#page-120-0) prc\_hugepage\_group\_id〔プロセスサービス定義〕 [125](#page-124-0) prc\_port 〔システム共通定義〕 [119](#page-118-0) prc\_prf\_trace〔プロセスサービス定義〕 [124](#page-123-0) prc\_process\_count〔プロセスサービス定義〕 [124](#page-123-0) prc\_recovery\_resident〔プロセスサービス定義〕 [124](#page-123-0) prc\_take\_over\_dlpath〔プロセスサービス定義〕 [124](#page-123-0) prc\_take\_over\_svpath〔プロセスサービス定義〕 [124](#page-123-0) prc\_terminate\_force〔プロセスサービス定義〕 [124](#page-123-0) prcdlpathls〔UAP 共有ライブラリのサーチパス名の 表示〕 [240](#page-239-0) prcdlpath〔UAP 共用ライブラリのサーチパスの変 更〕 [240](#page-239-0) prckill〔OpenTP1 のプロセスの強制停止〕 [240](#page-239-0) prcls〔サーバの状態表示〕 [240](#page-239-0) prcpathls〔ユーザサーバ,およびユーザサーバから 起動されるコマンドのサーチパス名の表示〕 [240](#page-239-0) prcpath [ユーザサーバ, およびユーザサーバから起 動されるコマンドのサーチパスの変更〕 [240](#page-239-0) prcsvpath〔プロセスサービス定義〕 [125](#page-124-0)

prctctrl〔prctee プロセスの停止と再開始〕 [239](#page-238-0) prctee〔標準出力,標準エラー出力のリダイレクト〕 [238](#page-237-0) prctee プロセスの停止と再開始〔prctctrl〕 [239](#page-238-0) preend\_warning\_watch\_time〔システム環境定義〕 [117](#page-116-0) prf\_buff\_size〔性能検証用トレース定義〕 [145](#page-144-0) prf file count 〔JNL 性能検証用トレース定義〕 [146](#page-145-0) prf file count 〔LCK 性能検証用トレース定義〕 [146](#page-145-0) prf file count 〔MCF 性能検証用トレース定義〕 [165](#page-164-0) prf\_file\_count〔TRN イベントトレース定義〕 [147](#page-146-0) prf\_file\_count〔XAR 性能検証用トレース定義〕 [145](#page-144-0) prf file count 〔性能検証用トレース定義〕 [145](#page-144-0) prf\_file\_size〔JNL 性能検証用トレース定義〕 [146](#page-145-0) prf\_file\_size〔LCK 性能検証用トレース定義〕 [146](#page-145-0) prf file size [MCF 性能検証用トレース定義] [165](#page-164-0) prf\_file\_size〔TRN イベントトレース定義〕 [146](#page-145-0) prf file size 〔XAR 性能検証用トレース定義〕 [145](#page-144-0) prf file size [性能検証用トレース定義] [145](#page-144-0) prf\_information\_level〔LCK 性能検証用トレース定 義〕 [146](#page-145-0) prf\_information\_level〔TRN イベントトレース定義〕 [146](#page-145-0) prf\_information\_level〔XAR 性能検証用トレース定 義〕 [145](#page-144-0) prf\_information\_level〔性能検証用トレース定義〕 [145](#page-144-0) prf\_trace\_backup〔JNL 性能検証用トレース定義〕 [146](#page-145-0) prf\_trace\_backup〔性能検証用トレース定義〕 [145](#page-144-0) prf\_trace 〔システム共通定義〕 [120](#page-119-0) prfed〔トレース情報ファイルの編集出力〕 [248](#page-247-0) prfget〔トレース情報ファイルの取り出し〕 [248](#page-247-0) process\_privilege\_name〔ユーザサービス定義〕 [162](#page-161-0) process\_privilege\_name〔ユーザサービスデフォル ト定義〕 [156](#page-155-0) process\_privilege\_restrict〔ユーザサービス定義〕 [162](#page-161-0) process\_privilege\_restrict〔ユーザサービスデフォ ルト定義〕 [156](#page-155-0)

purge\_msgget〔ユーザサービス定義〕 [159](#page-158-0) purge\_msgget〔ユーザサービスデフォルト定義〕 [153](#page-152-0)

# Q

que\_conf〔システムサービス構成定義〕 [118](#page-117-0) que io maxrecsize〔メッセージキューサービス定 義〕 [141](#page-140-0) que\_xidnum〔メッセージキューサービス定義〕 [141](#page-140-0) quegrp〔メッセージキューサービス定義〕 [141](#page-140-0) queinit〔メッセージキュー用物理ファイルの割り当 て〕 [247](#page-246-0) quels〔キューグループの状態表示〕 [247](#page-246-0) querm〔メッセージキュー用物理ファイルの削除〕 [247](#page-246-0)

# R

rap\_autoconnect\_con\_error\_msg〔ユーザサービ ス定義〕 [161](#page-160-0) rap\_autoconnect\_con\_error\_msg〔ユーザサービ スデフォルト定義〕 [155](#page-154-0) rap\_client\_manager\_node〔rap リスナーサービス 定義〕 [143](#page-142-0) rap\_client\_manager\_port〔rap クライアントマネ ジャサービス定義〕 [144](#page-143-0) rap\_connect\_interval〔rap リスナーサービス定義〕 [144](#page-143-0) rap\_connect\_retry\_count〔rap リスナーサービス 定義〕 [143](#page-142-0) rap\_connect\_retry\_interval〔rap リスナーサービス 定義〕 [143](#page-142-0) rap\_connection\_assign\_type〔rap リスナーサービ ス定義〕 [143](#page-142-0) rap\_extend\_function〔rap リスナーサービス定義〕 [144](#page-143-0) rap\_extend\_function〔ユーザサービス定義〕 [162](#page-161-0) rap\_extend\_function〔ユーザサービスデフォルト定 義〕 [156](#page-155-0) rap\_inquire\_timeout\_message〔rap リスナーサー ビス定義〕 [143](#page-142-0) rap\_inquire\_time [rap リスナーサービス定義] [142](#page-141-0) rap io retry interval [rap リスナーサービス定義] [143](#page-142-0) rap listen backlog [rap リスナーサービス定義] [143](#page-142-0) rap\_listen\_inf [rap クライアントマネジャサービス 定義〕 [144](#page-143-0) rap\_listen\_port〔rap リスナーサービス定義〕 [142](#page-141-0) rap\_max\_buff\_size〔rap リスナーサービス定義〕 [143](#page-142-0) rap\_max\_client〔rap リスナーサービス定義〕 [143](#page-142-0) rap\_message\_id\_change\_level〔rap リスナーサー ビス定義〕 [144](#page-143-0) rap\_message\_id\_change\_level〔ユーザサービス定 義〕 [162](#page-161-0) rap\_message\_id\_change\_level〔ユーザサービスデ フォルト定義〕 [156](#page-155-0) rap\_msg\_output\_interval〔rap リスナーサービス定 義〕 [143](#page-142-0) rap\_notify〔rap リスナーサービス定義〕 [143](#page-142-0) rap\_parallel\_server〔rap リスナーサービス定義〕 [142](#page-141-0) rap\_recovery\_server〔rap リスナーサービス定義〕 [144](#page-143-0) rap sock count [rap リスナーサービス定義] [143](#page-142-0) rap\_sock\_interval〔rap リスナーサービス定義〕 [143](#page-142-0) rap\_stay\_warning\_interval〔rap リスナーサービス 定義〕 [144](#page-143-0) rap\_stay\_watch\_time〔rap リスナーサービス定義〕 [144](#page-143-0) rap\_term\_disconnect\_time〔rap リスナーサービス 定義〕 [144](#page-143-0) rap\_watch\_time〔rap クライアントマネジャサービ ス定義〕 [145](#page-144-0) rap watch\_time [rap リスナーサービス定義] [142](#page-141-0) rapdfgen〔リモート API 機能に使用する定義の自動 生成〕 [248](#page-247-0) rapls〔rap リスナーおよび rap サーバの状態表示〕 [248](#page-247-0) rapsetup〔リモート API 機能の実行環境の設定〕[248](#page-247-0) rap リスナーおよび rap サーバの状態表示〔rapls〕 [248](#page-247-0)

rap リスナーサービス定義 [178](#page-177-0) raw I/O 機能 [89](#page-88-0) raw I/O 機能を適用した OpenTP1 ファイルシステ ムの構築 [89](#page-88-0) receive from [ユーザサービス定義] [158](#page-157-0) receive from [ユーザサービスデフォルト定義] [152](#page-151-0) redirect file name 〔システム環境定義〕 [117](#page-116-0) redirect file size 〔システム環境定義〕 [117](#page-116-0) redirect file 〔システム環境定義〕 [117](#page-116-0) rmm\_abort\_command 〔監視対象 RM 定義〕 [140](#page-139-0) rmm check services (RMM サービス定義) [139](#page-138-0) rmm\_command\_gid〔監視対象 RM 定義〕 [140](#page-139-0) rmm\_command\_uid〔監視対象 RM 定義〕 [140](#page-139-0) rmm\_command\_watch\_time〔監視対象 RM 定義〕 [140](#page-139-0) rmm\_conf〔システムサービス構成定義〕 [118](#page-117-0) rmm\_down\_with\_system〔RMM サービス定義〕 [139](#page-138-0) rmm\_get\_pid\_command〔監視対象 RM 定義〕[140](#page-139-0) rmm\_start\_command〔監視対象 RM 定義〕 [140](#page-139-0) rmm\_start\_watch\_time〔監視対象 RM 定義〕 [140](#page-139-0) rmm\_stop\_command〔監視対象 RM 定義〕 [140](#page-139-0) rmm\_sysdown\_with\_rm [RMM サービス定義] [139](#page-138-0) rmm\_system\_behavior〔RMM サービス定義〕 [139](#page-138-0) rpc buffer pool max [ユーザサービス定義] [161](#page-160-0) rpc\_buffer\_pool\_max〔ユーザサービスデフォルト 定義〕 [155](#page-154-0) rpc\_close\_after\_send〔システム共通定義〕 [120](#page-119-0) rpc close after send [ユーザサービス定義] [161](#page-160-0) rpc\_close\_after\_send〔ユーザサービスデフォルト 定義〕 [155](#page-154-0) rpc\_datacomp〔システム共通定義〕 [120](#page-119-0) rpc\_delay\_statistics〔システム共通定義〕 [119](#page-118-0) rpc destination mode 〔ユーザサービス定義〕 [160](#page-159-0) rpc destination mode〔ユーザサービスデフォルト 定義〕 [154](#page-153-0) rpc\_extend\_function〔rap リスナーサービス定義〕 [144](#page-143-0) rpc extend function〔ユーザサービス定義〕 [159](#page-158-0)

rpc\_extend\_function〔ユーザサービスデフォルト定 義〕 [153](#page-152-0) rpc\_max\_message\_size〔システム共通定義〕 [121](#page-120-0) rpc\_message\_level〔システム共通定義〕 [119](#page-118-0) rpc\_multi\_tp1\_in\_same\_host〔システム共通定義〕 [119](#page-118-0) rpc\_netmask〔システム共通定義〕 [120](#page-119-0) rpc\_port\_base〔システム共通定義〕 [120](#page-119-0) rpc\_rap\_auto\_connect〔ユーザサービス定義〕 [160](#page-159-0) rpc rap auto connect 〔ユーザサービスデフォルト 定義〕 [154](#page-153-0) rpc\_rap\_inquire\_time\_check〔ユーザサービス定 義〕 [162](#page-161-0) rpc\_rap\_inquire\_time\_check〔ユーザサービスデ フォルト定義〕 [156](#page-155-0) rpc rap inquire time〔ユーザサービス定義〕 [160](#page-159-0) rpc\_rap\_inquire\_time〔ユーザサービスデフォルト 定義〕 [154](#page-153-0) rpc\_request\_cancel\_for\_timedout [ユーザサービ ス定義〕 [160](#page-159-0) rpc request cancel for timedout 〔ユーザサービ スデフォルト定義〕 [154](#page-153-0) rpc\_response\_statistics [rap リスナーサービス定 義〕 [142](#page-141-0) rpc\_response\_statistics〔ユーザサービス定義〕 [159](#page-158-0) rpc\_response\_statistics〔ユーザサービスデフォル ト定義〕 [153](#page-152-0) rpc\_retry\_count〔システム共通定義〕 [119](#page-118-0) rpc\_retry\_interval〔システム共通定義〕 [119](#page-118-0) rpc\_retry〔システム共通定義〕 [119](#page-118-0) rpc\_router\_retry\_count 〔システム共通定義〕 [121](#page-120-0) rpc\_router\_retry\_interval〔システム共通定義〕[121](#page-120-0) rpc\_send\_retry\_count〔システム共通定義〕 [120](#page-119-0) rpc send retry count 〔ユーザサービス定義〕 [161](#page-160-0) rpc\_send\_retry\_count〔ユーザサービスデフォルト 定義〕 [155](#page-154-0) rpc\_send\_retry\_interval〔システム共通定義〕 [120](#page-119-0) rpc\_send\_retry\_interval〔ユーザサービス定義〕 [161](#page-160-0)

rpc\_send\_retry\_interval〔ユーザサービスデフォル ト定義〕 [155](#page-154-0) rpc server busy count 〔システム共通定義〕 [120](#page-119-0) rpc\_service\_retry\_count〔ユーザサービス定義〕 [159](#page-158-0) rpc\_service\_retry\_count〔ユーザサービスデフォル ト定義〕 [153](#page-152-0) rpc\_trace\_name〔rap リスナーサービス定義〕 [142](#page-141-0) rpc\_trace\_name〔システム共通定義〕 [119](#page-118-0) rpc trace name 〔ユーザサービス定義〕 [160](#page-159-0) rpc\_trace\_name〔ユーザサービスデフォルト定義〕 [154](#page-153-0) rpc\_trace\_size〔rap リスナーサービス定義〕 [142](#page-141-0) rpc\_trace\_size〔システム共通定義〕 [119](#page-118-0) rpc trace size 〔ユーザサービス定義〕 [160](#page-159-0) rpc\_trace\_size〔ユーザサービスデフォルト定義〕 [154](#page-153-0) rpc\_trace〔rap リスナーサービス定義〕 [142](#page-141-0) rpc\_trace〔システム共通定義〕 [119](#page-118-0) rpc\_trace〔ユーザサービス定義〕 [160](#page-159-0) rpc\_trace〔ユーザサービスデフォルト定義〕 [154](#page-153-0) rpcdump〔RPC トレースの出力〕 [248](#page-247-0) rpcmrg〔RPC トレースのマージ〕 [248](#page-247-0) rpcstat〔一時クローズ処理の実行状態の表示〕 [238](#page-237-0) RPC トレースの出力〔rpcdump〕 [248](#page-247-0) RPC トレースのマージ〔rpcmrg〕 [248](#page-247-0) RPC 抑止リストの操作〔namblad〕 [242](#page-241-0) rts cpd collct cpd〔リアルタイム取得項目定義〕 [148](#page-147-0) rts\_cpd\_validt\_cpd〔リアルタイム取得項目定義〕 [148](#page-147-0) rts dam cache block〔リアルタイム取得項目定義〕 [150](#page-149-0) rts dam fi [リアルタイム取得項目定義] [150](#page-149-0) rts\_dam\_read\_err〔リアルタイム取得項目定義〕 [150](#page-149-0) rts\_dam\_read〔リアルタイム取得項目定義〕 [150](#page-149-0) rts\_dam\_shm\_pool〔リアルタイム取得項目定義〕 [150](#page-149-0) rts\_dam\_trn\_branch〔リアルタイム取得項目定義〕 [150](#page-149-0)

rts dam\_write\_err〔リアルタイム取得項目定義〕 [150](#page-149-0) rts dam write〔リアルタイム取得項目定義〕 [150](#page-149-0) rts item max〔リアルタイム統計情報サービス定義〕 [147](#page-146-0) rts\_jnl\_buf\_full〔リアルタイム取得項目定義〕 [148](#page-147-0) rts\_jnl\_io\_wait〔リアルタイム取得項目定義〕 [148](#page-147-0) rts\_inl\_inl\_input 〔リアルタイム取得項目定義〕 [148](#page-147-0) rts\_jnl\_jnl\_output〔リアルタイム取得項目定義〕 [148](#page-147-0) rts\_jnl\_read〔リアルタイム取得項目定義〕 [148](#page-147-0) rts\_jnl\_swap〔リアルタイム取得項目定義〕 [148](#page-147-0) rts\_jnl\_wait\_buf〔リアルタイム取得項目定義〕 [148](#page-147-0) rts\_jnl\_write〔リアルタイム取得項目定義〕 [148](#page-147-0) rts lck deadlock 〔リアルタイム取得項目定義〕 [148](#page-147-0) rts\_lck\_lock\_acqst〔リアルタイム取得項目定義〕 [148](#page-147-0) rts\_lck\_lock\_wait〔リアルタイム取得項目定義〕[148](#page-147-0) rts\_log\_file\_backup〔リアルタイム統計情報サービ ス定義〕 [147](#page-146-0) rts log file count 〔リアルタイム統計情報サービス 定義〕 [147](#page-146-0) rts\_log\_file\_name〔リアルタイム統計情報サービス 定義〕 [147](#page-146-0) rts\_log\_file\_size〔リアルタイム統計情報サービス定 義〕 [147](#page-146-0) rts\_log\_file〔リアルタイム統計情報サービス定義〕 [147](#page-146-0) rts\_mcf\_ap\_scd\_stay〔リアルタイム取得項目定義〕 [151](#page-150-0) rts\_mcf\_ap\_usr\_srvc〔リアルタイム取得項目定義〕 [151](#page-150-0) rts\_mcf\_in\_msg\_scd\_wait〔リアルタイム取得項目 定義〕 [151](#page-150-0) rts\_mcf\_out\_msg\_norm\_scd\_wait〔リアルタイム 取得項目定義〕 [151](#page-150-0) rts\_mcf\_out\_msg\_prio\_scd\_wait〔リアルタイム取 得項目定義〕 [151](#page-150-0) rts\_mcf\_out\_msg\_resp\_scd\_wait〔リアルタイム取 得項目定義〕 [151](#page-150-0) rts\_mcf\_out\_msg\_sync\_scd\_wait〔リアルタイム取 得項目定義〕 [151](#page-150-0)

rts mcf que scd wait num〔リアルタイム取得項 目定義〕 [151](#page-150-0) rts\_nam\_global\_cache\_hit〔リアルタイム取得項目】 定義〕 [148](#page-147-0) rts\_nam\_local\_cache\_hit〔リアルタイム取得項目定 義〕 [148](#page-147-0) rts nam lookup〔リアルタイム取得項目定義〕 [148](#page-147-0) rts\_nam\_node\_lookup\_responce〔リアルタイム取 得項目定義〕 [148](#page-147-0) rts\_nam\_node\_lookup〔リアルタイム取得項目定 義〕 [148](#page-147-0) rts\_osl\_dynmem\_acq〔リアルタイム取得項目定義〕 [148](#page-147-0) rts\_osl\_dynmem\_pol〔リアルタイム取得項目定義〕 [148](#page-147-0) rts\_osl\_stamem\_acq〔リアルタイム取得項目定義〕 [148](#page-147-0) rts\_osl\_stamem\_pol〔リアルタイム取得項目定義〕 [148](#page-147-0) rts\_prc\_prc\_genert〔リアルタイム取得項目定義〕 [148](#page-147-0) rts\_prc\_prc\_num〔リアルタイム取得項目定義〕 [148](#page-147-0) rts\_prc\_prc\_term〔リアルタイム取得項目定義〕[148](#page-147-0) rts prc sys abnml 〔リアルタイム取得項目定義〕 [148](#page-147-0) rts\_prc\_uap\_abnml〔リアルタイム取得項目定義〕 [148](#page-147-0) rts\_que\_delay\_msg〔リアルタイム取得項目定義〕 [149](#page-148-0) rts que delay rec〔リアルタイム取得項目定義〕 [149](#page-148-0) rts que delay wrt〔リアルタイム取得項目定義〕 [149](#page-148-0) rts\_que\_read\_err〔リアルタイム取得項目定義〕[149](#page-148-0) rts que read 〔リアルタイム取得項目定義〕 [149](#page-148-0) rts\_que\_real\_read〔リアルタイム取得項目定義〕 [149](#page-148-0) rts\_que\_real\_write〔リアルタイム取得項目定義〕 [149](#page-148-0) rts que wait buf 〔リアルタイム取得項目定義〕 [149](#page-148-0) rts que write err〔リアルタイム取得項目定義〕 [149](#page-148-0)

rts que write 〔リアルタイム取得項目定義〕 [149](#page-148-0) rts\_rpc\_rpc\_call\_chained〔リアルタイム取得項目定 義〕 [149](#page-148-0) rts\_rpc\_rpc\_call〔リアルタイム取得項目定義〕 [149](#page-148-0) rts\_rpc\_rpc\_ovrtim〔リアルタイム取得項目定義〕 [149](#page-148-0) rts\_rpc\_usr\_srvc〔リアルタイム取得項目定義〕 [149](#page-148-0) rts scd lack buf 〔リアルタイム取得項目定義〕 [149](#page-148-0) rts scd parallel 〔リアルタイム取得項目定義〕 [149](#page-148-0) rts\_scd\_scd\_stay〔リアルタイム取得項目定義〕[149](#page-148-0) rts scd scd wait 〔リアルタイム取得項目定義〕 [149](#page-148-0) rts scd schedule 〔リアルタイム取得項目定義〕[149](#page-148-0) rts\_scd\_svc\_scd\_wait〔リアルタイム取得項目定義〕 [149](#page-148-0) rts\_scd\_svc\_using\_buf〔リアルタイム取得項目定義〕 [149](#page-148-0) rts\_scd\_using\_buf〔リアルタイム取得項目定義〕 [149](#page-148-0) rts service max〔リアルタイム統計情報サービス定 義〕 [147](#page-146-0) rts swap message〔リアルタイム統計情報サービ ス定義〕 [147](#page-146-0) rts tam read err 〔リアルタイム取得項目定義〕 [150](#page-149-0) rts tam read 〔リアルタイム取得項目定義〕 [150](#page-149-0) rts\_tam\_real\_renew\_time〔リアルタイム取得項目 定義〕 [150](#page-149-0) rts\_tam\_real\_renew〔リアルタイム取得項目定義〕 [150](#page-149-0) rts tam rec refer〔リアルタイム取得項目定義〕 [150](#page-149-0) rts\_tam\_rec\_renew〔リアルタイム取得項目定義〕 [150](#page-149-0) rts\_tam\_write\_err〔リアルタイム取得項目定義〕 [150](#page-149-0) rts\_tam\_write〔リアルタイム取得項目定義〕 [150](#page-149-0) rts trcput interval〔リアルタイム統計情報サービス 定義〕 [147](#page-146-0) rts trn branch [リアルタイム取得項目定義] [149](#page-148-0) rts trn cmt cmd 〔リアルタイム取得項目定義〕 [149](#page-148-0) rts trn commit 〔リアルタイム取得項目定義〕 [149](#page-148-0) rts trn haz cmd 〔リアルタイム取得項目定義〕 [149](#page-148-0)

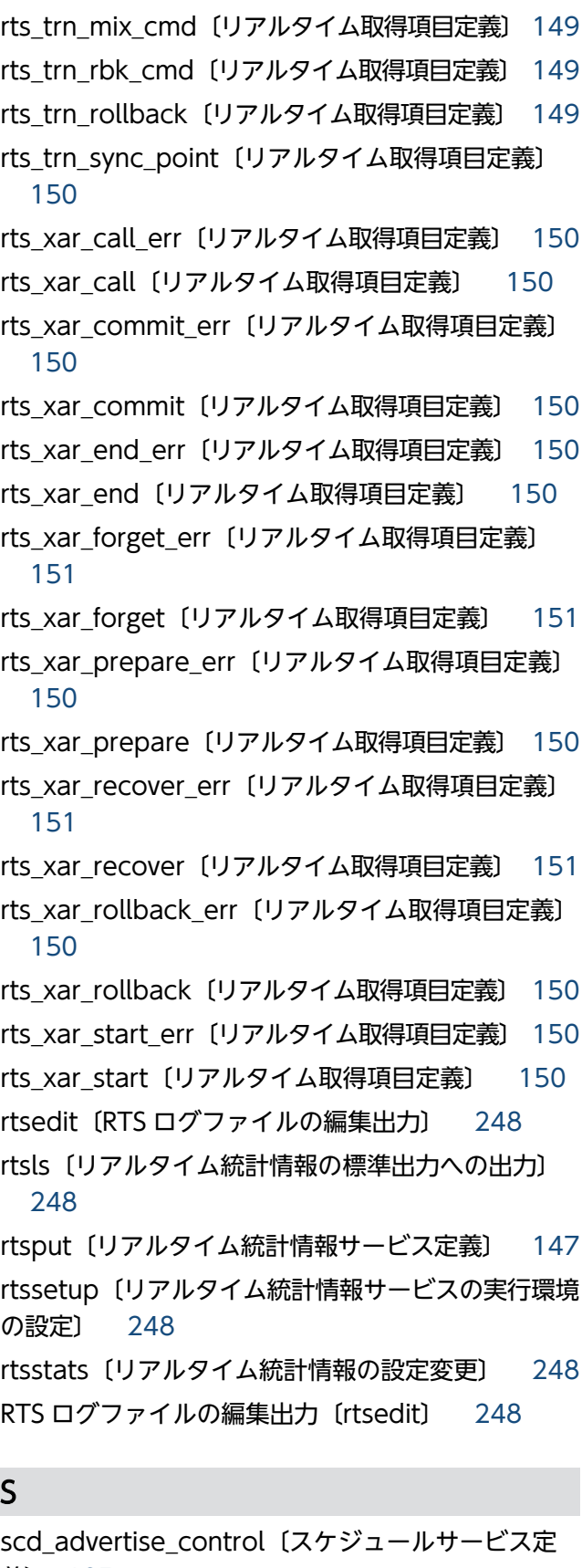

義〕 [125](#page-124-0) scd\_announce\_server\_status〔スケジュールサービ ス定義〕 [125](#page-124-0)

scd\_hold\_recovery\_count〔スケジュールサービス 定義〕 [125](#page-124-0) scd hold\_recovery 〔スケジュールサービス定義〕 [125](#page-124-0) scd\_message\_level〔スケジュールサービス定義〕 [125](#page-124-0) scd\_pool\_warning\_interval〔ユーザサービス定義〕 [162](#page-161-0) scd\_pool\_warning\_interval〔ユーザサービスデフォ ルト定義〕 [155](#page-154-0) scd pool warning use rate〔ユーザサービス定義〕 [162](#page-161-0) scd\_pool\_warning\_use\_rate〔ユーザサービスデ フォルト定義〕 [155](#page-154-0) scd\_poolfull\_check\_count〔ユーザサービス定義〕 [161](#page-160-0) scd\_poolfull\_check\_count〔ユーザサービスデフォ ルト定義〕 [155](#page-154-0) scd poolfull check interval [ユーザサービス定義] [161](#page-160-0) scd\_poolfull\_check\_interval〔ユーザサービスデ フォルト定義〕 [155](#page-154-0) scd\_port [スケジュールサービス定義] [125](#page-124-0) scd\_process\_ctl\_opt〔ユーザサービス定義〕 [162](#page-161-0) scd\_process\_ctl\_opt〔ユーザサービスデフォルト定 義〕 [156](#page-155-0) scd\_refresh\_process〔ユーザサービス定義〕 [162](#page-161-0) scd\_refresh\_process〔ユーザサービスデフォルト定 義〕 [156](#page-155-0) scd\_retry\_of\_comm\_error〔スケジュールサービス 定義〕 [125](#page-124-0) scd\_server\_count〔スケジュールサービス定義〕 [125](#page-124-0) scd\_this\_node\_first〔スケジュールサービス定義〕 [125](#page-124-0) scdbufgrp〔スケジュールサービス定義〕 [125](#page-124-0) scdbufgrp〔ユーザサービス定義〕 [162](#page-161-0) scdbufgrp〔ユーザサービスデフォルト定義〕 [156](#page-155-0) scdchprc〔プロセス数の変更〕 [241](#page-240-0) scdhold〔スケジュールの閉塞〕 [241](#page-240-0) scdls〔スケジュールの状態表示〕 [240](#page-239-0) scdmulti〔スケジュールサービス定義〕 [126](#page-125-0)

scdmulti〔ユーザサービス定義〕 [163](#page-162-0) scdmulti〔ユーザサービスデフォルト定義〕 [156](#page-155-0) scdrles〔スケジュールの再開始〕 [241](#page-240-0) scdrsprc〔プロセスの停止および再起動〕 [241](#page-240-0) scdsvcdef〔ユーザサービス定義〕 [163](#page-162-0) scdsvcdef〔ユーザサービスデフォルト定義〕 [156](#page-155-0) schedule\_delay\_abort〔ユーザサービス定義〕 [161](#page-160-0) schedule\_delay\_abort〔ユーザサービスデフォルト 定義〕 [155](#page-154-0) schedule\_delay\_limit〔ユーザサービス定義〕 [161](#page-160-0) schedule delay limit〔ユーザサービスデフォルト 定義〕 [155](#page-154-0) schedule method [ユーザサービス定義] [160](#page-159-0) schedule\_method〔ユーザサービスデフォルト定 義〕 [154](#page-153-0) schedule\_priority〔ユーザサービス定義〕 [158](#page-157-0) schedule\_priority〔ユーザサービスデフォルト定義〕 [152](#page-151-0) schedule\_rate〔スケジュールサービス定義〕 [125](#page-124-0) scs\_prf\_trace\_level〔rap リスナーサービス定義〕 [144](#page-143-0) server count 〔システム環境定義〕 [117](#page-116-0) server\_type〔ユーザサービス定義〕 [159](#page-158-0) server\_type〔ユーザサービスデフォルト定義〕 [153](#page-152-0) service\_expiration\_time〔ユーザサービス定義〕 [160](#page-159-0) service\_expiration\_time〔ユーザサービスデフォル ト定義〕 [154](#page-153-0) service\_group〔ユーザサービス定義〕 [157](#page-156-0) service\_hold〔ユーザサービス定義〕 [158](#page-157-0) service hold [ユーザサービスデフォルト定義] [152](#page-151-0) service\_priority\_control〔ユーザサービス定義〕 [158](#page-157-0) service\_priority\_control〔ユーザサービスデフォル ト定義〕 [152](#page-151-0) service term watch time〔ユーザサービス定義〕 [160](#page-159-0) service\_term\_watch\_time〔ユーザサービスデフォ ルト定義〕 [154](#page-153-0) service\_wait\_time〔ユーザサービス定義〕 [160](#page-159-0)

service wait time〔ユーザサービスデフォルト定 義〕 [154](#page-153-0) service〔ユーザサービス定義〕 [157](#page-156-0) shmpool\_attribute〔システム環境定義〕 [117](#page-116-0) SQL Server との連携 [104](#page-103-0) stack size unlimited〔ユーザサービス定義〕 [162](#page-161-0) stack size unlimited〔ユーザサービスデフォルト定 義〕 [156](#page-155-0) start\_scheduling\_timing〔システム環境定義〕 [117](#page-116-0) static\_shmpool\_size〔システム環境定義〕 [117](#page-116-0) statistics〔システム共通定義〕 [121](#page-120-0) status\_change\_when\_terming〔ユーザサービス定 義〕 [160](#page-159-0) status\_change\_when\_terming〔ユーザサービスデ フォルト定義〕 [154](#page-153-0) stay\_watch\_abort〔ユーザサービス定義〕 [162](#page-161-0) stay\_watch\_abort〔ユーザサービスデフォルト定 義〕 [156](#page-155-0) stay\_watch\_check\_interval〔ユーザサービス定義〕 [162](#page-161-0) stay watch check interval (ユーザサービスデフォ ルト定義〕 [156](#page-155-0) stay\_watch\_check\_rate〔ユーザサービス定義〕 [162](#page-161-0) stay\_watch\_check\_rate〔ユーザサービスデフォル ト定義〕 [156](#page-155-0) stay\_watch\_queue\_count〔ユーザサービス定義〕 [162](#page-161-0) stay\_watch\_queue\_count〔ユーザサービスデフォ ルト定義〕 [156](#page-155-0) stay\_watch\_start\_interval〔ユーザサービス定義〕 [162](#page-161-0) stay watch\_start\_interval〔ユーザサービスデフォ ルト定義〕 [156](#page-155-0) sts\_file\_name\_1〔ステータスサービス定義〕 [129](#page-128-0) sts file name 2〔ステータスサービス定義〕 [129](#page-128-0) sts\_file\_name\_3〔ステータスサービス定義〕 [129](#page-128-0) sts\_file\_name\_4〔ステータスサービス定義〕 [129](#page-128-0) sts file name 5〔ステータスサービス定義〕 [129](#page-128-0) sts\_file\_name\_6〔ステータスサービス定義〕 [129](#page-128-0) sts\_file\_name\_7〔ステータスサービス定義〕 [129](#page-128-0) sts initial error switch〔ステータスサービス定義〕 [129](#page-128-0) sts last active file〔ステータスサービス定義〕 [129](#page-128-0) sts last\_active\_side〔ステータスサービス定義〕 [129](#page-128-0) sts\_single\_operation\_switch〔ステータスサービス 定義〕 [129](#page-128-0) stsclose〔ステータスファイルのクローズ〕 [243](#page-242-0) stsfills〔ステータスファイルの内容表示〕 [243](#page-242-0) stsinit〔ステータスファイルの作成,初期設定〕 [243](#page-242-0) stsls〔ステータスファイルの状態表示〕 [243](#page-242-0) stsopen〔ステータスファイルのオープン〕 [243](#page-242-0) stsrm〔ステータスファイルの削除〕 [243](#page-242-0) stsswap〔ステータスファイルのスワップ〕 [244](#page-243-0) system\_id〔システム共通定義〕 [119](#page-118-0) system\_init\_watch\_time〔システム環境定義〕 [117](#page-116-0) system\_terminate\_watch\_time〔システム環境定 義〕 [117](#page-116-0)

T

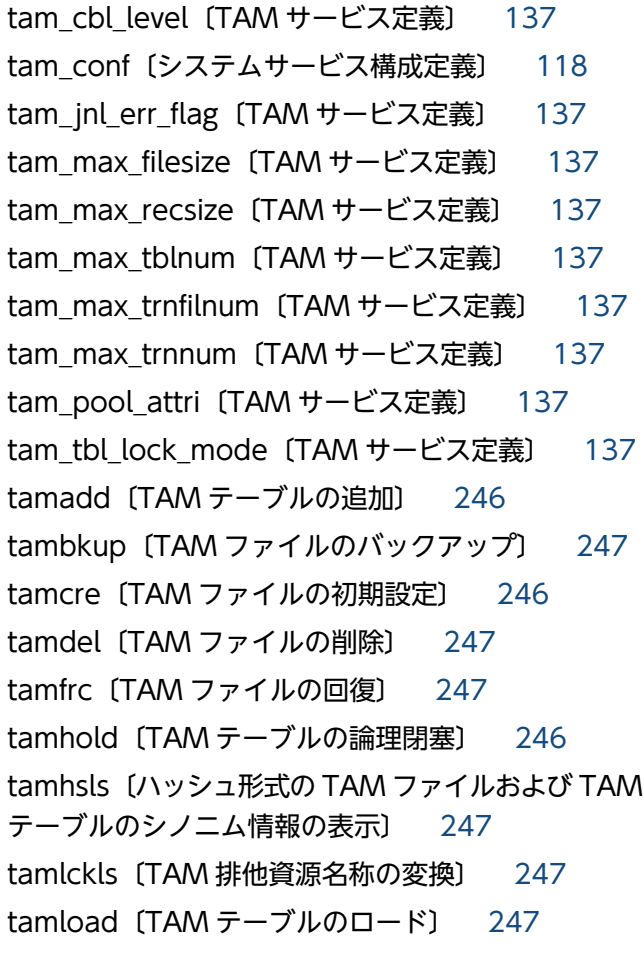

tamls〔TAM テーブルの状態表示〕 [246](#page-245-0) tamrles〔TAM テーブルの閉塞解除〕 [247](#page-246-0) tamrm〔TAM テーブルの切り離し〕 [246](#page-245-0) tamrstr〔TAM ファイルのリストア〕 [247](#page-246-0) tamtable〔TAM サービス定義〕 [137](#page-136-0) tamunload〔TAM テーブルのアンロード〕 [247](#page-246-0) TAM テーブルのアンロード〔tamunload〕 [247](#page-246-0) TAM テーブルの切り離し〔tamrm〕 [246](#page-245-0) TAM テーブルの状態表示〔tamls〕 [246](#page-245-0) TAM テーブルの追加〔tamadd〕 [246](#page-245-0) TAM テーブルの閉塞解除〔tamrles〕 [247](#page-246-0) TAM テーブルのロード〔tamload〕 [247](#page-246-0) TAM テーブルの論理閉塞〔tamhold〕 [246](#page-245-0) TAM 排他資源名称の変換〔tamlckls〕 [247](#page-246-0) TAM ファイルの回復〔tamfrc〕 [247](#page-246-0) TAM ファイルの削除〔tamdel〕 [247](#page-246-0) TAM ファイルの初期設定〔tamcre〕 [246](#page-245-0) TAM ファイルのバックアップ〔tambkup〕 [247](#page-246-0) TAM ファイルのリストア〔tamrstr〕 [247](#page-246-0) term watch count 〔プロセスサービス定義〕 [124](#page-123-0) term\_watch\_time〔プロセスサービス定義〕 [124](#page-123-0) term\_watch\_time〔ユーザサービス定義〕 [158](#page-157-0) term watch time〔ユーザサービスデフォルト定義〕 [152](#page-151-0) termed after service〔ユーザサービス定義〕 [160](#page-159-0) termed\_after\_service〔ユーザサービスデフォルト 定義〕 [154](#page-153-0) thdlock\_sleep\_time〔システム共通定義〕 [120](#page-119-0) thdlock\_sleep\_time〔システムサービス共通情報定 義〕 [166](#page-165-0) thread\_stack\_size〔トランザクションサービス定義〕 [127](#page-126-0) thread\_yield\_interval〔トランザクションサービス 定義〕 [127](#page-126-0) thread\_yield\_interval〔ユーザサービス定義〕 [161](#page-160-0) thread\_yield\_interval〔ユーザサービスデフォルト 定義〕 [155](#page-154-0) tim\_watch\_count 〔タイマサービス定義〕 [123](#page-122-0) tp1\_monitor\_kill\_signal〔システム共通定義〕 [122](#page-121-0) tp1\_monitor\_time〔システム共通定義〕 [122](#page-121-0)

tp1console〔標準出力リダイレクトファイルのコン ソール出力〕 [252](#page-251-0) tptrnls〔OSI TP 通信の未決着トランザクション情 報の表示〕 [241](#page-240-0) trf put [rap リスナーサービス定義] [143](#page-142-0) trf\_put〔ユーザサービス定義〕 [159](#page-158-0) trf\_put [ユーザサービスデフォルト定義] [153](#page-152-0) trn\_completion\_limit\_time [rap リスナーサービス 定義〕 [144](#page-143-0) trn\_completion\_limit\_time〔クライアントサービス 定義〕 [139](#page-138-0) trn\_completion\_limit\_time〔トランザクションサー ビス定義〕 [127](#page-126-0) trn completion limit time〔ユーザサービス定義〕 [162](#page-161-0) trn\_completion\_limit\_time〔ユーザサービスデフォ ルト定義〕 [156](#page-155-0) trn\_cpu\_time〔rap リスナーサービス定義〕 [143](#page-142-0) trn\_cpu\_time〔クライアントサービス定義〕 [138](#page-137-0) trn\_cpu\_time〔トランザクションサービス定義〕[126](#page-125-0) trn cpu time〔ユーザサービス定義〕 [158](#page-157-0) trn\_cpu\_time〔ユーザサービスデフォルト定義〕[152](#page-151-0) trn crm use〔トランザクションサービス定義〕 [127](#page-126-0) trn\_expiration\_time\_suspend [rap リスナーサー ビス定義〕 [143](#page-142-0) trn\_expiration\_time\_suspend〔クライアントサー ビス定義〕 [138](#page-137-0) trn\_expiration\_time\_suspend〔トランザクション サービス定義〕 [126](#page-125-0) trn\_expiration\_time\_suspend〔ユーザサービス定 義〕 [158](#page-157-0) trn\_expiration\_time\_suspend〔ユーザサービスデ フォルト定義〕 [152](#page-151-0) trn expiration time [rap リスナーサービス定義] [142](#page-141-0) trn\_expiration\_time〔クライアントサービス定義〕 [138](#page-137-0) trn\_expiration\_time〔トランザクションサービス定 義〕 [126](#page-125-0) trn expiration time [ユーザサービス定義] [158](#page-157-0) trn\_expiration\_time〔ユーザサービスデフォルト定 義〕 [152](#page-151-0)

trn extend function〔トランザクションサービス定 義〕 [127](#page-126-0) trn limit time [rap リスナーサービス定義] [143](#page-142-0) trn\_limit\_time〔クライアントサービス定義〕 [138](#page-137-0) trn limit time〔トランザクションサービス定義〕 [127](#page-126-0) trn\_limit\_time〔ユーザサービス定義〕 [160](#page-159-0) trn limit time〔ユーザサービスデフォルト定義〕 [154](#page-153-0) trn\_max\_crm\_subordinate\_count〔トランザク ションサービス定義〕 [127](#page-126-0) trn\_max\_subordinate\_count [トランザクション サービス定義〕 [126](#page-125-0) trn\_optimum\_item [rap リスナーサービス定義] [143](#page-142-0) trn\_optimum\_item〔クライアントサービス定義〕 [138](#page-137-0) trn\_optimum\_item〔トランザクションサービス定 義〕 [126](#page-125-0) trn\_optimum\_item〔ユーザサービス定義〕 [159](#page-158-0) trn\_optimum\_item〔ユーザサービスデフォルト定 義〕 [153](#page-152-0) trn\_partial\_recovery\_type〔rap リスナーサービス 定義〕 [143](#page-142-0) trn\_partial\_recovery\_type〔クライアントサービス 定義〕 [139](#page-138-0) trn\_partial\_recovery\_type〔トランザクションサー ビス定義〕 [127](#page-126-0) trn\_partial\_recovery\_type〔ユーザサービス定義〕 [160](#page-159-0) trn\_partial\_recovery\_type〔ユーザサービスデフォ ルト定義〕 [154](#page-153-0) trn\_prf\_event\_trace\_condition〔トランザクション サービス定義〕 [127](#page-126-0) trn\_prf\_event\_trace\_level〔トランザクションサー ビス定義〕 [127](#page-126-0) trn\_prf\_trace\_level〔システム共通定義〕 [120](#page-119-0) trn\_processing\_in\_rm\_error〔トランザクション サービス定義〕 [126](#page-125-0) trn\_rcv\_open\_close\_scope〔トランザクションサー ビス定義〕 [127](#page-126-0)

trn\_recovery\_failmsg\_interval〔トランザクション サービス定義〕 [127](#page-126-0) trn\_recovery\_list\_remove\_level [トランザクション サービス定義〕 [126](#page-125-0) trn\_recovery\_list\_remove〔トランザクションサー ビス定義〕 [126](#page-125-0) trn\_recovery\_process\_count〔トランザクション サービス定義〕 [126](#page-125-0) trn\_retry\_count\_rm\_open〔トランザクションサー ビス定義〕 [127](#page-126-0) trn\_retry\_interval\_rm\_open〔トランザクションサー ビス定義〕 [127](#page-126-0) trn\_rm\_open\_close\_scope〔トランザクションサー ビス定義〕 [126](#page-125-0) trn\_rm\_open\_close\_scope〔ユーザサービス定義〕 [159](#page-158-0) trn\_rm\_open\_close\_scope〔ユーザサービスデフォ ルト定義〕 [153](#page-152-0) trn\_rollback\_information\_put\_ (rap リスナーサー ビス定義〕 [143](#page-142-0) trn\_rollback\_information\_put〔クライアントサー ビス定義〕 [138](#page-137-0) trn\_rollback\_information\_put〔トランザクション サービス定義〕 [127](#page-126-0) trn\_rollback\_information\_put [ユーザサービス定 義〕 [160](#page-159-0) trn\_rollback\_information\_put〔ユーザサービスデ フォルト定義〕 [154](#page-153-0) trn\_rollback\_response\_receive〔rap リスナーサー ビス定義〕 [143](#page-142-0) trn\_rollback\_response\_receive〔クライアントサー ビス定義〕 [139](#page-138-0) trn\_rollback\_response\_receive〔トランザクション サービス定義〕 [127](#page-126-0) trn\_rollback\_response\_receive\_(ユーザサービス定 義〕 [160](#page-159-0) trn\_rollback\_response\_receive〔ユーザサービスデ フォルト定義〕 [154](#page-153-0) trn\_start\_recovery\_interval〔トランザクションサー ビス定義〕 [127](#page-126-0) trn\_start\_recovery\_mode〔トランザクションサー ビス定義〕 [127](#page-126-0)

trn\_start\_recovery\_watch\_time〔トランザクショ ンサービス定義〕 [127](#page-126-0) trn statistics item [rap リスナーサービス定義] [143](#page-142-0) trn statistics item〔クライアントサービス定義〕 [138](#page-137-0) trn statistics item〔トランザクションサービス定 義〕 [126](#page-125-0) trn statistics item [ユーザサービス定義] [159](#page-158-0) trn\_statistics\_item〔ユーザサービスデフォルト定 義〕 [153](#page-152-0) trn\_tran\_process\_count〔トランザクションサービ ス定義〕 [126](#page-125-0) trn\_tran\_recovery\_list〔トランザクションサービス 定義〕 [126](#page-125-0) trn\_tran\_statistics〔トランザクションサービス定義〕 [126](#page-125-0) trn\_wait\_rm\_open〔トランザクションサービス定 義〕 [127](#page-126-0) trn\_watch\_time〔rap リスナーサービス定義〕 [143](#page-142-0) trn watch time〔クライアントサービス定義〕 [138](#page-137-0) trn watch time〔トランザクションサービス定義〕 [127](#page-126-0) trn watch time〔ユーザサービス定義〕 [160](#page-159-0) trn\_watch\_time〔ユーザサービスデフォルト定義〕 [154](#page-153-0) trn\_xa\_commit\_error〔トランザクションサービス定 義〕 [127](#page-126-0) trn\_xar\_use〔トランザクションサービス定義〕 [127](#page-126-0) trncmt〔トランザクションのコミット〕 [241](#page-240-0) trndlinf〔未決着トランザクション情報ファイルの削 除〕 [241](#page-240-0) trnfgt〔トランザクションの強制終了〕 [241](#page-240-0) trnlnkrm〔拡張 RM 登録定義〕 [140](#page-139-0) trnlnkrm〔リソースマネジャの登録〕 [247](#page-246-0) trnlsrm〔リソースマネジャの情報の表示〕 [247](#page-246-0) trnls〔トランザクションの状態表示〕 [241](#page-240-0) trnmkobj〔トランザクション制御用オブジェクトファ イルの作成〕 [247](#page-246-0) trnrbk〔トランザクションのロールバック〕 [241](#page-240-0) trnrmid〔ユーザサービス定義〕 [162](#page-161-0)

trnrmid〔ユーザサービスデフォルト定義〕 [156](#page-155-0) trnstics〔トランザクション統計情報の取得開始, 終 了〕 [241](#page-240-0) trnstring〔トランザクションサービス定義〕 [127](#page-126-0) type〔ユーザサービス定義〕 [158](#page-157-0) type〔ユーザサービスデフォルト定義〕 [152](#page-151-0) TZ〔ログサービス定義〕 [134](#page-133-0)

# $\cup$

uap\_argv\_convert\_slash〔ユーザサービス定義〕 [162](#page-161-0) uap argv convert slash [ユーザサービスデフォル ト定義〕 [156](#page-155-0) uap\_conf〔システムサービス構成定義〕 [118](#page-117-0) uap trace file put 〔システム共通定義〕 [121](#page-120-0) uap\_trace\_file\_put 〔ユーザサービス定義〕 [158](#page-157-0) uap trace file put 〔ユーザサービスデフォルト定 義〕 [152](#page-151-0) uap\_trace\_max〔rap リスナーサービス定義〕 [142](#page-141-0) uap trace max [ユーザサービス定義] [158](#page-157-0) uap\_trace\_max〔ユーザサービスデフォルト定義〕 [152](#page-151-0) UAP 共用ライブラリのサーチパスの変更 〔prcdlpath〕 [240](#page-239-0) UAP 共用ライブラリのサーチパス名の表示 〔prcdlpathls〕 [240](#page-239-0) UAP 作成時の注意事項 [71](#page-70-0) UAP トレースの編集出力〔uatdump〕 [248](#page-247-0) UAP の終了時の注意事項 [71](#page-70-0) UAP の翻訳と結合 [61](#page-60-0) uatdump [UAP トレースの編集出力] [248](#page-247-0) uid〔rap クライアントマネジャサービス定義〕 [144](#page-143-0) uid〔rap リスナーサービス定義〕 [142](#page-141-0) uid〔ユーザサービス定義〕 [158](#page-157-0) uid〔ユーザサービスデフォルト定義〕 [152](#page-151-0) UNIX 版 OpenTP1 と共通のコマンドの詳細 [254](#page-253-0) user command online tp1mngr\_id〔システム環 境定義〕 [117](#page-116-0) user command online〔システム環境定義〕 [117](#page-116-0) user command〔システム環境定義〕 [117](#page-116-0)

user server ha 〔システム環境定義〕 [117](#page-116-0) usmdump〔共用メモリダンプの出力〕 [248](#page-247-0)

# V

Visual Studio 使用時の注意事項 [71](#page-70-0) Visual Studio と COBOL 言語を使用する環境が共存 する場合の注意事項 [72](#page-71-0) Visual Studio と併用する際の環境設定 [70](#page-69-0) Visual Studio のプロジェクトでの UAP の作成 [64](#page-63-0) Visual Studio のプロジェクトの設定内容 [64](#page-63-0)

# W

watch next chain time〔ユーザサービス定義〕 [158](#page-157-0) watch next chain time〔ユーザサービスデフォル ト定義〕 [152](#page-151-0) watch time 〔DAM サービス定義〕 [137](#page-136-0) watch\_time〔rap リスナーサービス定義〕 [144](#page-143-0) watch time 〔TAM サービス定義〕 [137](#page-136-0) watch time [インタバルサービス定義] [129](#page-128-0) watch time〔クライアントサービス定義〕 [139](#page-138-0) watch time〔システム共通定義〕 [122](#page-121-0) watch time〔システムジャーナルサービス定義〕 [131](#page-130-0) watch time〔ジャーナルサービス定義〕 [130](#page-129-0) watch time〔スケジュールサービス定義〕 [125](#page-124-0) watch time〔ステータスサービス定義〕 [129](#page-128-0) watch time〔チェックポイントダンプサービス定義〕 [132](#page-131-0) watch time〔トランザクションサービス定義〕 [127](#page-126-0) watch time〔ネームサービス定義〕 [124](#page-123-0) watch time〔プロセスサービス定義〕 [125](#page-124-0) watch time〔マルチノード構成定義〕 [134](#page-133-0) watch time 〔ユーザサービス定義〕 [162](#page-161-0) watch time〔ユーザサービスデフォルト定義〕 [156](#page-155-0) watch time〔ログサービス定義〕 [134](#page-133-0) Windows の [サービス]ダイアログによる OpenTP1 の開始 [189](#page-188-0) Windows の [サービス]ダイアログによる OpenTP1 の停止 [193](#page-192-0)

Windows 版 OpenTP1 固有のコマンドの詳細 [272](#page-271-0) Windows 版 OpenTP1 での運用と操作の概要 [188](#page-187-0) Windows 版 OpenTP1 と UNIX 版 OpenTP1 の運 用コマンドの差異 [237](#page-236-0) Windows 版 OpenTP1 と UNIX 版 OpenTP1 の関 数の差異 [50](#page-49-0) Windows 版 OpenTP1 と UNIX 版 OpenTP1 の機 能の差異 [37](#page-36-0) Windows 版 OpenTP1 の GUI [209](#page-208-0)

# X

xar eventtrace level [XA リソースサービス定義] [128](#page-127-0) xar\_eventtrace\_record〔XA リソースサービス定 義〕 [128](#page-127-0) xar msdtc use 〔XA リソースサービス定義〕 [128](#page-127-0) xar\_prf\_trace\_level〔XA リソースサービス定義〕 [128](#page-127-0) xar\_session\_time〔XA リソースサービス定義〕 [128](#page-127-0) xarevtr〔XAR イベントトレース情報の表示〕 [241](#page-240-0) xarfile〔XA リソースサービス定義〕 [128](#page-127-0) xarfills〔XAR ファイルの状態表示〕 [241](#page-240-0) xarforce〔XAR トランザクション状態の変更〕 [241](#page-240-0) xarhold〔XA リソースサービスの閉塞〕 [241](#page-240-0) xarinit〔XAR ファイルの作成〕 [241](#page-240-0) xarls〔XAR トランザクション情報の表示〕 [241](#page-240-0) xarrles〔XA リソースサービスの閉塞解除〕 [241](#page-240-0) xarrm〔XAR ファイルの削除〕 [241](#page-240-0) XAR イベントトレース情報の表示〔xarevtr〕 [241](#page-240-0) XAR トランザクション状態の変更〔xarforce〕 [241](#page-240-0) XAR トランザクション情報の表示〔xarls〕 [241](#page-240-0) XAR ファイルの削除〔xarrm〕 [241](#page-240-0) XAR ファイルの作成〔xarinit〕 [241](#page-240-0) XAR ファイルの状態表示〔xarfills〕 [241](#page-240-0) xat aso con event svcname [XATMI 通信サービ ス定義〕 [141](#page-140-0) xat\_aso\_discon\_event\_svcname\_(XATMI 通信 サービス定義〕 [141](#page-140-0) xat aso failure event svcname [XATMI 通信 サービス定義〕 [141](#page-140-0) xat\_conf〔システムサービス構成定義〕 [118](#page-117-0)

xat connect resp time〔ユーザサービス定義〕 [161](#page-160-0) XAT CONNECT RESP TIME [ユーザサービス定義] [163](#page-162-0) xat connect resp time〔ユーザサービスデフォル ト定義〕 [155](#page-154-0) XAT CONNECT RESP TIME〔ユーザサービスデ フォルト定義〕 [157](#page-156-0) xat osi usr〔ユーザサービス定義〕 [160](#page-159-0) xat osi usr〔ユーザサービスデフォルト定義〕 [154](#page-153-0) xat trn expiration time〔ユーザサービス定義〕 [160](#page-159-0) xat\_trn\_expiration\_time〔ユーザサービスデフォル ト定義〕 [154](#page-153-0) xatinitaeq〔XATMI 通信サービス定義〕 [141](#page-140-0) xatinitapt〔XATMI 通信サービス定義〕 [141](#page-140-0) xatsrvadd〔XATMI 通信サービス定義〕 [141](#page-140-0) XA リソースサービスの閉塞〔xarhold〕 [241](#page-240-0) XA リソースサービスの閉塞解除〔xarrles〕 [241](#page-240-0)

#### あ

アーカイブ状態の表示〔jnlarls〕 [245](#page-244-0) アプリケーション異常終了回数の初期化〔mcfaclcap〕 [249](#page-248-0) アプリケーションに関するタイマ起動要求の削除 〔mcfadltap〕 [249](#page-248-0) アプリケーションに関するタイマ起動要求の表示 〔mcfalstap〕 [249](#page-248-0) アプリケーションの状態表示〔mcfalsap〕 [249](#page-248-0) アプリケーションの閉塞〔mcfadctap〕 [249](#page-248-0) アプリケーションの閉塞解除〔mcfaactap〕 [249](#page-248-0) アプリケーションプログラムの起動〔mcfuevt〕 [249](#page-248-0) アプリケーション例外発生時の対策 [207](#page-206-0) アンロードジャーナルファイル,およびグローバル アーカイブアンロードジャーナルファイルの時系列 ソート,およびマージ〔jnlsort〕 [245](#page-244-0) アンロードジャーナルファイル,またはグローバル アーカイブアンロードジャーナルファイルの編集出力 〔jnledit〕 [245](#page-244-0) アンロードジャーナルファイル,またはグローバル アーカイブアンロードジャーナルファイルのレコード 出力〔jnlrput〕 [245](#page-244-0)

## アンロードジャーナルファイルの複写〔jnlcopy〕[245](#page-244-0)

#### い

一時クローズ処理の実行状態の表示〔rpcstat〕 [238](#page-237-0)

う

運用コマンドの一覧 [237](#page-236-0)

#### か

開始形態の決定 [191](#page-190-0) 稼働統計情報の出力〔jnlstts〕 [245](#page-244-0) 環境設定の手順 [80](#page-79-0) 環境変数の設定 [85](#page-84-0) 監査ログ機能の環境設定〔dcauditsetup〕 [243](#page-242-0) 関数の一覧 [50](#page-49-0)

#### き

[起動/停止オプション]ダイアログボックス [220](#page-219-0) 起動通知情報の強制的無効化〔namunavl〕 [242](#page-241-0) 機能解説 [36](#page-35-0) 機能の一覧 [37](#page-36-0) キャッシュブロック数のしきい値の設定〔damchdef〕 [246](#page-245-0) キャッシュブロック数の取得〔damchinf〕 [246](#page-245-0) キューグループの状態表示〔quels〕 [247](#page-246-0) 共用メモリダンプの出力〔usmdump〕 [248](#page-247-0) 共用メモリの状態表示〔dcshmls〕 [238](#page-237-0)

## く

クライアントサービス定義 [177](#page-176-0)

### こ

コネクションの解放〔mcftdctcn〕 [249](#page-248-0) コネクションの確立〔mcftactcn〕 [249](#page-248-0) コネクションの切り替え〔mcftchcn〕 [249](#page-248-0) コネクションの状態表示〔mcftlscn〕 [249](#page-248-0) このマニュアルの読み方 [34](#page-33-0) コマンドによる OpenTP1 の開始 [191](#page-190-0) コマンドによる OpenTP1 の停止 [193](#page-192-0) コマンドの指定(COBOL2002) [66](#page-65-0)

# さ

サーバ型コネクションの確立要求の受付開始 〔mcftonln〕 [249](#page-248-0) サーバ型コネクションの確立要求の受付終了 〔mcftofln〕 [249](#page-248-0) サーバの開始〔dcsvstart〕 [239](#page-238-0) サーバの終了〔dcsvstop〕 [240](#page-239-0) サーバの状態表示〔prcls〕 [240](#page-239-0) サービス関数動的ローディング機能使用時の UAP 共 用ライブラリ [75](#page-74-0) サービスグループの状態表示〔mcftlssg〕 [250](#page-249-0) サービスグループの入力キュー削除〔mcftdlqsg〕 [250](#page-249-0) サービスグループの入力キュー処理の保留 〔mcfthldiq〕 [250](#page-249-0) サービスグループの入力キュー処理の保留解除 〔mcftrlsiq〕 [250](#page-249-0) サービスグループの閉塞〔mcftdctsg〕 [250](#page-249-0) サービスグループの閉塞解除〔mcftactsg〕 [250](#page-249-0) サービスの状態表示〔mcftlssv〕 [250](#page-249-0) サービスの閉塞〔mcftdctsv〕 [250](#page-249-0) サービスの閉塞解除〔mcftactsv〕 [250](#page-249-0) 再開始中読み込み済みジャーナル関係のファイル情報 の表示〔jnlrinf〕 [244](#page-243-0) サポートディスク形式 [90](#page-89-0) サンプルシナリオテンプレートの登録 [201](#page-200-0) サンプルシナリオテンプレートの名称と処理 [198](#page-197-0) サンプルシナリオテンプレートの利用 [198](#page-197-0) サンプルプログラム [73](#page-72-0) サンプルプログラムを作成する場合に必要な設定 [65](#page-64-0)

# し

時刻変更に関する注意 [222](#page-221-0) システム環境定義 [168](#page-167-0) システム共通定義 [173](#page-172-0) システムサービス情報定義 [186](#page-185-0) システム定義の一覧 [116](#page-115-0) システム定義のオペランドの指定〔dcjchconf〕 [238](#page-237-0) システム定義の説明形式 [167](#page-166-0) システム定義のチェック〔dcdefchk〕 [239](#page-238-0)

システム統計情報の取得開始,終了〔dcstats〕 [238](#page-237-0) システム統計情報の標準出力へのリアルタイム編集出 力〔dcreport〕 [239](#page-238-0) 指定ファイル内容のコンソール出力〔ntbtail〕 [252](#page-251-0) 自動アンロード機能の制御〔jnlatunl〕 [244](#page-243-0) シナリオテンプレートからの OpenTP1 コマンドの実 行〔dcjcmdex〕 [238](#page-237-0) シナリオテンプレート定義ファイル [196](#page-195-0) シナリオテンプレートの詳細 [202](#page-201-0) シナリオテンプレートを利用したシステムの運用 [196](#page-195-0) シナリオの登録 [196](#page-195-0) ジャーナル関係のファイル情報の表示〔jnlls〕 [244](#page-243-0) ジャーナル関係のファイルのアンロード〔jnlunlfg〕 [244](#page-243-0) ジャーナル関係のファイルのオープン〔jnlopnfg〕 [244](#page-243-0) ジャーナル関係のファイルの回復〔jnlmkrf〕 [244](#page-243-0) ジャーナル関係のファイルのクローズ〔jnlclsfg〕[244](#page-243-0) ジャーナル関係のファイルの削除〔jnlrm〕 [244](#page-243-0) ジャーナル関係のファイルの初期設定〔jnlinit〕 [244](#page-243-0) ジャーナル関係のファイルのステータス変更 〔jnlchgfg〕 [244](#page-243-0) ジャーナル関係のファイルのスワップ〔jnlswpfg〕 [244](#page-243-0) ジャーナル関係の物理ファイルの削除〔jnldelpf〕 [244](#page-243-0) ジャーナル関係の物理ファイルの割り当て〔jnladdpf〕 [244](#page-243-0) ジャーナルサービス定義 [177](#page-176-0) 障害対策 [205](#page-204-0) 障害発生時の現象と原因 [205](#page-204-0) 障害発生時の取得情報の参照 [207](#page-206-0) [詳細情報]ダイアログボックス [214](#page-213-0) す

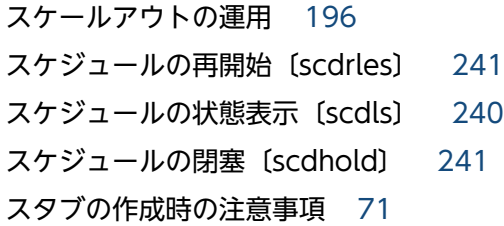

ステータスファイルのオープン〔stsopen〕 [243](#page-242-0) ステータスファイルのクローズ〔stsclose〕 [243](#page-242-0) ステータスファイルの削除〔stsrm〕 [243](#page-242-0) ステータスファイルの作成,初期設定〔stsinit〕 [243](#page-242-0) ステータスファイルの状態表示〔stsls〕 [243](#page-242-0) ステータスファイルのスワップ〔stsswap〕 [244](#page-243-0) ステータスファイルの内容表示〔stsfills〕 [243](#page-242-0)

#### せ

性能検証用トレース情報解析〔dcalzprf〕 [248](#page-247-0) 製品情報の表示〔dcpplist〕 [239](#page-238-0) セションの開始〔mcftactss〕 [251](#page-250-0) セションの終了〔mcftdctss〕 [251](#page-250-0)

### た

代行送信の開始〔mcftstalt〕 [250](#page-249-0) 代行送信の終了〔mcftedalt〕 [250](#page-249-0)

# て

定義の変更 [83](#page-82-0) 定義ファイルの作成 [83](#page-82-0) データベース連携時の設定 [92](#page-91-0) デッドロック情報ファイルとタイムアウト情報ファイ ルの削除〔lckrminf〕 [242](#page-241-0)

# と

特権制御機能 [46](#page-45-0) ドメイン構成の変更(システム共通定義使用) 〔namndchg〕 [242](#page-241-0) ドメイン構成の変更(ドメイン定義ファイル使用) 〔namchgfl〕 [242](#page-241-0) ドメイン代表スケジュールサービスの登録,削除 〔namdomainsetup〕 [242](#page-241-0) ドメイン定義ファイルの更新〔dcjnamch〕 [238](#page-237-0) トラブルシュート情報の削除〔dccspool〕 [239](#page-238-0) トランザクション制御用 DLL の作成〔njsmkdll〕[252](#page-251-0) トランザクション制御用オブジェクトファイルの作成 〔trnmkobj〕 [247](#page-246-0) トランザクション統計情報の取得開始, 終了 〔trnstics〕 [241](#page-240-0)

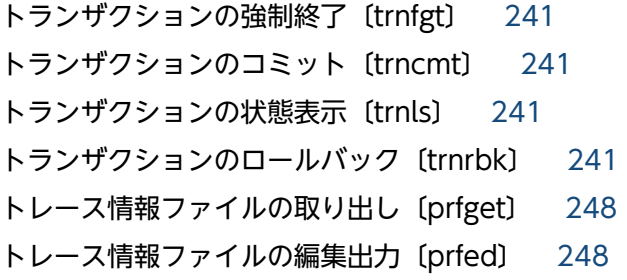

#### に

入出力キューの内容複写〔mcftdmpqu〕 [251](#page-250-0)

#### ね

ネットワークの状態表示〔mcftlsln〕 [249](#page-248-0)

# $\boldsymbol{\mathcal{D}}$

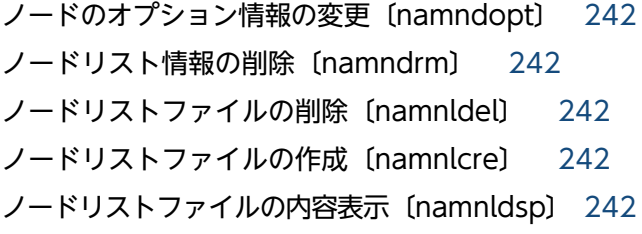

## は

排他情報の表示〔lckls〕 [241](#page-240-0) 排他制御用テーブルのプール情報の表示〔lckpool〕 [242](#page-241-0) ハッシュ形式の TAM ファイルおよび TAM テーブル のシノニム情報の表示〔tamhsls〕 [247](#page-246-0) バッファグループの使用状況表示〔mcftlsbuf〕 [251](#page-250-0)

#### ひ

標準出力,標準エラー出力のリダイレクト〔prctee〕 [238](#page-237-0) 標準出力・標準エラー出力を確認するための機能 [41](#page-40-0) 標準出力・標準エラー出力を確認するための機能を使 用する場合に指定するオペランドの対応 [45](#page-44-0) 標準出力リダイレクト機能 [41](#page-40-0) 標準出力リダイレクトファイルのコンソール出力 〔tp1console〕 [252](#page-251-0) 標準出力リダイレクトファイルのコンソール出力機能 [43](#page-42-0)

## ふ

ファイル回復用ジャーナルの集積〔jnlcolc〕 [244](#page-243-0) 物理ファイルの削除〔damdel〕 [246](#page-245-0) 物理ファイルの初期設定〔damload〕 [246](#page-245-0) 物理ファイルのバックアップ〔dambkup〕 [246](#page-245-0) 物理ファイルのリストア〔damrstr〕 [246](#page-245-0) プログラム作成時の Windows 版 OpenTP1 固有の 注意事項 [71](#page-70-0) プロセスサービス定義 [175](#page-174-0) プロセスサービスと OpenTP1 監視サービスの相互 監視 [235](#page-234-0) プロセスサービスの再起動および定義の反映 〔dcreset〕 [238](#page-237-0) プロセス数の変更〔scdchprc〕 [241](#page-240-0) プロセスの停止および再起動〔scdrsprc〕 [241](#page-240-0)

#### ほ

ポート数不足への対策(TCP/IP ポート数のチューニ ング) [207](#page-206-0) ほかの OpenTP1 シリーズのマニュアルとの関係 [33](#page-32-0) 保守資料の取得〔dcrasget〕 [239](#page-238-0)

# まわり まいしゅう まいしゅう

マップファイルのパス名変更〔dcmapchg〕 [251](#page-250-0) マップファイルのロード済み資源の表示〔dcmapls〕 [251](#page-250-0) マネジャノードの変更〔nammstr〕 [242](#page-241-0) マルチ OpenTP1 操作コンソールの作成 〔dcmakecon〕 [251](#page-250-0) マルチ OpenTP1 の運用 [195](#page-194-0) マルチ OpenTP1 の設定 [113](#page-112-0) マルチ OpenTP1 のセットアップ状態の確認〔dcdls〕 [251](#page-250-0) マルチ OpenTP1 のセットアップとアンセットアップ 〔dcsetupml〕 [252](#page-251-0) マルチノードエリア,サブエリアの開始〔dcmstart〕 [238](#page-237-0) マルチノードエリア,サブエリアの終了〔dcmstop〕 [238](#page-237-0)

## み

未決着トランザクション情報ファイルの削除 〔trndlinf〕 [241](#page-240-0)

#### め

メイクファイルの例(COBOL2002:MHP の場合) [68](#page-67-0) メイクファイルの例(COBOL2002:SPP の場合) [66](#page-65-0) メイクファイルの例(C 言語:MHP の場合) [62](#page-61-0) メイクファイルの例 (C 言語: SPP の場合) [61](#page-60-0) メッセージキュー用物理ファイルの削除〔querm〕 [247](#page-246-0) メッセージキュー用物理ファイルの割り当て 〔queinit〕 [247](#page-246-0) メッセージ多重処理状況の表示〔mcftlstrd〕 [249](#page-248-0) メッセージログのリアルタイム出力機能の切り替え 〔logcon〕 [243](#page-242-0) メッセージログファイルの内容表示〔logcat〕 [242](#page-241-0)

#### ゆ

ユーザサーバ,およびユーザサーバから起動されるコ マンドのサーチパスの変更〔prcpath〕 [240](#page-239-0) ユーザサーバ,およびユーザサーバから起動されるコ マンドのサーチパス名の表示〔prcpathls〕 [240](#page-239-0) ユーザサーバが起動直後にダウンする場合の対処 [84](#page-83-0) ユーザサーバプロセスのサービス関数の入れ替え [77](#page-76-0) ユーザサービス定義 [182](#page-181-0) ユーザサービスデフォルト定義 [179](#page-178-0) ユーザタイマ監視の状態表示〔mcftlsutm〕 [251](#page-250-0) ユーザによるプロセスサービスおよび Windows サー ビスプロセスの監視 [223](#page-222-0)

### ら

ライブラリサーチパス [76](#page-75-0) ランタイムライブラリのパスの設定 [83](#page-82-0)

### り

リアルタイム統計情報サービスの実行環境の設定 [248](#page-247-0) リアルタイム統計情報の設定変更〔rtsstats〕 [248](#page-247-0) リアルタイム統計情報の標準出力への出力〔rtsls〕 [248](#page-247-0) リソースグループの接続の強制解除〔jnlardis〕 [246](#page-245-0) リソースマネジャの情報の表示〔trnlsrm〕 [247](#page-246-0) リソースマネジャの登録〔trnlnkrm〕 [247](#page-246-0) リモート API 機能に使用する定義の自動生成 〔rapdfgen〕 [248](#page-247-0) リモート API 機能の実行環境の設定〔rapsetup[〕248](#page-247-0)

# ろ

[ログ確認]ダイアログボックス [216](#page-215-0) 論理端末に関するメッセージジャーナルの取得開始 〔mcftactmj〕 [250](#page-249-0) 論理端末に関するメッセージジャーナルの取得終了 〔mcftdctmj〕 [250](#page-249-0) 論理端末に対する継続問い合わせ応答処理の強制終了 〔mcftendct〕 [250](#page-249-0) 論理端末の出力キュー削除〔mcftdlqle〕 [250](#page-249-0) 論理端末の出力キュー処理の保留〔mcfthldoq〕 [250](#page-249-0) 論理端末の出力キュー処理の保留解除〔mcftrlsoq〕 [250](#page-249-0) 論理端末の状態表示〔mcftlsle〕 [249](#page-248-0) 論理端末の閉塞〔mcftdctle〕 [249](#page-248-0) 論理端末の閉塞解除〔mcftactle〕 [249](#page-248-0) 論理端末のメッセージキューの先頭スキップ 〔mcftspqle〕 [250](#page-249-0) 論理ファイルの回復〔damfrc〕 [246](#page-245-0) 論理ファイルの切り離し〔damrm〕 [246](#page-245-0) 論理ファイルの状態表示〔damls〕 [246](#page-245-0) 論理ファイルの追加〔damadd〕 [246](#page-245-0) 論理ファイルの閉塞解除〔damrles〕 [246](#page-245-0) 論理ファイルの論理閉塞〔damhold〕 [246](#page-245-0)